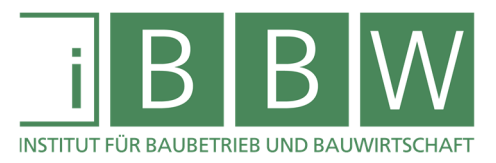

# MASTERARBEIT

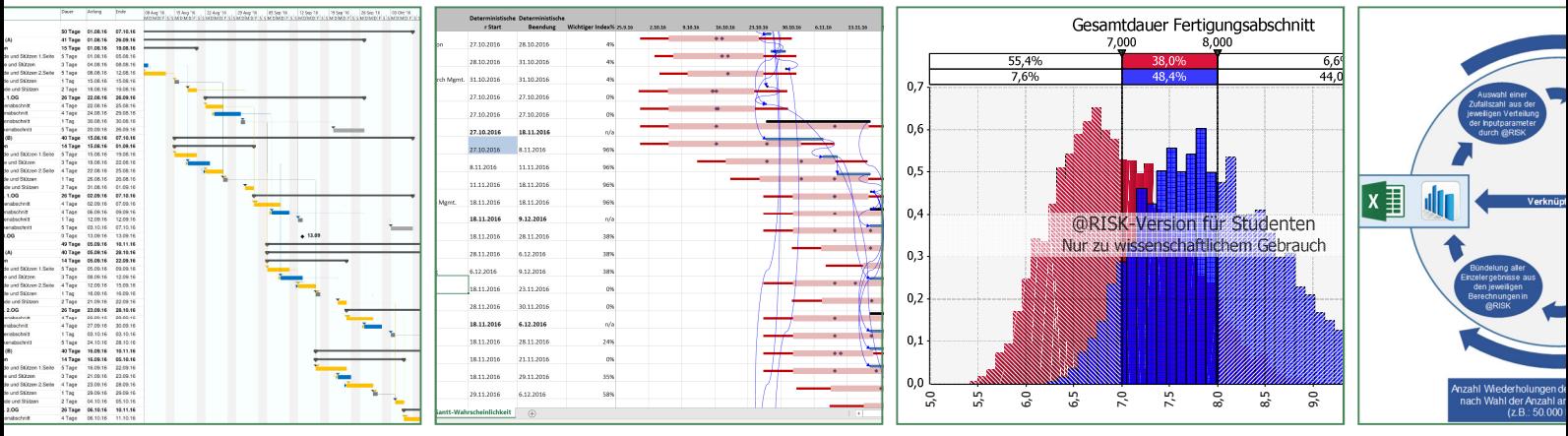

### **UNTERSUCHUNG ZUR ANWENDBARKEIT UND AUSSAGEKRAFT VON PROBABILISTISCHEN BAUZEITPLÄNEN FÜR DIE BAUABLAUFPLANUNG – DETAILBETRACHTUNG DER FERTIGUNGSABSCHNITTSPLANUNG**

Christian Johansson, BSc

Vorgelegt am Institut für Baubetrieb und Bauwirtschaft

Betreuer Assoc.Prof. Dipl.-Ing. Dr.techn. Christian Hofstadler

> Mitbetreuender Assistent Dipl.-Ing. Dr.techn. Markus Kummer, BSc

> > Graz am 25. März 2019

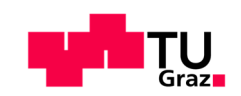

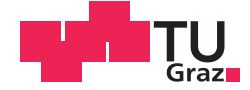

Christian Johansson BSc

## **UNTERSUCHUNG ZUR ANWENDBARKEIT UND AUSSAGEKRAFT VON PROBABILISTISCHEN BAUZEITPLÄNEN FÜR DIE BAUABLAUFPLANUNG – DETAILBETRACHTUNG DER FERTIGUNGSABSCHNITTSPLANUNG**

### **MASTERARBEIT**

zur Erlangung des akademischen Grades

Diplom-Ingenieur

Masterstudium Wirtschaftsingenieurwesen - Bauingenieurwissenschaften

eingereicht an der

### **Technischen Universität Graz**

Betreuer

Assoc. Prof. Dipl.-Ing. Dr.techn. Christian Hofstadler

Institut für Baubetrieb und Bauwirtschaft

Mitbetreuender Assistent Dipl.-Ing. Dr.techn. Markus Kummer BSc

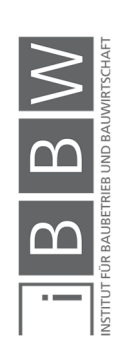

### **EIDESSTATTLICHE ERKLÄRUNG**

Ich erkläre an Eides statt, dass ich die vorliegende Arbeit selbstständig verfasst, andere als die angegebenen Quellen/Hilfsmittel nicht benutzt, und die den benutzten Quellen wörtlich und inhaltlich entnommenen Stellen als solche kenntlich gemacht habe.

Graz, am ........................... ................................................

(Unterschrift)

### **STATUTORY DECLARATION**

I declare that I have authored this thesis independently, that I have not used other than the declared sources / resources, and that I have explicitly marked all material which has been quoted either literally or by content from the used sources.

Graz, ................................. ................................................

date (signature)

#### **Anmerkung**

In der vorliegenden Masterarbeit wird auf eine Aufzählung beider Geschlechter oder die Verbindung beider Geschlechter in einem Wort zugunsten einer leichteren Lesbarkeit des Textes verzichtet. Es soll an dieser Stelle jedoch ausdrücklich festgehalten werden, dass allgemeine Personenbezeichnungen für beide Geschlechter gleichermaßen zu verstehen sind.

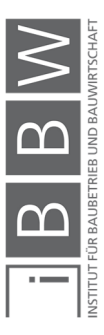

### Danksagung

An dieser Stelle möchte ich allen Personen danken, die mir während meiner Diplomarbeit mit Rat und Tat zur Seite standen.

Für die hervorragende Betreuung von universitärer Seite bedanke ich mich bei Herrn Assoc.Prof. Dipl.-Ing. Dr.techn. Christian Hofstadler und Herrn Dipl.-Ing. Dr.techn. Markus Kummer, BSc.

Besonderer Dank gebührt meiner Familie, im Besonderen meinen Eltern, die mich während meiner gesamten Ausbildungszeit hindurch unterstützten.

(Ort), am (Datum)

(Unterschrift des Studierenden)

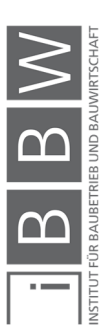

#### Kurzfassung

Die vorliegende Masterarbeit befasst sich mit der Anwendung der Monte-Carlo-Simulation für die probabilistische Bauablaufplanung, mit speziellem Fokus auf die Stahlbetonarbeiten im Hochbau. Anhand von Monte-Carlo-Simulationen können Chancen und Risiken im Terminplan, durch Einbindung von Unsicherheiten in den Inputparametern berücksichtigt werden. Hierfür kommen die Softwareprogramme @RISK (Palisade Corporation), MS Excel und MS Project (Microsoft) zur Anwendung.

Einleitend werden die Grundlagen zu den Themen Bauzeit, Bauzeitermittlung, Produktivitätsverluste, Monte-Carlo-Simulation und Terminplanung vorgestellt. In weiterer Folge wird auf die Arbeitsweise der Softwarekombination @RISK, MS Excel und MS Project, hinsichtlich der Bauablaufplanung eingegangen und die Grenzen der Softwareprogrammkombination analysiert. Anhand von konkreten Fallbeispielen, werden die Arbeitsweise und Ergebnisse der probabilistischen Bauablaufplanung mit @RISK, veranschaulicht. Zusätzlich werden Produktivitätsverluste im Berechnungsmodell berücksichtigt und die Unterschiede der Berechnungsmodelle mit und ohne Berücksichtigung von Produktivitätsverlusten anschaulich dargestellt.

Abschließend wird anhand einer SWOT-Analyse die Anwendbarkeit der Softwarekombination hinsichtlich der Bauablaufplanung analysiert. Dabei werden die Stärken und Schwächen erörtert, sowie eine Sensibilisierung hinsichtlich der Ergebnisinterpretation vorgenommen.

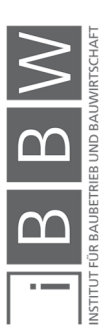

### **Abstract**

This master thesis deals with the application of probabilistic time schedules in construction, with the use of monte carlo simulations. The focus hereby lies within reinforced concrete works for multi-story buildings. With monte carlo simulations, uncertainties can be included in project time schedules, therefore allowing for schedule risk analysis. For this purpose, the software @RISK (Palisade Corporation) is used together with MS Excel and MS Project (Microsoft). This combination enables to incorporate monte carlo simulations on project time schedules created with MS Project.

The first part of this thesis deals with the fundamental basics of task duration calculations, productivity losses, monte carlo simulations and time scheduling in construction.

In the second part, the utilization of the mentioned software and the necessary workflow, regarding probabilistic scheduling of construction works is examined. Furthermore, the consideration of productivity losses due to not ideal conditions (i.e. longer working hours, suboptimal workgroup sizes), is covered in the calculation model. The implementation of probabilistic time schedule analysis is illustrated by means of specific examples, showing the necessary individual steps involved and the interpretation of results.

Finally, the application of the considered software programs with respect to construction scheduling is assessed by means of a SWOT Analysis. The aim is to emphasize the strengths, weaknesses and limitations of the software program combination. Furthermore, the differences in results regarding calculation models with and without productivity losses are shown. The objective of this paper is to generate awareness of the use of probabilistic scheduling possibilities in construction work planning and to provide a broader perspective of dealing with risks in time scheduling, to improve the decision-making process.

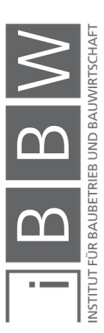

### **Inhaltsverzeichnis**

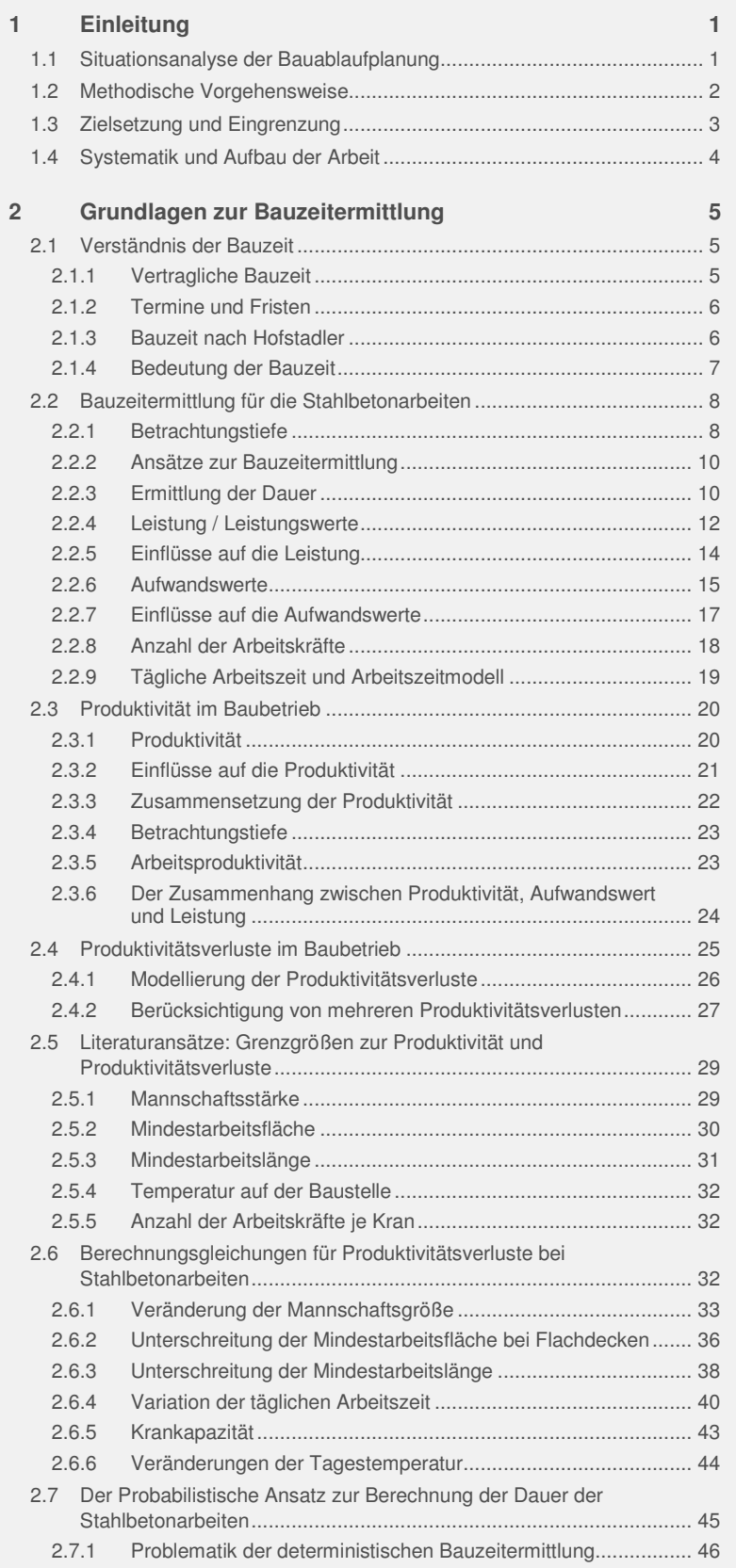

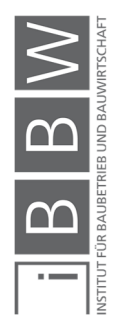

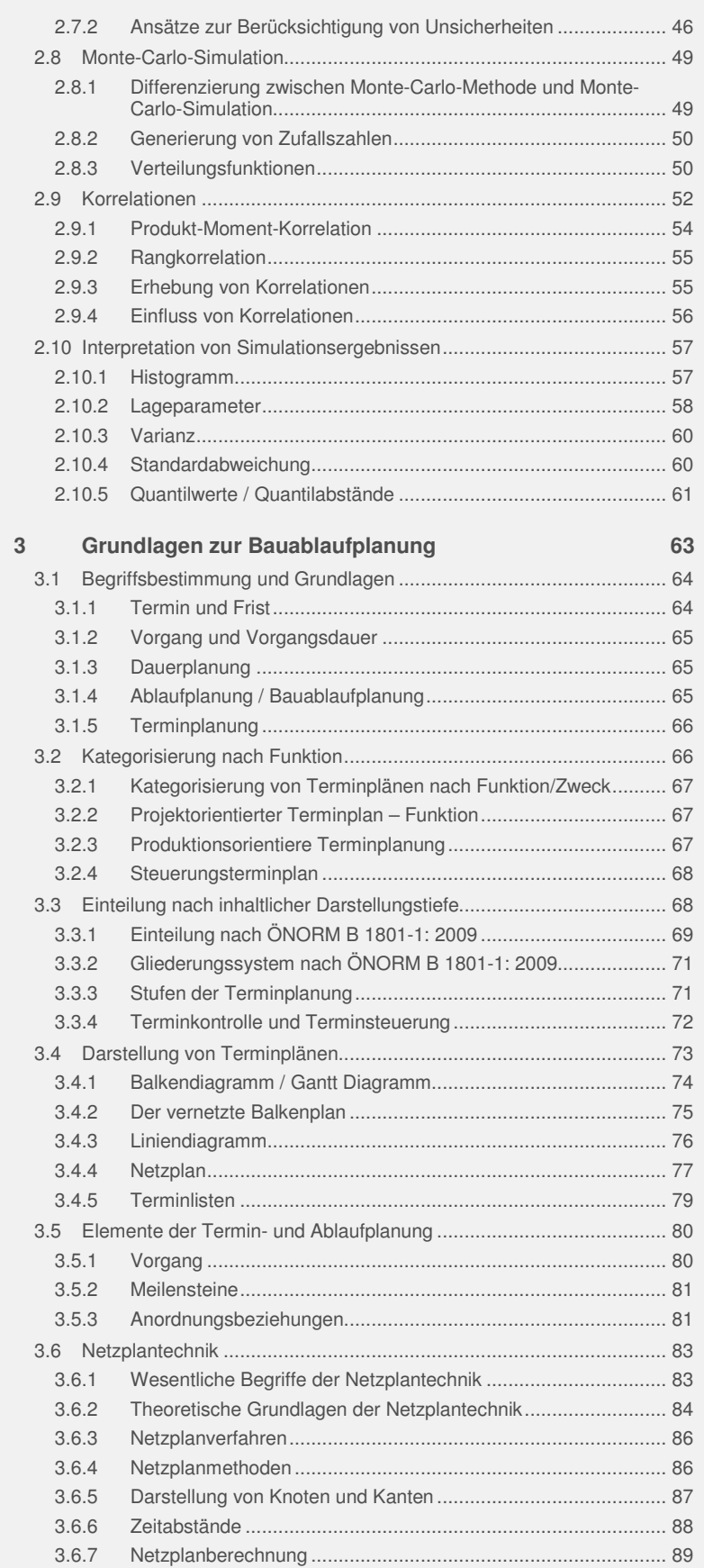

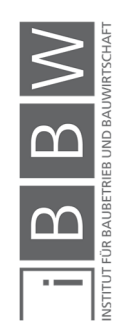

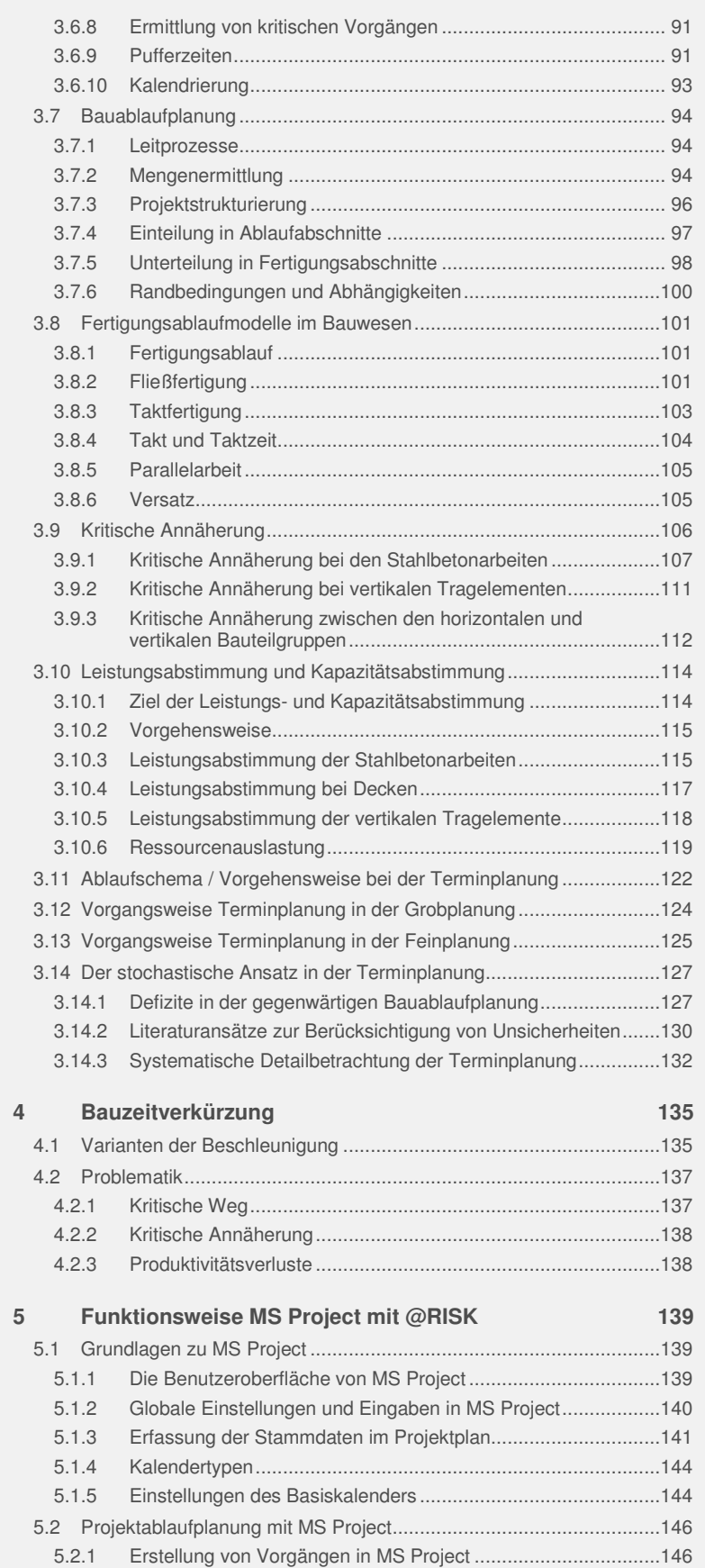

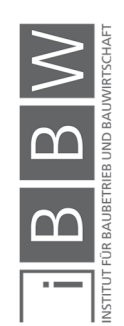

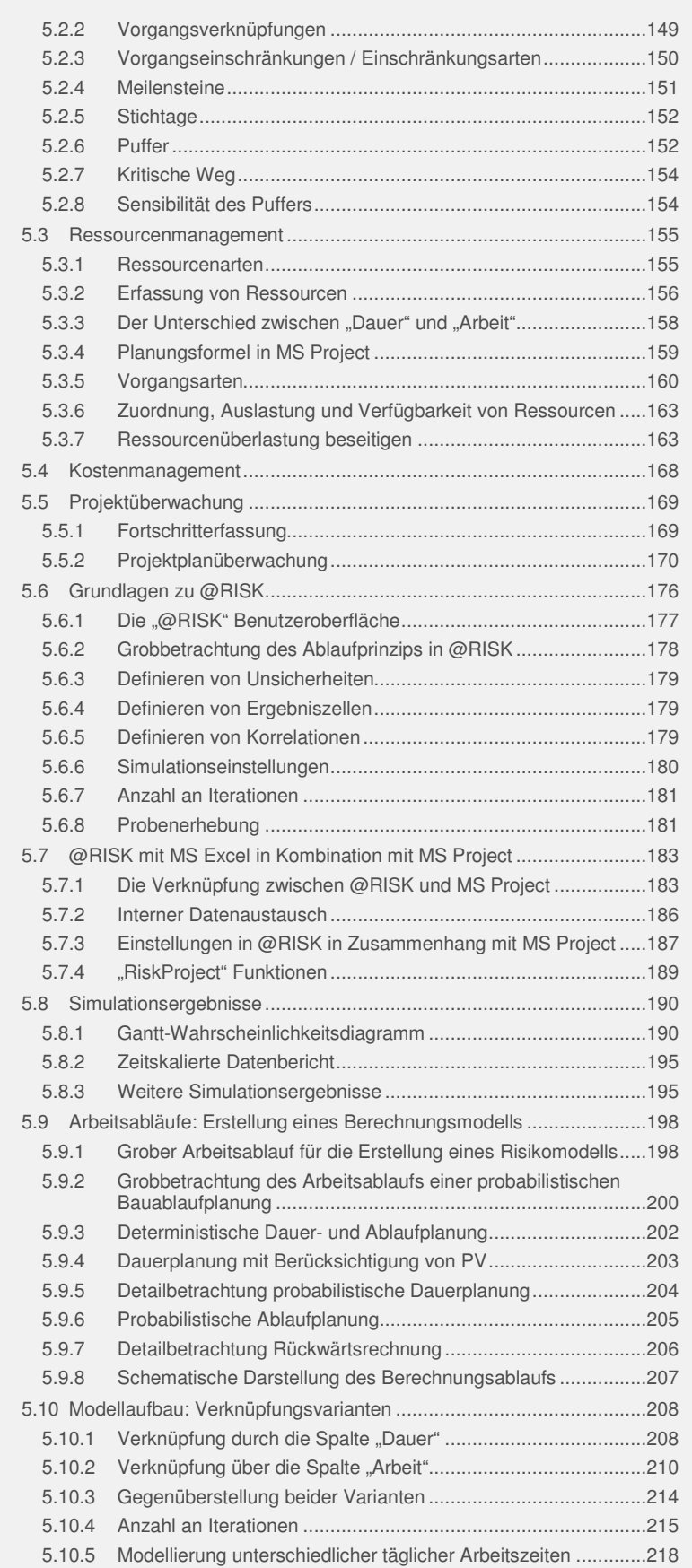

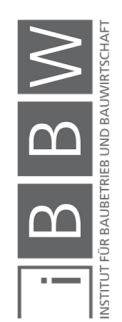

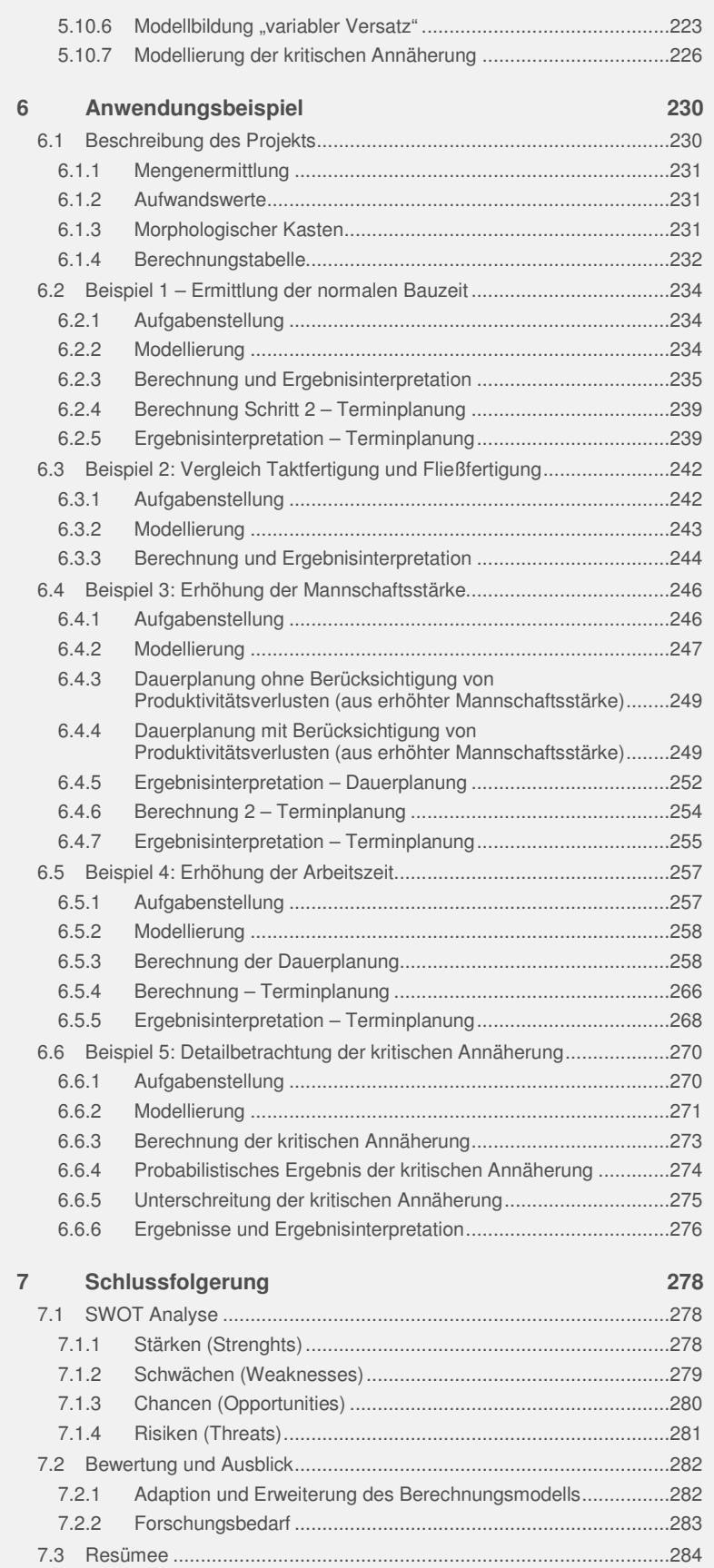

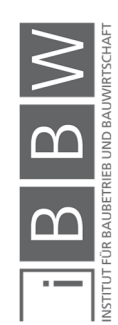

**Literaturverzeichnis 285**

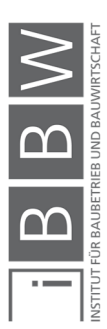

### **Abbildungsverzeichnis**

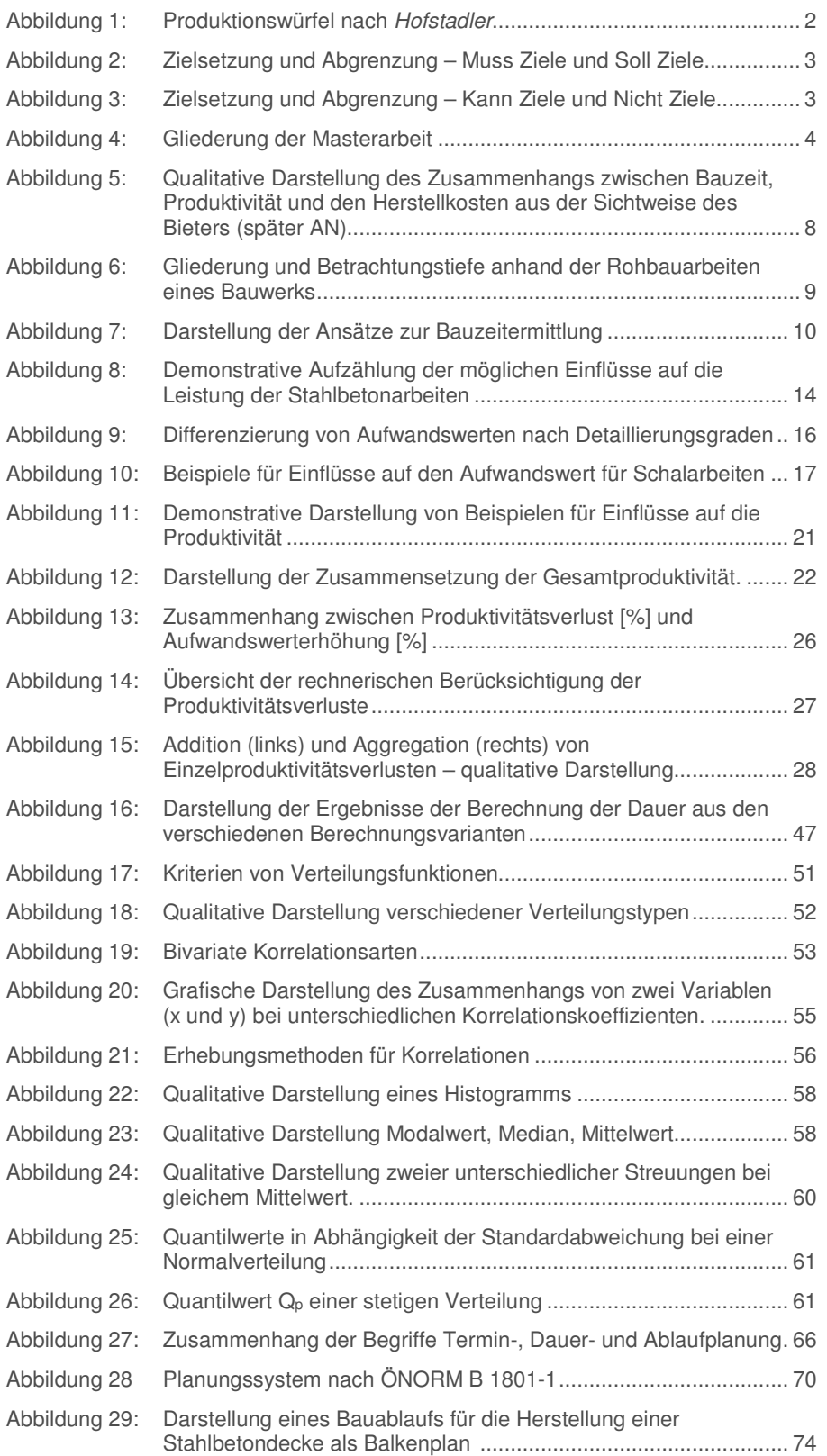

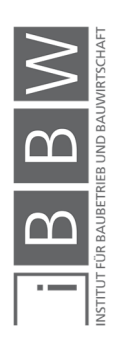

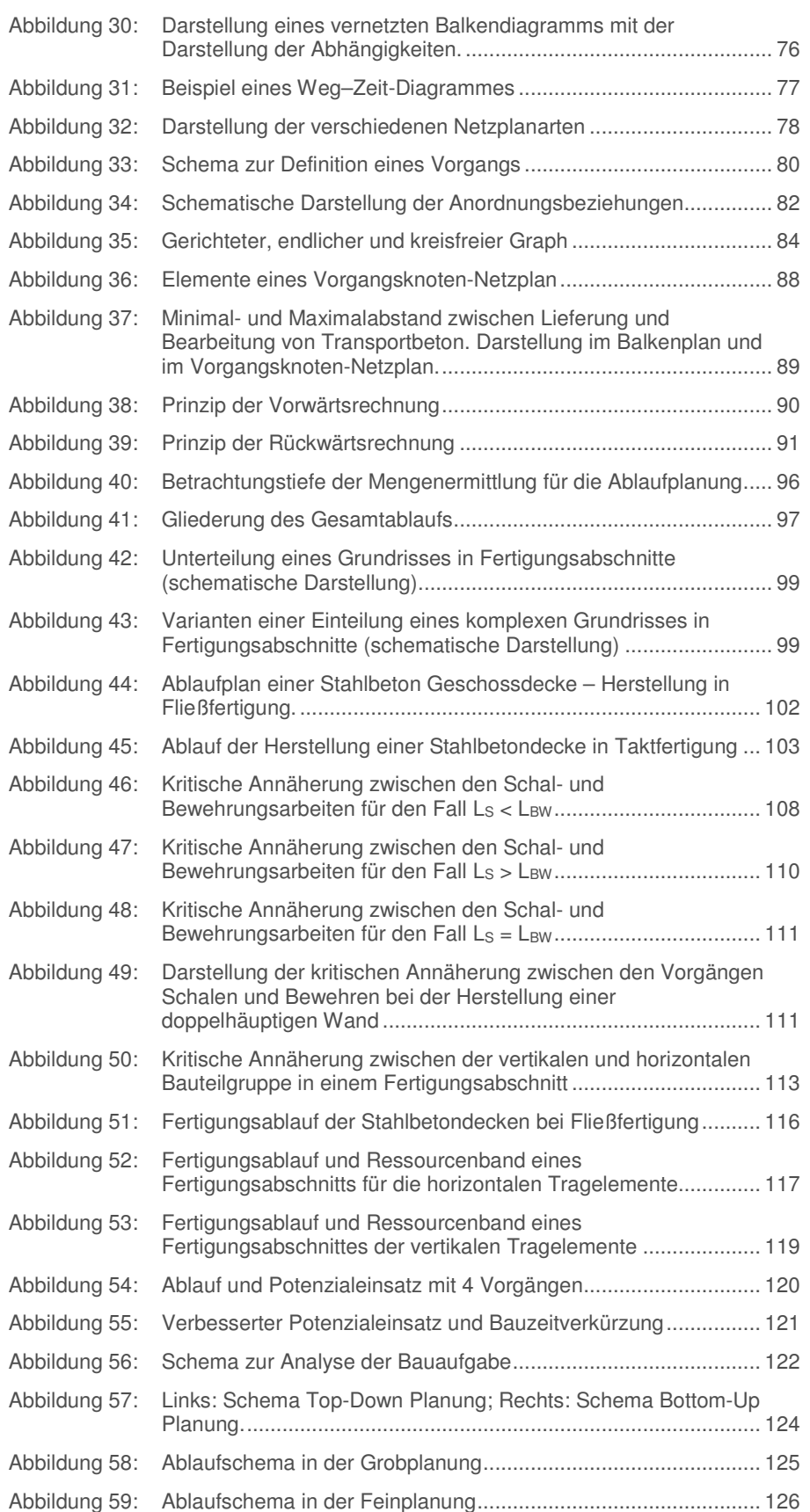

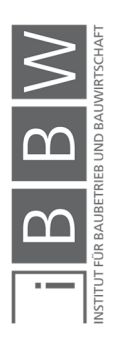

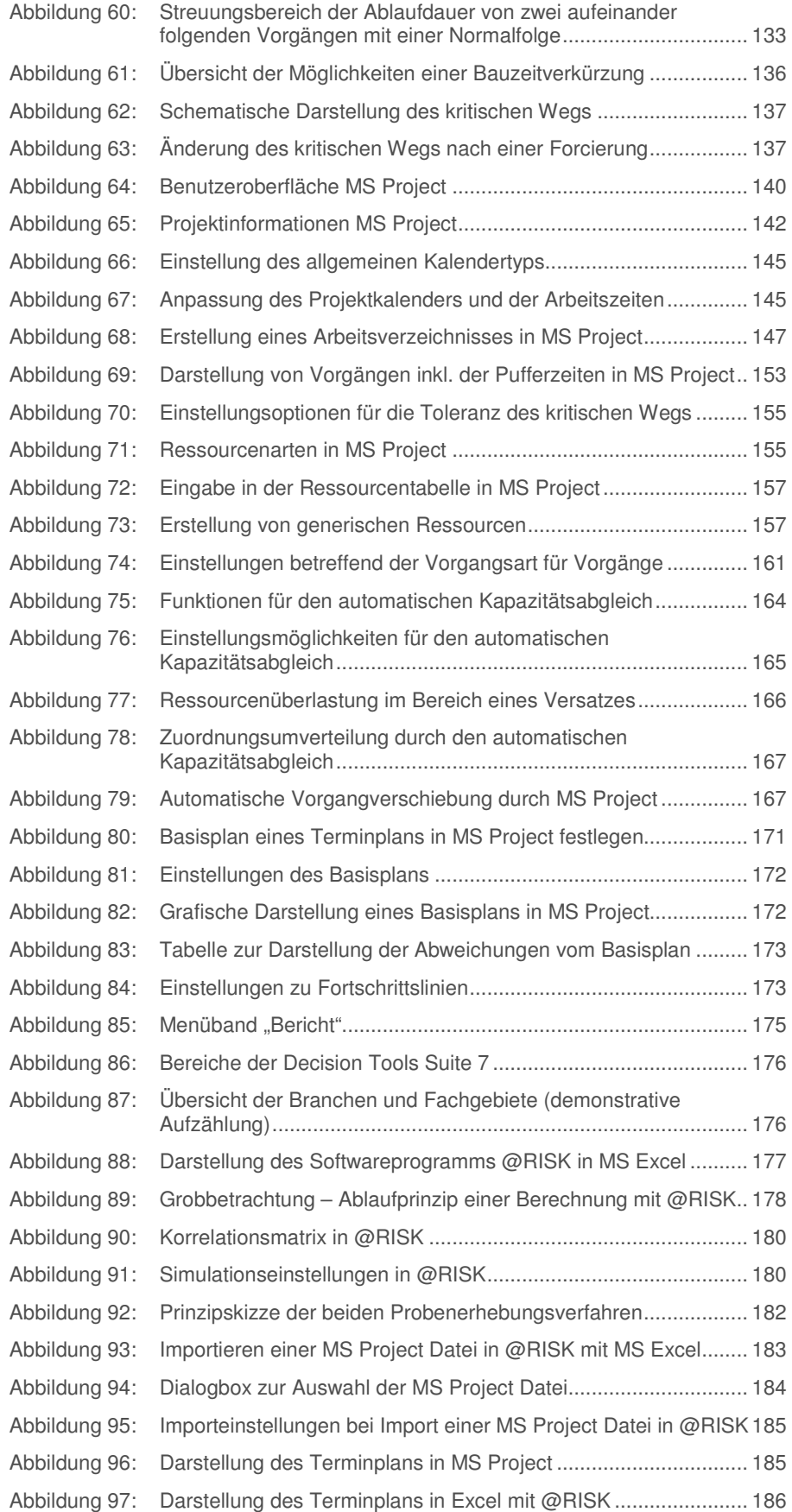

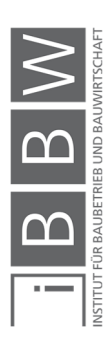

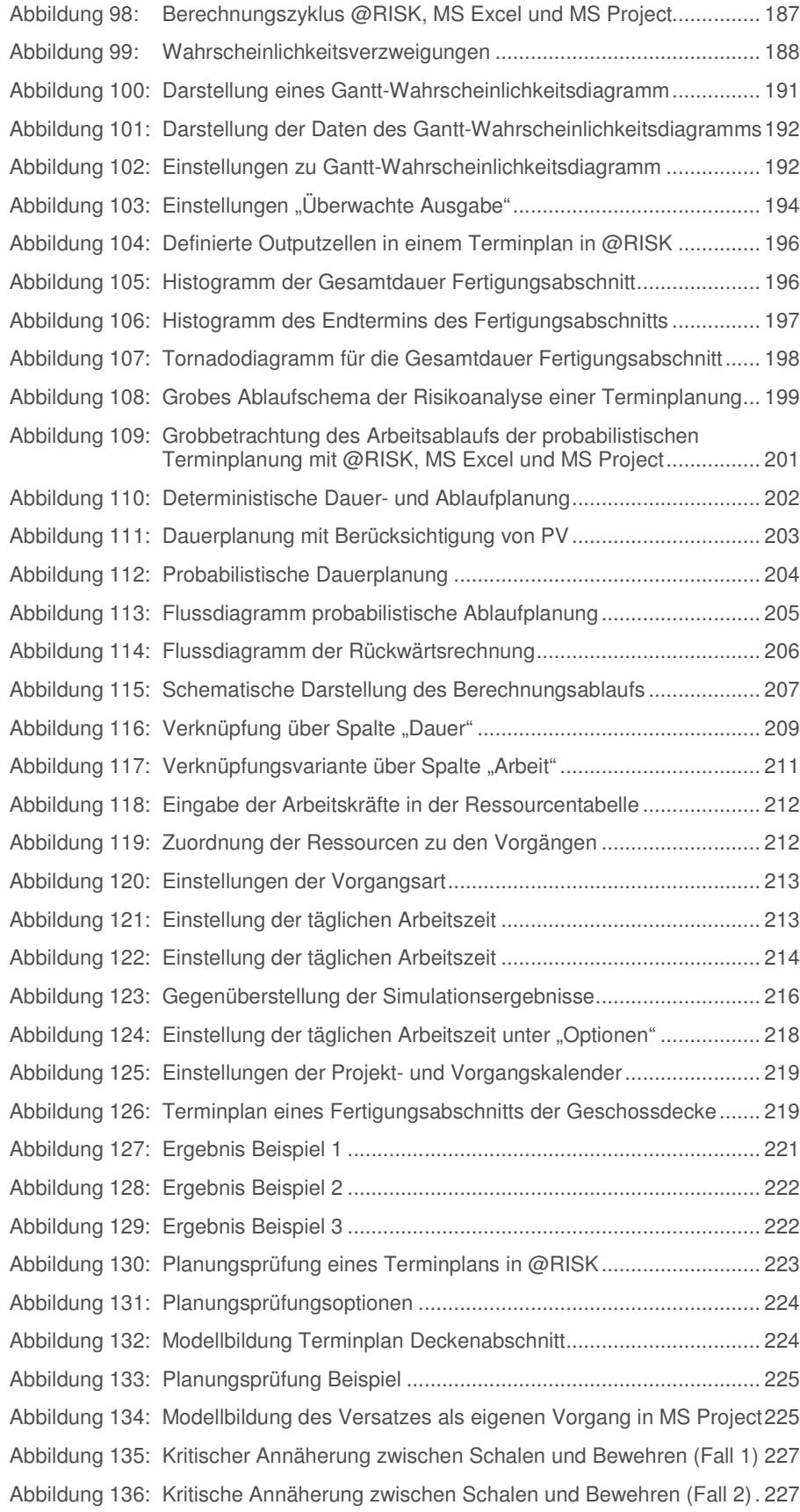

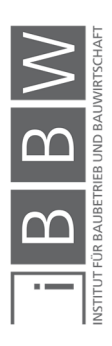

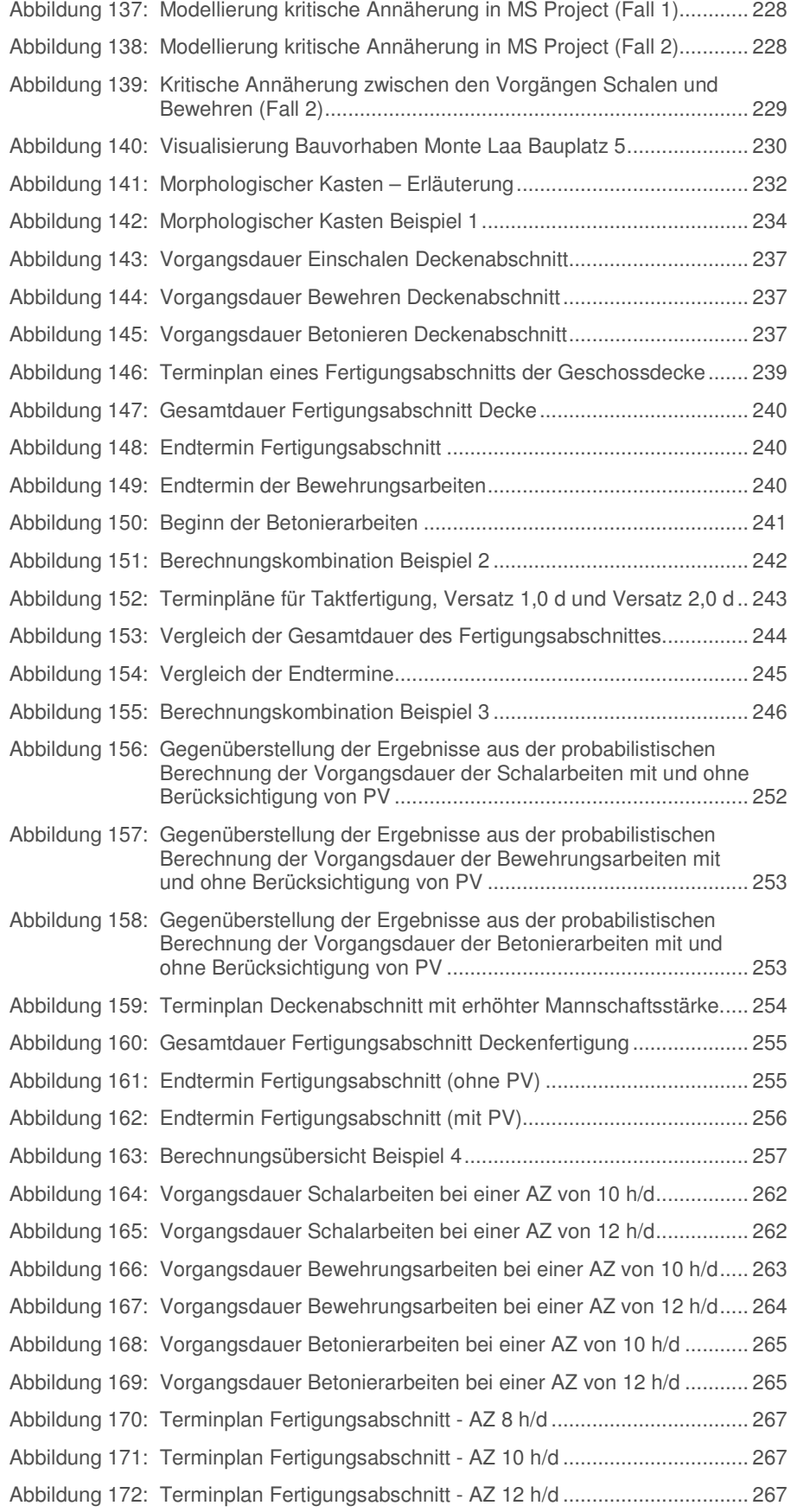

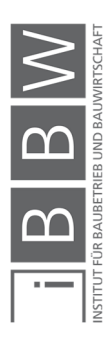

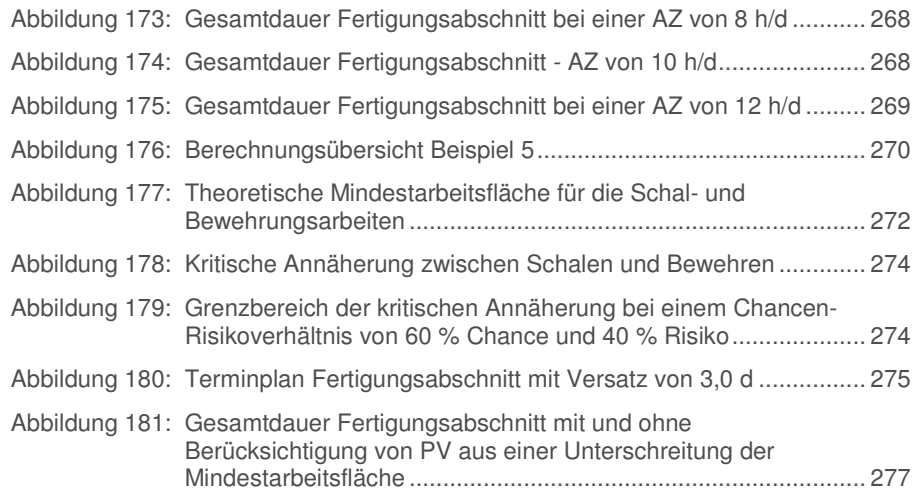

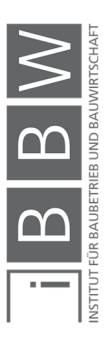

### **Tabellenverzeichnis**

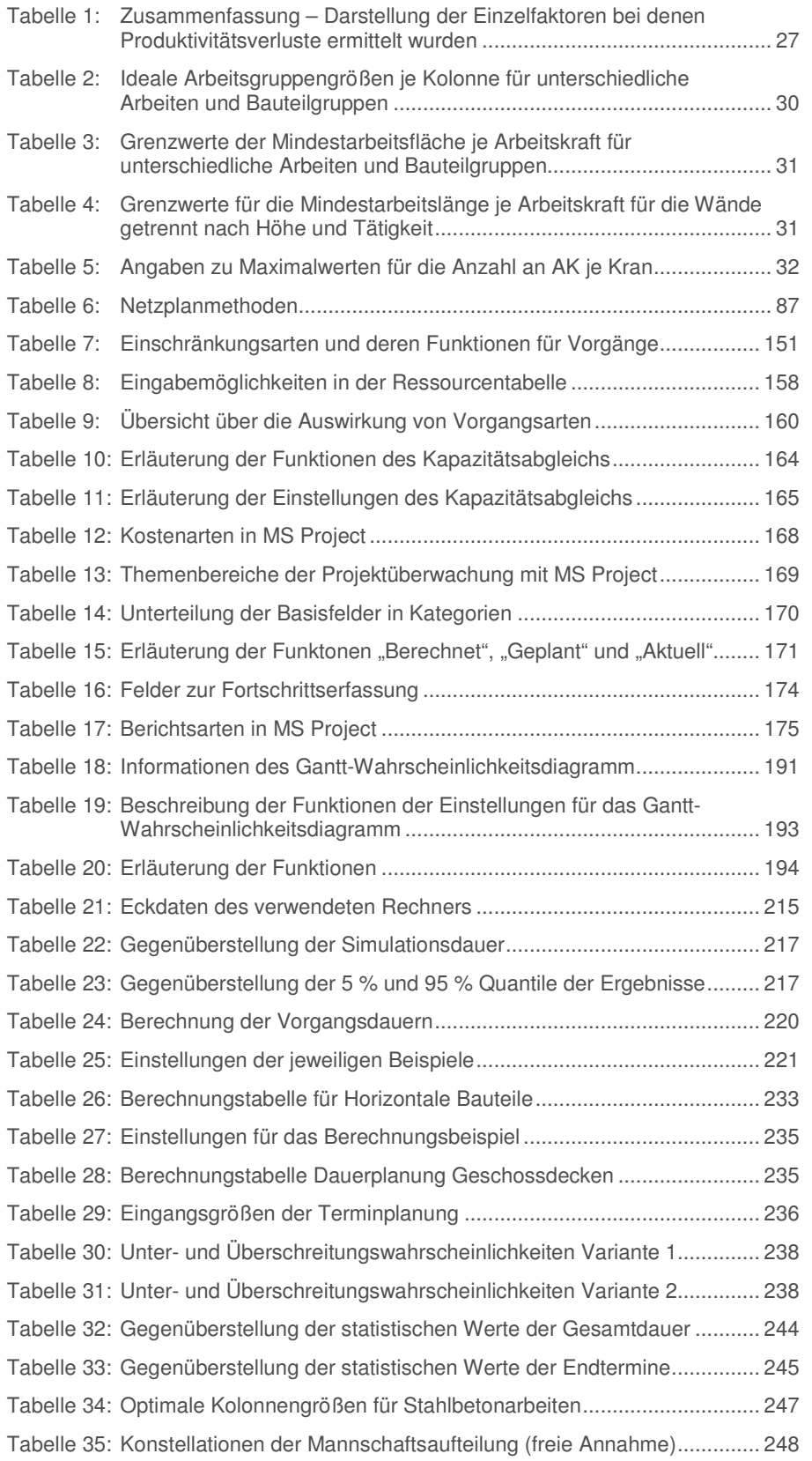

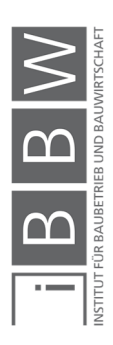

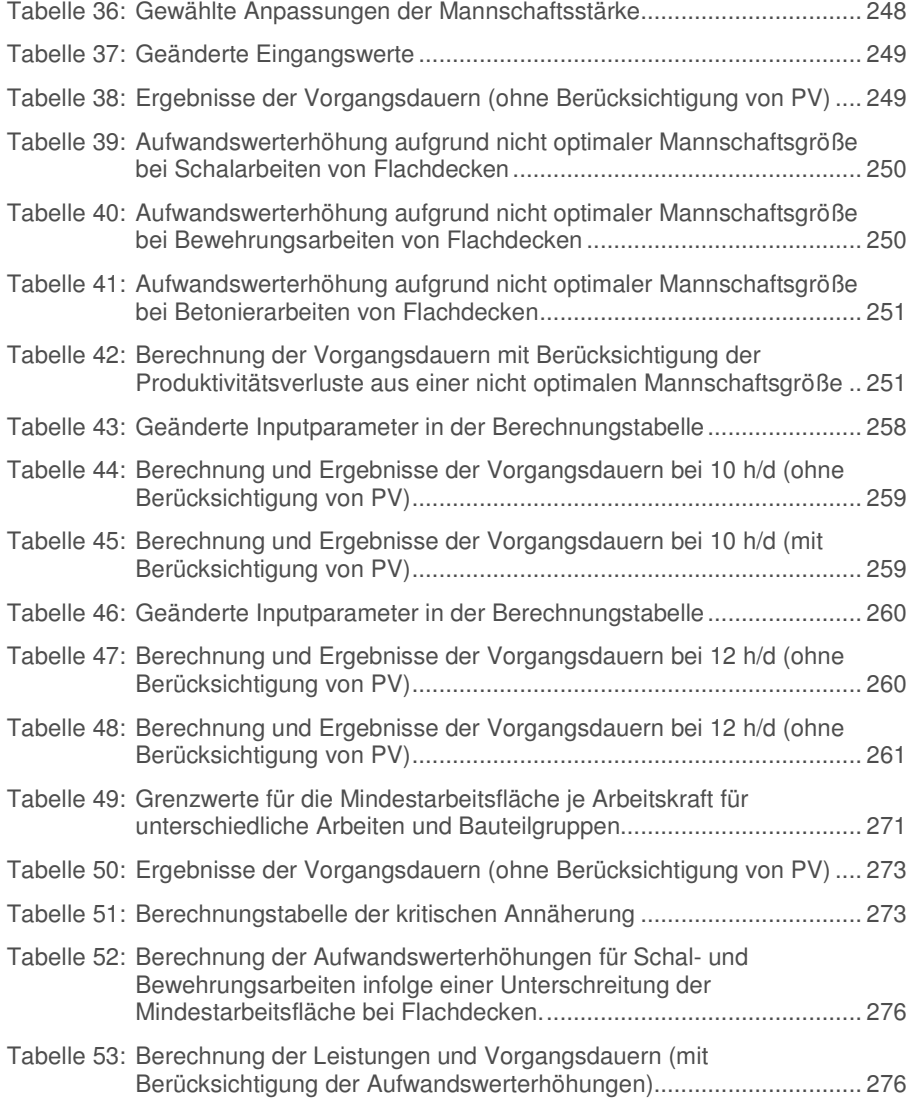

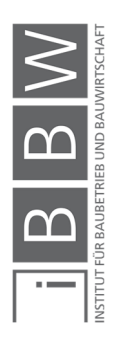

### **Abkürzungsverzeichnis**

### **A**

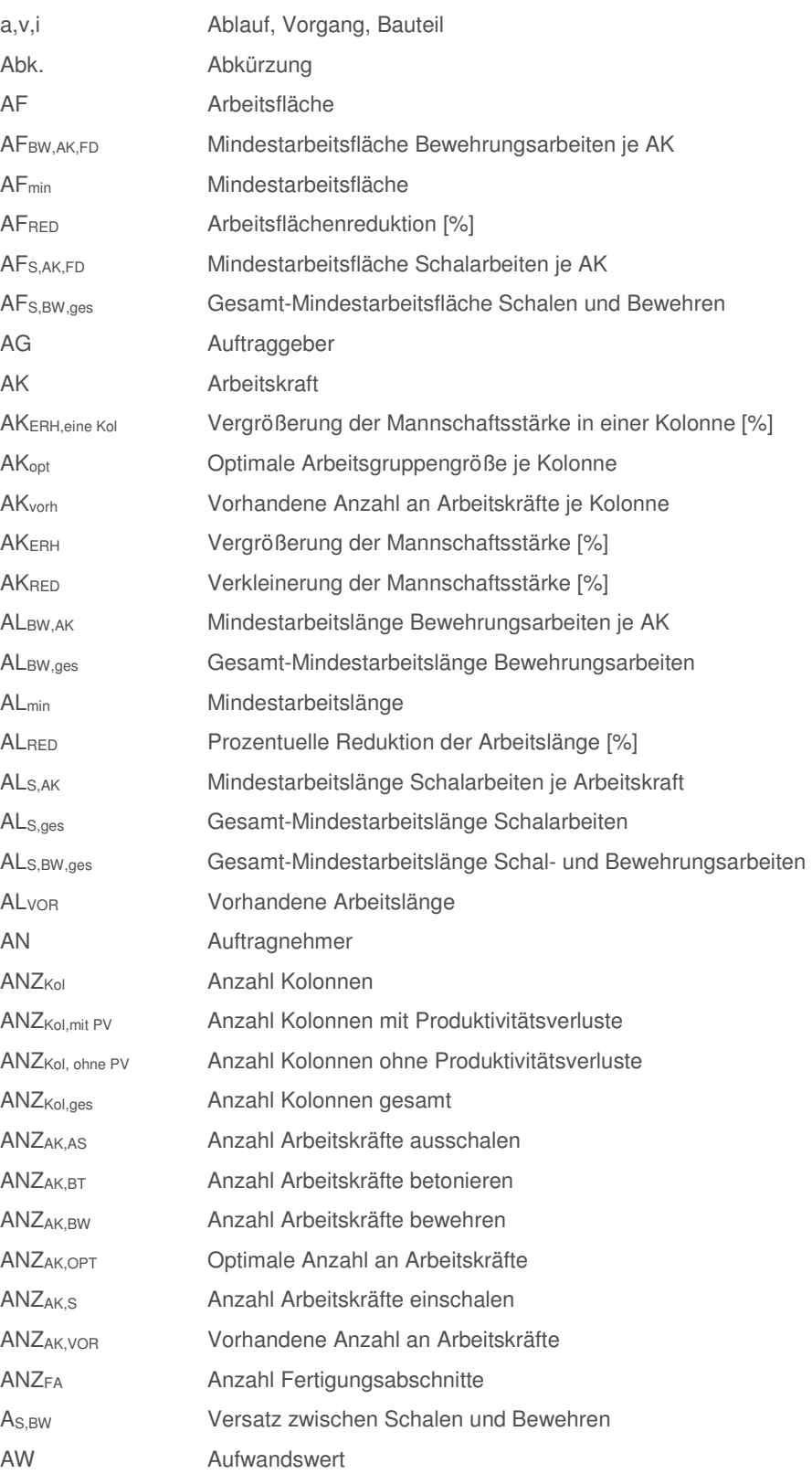

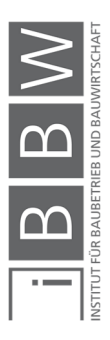

Abkürzungsverzeichnis

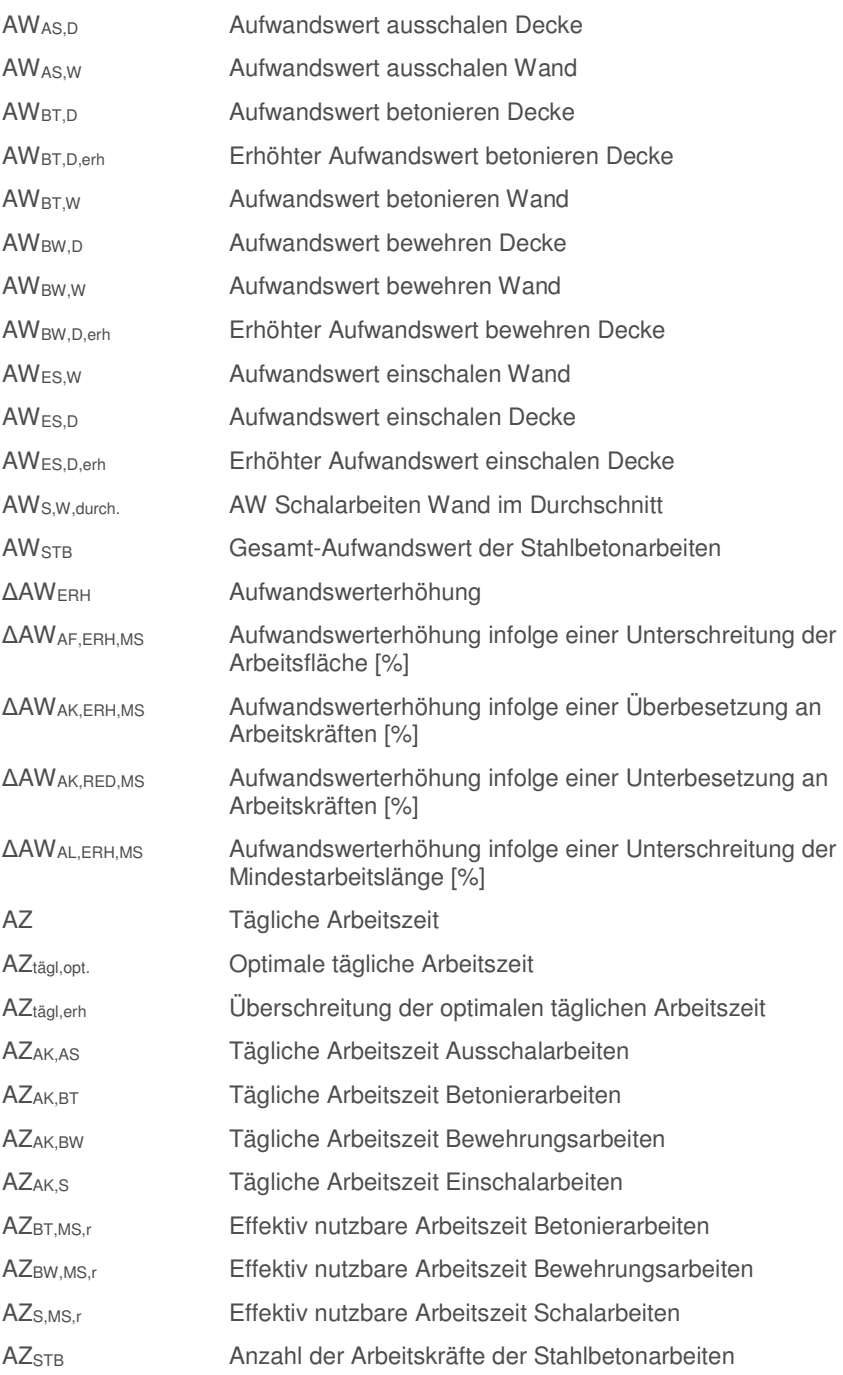

### **B**

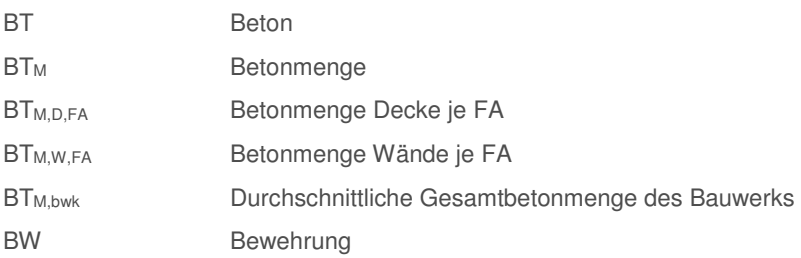

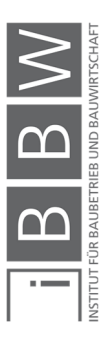

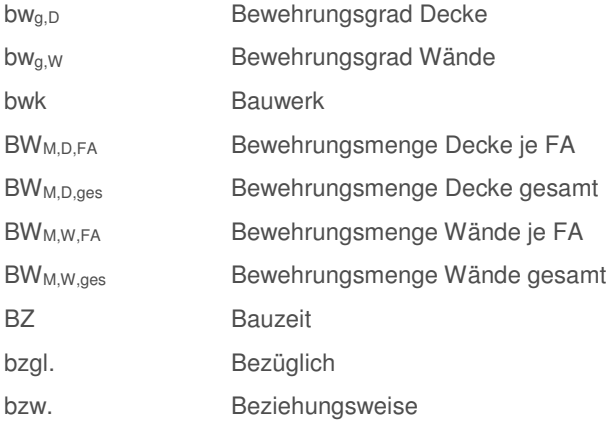

### **D**

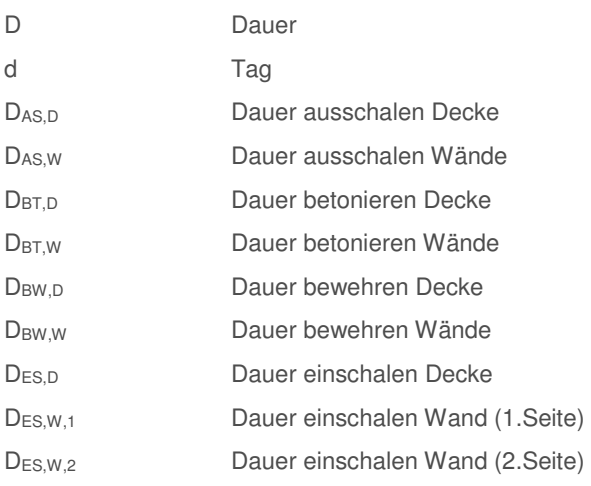

### **E**

EH Einheit

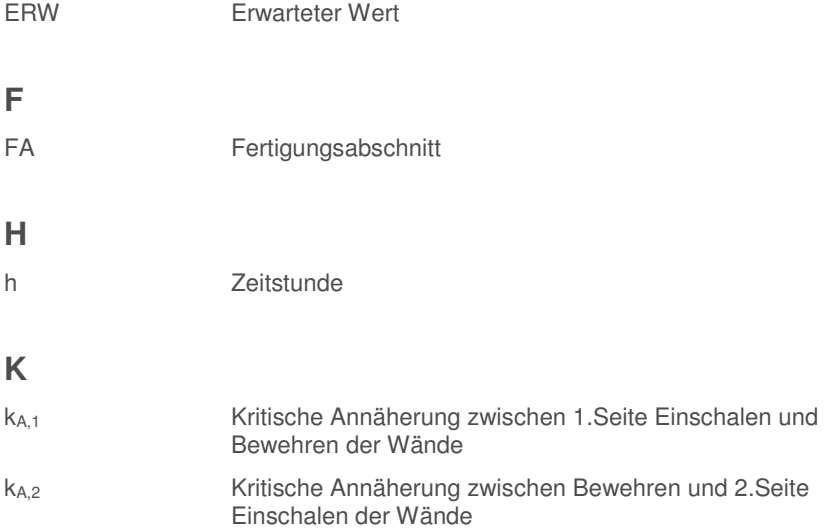

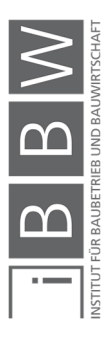

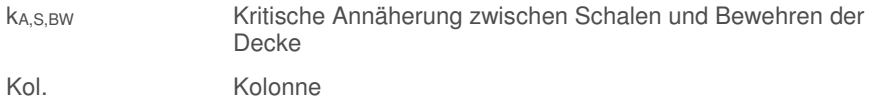

### **L**

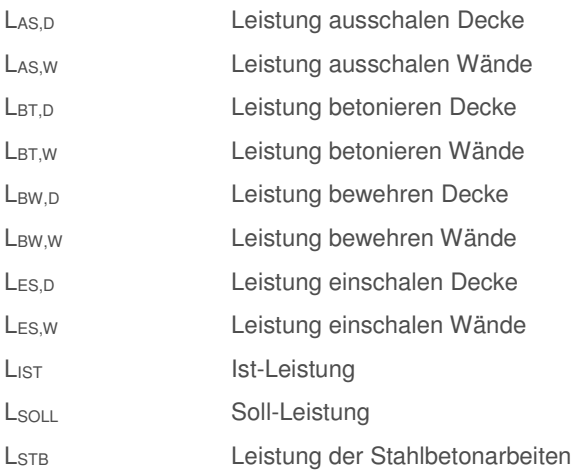

### **M**

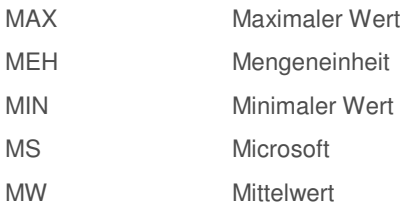

### **O**

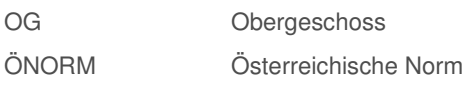

### **P**

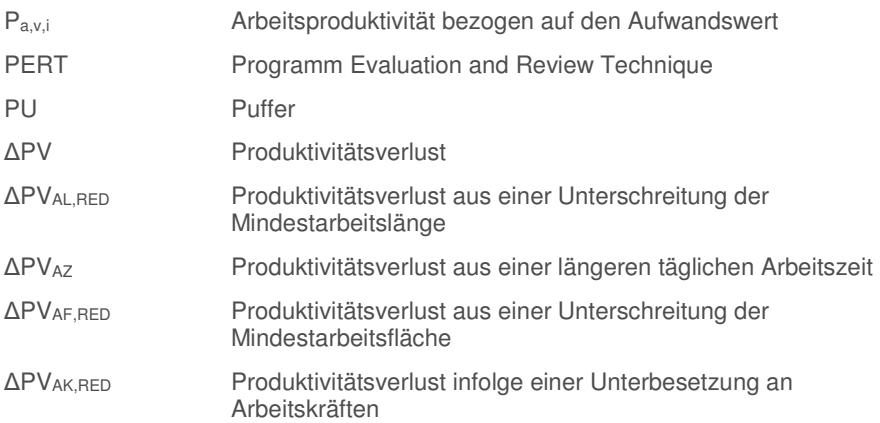

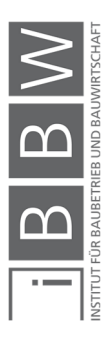

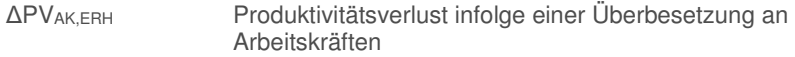

### **S**

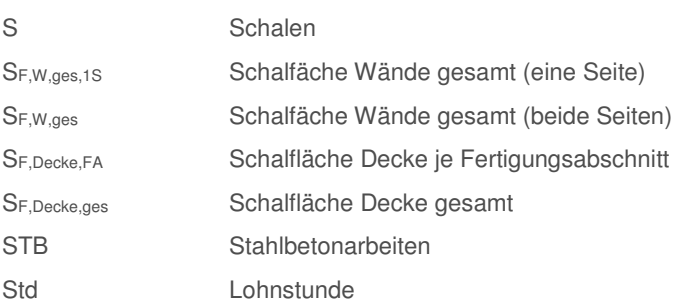

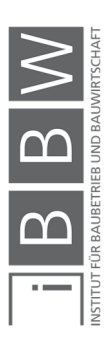

### **1 Einleitung**

In diesem Kapitel wird zunächst die Situationsanalyse der Bauablaufplanung behandelt. Des Weiteren wird auf die methodische Vorgehensweise, Zielsetzung und Eingrenzung sowie der Gliederung der Arbeit eingegangen.

### **1.1 Situationsanalyse der Bauablaufplanung**

Die Ermittlung der Bauablaufplanung ist in der Arbeitsvorbereitung und in der Ausführungsphase sowohl für den AG als auch für den AN von wesentlicher Bedeutung. Je nach Betrachtungstiefe (Grobplanung / Detailplanung) liegen Terminpläne mit dementsprechenden Detaillierungsgraden vor. Dabei kommen in der Regel deterministische Terminpläne zu Anwendung.

Mit einem Terminplan werden zukünftige Arbeiten hinsichtlich der Anfangs- und Endtermine sowie deren Dauer festgehalten. Dabei handelt es sich um prognostizierte Zeiten. Allerdings ist es nicht möglich alle Einflüsse auf den Ablauf, exakt im Voraus zu ermitteln. Demzufolge besteht keine Möglichkeit den Bauablauf so darzustellen, wie sich dieser in der Realität ergibt. Infolgedessen ist bei Prognosen immer mit Unsicherheiten zu rechnen.<sup>1</sup>

Bei der Ablaufplanung wird in der Regel auf unsichere Aufwands- und Leistungswerten aus vergleichbaren, bereits ausgeführten Bauprojekten zurückgegriffen. Hierbei ist zu beachten das die Vergangenheit keine sichere Planungsgrundlage für die Zukunft darstellt.<sup>2</sup>

Für einen effizienten Bauprozess wird stets eine optimale Kombination der elementaren Produktionsfaktoren angestrebt, um die Bauausführung möglichst effizient (wirtschaftlich) und effektiv (Zielerreichung) auszuführen. Dabei ist zu beachten, dass das innere Produktionssystem unter Berücksichtigung der äußeren Einflüsse geplant wird. In Abbildung 1 sind die Einflüsse auf das gesamte Produktionssystem dargestellt.

Aufgrund der standortbezogenen Produktion, herrschen kaum dieselben Baubetriebs- und Baustellenbedingungen wie in vorangegangenen Bauprojekten. Der Bauablauf wird maßgeblich durch Einflüsse (z.B. Witterung, Umfeld, Art, Form und Komplexität des Bauwerks, Bauzeitangaben sowie Angaben zu Qualität und Quantität), mitbestimmt (siehe Abbildung 1).<sup>3</sup>

<sup>1</sup> Vgl. HORNUFF, R.: Flexibilität in der Bauablaufplanung und ihre Nutzung bei Bauverzögerungen. S. 45

<sup>2</sup> Vgl. JESCHKE, S.; JAKOBS, E.-M.; DRÖGE, A.: Exploring Uncertainty Ungewissheit und Unsicherheit im interdisziplinären Diskurs. S. 223

<sup>3</sup> Vgl. HOFSTADLER, C.; KUMMER, M.: Chancen- und Risikomanagement in der Bauwirtschaft. S. 2ff

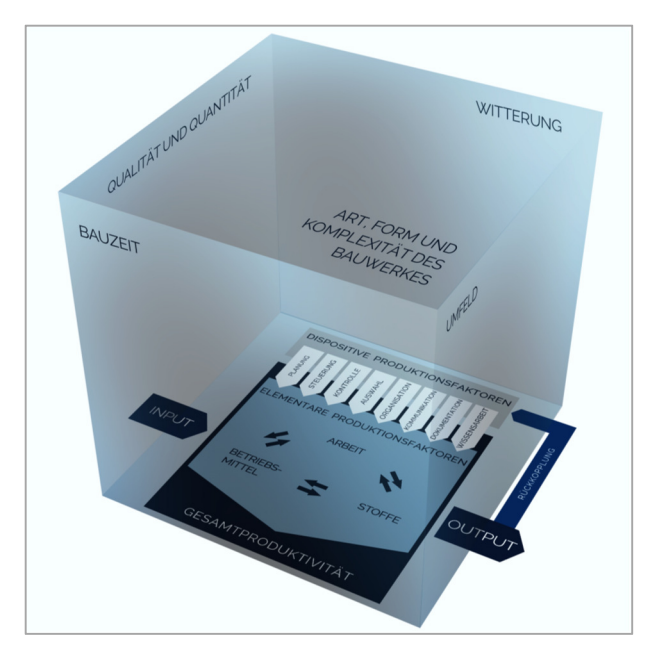

**Abbildung 1: Produktionswürfel nach Hofstadler<sup>4</sup>**

Die Problematik von deterministischen Bauzeitplänen, ist die Vortäuschung einer nicht vorhandenen Genauigkeit. Die Folge daraus sind unrealistische Terminangaben im Terminplan. Demzufolge ist der ermittelte Bauzeitenplan unbrauchbar für die Terminsteuerung des AN und die Terminkontrolle des AG. Aus diesem Grund sind Methoden der Bauablaufplanung notwendig, mit denen die Wirklichkeit möglichst entsprechend abgebildet werden kann.<sup>5</sup>

### **1.2 Methodische Vorgehensweise**

Zu Beginn der Bearbeitung wird eine Mind-map erstellt. Diese bildet die Grundlage für die darauffolgende Literaturrecherche. Die gewonnenen Erkenntnisse werden in den ersten Kapiteln festgehalten. In weiterer Folge werden anhand von Praxisbeispielen die Zusammenhänge untersucht und abschließend bewertet.

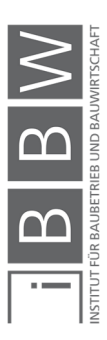

<sup>4</sup> Vgl. HOFSTADLER, C.: Produktivität im Baubetrieb. S. 3

<sup>5</sup> Vgl. HORNUFF, R.: Flexibilität in der Bauablaufplanung und ihre Nutzung bei Bauverzögerungen. S. 45

### **1.3 Zielsetzung und Eingrenzung**

Ziel dieser Arbeit ist die Untersuchung der möglichen Implementierung einer probabilistischen Bauablaufplanung. Dabei liegt der Fokus auf die Detailbetrachtung der Ausführungsplanung für Stahlbetonarbeiten im Hochbau, aus der Sicht des Auftragnehmers. In Abbildung 2 und Abbildung 3 sind die Ziele der Arbeit (kategorisiert nach: "muss", "soll", "kann" und "nicht") dargestellt.

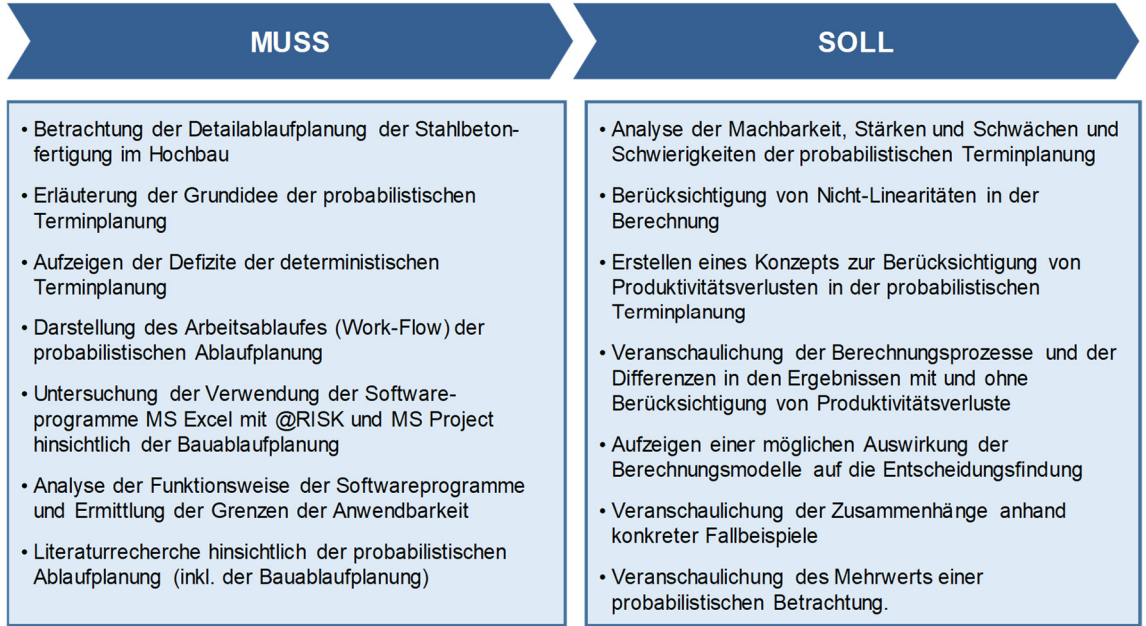

**Abbildung 2: Zielsetzung und Abgrenzung – Muss Ziele und Soll Ziele** 

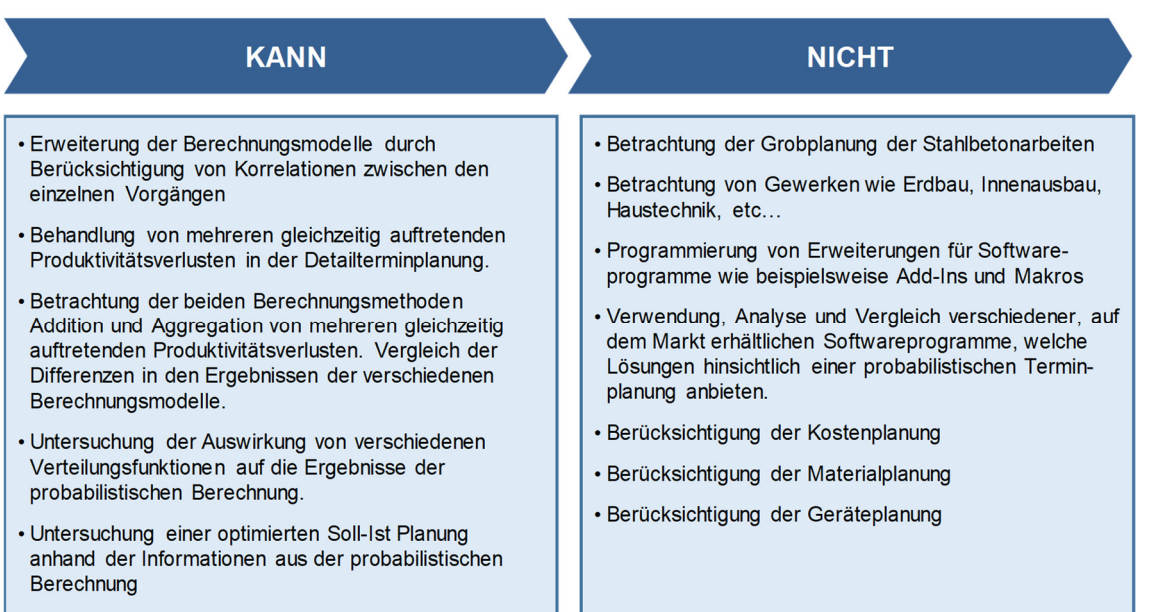

۰

**Abbildung 3: Zielsetzung und Abgrenzung – Kann Ziele und Nicht Ziele** 

#### **1.4 Systematik und Aufbau der Arbeit**

Die vorliegende Masterarbeit ist in 7 Kapitel gegliedert. Die Struktur und Übersicht der inhaltlichen Schwerpunkte sind in Abbildung 4 dargestellt.

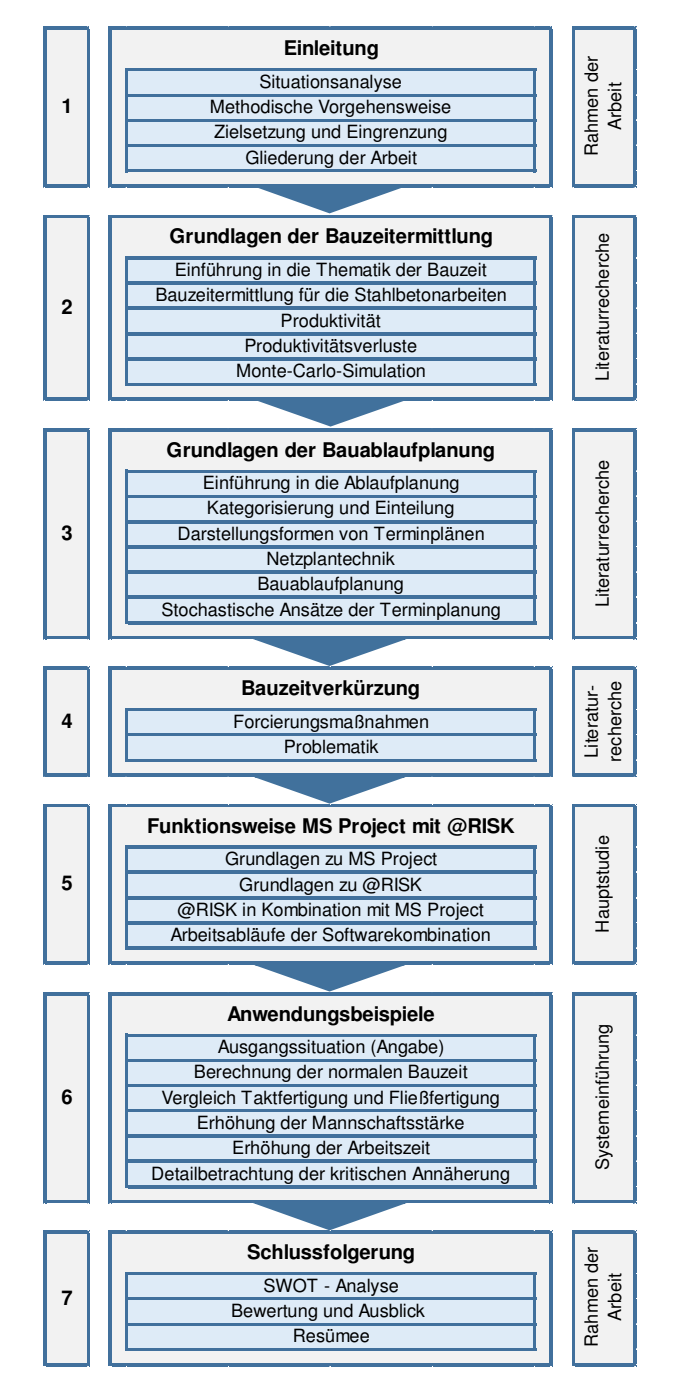

**Abbildung 4: Gliederung der Masterarbeit** 

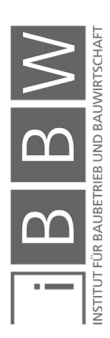

### **2 Grundlagen zur Bauzeitermittlung**

In diesem Kapitel werden die Grundlagen und die Zusammenhänge zur Bauzeitermittlung dargestellt.

### **2.1 Verständnis der Bauzeit**

Die Zeit bzw. der Zeitraum, in dem ein Bauprojekt realisiert wird, ist aus baubetrieblicher, bauwirtschaftlicher und rechtlicher Sicht von wesentlicher Bedeutung. Der Auftraggeber (AG) verlangt eine Terminsicherheit, sodass die Realisierung eines Projektes im Rahmen der vereinbarten Vertragsfristen liegt. Der Auftragnehmer (AN) ist an einer Bauzeit interessiert, in welcher er seine Produktionsfaktoren optimal einsetzen kann. Des Weiteren verlangt der AN, dass entsprechende Störungen, die während der Bauausführung auftreten, mit einer Bauzeitverlängerung und ggf. mit einer Abgeltung der ggf. entstehenden Mehrkosten, berücksichtigt werden.<sup>6</sup>

Unter dem Begriff Bauzeit werden aus der Sicht der Beteiligten, verschiedene Assoziierungen getroffen.

Die Bauzeit ist definiert als die "für die Bauausführung benötigte Zeit."7 Unter dem Begriff "Bauausführung" ist die Realisierung eines Bauwerks vor Ort zu verstehen.

Unter Bauzeit wird eine Zeitspanne verstanden, welche die für die Bauarbeiten zur Errichtung des Bauwerks benötigt wird. Der Beginn ist definiert mit der Vergabe der Bauleistung und der Errichtung der Baustelleneinrichtung. Sie endet mit der Übergabe des fertiggestellten Bauwerks an den AG. Dazu gehören nicht die Leistungen der: Genehmigungseinholung, Ausschreibung, Vergabe, Bauplanung und der Entwurfsplanung.<sup>8</sup>

#### **2.1.1 Vertragliche Bauzeit**

Die Bestimmung der Bauzeit ist für beide Vertragspartner (AG und AN) von wesentlicher Bedeutung, denn von den Vertragspartnern wird erwartet, dass die jeweiligen Mitwirkungs- und Leistungspflichten erfüllt werden.<sup>9</sup>

Wesentlich für die Vertragspartner ist die klare Definition des "Beginn-Termins". Für die Ausführung der Arbeiten (z.B.: Einbau eines Aufzuges in

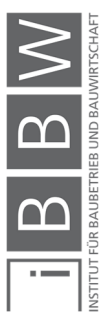

<sup>6</sup> Vgl. VIERING, M.; ZANNER, C.; SAALBACH, B.: Rechte aus gestörtem Bauablauf nach Ansprüchen. S. 1

<sup>7</sup> Vgl. https://www.duden.de/rechtschreibung/Bauzeit. Datum des Zugriffs: 28.10.2017

<sup>8</sup> Vgl. VOLKMANN, W.; RÖSCH, W.: Bauprojekt Management. S. 32

<sup>9</sup> Vgl. VIERING, M.; ZANNER, C.; SAALBACH, B.: Rechte aus gestörtem Bauablauf nach Ansprüchen. S. 3

einem Gebäude) muss der AN den genauen Beginn der Arbeiten kennen. Von diesem Termin aus, können die notwendigen Arbeiten (Herstellung und Einbau des Aufzuges) organisiert werden. Eine eindeutige Definition des Beginns ist wesentlich, denn mit Beginn der Arbeiten, kann der Beginn der Herstellung ab Werk oder der Beginn des Einbaus auf der Baustelle verstanden werden. Daher ist zu empfehlen Termine eindeutig und vertraglich zu fixieren.<sup>10</sup>

#### **2.1.2 Termine und Fristen**

Zwischen den Begriffen "Frist" und "Termin" wird wie folgt, unterschieden. Unter einer Frist wird der: "Zeitraum, innerhalb dessen eine Handlung vorgenommen werden muss. […]"11 verstanden. Zum Beispiel die Fertigstellung der Arbeiten innerhalb von 14 Tagen.<sup>12</sup>

Unter dem Begriff "Termin" wird ein: "Zeitpunkt mit der Bedeutung, dass bis dahin spätestens bzw. von da an frühestens ein Ereignis eintreten soll. [...]"13 verstanden.

Ein Termin beschreibt somit einen bestimmten, eindeutigen Zeitpunkt an dem die Arbeiten entweder beginnen (wie z.B.: Beginn der Estricharbeiten im 2.OG am …), oder abgeschlossen werden (wie z.B.: Ende der Stahlbetonarbeiten am …).

#### **2.1.3 Bauzeit nach Hofstadler**

Hofstadler differenziert bei der Bauzeit in fünf Kategorien, von "sehr kurzer Bauzeit" bis zur "langen Bauzeit". Die Differenzierungen richten sich nach der Überschreitung oder Unterschreitung der maximal möglichen Anzahl der eingesetzten Arbeitskräften und Geräte, welche noch produktiv eingesetzt werden können. Die maximale Anzahl an einsetzbaren Geräten und Arbeitskräften, die auf einer Baustelle produktiv eingesetzt werden können, stellen die Maximalwerte und daher die Grenze zu Produktivitätsverlusten dar.<sup>14</sup>

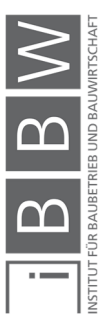

<sup>10</sup> Vgl. VIERING, M.; ZANNER, C.; SAALBACH, B.: Rechte aus gestörtem Bauablauf nach Ansprüchen. S. 3

<sup>11</sup> http://wirtschaftslexikon.gabler.de/Definition/frist.html. Datum des Zugriffs: 18.10.2017

<sup>12</sup> Vgl. BIELEFELD, B.: Basics Terminplanung. S. 11

<sup>13</sup> Vgl. http://wirtschaftslexikon.gabler.de/Definition/termin.html. Datum des Zugriffs: 09.10.2017

<sup>14</sup> Vgl. HOFSTADLER, C.: Produktivität im Baubetrieb. S. 56f

#### Normale Bauzeit

Unter einer "normalen Bauzeit" wird eine Bauzeit verstanden bei der "[…] die Anzahl der Arbeitskräfte und die Anzahl der Geräte, welche Produktiv eingesetzt werden sollen, die jeweiligen Maximalwerte um 10 % unterschreiten."<sup>15</sup>

**Kurze Bauzeit** 

Eine "kurze Bauzeit" wird definiert als: "[...] die Anzahl der Arbeitskräfte und die Anzahl der Geräte, welche produktiv eingesetzt werden sollen, die jeweiligen Maximalwerte darstellen. Eine Bauablaufstörung kann bei Festhaltung am Bauzeitziel unmittelbar zu Produktivitätsverlusten führen."<sup>16</sup>

#### **Lange Bauzeit**

Eine "lange Bauzeit" wird definiert als: Festlegung der Bauzeit sodass "[…] die Anzahl der Arbeitskräfte und die Anzahl der Geräte, welche produktiv eingesetzt werden sollen, die jeweiligen Maximalwerte um 25 % unterschreiten."<sup>17</sup>

Bei einer langen Bauzeit werden die Maximalwerte der Anzahl an Geräte und Arbeiter, welche theoretisch einsetzbar sind, unterschritten. Im Falle einer Bauablaufstörung kommt es deshalb zu keiner gegenseitigen Behinderung. Allerdings erhöhen sich durch die lange Bauzeit die Baustellengemeinkosten.<sup>18</sup>

Hofstadler differenziert weiter in "sehr kurze Bauzeit" und "extrem kurzer Bauzeit". In beiden Fällen kommt es zu einer Überschreitung der Maximalwerte, von einsetzbaren Arbeitskräften und Geräten. Kommt es zu einer Bauablaufstörung so sind gegenseitige Behinderung und Produktivitätsverluste die Folge.<sup>19</sup>

#### **2.1.4 Bedeutung der Bauzeit**

Die Wahl der Bauzeit wirkt sich auf die die Produktivität und die Herstellkosten eines Bauwerks aus. Den Zusammenhang zwischen der Bauzeit, der Produktivität und den Herstellkosten wird in Abbildung 5 qualitativ verdeutlicht. Bei einer normalen Bauzeit erreicht die Produktivität ein Maxi-

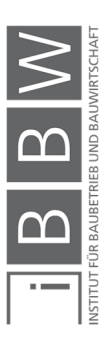

<sup>15</sup> HOFSTADLER, C.: Produktivität im Baubetrieb. S. 57

<sup>16</sup> HOFSTADLER, C.: Produktivität im Baubetrieb. S. 57

<sup>17</sup> HOFSTADLER, C.: Produktivität im Baubetrieb. S. 57

<sup>18</sup> Vgl. HOFSTADLER, C.: Produktivität im Baubetrieb. S. 56f

<sup>19</sup> Vgl. HOFSTADLER, C.: Produktivität im Baubetrieb. S. 57

mum und die Herstellkosten für die Errichtung eines Bauwerks ein Minimum. Aus ökonomischer Sicht stellt diese "normale Bauzeit", die optimalste Zeitdauer dar.<sup>20</sup>

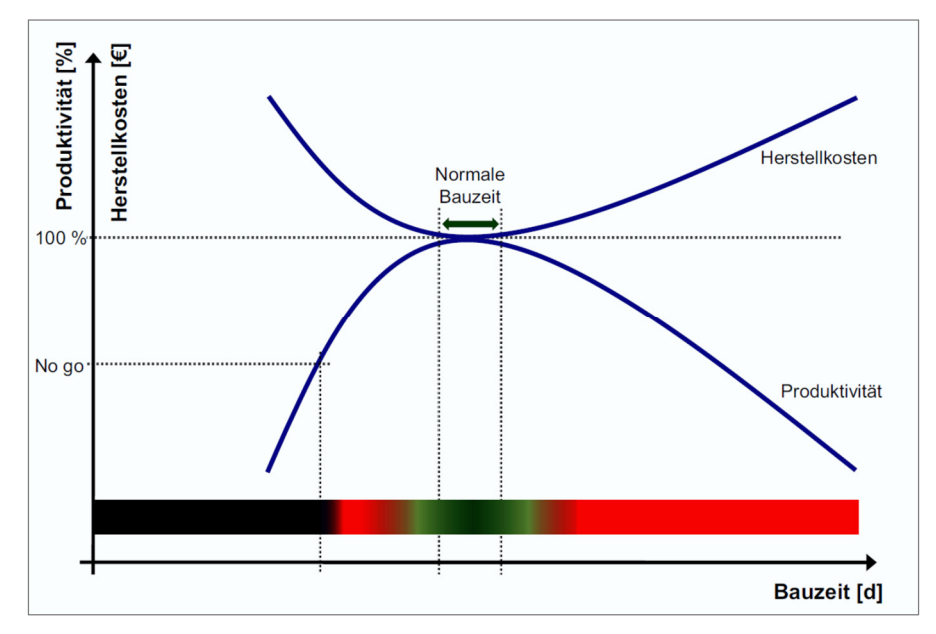

**Abbildung 5: Qualitative Darstellung des Zusammenhangs zwischen Bauzeit, Produktivität und den Herstellkosten aus der Sichtweise des Bieters (später AN)<sup>21</sup>**

#### **2.2 Bauzeitermittlung für die Stahlbetonarbeiten**

In diesem Abschnitt werden die Ansätze zur Leistungs- und Bauzeitermittlung dargestellt. Grundsätzlich ist zwischen einer Grob- und einer Detailbetrachtung zu unterscheiden.

#### **2.2.1 Betrachtungstiefe**

Bei der Ermittlung der Bauzeit wird im Wesentlichen zwischen einer Grobund Detailbetrachtung differenziert <sup>22</sup>. In der Grobbetrachtung wird das gesamte Bauwerk betrachtet, bzw. erfolgt eine grobe Unterteilung in einzelne Leistungsgruppen (wie z.B. die Erdbauarbeiten, Stahlbetonarbeiten, Mauerwerksarbeiten). In der Detailbetrachtung wird konkreter in die einzelnen Leistungen, bzw. in spezifische Bauteilgruppen differenziert. Beispielsweise werden die Stahlbetonarbeiten durch die Leistungen: "Schalen", "Bewehren" und "Betonieren" beschrieben. Eine Differenzierung der Bauteilgruppen bei den Stahlbetonarbeiten erfolgt in: Stützen, Wände und Deckenelemente, etc. In der Detailplanung erfolgt die Ermittlung der Dauer

<sup>&</sup>lt;sup>22</sup> Weitere Bezeichnungen sind: Grobplanung und Detailplanung

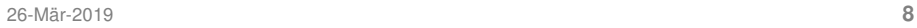

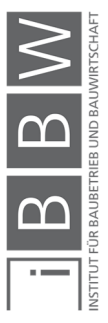

<sup>20</sup> Vgl. HOFSTADLER, C.: Produktivität im Baubetrieb. S. 39

<sup>21</sup> HOFSTADLER, C.: Produktivität im Baubetrieb. S. 39

getrennt nach den jeweiligen Leistungen und Bauteilen. Darüber hinaus werden in der Detailbetrachtung Überlegungen zum Ablauf der einzelnen Tätigkeiten (Vorgänge) getroffen und festgelegt, um einen voraussichtlichen Ablauf der Arbeiten zu erhalten. In Abbildung 6 sind die Betrachtungstiefen und die jeweiligen Abgrenzungen, anhand der Stahlbetonarbeiten im Hochbau dargestellt.<sup>23</sup>

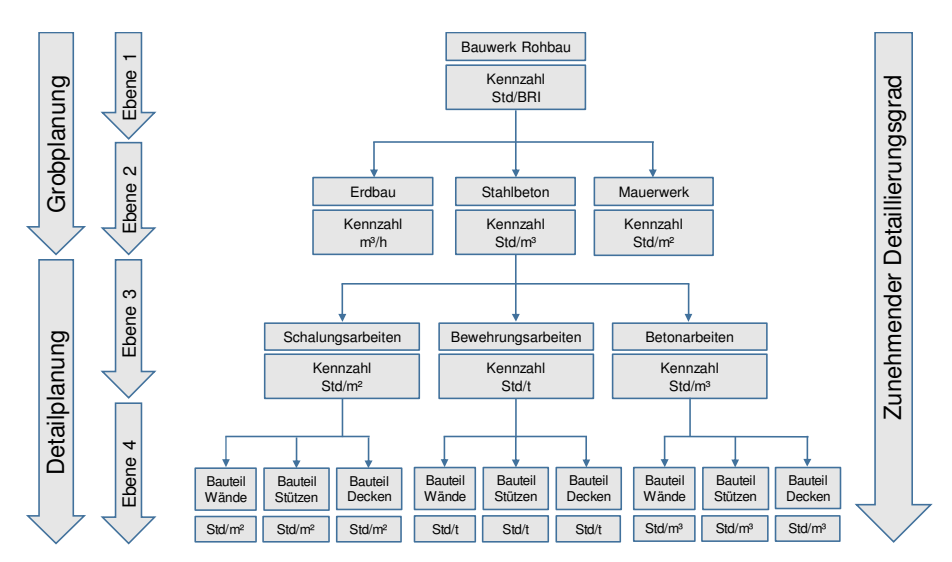

**Abbildung 6: Gliederung und Betrachtungstiefe anhand der Rohbauarbeiten eines Bauwerks<sup>24</sup>**

Folgende Fragestellungen, können in den jeweiligen Betrachtungstiefen (Grobbetrachtung und Detailbetrachtung) gestellt werden (demonstrative Aufzählung): 25

#### **Grobbetrachtung Ebene 1 und Ebene 2**

- Wie lange dauern die Arbeiten für das gesamte Bauwerk?
- Wie hoch ist die erforderliche Anzahl an Arbeitskräften?
- Wie lang dauern die Arbeiten für die verschiedenen Leistungsgruppen?
- Wie hoch ist die erforderliche Leistung?
- Wie lange dürfen die Arbeiten dauern?
- Wie hoch ist die Anzahl an Lohnstunden?
- Wie hoch darf der Gesamt-Aufwandswert maximal werden, ohne die Projektziele zu gefährden?
- Wie hoch ist die Produktivität?

<sup>&</sup>lt;sup>23</sup> Vgl. HOFSTADLER, C.: Bauablaufplanung und Logistik. S. 7f

<sup>&</sup>lt;sup>24</sup> Vgl. HOFSTADLER, C.: Bauablaufplanung und Logistik. S. 8

<sup>&</sup>lt;sup>25</sup> Vgl. HOFSTADLER, C.: Bauablaufplanung und Logistik. S. 6f

#### **Detailbetrachtung Eben 3 und Ebene 4**

- Wie lange dauern die Arbeiten für einen Fertigungsabschnitt?
- Wie hoch ist die erforderliche Anzahl an Arbeitskräften für einen Fertigungsabschnitt?
- Wie groß ist die Fertigungsabschnittsgröße zu wählen, um einen geplanten Fertigungstakt einzuhalten?
- Wie hoch darf der Aufwandswert für einen Fertigungsabschnitt werden?
- Wie viele Arbeitskräfte sind bei den einzelnen Vorgängen erforderlich?
- Wie hoch sind die erforderliche Stundenleistung bzw. Tagesleistung?
- Wie hoch müssen die einzelnen Leistungswerte von vernetzten Vorgängen sein, sodass ein geplanter Fertigungsrhythmus erzielt wird?
- Wie hoch ist die Produktivität für die einzelnen Ablaufabschnitte?

#### **2.2.2 Ansätze zur Bauzeitermittlung**

Folgende Ansätze der Bauzeitermittlung können in Abbildung 7 unterschieden werden. Diese Berechnungsansätze gelten sowohl für die Grobbetrachtung, als auch für die Detailbetrachtung.

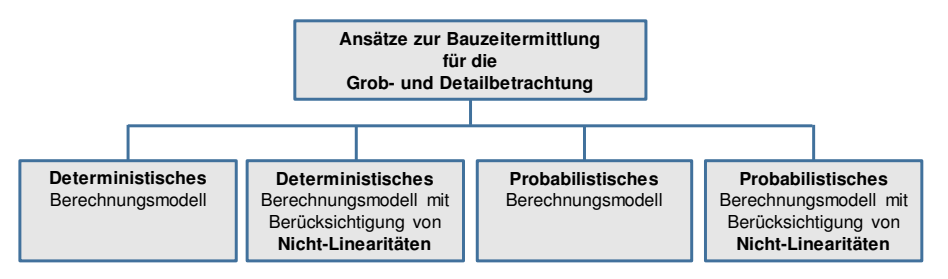

**Abbildung 7: Darstellung der Ansätze zur Bauzeitermittlung** 

### **2.2.3 Ermittlung der Dauer**

Die folgenden dargestellten Zusammenhänge gelten sowohl für die Grobbetrachtung als auch für die Detailbetrachtung. Es finden lediglich andere

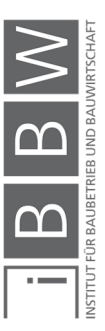
(spezifische) Kennzahlen und Werte für die Inputparameter in der Detailbetrachtung Anwendung. Die Abkürzungen der verwendeten Gleichungen sind den Arbeiten von Hofstadler<sup>26</sup> nachempfunden.

Die Berechnung der Dauer der Stahlbetonarbeiten erfolgt mit Hilfe der Gleichung (2-1) und wird ermittelt aus dem Quotienten aus Produktionsmenge und Leistung.

$$
D_{\text{STB}} = \frac{BT_{M,\text{bwk}}}{L_{\text{STB}}} \tag{2-1}
$$

Dabei bezeichnet: BT<sub>M,bwk</sub> [m<sup>3</sup>] die durchschnittliche Gesamt-Betonmenge des zu errichtenden Bauwerks, L<sub>STB</sub> [m<sup>3</sup>/d] die durchschnittliche Leistung der Stahlbetonarbeiten und  $D_{\text{STB}}$  die Dauer der Stahlbetonarbeiten.<sup>27</sup>

Mit Hilfe der Gleichung (2-1) wird in der Grobplanung, anhand der Leitmenge "Beton" und des entsprechenden Leistungswerts, eine erste Angabe bzgl. der Dauer der Stahlbetonarbeiten gemacht. Die Gleichung (2-1) kann analog für die Detailbetrachtung verwendet werden. Hier kann beispielsweise die Dauer der Schalarbeiten einer Wand, durch die Division der Schalfläche der Wand mit dem entsprechenden Leistungswert der Schalarbeiten ermittelt werden.

## **Grobbetrachtung – Ermittlung der Dauer**

In der Grobbetrachtung der Gesamtdauer der Stahlbetonarbeiten wird zusätzlich ein Puffer eingeplant, um möglichen Bauablaufstörungen zur berücksichtigen. Die Berechnung der Dauer mit Berücksichtigung des Puffers erfolgt mit Gleichung (2-2).

$$
D_{\text{STB,PU}} = D_{\text{STB}} * \left(1 + \frac{PU_{\text{STB,Z}}}{100 \, \%}\right) \tag{2-2}
$$

Der Puffer PU<sub>STB,Z</sub> [%] wird als Prozentsatz auf die ermittelte Bauzeit D<sub>STB</sub> [d] beaufschlagt. Die Höhe des Puffers ist abhängig von der Komplexität des Bauwerks, den Gegebenheiten vor Ort, der Anzahl der vorhandenen Winterbauphasen sowie von der Risikobereitschaft des Entscheidungsträgers. Ein Richtwert aus der Literatur schlägt eine Bandbreite für einen Gesamtpuffer von 5 % bis 15 % vor, wobei bei normaler Bauzeit ein Puffer von 5 % und bei sehr kurzer Bauzeit ein Puffer von 15 % empfohlen wird.<sup>28</sup>

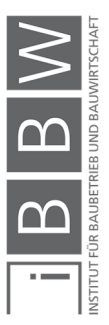

<sup>26</sup> Vgl. HOFSTADLER, C.: Bauablaufplanung und Logistik. S. 96ff

Vgl. HOFSTADLER, C.: Produktivität im Baubetrieb. S. 25ff

Vgl. HOFSTADLER, C.: Bauzeit und Baukosten für Stahlbetonarbeiten - Berechnungsmethoden und Anwendung. In: Beton und Stahlbeton 104 (2009), Heft 5. S. 269ff

<sup>27</sup> Vgl. HOFSTADLER, C.: Produktivität im Baubetrieb. S. 38

<sup>28</sup> Vgl. HOFSTADLER, C.: Produktivität im Baubetrieb. S. 38

### **2.2.4 Leistung / Leistungswerte**

Unter Leistung (mit Bezug auf die Bauwerkserrichtung) ist eine Kennzahl zu verstehen, die angibt welche Produktionsmenge in einer definierten Zeiteinheit (z.B.: je Monat, Tag, Stunde) verbaut wird. Als Produktionsmenge kann beispielsweise der Bruttorauminhalt [m<sup>3</sup>], die Betonmenge [m<sup>3</sup>], die Schalfläche [m<sup>2</sup>] oder die Bewehrungsmenge [t] verwendet werden.<sup>29</sup>

Die Leistung wird mit der Division der Produktionsmenge [MEH] durch die jeweilige Zeiteinheit [ZEH] berechnet. Siehe Gleichung (2-3).<sup>30</sup>

$$
Leistung \left[\frac{MEH}{ZEH}\right] = \frac{Productionsmenge [MEH]}{Zeiteinheit [ZEH]}
$$
 (2-3)

### **EDURE Durchschnittliche Leistung der Stahlbetonarbeiten LSTB**

Die durchschnittliche Leistung der Stahlbetonarbeiten L<sub>STB</sub> [m<sup>3</sup>/d] wird aus der Division der Gesamt-Betonmenge des Bauwerks  $B_{TM}$  [m<sup>3</sup>] mit der Dauer der Stahlbetonarbeiten D<sub>STB</sub> [d] ermittelt (siehe Gleichung (2-4)). Die Leistung der Stahlbetonarbeiten gibt Aufschluss, welche Stahlbetonmenge in einer bestimmten Zeit (z.B.: ein Tag) im Durchschnitt hergestellt werden kann 31

$$
L_{STB} = \frac{BT_M}{D_{STB}}\tag{2-4}
$$

Ist die Bauzeit und die Produktionsmenge (z.B.: Betonmenge) bekannt, kann anhand dieser Werte, auf die erforderliche durchschnittliche Leistung je Zeiteinheit (z.B.: je Tag, Monat) geschlossen werden. Diese Werte (aus der Grobbetrachtung) dienen als Rahmen für die anschließende Detailbetrachtung der Bauzeit- und Bauablaufermittlung.

Die erzielbare Leistung kann anhand von vorangegangenen, bereits abgeschlossenen, vergleichbaren Projekten im Zuge einer Nachkalkulation ermittelt bzw. abgeschätzt werden. Somit kann ein Vergleich der erzielbaren Leistung mit der erforderlichen Leistung eines zukünftigen Projekts erfolgen, um Rückschlüsse z.B.: bzgl. der Realisierbarkeit der Errichtung in der vorgegebenen Zeit, zu erhalten.

Analog kann für die Detailbetrachtung die durchschnittliche erforderliche Leistung für Teilbereiche des Bauwerks (z.B.: Geschosse, Fertigungsabschnitte) und für die jeweiligen Arbeiten (Schalen, Bewehren, Betonieren)

<sup>&</sup>lt;sup>29</sup> Vgl. HOFSTADLER, C.: Bauablaufplanung und Logistik. S. 18

<sup>30</sup> Vgl. BERNER, F.; KOCHENDÖRFER, R. S.: Grundlagen der Baubetriebslehre 2 Baubetriebsplanung 2.Auflage. S. 35

<sup>31</sup> Vgl. KUMMER, M.: Aggregierte Berücksichtigung von Produktivitätsverlusten bei der Ermittlung von Baukosten und Bauzeit - Deterministische und probabilistische Betrachtung. Dissertation. S. 62

ermittelt werden. Je nach Betrachtungstiefe und Detaillierungsgrad werden bestimmte Produktionsmengen (wie z.B.: der Bruttorauminhalt [m<sup>3</sup>BRI], die verbaute Betonmenge eines Bauwerks [m<sup>3</sup>], die gesamte Schalfläche eines Bauwerks [m²], bzw. die Schalfläche eines spezifischen Bauteils [m²] herangezogen. Analog werden die spezifischen Zeiteinheiten (z.B.: je Monat, Woche, Schicht, Tag, Stunde), je nach der geforderten Betrachtungstiefe gewählt.<sup>32</sup>

Eine weitere Möglichkeit die durchschnittliche Leistung der Stahlbetonarbeiten L<sub>STB</sub> [m<sup>3</sup>/d] zu berechnen, erfolgt gemäß Gleichung (2-5), anhand der (mittleren)<sup>33</sup> Anzahl an Arbeitskräften AK<sub>STB</sub>, der täglichen Arbeitszeit AZ<sub>STB</sub> und des Gesamt-Aufwandswertes der Stahlbetonarbeiten AW<sub>STB</sub>.

$$
L_{\text{STB}} = \frac{AK_{\text{STB,MW}} * AZ_{\text{STB}}}{AW_{\text{STB}}} \tag{2-5}
$$

Im Zähler steht das Produkt aus der Anzahl an Arbeitskräften [Std/h] und der täglichen Arbeitszeit [h/d]. Im Nenner steht der Gesamt-Aufwandswert für die Stahlbetonarbeiten [Std/m<sup>3</sup>].<sup>34</sup>

Je nach Betrachtungstiefe (Grobbetrachtung und Detailbetrachtung), werden die spezifischen Inputparameter in die Gleichung eingesetzt. In der Grobbetrachtung werden für die Inputparameter: AK, AZ und AW mittlere Werte eingesetzt. In der Detailbetrachtung erfolgt die Ermittlung der Leistung der jeweiligen Arbeiten (z.B.: Schalen, Bewehren, Betonieren), mit konkreten Angaben zur Anzahl an Arbeitskräften (je Kolonne) und der täglichen Arbeitszeit, sowie den entsprechenden Detailaufwandswerten.

### **Detailbetrachtung für die Dauer der Arbeiten**

Das Einsetzen von Gleichung (2-4) in Gleichung (2-5), ergibt Gleichung (2-6). Mit dieser Gleichung erfolgt die Ermittlung der Dauer der Stahlbetonarbeiten D<sub>STB</sub> [d] anhand der Variablen: Anzahl an Arbeitskräften AK<sub>STB</sub>, [Std/h], tägliche Arbeitszeit AZ<sub>STB</sub> [h/d], Gesamt-Aufwandswert für die Stahlbetonarbeiten AW<sub>STB</sub> [Std/m<sup>3</sup>] und Stahlbetonmenge  $B_{TM}$  [m<sup>3</sup>].<sup>35</sup>

$$
D_{\text{STB}} = \frac{BT_M * AW_{\text{STB}}}{AK_{\text{STB}} * AZ_{\text{STB}}} \tag{2-6}
$$

In der Detailbetrachtung kann mit Gleichung (2-6) die Vorgangsdauer der jeweiligen Arbeiten (z.B. Schalen, Bewehren, Betonieren, etc.) anhand von konkreten Angaben zu: Anzahl an AK je Kolonne, täglicher AZ und des spezifischen Detailaufwandswerts ermittelt werden.

<sup>32</sup> Vgl. HOFSTADLER, C.: Produktivität im Baubetrieb. S. 44f

<sup>33</sup> Je nach Betrachtungstiefe (Grobbetrachtung oder Detailbetrachtung), werden für die Inputparameter Durchschnittswerte oder konkrete Angaben zur Anzahl an eingesetzten Arbeitskräften (z.B. mittlere Anzahl an AK, oder AK für die Schalarbei-<br>ten) herangezogen. Die in der Gleichung dargestellten Zusammenhänge gelten analog für die jeweilige B

<sup>34</sup> Vgl. HOFSTADLER, C.: Bauablaufplanung und Logistik. S. 19

<sup>35</sup> Vgl. HOFSTADLER, C.: Bauablaufplanung und Logistik. S. 60

## **2.2.5 Einflüsse auf die Leistung**

Die Größenordnung der Leistung wird neben den Inputparametern in Gleichung (2-5) auch durch externe Einflüsse bestimmt. In Abbildung 8 sind demonstrativ Beispiele möglicher Einflüsse auf die Leistung dargestellt. Die Vielzahl an Einflüssen lässt darauf schließen, dass es sich bei der Leistung, um einen komplexeren Zusammenhang, als in der Gleichung dargestellt, handelt.

Je detaillierter die Eingangswerte ermittelt werden, desto genauer und aussagekräftiger sind die Bauzeitberechnungen. Dies trifft besonders auf die Detailplanung zu, da dort die Anzahl an AK der jeweiligen Arbeiterkolonnen und die tägliche Arbeitszeit fixiert werden kann. Weitere Unsicherheiten sind noch in der Produktionsmenge und in den angesetzten Aufwandswerten zu erwarten. Darüber hinaus kommt es bei Störungen im Ablauf zu Produktivitätsverlusten, welche sich wiederrum auf die Leistung auswirken.<sup>36</sup>

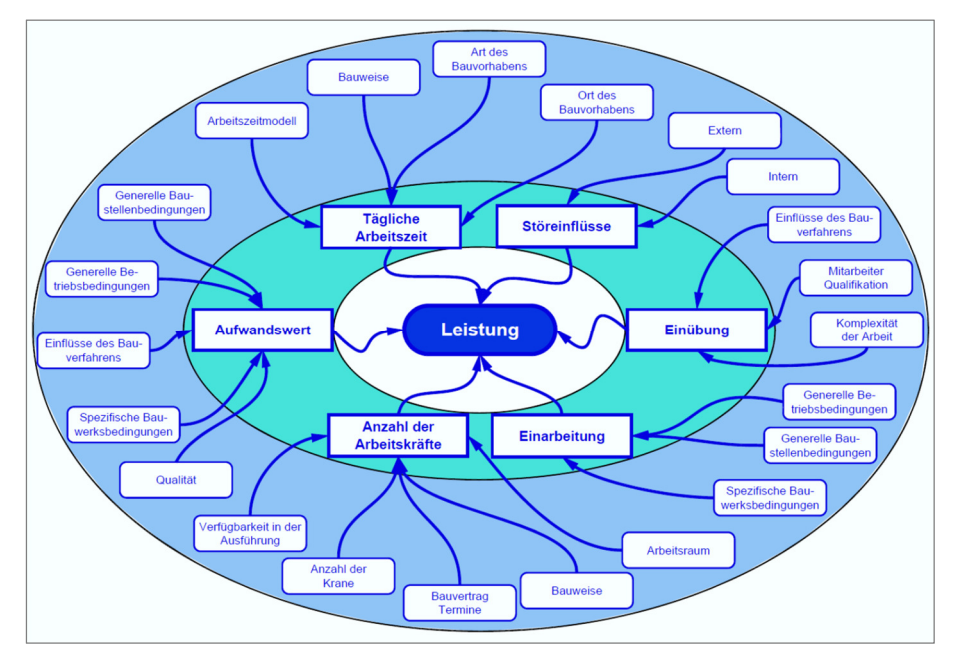

**Abbildung 8: Demonstrative Aufzählung der möglichen Einflüsse auf die Leistung der Stahlbetonarbeiten<sup>37</sup>**

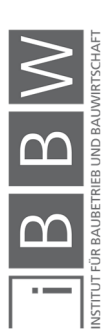

<sup>36</sup> Vgl. HOFSTADLER, C.: Bauablaufplanung und Logistik. S. 18f

<sup>&</sup>lt;sup>37</sup> HOFSTADLER, C.: Bauablaufplanung und Logistik. S. 18

### **2.2.6 Aufwandswerte**

Aufwandswerte sind kosten- und zeitbestimmende Kennzahlen, welche für arbeitsintensive Tätigkeiten herangezogen werden. Mit dieser Kennzahl wird die benötigte Anzahl an Lohnstunden zur Ausführung einer spezifischen Mengeneinheit beschrieben. Hinsichtlich der Bauablaufplanung sind Aufwandswerte von zentraler Bedeutung zur Berechnung der Dauer der einzelnen Vorgänge und in weiterer Folge des gesamten Fertigungsablaufs. Die Größenordnung der Aufwandswerte beeinflusst die Arbeitsproduktivität und dadurch die Leistung der einzelnen Ablaufabschnitte.<sup>38</sup>

Aufwandswerte AW<sub>a.v.i</sub> 39 [Std/MEH] werden aus dem Quotienten der Summe an Lohnstunden ΣL<sub>a,v,i</sub> [Std] und der Produktionsmenge M<sub>a,v,i</sub> [MEH] gebildet. Folgende Gleichung (2-7), veranschaulicht die Zusammensetzung des Aufwandswertes:<sup>40</sup>

$$
AW_{a,v,i} = \frac{\sum L_{a,v,i}}{M_{a,v,i}}
$$
 (2-7)

Aufwandswerte werden im Zuge der Nachkalkulation von bereits ausgeführten Projekten ermittelt. Wenn für eine bestimmte Leistung (z.B.: die Schalarbeiten einer Geschossdecke eines Fertigungsabschnittes), die Gesamtlohnstunden und die spezifische Produktionsmenge erfasst sind, kann damit der Aufwandswert für die Tätigkeit gemäß Gleichung (2-7) berechnet werden. Um realitätsnahe Aufwandswerte zu ermitteln, ist eine zeitliche und tätigkeitsbezogene Abgrenzung der Leistung erforderlich.<sup>41</sup>

Weitere Möglichkeiten um die Größenordnung der Aufwandswerten zu ermitteln sind beispielsweise: 42

- Schätzung der Aufwandswerte aufgrund von Erfahrung
- Verwendung von Kalkulationshandbüchern und Zeitwerttabellen
- Nachkalkulation bereits ausgeführter und abgeschlossener Projekte
- Simulation des Arbeitsablaufs
- Kalkulationshandbücher
- Arbeitszeitrichtwerte (für den Hochbau)

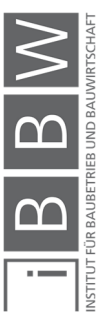

<sup>38</sup> Vgl. HOFSTADLER, C.: Bauablaufplanung und Logistik. S. 19f Vgl. HOFSTADLER, C.: Schalarbeiten. S. 301

<sup>&</sup>lt;sup>39</sup> Bezeichnung: a... Ablauf: v... Vorgang: i... Bauteil

<sup>40</sup> Vgl. HOFSTADLER, C.: Bauablaufplanung und Logistik. S. 20

<sup>41</sup> Vgl. HOFSTADLER, C.: Schalarbeiten. S. 301f

<sup>42</sup> Vgl. HOFSTADLER, C.: Bauablaufplanung und Logistik. S. 21

## **Betrachtungstiefe und Detaillierungsgrad**

Je nach Betrachtungstiefe (Grobbetrachtung / Detailbetrachtung) wird in verschiedene Aufwandswerte differenziert. In Abbildung 9 ist eine Differenzierung der Aufwandswerte veranschaulicht. Dabei wird in Gesamt-Aufwandswerte (für die Grobbetrachtung) und in Detail-Aufwandswerte (für die Detailbetrachtung) unterteilt.<sup>43</sup>

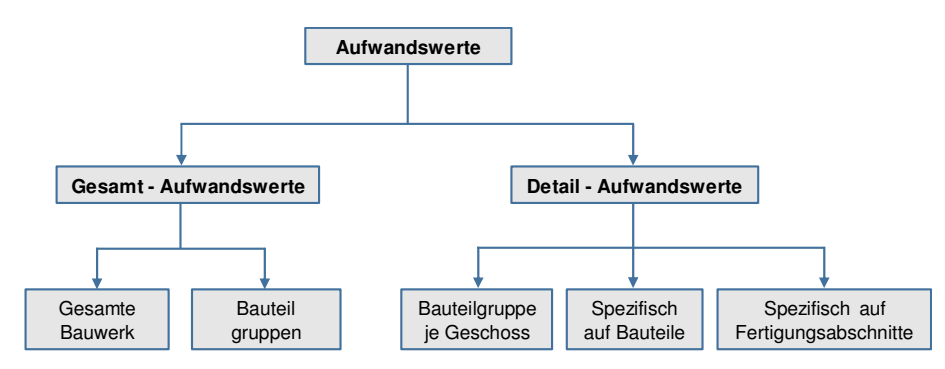

**Abbildung 9: Differenzierung von Aufwandswerten nach Detaillierungsgraden<sup>44</sup>**

Aufwandswerte (wie z.B.: der Gesamt-Aufwandswert für die Stahlbetonarbeiten) können global eingesetzt werden um damit erste überschlägige Angaben zu der benötigten Gesamtdauer der Stahlbetonarbeiten zu ermitteln. Detailaufwandswerte können je nach Betrachtungstiefe spezifisch für die Ermittlung von Teilaufgaben (Vorgänge) oder Fertigungsabschnitte herangezogen werden.

Bei den Stahlbetonarbeiten können die Aufwandswerte in folgende drei Betrachtungstiefen unterteilt werden: Gesamt-Aufwandswerte, mittlere Aufwandswerte und spezifische Aufwandswerte.<sup>45</sup>

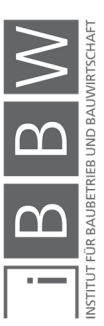

<sup>43</sup> Vgl. HOFSTADLER, C.: Schalarbeiten. S. 302

<sup>44</sup> Vgl. HOFSTADLER, C.: Schalarbeiten. S. 301

<sup>45</sup> Vgl. HOFSTADLER, C.: Bauablaufplanung und Logistik. S. 109

- Gesamt-Aufwandswert für die Stahlbetonarbeiten
	- Gesamt-Aufwandswert bezogen auf den Bruttorauminhalt
	- Gesamt-Aufwandswert bezogen auf die Betonmenge
- Mittlere Aufwandswerte für die Stahlbetonarbeiten
	- Mittlerer Aufwandswert für die Schalarbeiten
	- Mittlerer Aufwandswert für die Bewehrungsarbeiten
	- Mittlerer Aufwandswert für die Betonierarbeiten
- Spezifische Aufwandswerte (Detailaufwandswerte)
	- Detailaufwandswert für die Schalarbeiten Decke
	- Detailaufwandswert für die Schalarbeiten Wände
	- Detailaufwandswert für die Bewehrungsarbeiten von Decken
	- Detailaufwandswert für die Betonierarbeiten von Stützen

# **2.2.7 Einflüsse auf die Aufwandswerte**

Die Größenordnung von Aufwandswerten wird durch zahlreiche (externe) Einflüsse bestimmt. Abbildung 10 veranschaulicht welche Faktoren sich auf den Aufwandswert auswirken (demonstrative Aufzählung). Daraus ist die komplexe Zusammensetzung der Aufwandswerte ersichtlich.

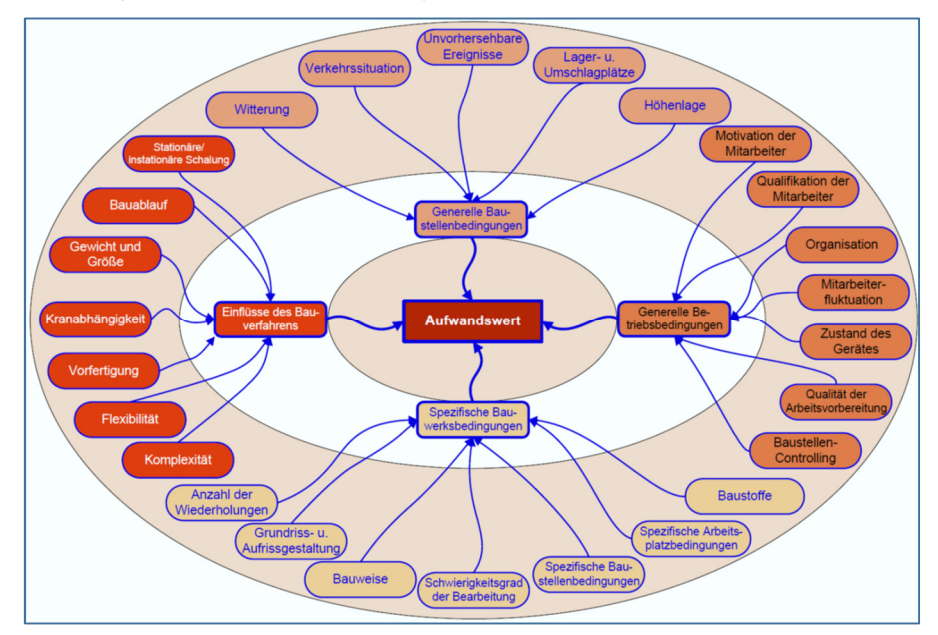

**Abbildung 10: Beispiele für Einflüsse auf den Aufwandswert für Schalarbeiten<sup>46</sup>**

Die Errichtung eines Bauwerks erfolgt jedes Mal unter anderen Baustellen- und Betriebsbedingungen. Dadurch handelt es sich bei jedem Projekt um ein Unikat. Dieser Aspekt ist bei der Anwendung von Aufwandswerten,

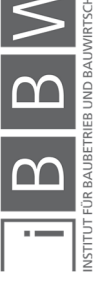

<sup>46</sup> HOFSTADLER, C.: Produktivität im Baubetrieb. S. 46

Vgl. HOFSTADLER, C.: Bauablaufplanung und Logistik. S. 20

welche aus bereits abgeschlossenen Projekten ermittelt wurden, zu beachten. Durch die Anzahl der Einflussfaktoren auf den Aufwandswert, ist eine exakte Übertragung dieser Kennzahl auf ein aktuelles (vergleichbares) Projekt in der Regel nicht möglich. Aufgrund der wechselnden Randbedingungen können Aufwandswerte aus früheren Projekten nur bedingt herangezogen werden.

Mit einer systematischen Ermittlung von Aufwandswerten kann eine Verbesserung der Genauigkeit erzielt werden. Dennoch ist anzumerken das immer eine gewisse Unsicherheit bzgl. neuer Projekte vorliegt. Ein Lösungsansatz zur Erfassung und Beschreibung der Unsicherheiten ist die Angabe der Aufwandswerte als Bandbreite in Form einer Verteilungsfunktion.<sup>47</sup>

## **2.2.8 Anzahl der Arbeitskräfte**

Die Anzahl an erforderliche Arbeitskräfte ist von der zur Verfügung stehenden Bauzeit und der Produktionsmenge abhängig. Begrenzt wird die Anzahl an Arbeitskräften nach oben durch:

- Verfügbarkeit an Arbeitskräften hinsichtlich deren Anzahl und Qualifikation
- Bauwerks- und Baustellenbedingungen (Arbeitsraum und die maximale Anzahl an einsetzbaren Engpassgeräten, wie z.B.: Anzahl der Krane im Hochbau)

Die Obergrenze an einsetzbaren Arbeitskräften folgt aus: dem Fertigungsablauf, der Anzahl an Fertigungsabschnitten und der Mindestarbeitsfläche bezogen auf die Arbeitskraft.<sup>48</sup>

### **Grobbetrachtung**

In der Grobbetrachtung sind die maximale und die durchschnittliche Anzahl an Arbeitskräften von Bedeutung. Die maximale Anzahl an einsetzbaren Arbeitskräften (für den Hochbau), ist immer im Zusammenhang mit folgenden Parametern zu sehen:

- Die Anzahl an einsetzbaren Krane
- Der zur Verfügung stehenden Arbeitsfläche

Für Ansätze bzgl. der Anzahl an Arbeitskräften, die durch einen Kran bedient werden können, wird auf die Literatur<sup>49</sup> verwiesen.

<sup>47</sup> Vgl. HORNUFF, R.: Flexibilität in der Bauablaufplanung und ihre Nutzung bei Bauverzögerungen. S. 47f

<sup>48</sup> Vgl. HOFSTADLER, C.: Bauablaufplanung und Logistik. S. 56f

<sup>49</sup> Vgl. HOFSTADLER, C.: Bauablaufplanung und Logistik. S. 160ff

Die Anzahl der Arbeitskräfte verläuft in der Regel nicht konstant über die Bauzeit. Zur Modellierung des Verlaufes der beschäftigten Arbeitskräfte über die Bauzeit, wird ein Trapezmodell verwendet. Dabei wird in drei Phasen unterschieden: Anlaufphase, Hauptbauphase und die Auslaufphase. In der Anlaufphase steigt der Arbeitskräftebedarf an, in der Hauptbauphase erreicht der Arbeitskräftebedarf sein Maximum und in der Auslaufphase sinkt der Arbeitskräftebedarf wieder ab.<sup>50</sup>

Die Berechnung der Anzahl an Arbeitskräften in der Grobbetrachtung wird in dieser Masterarbeit nicht behandelt. Hier wird auf einschlägige Literatur (z.B. Hofstadler<sup>51</sup>) verwiesen.

## **Detailbetrachtung**

Die Ergebnisse aus der Grobbetrachtung bzgl. der Anzahl an notwendigen und maximal einsetzbaren Arbeitskräften dienen als Randbedingungen für die Detailbetrachtung. In der Detailplanung sind die Kolonnenstärken für die einzelnen Arbeiten festzulegen. Die Wahl der Kolonnenstärke sollte so gewählt werden, dass ein sinnvoller Bauablauf möglich ist. Einige Arbeiten (z.B.: die Betonierarbeiten) erfordern eine Mindestanzahl an Arbeitskräften, um die jeweiligen notwendigen Teilarbeiten durchführen zu können. Eine nicht optimierte Kolonnenstärke führt in der Regel zu einer Leistungsminderung. In Abschnitt 2.5 erfolgt eine vertiefte Betrachtung bzgl. optimaler Kolonnenstärken der Schal-, Bewehr- und Betonierarbeiten.

## **2.2.9 Tägliche Arbeitszeit und Arbeitszeitmodell**

## **Grobbetrachtung**

In der Grobplanung wird überschlagsmäßig ermittelt welche tägliche Arbeitszeit, bzw. welches Arbeitszeitmodell erforderlich ist um die notwendige Leistung zu erbringen. Anhand dieser Angaben wird die Anzahl an erforderlichen Schichten (Einschichtbetrieb, Zweischichtbetrieb, Mehrschichtbetrieb) ermittelt. Dabei ist zu prüfen, welche Arbeitszeiten und Arbeitsmodelle gesetzlich möglich sind, z.B. sind bei einem Bauvorhaben in einem Wohngebiet bestimmte Ruhezeiten einzuhalten. Des Weiteren ist die Arbeitszeit auch vom gewählten Bauverfahren und vom Ort des Bauvorhabens abhängig. Eine Errichtung in Gleitbauweise erfordert einen Durchlaufbetrieb währenddessen eine Fertigteilbauweise zeitlich unabhängig ist.<sup>52</sup>

<sup>50</sup> Vgl. HOFSTADLER, C.: Bauablaufplanung und Logistik. S. 57ff

<sup>51</sup> Vgl. HOFSTADLER, C.: Bauablaufplanung und Logistik. S. 59ff

<sup>52</sup> Vgl. HOFSTADLER, C.: Bauablaufplanung und Logistik. S. 66

### **Detailbetrachtung**

In der Detailbetrachtung werden die einzelnen Vorgänge, die Taktzeiten und der Fertigungsrhythmus betrachtet. In der Regel ist in dieser Betrachtungstiefe die tägliche Arbeitszeit bereits festgelegt. Die Höhe der täglichen Arbeitszeit beeinflusst die durchschnittliche tägliche Leistung (siehe Gleichung (2-5)). Somit sind auftretende Leistungsschwankungen (z.B. durch Störungen im Bauablauf), mit Hilfe einer zeitlichen Anpassung kompensierbar. Darüber hinaus sind auch jahresbedingte Schwankungen in der Arbeitsleistung zu berücksichtigen. Zum Beispiel ist in den Wintermonaten in der Regel mit einer geringeren Arbeitsleistung als in den Sommermonaten zu rechnen. Werden Überstunden fällig, so ist des Weiteren mit Leistungsverlusten zu rechnen, die wiederrum in den Berechnungen zu berücksichtigen sind. Zur Thematik der Leistungsverluste wird in Abschnitt 2.4 vertieft eingegangen.<sup>53</sup>

# **2.3 Produktivität im Baubetrieb**

Die Produktivität ist eine wesentliche Kennzahl (für den Baubetrieb und in der Bauwirtschaft) zur Beurteilung der Ergiebigkeit der Arbeiten, insbesondere für den Bereich der Ausführung. Das Ziel eines Unternehmens ist eine optimale Kombination der eigenen Produktionsfaktoren, sodass z.B.: die Errichtung eines Bauwerkes wirtschaftlich optimal zu den geringsten Herstellungskosten erfolgen kann. Im Zuge der Bauablaufplanung sind alle Aspekte, die zu diesem Ziel beitragen zu berücksichtigen. Während der Bauausführung ist es von Interesse ein optimales Niveau an Produktivität zu erreichen und im Idealfall auch kontinuierlich aufrechtzuerhalten. Wird der Bauablauf gestört, so treten Produktivitätsverluste auf. Diese führen in der Regel zu höheren Herstellungskosten als ursprünglich geplant. Werden mögliche Produktivitätsverluste bereits in der Planung systematisch berücksichtigt, so kann die Wahrscheinlichkeit des Auftretens reduziert werden. In diesem Abschnitt werden die Grundlagen zur Produktivität erläutert. Des Weiteren werden Literaturwerte (Gleichungen) angeführt über die eine quantitative Berücksichtigung von Produktivitätsverlusten in Berechnungsmodellen möglich ist.<sup>54</sup>

## **2.3.1 Produktivität**

Die Produktivität (aus baubetrieblicher und bauwirtschaftlicher Sicht) wird durch Oberndorfer/Jodl wie folgt definiert: "In technisch-organisatorischer

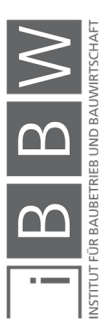

<sup>53</sup> Vgl. HOFSTADLER, C.: Bauablaufplanung und Logistik. S. 94

<sup>54</sup> Vgl. HOFSTADLER, C.: Produktivität im Baubetrieb. S. 13ff

Hinsicht läuft ein Fertigungsvorgang umso günstiger ab, je weniger Produktionsfaktoren für die gleiche Produktionsmenge benötigt werden. Um das zu beurteilen, stellt man das mengenmäßige Ergebnis eines Produktionsvorganges (Produktionsmenge) dem mengenmäßigen Einsatz an Produktionsfaktoren gegenüber."<sup>55</sup>

In der Bauwirtschaftslehre wird die Produktivität als Kennzahl zur Beschreibung der Ergiebigkeit einzelner Arbeiten bzw. des gesamten Produktionsprozesses verwendet. Dargestellt wird die Produktivität durch die Gleichung (2-8). Diese stellt das Verhältnis von Ausbringungsmenge (Output) zu Einbringungsmenge (Input) dar. Trotz der einfachen Gleichung ist die Produktivität von komplexen Zusammenhängen geprägt.<sup>56</sup>

$$
Productivität = \frac{Output}{Input}
$$
 (2-8)

## **2.3.2 Einflüsse auf die Produktivität**

Die Größenordnung der Produktivität wird durch eine Vielzahl an Einflussfaktoren bestimmt. In Abbildung 11 sind Beispiele von Faktoren, welche sich auf die Produktivität in der Bauausführung auswirken, dargestellt.<sup>57</sup>

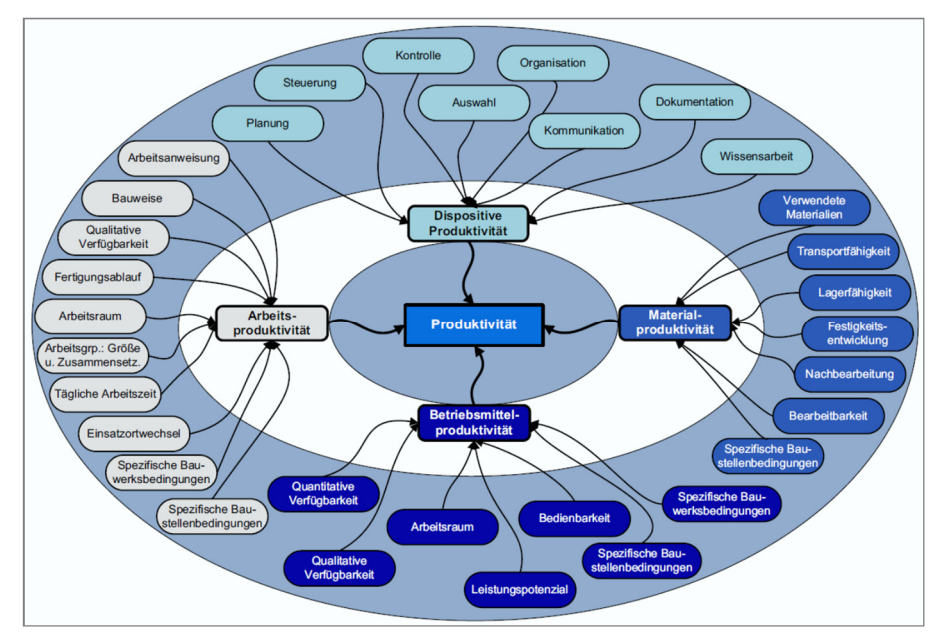

**Abbildung 11: Demonstrative Darstellung von Beispielen für Einflüsse auf die Produktivität<sup>58</sup>**

<sup>55</sup> OBERNDORFER, W.; JODL, H. G.: Hanwörterbuch der Bauwirtschaft. S. 124

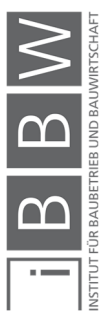

Vgl. HOFSTADLER, C.: Produktivität im Baubetrieb. S. 10

<sup>56</sup> Vgl. HOFSTADLER, C.: Produktivität im Baubetrieb. S. 9

<sup>57</sup> Vgl. HOFSTADLER, C.: Produktivität im Baubetrieb. S. 18

<sup>58</sup> HOFSTADLER, C.: Produktivität im Baubetrieb. S. 18

## **2.3.3 Zusammensetzung der Produktivität**

Die Gesamtproduktivität wird unterteilt in dispositive Produktivität (planen, steuern, organisieren, kontrollieren, etc.) und in elementare Produktivität (Arbeits-, Betriebsmittel- und Stoffproduktivität). Die Gesamtproduktivität setzt sich zusammen aus der dispositiven und elementaren Produktivität (siehe Abbildung 12). Die dispositive Produktivität hat wesentlichen Einfluss auf die elementare Produktivität. Ziel ist es, bei der dispositiven und der elementaren Produktivität, Rationalisierungspotenziale zu erkennen, um eine Verbesserung der Gesamtproduktivität zu erzielen.<sup>59</sup>

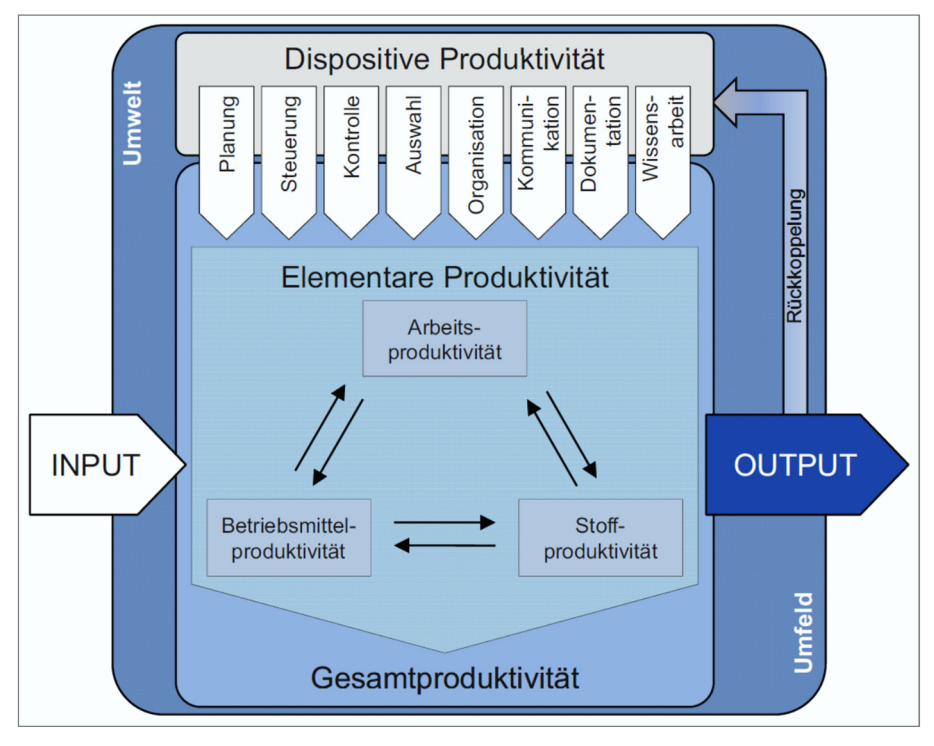

**Abbildung 12: Darstellung der Zusammensetzung der Gesamtproduktivität.<sup>60</sup>**

Die Bedeutung der einzelnen Teilproduktivitäten hängt von verschiedenen Faktoren (wie z.B.: das Lohnniveau) ab. Im mitteleuropäischen Raum spielt in der Regel die Arbeitsproduktivität die maßgebende Rolle. Insbesondere bei arbeitsintensiven Arbeiten (z.B.: Stahlbetonarbeiten). In Billiglohnländern sind hingegen die Betriebsmittelproduktivität und die Stoffproduktivität dominant. Ebenso ist dies bei geräteintensiven Bauverfahren der Fall. In dieser Arbeit wird auf die Berücksichtigung der Arbeitsproduktivität bei den Stahlbetonarbeiten eingegangen.<sup>61</sup>

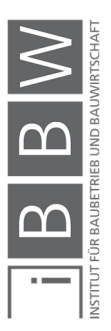

<sup>59</sup> Vgl. HOFSTADLER, C.: Produktivität im Baubetrieb. S. 9

<sup>60</sup> HOFSTADLER, C.: Produktivität im Baubetrieb. S. 24

<sup>61</sup> Vgl. HOFSTADLER, C.: Produktivität im Baubetrieb. S. 24

## **2.3.4 Betrachtungstiefe**

Je nach Betrachtungstiefe wird die Arbeitsproduktivität auf unterschiedliche Bezugsgrößen dargestellt.<sup>62</sup>

## **Groplanung**

In der Grobplanung wird die Arbeitsproduktivität auf globale Bezugsgrößen (z.B.: den Bruttorauminhalt, die Stahlbetonmenge, die Nutzfläche des Bauwerks) bezogen.

## **Detailplanung**

In der Detailbetrachtung wird die Produktivität mit einzelnen Vorgängen (z.B.: Schalen, Bewehren, Betonieren bei den Stahlbetonarbeiten) in Zusammenhang gebracht.

In dieser Arbeit wird vertiefend auf die Detailbetrachtung für die Bauablaufplanung mit Einbeziehung der Arbeitsproduktivität und mögliche Produktivitätsverluste eingegangen.

## **2.3.5 Arbeitsproduktivität**

Die Arbeitsproduktivität stellt das Verhältnis von "[...] gesamtwirtschaftlichen Produktionsergebnis und Arbeitseinsatz"<sup>63</sup> dar.

"Die Arbeitsproduktivität folgt aus dem Quotienten des Produktionsergebnisses (z.B.: m<sup>3</sup> eingebauter Beton, m<sup>2</sup> geschalte Deckenfläche, m<sup>2</sup> hergestelltes Mauerwerk) und der Anzahl an eingesetzten Ressourcen."<sup>64</sup>

Die Arbeitsproduktivität wird durch die erzielbaren Normalleistung<sup>65</sup> der Arbeitskräfte der betrachteten Arbeiten beeinflusst. Hinsichtlich der Arbeitsproduktivität wird folgende Unterscheidung vorgenommen:<sup>66</sup>

- Arbeitsproduktivität bezogen auf die Arbeitskraft
- Arbeitsproduktivität bezogen auf den Aufwandswert

## **Arbeitsproduktivität bezogen auf die Arbeitskraft**

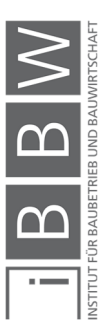

<sup>62</sup> Vgl. HOFSTADLER, C.: Produktivität im Baubetrieb. S. 24

<sup>63</sup> http://wirtschaftslexikon.gabler.de/Definition/arbeitsproduktivitaet.html. Datum des Zugriffs: 31.10.2017

<sup>64</sup> HOFSTADLER, C.: Produktivität im Baubetrieb. S. 25

<sup>&</sup>lt;sup>65</sup> Definition der Normalleistung gemäß REFA: "Normalleistung ist die menschliche Leistung, die von jedem hinreichend geeigneten Arbeiter nach genügend Einübung und Einarbeitung ohne Gesundheitsschädigung auf die Dauer im Durchschnitt<br>mindestens erreicht und erwartet werden kann, wenn er die in der Vorgabe berücksichtigten Zeiten für persön nisse und ggf. auch für die Erholung einhält."

<sup>66</sup> Vgl. HOFSTADLER, C.: Produktivität im Baubetrieb. S. 25

Die Arbeitsproduktivität bezogen auf die Arbeitskraft durch den Quotienten aus Produktionsmenge und Anzahl an eingesetzten Arbeitskräften gebildet. Als Bezugsgröße für die Produktionsmenge kann beispielsweise der Bruttorauminhalt herangezogen werden. Für diesen Fall wird die Produktivität P<sub>AK,BRI</sub> [m<sup>3</sup>BRI/AK] mit der Produktionsmenge M<sub>BRI</sub> [m<sup>3</sup>BRI] und der Anzahl an Arbeitskräfte AKRB berechnet (siehe Gleichung (2-9)).<sup>67</sup>

$$
P_{AK,BRI} = \frac{M_{BRI}}{AK_{RB}}
$$
 (2-9)

Beispiel: Im letzten Jahr verbaute eine Baufirma auf diversen Baustellen insgesamt 100.000 m<sup>3</sup> Stahlbeton. Dafür waren 300 Arbeitskräfte tätig. Daraus ergibt sich eine Arbeitsproduktivität von 333 m<sup>3</sup>/AK. D.h. dass jeder Arbeiter im Durchschnitt 333 m<sup>3</sup> Stahlbeton im Jahr verarbeitete.<sup>68</sup>

### **Arbeitsproduktivität bezogen auf den Aufwandswert**

Die Arbeitsproduktivität bezogen auf den Aufwandswert P<sub>a.v.i</sub> [MEH/Std]<sup>69</sup> wird gemäß Gleichung (2-10) beschrieben:<sup>70</sup>

$$
P_{a,v,i} = \frac{1}{AW_{a,v,i}} \tag{2-10}
$$

Zum Beispiel wird für einen Aufwandswert von 0,80 Std/m<sup>3</sup>, anhand Gleichung (2-10) eine Arbeitsproduktivität von 1,25 m<sup>3</sup>/Std errechnet.

## **2.3.6 Der Zusammenhang zwischen Produktivität, Aufwandswert und Leistung**

Wie aus Gleichung (2-10) zu entnehmen ist, stehen Aufwandswerte und Produktivität unmittelbar in einer Wechselbeziehung zueinander. Eine Reduktion der Produktivität führt zu einer Erhöhung des Aufwandswerts und umgekehrt. Die Darstellung der Veränderung der Produktivität ΔPV [MEH/Std], kann absolut und/oder relativ erfolgen. Mit Gleichung (2-11) wird die absolute Veränderung und mit Gleichung (2-12) wird die relative Veränderung der Produktivitätsveränderung berechnet. 71

$$
\Delta \text{PV} = \frac{1}{\text{AW}_{\text{SOLL}}} - \frac{1}{\text{AW}_{\text{IST}}} \tag{2-11}
$$

<sup>67</sup> Vgl. HOFSTADLER, C.: Produktivität im Baubetrieb. S. 26

<sup>68</sup> Vgl. HOFSTADLER, C.: Produktivität im Baubetrieb. S. 26

<sup>69</sup> Bezeichnung: a… Ablaufstufe; v… Vorgang; i… Bauteil

<sup>70</sup> Vgl. HOFSTADLER, C.: Produktivität im Baubetrieb. S. 30

<sup>71</sup> Vgl. HOFSTADLER, C.: Produktivität im Baubetrieb. S. 35

$$
\Delta \text{PV} = \left(\frac{\frac{1}{\text{AW}_{\text{SOLL}}} - \frac{1}{\text{AW}_{\text{IST}}}}{\frac{1}{\text{AW}_{\text{SOLL}}}}\right) * 100\% \tag{2-12}
$$

Sinkt die Arbeitsproduktivität, erhöht sich demnach der Aufwandswert. Bleibt die tägliche Arbeitszeit und die Anzahl an eingesetzten Arbeitskräften gleich, so wird auch die Arbeitsleistung aufgrund des erhöhten Aufwandswertes reduziert. Die Berechnung des Leistungsverlustes ΔL [MEH/ZEH] erfolgt nach Gleichung (2-13).<sup>72</sup>

$$
\Delta L = L_{SOLL} - L_{IST} \tag{2-13}
$$

Dabei ist L<sub>SOLL</sub> [MEH/ZEH] die geplante Soll Leistung und L<sub>IST</sub> [MEH/ZEH] die tatsächliche Leistung.

Die Berechnung der relativen Leistungsveränderung erfolgt mit Gleichung  $(2-14).^{73}$ 

$$
\Delta L = \left(\frac{L_{SOLL} - L_{IST}}{L_{SOLL}}\right) * 100\%
$$
 (2-14)

#### **2.4 Produktivitätsverluste im Baubetrieb**

Die Erreichung der "Normal-Produktivität" beruht auf einen optimalen Einsatz der Produktionsfaktoren. Werden die Voraussetzungen für einen idealen Einsatz der Produktionsfaktoren nicht erfüllt, kommt es zu Produktivitätsverlusten. Diese haben eine unmittelbare Auswirkung auf die Aufwandswerte. Die Aufwandswerterhöhung ΔAW<sub>ERH</sub> [%] ermittelt sich aus einem Produktivitätsverlust [%] gemäß Gleichung (2-15).<sup>74</sup>

$$
\Delta \text{AW}_{\text{ERH}} = \left(\frac{\Delta \text{PV}}{100\% - \Delta \text{PV}}\right) * 100\% \tag{2-15}
$$

Umgekehrt ermittelt sich ein Produktivitätsverlust ΔPV [%] aus einer prozentuellen Aufwandswerterhöhung ΔAW<sub>ERH</sub> [%] gemäß Gleichung  $(2-16)$ .<sup>75</sup>

$$
\Delta \text{PV} = \left(\frac{\Delta \text{AW}_{\text{ERH}}}{100\% + \Delta \text{AW}_{\text{ERH}}}\right) * 100\% \tag{2-16}
$$

<sup>72</sup> Vgl. HOFSTADLER, C.: Produktivität im Baubetrieb. S. 36

<sup>73</sup> Vgl. HOFSTADLER, C.: Produktivität im Baubetrieb. S. 36

<sup>&</sup>lt;sup>74</sup> Vgl. KUMMER, M.: Aggregierte Berücksichtigung von Produktivitätsverlusten bei der Ermittlung von Baukosten und Bauzeit<br>- Deterministische und probabilistische Betrachtung. Dissertation. S. 45

<sup>75</sup> Vgl. KUMMER, M.: Aggregierte Berücksichtigung von Produktivitätsverlusten bei der Ermittlung von Baukosten und Bauzeit - Deterministische und probabilistische Betrachtung. Dissertation. S. 45

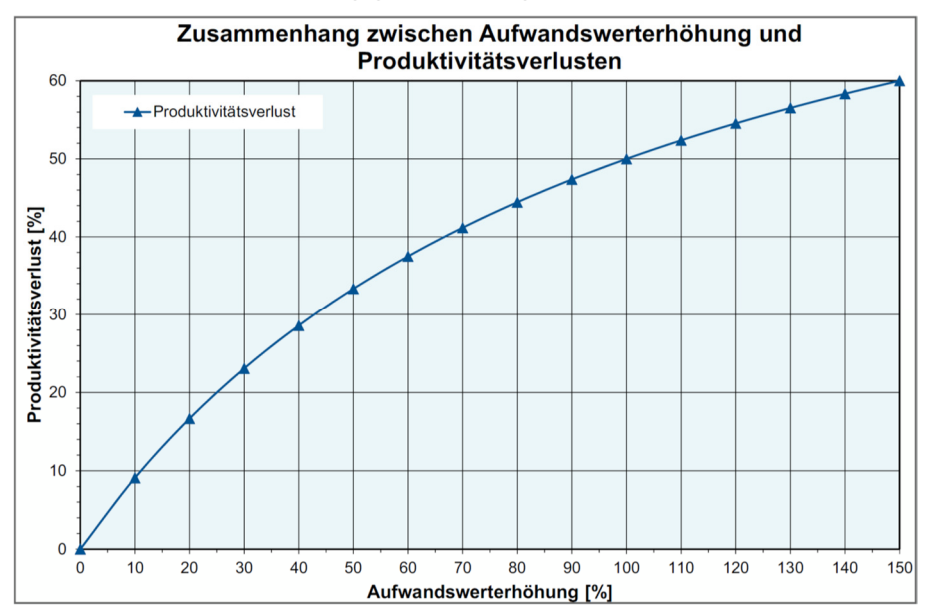

In Abbildung 13 ist der Zusammenhang zwischen Produktivitätsverlust und Aufwandswerterhöhung grafisch dargestellt.

**Abbildung 13: Zusammenhang zwischen Produktivitätsverlust [%] und Aufwandswerterhöhung [%]<sup>76</sup>**

## **2.4.1 Modellierung der Produktivitätsverluste**

Im Zuge einer ExpertInnenbefragung am Institut für Baubetrieb und Bauwirtschaft an der TU Graz, wurden von Hofstadler<sup>77</sup> Datensätze erhoben worden bzgl. der zu erwarteten Produktivitätsverluste bzw. Aufwandswerterhöhungen aufgrund von bestimmten Einzelfaktoren. In Tabelle 1 ist eine Übersicht der betrachteten Einzelfaktoren dargestellt. Aus der Studie konnten Grenzgrößen zur Produktivität, deren Über- bzw. Unterschreitung zu Produktivitätsverluste führen, ermittelt werden. Des Weiteren sind Kurvenverläufe78, zur Beschreibung der Aufwandswerterhöhungen bzw. Produktivitätsverluste mit Bezug zu der Höhe der Abweichung ermittelt worden.<sup>79</sup>

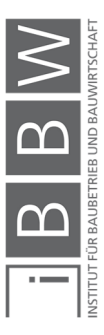

<sup>&</sup>lt;sup>76</sup> Vgl. HOFSTADLER, C.; KUMMER, M.: Systematischer Umgang mit Produktivitätsrisiken. In: Tagungsband – 12.Grazer<br>Baubetriebs- und Bauwirtschaftssymposium – Risiken im Bauvertrag – Baubetriebliche, bauwirtschaftliche und rechtliche Aspekte. S. 59

<sup>77</sup> Vgl. HOFSTADLER, C.: Produktivität im Baubetrieb. S. 189ff

<sup>78</sup> Die Kurvenverläufe sind durch die Datenanalyse anhand der M-Schätzer Methode ermittelt worden

<sup>79</sup> Vgl. HOFSTADLER, C.: Produktivität im Baubetrieb. S. 189ff

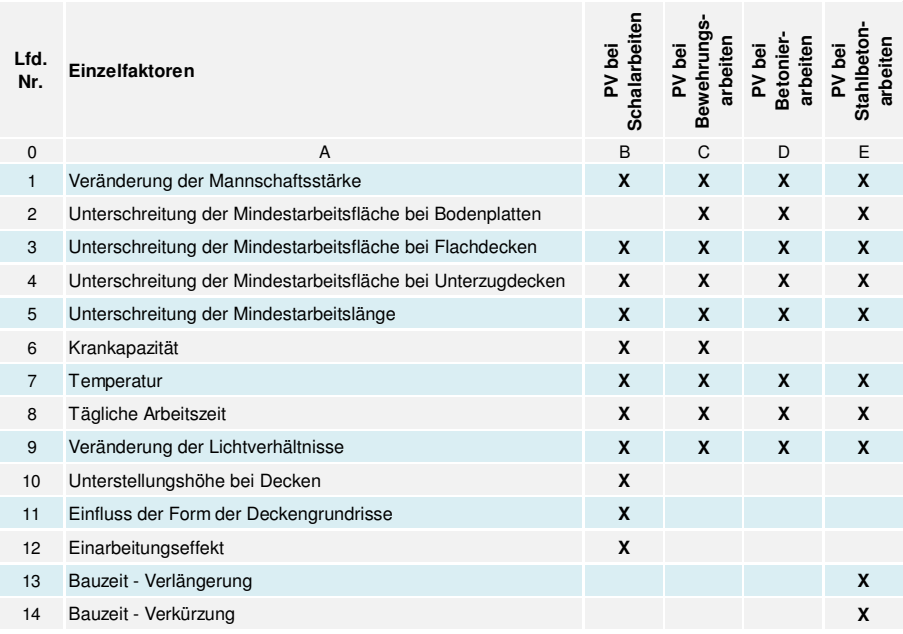

**Tabelle 1: Zusammenfassung – Darstellung der Einzelfaktoren bei denen Produktivitätsverluste ermittelt wurden<sup>80</sup>**

## **2.4.2 Berücksichtigung von mehreren Produktivitätsverlusten**

Bei einer mathematischen Erfassung von Produktivitätsverlusten im Berechnungsmodell, ist zu differenzieren ob ein einzelner Produktivitätsverlust, oder ob mehrere Produktivitätsverluste gleichzeitig auftreten (siehe Abbildung 14).

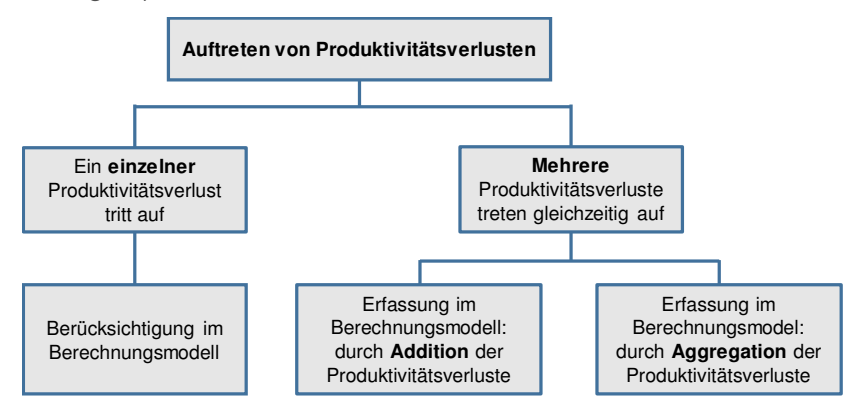

**Abbildung 14: Übersicht der rechnerischen Berücksichtigung der Produktivitätsverluste<sup>81</sup>**

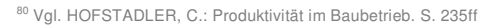

<sup>81</sup> Vgl. KUMMER, M.: Aggregierte Berücksichtigung von Produktivitätsverlusten bei der Ermittlung von Baukosten und Bauzeit<br>- Deterministische und probabilistische Betrachtung. Dissertation. S. 105ff

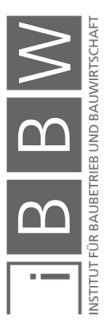

Ein Produktivitätsverlust führt zu einer prozentuellen Erhöhung des Grund-Aufwandswertes. In der Berechnung wird somit der Produktivitätsverlust durch eine Erhöhung des Grund-Aufwandswerts berücksichtigt. Tritt ein einzelner Produktivitätsverlust auf, so kann die Aufwandswerterhöhung anhand der Kurvenverläufe (siehe Abschnitt 2.6) ermittelt und der Grund-Aufwandswert mit der Erhöhung adaptiert werden.<sup>82</sup>

Anders verhält es sich, wenn zwei oder mehrere Produktivitätsverluste auftreten. Die Erhöhungen der Aufwandswerte werden für jeden einzelnen Produktivitätsverlust anhand der Kurvenverläufe (aus Abschnitt 2.6) ermittelt. Aufgrund der gegenseitigen Beeinflussung der Produktivitätsverluste führt in diesen Fällen eine einfache Addition zu einem fehlerhaften Ergebnis. "Sind die gleichen Ressourcen (z.B.: Anzahl der Krane oder Anzahl der Arbeitskräfte) von Produktivitätsverlusten betroffen, ist die Summe von zwei Einzelproduktivitäten nicht das Gleiche wie das gemeinsame Auftreten dieser beiden Produktivitätsverluste."<sup>83</sup>

Bei mehr als einem Produktivitätsverlust ist zu untersuchen ob sich die einzelnen Einflussfaktoren gegenseitig beeinflussen, oder ob diese unabhängig voneinander sind. Des Weiteren ist die Bauzeit zu beachten. Muss die vertraglich fixierte Bauzeit unbedingt eingehalten werden, so sind die auftretenden Produktivitätsverluste durch einen erhöhten Ressourceneinsatz auszugleichen. Dadurch kann es zu Grenzgrößenüberschreitungen kommen, welche zu weiteren Produktivitätsverlusten führen.

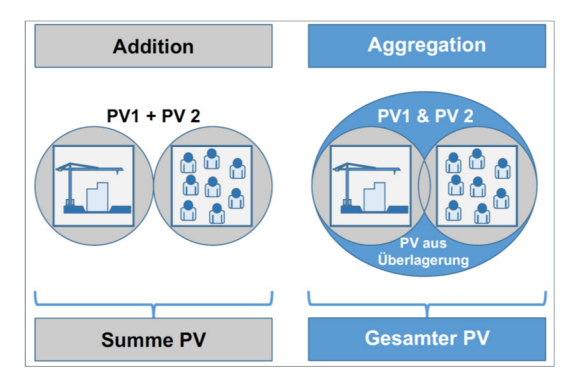

**Abbildung 15: Addition (links) und Aggregation (rechts) von Einzelproduktivitätsverlusten – qualitative Darstellung<sup>84</sup>**

In Abbildung 15 sind die Auswirkungen zweier Produktivitätsverluste bei der Addition und der Aggregation einander qualitativ gegenübergestellt.

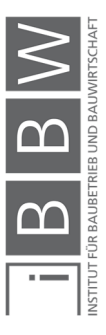

<sup>82</sup> Vgl. KUMMER, M.: Aggregierte Berücksichtigung von Produktivitätsverlusten bei der Ermittlung von Baukosten und Bauzeit - Deterministische und probabilistische Betrachtung. Dissertation. S. 105

<sup>83</sup> KUMMER, M.: Aggregierte Berücksichtigung von Produktivitätsverlusten bei der Ermittlung von Baukosten und Bauzeit -Deterministische und probabilistische Betrachtung. Dissertation. S. 105

<sup>84</sup> HOFSTADLER, C.; KUMMER, M.: Systematischer Umgang mit Produktivitätsrisiken. In: Tagungsband – 12.Grazer Baubetriebs- und Bauwirtschaftssymposium – Risiken im Bauvertrag – Baubetriebliche, bauwirtschaftliche und rechtliche Aspekte. S. 69

Bei der Aggregation ist die Gesamtheit der Produktivitätsverluste größer als nur die Summe der beiden Einzelproduktivitätsverluste.<sup>85</sup>

Für diese Masterarbeit gelten (in Anlehnung an Kummer) folgende Begriffsdefinitionen:

### **Addition von Produktivitätsverlusten**

Unter Addition von Produktivitätsverlusten wird ................................. menbildung von Einzelmerkmalen (Risiken, Chancen, Produktivitätsverlusten etc.) ohne die Berücksichtigung von Rückkoppelungseffekten und Abhängigkeiten verstanden."<sup>86</sup>

### **Aggregation von Produktivitätsverlusten**

Unter Aggregation von Produktivitätsverlusten wird "[...] die Zusammenfassung von Einzelmerkmalen (Risiken, Chancen, Produktivitätsverluste etc.) zu einem globalen Merkmal (Bottom-Up-Ansatz) unter Berücksichtigung gegenseitiger Abhängigkeiten, Beziehungen und individueller Aufschaukelung – mit Hilfe iterativer Berechnungen – verstanden." <sup>87</sup>

Für eine Vertiefung der Abgrenzung dieser Thematik wird auf die Dissertation von Kummer<sup>88</sup> verwiesen.

## **2.5 Literaturansätze: Grenzgrößen zur Produktivität und Produktivitätsverluste**

In diesem Abschnitt werden die Grenzgrößen zur Produktivität der jeweiligen Einzelfaktoren wiedergeben. Die Betrachtung beschränkt sich auf die in dieser Masterarbeit relevanten Bereiche. Für eine vollständige und vertiefe Betrachtung wird auf Hofstadler<sup>89</sup> verwiesen.

#### **2.5.1 Mannschaftsstärke**

Für jede Tätigkeit (z.B.: Schalen, Bewehren, Betonieren), bezogen auf eine spezifische Bauteilgruppe (z.B.: Stützen, Wände, Decken), gibt es eine ideale Arbeitsgruppengröße mit denen die "Normal-Produktivität" erreicht werden kann.<sup>90</sup>

<sup>&</sup>lt;sup>85</sup> Vgl. KUMMER, M.: Aggregierte Berücksichtigung von Produktivitätsverlusten bei der Ermittlung von Baukosten und Bauzeit<br>- Deterministische und probabilistische Betrachtung. Dissertation. S. 105f

<sup>&</sup>lt;sup>86</sup> KUMMER, M.: Aggregierte Berücksichtigung von Produktivitätsverlusten bei der Ermittlung von Baukosten und Bauzeit -<br>Deterministische und probabilistische Betrachtung. Dissertation. S. 109

<sup>&</sup>lt;sup>87</sup> KUMMER, M.: Aggregierte Berücksichtigung von Produktivitätsverlusten bei der Ermittlung von Baukosten und Bauzeit -<br>Deterministische und probabilistische Betrachtung. Dissertation. S. 109

<sup>&</sup>lt;sup>88</sup> Vgl. KUMMER, M.: Aggregierte Berücksichtigung von Produktivitätsverlusten bei der Ermittlung von Baukosten und Bauzeit<br>- Deterministische und probabilistische Betrachtung. Dissertation. S. 106ff

<sup>89</sup> Val. HOFSTADLER, C.: Produktivität im Baubetrieb, S. 1ff

<sup>90</sup> Vgl. HOFSTADLER, C.: Produktivität im Baubetrieb. S. 189ff

In Tabelle 2 sind die ausgewerteten Ergebnisse der Expertenbefragung für Schal-, Bewehrungs- und Betonierarbeiten zusammengefasst dargestellt.

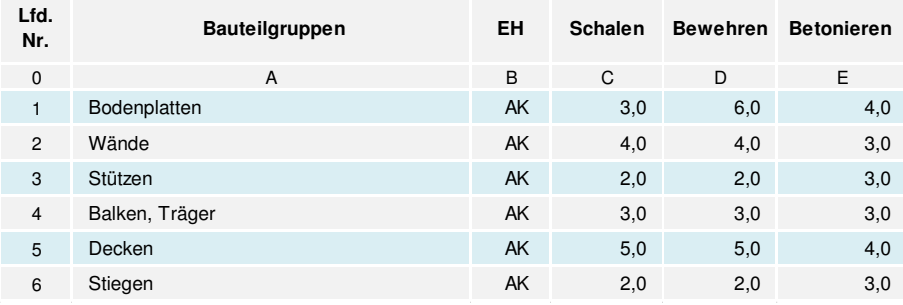

**Tabelle 2: Ideale Arbeitsgruppengrößen je Kolonne für unterschiedliche Arbeiten und Bauteilgruppen<sup>91</sup>**

## **2.5.2 Mindestarbeitsfläche**

Damit die jeweiligen Arbeiten an horizontalen Bauteilen (z.B.: Decken) ohne gegenseitige Behinderungen durchgeführt werden, bedarf es einer Mindestarbeitsfläche je Arbeitskraft, welche nicht unterschritten werden soll. Bei einer Unterschreitung ist mit Produktivitätsverlusten und dadurch auch mit einer Aufwandswerterhöhung zu rechnen.<sup>92</sup>

In Tabelle 3 sind die Ergebnisse aus der Expertenbefragung betreffend der Schal-, Bewehrungs- und Betonierarbeiten dargestellt.

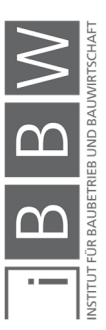

<sup>91</sup> Vgl. HOFSTADLER, C.: Produktivität im Baubetrieb. S. 189ff

<sup>92</sup> Vgl. HOFSTADLER, C.: Produktivität im Baubetrieb. S. 191ff

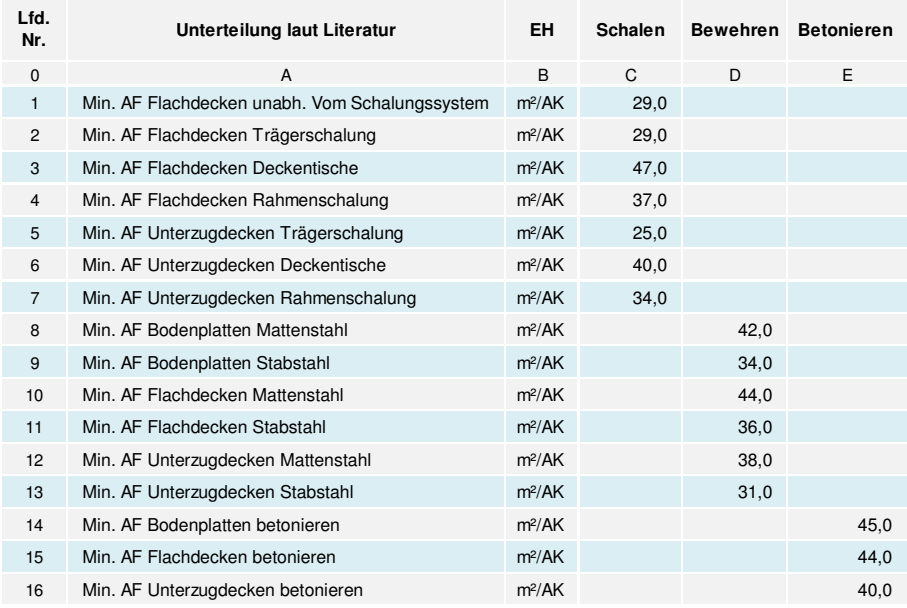

**Tabelle 3: Grenzwerte der Mindestarbeitsfläche je Arbeitskraft für unterschiedliche Arbeiten und Bauteilgruppen<sup>93</sup>**

## **2.5.3 Mindestarbeitslänge**

Damit die Arbeitskräfte ihre "Normal-Produktivität" der jeweiligen Arbeiten an vertikalen Bauteilen (z.B.: Wände) erreichen, bedarf es einer Mindestarbeitslänge je Arbeitskraft, welche nicht unterschritten werden soll. Bei einer Unterschreitung ist aufgrund der beengten Arbeitsraumverhältnisse mit Produktivitätsverlusten und dadurch auch mit einer Aufwandswerterhöhung zu rechnen.<sup>94</sup>

In Tabelle 4 sind die ausgewerteten Ergebnisse der Expertenbefragung für Schal-, Bewehrungs- und Betonierarbeiten dargestellt.

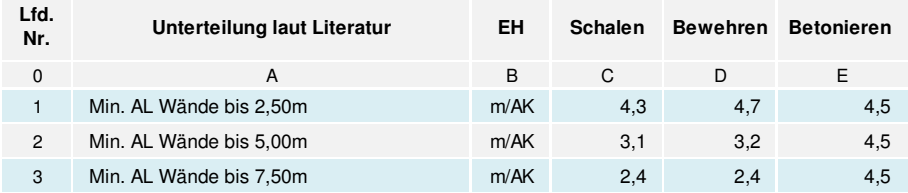

**Tabelle 4: Grenzwerte für die Mindestarbeitslänge je Arbeitskraft für die Wände getrennt nach Höhe und Tätigkeit<sup>95</sup>**

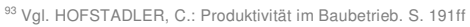

<sup>94</sup> Vgl. HOFSTADLER, C.: Produktivität im Baubetrieb. S. 198ff

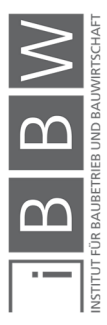

<sup>95</sup> Vgl. HOFSTADLER, C.: Produktivität im Baubetrieb. S. 198ff

## **2.5.4 Temperatur auf der Baustelle**

Die Tagestemperatur auf der Baustelle wirkt sich auf die Produktivität der Arbeitskräfte aus. Gemäß der der ExpertInnenbefragung beträgt die Tagestemperatur, bei welcher die Arbeitsproduktivität als optimal angesehen wird, 18 °C. Dabei wurde die Annahme getroffen das eine normale Luftfeuchtigkeit und kein Niederschlag vorliegt. Des Weiteren ist die Höhe der Produktivitätsverluste bei Abweichungen zu der optimalen Tagestemperatur erhoben worden. Ergebnisse sind als Kurvenverläufe in der Literatur von Hofstadler ersichtlich.<sup>96</sup>

## **2.5.5 Anzahl der Arbeitskräfte je Kran**

In Tabelle 5 sind die jeweiligen Maximalwerte für die Anzahl der einsetzbaren Arbeitskräfte je Kran dargestellt. Es wird unterschieden zwischen den Krantypen: Schnelleinsatzkran und Obendreher. Bei einer Überschreitung dieser Werte ist mit einem Produktivitätsverlust zu rechnen.<sup>97</sup>

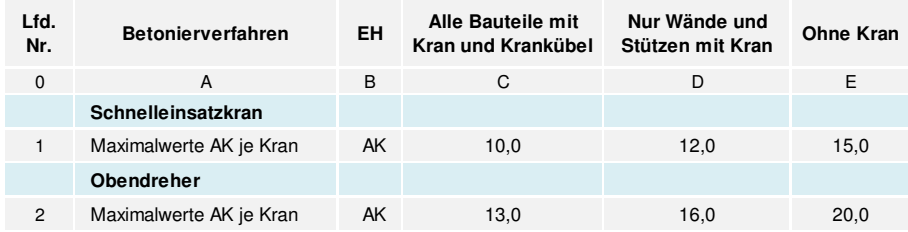

**Tabelle 5: Angaben zu Maximalwerten für die Anzahl an AK je Kran<sup>98</sup>**

# **2.6 Berechnungsgleichungen für Produktivitätsverluste bei Stahlbetonarbeiten**

Die quantitative Berücksichtigung der Produktivitätsverluste wird in der Berechnung der Bauzeit- und Baukostenermittlung, mit den in diesem Abschnitt dargestellten Gleichungen<sup>99</sup> durchgeführt. Die Berechnungsgleichungen wurden am Institut für Baubetrieb und Bauwirtschaft an der TU Graz im Rahmen einer Studie bzgl. Produktivitätsverluste entwickelt. Die Gleichungen sind sowohl für die prozentuelle Aufwandswerterhöhung als auch für den prozentuellen Produktivitätsverlust dargestellt.<sup>100</sup>

Mit den Gleichungen ist eine Quantifizierung der Aufwandswerterhöhungen möglich. Mit diesen Aufwandswerterhöhungen wird der Grund-Aufwandswert angepasst. Somit werden entstandene Produktivitätsverluste

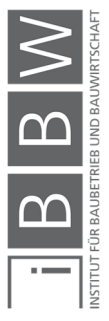

<sup>96</sup> Vgl. HOFSTADLER, C.: Produktivität im Baubetrieb. S. 234

<sup>97</sup> Vgl. HOFSTADLER, C.: Produktivität im Baubetrieb. S. 229ff

<sup>98</sup> Vgl. HOESTADLER, C.: Produktivität im Baubetrieb. S. 229ff.

<sup>99</sup> Es handelt sich dabei um Gleichungen zur Beschreibung der nichtlineare Kurvenverläufe aus der Datenerhebung

<sup>100</sup> Vgl. HOFSTADLER, C.: Produktivität im Baubetrieb. S. 235ff

in den Berechnungen zur Bauzeit (Teilbauzeit, Vorgangsdauern, etc.) bzw. Baukosten berücksichtigt.

### **2.6.1 Veränderung der Mannschaftsgröße**

Eine Veränderung der optimalen Mannschaftsgröße (je Kolonne) ruft Produktivitätsverluste hervor. Dabei führt sowohl eine Vergrößerung als auch eine Verkleinerung der Mannschaftsgröße zu Produktivitätsverlusten. Folgend werden die Berechnungsgleichungen (für Aufwandswerterhöhung und Produktivitätsverlust) der Schal-, Bewehrungs- und Betonierarbeiten bzgl. einer Vergrößerung bzw. Verkleinerung der Mannschaftskolonne dargestellt.

## **Vergrößerung der jeweiligen Arbeitskolonnen**

Das Ausmaß der Vergrößerung der Arbeiterkolonne AKERH [%] wird nach Gleichung (2-17) berechnet.<sup>101</sup>

$$
AK_{ERH} = \left(\frac{ANZ_{AK,VOR}}{ANZ_{AK,OPT}} - 1\right) * 100\% \tag{2-17}
$$

Es gilt die Bedingung: ANZ<sub>AK, VOR</sub> > ANZ<sub>AK, OPT</sub>

### Anmerkung:

Für die folgenden Gleichungen gilt die Bedingung: 0 % < AKERH ≤ 100 %

## **Schalarbeiten**

Die Aufwandswerterhöhung ΔAW<sub>AK,ERH,MS</sub> [%] aufgrund einer Vergrößerung der Mannschaftsstärke berechnet sich aus Gleichung (2-18).<sup>102</sup>

 $\Delta AW_{AK,ERH,MS} = -0.000027 \ AK_{ERH}^3 + 0.004103 \ AK_{ERH}^2 + 0.350285 \ AK_{ERH}$  (2-18)

Der Produktivitätsverlust ΔPV<sub>AK,ERH</sub> [%] der Schalarbeiten infolge einer Mannschaftsvergrößerung wird mit Gleichung (2-19) ermittelt.<sup>103</sup>

$$
\Delta PV_{AK,ERH} = -0.000014 A K_{ERH}^{3} + 0.000848 A K_{ERH}^{2} + 0.382576 A K_{ERH} \quad (2-19)
$$

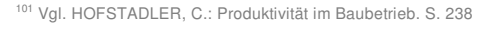

<sup>102</sup> Vgl. HOFSTADLER, C.: Produktivität im Baubetrieb. S. 239

<sup>103</sup> Vgl. HOFSTADLER, C.: Produktivität im Baubetrieb. S. 239

### **Bewehrungsarbeiten**

Die Aufwandswerterhöhung ΔAWAK,ERH,MS [%] der Bewehrungsarbeiten aufgrund einer Erhöhung der Mannschaftsstärke wird nach Gleichung (2-20) berechnet.<sup>104</sup>

 $\Delta AW_{AK,ERH,MS} = -0.000015 AK_{ERH}^{3} + 0.003284 AK_{ERH}^{2} + 0.211981 AK_{ERH}$  (2-20)

Der Produktivitätsverlust ΔPV<sub>AK,ERH</sub> [%] der Bewehrungsarbeiten infolge einer Vergrößerung der optimalen Bewehrungskolonne erfolgt nach Gleichung (2-21).<sup>105</sup>

 $\Delta PV_{AK,ERH} = -0.000013 AK_{ERH}^{3} + 0.001854 AK_{ERH}^{2} + 0.229225 AK_{ERH}$  (2-21)

## **Betonierarbeiten**

Eine Erhöhung des Aufwandswerts ΔAWAK,ERH,MS [%] der Betonierarbeiten aufgrund einer Erhöhung der Mannschaftsstärke wird nach Gleichung (2-20) berechnet.<sup>106</sup>

 $\Delta AW_{AK,ERH,MS} = -0.000020 \frac{AK_{ERH}^3 + 0.004041 \frac{AK_{ERH}^2 + 0.450977 \frac{AK_{ERH}}{2}}{2.22}$ 

Die Berechnung des Produktivitätsverlusts ΔPV<sub>AK,ERH</sub> [%] der Bewehrungsarbeiten infolge einer Vergrößerung der optimalen Bewehrungskolonne erfolgt nach Gleichung (2-21).<sup>107</sup>

 $\Delta PV_{AK,ERH} = -0.000009 A K_{ERH}^3 + 0.000076 A K_{ERH}^2 + 0.481080 A K_{ERH}$  (2-23)

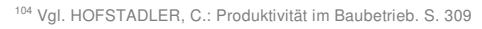

<sup>105</sup> Vgl. HOFSTADLER, C.: Produktivität im Baubetrieb. S. 309

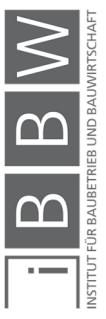

<sup>106</sup> Vgl. HOFSTADLER, C.: Produktivität im Baubetrieb. S. 366

<sup>107</sup> Vgl. HOFSTADLER, C.: Produktivität im Baubetrieb. S. 367

## **Verkleinerung der jeweiligen Arbeiterkolonnen**

Eine Verkleinerung der Arbeiterkolonne führt zu einer Unterschreitung der optimalen Anzahl an Arbeitskräften. Das Ausmaß der Verkleinerung der Mannschaftsstärke: AKRED [%] wird nach Gleichung (2-24) berechnet.<sup>108</sup>

$$
AK_{RED} = \left(1 - \frac{ANZ_{AK,VOR}}{ANZ_{AK,OPT}}\right) * 100\% \tag{2-24}
$$

Die Gleichung ist nur gültig für: ANZ<sub>AK, VOR</sub> < ANZ<sub>AK, OPT</sub>

Anmerkung:

Für folgende Gleichungen (von (2-25) bis (2-31)) gilt die Bedingung: 0 % < AKRED ≤ 50 %

## **Schalarbeiten**

Die Ermittlung der Aufwandswerterhöhung ΔAW<sub>AK,RED,MS</sub> [%] aufgrund einer Mannschaftsverkleinerung erfolgt mit Gleichung (2-26).<sup>109</sup>

 $\Delta AW_{AK,RED,MS} = -0,000016 A K_{RED}^3 + 0,009262 A K_{RED}^2 + 0,434572 A K_{RED}$  (2-25)

Der Produktivitätsverlust ΔPV<sub>AK,RED</sub> [%] aufgrund einer Mannschaftsverkleinerung, wird mit Gleichung (2-26) ermittelt.<sup>110</sup>

 $\Delta PV_{AK,RED} = -0.000055 A K_{RED}^3 + 0.005854 A K_{RED}^2 + 0.3808596 A K_{RED}$  (2-26)

### **Bewehrungsarbeiten**

Die Aufwandswerterhöhung ΔAW<sub>AK.RED,MS</sub> [%] der Bewehrungsarbeiten aufgrund einer Mannschaftsverkleinerung wird mit Gleichung (2-27) berechnet.<sup>111</sup>

 $\Delta AW_{AKRED,MS} = 0,000071 A_{K_{RED}}^3 + 0,002122 A_{K_{RED}}^2 + 0,276994 A_{K_{RED}}$  (2-27)

<sup>108</sup> Vgl. HOFSTADLER, C.: Produktivität im Baubetrieb. S. 240

<sup>109</sup> Vgl. HOFSTADLER, C.: Produktivität im Baubetrieb. S. 241

<sup>110</sup> Vgl. HOFSTADLER, C.: Produktivität im Baubetrieb. S. 242

<sup>111</sup> Vgl. HOFSTADLER, C.: Produktivität im Baubetrieb. S. 311

Der Produktivitätsverlust ΔPV<sub>AK,RED</sub> [%] aufgrund einer Verkleinerung der Mannschaftsgröße der Bewehrungsarbeiten wird mit Gleichung (2-28) berechnet.<sup>112</sup>

 $\Delta PV_{AK,RED} = -0.000010 A K_{RED}^3 + 0.002999 A K_{RED}^2 + 0.262113 A K_{RED}$  (2-28)

### **Betonierarbeiten**

Die Aufwandswerterhöhung ΔAWAK,RED,MS [%] der Betonierarbeiten aufgrund einer Mannschaftsverkleinerung wird mit Gleichung (2-29) ermittelt.<sup>113</sup>

 $\Delta AW_{AK,RED,MS} = -0.000079 \ AK_{RED}^3 + 0.005456 \ AK_{RED}^2 + 0.182049 \ AK_{RED}$  (2-29)

Die Berechnung des Produktivitätsverlusts ΔPV<sub>AK,RED</sub> [%] der Bewehrungsarbeiten aufgrund einer Verkleinerung der Mannschaftsgröße erfolgt mit Gleichung (2-30).<sup>114</sup>

 $\Delta PV_{AK,RED} = -0.000021 \frac{AK_{RED}^3 + 0.007708 \frac{AK_{RED}^2 + 0.159015 \frac{AK_{RED}}{4}}{2.30}$ 

### **2.6.2 Unterschreitung der Mindestarbeitsfläche bei Flachdecken**

Die Mindestarbeitsfläche je Arbeitskraft stellt sicher, dass die Arbeiten an horizontalen Bauteilen, ohne gegenseitige Behinderungen (durch Platzmangel am Arbeitsplatz) ausgeübt werden können. Eine Unterschreitung der Mindestarbeitsfläche (z.B.: Unterschreitung der Arbeitsfläche für die Bewehrungsarbeiten bei Decken) führt zu Produktivitätsverluste. Die Quantifizierung der Produktivitätsverluste erfolgt mit den aus der Datenerhebung von Hofstadler ermittelten Berechnungsgleichungen. Es liegen spezifische Gleichungen für folgende Bauteile bzgl. der Stahlbetonarbeiten vor: Bodenplatte, Flachdecken und Unterzugdecken. Diese Arbeit beschränkt sich auf Flachdecken. Betreffend die Gleichungen der anderen Bauteile, wird auf die Literatur von Hofstadler verwiesen.

Des Weiteren ist anzumerken das in dieser Arbeit die Gleichungen, welche nach der M-Schätzer Methode nach Huber ermittelt wurden, herangezogen werden.

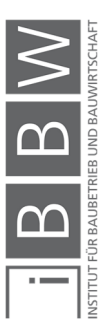

<sup>112</sup> Vgl. HOFSTADLER, C.: Produktivität im Baubetrieb. S. 311

<sup>113</sup> Vgl. HOFSTADLER, C.: Produktivität im Baubetrieb. S. 368

<sup>114</sup> Vgl. HOFSTADLER, C.: Produktivität im Baubetrieb. S. 369

Die tatsächliche Reduktion der Arbeitsfläche AF<sub>RED</sub> [%] wird gemäß Gleichung (2-31) berechnet. Für die Gleichung gilt:  $(AF<sub>VOR</sub> < AF<sub>MIN</sub>)$ .<sup>115</sup>

$$
AF_{RED} = \left(1 - \frac{AF_{VOR}}{AF_{MIN}}\right) * 100\% \tag{2-31}
$$

Anmerkung:

Für folgenden Gleichungen gilt die Bedingung: 0 % ≤ AF<sub>RED</sub> ≤ 60 %

## **Schalarbeiten – Flachdecke**

Die Aufwandswerterhöhung ΔAW<sub>AF, ERH, MS</sub> [%] bei den Schalarbeiten infolge einer Unterschreitung der Mindestarbeitsfläche ergibt sich gemäß Gleichung (2-32).<sup>116</sup>

 $\Delta AW_{AF,ERH,MS} = -0.000013 \frac{AF_{RED}^3 + 0.007345 \frac{AF_{RED}^2 + 0.341648 \frac{AF_{RED}}{2}}{2.32}$ 

Der Produktivitätsverlust ΔPV<sub>AF,RED</sub> [%] aus der Unterschreitung der Mindestarbeitsfläche wird mit Gleichung (2-33) ermittelt.<sup>117</sup>

$$
\Delta PV_{AF, RED} = -0.000045 \, AF_{RED}^3 + 0.005324 \, AF_{RED}^2 + 0.351957 \, AF_{RED} \qquad (2-33)
$$

### **Bewehrungsarbeiten – Flachdecke**

Die Aufwandswerterhöhung ΔAW<sub>AF, ERH,MS</sub> [%] der Bewehrungsarbeiten infolge einer Unterschreitung der Mindestarbeitsfläche wird mit Gleichung  $(2-34)$  ermittelt.<sup>118</sup>

 $\Delta AW_{AF,ERH,MS} = -0,000008$   $AF_{RED}^3$  + 0,006728  $AF_{RED}^2$  + 0,346493  $AF_{RED}$  (2-34)

Die Berechnung des Produktivitätsverlusts ΔPV<sub>AF,RED</sub> [%] infolge einer Unterschreitung der Mindestarbeitsfläche der Bewehrungsarbeiten erfolgt mit Gleichung (2-35).<sup>119</sup>

 $\Delta PV_{AF,RED} = -0.000040 \frac{AF_{RED}^3 + 0.004873 \frac{AF_{RED}^2 + 0.354502 \frac{AF_{RED}}{2}}{4}$  (2-35)

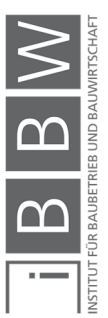

<sup>115</sup> Vgl. HOFSTADLER, C.: Produktivität im Baubetrieb. S. 245

<sup>116</sup> Vgl. HOFSTADLER, C.: Produktivität im Baubetrieb. S. 245

<sup>117</sup> Vgl. HOFSTADLER, C.: Produktivität im Baubetrieb. S. 246

<sup>118</sup> Vgl. HOFSTADLER, C.: Produktivität im Baubetrieb. S. 321

<sup>119</sup> Vgl. HOFSTADLER, C.: Produktivität im Baubetrieb. S. 322

### **Betonierarbeiten – Flachdecke**

Die Berechnung der Aufwandswerterhöhung ΔAW<sub>AF, ERH, MS</sub> [%] der Betonierarbeiten infolge einer Unterschreitung der Mindestarbeitsfläche erfolgt mit Gleichung (2-36).<sup>120</sup>

 $\Delta AW_{AF,ERH,MS} = -0,000032 \, AF_{RED}^3 + 0,007053 \, AF_{RED}^2 + 0,240935 \, AF_{RED}$  (2-36)

Der Produktivitätsverlust ΔPVAF,RED [%] infolge einer Unterschreitung der Mindestarbeitsfläche für die Betonierarbeiten bei Flachdecken wird mit folgender Gleichung (2-37) ermittelt.<sup>121</sup>

$$
\Delta PV_{AF, RED} = -0.000047 \, AF_{RED}^3 + 0.005471 \, AF_{RED}^2 + 0.252830 \, AF_{RED} \tag{2-37}
$$

## **2.6.3 Unterschreitung der Mindestarbeitslänge**

Die Mindestarbeitslänge je Arbeitskraft stellt sicher, dass es bei Arbeiten an vertikalen Bauteilen (Wände), zu keiner gegenseitigen Behinderung der Arbeitskräfte kommt. Eine Unterschreitung der Mindestarbeitslänge führt zu einem Rückgang in der Produktivität.

Eine Berechnung der Produktivitätsverluste erfolgt mit den aus der Datenerhebung von Hofstadler ermittelten Berechnungsgleichungen. Im Folgenden werden die (für diese Masterarbeit relevanten) Gleichungen für Schal-, Bewehrungs- und Betonierarbeiten von eingeschossigen Wänden dargestellt. Bzgl. weiterer Gleichungen (von zwei-, bzw. dreigeschossigen Wänden) wird auf die Literatur von Hofstadler verwiesen.<sup>122</sup>

Die tatsächliche Reduktion der Arbeitslänge ALRED [%] errechnet sich nach Gleichung (2-38). Die Gleichung gilt nur für: AL<sub>VOR</sub> < AL<sub>MIN</sub><sup>123</sup>

$$
AL_{RED} = \left(1 - \frac{AL_{VOR}}{AL_{MIN}}\right) * 100\% \tag{2-38}
$$

Anmerkung:

Für die folgenden Gleichungen gilt die Bedingung: 0 % ≤ AF<sub>RFD</sub> ≤ 60 %

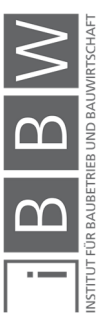

<sup>120</sup> Vgl. HOFSTADLER, C.: Produktivität im Baubetrieb. S. 379

<sup>121</sup> Vgl. HOFSTADLER, C.: Produktivität im Baubetrieb. S. 380

<sup>122</sup> Vgl. HOFSTADLER, C.: Produktivität im Baubetrieb. S. 251ff, 327ff, 385ff

<sup>123</sup> Vgl. HOFSTADLER, C.: Produktivität im Baubetrieb. S. 256

### **Schalarbeiten**

Die Aufwandswerterhöhung ΔAW<sub>AL,ERH,MS</sub> [%] der Schalarbeiten infolge einer Unterschreitung der Mindestarbeitslänge wird mit Gleichung (2-39) ermittelt.<sup>124</sup>

 $\Delta AW_{AL,ERH,MS} = -0.000077 A L_{RED}^3 + 0.013784 A L_{RED}^2 + 0.248648 A L_{RED}$  (2-39)

Die Berechnung des Produktivitätsverlusts ΔPV<sub>AL, RED</sub> [%] aufgrund einer Unterschreitung der Mindestarbeitslänge erfolgt mit Gleichung (2-40).<sup>125</sup>

$$
\Delta PV_{AL,RED} = -0.000097 \, A L_{RED}^3 + 0.010007 \, A L_{RED}^2 + 0.286742 \, A L_{RED}
$$
 (2-40)

### **Bewehrungsarbeiten**

Die Aufwandswerterhöhung ΔAW<sub>AL,ERH,MS</sub> [%] der Bewehrungsarbeiten infolge einer Unterschreitung der Mindestarbeitslänge ergibt sich gemäß folgender Gleichung (2-41).<sup>126</sup>

 $\Delta AW_{AL,ERH,MS} = -0.000048 A L_{RED}^3 + 0.012962 A L_{RED}^2 + 0.218965 A L_{RED}$  (2-41)

Die Berechnung des Produktivitätsverlusts ΔPV<sub>AL,RED</sub> [%] aufgrund einer Unterschreitung der Mindestarbeitslänge erfolgt mit Gleichung (2-42).<sup>127</sup>

$$
\Delta PV_{AL,RED} = -0.000092 \, A L_{RED}^3 + 0.010654 \, A L_{RED}^2 + 0.243736 \, A L_{RED} \tag{2-42}
$$

## **Betonierarbeiten**

Die Aufwandswerterhöhung ΔAWAL,ERH,MS [%] der Betonierarbeiten, infolge einer Unterschreitung der Mindestarbeitslänge ergibt sich gemäß folgender Gleichung (2-43).<sup>128</sup>

$$
\Delta A W_{AL,ERH,MS} = -0.000017 A L_{RED}^3 + 0.007327 A L_{RED}^2 + 0.224937 A L_{RED} \quad (2-43)
$$

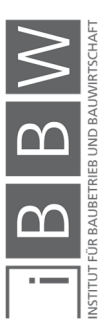

<sup>124</sup> Vgl. HOFSTADLER, C.: Produktivität im Baubetrieb. S. 257

<sup>125</sup> Vgl. HOFSTADLER, C.: Produktivität im Baubetrieb. S. 260

<sup>126</sup> Vgl. HOFSTADLER, C.: Produktivität im Baubetrieb. S. 334

<sup>127</sup> Vgl. HOFSTADLER, C.: Produktivität im Baubetrieb. S. 337

<sup>128</sup> Vgl. HOFSTADLER, C.: Produktivität im Baubetrieb. S. 389

Der Produktivitätsverlust ΔPVAL,RED [%] aufgrund einer Unterschreitung der Mindestarbeitslänge wird mit Gleichung (2-44) berechnet.<sup>129</sup>

$$
\Delta PV_{AL,RED} = -0.000047 A L_{RED}^3 + 0.007582 A L_{RED}^2 + 0.219036 A L_{RED}
$$
 (2-44)

### **2.6.4 Variation der täglichen Arbeitszeit**

Eine Variation der täglichen Arbeitszeit wirkt sich auf die Produktivität der Arbeiten aus. Bei andauernder längerer Arbeitszeit kann eine Reduzierung der Leistung (beispielsweise durch Ermüdung der Arbeitskräfte) hervorrufen werden. Eine Quantifizierung der Produktivitätsverluste aus einer erhöhten täglichen Arbeitszeit ist mit den Berechnungsgleichungen (aus der Datenerhebung) von Hofstadler möglich. Es wird in folgende zwei Situationen unterschieden: "Längere Arbeitszeit ist zu Beginn der Arbeiten bekannt" und "längere Arbeitszeit wurde kurzfristig bekanntgegeben".<sup>130</sup>

Anmerkung: Für die folgenden Gleichungen gilt für die nominelle tägliche Arbeitszeit folgende Bedingung: 8 h/d ≤ AZV,n ≤ 16 h/d

### **Längere Arbeitszeit ist zu Arbeitsbeginn bekannt**

#### **Schalarbeiten**

Die Berechnung der effektiv nutzbaren Arbeitszeit AZ<sub>S,MS,r</sub> [h/d] der Schalarbeiten, erfolgt mit Gleichung (2-45). In AZ<sub>S,n</sub> [h/d] ist die nominelle tägliche Arbeitszeit einzusetzen.<sup>131</sup>

$$
AZ_{S,MS,r} = -0.001209 \, AZ_{S,n}^3 + 0.015189 \, AZ_{S,n}^2 + 0.959482 \, AZ_{S,n} \tag{2-45}
$$

Der Produktivitätsverlust ΔPV<sub>AZ</sub> [%] wird der Schalarbeiten wird anhand Gleichung (2-46) ermittelt.<sup>132</sup>

$$
\Delta PV_{AZ} = -0.000145 \ A Z_{S,n}^4 + 0.006530 \ A Z_{S,n}^3 - 0.078818 A Z_{S,n}^2 + 0.286883 \ A Z_{S,n}
$$
 (2-46)

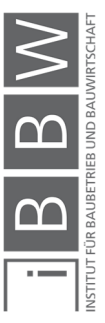

<sup>129</sup> Vgl. HOFSTADLER, C.: Produktivität im Baubetrieb. S. 389

<sup>130</sup> Vgl. HOFSTADLER, C.: Produktivität im Baubetrieb. S. 271ff, 348ff, 394ff

<sup>131</sup> Vgl. HOFSTADLER, C.: Produktivität im Baubetrieb. S. 275

<sup>132</sup> Vgl. HOFSTADLER, C.: Produktivität im Baubetrieb. S. 276

#### **Bewehrungsarbeiten**

Die effektiv nutzbare Arbeitszeit AZ<sub>BW,MS,r</sub> [h/d] wird anhand von Gleichung  $(2-47)$  ermittelt.<sup>133</sup>

 $AZ_{BW,MS,r} = -0.001118\ AZ_{BW,n}^3 + 0.013397\ AZ_{BW,n}^2 + 0.967545\ AZ_{BW,n}$  (2-47)

Der Produktivitätsverluste ΔPV<sub>AZ</sub> [%] der Bewehrungsarbeiten wird mit Gleichung (2-48) berechnet.<sup>134</sup>

 $\Delta PV_{AZ} = -0.000121 \, AZ_{BW,n}^4 + 0.0055589 \, AZ_{BW,n}^3 - 0.066852 \, AZ_{BW,n}^2 + 0.239429 \, AZ_{BW,n}$  (2-48)

### **Betonierarbeiten**

Die effektiv nutzbaren Arbeitszeit AZ<sub>BT,MS,r</sub> [h/d] der Betonierarbeiten wird mit Gleichung (2-49) berechnet.<sup>135</sup>

$$
AZ_{BT,MS,r} = -0.000865 \ AZ_{BT,n}^3 + 0.010452 \ AZ_{BT,n}^2 + 0.974168 \ AZ_{BT,n}
$$
 (2-49)

Die Berechnung des Produktivitätsverlusts ΔPV<sub>AZ</sub> [%] der Betonierarbeiten erfolgt nach Gleichung (2-50).<sup>136</sup>

```
\Delta PV_{AZ} = -0.000084 A Z_{BT,n}^4 + 0.003961 A Z_{BT,n}^3 - 0.047460 A Z_{BT,n}^2 + 0.169125 A Z_{BT,n} (2-50)
```
## **Längere Arbeitszeit kurzfristig bekanntgegeben**

**Schalarbeiten** 

Die Berechnung der effektiv nutzbaren Arbeitszeit AZ<sub>S,MS,r</sub> [h/d] der Schalarbeiten erfolgt mit Gleichung (2-51). In AZ<sub>S,n</sub> [h/d] ist die tägliche nominelle Arbeitszeit einzusetzen.<sup>137</sup>

$$
AZ_{S,MS,r} = -0.001234 \, AZ_{S,n}^3 + 0.011666 \, AZ_{S,n}^2 + 0.990040 \, AZ_{S,n} \tag{2-51}
$$

<sup>133</sup> Vgl. HOFSTADLER, C.: Produktivität im Baubetrieb. S. 352

<sup>134</sup> Vgl. HOFSTADLER, C.: Produktivität im Baubetrieb. S. 353

<sup>135</sup> Vgl. HOFSTADLER, C.: Produktivität im Baubetrieb. S. 398

<sup>136</sup> Vgl. HOFSTADLER, C.: Produktivität im Baubetrieb. S. 399

<sup>137</sup> Vgl. HOFSTADLER, C.: Produktivität im Baubetrieb. S. 277

Die Berechnung der Höhe des Produktivitätsverlusts ΔPV<sub>AZ</sub> [%] der Schalarbeiten erfolgt mit Gleichung (2-52).<sup>138</sup>

$$
\Delta PV_{AZ} = -0.000155 \, AZ_{S,n}^4 + \, 0.006951 \, AZ_{S,n}^3 - 0.080029 \, AZ_{S,n}^2 + 0.274654 \, AZ_{S,n} \qquad \textbf{(2-52)}
$$

### **Bewehrungsarbeiten**

Die Berechnung der effektiv nutzbaren Arbeitszeit AZBW,MS,r [h/d] der Bewehrungsarbeiten erfolgt mit Gleichung (2-53). In AZBW,n [h/d] ist die tägliche nominelle Arbeitszeit einzusetzen.<sup>139</sup>

 $AZ_{BW,MS,r} = -0.001365 \, AZ_{BW,n}^3 + 0.015455 \, AZ_{BW,n}^2 + 0.966752 \, AZ_{BW,n}$  (2-53)

Die Ermittlung des Produktivitätsverlusts ΔPV<sub>AZ</sub> [%] erfolgt mit Gleichung (2-54).<sup>140</sup>

```
\Delta PV_{AZ} = -0.000106 A Z_{BW,n}^4 + 0.005273 A Z_{BW,n}^3 - 0.062177 A Z_{BW,n}^2 + 0.214152 A Z_{BW,n} (2-54)
```
## **Betonierarbeiten**

Die Berechnung der effektiv nutzbaren Arbeitszeit AZBT,MS,r [h/d] der Betonierabeiten erfolgt mit Gleichung (2-55). In AZ<sub>BW,n</sub> [h/d] ist die tägliche nominelle Arbeitszeit einzusetzen.<sup>141</sup>

 $AZ_{BT,MS,r} = -0.001093 \, AZ_{BT,n}^3 + 0.013201 \, AZ_{BT,n}^2 + 0.967374 \, AZ_{BT,n}$  (2-55)

Die Ermittlung des Produktivitätsverlusts ΔPV<sub>AZ</sub> [%] erfolgt mit Gleichung (2-56).<sup>142</sup>

 $\Delta PV_{AZ} = -0.000119 A Z_{BT,n}^4 + 0.005471 A Z_{BT,n}^3 - 0.065545 A Z_{BT,n}^2 + 0.235298 A Z_{BT,n}$  (2-56)

<sup>138</sup> Vgl. HOFSTADLER, C.: Produktivität im Baubetrieb. S. 278

<sup>139</sup> Vgl. HOFSTADLER, C.: Produktivität im Baubetrieb. S. 354

<sup>140</sup> Vgl. HOFSTADLER, C.: Produktivität im Baubetrieb. S. 354

<sup>141</sup> Vgl. HOFSTADLER, C.: Produktivität im Baubetrieb. S. 400

<sup>142</sup> Vgl. HOFSTADLER, C.: Produktivität im Baubetrieb. S. 401

#### **2.6.5 Krankapazität**

Die Krankapazität beeinflusst die Produktivität der Arbeiten. Wird die Krankapazität überschritten (z.B. durch zu viele AK je Kran) kommt es zu Produktivitätsverluste und in weiterer Folge zu einer Aufwandswerterhöhung. Mit den Gleichungen nach Hofstadler ist eine Quantifizierung der Produktivitätsverluste möglich. Nachfolgend werden die Gleichungen der Schal-, Bewehrungsarbeiten dargestellt.<sup>143</sup>

Die Höhe der Reduktion der Krankapazität KKRED [%] wird mit Gleichung  $(2-57)$  ermittelt.<sup>144</sup>

Die Gleichung gilt nur für die Bedingung: ANZ<sub>K, VOR</sub> < ANZ<sub>K, OPT</sub>

$$
KK_{RED} = \left(1 - \frac{ANZ_{K,VOR}}{ANZ_{K,OPT}}\right) * 100\% \tag{2-57}
$$

Anmerkung: Für die nachstehenden Gleichungen (von (2-58) bis (2-61)) gilt:  $0 % < KK<sub>RED</sub> ≤ 100%$ 

## **Schalarbeiten**

Eine Erhöhung des Aufwandswertes ΔAW<sub>KK,RED,MS</sub> [%] aufgrund einer verringerten Krankapazität wird mit Gleichung (2-58) berechnet.<sup>145</sup>

$$
\Delta A W_{KK, RED, MS} = -0,000072 \, KK_{RED}^3 + 0,010108 \, KK_{RED}^2 + 0,688969 \, KK_{RED} \tag{2-58}
$$

Der Produktivitätsverlust ΔPV<sub>KK</sub> [%] infolge einer verringerten Krankapazität wird mit Gleichung (2-59) ermittelt.<sup>146</sup>

$$
\Delta PV_{KK, RED} = -0.000011 \, KK_{RED}^3 - 0.001887 \, KK_{RED}^2 + 0.789724 \, KK_{RED} \quad (2-59)
$$

## **Bewehrungsarbeiten**

Eine Erhöhung des Aufwandswertes ΔAW<sub>KK,RED,MS</sub> [%] aufgrund einer verringerten Krankapazität wird mit Gleichung (2-60) ermittelt.<sup>147</sup>

$$
\Delta A W_{KK, RED, MS} = -0.000113 K K_{RED}^3 + 0.017760 K K_{RED}^2 + 0.132152 K K_{RED}
$$
 (2-60)

<sup>143</sup> Vgl. HOFSTADLER, C.: Produktivität im Baubetrieb. S. 262ff, 340ff,

<sup>144</sup> Vgl. HOFSTADLER, C.: Produktivität im Baubetrieb. S. 265

<sup>145</sup> Vgl. HOFSTADLER, C.: Produktivität im Baubetrieb. S. 266

<sup>146</sup> Vgl. HOFSTADLER, C.: Produktivität im Baubetrieb. S. 266

<sup>147</sup> Vgl. HOFSTADLER, C.: Produktivität im Baubetrieb. S. 343

Die Berechnung des Produktivitätsverlusts ΔPV<sub>KK</sub> [%] aus einer verringerten Krankapazität erfolgt mit Gleichung (2-61).<sup>148</sup>

$$
\Delta PV_{KK, RED} = -0.000060 \, KK_{RED}^3 - 0.007180 \, KK_{RED}^2 + 0.318573 \, KK_{RED} \quad (2-61)
$$

## **2.6.6 Veränderungen der Tagestemperatur**

Die Tagestemperatur auf der Baustelle beeinflusst die Produktivität der Arbeiten. Eine Abweichung von der optimalen Tagestemperatur von 18 °C<sup>149</sup> führt zu einer Reduktion der Produktivität und weiterfolgend zu einer Aufwandswerterhöhung. Im Zuge der Studie von Hofstadler an der TU Graz sind Berechnungsgleichungen aus der Datenerhebung abgeleitet worden, mit denen eine Quantifizierung der Aufwandswerterhöhung möglich ist. Im Folgenden werden die Gleichungen (M-Schätzer Methode nach Huber) bzgl. der Schal-, Bewehrungs- und Betonierarbeiten im Hochbau dargestellt.<sup>150</sup>

Anmerkung: Für die folgenden Gleichungen (von (2-62) bis (2-67)) gilt die Einschränkung: 14°C ≤ TMP ≤ 17,5°C und 18,5°C ≤ TMP ≤ 38°C

### **Schalarbeiten**

Eine Berechnung der Aufwandswerterhöhung ΔAW<sub>TMP,MS</sub> [%] erfolgt mit Gleichung (2-62). Für TMP [°C] ist die tatsächliche tägliche Temperatur einzusetzen.<sup>151</sup>

 $\Delta A W_{TMP, MS} = 0,000480 \, TMP^3 + 0,049747 \, TMP^2 - 2,057089 \, TMP + 18,415724$  (2-62)

Die Berechnung des Produktivitätsverlusts ΔPV<sub>TMP</sub> [%] erfolgt mit Gleichung (2-63).<sup>152</sup>

 $\Delta PV_{TMP} = -0.000022 \, TMP^4 + 0.001654 \, TMP^3 + 0.018082 \, TMP^2$  $1000221$ MP + 0,001034 PMP + 0,010002 PMP (2-63)<br>- 1,547056 TMP + 15,308082

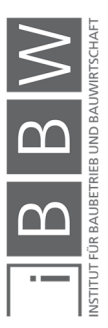

<sup>148</sup> Vgl. HOFSTADLER, C.: Produktivität im Baubetrieb. S. 343

<sup>149</sup> Aus der Datenerhebung der TU Graz Institut für Baubetrieb und Bauwirtschaft

<sup>150</sup> Vgl. HOFSTADLER, C.: Produktivität im Baubetrieb. S. 271ff, 344ff, 390ff

<sup>151</sup> Vgl. HOFSTADLER, C.: Produktivität im Baubetrieb. S. 270

<sup>152</sup> Vgl. HOFSTADLER, C.: Produktivität im Baubetrieb. S. 348

### **Bewehrungsarbeiten**

Die Aufwandswerterhöhung ΔAW<sub>TMP,MS</sub> [%]wird nach Gleichung (2-64) berechnet<sup>153</sup>

 $\Delta A W_{TMP, MS} = 0,000513 \, TMP^3 + 0,049047 \, TMP^2 - 2,098173 \, TMP + 18,751587$  (2-64)

Die Reduktion der Produktivität ΔPV<sub>TMP</sub> [%] wird mit Gleichung (2-65) ermittelt.<sup>154</sup>

 $\Delta PV_{TMP} = -0,000022 \, TMP^4 + 0,001698 \, TMP^3 + 0,016830 \, TMP^2$  $1.574171$  TMP + 15.537949 (2-65)

### **Betonierarbeiten**

Die Aufwandswerterhöhung ΔAW<sub>TMP,MS</sub> [%] wird nach Gleichung (2-66) errechnet.<sup>155</sup>

 $\Delta A W_{TMP, MS} = 0,000405 TMP^3 + 0,047840 TMP^2 - 1,879794 TMP + 15,624498$  (2-66)

Die Berechnung der Reduktion der Produktivität ΔPV<sub>TMP</sub> [%] erfolgt mit Gleichung (2-67).<sup>156</sup>

 $\Delta PV_{TMP} = -0.000020 \; TMP^4 - 0.001509 \; TMP^3 + 0.020050 \; TMP^2$  $10020$  TMP  $-0.001509$  TMP  $+0.020050$  TMP  $(2-67)$ <br>-1,471560 TMP + 13,300568

## **2.7 Der Probabilistische Ansatz zur Berechnung der Dauer der Stahlbetonarbeiten**

In diesem Abschnitt werden die Grundzüge der probabilistischen Berechnung dargestellt. Im ersten Schritt wird die Problematik der deterministischen Berechnung beschrieben. Weiterfolgend werden ausgewählte Ansätze zur Berücksichtigung von Unsicherheiten aus der Literatur aufgezeigt. Darunter wird die Monte-Carlo-Methode vorgestellt. Des Weiteren werden die mathematischen Grundlagen zur Interpretation von Wahrscheinlichkeitsergebnissen erläutert.

<sup>153</sup> Vgl. HOFSTADLER, C.: Produktivität im Baubetrieb. S. 347

<sup>154</sup> Vgl. HOFSTADLER, C.: Produktivität im Baubetrieb. S. 348

<sup>155</sup> Vgl. HOFSTADLER, C.: Produktivität im Baubetrieb. S. 393

<sup>156</sup> Vgl. HOFSTADLER, C.: Produktivität im Baubetrieb. S. 393

## **2.7.1 Problematik der deterministischen Bauzeitermittlung**

Die Ermittlung der Bauzeit zur Errichtung eines Bauwerks (in der Grobbetrachtung), bzw. die Ermittlung der Vorgangsdauern der einzelnen Tätigkeiten (in der Detailbetrachtung), erfolgt in der Regel, in Form von deterministischen Berechnungen. Die Verwendung von probabilistischen Ansätzen in der Praxis bilden die Ausnahme. Vielen Verantwortlichen sind diese Methoden auch nicht bzw. unzureichend bekannt. 157

Das Problem der deterministischen Berechnungsmethode ist, dass diese Berechnungen grundsätzlich auf unsicheren Inputparametern basieren, da diese meist durch eine Schätzung ermittelt worden sind bzw. aufgrund zahlreicher Einflüsse nicht exakt bestimmt werden können. In deterministischen Berechnungen erfolgt eine Berücksichtigung der Unsicherheiten in den meisten Fällen durch Zuschläge oder Puffer. Die Höhe des Puffers wird in der Regel durch Erfahrungswerte gebildet und als deterministische Zahl wiedergegeben. Ob die ermittelte Bauzeit und der Ansatz des Puffers für die Ausführung ausreicht, kann mit einer deterministischen Berechnung nicht systematisch bewertet werden. Aus einem Ergebnis eines einzelnen Werts kann kein Rückschluss auf die Eintrittswahrscheinlichkeit getroffen werden. Die Problematik der deterministischen Berechnungen liegt somit in der geringen Aussagekraft der Ergebnisse.<sup>158</sup>

# **2.7.2 Ansätze zur Berücksichtigung von Unsicherheiten**

Um das Defizit der Aussagekraft von deterministischen Berechnungen entgegenzuwirken, werden Berechnungsverfahren mit Einbezug der Wahrscheinlichkeitstheorie verwendet. In Abbildung 16 sind fünf Berechnungsmethoden und deren Ergebnisse qualitativ gegenübergestellt.

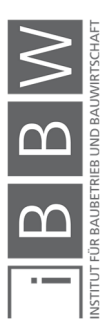

<sup>&</sup>lt;sup>157</sup> Vgl. ALBER, A.: Risikomanagement in Bauunternehmen - Eine Analyse von Theorie und Praxis. Diplomarbeit. S. 165ff

<sup>158</sup> Vgl. KUMMER, M.: Aggregierte Berücksichtigung von Produktivitätsverlusten bei der Ermittlung von Baukosten und Bauzeit - Deterministische und probabilistische Betrachtung. Dissertation. S. 201
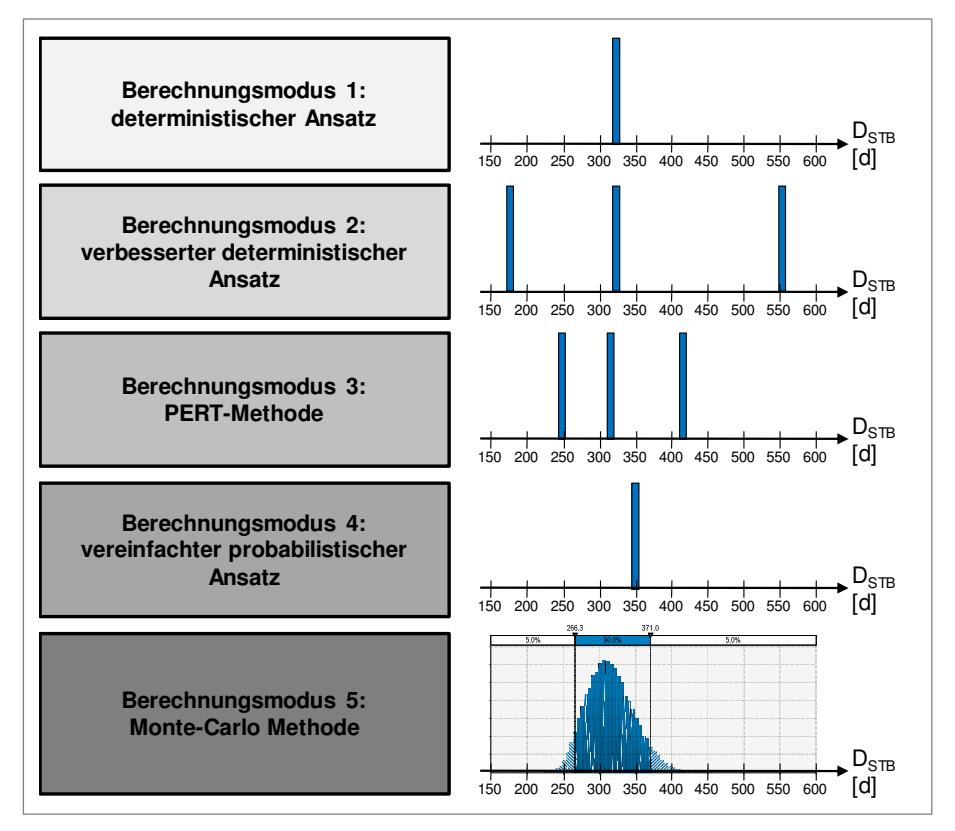

**Abbildung 16: Darstellung der Ergebnisse der Berechnung der Dauer aus den verschiedenen Berechnungsvarianten<sup>159</sup>**

## **Berechnungsmodus 1: Deterministischer Ansatz**

Die Berechnung erfolgt mit deterministische Eingangsgrößen. Daraus ergibt sich als Ergebnis ebenfalls ein deterministischer Wert. Dabei handelt es sich um den subjektiv wahrscheinlichsten Fall von demjenigen der die Berechnung durchführt. Das Ergebnis lässt keine transparente Bewertung bzgl. der Eintrittswahrscheinlichkeit zu. Außerdem wird mit einem konkreten Ergebnis (ein einzelner Wert) eine Genauigkeit vorgetäuscht, die zu groben Fehleinschätzungen führen kann.<sup>160</sup>

#### **Berechnungsmodus 2: Verbesserter deterministischer Ansatz**

Die Berechnung (z.B. Dauer der Stahlbetonarbeiten, Vorgangsdauer, etc.) erfolgt analog zu Berechnungsmodus 1, mit deterministischen Werten. Der Unterschied besteht darin, dass bei dieser Methode jeweils drei getrennte Berechnungen durchgeführt werden. Jede Berechnung erfolgt mit unterschiedliche Eingangsvariablen, unterteilt in mini-

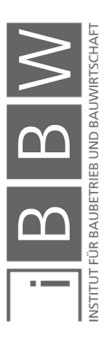

<sup>159</sup> Vgl. KUMMER, M.: Einsatz der Monte-Carlo Simulation zur Berechnung von Baukosten und Bauzeit. Masterarbeit. S. 140

<sup>&</sup>lt;sup>160</sup> Vgl. KUMMER, M.: Einsatz der Monte-Carlo Simulation zur Berechnung von Baukosten und Bauzeit. Masterarbeit. S. 80

male, erwartete und maximale Werte. Das Ergebnis aus dieser Berechnung besteht aus drei einzelnen Werten (siehe Abbildung 16). Anhand der drei spezifischen Ergebnisse (minimaler, erwarteter und maximaler Wert) können vereinfacht Rückschlüsse auf die Bandbreite des Gesamtergebnisses getroffen werden.<sup>161</sup>

#### **Berechnungsmodus 3: PERT-Methode**

Die PERT<sup>162</sup>-Methode errechnet auf Basis eines minimalen, erwarteten und maximalen Werts, einen optimistischen, mittleren und pessimistischen PERT-Wert. Man geht davon aus, dass die minimalen und maximalen Werte nicht eintreten. Aus diesem Grund werden alle Werte der Eingangsparameter (minimale, erwartete, maximale Wert) mit jeweils unterschiedlicher Gewichtung in den Berechnungen berücksichtigt.<sup>163</sup>

### **Berechnungsmodus 4: Vereinfachter probabilistischer Ansatz**

In dieser Berechnungsmethode wird jeder Eingangsparameter durch einen minimalen, erwarteten und maximalen Wert beschrieben. Zusätzlich erfolgt eine subjektive Bewertung der Eintrittswahrscheinlichkeit durch den Anwender. Dadurch erhält man für jeden Eingangsparameter einen "wahrscheinlichsten Wert".<sup>164</sup>

#### **Berechnungsmodus 5: Monte-Carlo-Methode**

Die Monte-Carlo-Methode beschreibt jeden Eingangswert durch eine Verteilung. Diese sollen den tatsächlichen Verlauf in der Natur möglichst ideal wiedergeben. Die Ergebnisse des Berechnungsverfahrens sind Histogramme (siehe Abbildung 16 Berechnungsmodus 5). Mit einer statistischen Analyse der Histogramme sind Rückschlüsse auf die Eintrittswahrscheinlichkeiten möglich. Im nächsten Abschnitt wird auf diese Methode näher eingegangen.<sup>165</sup>

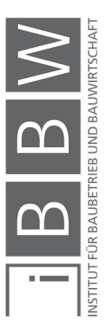

<sup>161</sup> Vgl. KUMMER, M.: Einsatz der Monte-Carlo Simulation zur Berechnung von Baukosten und Bauzeit. Masterarbeit. S. 87

<sup>162</sup> PERT: Programm Evaluation Review Technique

<sup>163</sup> Vgl. KUMMER, M.: Einsatz der Monte-Carlo Simulation zur Berechnung von Baukosten und Bauzeit. Masterarbeit. S. 99

<sup>164</sup> Vgl. KUMMER, M.: Einsatz der Monte-Carlo Simulation zur Berechnung von Baukosten und Bauzeit. Masterarbeit. S. 108f

<sup>165</sup> Vgl. KUMMER, M.: Einsatz der Monte-Carlo Simulation zur Berechnung von Baukosten und Bauzeit. Masterarbeit. S. 119

### **2.8 Monte-Carlo-Simulation**

An dieser Stelle werden die wesentlichen Grundlagen zur Anwendung der Monte-Carlo-Simulation erläutert. Betrachtet wird der Unterschied zwischen der Monte-Carlo-Methode und der Monte-Carlo-Simulation. Des Weiteren wird auf die Funktionsweise und auf die Verteilungsfunktionen eingegangen. Auf eine vertiefende Betrachtung der Monte-Carlo-Simulation und deren baubetriebliche und bauwirtschaftliche Anwendung wird auf die Literatur von Hofstadler/Kummer<sup>166</sup> verwiesen.

## **2.8.1 Differenzierung zwischen Monte-Carlo-Methode und Monte-Carlo-Simulation**

Grundsätzlich ist zwischen der Monte-Carlo-Methode und der Monte-Carlo-Simulation zu unterscheiden. Im Folgenden wird die Differenzierung aufgezeigt.

#### **Monte-Carlo-Methode**

Die "Monte-Carlo-Methode" beschreibt ein Berechnungsverfahren aus der Stochastik. Mit einer (hohen) Anzahl an Wiederholungen eines Zufallsexperiments, wird eine approximative Lösung eines Problems mit Hilfe der Wahrscheinlichkeitstheorie angestrebt. Dabei handelt es sich um ein numerisches Verfahren. Die Durchführung der Zufallsexperimente erfolgt entweder real (z.B. durch würfeln) oder mit Hilfe von Computerberechnungen.<sup>167</sup>

## **Monte-Carlo-Simulation**

Bei der "Monte-Carlo-Simulation" handelt es sich um berechnete Zufallszahlen. In einer Simulation werden zufällige Ereignisse durch einen Algorithmus generiert. Diese werden auch als Pseudozufallszahlen bezeichnet. Der Vorteil von Simulationsberechnung ist, dass keine realen Versuche, welche teuer oder zur Gefährdung von Menschenleben führen könnte notwendig sind. Darüber hinaus können im Zuge von Simulationsberechnungen, systematische Parametervariationen durchgeführt werden. Die Erkenntnisse aus diesen Berechnungen können weiterfolgend auf die Realität übertragen werden.<sup>168</sup>

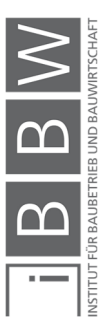

<sup>166</sup> Vgl. HOFSTADLER, C.; KUMMER, M.: Chancen- und Risikomanagement in der Bauwirtschaft. S. 191ff

<sup>167</sup> Vgl. HOFSTADLER, C.; KUMMER, M.: Chancen- und Risikomanagement in der Bauwirtschaft. S. 192

<sup>168</sup> Vgl. HOFSTADLER, C.; KUMMER, M.: Chancen- und Risikomanagement in der Bauwirtschaft. S. 195ff

### **2.8.2 Generierung von Zufallszahlen**

Die Generierung von Zufallszahlen ist von zentraler Bedeutung. Dies kann real (z.B.: durch ein mechanisches Gerät: Würfel, Roulettespiel) oder virtuell (durch einen Zufallsgenerator) erfolgen. Real generierte Zufallszahlen sind diskret, da nur eine begrenzte Anzahl an Ausprägungen möglich ist. (z.B.: die Augenzahlen eins bis sechs eines Würfels). Mit einem Zufallsgenerator ist die Generierung von quasi stetigen Zufallsvariablen möglich. Somit kann eine größere Bandbreite an Zufallszahlen erstellt werden. Letzteres bildet die Grundlage für computerberechnete Zufallszahlen. Dabei handelt es sich um Pseudozufallszahlen, die auf Basis eines Algorithmus erzeugt werden.<sup>169</sup>

Moderne Softwareprogramme stellen in der Regel mehrere Zufallsgeneratoren (Algorithmen) zur Auswahl. Dabei wird generell zwischen nichtdeterministischen und deterministischen Zufallszahlen unterschieden. Bei deterministischen Zufallsgeneratoren, werden bei gleichen Ausgangsbedingungen immer die gleiche Folge von Zufallszahlen wiedergegen. Bei Nicht-deterministische Zufallsgeneratoren werden hingegen, bei gleicher Ausgangslage immer unterschiedliche Zufallswerte erzeugt.<sup>170</sup>

Zufallszahlen (auch von Computern generierte Pseudozufallszahlen) müssen bestimmte Voraussetzungen erfüllen. Die wichtigsten Eigenschaften von Zufallszahlen sind: deren Unabhängigkeit und deren Gleichverteilung, Effiziente und speicherschonende Erzeugung von Zufallszahlen, Reproduzierbarkeit bei einer Wiederholung der Simulation und Lange Zyklen. Insbesondere bei Pseudozufallszahlen sind lange Zyklen wichtig denn echte Zufallszahlenreihen sind nur dann möglich, wenn eine solche Zahlenfolge nicht durch ein mathematisches Gesetz beschrieben werden kann. Durch Algorithmen erzeugte Zufallszahlen sind daher nicht zufällig und weisen Perioden auf. Bei langen Zyklen sind diese Perioden länger, um nicht immer die gleichen Zufallsvariablen zu erzeugen.<sup>171</sup>

#### **2.8.3 Verteilungsfunktionen**

Die Erfassung (und Beschreibung) von Unsicherheiten der Eingangsparameter erfolgt mittels Verteilungsfunktionen. Diese können wie folgt, in fünf unterschiedlichen Kriterien unterteilt werden (siehe Abbildung 17).

<sup>169</sup> Vgl. KUMMER, M.: Aggregierte Berücksichtigung von Produktivitätsverlusten bei der Ermittlung von Baukosten und Bauzeit - Deterministische und probabilistische Betrachtung. Dissertation. S. 112ff

Vgl. HOFSTADLER, C.; KUMMER, M.: Chancen- und Risikomanagement in der Bauwirtschaft. S. 191ff

<sup>170</sup> Vgl. HOFSTADLER, C.; KUMMER, M.: Chancen- und Risikomanagement in der Bauwirtschaft. S. 208ff

<sup>171</sup> Vgl. HOFSTADLER, C.; KUMMER, M.: Chancen- und Risikomanagement in der Bauwirtschaft. S. 210

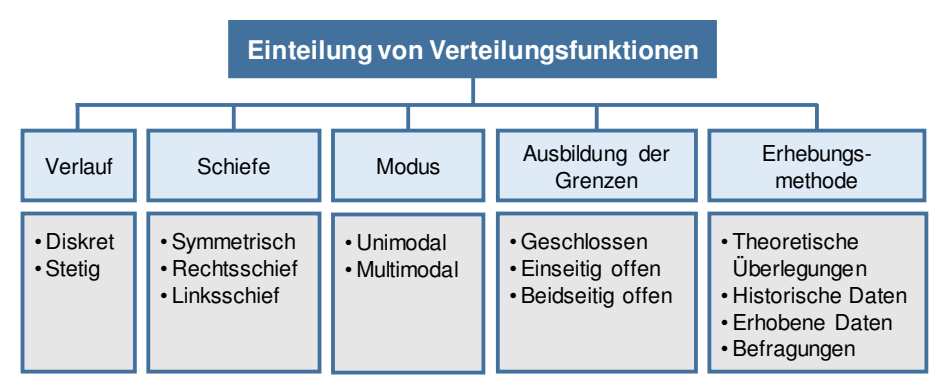

**Abbildung 17: Kriterien von Verteilungsfunktionen<sup>172</sup>**

Die Wahl der Verteilungsfunktion zur Beschreibung der Bandbreite eines Inputparameters obliegt dem Anwender. Die Qualität der Ergebnisse (und deren Aussagekraft) einer Simulationsberechnung sind stark von der Wahl den Angaben der Eingangsgrößen abhängig. Demzufolge ist auf die realitätsnahe Beschreibung von Unsicherheiten besonderes zu achten. In bauwirtschaftlicher und baubetrieblicher Hinsicht liegen Literaturansätze bzgl. einzelner Eingangsvariablen vor (siehe Literaturstudie von Kummer). Dabei wurde festgestellt, dass sich eine Tendenz in Richtung stetige, geschlossene, rechtschiefe, unimodale Verteilungen, für Parameter des Baubetriebs und der Bauwirtschaft ableitet.<sup>173</sup>

Die Auswahl der Verteilungsfunktionen für die Inputparameter ist von wesentlicher Bedeutung, da sich diese auf die Ergebnisse der Simulationen auswirken. Daher ist es wichtig für die Inputparameter die richtigen Annahmen zu treffen. Für die Einflüsse, die unterschiedliche Verteilungsfunktionen der Inputparameter auf das Ergebnis einer Simulation haben, wird auf die Untersuchungen von Hofstadler/Kummer verwiesen.<sup>174</sup>

In Abbildung 18 sind Beispiele von verschiedenen Verteilungsfunktionen qualitativ dargestellt.

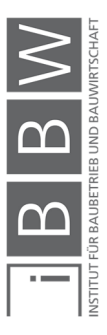

<sup>&</sup>lt;sup>172</sup> Vgl. KUMMER, M.: Aggregierte Berücksichtigung von Produktivitätsverlusten bei der Ermittlung von Baukosten und<br>Bauzeit - Deterministische und probabilistische Betrachtung. Dissertation. S. 166

<sup>&</sup>lt;sup>173</sup> Vgl. KUMMER, M.: Aggregierte Berücksichtigung von Produktivitätsverlusten bei der Ermittlung von Baukosten und<br>Bauzeit - Deterministische und probabilistische Betrachtung. Dissertation. S. 166f

Vgl. HOFSTADLER, C.; KUMMER, M.: Chancen- und Risikomanagement in der Bauwirtschaft. S. 214ff

<sup>174</sup> Vgl. HOFSTADLER, C.; KUMMER, M.: Chancen- und Risikomanagement in der Bauwirtschaft. S. 218ff

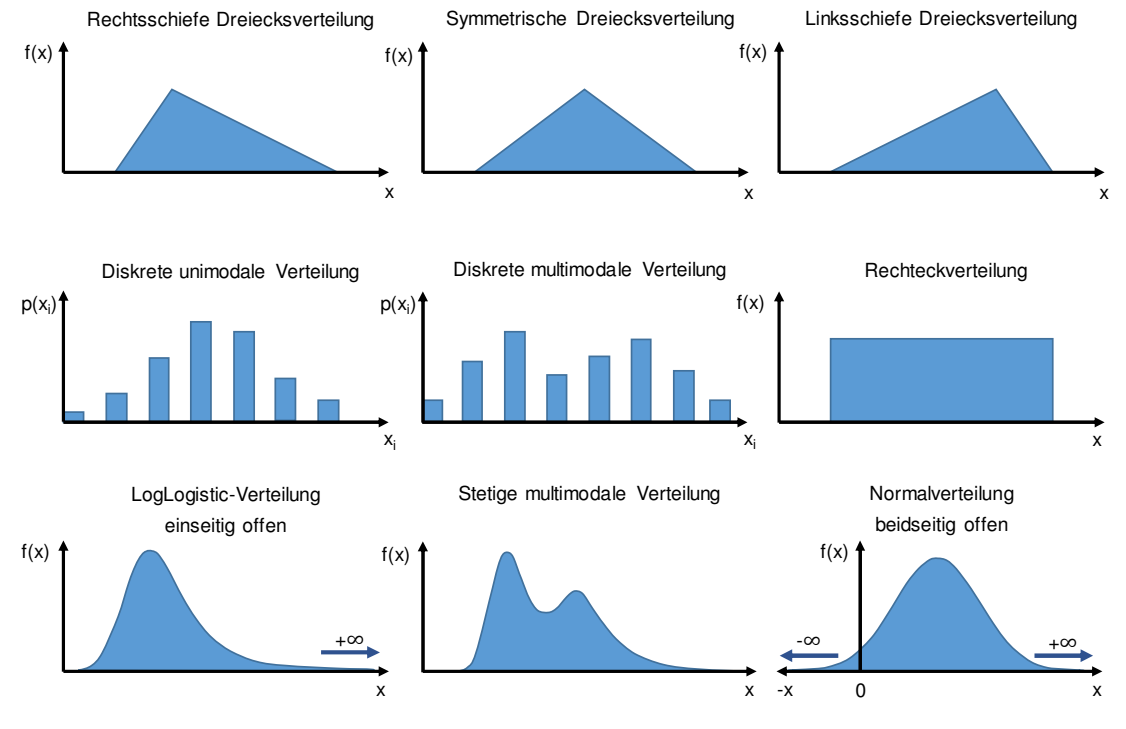

**Abbildung 18: Qualitative Darstellung verschiedener Verteilungstypen<sup>175</sup>**

# **2.9 Korrelationen**

Die Korrelation (lat. Wechselbeziehung) beschreibt eine Beziehung zwischen zwei oder mehreren Variablen. Damit ist ein eindimensionales (standardisiertes) Maß für den linearen Zusammenhang zwischen zwei Merkmalen zu verstehen.<sup>176</sup>

Je nach Skalierung der Merkmale kommen unterschiedliche bivariate Korrelationsarten zum Einsatz, (siehe Abbildung 19). Bei bivariaten Korrelationsarten sind zweidimensionale Zufallsvariablen vorhanden, bei welchen die Merkmale x und y jeweils durch Verteilungsfunktionen dargestellt werden können. Dabei wird unterschieden zwischen Rangkorrelation und Produkt-Moment-Korrelation.<sup>177</sup>

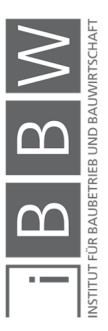

<sup>175</sup> Vgl. HOFSTADLER, C.; KUMMER, M.: Chancen- und Risikomanagement in der Bauwirtschaft. S. 53ff

<sup>176</sup> Vgl. HOFSTADLER, C.; KUMMER, M.: Chancen- und Risikomanagement in der Bauwirtschaft. S. 66

Vgl. http://wirtschaftslexikon.gabler.de/Definition/korrelation.html. Datum des Zugriffs: 18.10.2017

<sup>177</sup> Vgl. HOFSTADLER, C.; KUMMER, M.: Chancen- und Risikomanagement in der Bauwirtschaft. S. 66

Vgl. KUMMER, M.: Aggregierte Berücksichtigung von Produktivitätsverlusten bei der Ermittlung von Baukosten und Bauzeit - Deterministische und probabilistische Betrachtung. Dissertation. S. 131

Differenziert wird in folgende Skalen:<sup>178</sup>

- Nominalskala
	- Sind Merkmale ohne natürliche Rangfolge, wie z.B.: Geburtsorte.
- Ordinalskala
	- Sind Merkmale mit natürlicher Rangfolge, allerdings kann über die Größe der Merkmale keine Aussage getroffen werden.
- **Intervallskala** 
	- Merkmale werden durch Zahlenwerte dargestellt. Es können Rangunterschiede und Abstände zwischen den Werten gemessen werden. Es gibt keinen natürlichen Nullpunkt, z.B.: Temperaturskala.
- Verhältnisskala
	- Skala besitzt einen absoluten Nullpunkt. Es sind keine Negativwerte zulässig. Aussagen über Größenverhältnisse sind zulässig, z.B.: Skalen physikalischer Größen.
- Dichotome Skala
	- Sind Merkmale die nur zwei Ausprägungen aufweisen, z.B.: wahr/falsch

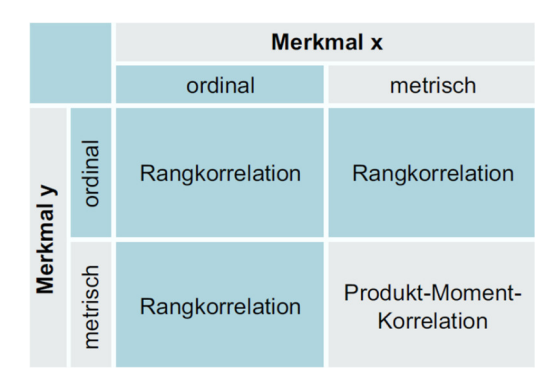

**Abbildung 19: Bivariate Korrelationsarten<sup>179</sup>**

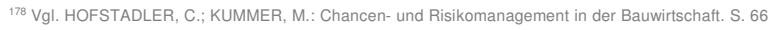

<sup>179</sup> HOFSTADLER, C.; KUMMER, M.: Chancen- und Risikomanagement in der Bauwirtschaft. S. 66

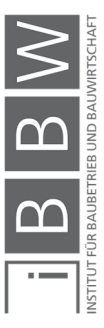

- **Weitere Korrelationsarten sind:**180
	- Punktbiseriale Korrelation
	- Φ-Koeffizient (zwei dichotome Merkmale)
	- Biseriale Rangkorrelation (dichotomes und rangskaliertes Merkmal)

Des Weiteren wird differenziert in: zwischenklassische und innerklassische Korrelationen:<sup>181</sup>

- Zwischenklassische Korrelationen beschreiben die Beziehungen zwischen verschiedenartigen Größen wie z.B.: Preis und Qualität, oder Umsatz und Konjunktur.
- Innerklassische Korrelationen beschreiben die Beziehungen zwischen gleichartigen Größen wie z.B.: die Entwicklung eines Aktienkurses, oder von einem Arbeitsergebnis zum darauffolgenden.

Bei einer Korrelation beschreibt die Kausalität die Beziehung zwischen zwei Merkmalen. Folgende Kausalitätsbeziehungen können für die Beziehung zwischen zwei Variablen vorliegen:<sup>182</sup>

- x bewirkt y
- y bewirkt x
- x und y werden von einer bestimmten, oder mehreren Variablen beeinflusst. (auch als Scheinkorrelation bzw. partielle Korrelation bezeichnet)

#### **2.9.1 Produkt-Moment-Korrelation**

Durch die Produkt-Moment-Korrelation<sup>183</sup> wird ein standardisierter Zusammenhang zwischen zwei intervallskalierten Merkmalen beschrieben. Dabei wird die Kovarianz zweier Merkmale dividiert durch das Produkt der Standardabweichung. Dadurch wird die Kovarianz standardisiert und die Korrelationskoeffizienten werden somit vergleichbar. Mit diesem Korrelationskoeffizienten wird die Stärke des linearen Zusammenhangs zwischen zwei Variablen wiedergegeben. Der Wert des Korrelationskoeffizienten ist begrenzt auf einen Bereich von  $-1$  bis  $+1$ .<sup>184</sup>

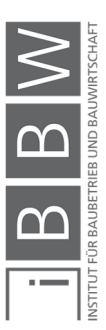

<sup>180</sup> Vgl. HOFSTADLER, C.; KUMMER, M.: Chancen- und Risikomanagement in der Bauwirtschaft. S. 66

<sup>181</sup> Vgl. HOFSTADLER, C.; KUMMER, M.: Chancen- und Risikomanagement in der Bauwirtschaft. S. 66f

<sup>&</sup>lt;sup>182</sup> Vgl. HOFSTADLER, C.; KUMMER, M.: Chancen- und Risikomanagement in der Bauwirtschaft. S. 67

<sup>183</sup> Weitere Bezeichnungen sind: Pearson-Korrelation, Bravais-Pearson-Korrelation

<sup>184</sup> Vgl. HOFSTADLER, C.; KUMMER, M.: Chancen- und Risikomanagement in der Bauwirtschaft. S. 67

Korrelationskoeffizient bei "-1"

Ein idealer negativer Zusammenhang liegt vor. Alle Messpunkte liegen auf einer Geraden mit einer negativen Steigung.

Korrelationskoeffizient bei "+1"

Ein idealer positiver Zusammenhang liegt vor. Alle Messpunkte liegen auf einer Geraden mit einer positiven Steigung.

Korrelationskoeffizient ist "0"

Zwischen den zwei Variablen liegt kein linearer Zusammenhang vor. Die Variablen sind unkorreliert. Es kann keine Aussage getroffen werden ob nicht lineare Zusammenhänge vorliegen.

In Abbildung 20 sind die Zusammenhänge zweier Variablen durch den Korrelationskoeffizienten grafisch dargestellt.

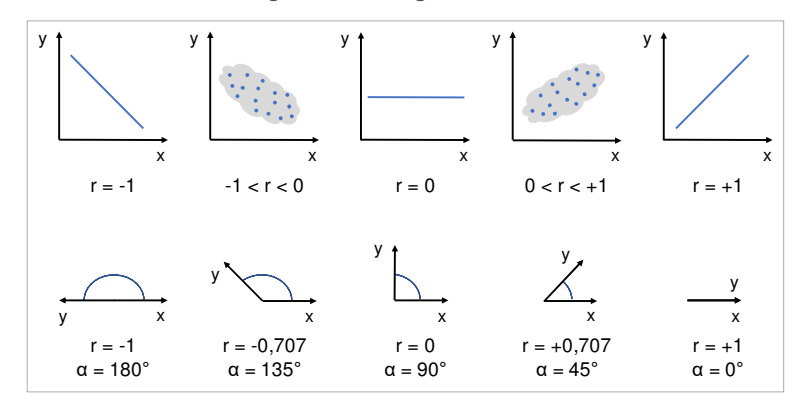

**Abbildung 20: Grafische Darstellung des Zusammenhangs von zwei Variablen (x und y) bei unterschiedlichen Korrelationskoeffizienten.<sup>185</sup>**

## **2.9.2 Rangkorrelation**

Die Rangkorrelation<sup>186</sup> wird bei Vorliegen von zwei Merkmalen einer Ordinalskala bzw. bei Vorliegen von einem Merkmal einer Intervallskala und einem Merkmal einer Ordinalskala angewendet.<sup>187</sup>

#### **2.9.3 Erhebung von Korrelationen**

Bei der Erhebung von Korrelationen wird unterschieden zwischen einer Direkten und einer Indirekten Erhebung, (siehe Abbildung 21). Eine Erhebung von Korrelationen erfolgt direkt durch die Analyse von vorhanden

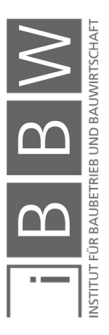

<sup>185</sup> Vgl. HOFSTADLER, C.; KUMMER, M.: Chancen- und Risikomanagement in der Bauwirtschaft. S. 68

<sup>186</sup> Weitere Bezeichnung: Spearman-Korrelation

<sup>187</sup> Vgl. HOFSTADLER, C.; KUMMER, M.: Chancen- und Risikomanagement in der Bauwirtschaft. S. 68

Datenreihen, oder indirekt durch einschlägige Befragungen von Experten.<sup>188</sup>

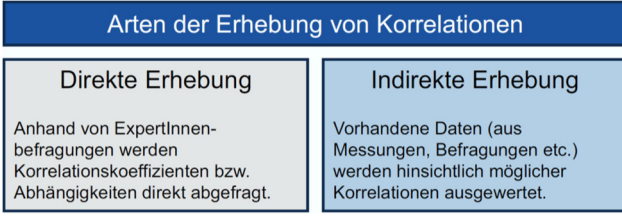

**Abbildung 21: Erhebungsmethoden für Korrelationen<sup>189</sup>**

# **2.9.4 Einfluss von Korrelationen**

In der Anwendung von Korrelationen und bei der Interpretation der Ergebnisse ist darauf zu achten, dass durch einbeziehen von Korrelationen in Simulationsberechnungen, sich diese auf die Simulationsergebnisse auswirken.<sup>190</sup>

Bei Ergebnissen die bzgl. deren Spannweite oder maximale/minimale Werte untersucht werden, ist die Erhebung und Wahl der Korrelationskoeffizienten bedeutend, da die Korrelationen diese Werte maßgebend beeinflussen.<sup>191</sup>

Kummer untersucht in seiner Dissertation die Auswirkung von Korrelationen zweier (symmetrischen) Variablen auf die Simulationsergebnisse, anhand folgender Berechnungen: Addition, Subtraktion, Multiplikation und Division.<sup>192</sup>

Das Ergebnis der Untersuchung ergibt folgendes:<sup>193</sup>

Eine Addition bzw. Multiplikation zweier Zufallsvariablen:

Die Streuung der Simulationsergebnisse nimmt mit steigendem Korrelationskoeffizient zu. Bei einem Korrelationskoeffizienten von r = +1, wird die maximale Streuung erreicht.

<sup>188</sup> Vgl. HOFSTADLER, C.; KUMMER, M.: Chancen- und Risikomanagement in der Bauwirtschaft. S. 134

<sup>&</sup>lt;sup>189</sup> KUMMER, M.: Aggregierte Berücksichtigung von Produktivitätsverlusten bei der Ermittlung von Baukosten und Bauzeit -<br>Deterministische und probabilistische Betrachtung. Dissertation. S. 134

<sup>190</sup> Vgl. HOFSTADLER, C.; KUMMER, M.: Chancen- und Risikomanagement in der Bauwirtschaft. S. 227

<sup>191</sup> Vgl. HOFSTADLER, C.; KUMMER, M.: Chancen- und Risikomanagement in der Bauwirtschaft. S. 227

<sup>&</sup>lt;sup>192</sup> Vgl. KUMMER, M.: Aggregierte Berücksichtigung von Produktivitätsverlusten bei der Ermittlung von Baukosten und<br>Bauzeit - Deterministische und probabilistische Betrachtung. Dissertation. S. 178ff

<sup>193</sup> Vgl. KUMMER, M.: Aggregierte Berücksichtigung von Produktivitätsverlusten bei der Ermittlung von Baukosten und Bauzeit - Deterministische und probabilistische Betrachtung. Dissertation. S. 178ff

- **Eine Subtraktion bzw. Division zweier Zufallsvariablen:** Die Streuung der Simulationsergebnisse nimmt mit steigendem Korrelationskoeffizienten ab. Bei einem Korrelationskoeffizienten von r = - 1, wird die geringste Streuung erreicht.
- Der Mittelwert aus den Simulationen:

Bei der Addition und Subtraktion gegenüber einer Änderung des Korrelationskoeffizienten unverändert bleibt. Bei der Multiplikation und Division ändert sich auch der Mittelwert des Ergebnisses in Abhängigkeit der Korrelationskoeffizienten.

Für baubetriebliche und bauwirtschaftliche Zusammenhänge werden häufig Additionen und Multiplikationen benötigt (siehe Gleichungen aus Abschnitt 2.2.3). Durch einbeziehen von positiven Korrelationen in die Simulationsberechnungen, werden die Streuung der Ergebnisse gegenüber jenen mit unabhängigen Inputvariablen tendenziell erhöht.<sup>194</sup>

## **2.10 Interpretation von Simulationsergebnissen**

Der Unterschied zwischen einer (konventionellen) deterministischen und einer probabilistischen Berechnung ist, dass die Ergebnisse nicht mehr durch einen einzelnen Wert, sondern durch eine Bandbreite an Ergebnissen dargestellt werden. Folgend werden die wesentlichen mathematischen Grundlagen bzgl. der Statistik erläutert, welche für die Interpretation der Ergebnisse einer probabilistischen Berechnung erforderlich sind.

Die Darstellung der statistischen Ergebnisse erfolgt in der Regel mit Histogrammen. Weitere Darstellungsmöglichkeiten sind: Summenkurven und Sensitivitätsanalysen. Dabei handelt es sich um Darstellungsvarianten der Simulationsergebnisse. Die Interpretation dieser Ergebnissen erfolgt mit Hilfe von statistischen Kennzahlen. Folgend werden die wesentlichen Begriffe erläutert.

## **2.10.1 Histogramm**

Ein Histogramm ist eine […] grafische Darstellung einer Häufigkeitsverteilung in Bezug auf ein quantitatives Merkmal, bei dem eine Klassenbildung vorgenommen wurde.<sup>195</sup>

In Abbildung 22 ist ein Beispiel eines Histogramms qualitativ dargestellt. Auf der vertikalen Achse (Ordinate) sind die Klassenhäufigkeiten und auf der horizontalen Achse (Abszisse) die Klassen dargestellt. Die Darstellung der Daten erfolgt durch direkt nebeneinander gereihte Rechtecke, deren

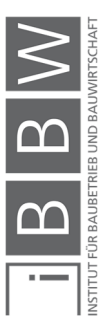

<sup>194</sup> Vgl. HOFSTADLER, C.; KUMMER, M.: Chancen- und Risikomanagement in der Bauwirtschaft. S. 234

<sup>195</sup> http://wirtschaftslexikon.gabler.de/Definition/histogramm.html. Datum des Zugriffs: 03.11.2017

Breite die jeweiligen Klasse entspricht. Die Höhe der Rechtecke stellt die (relative oder häufige) Häufigkeitsdichte der jeweiligen Klasse dar. Durch die Klassenbildung erfolgt die Diskretisierung des Merkmals. Es ist eine konstante oder variable Klassenbreite möglich. Bei einer nicht konstanten Klassenbreite ist durch die Höhe der Rechtecke keine Aussage bzgl. der Häufigkeit der Werte möglich. Die Summe der einzelnen Balkenflächen ist auf 1 normiert. Somit erfüllt ein Histogramm das Gesetz der Flächentreue.<sup>196</sup>

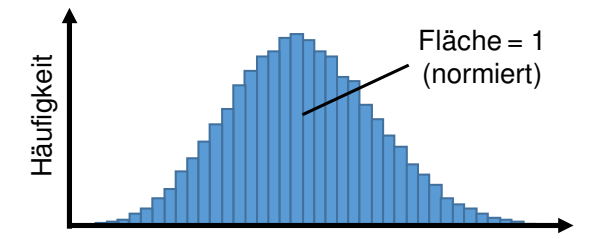

**Abbildung 22: Qualitative Darstellung eines Histogramms<sup>197</sup>**

## **2.10.2 Lageparameter**

Lageparameter werden in der deskriptiven Statistik dazu genutzt, um die Vielzahl an Informationen (z.B.: aus einem Histogramm) auf einen spezifischen Parameter zu reduzieren, welcher die besonderen Eigenschaften (Charakteristika) eines Datensatzes beschreibt. Die wichtigsten Parameter sind Mittelwert, Modalwert und der Median. In Abbildung 23 sind diese Werte qualitativ dargestellt.<sup>198</sup> 199 Vgl. Horstadten, C.; KUMMER, M.: Channel and Princepton in der Bauwirtschaft. S. 59<br>
199 Vgl. Horstadten C. Horse Control in der Median. In Abbildung 2:<br>
(Charakteristika) eines Datensatzes beschreibt. Die wichtigst<br>
1

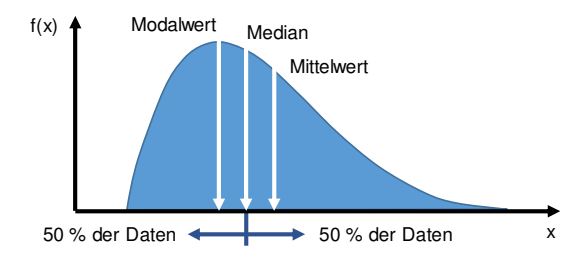

**Abbildung 23: Qualitative Darstellung Modalwert, Median, Mittelwert<sup>199</sup>**

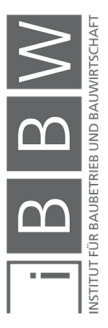

<sup>196</sup> Vgl. CLEFF, T.: Deskriptive Statistik und Explorative Datenanalyse. S. 35

Vgl. CRAMER, E.; KAMPS, U.: Grundlagen der Wahrscheinlichkeitsrechnung und Statistik 4. Auflage. S. 44ff

<sup>197</sup> Vgl. HOFSTADLER, C.; KUMMER, M.: Chancen- und Risikomanagement in der Bauwirtschaft. S. 57

<sup>198</sup> Vgl. HOFSTADLER, C.; KUMMER, M.: Chancen- und Risikomanagement in der Bauwirtschaft. S. 57ff Vgl. CLEFF, T.: Deskriptive Statistik und Explorative Datenanalyse. S. 36

Vgl. CRAMER, E.; KAMPS, U.: Grundlagen der Wahrscheinlichkeitsrechnung und Statistik 4. Auflage. S. 26ff

#### **Mittelwert**

Unterschieden wird zwischen arithmetisches Mittel<sup>200</sup>, geometrisches Mittel und harmonisches Mittel. In dieser Arbeit wird das arithmetische Mittel verwendet. Die Problematik bei der Mittelwertbildung sind mögliche Ausreißer in den Daten, welche zu einer "Verzerrung" des Ergebnisses einer Datenanalyse führen.

### **Modalwert**

Der Modalwert (auch Modus) ist ein Lagemaß zur Beschreibung nominaler Datensätze. Damit wird [...] diejenige Merkmalsausprägung eines Merkmals bezeichnet, die am häufigsten im Datensatz vorkommt, also die größte absolute (bzw. relative) Häufigkeit aufweist. 201

Weitere Bezeichnungen für den Modalwert sind: Modus, häufigster Wert, erwarteter Wert, Expertenwert, wahrscheinlichster Wert, Planwert. 202

#### **Median**

Der Median beschreibt jenen Wert einer Verteilung, bei dem 50 % der Werte kleiner und 50 % der Werte größer sind (siehe Abbildung 23). Der Median wird auch als Zentralwert bezeichnet. Ausreißer in den Datensätzen beeinflussen die Höhe des Medians nicht so stark wie die des arithmetischen Mittels.<sup>203</sup>

#### **Erwartungswert**

Der Erwartungswert  $\mu = E(X)$  ist neben der Verteilungsfunktion  $F_X$  ein wesensbestimmender Parameter einer Zufallsgröße X. Der Erwartungswert einer diskreten Zufallsgröße lässt sich formal als ein gewogenes arithmetisches Mittel aus den Realisationen k und den Einzelwahrscheinlichkeiten  $P(X = k)$  darstellen.<sup>204</sup>

Der Erwartungswert kann […] als eine fiktive Realisation einer diskreten Zufallsgröße interpretiert werden, die man "auf lange Sicht im Mittel erwarten" kann.<sup>205</sup>

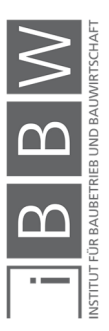

<sup>200</sup> Andere Bezeichnung: Durchschnitt, Mittel

<sup>201</sup> CRAMER, E.; KAMPS, U.: Grundlagen der Wahrscheinlichkeitsrechnung und Statistik 4. Auflage. S. 23

<sup>202</sup> Vgl. HOFSTADLER, C.; KUMMER, M.: Chancen- und Risikomanagement in der Bauwirtschaft. S. 58

<sup>&</sup>lt;sup>203</sup> Vgl. SCHIEFER, H.; SCHIEFER, F.: Statistik für Ingenieure Eine Einführung mit Beispielen aus der Praxis. S. 25

<sup>204</sup> ECKSTEIN, P. P.: Statistik für Wirtschaftswissenschaftler 4. Auflage. S. 163

<sup>205</sup> ECKSTEIN, P. P.: Statistik für Wirtschaftswissenschaftler 4. Auflage. S. 163

#### **2.10.3 Varianz**

Unter Varianz wird eine […] Maßzahl zur Charakterisierung der Streuung einer theoretischen oder empirischen Verteilung [...]<sup>206</sup> verstanden.

Die Varianz beschreibt die Abweichung einer Zufallsvariable um ihren Erwartungswert. In Abbildung 24 sind zwei symmetrische Verteilungen mit gleichem Erwartungswert qualitativ dargestellt. Bei der flacheren Verteilung ist die Streuung größer und somit die Varianz höher.<sup>207</sup>

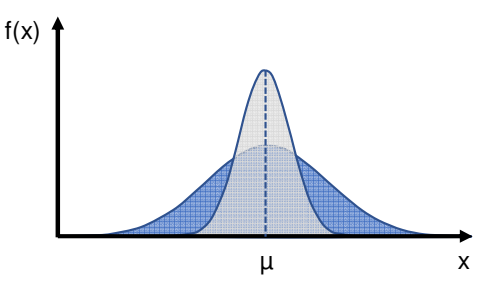

**Abbildung 24: Qualitative Darstellung zweier unterschiedlicher Streuungen bei gleichem Mittelwert<sup>208</sup>** 

## **2.10.4 Standardabweichung**

Die Standardabweichung dient ebenfalls als Maß zur Beschreibung der Streuung und wird aus der Quadratwurzel der Varianz gebildet. Bei der Normalverteilung liegt der Fall vor, dass unabhängig vom Wert des Mittelwerts und der Standardabweichung, immer dieselbe Teilfläche der Gesamtfläche bei einem Vielfachen der Standardabweichung vorliegt, (Siehe Abbildung 25).<sup>209</sup>

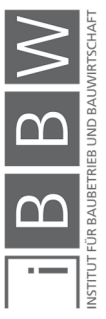

<sup>206</sup> http://wirtschaftslexikon.gabler.de/Stichwort-Ergebnisseite.jsp. Datum des Zugriffs: 03.11.2017

<sup>&</sup>lt;sup>207</sup> Vgl. GÖLLMANN, L. et al.: Mathematik für Ingenieure: Verstehen Rechnen Anwenden Band 1: Vorkus, Analysis in einer<br>Variablen, Lineare Algebra, Statistik. S. 407

Vgl. ECKSTEIN, P. P.: Statistik für Wirtschaftswissenschaftler 4. Auflage. S. 163

<sup>208</sup> HOFSTADLER, C.; KUMMER, M.: Chancen- und Risikomanagement in der Bauwirtschaft. S. 60

<sup>209</sup> Vgl. HOFSTADLER, C.; KUMMER, M.: Chancen- und Risikomanagement in der Bauwirtschaft. S. 61

Vgl. SCHIEFER, H.; SCHIEFER, F.: Statistik für Ingenieure Eine Einführung mit Beispielen aus der Praxis. S. 28f

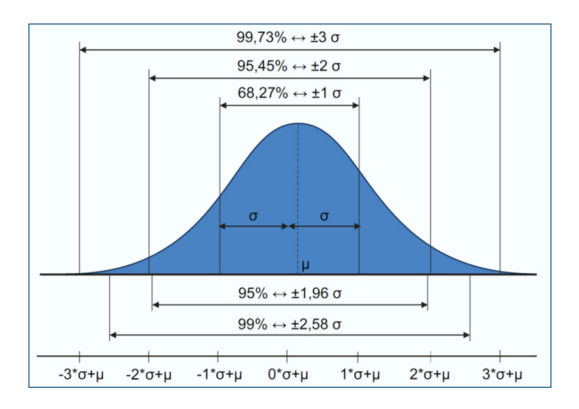

**Abbildung 25: Quantilwerte in Abhängigkeit der Standardabweichung bei einer Normalverteilung<sup>210</sup>**

# **2.10.5 Quantilwerte / Quantilabstände**

Ein p-Quantil211 ist bei einer Verteilung jener Wert auf der x-Achse (Merkmalswert  $Q_p$ ), unter dem sich der entsprechende Prozentsatz p an Werten befindet. Im Gegenzug werden alle Werte die größer sind als der Merkmalswert Q<sub>p</sub> mit dem Prozentsatz 1-p ermittelt.<sup>212</sup>(Siehe auch Abbildung 26)

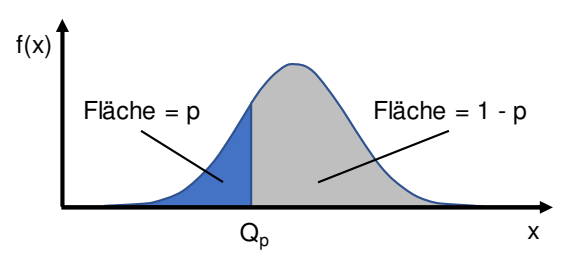

**Abbildung 26: Quantilwert Qp einer stetigen Verteilung<sup>213</sup>**

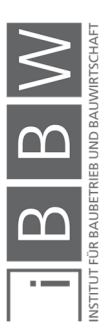

<sup>210</sup> HOFSTADLER, C.; KUMMER, M.: Chancen- und Risikomanagement in der Bauwirtschaft. S. 61

<sup>211</sup> Wird auch als Fraktil bezeichnet

<sup>212</sup> Vgl. http://wirtschaftslexikon.gabler.de/Archiv/6983/quantil-der-ordnung-p-v13.html. Datum des Zugriffs: 05.11.2017

Vgl. ECKSTEIN, P. P.: Statistik für Wirtschaftswissenschaftler 4. Auflage. S. 100f

<sup>213</sup> HOFSTADLER, C.; KUMMER, M.: Chancen- und Risikomanagement in der Bauwirtschaft. S. 62

Spezielle Quartile (der Ordnung p) sind:

- Median (0,50-Quartil); bei dem sich 50 % der Werte unter dem Quartil befinden
- Das untere Quartil (0,25-Quartil); bei dem sich 25 % der Werte unterhalb des Quartils befinden
- Das obere Quartil (0,75-Quartil); bei dem sich 75 % der Werte unterhalb des Quartils befinden
- Quintile sind Fünftelwerte; (0,20-, 0,40-, 0,60-, 0,80-Quantil)
- Dezentile sind Zentelwerte; (0,10-, 0,20-, …, 0,90-Quantil)

Die Spannweite (bzw. die Bandbreite, Quantilsabstand) einer Verteilung ergibt sich aus der Differenz des höchsten und des niedrigsten Quantilwerts  $(Q_{1-p}$  und  $Q_p$ ). Dieser Quantilsabstand wird individuell festgelegt. Ein spezieller Quantilsabstand ist der Quartilabstand (auch Interquartilabstand IQR, interquartile range). Dieser gibt die Differenz zwischen dem 75 %-Quartil und dem 25 %-Quartil wieder. Der Quartilsabstand wird als Kennwert für die Streuung einer Verteilungsfunktion herangezogen.<sup>214</sup>

## **Sicherheitsniveau**

Als Sicherheitsniveau wird ein Quantilwert einer Verteilung bezeichnet, der als Grenzwert für Entscheidungen dient. Das Sicherheitsniveau wird individuell festgelegt und basiert auf risikopolitischen bzw. strategischen Überlegungen. Zum Beispiel bedeutet ein Sicherheitsniveau von 80 % der Einzelkosten für die Stahlbetonarbeiten, dass in 20 % aller Fälle dieser Quantilwert überschritten und in 80 % der Fälle unterschritten wird. In anderen Worten: die Chance niedrigere Kosten in der Ausführung zu realisieren liegt bei 80 % und das Risiko bei 20 %.<sup>215</sup>

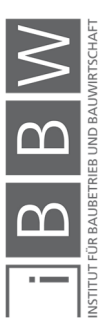

<sup>214</sup> Vgl. ECKSTEIN, P. P.: Statistik für Wirtschaftswissenschaftler 4. Auflage. S. 100f, 114f

<sup>&</sup>lt;sup>215</sup> Vgl. HOFSTADLER, C.; KUMMER, M.: Chancen- und Risikomanagement in der Bauwirtschaft. S. 62

# **3 Grundlagen zur Bauablaufplanung**

Der Bauproduktionsprozess ist durch komplexe und umfangreiche Aufgaben gekennzeichnet, an denen viele Beteiligte im Zuge der Planung und der Bauausführung auf Seiten des AG und des AN mitwirken. Die einzelnen Teilleistungen sind in der Regel voneinander abhängig und können erst dann bearbeitet werden, wenn bestimmte Vorleistungen bereits erbracht sind. Für die Bauausführung liegt meist eine beschränkte (vom AG vorgegebene) und vertraglich vereinbarte Bauzeit vor. Aufgrund der vielen Beteiligten, der Anzahl an Teilprozesse und deren Abhängigkeiten, ist eine Koordination des Gesamtprozesses erforderlich.<sup>216</sup>

Die Koordination der Arbeiten eines Bauprojekts erfolgt mit Hilfe eines Bauzeitenplans (Terminplans). Ein Bauzeitenplan stellt die erforderlichen Einzelleistungen der jeweiligen Beteiligten und deren zeitlichen Ausführungszeitpunkt im Projektablauf dar. Des Weiteren werden die gegenseitigen Abhängigkeiten der einzelnen Teilleistungen übersichtlich dargestellt.

Für den AG ist die Terminplanung ein wichtiges Mittel um den Gesamtprozess darzustellen und zu steuern. Der AN behilft sich der Terminplanung sodass die Ausführung der Bauleistung in der vorgegebenen Zeit unter Einhaltung der Qualität, Termine und Kosten erfolgen kann. Während der Realisierungsphase eines Projektes ist es wichtig Störungen im Ablauf möglichst früh zu erkennen, um Gegensteuerungsmaßnahmen zu setzten. Daher erfolgt vom AG und AN eine Terminplanüberwachung. Mit einem Vergleich der Ausgangsituation (SOLL-Terminplan) und des Baufortschritts (IST-Terminplan) werden Abweichungen ersichtlich.<sup>217</sup>

In diesem Kapitel werden die wesentlichen Grundlagen zur Terminplanung im Bauwesen (mit Bezug auf die Stahlbetonarbeiten im Hochbau) erläutert. Am Ende wird auf die Defizite der deterministischen Terminplanung eingegangen. Als Lösung auf die Problematik wird die probabilistischen Terminplanung vorgestellt. Dabei werden Ansätze aus der Literatur aufgezeigt, wie eine solche realisiert werden kann.

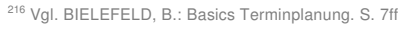

Vgl. BAUER, H.: Baubetrieb. S. 30ff

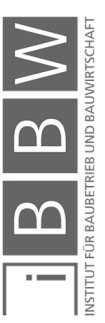

<sup>217</sup> Vgl. BAUER, H.: Baubetrieb. S. 30ff

### **3.1 Begriffsbestimmung und Grundlagen**

Im Folgenden werden die wesentlichen Begriffe hinsichtlich der Terminplanung erläutert.

### **3.1.1 Termin und Frist**

Unter Termin wird der: .......] Zeitpunkt mit der Bedeutung, dass bis dahin spätestens bzw. von da an frühestens ein Ereignis eintreten soll<sup>e218</sup> verstanden.

Gemäß ÖNORM 6770:1980 ist ein Termin ein: "Durch Kalenderdatum und/oder Uhrzeit beschriebener Zeitpunkt."<sup>219</sup>

Bielefeld versteht unter einem Termin "[...] einen bestimmten Zeitpunkt wie etwa den Fertigstellungstag eines Teilabschnitts."<sup>220</sup>

Demgegenüber steht der Begriff "Frist". Darunter wird der Zeitraum, innerhalb dessen eine Handlung vorgenommen werden muss.[...]<sup>221</sup>

Bielefeld definiert die Frist als "[...] Zeitspanne, die beispielsweise festlegt, wann ein Unternehmer seine Arbeiten aufnehmen muss."<sup>222</sup>

Ein Beispiel einer Frist ist: § 5 Nr. 2 VOB/B Aufnahme der Arbeiten nach Aufforderung durch den AG innerhalb von zwölf Tagen. 223

Unterschieden wird zwischen:

Anfangstermin (Anfangstermine)

Unter dem Begriff Anfangstermin wird: "Der kalendarisch festgelegte Zeitpunkt, der den Beginn eines Vorgangs definiert." verstanden. Die Anfangstermine der einzelnen Vorgänge können durch Randbedingungen fest vorgegeben sein, bzw. sich aus der Terminplanberechnung ergeben. Der Anfangstermin des ersten Vorgangs wiederspiegelt den Beginn des Projektes.<sup>224</sup>

**Endtermin (Endtermine)** 

Unter dem Begriff Endtermin wird: "Der kalendarisch festgelegte Zeitpunkt, der das Ende eines Vorgangs definiert" verstanden. Die Endter-

<sup>219</sup> ÖSTERREICHISCHES NORMUNGSINSTITUT: ÖNORM A 6770:1980 - Struktur- und Zeitplanung mittles Netzplantechnik. ÖNORM. S. 7

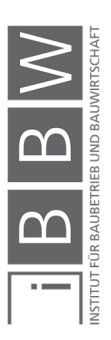

<sup>218</sup> http://wirtschaftslexikon.gabler.de/Stichwort-Ergebnisseite.jsp. Datum des Zugriffs: 23.02.2017

<sup>220</sup> BIELEFELD, B.; THOMAS, F.: Baukosten- und Terminplanung, Grundlagen - Methoden - Durchführung. S. 99

<sup>221</sup> https://wirtschaftslexikon.gabler.de/search/content?keys=frist&sort\_by=search\_api\_relevance&sort\_order=DESC. Datum des Zugriffs: 07.11.2018

<sup>222</sup> BIELEFELD, B.; THOMAS, F.: Baukosten- und Terminplanung, Grundlagen - Methoden - Durchführung. S. 98

<sup>223</sup> BIELEFELD, B.: Basics Terminplanung. S. 11

<sup>224</sup> https://www.projektmagazin.de/glossarterm/anfangstermin. Datum des Zugriffs: 16.09.2017

mine der einzelnen Vorgänge können durch Randbedingungen vorgegeben sein, oder sich aus der Terminplanungsberechnung ergeben. Der letzte Vorgang eines Terminplans ergibt den endgültigen Endtermin des Projekts.<sup>225</sup>

## **3.1.2 Vorgang und Vorgangsdauer**

Als Vorgang wird ein in sich geschlossener Arbeitsabschnitt (Arbeitsschritt) bezeichnet. (z.B.: Decke Schalen im 1.OG, Bodenfliesen verlegen im EG, Wände Bewehren im 2.OG). Die benötigte Zeit (-Dauer) der Bearbeitung eines Vorgangs wird als Vorgangsdauer bezeichnet. Mehrere einzelne Vorgänge können unter einem Sammelvorgang zusammengefasst werden. Dies ermöglicht eine strukturelle Gliederung eines Terminplans. Die Summe aller Vorgänge und deren Reihenfolge der Bearbeitung ergeben den Ablaufplan. Die Beschreibung und Aufteilung der Arbeitsschritte ist abhängig vom Detaillierungsgrad bzw. der Betrachtungstiefe des Terminplans.<sup>226</sup>

### **3.1.3 Dauerplanung**

Als Vorgangsdauer bezeichnet man jene Zeit, welche für die Ausführung, der im Vorgang beschrieben Arbeiten erforderlich ist. Die Ermittlung bzw. Berechnung der Vorgangsdauer der jeweiligen Vorgänge wird als Dauerplanung bezeichnet.<sup>227</sup>

## **3.1.4 Ablaufplanung / Bauablaufplanung**

Der Ablauf beschreibt die Reihenfolge der durchzuführenden Arbeiten, bzw. die zeitliche Abfolge aller Vorgänge eines Gesamtprojektes. Die im Vorfeld durchgeführte Planung des Ablaufs der Arbeiten wird als Ablaufplanung bezeichnet. Werden die durchzuführenden Arbeiten und deren Reihenfolge für ein Bauvorhaben geplant, wird spezifisch von der Bauablaufplanung gesprochen.<sup>228</sup>

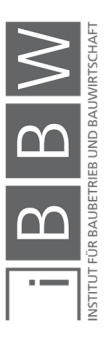

<sup>&</sup>lt;sup>225</sup> https://www.projektmagazin.de/glossarterm/anfangstermin. Datum des Zugriffs: 16.09.2017

<sup>226</sup> Vgl. BIELEFELD, B.: Basics Terminplanung. S. 11

<sup>227</sup> Vgl. BIELEFELD, B.: Basics Terminplanung. S. 11

<sup>&</sup>lt;sup>228</sup> Vgl. WÜRFELE, F.; BIELEFELD, B.; GRALLA, M.: Bauobjektüberwachung 2.Auflage. S. 31

### **3.1.5 Terminplanung**

Die Ablaufplanung und Dauerplanung ergeben zusammen die Terminplanung, bei der die Daten bzgl. Zwischen- und Endtermine für einzelne Abschnitte bzw. des gesamten Bauwerks angegeben werden (siehe Abbildung 27).<sup>229</sup>

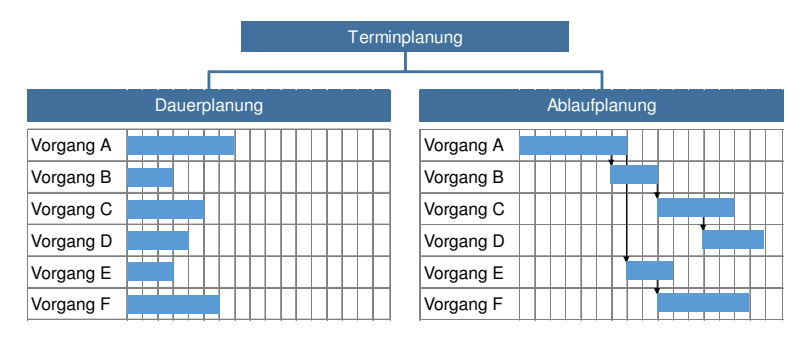

**Abbildung 27: Zusammenhang der Begriffe Termin-, Dauer- und Ablaufplanung<sup>230</sup>**

Gemäß ÖNORM B 1801-1:2009 umfasst die Terminplanung die Ermittlung, Vorgabe und Feststellung von Terminen und Ressourcen als Teil des Terminmanagements. Dabei wird unter dem Begriff Terminmanagement gemäß ÖNORM B 1801-1:2009: die Planung Kontrolle und Steuerung der vorgegebenen Termine zu verstehen.<sup>231</sup>

Zu berücksichtigen ist, dass die folgenden Grundsätze der Terminplanung erfüllt werden: Unter Einbeziehung von klar definierten Zielen bzgl. Qualität, Quantität, Kosten und Finanzierung eines Bauvorhabens sind die im Vorfeld festgelegten Vorgaben zu Terminen und Ressourcen einzuhalten. Eine Terminplanung ist kontinuierlich und systematisch in allen Projektphasen durchzuführen. <sup>232</sup>

# **3.2 Kategorisierung nach Funktion**

Bauprojekte sind aufgrund deren Größe komplex und umfangreich. Viele Projekte erstrecken sich über mehrere Jahre und haben viele Beteiligte. Um in der Projektplanung eine Übersicht zu gewährleisten, ist eine Strukturierung der Terminplanung erforderlich. Für die Bauablaufplanung existieren verschiedene Möglichkeiten einer Kategorisierung, bzw. Gliederung von Terminplänen, die in diesem Abschnitt aufgezeigt werden.

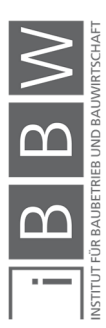

<sup>229</sup> Vgl. BIELEFELD, B.: Basics Terminplanung. S. 11

<sup>&</sup>lt;sup>230</sup> Vgl. BIELEFELD, B.: Basics Terminplanung. S. 11

<sup>231</sup> Vgl. ÖSTERREICHISCHES NORMUNGSINSTITUT: ÖNORM B 1801-1:2009 - Bauprojekt und Objektmanagement Teil 1: Objekterrichtung S. 11

<sup>232</sup> Vgl. ÖSTERREICHISCHES NORMUNGSINSTITUT: ÖNORM B 1801-1:2009 - Bauprojekt und Objektmanagement Teil 1: Objekterrichtung S. 11

### **3.2.1 Kategorisierung von Terminplänen nach Funktion/Zweck**

Eine Kategorisierung der im Bauwesen vorgefundenen Terminpläne kann nach deren Zweck bzw. Funktion, wie folgt erfolgen (demonstrative Aufzählung):

- Aus der Sicht des AG
- Aus der Sicht des AN
- Kurzfristig, mittelfristig, langfristig
- Detaillierungsgrad: grob, mittelfein, fein
- Nach Projektphasen
- Nach Anforderungen an die Terminplanung<sup>233</sup>

### **3.2.2 Projektorientierter Terminplan – Funktion**

Der projektorientierte Terminplan dient zur Erfassung aller Schnittstellen und beinhaltet daher die Planungs- und Ausführungsphasen eines Bauprojektes. Der projektorientierte Terminplan erstreckt sich über die gesamte Planungs- und Ausführungsphase eines Projektes. Der Detaillierungsgrad ist abhängig von der Komplexität und vom Zeitrahmen des Projektes. Ziel eines projektorientierten Terminplanes ist die Koordinierung der an der Planung und Ausführung Beteiligten eines (Bau-) Projektes. Die Abhängigkeiten der einzelnen Gewerke und deren Ausbaustadien sind dadurch anschaulich und übersichtlich darzustellen, sowie Zeitvorgaben für die einzelnen Arbeitsschritte vorzugeben. Zum Beispiel kann für ein Hochbauprojekt eine Aufteilung wie folgt aussehen: Erdbauarbeiten, Rohbauarbeiten und Ausbauarbeiten.<sup>234</sup>

#### **3.2.3 Produktionsorientiere Terminplanung**

Die Zielsetzung der produktionsorientierten Terminplanung ist die Planung des Geräte-, Material- und Personaleinsatzes eines Bauunternehmens, um einen optimalen Einsatz der eigenen Produktionsfaktoren zu erzielen. Die Erstellung der produktorientierten Terminplanung durch den AN erfolgt während der Arbeitsvorbereitung. Ausgangslage für die produktorientierte Terminplanung, ist der vom AG bereitgestellte projektorientierte Terminplan mit den Vorgaben hinsichtlich der Termine (z.B. Start-, Zwischen- und Endtermine).<sup>235</sup>

<sup>&</sup>lt;sup>233</sup> Vgl. BIELEFELD, B.: Basics Terminplanung. S. 19

<sup>234</sup> Vgl. BIELEFELD, B.: Basics Terminplanung. S. 20

<sup>&</sup>lt;sup>235</sup> Vgl. BIELEFELD, B.: Basics Terminplanung. S. 22

## **3.2.4 Steuerungsterminplan**

Der Steuerungsterminplan ist ein projektorientierter Terminplan. Die Zielsetzung eines Steuerungsterminplans ist in erster Linie die Abstimmung der zahlreichen beteiligten Auftragnehmer eines Projekts, die nur nach bestimmten Vorleistungen ihre Leistungen durchführen können. Im Bauwesen wird dieser Terminplan auch als Vertragsterminplan bezeichnet. Die Sicht auf die Bauaufgaben im Vertragsterminplan ist gewerkbezogen und nicht bauteilbezogen. Die Vorgänge und deren Abhängigkeiten untereinander sollen klar ersichtlich sein und mit den Vergabepaketen (Vergabe von Leistungen) übereinstimmen. Der Vertragsterminplan soll allen Beteiligten eine vorausschauende Kapazitätsplanung ermöglichen. Zu beachten ist, dass die Vertragstermine eindeutig (den jeweiligen Gewerken) zuordenbar und ablesbar sind. Bei Verzögerungen im Bauablauf während der Ausführungsphase, soll anhand des Vertragsterminplans die Störung dem verantwortlichen Gewerk eindeutig zuordenbar, sodass auch die Haftung eindeutig bestimmt werden kann.<sup>236</sup>

# **3.3 Einteilung nach inhaltlicher Darstellungstiefe**

Je nach Detaillierungsgrad und Betrachtungstiefe der Arbeiten, wird ein entsprechender Terminplan zur Klarstellung der Ausführung benötigt. Dieser Abschnitt soll eine Übersicht der Terminpläne nach Darstellungstiefe liefern. Die Anforderungen an Terminpläne sind auf den Zweck der Terminpläne angepasst. Wichtige Aspekte sind die Übersichtlichkeit, Zweckmäßigkeit und der Detaillierungsgrad.

## **Rahmenterminplan**

Der Rahmenterminplan dient zu einer ersten groben Übersicht. Hierbei erfolgt eine grobe Einteilung des gesamten Prozesses in Abschnitte. Der Rahmenterminplan enthält grobe Vorgänge und Zwischentermine betreffend der Planung und der Bauausführung. Das Ziel des Rahmenterminplans ist die Darstellung des gesamten Zeitrahmens für ein Projekt. Dabei wird in einzelne Projektphasen unterschieden und für diese jeweils ein Zeitrahmen gesetzt. Gegebenenfalls werden die Phasen vor dem eigentlichen Planungsbeginn bzw. der Nutzungsphasen dargestellt.<sup>237</sup>

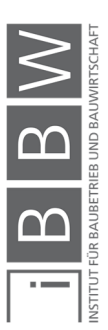

<sup>&</sup>lt;sup>236</sup> Vgl. WÜRFELE, F.; BIELEFELD, B.; GRALLA, M.: Bauobjektüberwachung. S. 34

<sup>237</sup> Vgl. WÜRFELE, F.; BIELEFELD, B.; GRALLA, M.: Bauobjektüberwachung 2.Auflage. S. 35

Vgl. BIELEFELD, B.: Basics Terminplanung. S. 19

#### **Grobterminplan**

Mit dem Grobterminplan soll ein grober Überblick über den Projektablauf dargestellt werden. In der Regel sind im Grobterminplan die wesentlichen Meilensteine und die Sammelvorgänge bzgl. der Arbeiten (z.B. Erdbauarbeiten, Rohbauarbeiten, Ausbauarbeiten, Ausbau Haustechnik) und ggf. die Gewerkgruppen erfasst. Für die Erstellung des Grobterminplans wird der Rahmenterminplan der jeweiligen Phasen herangezogen.<sup>238</sup>

### **Detailterminplan**

Im Detailterminplan sind bereits viele Details des Projektablaufes ersichtlich. Hierbei erfolgt eine Differenzierung z.B. in Fertigungsabschnitte, Geschosse und Bauteile. Dabei werden die nötigen Arbeitsschritte in Vorgänge zusammengefasst. (z.B.: werden die Stahlbetonarbeiten im Hochbau mit den Vorgängen: "Schalen", "Bewehren", "Betonieren", "Ausschalen" beschrieben). Die Vorgänge beinhalten alle erforderlichen Arbeitsschritte. Zum Beispiel sind im Vorgang "Schalen" alle notwendigen Arbeiten wie Schalhaut reinigen, Schalung aufstellen, Schalhaut einölen, etc. enthalten. Unter Berücksichtigung der fertigungstechnischen und technischen Randbedingungen werden die Vorgänge miteinander verknüpft und dadurch in eine Reihenfolge gebracht. Über den daraus entstandenen Ablaufplan werden die einzelnen Arbeiten im Detail beschrieben und geplant.<sup>239</sup>

## **Gebäude- und gewerkorientierter Terminplan**

Ein Bauwerk (z.B.: ein Hochbau) kann in Fertigungsabschnitte und Bauteile gegliedert werden. Die Systematik der Erfassung der Gebäude in Bauteile kann nach DIN 276 vorgenommen werden. Die Erfassten Bauteile, entsprechen den im Detailterminplan dargestellten Vorgängen. Bei einer Zuordnung der Bauteile/Vorgänge zu den entsprechenden Gewerken, kann ein gewerkorientierter Terminplan erstellt werden. Dadurch ist eine einfache Koordination der Firmen untereinander erreichbar.<sup>240</sup>

## **3.3.1 Einteilung nach ÖNORM B 1801-1: 2009**

Anhand der ÖNORM B 1801-1 ist eine standardisierte Regelung bzw. systematischen Gliederung und Einteilung von komplexen umfangreichen Bauprojekten möglich. Sie kann als Regelwerk für die Planung und Glie-

<sup>238</sup> Vgl. WÜRFELE, F.; BIELEFELD, B.; GRALLA, M.: Bauobjektüberwachung 2.Auflage. S. 35

<sup>239</sup> Vgl. WÜRFELE, F.; BIELEFELD, B.; GRALLA, M.: Bauobjektüberwachung 2.Auflage. S. 37

<sup>240</sup> Vgl. WÜRFELE, F.; BIELEFELD, B.; GRALLA, M.: Bauobjektüberwachung 2.Auflage. S. 37

derung von Qualität, Kosten und Terminen in allen Projektphasen der Objekterrichtung herangezogen werden. Für ein systematisches Projektmanagement ist ein Planungssystem erforderlich. Die ÖNORM kann als Basis für ein systematisches Projektmanagement dienen. Eine Einteilung erfolgt gemäß ÖNORM B 1801-1 nach den folgenden drei Planungssystemen:

- Qualitätsplanung
- Kostenplanung
- **Terminplanung**

Zusätzlich zu den in der ÖNORM B 1801-1 angegebenen Vorgaben können je nach projektspezifischen Erfordernissen weitere Gliederungen vorgenommen werden.

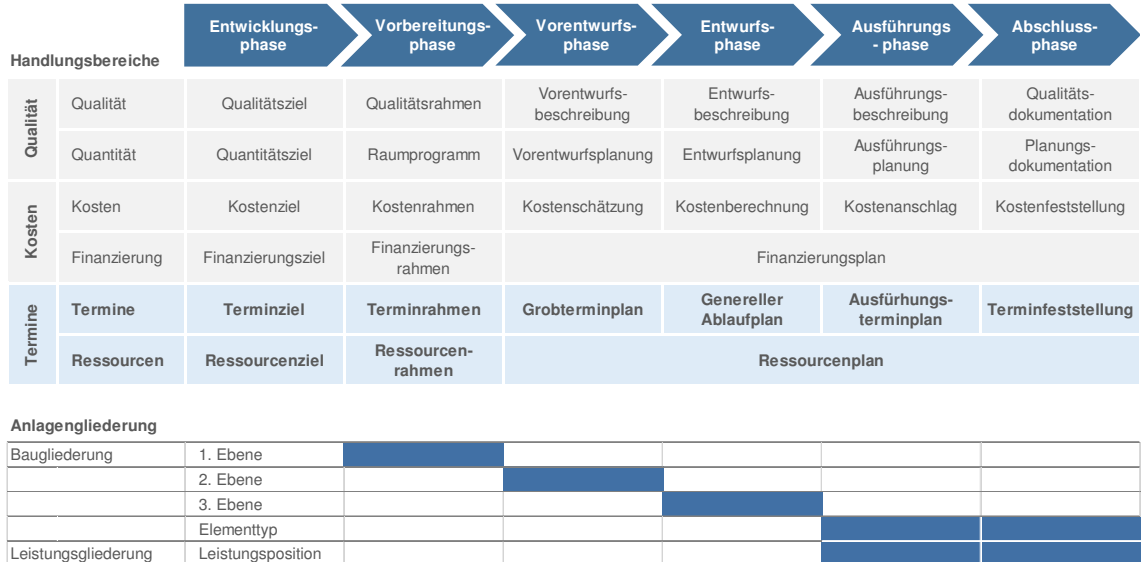

**Anlagengliederung**

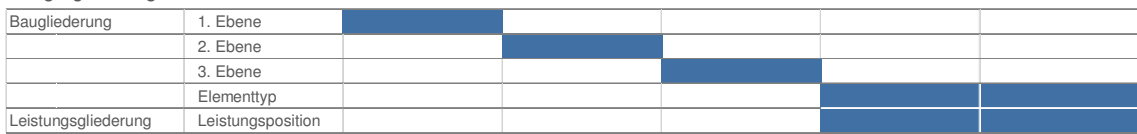

**Abbildung 28 Planungssystem nach ÖNORM B 1801-1<sup>241</sup>**

In Abbildung 28 ist das Planungssystem nach ÖNORM B 1801-1 mit den Handlungsbereichen Qualität, Kosten und Termine, sowie die Betrachtungstiefe in den jeweiligen Projektphasen dargestellt. Die Einteilung erfolgt gemäß ÖNORM B 1801-1 in den folgenden sechs Projektphasen: Entwicklungs-, Vorbereitungs-, Vorentwurfs-, Entwurfs-, Ausführungs- und Abschlussphase. Das Gliederungssystem setzt sich aus der Bau-, Anlagen- und Leistungsgliederung zusammen. Das Planungssystem ist mit dem Gliederungssystem vernetzt, sodass sich eine systematische Zuordnung der einzelnen Gliederungsstufen zu den einzelnen Projektphasen bewerkstelligen lässt.<sup>242</sup>

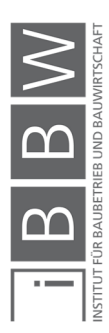

<sup>&</sup>lt;sup>241</sup> Vgl. ÖSTERREICHISCHES NORMUNGSINSTITUT: ÖNORM B 1801-1:2009 - Bauprojekt und Objektmanagement Teil 1: Objekterrichtung S. 11

<sup>&</sup>lt;sup>242</sup> Vgl. ÖSTERREICHISCHES NORMUNGSINSTITUT: ÖNORM B 1801-1:2009 - Bauprojekt und Objektmanagement Teil 1: Objekterrichtung S. 6

### **3.3.2 Gliederungssystem nach ÖNORM B 1801-1: 2009**

Die Zielsetzung des Gliederungssystems der ÖNORM 1801-1 ist eine systematische Einteilung, Bezeichnung und Zuordnung von Informationen und Daten eines Projektes. Unterschieden wird zwischen folgenden drei Gliederungsbereichen:<sup>243</sup>

### **Anlagengliederung**

Die Anlagengliederung dient der Zuordnung von Grundstücken und Objekten. Diese ist der Baugliederung und der Leistungsgliederung übergeordnet. Unterschieden wird zwischen Grundstück (z.B. Katastralgemeinde und Einlagenzahl) und Objekt (z.B. Wohnbau, Schuleinrichtung, Industrie)

### **Baugliederung**

Die Baugliederung dient zur systematischen Erfassung und Gliederung von Daten und Informationen betreffend den Handlungsbereichen: Qualität, Termine und Kosten. Unterschieden wird in 4 Ebenen: 1. Ebene bis zur 3. Ebene und in Elementtyp (siehe Abbildung 28) Unter der 1. Ebene kann im Hochbau z.B.: das Bauwerk Rohbau verstanden werden. Unter der 2. Ebene die horizontalen Baukonstruktionen und unter der 3. Ebene die Deckenkonstruktionen. Als Elementtyp wird konkret auf ein bestimmtes Bauteil ausgewiesen z.B. Betondecke 30 cm stark.

## **Leistungsgliederung**

Die Leistungsgliederung läuft parallel zur Baugliederung und beinhaltet die benötigte Bauleistung für die Erstellung des Bauwerks. Mit der Leistungsgliederung wird das Leistungsverzeichnis dem Bauwerk und dessen Komponenten zugeordnet.

#### **3.3.3 Stufen der Terminplanung**

Unter Stufen der Terminplanung kann die jeweilige Terminplanung und dessen benötigte Darstellungstiefe für die jeweiligen Projektphasen verstanden werden. In jeder Projektphase ist eine bestimmte Anforderung an die Terminplanung gegeben welche in der ÖNORM B 1801-1 systematisch geregelt ist. In Abbildung 28 ist die jeweilige Betrachtungstiefe der verschiedenen Projektphasen für die Bereiche: Qualität, Kosten und Termine dargestellt.<sup>244</sup>

<sup>&</sup>lt;sup>243</sup> Vgl. ÖSTERREICHISCHES NORMUNGSINSTITUT: ÖNORM B 1801-1:2009 - Bauprojekt und Objektmanagement Teil 1: Objekterrichtung S. 11

<sup>244</sup> Vgl. ÖSTERREICHISCHES NORMUNGSINSTITUT: ÖNORM B 1801-1:2009 - Bauprojekt und Objektmanagement Teil 1: Objekterrichtung S. 11f

### **Terminziel / Ressourcenziel**

In der Entwicklungsphase eines Projektes werden Zielvorgaben festgelegt betreffend der Kriterien zur Qualität, Quantität, Kosten, und der Finanzierung.

## **Terminrahmen / Ressourcenrahmen**

In der Vorbereitungsphase werden das Terminziel und Ressourcenziel definiert und Qualitätsrahmen, Raumprogramm, Kostenrahmen und Finanzierungsrahmen festgelegt. Eine Baugliederung erfolgt in dieser Projektphase nach der 1. Ebene.

## **Grobterminplan / Ressourcenplan**

In der Vorentwurfsphase wird auf Vorgabe des Terminrahmens und des Ressourcenrahmens eine Vorentwurfsbeschreibung, Vorentwurfsplanung, Kostenschätzung und eine Finanzierungsplanung durchgeführt.

### **Genereller Ablaufplan / Ressourcenplan**

In der Entwurfsphase entsteht auf Basis des Grobterminplans und des Ressourcenplans, eine Entwurfsbeschreibung und Entwurfsplanung. Des Weiteren werden eine Kostenberechnung und die Weiterführung der Finanzierungsplanung durchgeführt.

## **Ausführungsterminplan / Ressourcenplan**

Auf Basis des generellen Ablaufplans erfolgt die Ausführungsbeschreibung und Ausführungsplanung für das jeweilige Projekt. Eine Baugliederung erfolgt nach Elementtyp bzw. nach Leistungspositionen. Zusätzlich erfolgt ein Kostenanschlag und die weitere Konkretisierung des Finanzierungsplans.

## **Terminfeststellung / Ressourcenplan**

Auf Basis der Ausführungsterminplanung wird für die Abschlussphase eines Projekts, eine Qualitäts- und Planungsdokumentation, sowie eine Kostenfeststellung und die Finanzierungsplanung durchgeführt. Die Baugliederung erfolgt nach Elementtyp und die Leistungsgliederung erfolgt nach Leistungspositionen.

## **3.3.4 Terminkontrolle und Terminsteuerung**

Im Zuge eines Projektfortschritts sind geplante Termine der Planungs- und Ausführungsphasen auf deren Einhaltung kontinuierlich zu prüfen. Durch

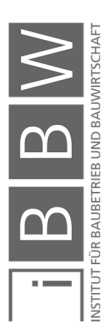

einen Soll-Ist-Vergleich während der Terminüberwachung sind Abweichungen der tatsächlichen Fertigstellungstermine und der jeweiligen geplanten Termine festzustellbar und bewertbar. Liegen Abweichungen vor, ist zu entscheiden ob zielgerichtete Maßnahmen zur Terminsteuerung ergriffen werden sollen, oder die Planung bzw. Ausführung unverändert fortzusetzen ist.<sup>245</sup>

## **3.4 Darstellung von Terminplänen**

Terminpläne beinhalten viele Informationen zu Vorgängen und deren Abhängigkeiten untereinander. Das Ziel einer grafischen Darstellung ist es eine inhaltlich möglichst übersichtliche Visualisierung des Ablaufes und der komplexen Zusammenhänge zu erlangen. Es stehen mehrere Möglichkeiten der grafischen Darstellung von Terminplänen zur Verfügung. Die Verwendung der unterschiedlichen Darstellungsformen von Terminplänen richten sich je nach Anwender, Zweck bzw. Bauaufgabe und Projektphase. Im Bauwesen kann grundsätzlich in die folgenden fünf, am häufigsten verwendeten Arten von Terminplänen unterschieden werden:<sup>246</sup>

- Balkenplan (Gantt Diagramm)
- Vernetzter Balkenplan
- Liniendiagramm als Weg-Zeit oder Volumen-Zeit Diagramm
- Netzplan
- Terminliste

Der Vorteil einer grafischen Darstellung des Ablaufes ist, dass die Arbeiten und deren Reihenfolge leicht und übersichtlich erkennbar sind. Zusätzlich können ergänzende Informationen wie z.B.: Ressourcenbänder zur Anzeige der Auslastung (z.B.: Anzahl an Arbeitskräfte, Geräteeinsatz) im Ablaufplan dargestellt werden.<sup>247</sup>

Im Folgenden werden die fünf häufigsten vorgefundenen Arten der visuellen Darstellung von Ablaufplänen erläutert.

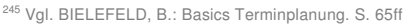

<sup>246</sup> Vgl. BIELEFELD, B.: Basics Terminplanung. S. 14

Vgl. WÜRFELE, F.; BIELEFELD, B.; GRALLA, M.: Bauobjektüberwachung 2.Auflage. S. 37

<sup>247</sup> Vgl. BAUER, H.: Baubetrieb. S. 606

# **3.4.1 Balkendiagramm / Gantt Diagramm**

Ein Balkendiagramm (auch als Gantt Diagramm bezeichnet) ist ursprünglich ein von Gantt entwickeltes Konzept, zur grafischen Darstellung von Aufgaben und deren zeitliche Abfolge. In Abbildung 29 ist ein Beispiel eines Balkendiagramms dargestellt.

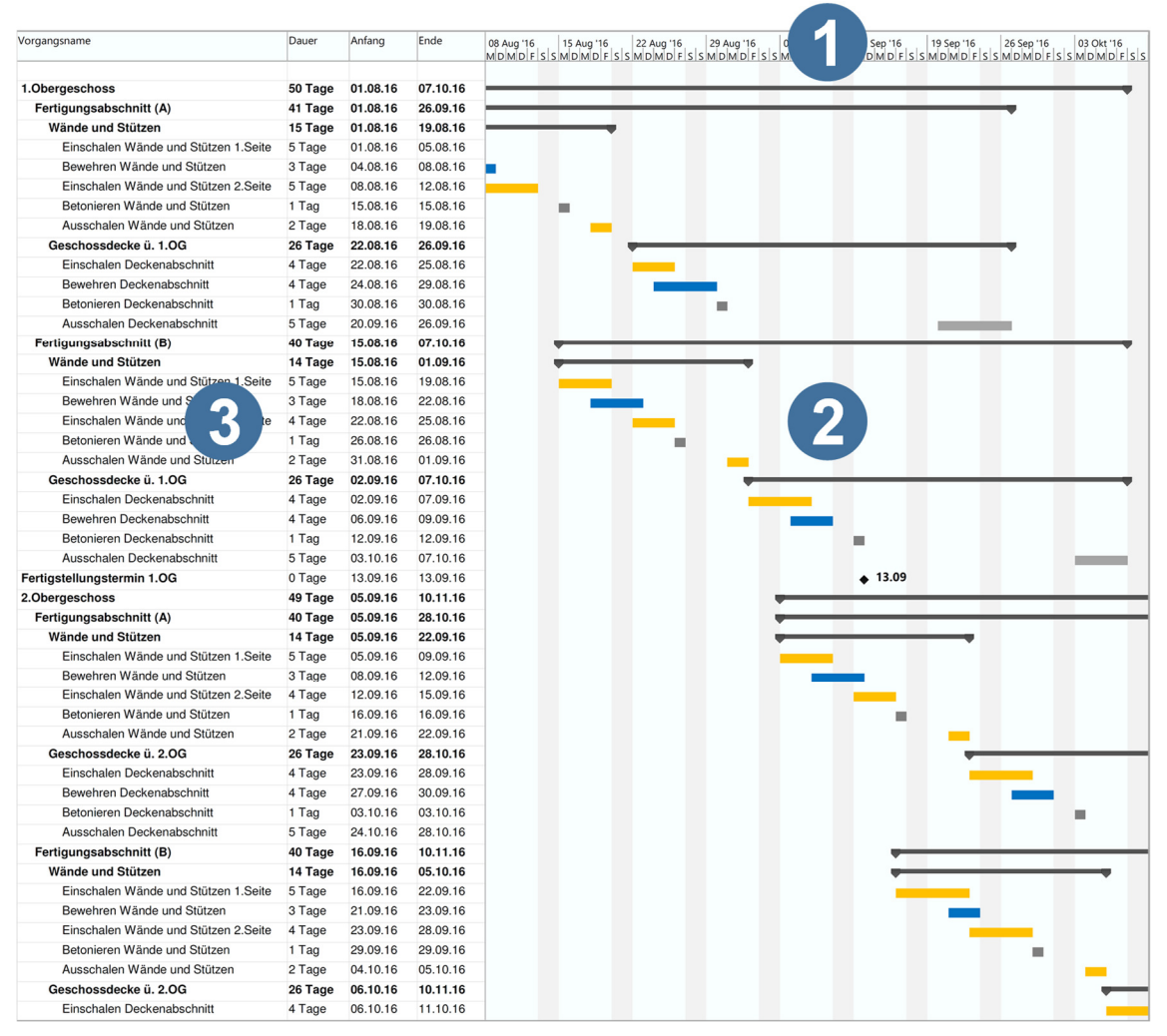

**Abbildung 29: Darstellung eines Bauablaufs für die Herstellung einer Stahlbetondecke als Balkenplan <sup>248</sup>**

Auf der horizontalen Achse (siehe 1) wird die Zeitachse abgebildet. Auf der vertikalen Achse (siehe 3), werden die einzelnen Vorgänge als Liste dargestellt. Die Zeitachse kann je nach Betrachtungstiefe und Detaillierungsgrad, in Monate, Wochen oder Tage eingeteilt werden. Analog kann die Vorgangsliste je nach Detaillierungsgrad und Betrachtungstiefe gestaltet werden. Die grafische Darstellung der Vorgänge erfolgt durch Balken

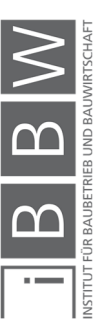

<sup>248</sup> Vgl. BIELEFELD, B.: Basics Terminplanung. S. 16

Vgl. BERNER, F.; KOCHENDÖRFER, R. S.: Grundlagen der Baubetriebslehre 2 Baubetriebsplanung 2.Auflage. S. 45f

(siehe 2). Die Balkenlänge repräsentiert die Dauer des Vorgangs. Die Vorgangstabelle kann um zusätzliche Informationen wie z.B.: Dauer, Anfangs-, Zwischen-, Endtermine der einzelnen Vorgänge, ergänzt werden.<sup>249</sup>

### **3.4.2 Der vernetzte Balkenplan**

Der vernetzte Balkenplan ist eine Weiterentwicklung des Balkenplans. Im vernetzten Balkenplan sind die Vorgänge untereinander durch spezifische Anordnungsbeziehungen verknüpft. Die Anordnungsbeziehungen beschreiben die jeweiligen Abhängigkeiten der Vorgänge untereinander. Der vernetzte Balkenplan findet in der EDV unterstützten Terminplanung Verwendung, da hier die Abhängigkeiten durch den Anwender definiert werden und das Softwareprogramm in weiterer Folge die jeweiligen Termine bzw. den Endtermin mit Berücksichtigung der Randbedingungen berechnet.<sup>250</sup>

In Abbildung 30 ist ein Beispiel eines vernetzten Balkenplan dargestellt. Die Abhängigkeiten der Vorgänge untereinander sind durch Pfeile gegeben. Durch die Visualisierung können Abhängigkeiten leichter erkannt werden.

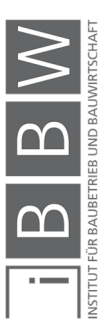

<sup>249</sup> Vgl. BIELEFELD, B.: Basics Terminplanung. S. 15

<sup>250</sup> Vgl. BAUER, H.: Baubetrieb. S. 607f

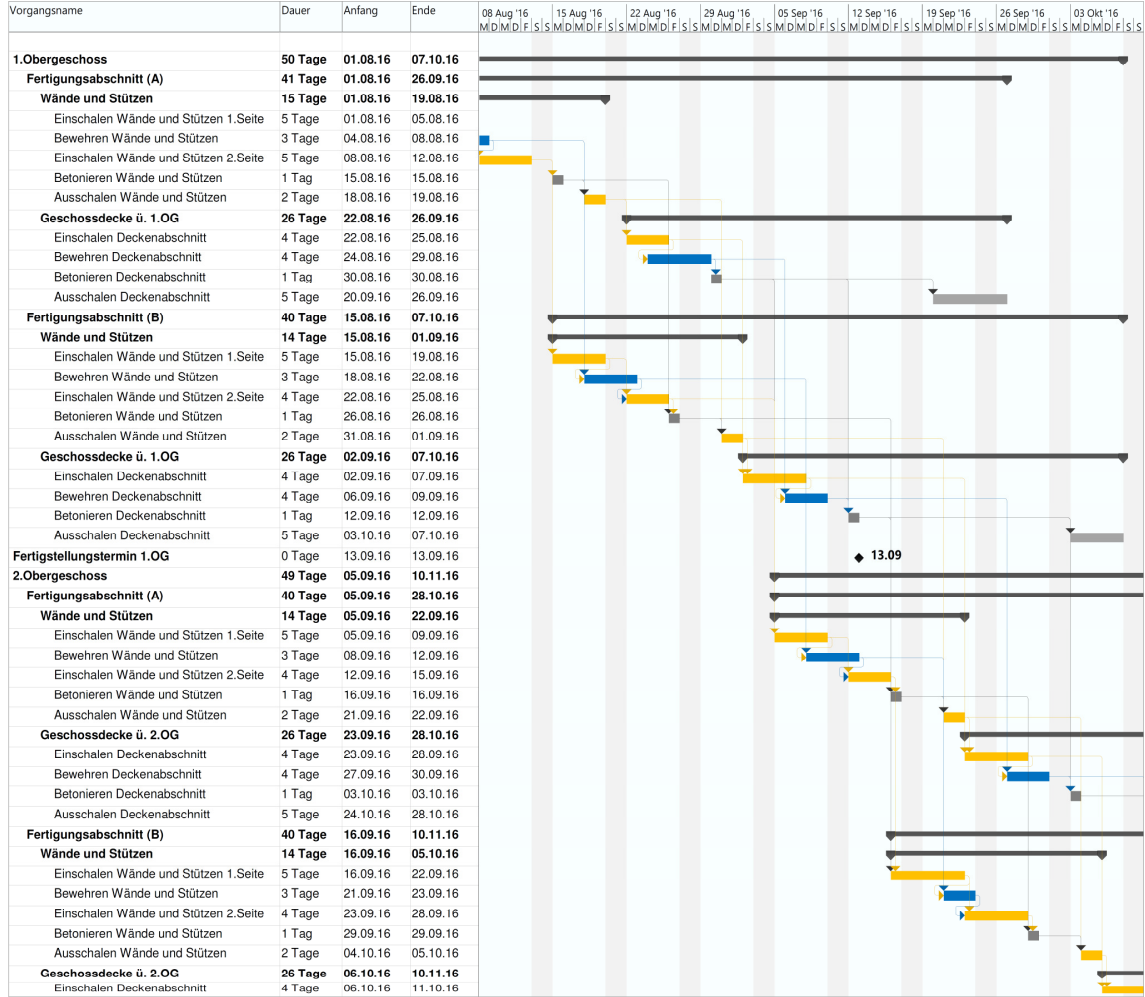

**Abbildung 30: Darstellung eines vernetzten Balkendiagramms mit der Darstellung der Abhängigkeiten.<sup>251</sup>**

#### **3.4.3 Liniendiagramm**

In einem Liniendiagramm werden die Vorgänge (Aufgaben) durch Linien dargestellt. In Abbildung 31 ist ein Beispiel eines Liniendiagrammes dargestellt. Die horizontale Achse repräsentiert die Zeitachse und die vertikale Achse die Ausführungsmenge. Durch den Gradienten der Linie kann die Intensität der Arbeiten abgelesen werden. Liniendiagramme finden in streckenförmigen linearen Baustellen (Linienbaustellen) wie z.B. im Straßen- Bahn-, Kanal-, Tunnel- oder Hochhausbau Verwendung. Im Bauwesen werden in folgende zwei Arten von Liniendiagramme unterschieden:<sup>252</sup>

<sup>252</sup> Vgl. BIELEFELD, B.: Basics Terminplanung. S. 16f

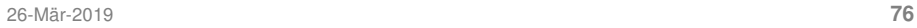

<sup>251</sup> Vgl. BAUER, H.: Baubetrieb. S. 608

Vgl. BERNER, F.; KOCHENDÖRFER, R. S.: Grundlagen der Baubetriebslehre 2 Baubetriebsplanung 2.Auflage. S. 103

### **Weg-Zeit-Diagramm**

In einem Weg-Zeit-Diagramm wird die Produktionsmenge als geometrische Menge auf der vertikalen Achse dargestellt, z.B.: die Länge eines Autobahnabschnittes.

### **Volumen-Zeit-Diagramm**

In einem Volumen-Zeit-Diagramm wird die Produktionsmenge auf 100 % normiert dargestellt, sodass unabhängig von der tatsächlichen Produktionsmenge, nur die anteilige Erledigung des gesamten Vorgangs abgelesen werden kann.

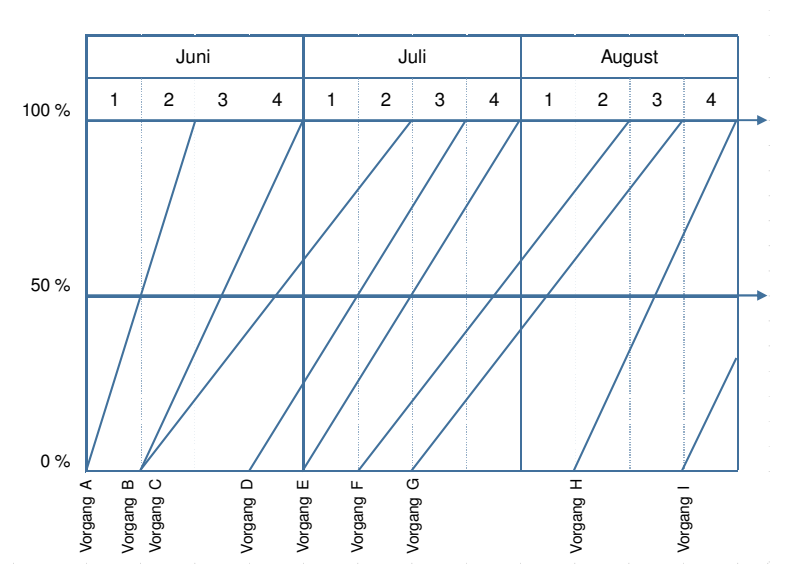

**Abbildung 31: Beispiel eines Weg–Zeit-Diagrammes<sup>253</sup>**

# **3.4.4 Netzplan**

In einem Netzplan werden die Zusammenhänge der Vorgänge als Netz dargestellt. Dabei wird in den folgenden drei Arten unterschieden (siehe Abbildung 32).<sup>254</sup>

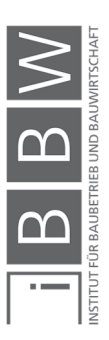

<sup>253</sup> Vgl. BIELEFELD, B.: Basics Terminplanung. S. 17

<sup>254</sup> Vgl. BIELEFELD, B.; THOMAS, F.: Baukosten- und Terminplanung, Grundlagen - Methoden - Durchführung. S. 104f Vgl. BAUER, H.: Baubetrieb. S. 607

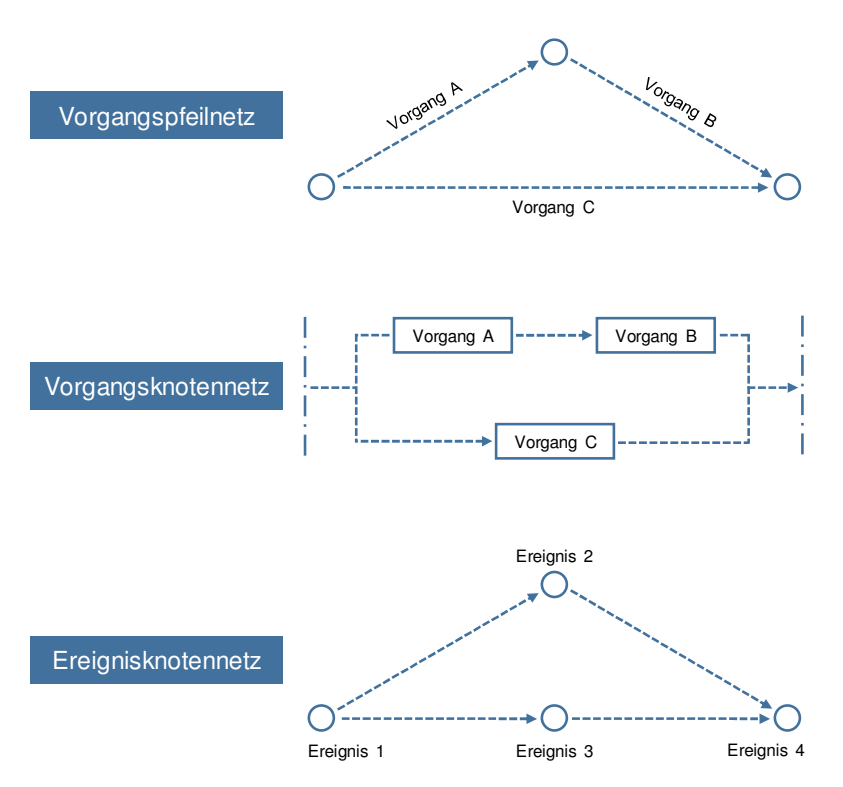

**Abbildung 32: Darstellung der verschiedenen Netzplanarten<sup>255</sup>**

## **Vorgangspfeil-Netzplan**

Im Vorgangspfeil-Netzplan werden die Vorgänge durch Pfeile symbolisiert. Die Abhängigkeiten der Vorgänge untereinander werden über die Verbindung zu den Knoten dargestellt.

#### **Vorgangsknoten-Netzplan**

Im Vorgangsknoten-Netzplan werden die Vorgänge durch Knoten dargestellt. Die Abhängigkeiten untereinander werden mit Hilfe von Pfeilen veranschaulicht.

### **Ereignisknoten-Netzplan**

In diesem Netzplan werden die Abhängigkeiten der Vorgänge durch Pfeile dargestellt. Die Knoten stellen die Ergebnisse (ohne Dauer) dar. Der Ereignisknoten-Netzplan kann nur Ereignisse wie beispielsweise der Eingang einer Baugenehmigung darstellen. Es können keine Vorgänge mit einer Vorgangsdauer (z.B.: Einschalen der Wände) dargestellt werden.

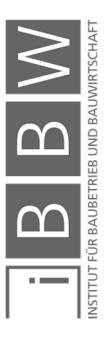

<sup>255</sup> Vgl. BIELEFELD, B.; THOMAS, F.: Baukosten- und Terminplanung, Grundlagen - Methoden - Durchführung. S. 105

Im Bauwesen kommen nur die ersten beiden Darstellungsformen zur Anwendung. Da im Ereignisknotenplan keine Vorgangsdauern angegeben werden können findet dieser im Bauwesen in der Regel keine Anwendung.<sup>256</sup>

Die Netzplandarstellung bietet den Vorteil einer übersichtlichen Darstellung der Vorgänge und deren Abhängigkeiten untereinander. Dadurch ist es möglich auch sehr komplexe Beziehungen unter den Vorgängen zu veranschaulichen. In der Netzplandarstellung werden die Vorgänge nicht über eine Zeitachse dargestellt. Dadurch ist es schwierig Zeitangaben wie Dauer und Termine der einzelnen Vorgänge abzulesen. Somit ist die Netzplanansicht zur Überprüfung der Termineinhaltung oder zeitlichen Überschneidung der Vorgänge weniger geeignet. In diesem Fall wird die Darstellung als Balkendiagramm empfohlen.<sup>257</sup>

In der EDV unterstützten Terminplanung ist es möglich zwischen mehreren Darstellungsarten zu wechseln. Somit kann während der Bearbeitung, beispielsweise von einer Balkenplanansicht auf eine Netzplanansicht gewechselt werden. Dadurch sind die Abhängigkeiten der Vorgänge untereinander ersichtlicher und können somit leichter bearbeitet werden.<sup>258</sup>

### **3.4.5 Terminlisten**

Die Terminliste ist eine tabellarische Darstellung der Vorgänge und die jeweiligen Termine und Fristen. Diese werden erstellt um wichtige Termine und Fristen für am Planungs- und Bauprozess beteiligten Personen zu kommunizieren. Terminlisten sind nur bedingt übersichtlich, da eine zunehmende Anzahl an Vorgänge, die Zusammenhänge der Vorgänge und deren Termine unüberschaubar machen.<sup>259</sup>

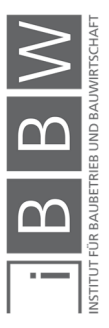

<sup>256</sup> Vgl. BIELEFELD, B.; THOMAS, F.: Baukosten- und Terminplanung, Grundlagen - Methoden - Durchführung. S. 105

<sup>257</sup> Vgl. BIELEFELD, B.; THOMAS, F.: Baukosten- und Terminplanung, Grundlagen - Methoden - Durchführung. S. 105f <sup>258</sup> Vgl. BAUER, H.: Baubetrieb. S. 606f

Vgl. BERNER, F.; KOCHENDÖRFER, R. S.: Grundlagen der Baubetriebslehre 2 Baubetriebsplanung 2.Auflage. S. 103f <sup>259</sup> Vgl. BIELEFELD, B.: Basics Terminplanung. S. 18

Vgl. BERNER, F.; KOCHENDÖRFER, R. S.: Grundlagen der Baubetriebslehre 2 Baubetriebsplanung 2.Auflage. S. 43

### **3.5 Elemente der Termin- und Ablaufplanung**

Im Folgenden werden die wesentlichen Elemente eines Terminplans erläutert.

### **3.5.1 Vorgang**

Als Vorgang wird ein in sich geschlossener Arbeitsschritt bezeichnet. Beispiele für Vorgänge sind: das Verlegen der Bodenfliesen im Erdgeschoss oder das Einschalen der Wände in einem Fertigungsabschnitt.<sup>260</sup>

Dabei spielt der Detaillierungsgrad bei der Beschreibung der Arbeiten eine wesentliche Rolle. Zu beachten ist, dass die Arbeiten weder zu grob oder zu detailliert beschrieben werden. Die für einen Arbeitsschritt (Vorgang) benötigte Zeit, wird als Vorgangsdauer bezeichnet. Der Zeitpunkt des Beginns und des Abschlusses der Arbeiten wird durch den Anfangs- und Endtermin beschrieben.<sup>261</sup>

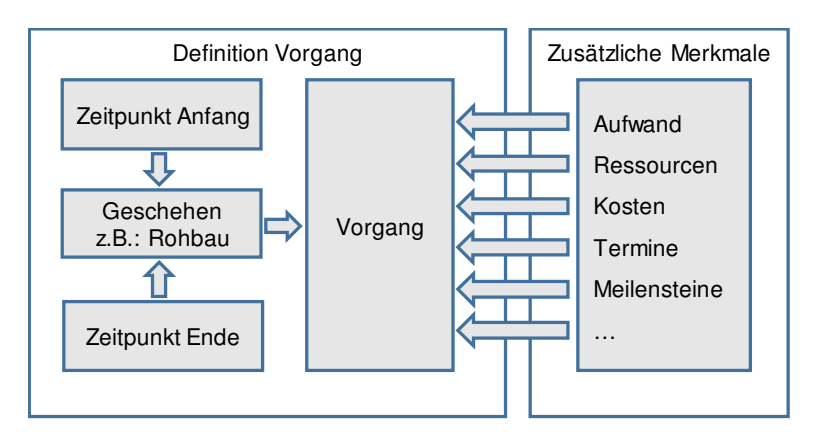

**Abbildung 33: Schema zur Definition eines Vorgangs<sup>262</sup>**

In Abbildung 33 werden die Komponenten eines Vorgangs dargestellt. Die Zeitspanne (Dauer) eines Vorgangs entspricht der Differenz zwischen dem Anfangs- und dem Endpunkt eines Vorgangs. Ein Vorgang mit z.B.: der Bezeichnung "Rohbau", beinhaltet alle für die Erstellung des Rohbaus notwendigen Arbeiten. Die erforderliche Dauer der Arbeiten kann mit den in Kapitel 2 beschriebenen Zusammenhänge zwischen Aufwandswert, Anzahl AK, tägliche Arbeitszeit und Produktionsmenge ermittelt werden.<sup>263</sup>

<sup>260</sup> Vgl. BIELEFELD, B.: Basics Terminplanung. S. 11f

<sup>&</sup>lt;sup>261</sup> Vgl. WÜRFELE, F.; BIELEFELD, B.; GRALLA, M.: Bauobjektüberwachung 2.Auflage. S. 31f

<sup>262</sup> Vgl. WÜRFELE, F.; BIELEFELD, B.; GRALLA, M.: Bauobjektüberwachung 2.Auflage. S. 31

<sup>&</sup>lt;sup>263</sup> Vgl. WÜRFELE, F.; BIELEFELD, B.; GRALLA, M.: Bauobjektüberwachung 2.Auflage. S. 31f

### **3.5.2 Meilensteine**

Meilensteine sind Ereignisse, welche keine Vorgangsdauer aufweisen und ein bestimmtes Ereignis (bzw. bestimmte Schnittstellen) im Terminplan darstellen. Als Beispiel können der Baubeginn, die Fertigstellung des Rohbaus oder die Schlussabnahme genannt werden. Sie können aber auch als Fertigstellungstermine einzelner Fertigungsabschnitte oder ggf. Bauteile genannt werden.<sup>264</sup>

### **3.5.3 Anordnungsbeziehungen**

Über Anordnungsbeziehungen<sup>265</sup> werden die Abhängigkeiten der Vorgänge untereinander geregelt. Vorgänge können parallel, hintereinander oder versetzt hintereinander ablaufen. Welche Abhängigkeiten unter den Vorgängen vorliegen, beruht auf den jeweiligen technischen und fertigungstechnischen Randbedingungen. Bei den Stahlbetonarbeiten können beispielsweise die Bewehrungsarbeiten einer Geschossdecke erst dann beginnen, wenn eine genügend große Fläche bereits eingeschalt wurde, bzw. die Schalarbeiten erst dann beginnen, wenn die vertikalen Bauteile wie Stützen und Wände ausgeschalt sind. Anordnungsbeziehungen finden insbesondere in der EDV unterstützen Terminplanung Verwendung, um die gegenseitigen Abhängigkeiten zu definieren.<sup>266</sup>

# **Verknüpfung der Vorgänge**

Die Terminplanung beginnt mit der Verknüpfung, Sortierung und Zuordnung der Vorgänge untereinander und basiert auf den technischen und fertigungstechnischen Randbedingungen.<sup>267</sup>

In Abbildung 34 sind die vier verschiedenen Anordnungsbeziehungen dargestellt.

<sup>264</sup> Vgl. BIELEFELD, B.: Basics Terminplanung. S. 12

Vgl. WÜRFELE, F.; BIELEFELD, B.; GRALLA, M.: Bauobjektüberwachung 2.Auflage. S. 32

<sup>&</sup>lt;sup>265</sup> In der Literatur findet sich auch der Begriff Beziehungsarten. In dieser Arbeit findet der Begriff laut Hofstadler (Buch Bauablaufplanung und Logistik) Verwendung.

<sup>266</sup> Vgl. BIELEFELD, B.: Basics Terminplanung. S. 13f

<sup>267</sup> Vgl. WÜRFELE, F.; BIELEFELD, B.; GRALLA, M.: Bauobjektüberwachung 2.Auflage. S. 57

Vgl. DRESS; SPRANZ: Handbuch der Arbeitsvorbereitung in Bauunternehmen. S. 70

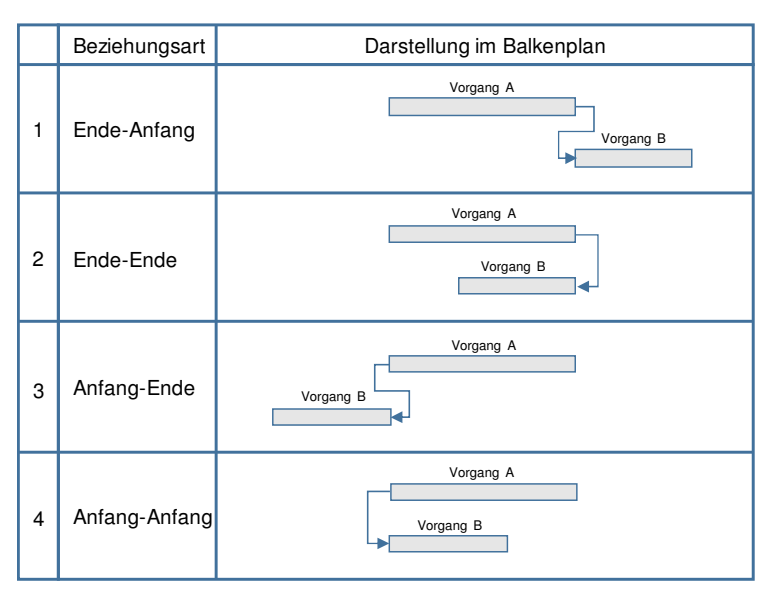

**Abbildung 34: Schematische Darstellung der Anordnungsbeziehungen<sup>268</sup>**

### **Ende-Anfang Beziehung**

Unter einer "Ende-Anfang" Beziehung versteht man, dass der darauffolgende Vorgang erst dann Beginnen kann, wenn der vorangegangene (vorherige) Vorgang abgeschlossen ist.

### **Ende-Ende Beziehung**

Bei einer "Ende-Ende" Beziehung soll der Vorgang A und Vorgang B zum selben Zeitpunkt abgeschlossen (beendet) werden.

# **Anfang-Ende Beziehung**

Hier soll der darauffolgende Vorgang enden, wenn der vorherige Vorgang beginnt. Diese Beziehungsart ermöglicht die Berücksichtigung eines bestmöglichen Zeitpunktes bevor eine Behinderung bei einem anderen Vorgang ausgelöst wird.

# **Anfang-Anfang Beziehung**

Bei dieser Beziehungsart sollen Vorgang A und B gleichzeitig beginnen. Diese Beziehungsart ist sinnvoll, wenn parallel gearbeitet werden kann.

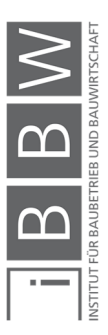

<sup>268</sup> Vgl. BIELEFELD, B.: Basics Terminplanung. S. 14

Vgl. REPPERT, R.: Effiziente Terminplanung von Bauprojekten. S. 14ff
#### **3.6 Netzplantechnik**

Neben der Darstellung des Bauablaufs als Netzplan (siehe Abschnitt 3.4.4) wird mit Hilfe der Netzplantechnik wird die Termin-, Arbeitskräfte-, Geräte-, Material- und Finanzplanung ermöglicht. Darüber hinaus erfolgt die Berechnung des kritischen Wegs und der Pufferzeiten mit Hilfe der Netzplantechnik. Die Softwareprogramme für Terminplanung und Projektmanagement benutzen die Regeln und Rechenalgorithmen der Netzplantechnik zur Berechnung von Terminen. Aufgrund der Bedeutung der Netzplantechnik in der EDV unterstützen Terminplanung werden in diesem Abschnitt die wesentlichen Grundlagen erläutert. 269

## **3.6.1 Wesentliche Begriffe der Netzplantechnik**

Die Netzplantechnik ist in der ÖNORM A 6770:1980 geregelt. Im Folgenden werden die wesentlichen Begriffe der Netzplantechnik wiedergeben.

### **Netzplantechnik**

Unter dem Begriff Netzplantechnik (NPT) versteht man: "Alle Verfahren zur Analyse, Beschreibung, Planung, Steuerung, Überwachung von Abläufen auf Grundlage der Graphentheorie, wobei Zeit, Kosten, Einsatzmittel, und weitere Einflußgrößen berücksichtigt werden können. berücksichtigt werden."<sup>270</sup>

## **Netzplan**

Als Netzplan (NP) wird eine "Grafische oder tabellarische Darstellung von Abläufen und deren Abhängigkeiten"<sup>271</sup> verstanden. Der Netzplan ist eine Möglichkeit zur Darstellung von Abläufen (siehe Abschnitt 3.4.4).

## **Vorgang**

Als Vorgang wird ein zeiterforderndes Geschehen mit definiertem Anfang und Ende verstanden. (Der Begriff Vorgang ist ausführlich in Abschnitt 3.1.2 und 3.5.1 beschrieben worden).

## **Vorläufer**

Einem Vorgang unmittelbar vorgeordneter Vorgang

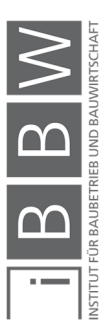

<sup>&</sup>lt;sup>269</sup> Vgl. NOOSTEN, D.: Netzplantechnik Grundlagen und Anwendung im Bauprojektmanagement. S. 1f

Vgl. HORNUFF, R.: Flexibilität in der Bauablaufplanung und ihre Nutzung bei Bauverzögerungen. S. 4

<sup>270</sup> ÖSTERREICHISCHES NORMUNGSINSTITUT: ÖNORM A 6770:1980 - Struktur- und Zeitplanung mittles Netzplantechnik. ÖNORM S.

<sup>271</sup> ÖSTERREICHISCHES NORMUNGSINSTITUT: ÖNORM A 6770:1980 - Struktur- und Zeitplanung mittles Netzplantechnik. ÖNORM. S. 1

### **Nachfolger**

Einem Vorgang unmittelbar nachgeordneter Vorgang

#### **Ereignis**

Als Ereignis wird das "Eintreten eines definierten Zustandes im Ablauf" verstanden. Unterschieden wird weiter in Anfangsereignis, Endereignis, Vorereignis, Nachereignis, Startereignis, Zielereignis und Schlüsselereignis.<sup>272</sup>

Mit einem Ereignis wird ein bestimmter Projektzustand definiert z.B. der Beginn der Gewährleistung.<sup>273</sup>

## **3.6.2 Theoretische Grundlagen der Netzplantechnik**

Die Netzplantechnik basiert auf der Graphentheorie. In der Graphentheorie werden die Eigenschaften einer Menge von "Knoten", welche durch "Kanten" untereinander verbunden sind, betrachtet. Die Darstellung der "Knoten" im Graphen (Netzwerk) erfolgt durch Kreise oder Rechtecke. Die "Kanten" werden als Verbindungslinien zwischen den Knoten dargestellt. Das mathematische Modell aller Methoden und Verfahren der Netzplantechnik muss die Bedingungen eines gerichteten, endlichen und kreisfreien Graphen erfüllen. In Abbildung 35 ist eine schematische Darstellung eines Netzplans dargestellt.<sup>274</sup>

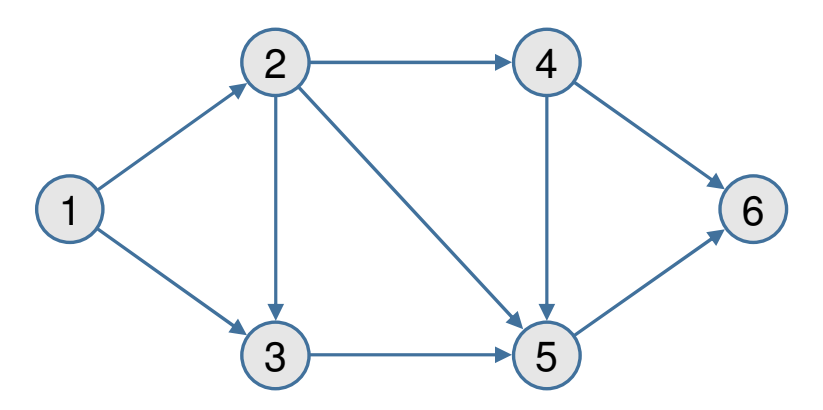

**Abbildung 35: Gerichteter, endlicher und kreisfreier Graph<sup>275</sup>**

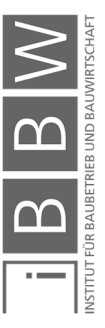

<sup>&</sup>lt;sup>272</sup> ÖSTERREICHISCHES NORMUNGSINSTITUT: ÖNORM A 6770:1980 - Struktur- und Zeitplanung mittles Netzplantechnik. ÖNORM. S. 2

<sup>&</sup>lt;sup>273</sup> Vgl. NOOSTEN, D.: Netzplantechnik Grundlagen und Anwendung im Bauprojektmanagement. S. 4

<sup>&</sup>lt;sup>274</sup> Vgl. BERNER, F.; KOCHENDÖRFER, R. S.: Grundlagen der Baubetriebslehre 2 Baubetriebsplanung 2.Auflage. S. 114 Vgl. NOOSTEN, D.: Netzplantechnik Grundlagen und Anwendung im Bauprojektmanagement. S. 3

<sup>275</sup> Vgl. BERNER, F.; KOCHENDÖRFER, R. S.: Grundlagen der Baubetriebslehre 2 Baubetriebsplanung 2.Auflage. S. 114

Folgende Voraussetzungen muss ein Graph (Netzwerk) erfüllen:<sup>276</sup>

- Ein Graph ist gerichtet, wenn die Kanten von einem definierten Knoten ausgehen und in einem anderen definierten Knoten enden. Die Kanten werden in Form von Pfeilen dargestellt. Zum Beispiel Konten "2" zu Knoten "4".
- Ein Graph ist endlich, wenn von jedem Knoten nur endlich viele Pfeile ausgehen und insgesamt auch nur endlich viele Knoten verbunden sind.
- Ein Graph ist kreisfrei, wenn man von einem beliebigen Knoten eines Graphen ausgehend die Verbindungspfeile folgt und nicht wieder zum Ausgangspunkt zurückkehren kann. In diesem Fall wird von einem zyklusfreien Graphen gesprochen.

Jedes Projekt (z.B. ein Hochbau) besteht grundsätzlich aus Vorgängen, Ereignissen und Anordnungsbeziehungen. Für die Anwendung in der Ablaufplanung sind den Kanten und Knoten die entsprechenden Elemente (Vorgänge, Ereignisse und Anordnungsbeziehungen) zuzuordnen. Dabei wird in folgende Netzplanarten unterschieden:

#### **Vorgangsorientierter Netzplan (VON)**

"Netzplan, der ausschließlich durch die Beschreibung von Vorgängen gekennzeichnet ist (unabhängig von der Darstellungsform)."<sup>277</sup>

### **Ereignisorientierter Netzplan (EKN)**

"Netzplan, der ausschließlich durch die Beschreibung von Ereignissen gekennzeichnet ist (unabhängig von der Darstellungsform)."<sup>278</sup>

#### **Gemischtorientierter Netzplan (GON)**

"Netzplan, der durch die Beschreibung sowohl von Ereignissen als auch von Vorgängen gekennzeichnet ist (unabhängig von der Darstellungs $form$ )  $4279$ 

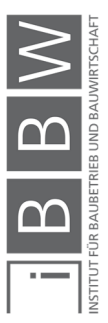

<sup>&</sup>lt;sup>276</sup> Vgl. NOOSTEN, D.: Netzplantechnik Grundlagen und Anwendung im Bauprojektmanagement. S. 3

<sup>277</sup> ÖSTERREICHISCHES NORMUNGSINSTITUT: ÖNORM A 6770:1980 - Struktur- und Zeitplanung mittles Netzplantechnik. ÖNORM. S. 1

<sup>278</sup> ÖSTERREICHISCHES NORMUNGSINSTITUT: ÖNORM A 6770:1980 - Struktur- und Zeitplanung mittles Netzplantechnik. ÖNORM. S. 1

<sup>279</sup> ÖSTERREICHISCHES NORMUNGSINSTITUT: ÖNORM A 6770:1980 - Struktur- und Zeitplanung mittles Netzplantechnik. ÖNORM. S. 1

### **3.6.3 Netzplanverfahren**

Die Zuordnung von Darstellungselementen zu den Ablaufelementen wird als Netzplanverfahren bezeichnet. Es wird in folgende drei Netzplanverfahren unterschieden:<sup>280</sup>

## **Vorgangsknoten-Netzplan (VKN)**

Im Vorgangsknoten-Netzplan werden die Vorgänge und die dazugehörigen Informationen in Knoten dargestellt. Die Abhängigkeiten der Vorgänge zueinander werden mit Anordnungsbeziehungen (siehe Abschnitt 3.5.3) beschrieben. Die Darstellung im Netzplan erfolgt durch Pfeile unter Angabe der Art der Abhängigkeit.

## **Vorgangspfeil-Netzplan (VPN)**

Im Vorgangspfeil-Netzplan werden die Vorgänge durch Pfeile dargestellt. Dabei entspricht die Reihenfolge der Vorgänge im Projektablauf, der Reihenfolge der Vorgänge im Netzplan. Zur Darstellung der erforderlichen Anordnungsbeziehungen zwischen den Vorgängen werden zusätzliche Scheinvorgänge benötigt.

## **Ereignisknoten-Netzplan (EKN)**

Im Ereignisknoten-Netzplan werden in den Knoten Ereignisse (Zeitpunkte) definiert, z.B. "Fundament hergestellt", "Wände bewehrt". Mit Pfeilen werden die Anordnungsbeziehungen der Ereignisse definiert.

Für die Bauablaufplanung findet vorwiegend der Vorgangsknoten-Netzplan Verwendung. Der Ereignisknoten-Netzplan ist für die Projektplanung kaum von praktischer Bedeutung.<sup>281</sup>

#### **3.6.4 Netzplanmethoden**

Die Netzplanmethoden basieren auf den Netzplanverfahren. Mit den Netzplanmethoden werden die Berechnungsregeln beschrieben.<sup>282</sup>

In Tabelle 6 sind Beispiele verschiedener Netzplanmethoden dargestellt.

<sup>280</sup> Vgl. BERNER, F.; KOCHENDÖRFER, R. S.: Grundlagen der Baubetriebslehre 2 Baubetriebsplanung 2.Auflage. S. 115f

<sup>281</sup> Vgl. BERNER, F.; KOCHENDÖRFER, R. S.: Grundlagen der Baubetriebslehre 2 Baubetriebsplanung 2.Auflage. S. 116

Vgl. NOOSTEN, D.: Netzplantechnik Grundlagen und Anwendung im Bauprojektmanagement. S. 5

<sup>&</sup>lt;sup>282</sup> Vgl. HORNUFF, R.: Flexibilität in der Bauablaufplanung und ihre Nutzung bei Bauverzögerungen. S. 5, 7

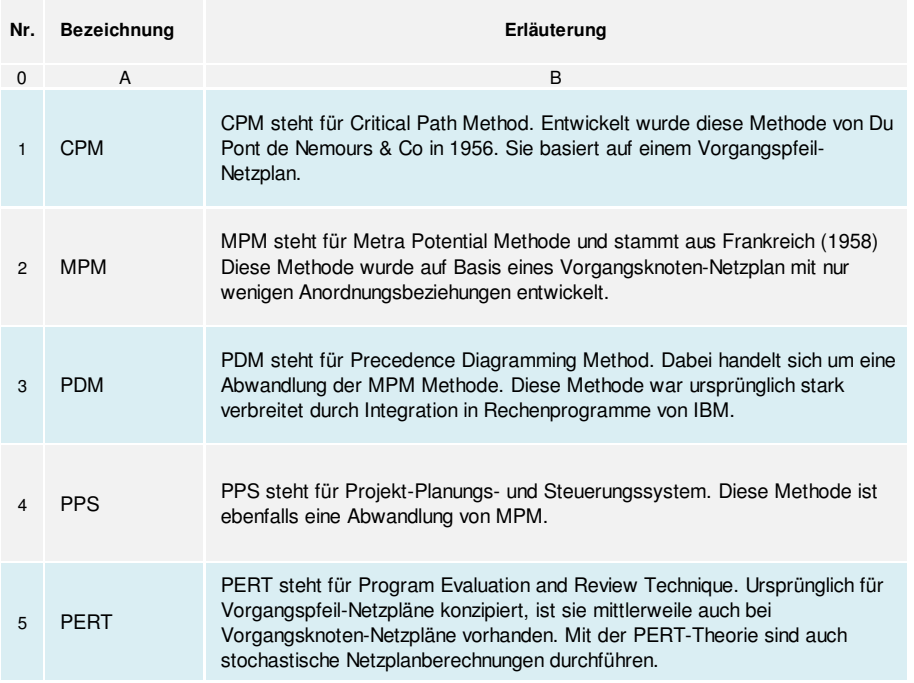

**Tabelle 6: Netzplanmethoden<sup>283</sup>**

# **3.6.5 Darstellung von Knoten und Kanten**

In Vorgangsknoten-Netzplänen werden die Knoten (Vorgänge) durch Rechtecke dargestellt. Die Kanten stellen die Anordnungsbeziehungen dar. Die Länge der Kanten ist kein Maßstab für die Dauer der Tätigkeit. In der Regel hat jeder Vorgang (ausgenommen Start- und Endvorgänge) mindestens einen Vorläufer und einen Nachfolger. In Abbildung 36 ist ein Knoten eines Vorgangsknoten-Netzplan dargestellt. Auf die Darstellung der Knoten und Kanten in Vorgangspfeil- und Ereignisknoten-Netzplänen wird auf entsprechende Literatur verwiesen.<sup>284</sup>

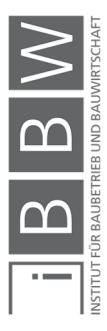

<sup>283</sup> Vgl. BERNER, F.; KOCHENDÖRFER, R. S.: Grundlagen der Baubetriebslehre 2 Baubetriebsplanung 2.Auflage. S. 112

<sup>284</sup> Vgl. BERNER, F.; KOCHENDÖRFER, R. S.: Grundlagen der Baubetriebslehre 2 Baubetriebsplanung 2.Auflage. S. 116f

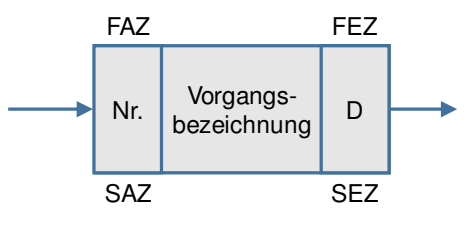

#### **Legende**

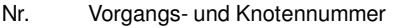

- D Vorgangsdauer
- FAZ Frühester Anfangszeitpunkt des Vorgangs
- SAZ Spätester Anfangszeitpunkt des Vorgangs
- FEZ Frühester Endzeitpunkt des Vorgangs
- SEZ Spätester Endzeitpunkt des Vorgangs
- FZ Frühester Zeitpunkt eines Knotens
- SZ Spätester Zeitpunkt eines Knotens

**Abbildung 36: Elemente eines Vorgangsknoten-Netzplan<sup>285</sup>**

### **3.6.6 Zeitabstände**

Für eine Anordnungsbeziehung (siehe Abschnitt 3.5.3) kann zusätzlich eine Zeitdauer "Z" angegeben werden. Es wird in folgende zwei verschiedene Zeitabstände unterschieden:<sup>286</sup>

#### **Minimalabstand (MINZ)**

Darunter wird der minimale Zeitabstand einer Anordnungsbeziehung, welcher nicht unterschritten werden darf, verstanden. Dabei wird keine Aussage bzgl. der Möglichkeit einer Überschreitung der Mindestabstände getroffen.

#### **Unter Maximalabstand (MAXZ)**

Darunter wird der maximale Zeitabstand einer Anordnungsbeziehung, welcher nicht überschritten werden darf, verstanden. Sofern keine weiteren Angaben vorliegen, beinhaltet ein definierter Maximalabstand automatisch einen Mindestabstand mit MINZ = 0.

Es besteht die Möglichkeit einer Kombination von Minimal- und Maximalabstände. In diesem Fall muss die Bedingung MINZ ≤ MAXZ eingehalten werden. Ein Vorgang kann auch fest an seinen Nachfolger verknüpft werden. Für diesen Fall wird MINZ = MAXZ angesetzt.<sup>287</sup>

<sup>285</sup> Vgl. BERNER, F.; KOCHENDÖRFER, R. S.: Grundlagen der Baubetriebslehre 2 Baubetriebsplanung 2.Auflage. S. 117

<sup>286</sup> Vgl. NOOSTEN, D.: Netzplantechnik Grundlagen und Anwendung im Bauprojektmanagement. S. 11

<sup>&</sup>lt;sup>287</sup> Vgl. NOOSTEN, D.: Netzplantechnik Grundlagen und Anwendung im Bauprojektmanagement. S. 13f

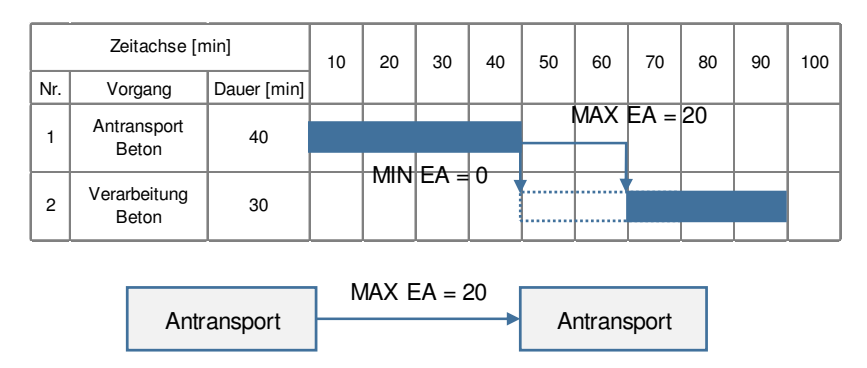

**Abbildung 37: Minimal- und Maximalabstand zwischen Lieferung und Bearbeitung von Transportbeton. Darstellung im Balkenplan und im Vorgangsknoten-Netzplan.<sup>288</sup>**

In Abbildung 37 ist ein Beispiel der Minimal- und Maximalabstände dargestellt. Im Rahmen der Feinterminplanung wird die Beziehung zwischen dem Antransport von Frischbeton mit einem Betonmischfahrzeug und der Betonverarbeitung dargestellt. In diesem Beispiel wird festgelegt das die Verarbeitung des Betons bis maximal 20 Minuten nach Antransport auf die Baustelle erfolgen muss.<sup>289</sup>

## **3.6.7 Netzplanberechnung**

Anhand der Ablaufstrukturplanung<sup>290</sup> und der Vorgangsdauern, werden die Zeitpunkte (Anfangs- und Endzeitpunkte) der jeweiligen Vorgänge im Projektplan berechnet. Hierfür wird eine Vorwärts- und eine Rückwärtsrechnung ausgeführt. Dabei werden folgende Berechnungen durchgeführt:<sup>291</sup>

- Berechnung der frühest möglichen und spätest zulässigen Anfangsund Endtermin der Vorgänge sowie Berechnung des Projektendtermins.
- Ermittlung der zeitbestimmenden Vorgänge (kritische Vorgänge) und weiterfolgend den kritischen Weg.
- Berechnung der Zeitreserven (Pufferzeiten) der nichtkritischen Vorgänge.
- **Vorwärtsrechnung**

Die Vorwärtsrechnung ist eine Vorgehensweise, bei der die früheste Lage der Vorgänge ermittelt wird. Der Anfangs- und Endzeitpunkt eines

<sup>&</sup>lt;sup>288</sup> Vgl. BERNER, F.; KOCHENDÖRFER, R. S.: Grundlagen der Baubetriebslehre 2 Baubetriebsplanung 2.Auflage. S. 123

<sup>289</sup> Vgl. BERNER, F.; KOCHENDÖRFER, R. S.: Grundlagen der Baubetriebslehre 2 Baubetriebsplanung 2.Auflage. S. 123

<sup>&</sup>lt;sup>290</sup> In der Ablaufstrukturplanung werden die Abhängigkeiten zwischen den Vorgängen definiert

<sup>291</sup> Vgl. BERNER, F.; KOCHENDÖRFER, R. S.: Grundlagen der Baubetriebslehre 2 Baubetriebsplanung 2.Auflage. S. 127f

Vorgangs wird aus den Anfangs- und Endzeitpunkten seines Vorläufers und der Zeitdauer der Anordnungsbeziehung berechnet. In Abbildung 38 sind die grundlegenden Rechenschritte der Vorwärtsrechnung der vier Anordnungsbeziehungen dargestellt.

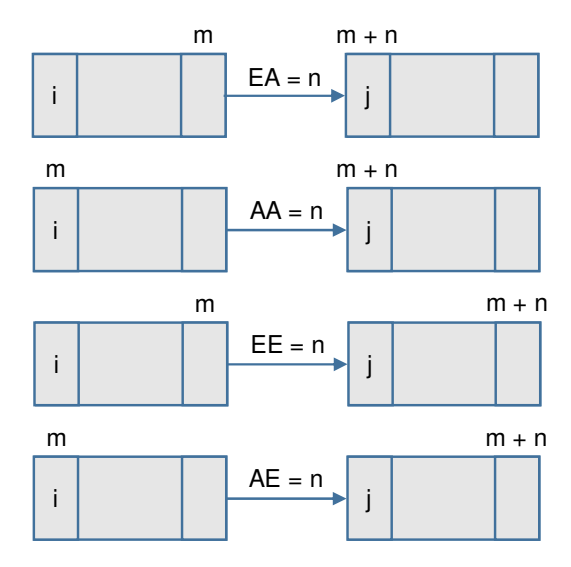

**Abbildung 38: Prinzip der Vorwärtsrechnung<sup>292</sup>**

Beispielsweise wird bei einer EA-Beziehung der früheste Anfangszeitpunkt (FAZ) "m+n" des Vorgangs "j" durch Addition der Zeitdauer der Anordnungsbeziehung "n" mit dem frühesten Anfangszeitpunkt (FAZ) "m" des Vorgangs "i" ermittelt.<sup>293</sup>

## **Rückwärtsrechnung**

Die Rückwärtsrechnung ist eine Vorgehensweise, bei der die späteste Lage der Vorgänge ermittelt wird. In diesem Fall wird der Anfangs- und Endzeitpunkt eines Vorgangs vom Anfangs- und Endzeitpunkt seines Nachfolgers, abzüglich der Dauer der Anordnungsbeziehung ermittelt. In Abbildung 39 sind die grundlegenden Rechenschritte der Rückwärtsrechnung der vier Anordnungsbeziehungen dargestellt.

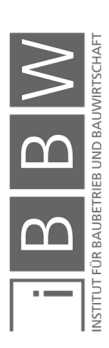

<sup>292</sup> Vgl. BERNER, F.; KOCHENDÖRFER, R. S.: Grundlagen der Baubetriebslehre 2 Baubetriebsplanung 2.Auflage. S. 128

<sup>&</sup>lt;sup>293</sup> Vgl. BERNER, F.; KOCHENDÖRFER, R. S.: Grundlagen der Baubetriebslehre 2 Baubetriebsplanung 2.Auflage. S. 128

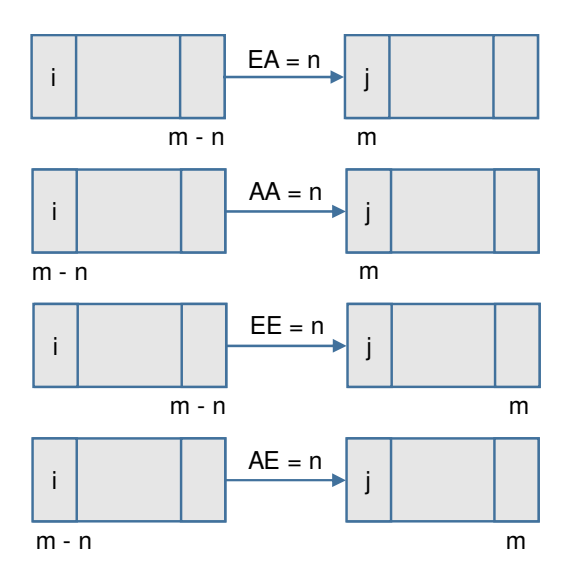

**Abbildung 39: Prinzip der Rückwärtsrechnung** 

Zum Beispiel wird bei einer EA-Beziehung, der späteste Endzeitpunkt (SEZ) von Vorgang "i" aus dem spätesten Anfangszeitpunkt (SAZ) "m" von Vorgang "j", abzüglich der Zeitdauer der Anordnungsbeziehung ermittelt.<sup>294</sup>

# **3.6.8 Ermittlung von kritischen Vorgängen**

Als kritischer Vorgang wird ein: "Vorgang, dessen frühesten Lage gleich seiner spätesten Lage ist." Bezeichnet. Der kritische Weg ist ein: "Weg. auf dem ausschließlich kritische Vorgänge aufeinander folgen."<sup>295</sup>

Vorgänge, bei denen in der Vorwärtsrechnung und Rückwärtsrechnung identische früheste und späteste Anfangs- und Endzeitpunkte ermittelt wurden, werden als kritische Vorgänge bezeichnet. Eine Verlängerung der Vorgangsdauer dieser Vorgänge führt unmittelbar zu einer Verlängerung der Gesamtbauzeit. Eine Folge von kritischen Vorgängen wird als kritischer Weg bezeichnet.<sup>296</sup>

# **3.6.9 Pufferzeiten**

Als Pufferzeit wird die zeitliche Differenz zwischen den frühesten und spätesten Zeitpunkten bezeichnet. Vorgänge dessen frühest möglicher Zeitpunkt nicht mit dem spätest zulässigen Zeitpunkt zusammenfallen weisen

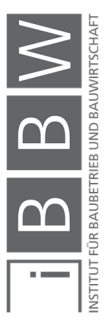

<sup>294</sup> Vgl. BERNER, F.; KOCHENDÖRFER, R. S.: Grundlagen der Baubetriebslehre 2 Baubetriebsplanung 2.Auflage. S. 129f

<sup>295</sup> ÖSTERREICHISCHES NORMUNGSINSTITUT: ÖNORM A 6770:1980 - Struktur- und Zeitplanung mittles Netzplantechnik. ÖNORM. S. 6

<sup>296</sup> Vgl. BERNER, F.; KOCHENDÖRFER, R. S.: Grundlagen der Baubetriebslehre 2 Baubetriebsplanung 2.Auflage. S. 131

eine Pufferzeit auf. Es werden folgende Arten von Pufferzeiten unterschieden:<sup>297</sup>

## **Gesamtpufferzeit (GP)**

Die Gesamtpufferzeit (eines Vorgangs "i") ist jene Zeitspanne, um welche die Vorgangsdauer verlängert oder der Vorgang maximal verschoben werden kann, ohne den Projektendtermin zu beeinflussen. Der Gesamtpuffer eines Vorgangs wird mit Gleichung (3-1) berechnet.

$$
GP_i = SAZ_i - FAZ_i = SEZ_i - FEZ_i \tag{3-1}
$$

### **Freier Pufferzeit (FP)**

Die freie Pufferzeit (eines Vorgangs "i") ist jene Zeitspanne, um die ein Vorgang ausgehend von seinem frühest möglichen Anfangszeitpunkt verschoben werden kann, ohne den frühest möglichen Anfangszeitpunkt des Nachfolgers zu beeinflussen. Der frühest mögliche Beginn eines Vorgangs ist durch die Vorwärtsrechnung festgelegt. Die freie Pufferzeit von wird mit Gleichung (3-2) berechnet, (mit Vorgang "i" und Nachfolger "j").

$$
FP_i = FAZ_j - FAZ_i \qquad (3-2)
$$

#### **Freier Rückwärtspuffer**

Der freie Rückwärtspuffer (eines Vorgangs "i") ist die Differenz zwischen dem spätest zulässigen Anfangszeitpunkt des Vorgangs und den spätest zulässigen Endzeitpunkte aller Vorgänge unter Berücksichtigung der Anordnungsbeziehungen. Der freie Rückwärtspuffer wird mit Gleichung (3-3) ermittelt.

$$
FRP_i = SAZ_j - SEZ_{i-1} - D_i \tag{3-3}
$$

### **Unabhängige Pufferzeit**

Die unabhängige Pufferzeit (eines Vorgangs "i") ergibt sich, wenn sich alle Vorläufer in spätester und alle Nachfolger in frühester Lage befin-

<sup>297</sup> Vgl. BERNER, F.; KOCHENDÖRFER, R. S.: Grundlagen der Baubetriebslehre 2 Baubetriebsplanung 2.Auflage. S. 132 Vgl. HORNUFF, R.: Flexibilität in der Bauablaufplanung und ihre Nutzung bei Bauverzögerungen. S. 14f

den. Somit ist die unabhängige Pufferzeit die Differenz aus dem frühesten Anfangszeitpunkt aller Nachfolger und dem spätesten Endzeitpunkt aller Vorläufer abzüglich der Dauer des Vorgangs und der Anordnungsbeziehungen. Die unabhängige Pufferzeit wird mit Gleichung (3-4) berechnet.

$$
UP_i = FAZ_j - SEZ_{i-1} - D_i \tag{3-4}
$$

### **Bedingte Pufferzeit**

Die bedingte Pufferzeit (eines Vorgangs "i") ist definiert als die Differenz zwischen dem Gesamtpuffer und dem freien Puffer. Damit wird die Zeitspanne angegeben, mit welcher sich ein Vorgang nach Ausnutzen des freien Puffers noch verzögern kann, bevor der Projektendtermin beeinflusst wird. Die Berechnung des bedingten Puffers für Vorgang "i" erfolgt mit Gleichung (3-5).

$$
BP_i = GP_i - FP_i \tag{3-5}
$$

#### **3.6.10 Kalendrierung**

In einem Terminplan werden einzelne Termine von Vorgängen und der Endtermin des Projekts als Datumswerte dargestellt. Die Berechnung der jeweiligen Kalendertage erfolgt mit Hilfe eines Projektkalenders in der Netzplantechnik. Im Projektkalender wird der Projektbeginn mit einem genauen Datum festgelegt. Dieses Datum wird auch als Anfangstag (AT) bezeichnet. Den Arbeitstagen werden konkrete Kalendertage zugeordnet. Arbeitsfreie Tage wie Samstage, Sonn- und Feiertage werden nicht zugewiesen. In der Berechnung werden nur die zugeordneten Tage berücksichtigt. Dadurch wird die Projektdauer auf die Arbeitstage aufgeteilt und die Termine der Vorgänge (mit Berücksichtigung der arbeitsfreien Zeiten) ermittelt<sup>298</sup>

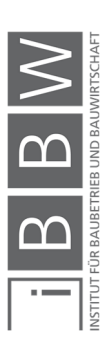

<sup>298</sup> Vgl. BERNER, F.; KOCHENDÖRFER, R. S.: Grundlagen der Baubetriebslehre 2 Baubetriebsplanung 2.Auflage. S. 131f Vgl. NOOSTEN, D.: Netzplantechnik Grundlagen und Anwendung im Bauprojektmanagement. S. 31ff

## **3.7 Bauablaufplanung**

Die Bauablaufplanung ist ein wesentlicher Teil der Arbeitsvorbereitung. Deren Aufgabe ist es, den Ablauf des Bauproduktionsprozesses vorab durchzuplanen und zu strukturieren. Somit kann das Ziel einer Bauausführung zu den geringsten Herstellungskosten realisiert werden. Während der Ausführung werden Abweichungen im Bauablauf mit Hilfe eines Soll-Ist-Vergleichs aufgezeigt. Durch eine frühzeitige Erkennung von Abweichungen im Bauablauf, sind rechtzeitige Steuerungsmaßnahmen möglich. Um Störungen im Bauablauf abfangen zu können, sollte dieser flexibel gestaltet werden. Dabei sollen genügend Pufferzeiten eingeplant werden und möglichst wenig Vorgänge am kritischen Weg liegen. Des Weiteren sollen alle erforderlichen technischen, fertigungstechnischen und gesetzlichen Randbedingungen erfüllt werden<sup>299</sup>

### **3.7.1 Leitprozesse**

Leitprozesse sind die Arbeiten, welche für den Bauablauf maßgeblich zeitbestimmend und kostenbestimmend sind. Für eine effiziente Bauablaufplanung gilt es die Leitprozesse zu identifizieren und deren Abläufe möglichst optimal zu planen, denn eine Verzögerung der Leitprozesse wirkt sich unmittelbar auf den gesamten Bauablauf aus. Im Erdbau werden die Aushubarbeiten als Leitprozess angesehen. Diese Arbeiten sind vorwiegend geräteintensiv. In diesem Fall werden daher der Ablauf und die Dauer der Arbeiten durch die Anzahl und Leistung der eingesetzten Geräte bestimmt. Im Hochbau hingegen, sind die Rohbauarbeiten (insbesondere die Stahlbetonarbeiten) maßgebend. Betrachtet man die Stahlbetonarbeiten im Detail, wird erkennbar, dass in der Regel die Schalarbeiten den Leitprozess darstellen, da diese einerseits, die höchsten Lohnstunden aufweisen und zweitens meistens am kritischen Weg liegen und somit unmittelbar die Bauzeit bestimmen. 300

## **3.7.2 Mengenermittlung**

Die Mengenermittlung der maßgebenden (zeit- und kostenbestimmenden) Mengen ist ein wesentlicher Bestandteil der Arbeitsvorbereitung. Anhand der zu verbauenden Produktionsmengen und der erzielbaren Leistung wird die Vorgangsdauer der jeweiligen Teilarbeiten ermittelt. Die Mengenermittlung der Ablaufplanung erfolgt in der Regel überschlagsmäßig, je nach Informationsgehalt der zur Verfügung stehenden Pläne. Da sich

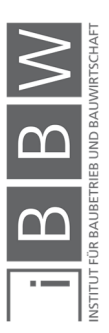

<sup>299</sup> Vgl. HOFSTADLER, C.: Bauablaufplanung und Logistik. S. 1ff

<sup>300</sup> Vgl. BAUER, H.: Baubetrieb. S. 573, 637

im Laufe der Bauausführung planungstechnische Veränderungen ergeben können, ist davon auszugehen, dass die in der Arbeitsvorbereitung ermittelten Mengen, mit Unsicherheiten behaftet sind. Die Genauigkeit der Mengenermittlung spielt bei der Terminplanung eine untergeordnete Rolle sofern die Massen eine Bandbreite von ±10% nicht unter- bzw. überschreiten.<sup>301</sup>

Die Detailierung der Mengenermittlung erfolgt je nach Betrachtungstiefe. Dabei wird in Grob- und Detailbetrachtung unterschieden. In der Grobplanung sind nur wenige Werte ermittelbar, wie beispielsweise Bruttorauminhalt oder Betonmenge. In dieser Betrachtungstiefe wird die Gesamtmenge des Hauptbaustoffes (Leitmenge) des Bauwerks, (z.B. die Betonmenge bei einem Stahlbetonbau) ermittelt. Hierbei werden zur Mengenermittlung Baustoffkennzahlen aus ähnlichen bzw. vergleichbaren Projekten herangezogen. In der Regel ist in dieser Betrachtungstiefe die Mengenermittlung noch unscharf oder teilweise gar nicht vorhanden. Sie dient lediglich für eine erste Orientierung um Angaben bzgl. der notwendigen Dauer treffen zu können.<sup>302</sup>

In der Detailbetrachtung bildet die Mengenermittlung die Basis zur Berechnung der Dauer der einzelnen Ablaufabschnitte bzw. Vorgänge. In dieser Betrachtungstiefe erfolgt die Ermittlung der Produktionsmengen getrennt nach Baustoffe, Geschosse, Bauabschnitte und/oder Bauteile (wie z.B. Schalfläche Wände, Betonmenge der Stützen, Bewehrungsmenge eines Deckenabschnittes, etc.).<sup>303</sup>

In Abbildung 40 ist die jeweilige Mengenermittlung mit zunehmenden Detaillierungsgrad veranschaulicht.

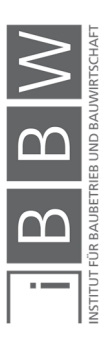

<sup>301</sup> Vgl. BIELEFELD, B.; THOMAS, F.: Baukosten- und Terminplanung, Grundlagen - Methoden - Durchführung. S. 108

<sup>302</sup> Vgl. HOFSTADLER, C.: Bauablaufplanung und Logistik. S. 50

<sup>303</sup> Vgl. HOFSTADLER, C.: Bauablaufplanung und Logistik. S. 73

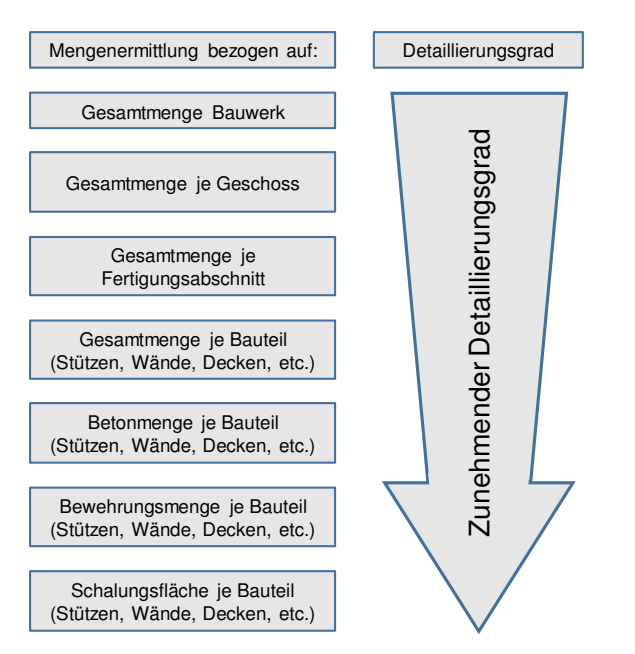

**Abbildung 40: Betrachtungstiefe der Mengenermittlung für die Ablaufplanung** 

## **3.7.3 Projektstrukturierung**

Mit der Projektstrukturierung erfolgt eine Gliederung der für die Realisierung erforderlichen Vorgänge in der Planung und Ausführung. Unterschieden wird zwischen erzeugungsorientierter und funktionsorientierter Projektstrukturierung.<sup>304</sup>

#### **Erzeugungsorientierter Projektstruktur**

Bei einer erzeugungsorientierten Projektstrukturierung erfolgt eine Unterteilung der Bauwerksplanung, in die verschiedenen, für die Planung und Errichtung, notwendigen Fachdisziplinen (Architektur, Statik, Ausbauplanung, Haustechnikplanung, etc.).

### **Funktionsorientierter Projektstruktur**

Bei der funktionsorientierten Projektstrukturierung erfolgt eine Unterteilung eines Bauwerks in die erforderlichen Prozesse. Eine grobe Gliederung kann wie folgt, in die Bereiche Rohbau, Technik, Ausbau, HKLS, etc. erfolgen. In der Detailplanung erfolgt eine weitere Differenzierung. Zum Beispiel: Gliederung der Rohbauarbeiten in Stahlbetonarbeiten, Mauerwerksarbeiten, Gründungsarbeiten und Erdarbeiten. Unterteilung der Stahlbetonarbeiten in Bauteile (Stützen Wände Decken) und in weiterer Folge in die Vorgänge Schalen, Bewehren, Betonieren.

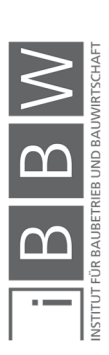

<sup>304</sup> Vgl. HOFSTADLER, C.: Bauablaufplanung und Logistik. S. 52

# **3.7.4 Einteilung in Ablaufabschnitte**

Ein Überblick bei komplexen Bauvorhaben kann durch eine Unterteilung / Gliederung in Ablaufabschnitte (Teilprozesse) erreicht werden. Voraussetzung dafür ist die Teilbarkeit der Gesamtaufgabe (z.B. Bauwerk herstellen) in Teilaufgaben bzw. Teilprozesse, welche nacheinander in einer bestimmten Reihenfolge ablaufen und so zur Gesamtherstellung führen. Die Teilung erfolgt je nach Betrachtungstiefe. In der Grobplanung wird in erster Linie der Gesamtablauf betrachtet, bzw. eine Unterteilung in einige wenige Teilabschnitte vorgenommen. In der Detailplanung hingegen, werden die einzelnen Teilabläufe konkreter betrachtet und durchgeplant.<sup>305</sup>

Mit der Hilfe von Gliederungssysteme kann eine systematische Zerlegung des Bauwerks ermöglicht werden und somit die Übersicht der Bauaufgabe zu gewährleisten. Eine Möglichkeit für eine systematische Gliederung und Zerlegung der Arbeiten kann nach der REFA-Systematik erfolgen (siehe Abbildung 41).

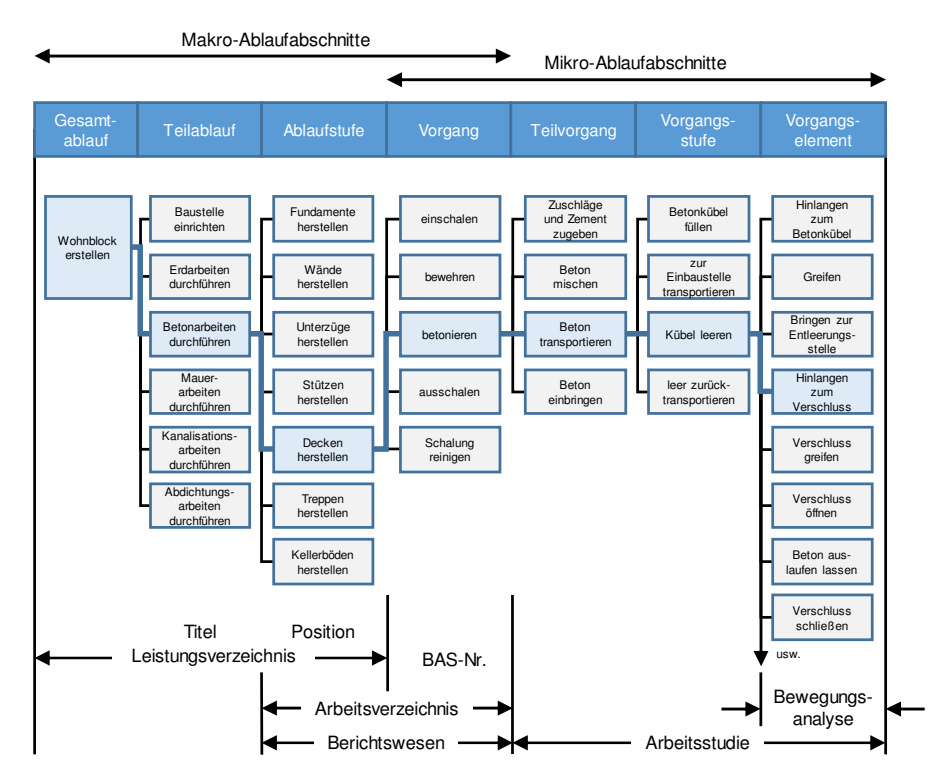

**Abbildung 41: Gliederung des Gesamtablaufs<sup>306</sup>**

In Abbildung 41 ist eine mögliche Einteilung eines Hochbauprojekts nach der "REFA-Systematik" exemplarisch dargestellt. Der Gesamtarbeitsablauf (z.B. Wohnblock herstellen) wird konkret unterteilt in sieben Betrach-

<sup>306</sup> Vgl. KÜNSTNER, G.: REFA in der Baupraxis - Teil 2 Datenermittlung . S. 63

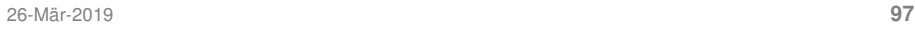

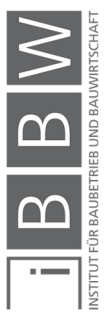

<sup>305</sup> Vgl. HOFSTADLER, C.: Bauablaufplanung und Logistik. S. 71

tungsstufen bzw. Ablaufabschnitten, (vom Gesamtablauf bis zum Vorgangselement). Diese werden grob in Makro- und Mikroablaufabschnitte unterschieden. In der Ablaufplanung wird im Normalfall bis zur Vorgangsebene vorgegangen. Diese Betrachtungstiefe ist in der Regel ausreichend genau. Zum Beispiel wird die Herstellung einer Stahlbetondecke in die Teilarbeiten (Vorgänge) Schalen, Bewehren und Betonieren aufgeteilt. Ein Vorgang (z.B. Schalen) beinhaltet alle diesbezüglich notwendigen Arbeitsschritte, wie beispielsweise: Schalungsöl auftragen, Randabschalung und Passflächen herstellen, Schalung putzen.<sup>307</sup>

### **3.7.5 Unterteilung in Fertigungsabschnitte**

Aufgrund der Größe und des Umfangs eines Bauobjekts, ist für die Herstellung eine Aufteilung erforderlich. Es erfolgt eine Gliederung in Bauteile (z.B. Wände, Geschossdecke. Fundamentplatte) und Fertigungsabschnitte. Daraus ergibt sich die Art und Umfang der einzelnen Teilleistungen. Die Fertigungsabschnitte bilden den Arbeitsraum der einzelnen Arbeitsgruppen. Diese Arbeitsgruppen bewegen sich von einem in den nächsten Fertigungsabschnitt, um ihre spezifische Tätigkeit (z.B. die Schalarbeiten) durchzuführen. Bei der Einteilung eines Bauobjekts in Fertigungsabschnitte sind konstruktiven Randbedingungen (z.B. Geschosseinteilung, Statik, Dehn- und Bewegungsfugen) sowie baubetriebliche Gesichtspunkte (z.B. gleichgroße Fertigungsabschnitte, gleiche Produktionsmengen, Vorhaltemengen an Schalung) zu berücksichtigen.<sup>308</sup>

Die Anzahl der Fertigungsabschnitte beeinflusst die Herstellkosten eines Bauwerks.309 Eine geschickte Aufteilung in Fertigungsabschnitte ermöglicht eine Optimierung der Bauzeit.<sup>310</sup>

In Abbildung 42 sind verschiedene Beispiele einer Unterteilung in Fertigungsabschnitte eines rechteckigen Grundrisses einer Geschossdecke dargestellt.

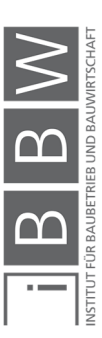

<sup>307</sup> Vgl. HOFSTADLER, C.: Bauablaufplanung und Logistik. S. 71ff

<sup>308</sup> Vgl. WÜRFELE, F.; BIELEFELD, B.; GRALLA, M.: Bauobjektüberwachung 2.Auflage. S. 47 Vgl. HOFSTADLER, C.: Bauablaufplanung und Logistik. S. 75f

Vgl. HOFSTADLER, C.: Produktivität im Baubetrieb. S. 67

<sup>309</sup> Vgl. HOFSTADLER, C.: Bauablaufplanung und Logistik. S. 76

<sup>310</sup> Vgl. WÜRFELE, F.; BIELEFELD, B.; GRALLA, M.: Bauobjektüberwachung. S. 48

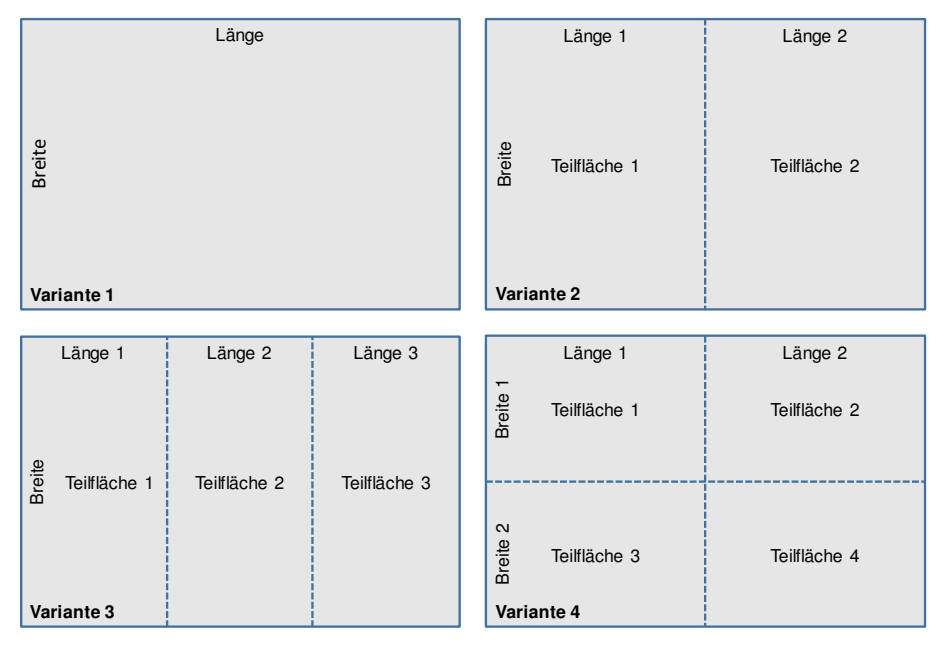

**Abbildung 42: Unterteilung eines Grundrisses in Fertigungsabschnitte (schematische Darstellung)<sup>311</sup>**

Je nach Größe des Grundrisses und der Fertigungsmenge ist eine bestimmte Aufteilung in Teilflächen sinnvoll. Dadurch ist eine Überschneidung der einzelnen Teilprozesse möglich welche in der Regel zu einer kürzeren Bauzeit führt. Je kleinteiliger ein Grundriss unterteilt wird, desto kürzer wird die Bauzeit. Eine Unterteilung sollte jedoch in einem sinnvollen Rahmen bleiben. Hierbei sind Randbedingungen (z.B. erforderliche Mindestarbeitsfläche) zu berücksichtigen. Mit der Erhöhung der Anzahl an Fertigungsabschnitte, erhöht sich auch der Ressourcenbedarf und weiterfolgend die Kosten.

Bei komplexen bzw. asymmetrischen Grundrissformen ist neben dem Bauvolumen auch der Aufwand der jeweiligen Arbeiten zu achten.

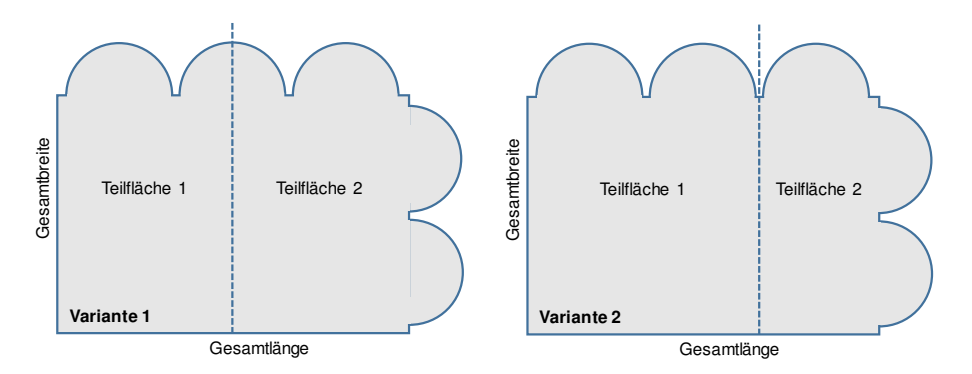

**Abbildung 43: Varianten einer Einteilung eines komplexen Grundrisses in Fertigungsabschnitte (schematische Darstellung)** 

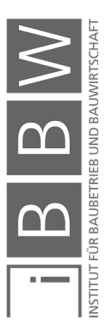

<sup>311</sup> Vgl. HOFSTADLER, C.: Bauablaufplanung und Logistik. S. 75ff

In Abbildung 43 ist ein Beispiel eines komplexen Grundrisses einer Geschossdecke im Hochbau schematisch dargestellt. In Variante 1 erfolgt eine Einteilung in annähernd zwei gleich große Fertigungsabschnitte mit gleicher Produktionsmenge. Allerdings ist in diesem Fall die Herstellung von Fertigungsabschnitt 2 komplexer als Fertigungsabschnitt 1. Somit ist in Fertigungsabschnitt 2 mit einem höheren Arbeitsaufwand für die Schalund Bewehrungsarbeiten zu rechnen. Bei gleicher Produktionsmenge beider Fertigungsabschnitte, kommt es dadurch zu einer längeren Herstellungsdauer von Fertigungsabschnitt 2 und somit zu unterschiedlichen Herstellungsdauern beider Fertigungsabschnitte. Dies führt zu Wartezeiten der Arbeitergruppen beim Übergang von einem in den nächsten Fertigungsabschnitt. In Variante 2 ist eine Einteilung mit unterschiedlichem Produktionsvolumen dargestellt. Durch diese Anpassung wird für beide Fertigungsabschnitte eine gleiche Fertigungsdauer erzielt, welche für diesen Fall, einen fließenden Übergang der Arbeiten ermöglicht.

### **3.7.6 Randbedingungen und Abhängigkeiten**

Für eine realistische Bauablaufplanung ist es notwendig die Abhängigkeiten zwischen den einzelnen Vorgängen zu erkennen. Manche Arbeiten erfordern für ihre Ausführung eine bestimmte Vorleistung. Die Abhängigkeiten der Arbeiten untereinander werden in der Ablaufplanung mit Hilfe der Anordnungsbeziehungen beschrieben. Diese Anordnungsbeziehungen können Im Baubetrieb wird zwischen den fertigungstechnischen und technologischen Abhängigkeiten unterschieden. 312

Beispiele für technologische Abhängigkeiten sind:

- Das Betonieren einer Wand kann erst nach Abschluss der Schalungsund Bewehrungsarbeiten erfolgen.
- Das Einschalen eines Deckenabschnittes kann erst nach dem Ausschalen der vertikalen Tragelemente im Fertigungsabschnitt erfolgen.
- Das Ausschalen eines Deckenabschnittes kann erst nach Ablauf der Ausschalfrist erfolgen.

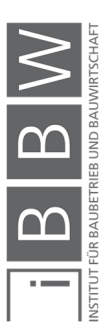

<sup>312</sup> Vgl. HOFSTADLER, C.: Bauablaufplanung und Logistik. S. 95

Beispiele für fertigungstechnische Abhängigkeiten sind:

- Begrenzte Menge an Wandschalung: Einschalen des nächsten Wandabschnittes kann erst nach dem Ausschalen eines vorangegangenen Wandabschnittes (bei Vorhaltung von nur einem Schalsatz) erfolgen.
- Die Schalarbeiten der Wand können erst nach Fertigstellung der Bewehrungsarbeiten beendet werden.

# **3.8 Fertigungsablaufmodelle im Bauwesen**

In diesem Abschnitt wird auf die folgenden Fertigungsverfahren im Stahlbetonbau: Fließfertigung und Taktfertigung eingegangen.

## **3.8.1 Fertigungsablauf**

Die zeitliche und räumliche Aufeinanderfolge einzelner Teilabläufe wird als Fertigungsablauf verstanden. Die ursprünglichen Überlegungen stammen aus der stationären Industrie und wurden auf den instationären Baubetrieb angepasst. In der Bauablaufplanung wird in folgende zwei Fertigungsabläufe: Taktfertigung und Fließfertigung unterschieden. Eine erweiterte Einteilung nach Bauer<sup>313</sup> sind der: Aussetzerbetrieb, Wechselbetrieb, Asynchronbetrieb und Springerbetrieb. In diesem Abschnitt wird die Taktfertigung und Fließfertigung anhand der Stahlbetonarbeiten im Hochbau näher erläutert.<sup>314</sup>

## **3.8.2 Fließfertigung**

Bauer bezeichnet eine Fließfertigung als "Reihenfertigung mit Zeitzwang". Diese Fertigungsmethode kommt ursprünglich aus der stationären Industrie, bei der aufeinanderfolgende Arbeitsstationen in einer Reihe angeordnet sind. Die Werkstücke durchlaufen jede Arbeitsstation und werden Stück für Stück gefertigt bzw. montiert. Dabei führt jede Arbeitsstation nur einen bestimmten Teil der Arbeiten aus. Das Durchlaufen der Arbeitsstationen erfolgt in bestimmten vorgegebenen Zeitintervallen (Taktzeiten), so dass für jede Station eine bestimmte Zeitspanne zur Verfügung steht, in der die Arbeiten vollzogen werden. Der wesentliche Unterschied der Bauproduktion zur stationären Industrie, ist dass das Bauwerk als "Werkstück" unbeweglich (ortsgebunden) ist. Der Herstellungsprozess eines Bauwerks

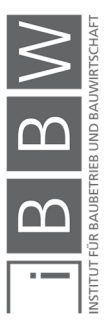

<sup>313</sup> Vgl. BAUER, H.: Baubetrieb. S. 578

<sup>314</sup> Vgl. HOFSTADLER, C.: Bauablaufplanung und Logistik. S. 88

bzw. Teile davon (z.B.: Fertigungsabschnitte, Bauteile) erfolgt durch Arbeitsgruppen, welche sich in einem bestimmten Rhythmus von einem Fertigungsabschnitt in den nächsten bewegen, um die Arbeiten zu vollziehen. Dabei können spezifische Arbeiten (z.B.: im Stahlbetonbau: Schalen, Bewehren, Betonieren) von getrennten Arbeitsgruppen (analog der Arbeitsstationen in der stationären Industrie), ausgeführt werden.<sup>315</sup>

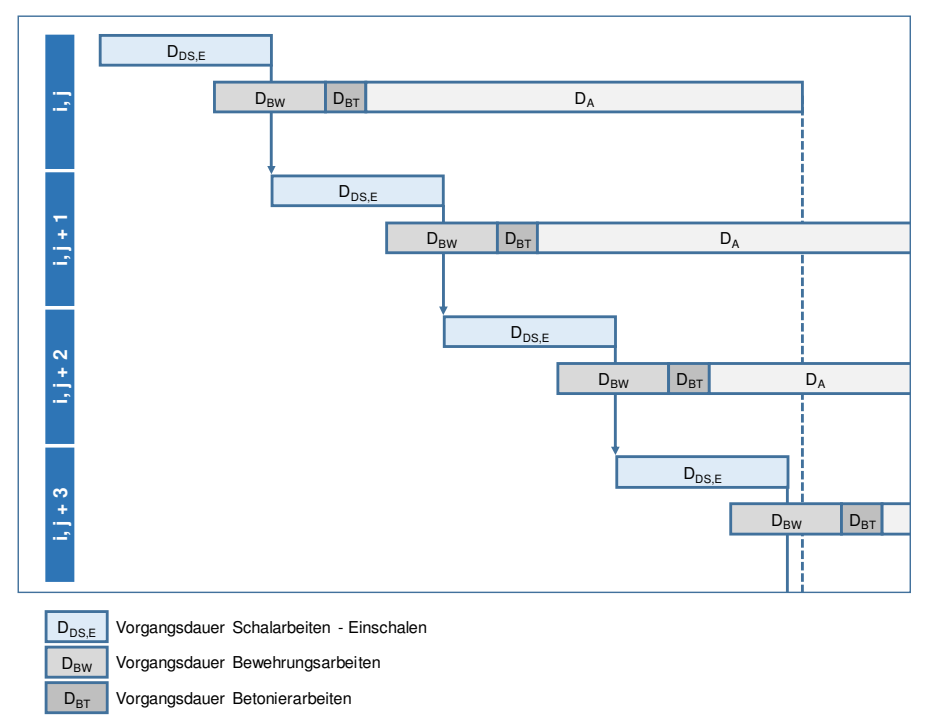

**Abbildung 44: Ablaufplan einer Stahlbeton Geschossdecke – Herstellung in Fließfertigung.<sup>316</sup>** 

In Abbildung 44 ist der (geplante) Fertigungsablauf für die Herstellung einer Stahlbetondecke in Fließfertigung dargestellt. Die Herstellung der vertikalen Tragelemente sind hier nicht abgebildet. Die Balkenlänge repräsentiert die jeweilige Dauer der Arbeiten. Mit "i" wird das jeweilige Geschoss und mit "j" der jeweilige Fertigungsabschnitt bezeichnet. Die Arbeiterkolonne der Schalarbeiten wechselt nach Abschluss von Fertigungsabschnitt i,j in den Fertigungsabschnitt i, j + 1 um dort die Schalarbeiten auszuführen. Dieser Übergang erfolgt fließend (ohne Unterbrechung). Die Bewehrungs- und Betonarbeiten erfolgen durch jeweils eigene Arbeiterkolonnen und richten sich nach den Schalarbeiten (Leitbetrieb). 317

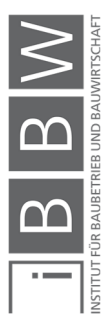

 $\overline{D_A}$ 

Ausschalfrist der Schalung

<sup>315</sup> Vgl. BAUER, H.: Baubetrieb. S. 566

<sup>316</sup> Vgl. HOFSTADLER, C.: Bauablaufplanung und Logistik. S. 89

<sup>317</sup> Vgl. HOFSTADLER, C.: Bauablaufplanung und Logistik. S. 89f

## **3.8.3 Taktfertigung**

In der Taktfertigung werden Teilarbeiten (Vorgänge) nacheinander durch dieselbe Arbeitsgruppe ausgeführt. Für die Stahlbetonarbeiten werden die Schal-, Bewehrungs- und Betonierarbeiten nicht durch getrennte Arbeitsgruppen (wie bei der Fließfertigung), sondern durch dieselbe Arbeitsgruppe nacheinander ausgeführt.<sup>318</sup>

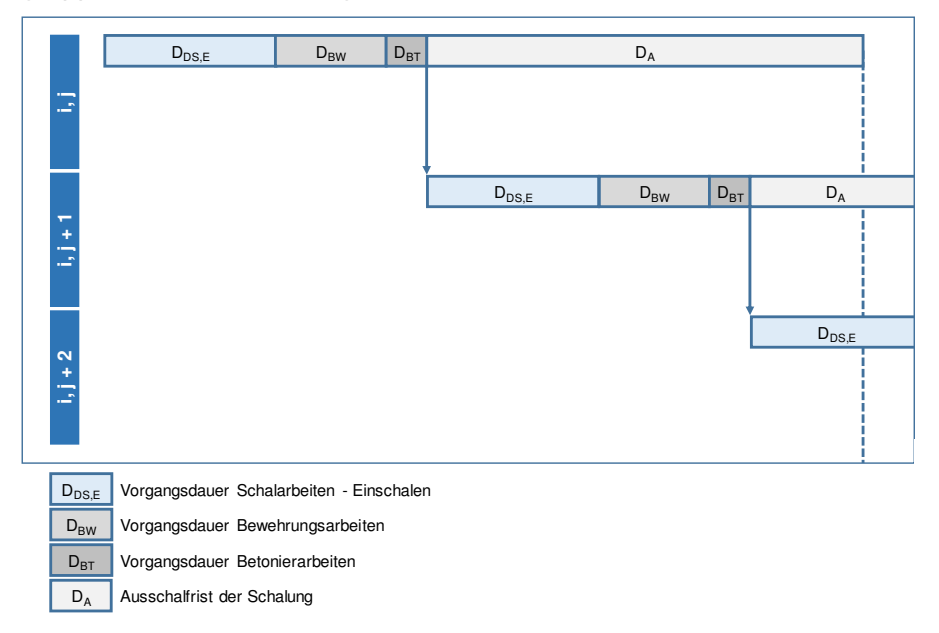

**Abbildung 45: Ablauf der Herstellung einer Stahlbetondecke in Taktfertigung<sup>319</sup>**

In Abbildung 45 wir der Bauablauf der Herstellung einer Stahlbetondecke in Taktfertigung dargestellt. In diesem Beispiel wird angenommen das die vertikalen Tragelemente von einer gesonderten Arbeitsgruppe hergestellt werden. Daher sind diese hier nicht dargestellt. Die Schal-, Bewehr- und Betonierarbeiten des Deckenabschnittes werden von derselben Arbeitsgruppe nacheinander ausgeführt. Nach Abschluss der Betonierarbeiten erfolgt der Wechsel in den nächsten Fertigungsabschnitt. Steht für die Herstellung der vertikalen und horizontalen Tragelemente nur eine einzelne Arbeitsgruppe zur Verfügung verlängert sich die Dauer der Arbeiten dementsprechend. Des Weiteren ist anzumerken das bei der Taktfertigung liegen alle Arbeiten am kritischen Weg.<sup>320</sup>

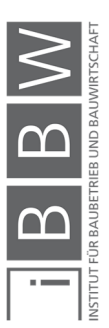

<sup>318</sup> Vgl. HOFSTADLER, C.: Bauablaufplanung und Logistik. S. 90

<sup>319</sup> Vgl. HOFSTADLER, C.: Bauablaufplanung und Logistik. S. 90

<sup>&</sup>lt;sup>320</sup> Vgl. HOFSTADLER, C.: Bauablaufplanung und Logistik. S. 91

## **3.8.4 Takt und Taktzeit**

#### **Definitionen**

Die Taktzeit wird definiert als: "Zeit, die ein einzelner Arbeitsgang bei Taktproduktion benötigt. Die Taktzeiten müssen aufeinander abgestimmt sein. <sup>621</sup>

In der stationären Industrie durchlaufen Werkstücke spezifische Arbeitsstationen in bestimmten Zeitintervallen. Diese Zeitintervalle (Zeitrhythmus) werden als Taktzeit bezeichnet. Innerhalb dieser Zeitspanne müssen die Arbeitsstationen die vorgesehenen Arbeiten am Werkstück ausgeführt haben. Eine Taktzeit von z.B.: 3 Minuten bedeutet, dass bei jeder Station 3 Minuten zur Verfügung stehen, um den Arbeitsschritt der jeweiligen Station abzuschließen. Nach drei Minuten wird das Werkstück zur nächsten Station weitergegeben.<sup>322</sup>

Dieser Ansatz aus der stationären Industrie findet in modifizierter Form Anwendung bei Bauabläufen. Der wesentliche Unterschied ist, dass in der Bauproduktion, das "Werkstück" Bauwerk, stationär (ortsgebunden) ist. Dabei kann das Bauwerk als Ganzes, oder in Einzelteilen (Bauteile, Bauabschnitte, Fertigungsabschnitte) betrachtet werden. In der Fließfertigung wird der Produktionsvorgang in einzelne Produktionsschritte unterteilt, welche von getrennten Arbeitergruppen durchgeführt werden. Nach Abschluss der Arbeiten in einem Fertigungsabschnitt, wechseln die Arbeitsgruppen in den nächsten Fertigungsabschnitt um dort die jeweiligen Arbeiten auszuführen. Dabei wird angestrebt das der Wechsel zwischen den Fertigungsabschnitten in einem bestimmten Rhythmus (Taktzeit) erfolgt. Beispielsweise bedeutet eine Taktzeit von 5 Tagen für die Herstellung eines Deckenabschnittes, dass alle 5 Tage ein Fertigungsabschnitt abgeschlossen wird. Die Durchlaufzeit aller Vorgänge eines Fertigungsabschnittes wird als Abschnittszeit bezeichnet. Eine wesentliche Bedeutung hat die zeitliche Abstimmung der einzelnen Arbeitskolonnen aufeinander, sodass die Arbeiten annähernd synchron und ohne Unterbrechung durchgeführt werden können. Dabei wird unterschieden zwischen: 323

## **Starre Taktzeit**

Alle Produktionsschritte haben den gleichen Zeitabschnitt. Die einzelnen Arbeiten laufen synchron ab.

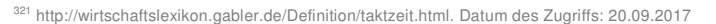

<sup>322</sup> Vgl. BAUER, H.: Baubetrieb. S. 566

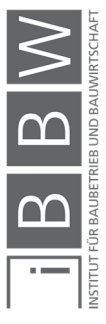

<sup>323</sup> Vgl. BAUER, H.: Baubetrieb. S. 566

### **Flexible Taktzeit**

Die Zeitintervalle zwischen den Produktionsschritten variieren, (keine einheitlichen Zeitintervalle möglich).

## **3.8.5 Parallelarbeit**

In der Parallelarbeit werden zur gleichen Zeit, zwei oder mehrere Vorgänge getrennt voneinander in unabhängigen Arbeitsgruppen vollzogen. Dabei ist im Besonderen auf die gegenseitigen Abhängigkeiten der Teilarbeiten und der vorhandenen Arbeitsfläche zu achten. Beispiele für Parallelarbeit sind:<sup>324</sup>

- Die Verwendung von getrennten Arbeitergruppen für die Herstellung der vertikalen und horizontalen Bauteile. Während in einem Fertigungsabschnitt die Arbeiten an der Decke vollzogen werden, werden im darauffolgenden Fertigungsabschnitt die vertikalen Tragelemente hergestellt.
- Der Einsatz von zwei oder mehreren Arbeiterkolonnen für spezifische Arbeiten in einem Fertigungsabschnitt. Beispielsweise können die Schalarbeiten der vertikalen Tragelemente in einem Fertigungsabschnitt durch zwei voneinander unabhängige Arbeitsgruppen parallel durchgeführt werden.
- Das gesamte Bauwerk wird in Abschnitte aufgeteilt. Hierbei wird eine Aufteilungsmöglichkeit (bedingt durch die Geometrie) vorausgesetzt. Beispielsweise kann ein länglicher Wohnbau oder eine Straße in Teilabschnitte aufgeteilt werden. Die Errichtung dieser Abschnitte erfolgt zur selben Zeit, allerdings getrennt voneinander. Beispiele hierfür sind: Straßen- und Eisenbahnabschnitte und großflächige Geschossbauten.

#### **3.8.6 Versatz**

Parallelarbeit ist auch zwischen zwei aufeinander folgenden Vorgängen möglich. In diesem Fall beginnt ein Vorgang von dem Ende des vorangegangenen Vorgangs. Die Differenz zwischen dem Ende des Vorgangs und dem Beginn des nachfolgenden Vorgangs ergibt den Versatz. Beispielsweise ist bei der Herstellung einer Geschossdecke im Stahlbetonbau eine Überschneidung zwischen den Schal- und Bewehrungsarbeiten möglich. Die Größe der Überschneidung ist durch die kritische Annährung be-

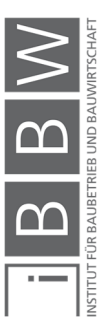

<sup>324</sup> Vgl. BAUER, H.: Baubetrieb. S. 583

Vgl. BIELEFELD, B.; THOMAS, F.: Baukosten- und Terminplanung, Grundlagen - Methoden - Durchführung. S. 121

grenzt. Die Planung von Überschneidungsbereichen ist bei der Bauablaufplanung interessant, da sich dadurch kürzere Bauzeiten realisieren lassen.<sup>325</sup>

# **3.9 Kritische Annäherung**

Unter der kritischen Annäherung "[...] ist die kürzeste Zeitspanne, die zwischen dem Ablauf zweier Teilvorgänge liegen muss, damit bei Schwankungen im Produktionsablauf des vorlaufenden Teilvorganges der nachfolgende nicht behindert wird." zu verstehen.<sup>326</sup>

Bauer bezeichnet die kritische Annäherung als "die minimale Folgezeit zwischen einzelnen Teilvorgängen [...]. '627

Im Sinne einer kurzen Bauzeit wird in der Fließfertigung angestrebt, dass nacheinander ablaufende Teilprozesse, mit Überschneidungen (Versatz) geplant werden. Dabei ist zu beachten, dass der geplante Versatz in der Praxis auch umgesetzt werden kann. Die Größe der Überschneidung ist begrenzt. Der Überschneidungsbereich und die Größe der Überschneidung ist abhängig von den jeweiligen technischen und fertigungstechnischen Randbedingungen. Bei Überschreitung der Grenze besteht die Gefahr das nachfolgende Vorgänge auf vorauseilende Vorgänge "auflaufen" können. Dies ist dann der Fall, wenn die nachfolgenden Vorgänge schneller sind als die vorauseilenden. Wenn die Grenze der Überschneidung den kleinsten möglichen Abstand zwischen Beginn des Vorgangs und Beginn des nachfolgenden Vorgangs erreicht hat, spricht man von einer kritischen Annäherung.<sup>328</sup>

In der Ablaufplanung ist zu beachten, dass eine zeitliche Überschneidung von zwei Vorgängen die kritische Annäherung nicht unterschreitet. Eine Unterschreitung der kritischen Annäherung, kommt dann vor, wenn die Mindestarbeitsfläche unterschritten wird. Dies führt wiederrum zu einer gegenseitigen Behinderung der Arbeitskräfte und weiterfolgend zu Produktivitätsverlusten.<sup>329</sup>

Das Problem des "Auflaufens" eines nachfolgenden Vorgangs tritt dann auf, wenn die Teilvorgänge nicht aufeinander abgestimmt sind. Durch die unterschiedlichen Arbeitsgeschwindigkeiten der Teilprozesse kann es zu einem Einholen eines vorangegangenen Vorgangs kommen. Der Idealfall tritt ein, wenn die Vorgänge eines Ablaufs, synchron ablaufen. Durch die

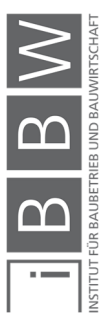

<sup>325</sup> Vgl. HOFSTADLER, C.: Schalarbeiten. S. 359f

<sup>326</sup> HOFSTADLER, C.: Schalarbeiten. S. 478

<sup>327</sup> BAUER, H.: Baubetrieb. S. 543

<sup>328</sup> Vgl. HOFSTADLER, C.: Schalarbeiten. S. 362

<sup>329</sup> Vgl. HOFSTADLER, C.: Schalarbeiten. S. 360

gleichmäßige Arbeitsgeschwindigkeit eines jeden Vorgangs kommt es zu einem fließenden Übergang von einem zum nächsten Arbeitsschritt. Daher ist es sinnvoll die einzelnen Teilprozesse in der Ablaufplanung aufeinander abzustimmen.<sup>330</sup>

## **3.9.1 Kritische Annäherung bei den Stahlbetonarbeiten**

Der Stahlbetonbau (im Hochbau) wird durch die Vorgänge: "Schalen", "Bewehren", "Betonieren" und "Ausschalen" beschrieben. Aus fertigungstechnischen Gründen kann erst nach Abschluss der Schal- und Bewehrungsarbeiten mit den Betonierarbeiten begonnen werden. Mit den Ausschalarbeiten kann erst nach der Erhärtung des Betons begonnen werden. Demzufolge ist eine Überschneidung nur zwischen den Schal- und Bewehrungsarbeiten möglich. Die Höhe der Überschneidung ist von der Schalund Bewehrungsleistung sowie von der erforderlichen Mindestarbeitsfläche abhängig. Bzgl. der Schal- und Bewehrungsleistung wird in folgende Situationen unterschieden.<sup>331</sup>

- Fall 1: Die Leistung der Schalarbeiten ist niedriger als die Leistung der Bewehrungsarbeiten
- Fall 2: Die Leistung der Schalarbeiten ist höher als die Leistung der Bewehrungsarbeiten
- Fall 3: Die Leistung der Schalarbeiten ist gleich der Leistung der Bewehrungsarbeiten

Für den Leistungsvergleich ist die Bewehrungsleistung auf die Fläche zu beziehen. Siehe Gleichung (3-6).<sup>332</sup>

$$
L_{BW} = \frac{AK_{BW} * AZ_{BW}}{AW_{BW} * bw_{g,bt} * BT_D}
$$
(3-6)

Die Leistung der Bewehrungsarbeiten bezogen auf die Fläche L<sub>BW</sub> [m<sup>2</sup>/d] wird anhand folgender Parametern ermittelt: Anzahl der Arbeitskräfte AK<sub>BW</sub> [Std/h], tägliche Arbeitszeit AZ<sub>BW</sub> [h/d], Aufwandswert AW<sub>BW</sub> [Std/t], Bewehrungsgrad b<sub>wg, bt</sub> [t/m<sup>3</sup>] und die Bauteildicke BT<sub>D</sub> [m].

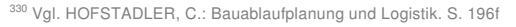

<sup>331</sup> Vgl. HOFSTADLER, C.: Schalarbeiten. S. 362

<sup>332</sup> Vgl. HOFSTADLER, C.: Schalarbeiten. S. 363

Die Berechnung der kritischen Annäherung kA,S,BW [d] erfolgt anhand Gleichung (3-7).

$$
k_{A,S,BW} > \frac{AK_{S+BW} * AF_{AK,MIN}}{L_{S,i}}
$$
 (3-7)

Im Zähler steht das Produkt aus der Anzahl an Arbeitskräfte der Schalund Bewehrungsarbeiten und der Mindestarbeitsfläche. Im Nenner steht die durchschnittliche täglichen Schalungsleistung des Fertigungsabschnittes  $L_{S,i}$  [m $^{2}/d$ ].  $^{333}$ 

Die Höhe der Überschneidung (Versatz) ist von der jeweiligen Schal- und Bewehrungsleistung und der erforderlichen Mindestarbeitsfläche abhängig. Dabei spielt die Differenz zwischen der Schal- und Bewehrungsleistung eine maßgebende Rolle, ob und wann es zu einer Unterschreitung der kritischen Annäherung kommt. Im Folgenden werden die vorhin genannten Fälle näher betrachtet.

# $Fall 1: L<sub>s</sub> < L<sub>RW</sub>$

In Abbildung 46 ist der Fertigungsablauf zwischen den Schal- und Bewehrungsarbeiten dargestellt. Im Liniendiagramm ist die Leistung anhand des Gradienten ablesbar. Hofstadler unterscheidet in einen weiteren Fall, bei welchem das Ende der Schalarbeiten mit dem Ende der Bewehrungsarbeiten zusammenfällt. 334

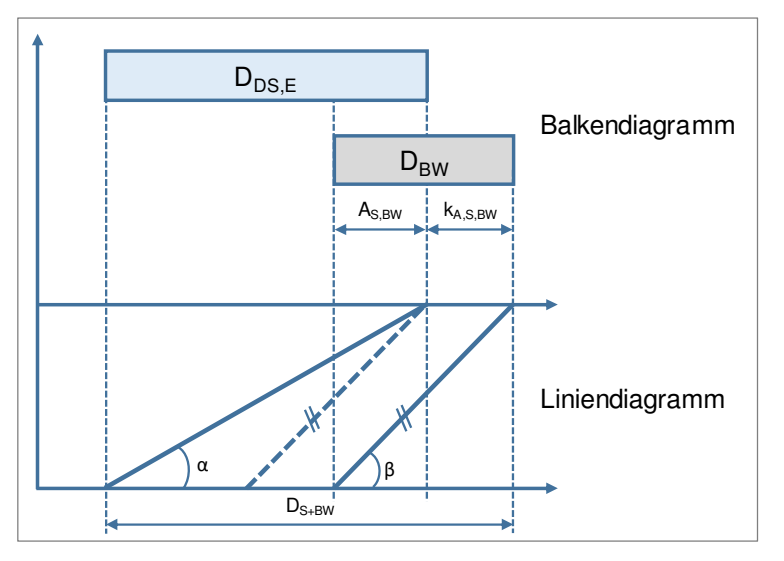

**Abbildung 46: Kritische Annäherung zwischen den Schal- und Bewehrungsarbeiten für den Fall L<sub>S</sub> < L<sub>BW</sub>335** 

<sup>333</sup> Vgl. HOFSTADLER, C.: Schalarbeiten. S. 362

<sup>334</sup> Vgl. HOFSTADLER, C.: Schalarbeiten. S. 362ff

<sup>335</sup> Vgl. HOFSTADLER, C.: Bauablaufplanung und Logistik. S. 98

Die Berechnung der Gesamtdauer der Schal- und Bewehrungsarbeiten erfolgt mit Gleichung (3-8).

$$
D_{S,BW} = D_S + D_{BW} - A_{S,BW}
$$
 (3-8)

Zur Einhaltung der kritischen Annäherung ist Gleichung (3-9) zu erfüllen. Des Weiteren muss die Gleichung (3-7) erfüllt sein.

$$
k_{A,S,BW} > D_S - D_{BW} \tag{3-9}
$$

Die erforderliche Bewehrungsleistung wird mit Gleichung (3-10) ermittelt. Dafür sind Angaben zur Gesamtdauer, Dauer der Schalarbeiten und Versatz notwendig. 336

$$
L_{BW} = \frac{BW_M}{D_{S,BW} - D_S + A_{S,BW}}
$$
(3-10)

## $Fall 2: L<sub>s</sub> > L<sub>RW</sub>$

In Abbildung 47 ist der Fertigungsablauf zwischen den Schal- und Bewehrungsarbeiten dargestellt. Im Liniendiagramm ist die Leistung der jeweiligen Vorgänge anhand des Gradienten ablesbar. Aufgrund der höheren Schalungsleistung werden die Schalarbeiten nicht durch die nachfolgenden Bewehrungsarbeiten eingeholt. Sobald die erforderliche Mindestarbeitsfläche eingeschalt ist, kann mit den Bewehrungsarbeiten begonnen werden. 337

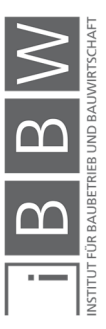

<sup>336</sup> Vgl. HOFSTADLER, C.: Bauablaufplanung und Logistik. S. 99

<sup>337</sup> Vgl. HOFSTADLER, C.: Bauablaufplanung und Logistik. S. 100

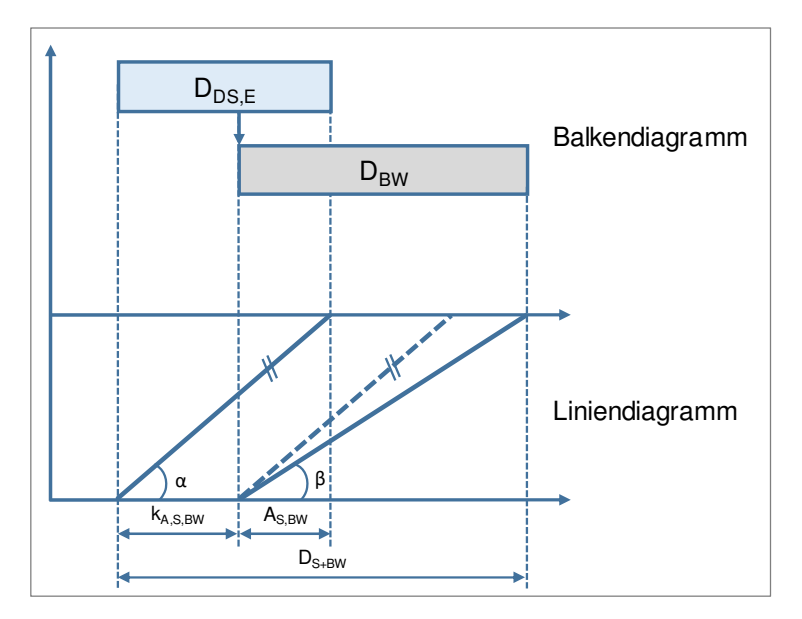

**Abbildung 47: Kritische Annäherung zwischen den Schal- und Bewehrungsarbeiten für den Fall LS > LBW338**

Zur Einhaltung der kritischen Annäherung muss Gleichung (3-11) zu erfüllt sein. Des Weiteren ist Gleichung (3-7) zu erfüllen.

$$
k_{A,S,BW} \ge D_S - D_{BW} \tag{3-11}
$$

# $Fall 3: L<sub>S</sub> = L<sub>BW</sub>$

In Abbildung 48 ist der Fertigungsablauf zwischen den Schal- und Bewehrungsarbeiten dargestellt. Im Liniendiagramm ist die Leistung anhand des Gradienten ablesbar. In diesem Fall ist die Schalungs- und Bewehrungsleistung gleich hoch. Die Arbeiten laufen synchron. Es ist die Einhaltung der kritischen Annäherung zu beachten.<sup>339</sup>

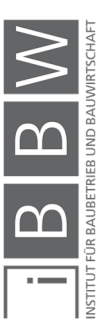

<sup>338</sup> Vgl. HOFSTADLER, C.: Bauablaufplanung und Logistik. S. 100

<sup>339</sup> Vgl. HOFSTADLER, C.: Schalarbeiten. S. 366

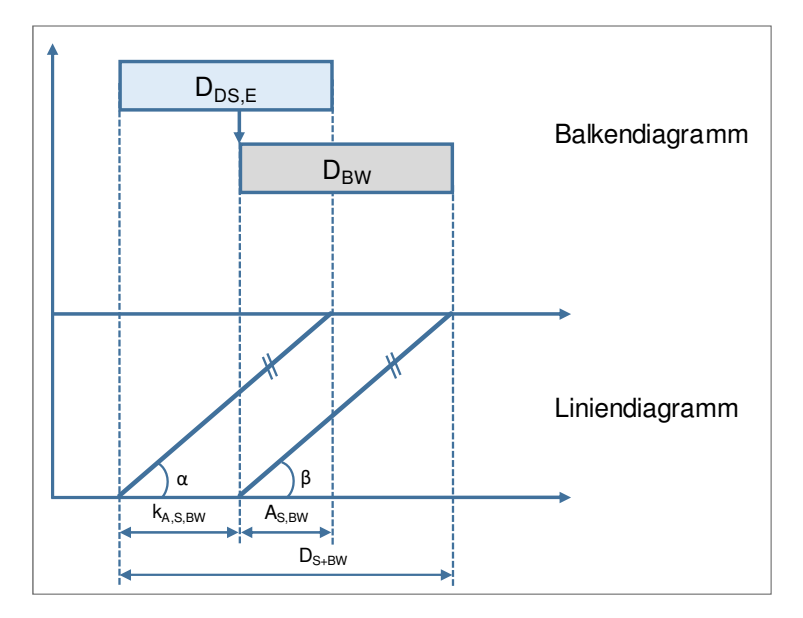

**Abbildung 48: Kritische Annäherung zwischen den Schal- und Bewehrungsarbeiten für den Fall LS = LBW340**

## **3.9.2 Kritische Annäherung bei vertikalen Tragelementen**

In Abbildung 49 ist ein Fertigungsablauf für vertikale Tragelemente in Fließfertigung dargestellt. Im Gegensatz zum Fertigungsablauf von horizontalen Tragelementen sind die Schalarbeiten durch zwei getrennte Vorgänge beschrieben.

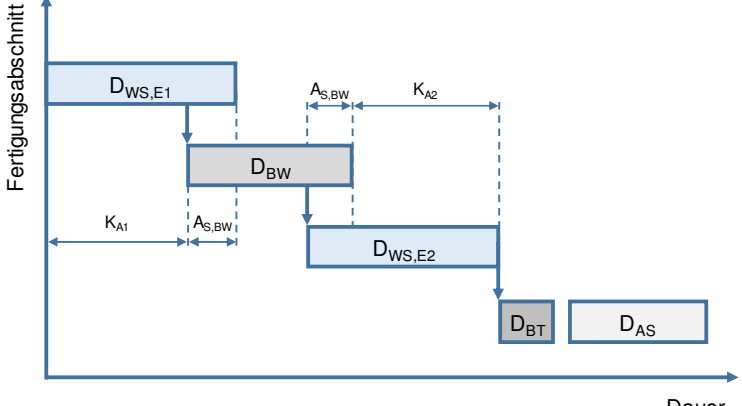

Dauer

**Abbildung 49: Darstellung der kritischen Annäherung zwischen den Vorgängen Schalen und Bewehren bei der Herstellung einer doppelhäuptigen Wand<sup>341</sup>** 

Die Schalarbeiten werden in "erste Seite schalen" und "zweiten Seite schalen" aufgeteilt. Die zweite Seite des Wandabschnitts kann erst dann

<sup>340</sup> Vgl. HOFSTADLER, C.: Bauablaufplanung und Logistik. S. 99

<sup>341</sup> Vgl. HOFSTADLER, C.: Schalarbeiten. S. 394

eingeschalt werden, wenn die Bewehrungsarbeiten am Wandabschnitt abgeschlossen sind. Mit getrennten Arbeitsgruppen für Schal- und Bewehrungsarbeiten ist eine Fließfertigung mit Überschneidungsbereiche möglich (siehe Abbildung 49). Die Höhe des Überschneidungsbereichs ist durch die kritische Annäherung begrenzt. Aufgrund der beiden Überschneidungsbereiche ergeben sich somit zwei Bereiche, für welche eine kritische Annäherung einzuhalten ist (siehe kA1 und kA2 in Abbildung 49). Es ist zu beachten das die jeweiligen kritischen Annäherungen nicht unterschritten werden. Mit einem Vergleich der Schal- und Bewehrungsleistung (siehe Abschnitt 3.9.1) ist zu prüfen welcher Fall vorliegt.<sup>342</sup>

# **3.9.3 Kritische Annäherung zwischen den horizontalen und vertikalen Bauteilgruppen**

In Abbildung 50 ist der Fertigungsablauf der vertikalen und horizontalen Bauteilgruppen dargestellt. Aufgrund von fertigungstechnischen Randbedingungen ist die Herstellung der vertikalen und horizontalen Bauteile voneinander abhängig. Für den Beginn der Schalarbeiten in einem Deckenabschnitt, müssen die vertikalen Tragelemente im Deckenabschnitt ausgeschalt sein. Die Herstellung in Fließfertigung mit getrennten Arbeitsgruppen für vertikalen und horizontale Bauteilgruppen erfordert eine genaue Koordination und Taktung der Arbeiten, sodass es beim Übergang von einem in den nächsten Fertigungsabschnitt nicht zu Behinderungen kommt. Dabei ist besonders auf die Leitprozesse zu achten. Bei den Stahlbetonarbeiten im Hochbau bilden meist die Schalarbeiten den Leitprozess. Um zu sicherzugehen das die Arbeitsgruppen der horizontalen Bauteile nicht auf jene der vertikalen Bauteile "auflaufen" ist eine maximal zulässige mittlere Leistung der Schalarbeiten der horizontalen Tragelemente einzuhalten. Die Berechnung der maximal zulässigen mittleren Leistung der Schalarbeiten  $L_{S,MW,HT}$  [m<sup>2</sup>/d] der horizontalen Tragelementen (z.B. Geschossdecke) erfolgt mit Gleichung (3-12). <sup>343</sup>

$$
L_{S,MW,HT} \le \frac{S_{F,VT,fa} * S_{vg,ht/vt}}{D_{STB,VT,fa} + D_A + k_A}
$$
(3-12)

Im Zähler steht das Produkt aus Schalfläche der vertikalen Bauteile eines Fertigungsabschnittes  $S_{FVTfa}$  [m<sup>2</sup>] und dem Schalungsverhältnisgrad s<sub>vg,hat/vt</sub> [m<sup>2</sup>/m<sup>3</sup>]. Im Nenner steht die Summe aus der Dauer der Stahlbetonarbeiten der vertikalen Bauteile D<sub>STB, VT, fa</sub> [d], der Ausschalfrist D<sub>A</sub> [d] und der kritischen Annäherung kA [d].<sup>344</sup>

<sup>342</sup> Vgl. HOFSTADLER, C.: Schalarbeiten. S. 394

<sup>343</sup> Vgl. HOFSTADLER, C.: Schalarbeiten. S. 390f

<sup>344</sup> Vgl. HOFSTADLER, C.: Schalarbeiten. S. 391

Bei einer Überschreitung der maximalen Schalungsleistung der horizontalen Bauteile, besteht die Gefahr das diese auf die vertikalen Bauteile "auflaufen." Dadurch kommt es zu einer Unterschreitung der Mindestarbeitsfläche und weiterfolgend zu gegenseitigen Behinderungen zwischen den Arbeitsgruppen. Wird die kritische Annäherung zwischen den horizontalen und vertikalen Bauteilgruppen eingehalten (siehe Abbildung 50), kann davon ausgegangen werden das es zu keinen gegenseitigen Behinderungen kommt.<sup>345</sup>

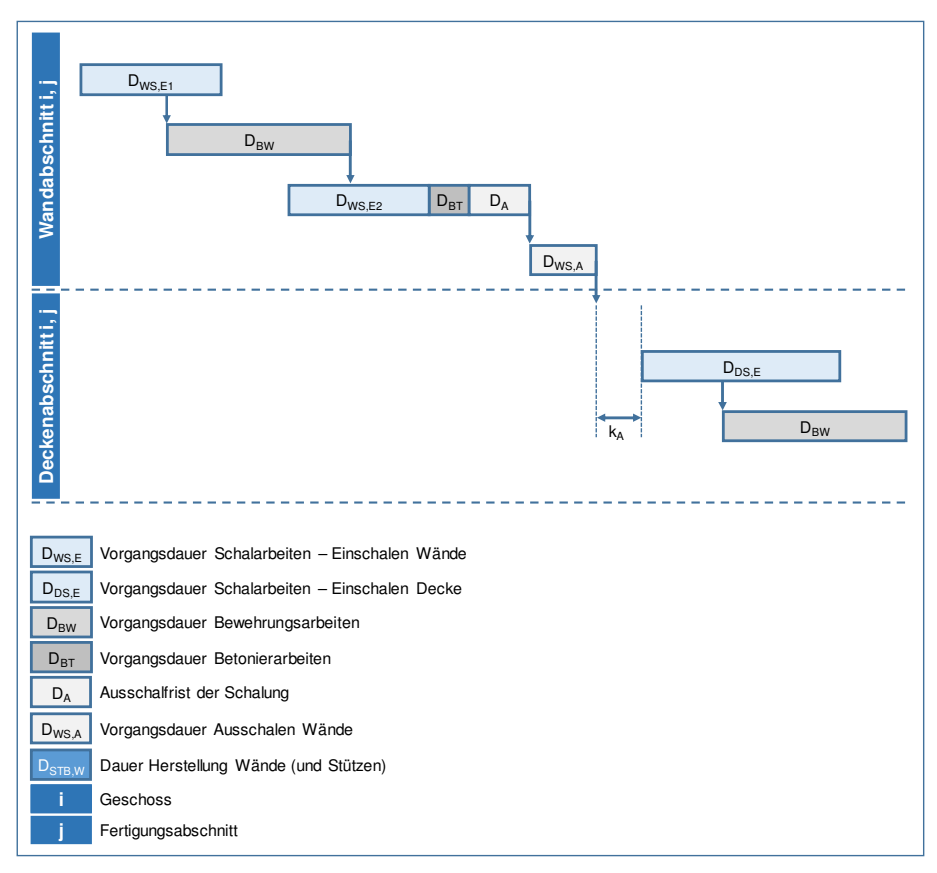

**Abbildung 50: Kritische Annäherung zwischen der vertikalen und horizontalen Bauteilgruppe in einem Fertigungsabschnitt<sup>346</sup>**

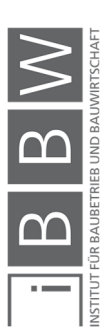

<sup>345</sup> Vgl. HOFSTADLER, C.: Schalarbeiten. S. 390f

<sup>346</sup> Vgl. HOFSTADLER, C.: Schalarbeiten. S. 390

## **3.10 Leistungsabstimmung und Kapazitätsabstimmung**

Die Leistungs- und Kapazitätsabstimmung ist wesentlicher Bestandteil der Ablauf- und Terminplanung. Der erste Ablaufplan mit den erforderlichen Vorgängen, Vorgangsdauern und den definierten Abhängigkeiten der Vorgänge untereinander, ist in der Regel noch kein optimaler Ablauf.<sup>347</sup>

Als Leistungs- und Kapazitätsabstimmung wird die Anpassung bzw. die Optimierung des Ablaufplans bezeichnet.<sup>348</sup> Ziel dieser Optimierung ist ein effizienter Bauablauf.<sup>349</sup> Dabei sind die zunächst nicht übereinstimmenden Schichtleistungen der einzelnen Teilprozesse (z.B. Schalen, Bewehren, Betonieren) an den Idealfall "Synchronablauf" anzupassen, bzw. bei Taktarbeit gleiche Taktzeiten zu erreichen.<sup>350</sup> Bei der Abstimmung der Ressourcen ist auf eine gleichmäßige Auslastung und deren kontinuierlichen Einsatz zu achten.<sup>351</sup>

Dies trifft besonders bei einer Ausführung in Fließfertigung zu. In diesem Fertigungsverfahren werden die Teilprozesse von jeweils getrennten Arbeiterkolonnen durchgeführt. Dabei können unterschiedliche Arbeitsleistungen der einzelnen Vorgänge vorliegen. Ist die Leistung eines nachfolgenden Leitbetriebs höher als die eines vorangegangenen Vorgangs, so besteht die Gefahr eines "Auflaufens" des nachfolgenden Vorgangs. Dies führt zu gegenseitigen Behinderungen der einzelnen Arbeiterkolonnen bis hin zu einer Unterbrechung der Arbeiten. 352

# **3.10.1 Ziel der Leistungs- und Kapazitätsabstimmung**

Das Ziel der Leistungs- und Kapazitätsabstimmung ist ein Bauablaufplan, der folgende Bedingungen erfüllt: 353

<sup>353</sup> Vgl. BAUER, H.: Baubetrieb. S. 559

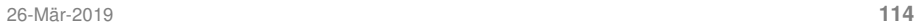

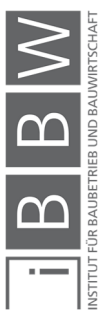

<sup>347</sup> Vgl. BAUER, H.: Baubetrieb. S. 559

<sup>348</sup> Vgl. BAUER, H.: Baubetrieb. S. 564

<sup>349</sup> Vgl. HOFSTADLER, C.: Schalarbeiten. S. 391

<sup>350</sup> Vgl. BAUER, H.: Baubetrieb. S. 578

<sup>351</sup> Vgl. HOFSTADLER, C.: Schalarbeiten. S. 391

<sup>352</sup> Vgl. BAUER, H.: Baubetrieb. S. 572

Vgl. HOFSTADLER, C.: Schalarbeiten. S. 391

- der Einhaltung der vorgegebenen bzw. beabsichtigten Bauzeit
- ein Gleichmäßiger Potenzialeinsatz über die Bauzeit und Vermeidung von Kapazitätsspitzen
- ein effizienter Bauablauf mit keinen oder nur geringen Wartezeiten zwischen dem Wechsel von einem in den nächsten Fertigungsabschnitt der einzelnen Arbeitsgruppen
- eine Herstellung zu den geringsten Kosten
- Flexibilität bei Abweichungen oder Störungen im Bauablauf während der Ausführungsphase

### **3.10.2 Vorgehensweise**

In jeder Fertigung gibt es einen Fertigungsengpass. Dieser wird durch den Leitbetrieb (Schlüsselbetrieb) gebildet. Hierbei handelt es sich um einen betrieblichen Zwangspunkt z.B. die Arbeitsgeschwindigkeit einer Maschine (Leistung der Betonpumpe, Baggerleistung, Kranleistung) oder der aufwendigste Teilprozess (z.B. Schalarbeiten). Der Leitbetrieb liegt am kritischen Weg. Eine Störung des Leitbetriebs wirkt sich unmittelbar auf den Fortschritt des gesamten Bauproduktionsprozesses aus. Somit ist eine Anpassung der Teilprozesse an den Leitbetrieb erforderlich. Dabei ist eine sinnvolle Aufteilung der täglichen Leistungen zu finden und weiterfolgend eine optimale Taktzeit der Arbeiten zu wählen.<sup>354</sup>

Es können folgende Parameter variiert und somit angepasst werden um die gewünschten Ergebnisse zu erzielen: 355

- Wahl der Betriebsform
- Variation der Taktzeit
- Variation der Fertigungsabschnittsgröße
- Zeitliche Anpassung (Variation der täglichen Arbeitszeit)
- Quantitative Anpassung (z.B. Variation der Anzahl an Arbeitskräfte)
- Variation der Höhe des Versatzes (innerhalb der Grenzen)

#### **3.10.3 Leistungsabstimmung der Stahlbetonarbeiten**

Im Hochbau werden die Stahlbetonarbeiten aufgrund der erzielbaren kürzeren Bauzeit in der Regel in Fließfertigung hergestellt. Dabei werden für die einzelnen Teilprozesse (Schal-, Bewehrungs- und Betonarbeiten) getrennte Arbeitskolonnen eingesetzt. Somit sind eine Koordinierung und eine Abstimmung der Arbeitsleistungen erforderlich. Werden darüber hinaus vertikale und horizontale Tragelemente von jeweils getrennten Kolonnen ausgeführt, ist eine Abstimmung der Arbeiten erforderlich, um einen fließenden Übergang von einem in den nächsten Fertigungsabschnitt zu

<sup>354</sup> Vgl. BAUER, H.: Baubetrieb. S. 573

<sup>355</sup> Vgl. BAUER, H.: Baubetrieb. S. 568f; 578ff

erzielen. Dabei sollen die Vorgaben des Bauvertrags eingehalten und die minimalen Herstellkosten erzielt werden. In der Praxis erfolgt eine Abstimmung der Vorgänge während der Arbeitsvorbereitung meist nur überschlagsmäßig. Durch Versuche und Variation des Ablaufs auf der Baustelle wird der Ablauf angepasst bzw. optimiert. Diese Vorgangsweise führt in der Regel zu erhöhten Kosten und Terminüberschreitungen. Daher ist es das Ziel eine systematische Leistungsabstimmung durchzuführen.<sup>356</sup>

In Abbildung 51 ist ein Fertigungsablauf für Wände und Geschossdecken in Fließfertigung dargestellt. Die Herstellung der vertikalen und horizontalen Bauteilgruppen erfolgt durch getrennt voneinander. Die jeweiligen Schalungs-, Bewehrungs- und Betonierarbeiten werden von getrennten Arbeitsgruppen ausgeführt.

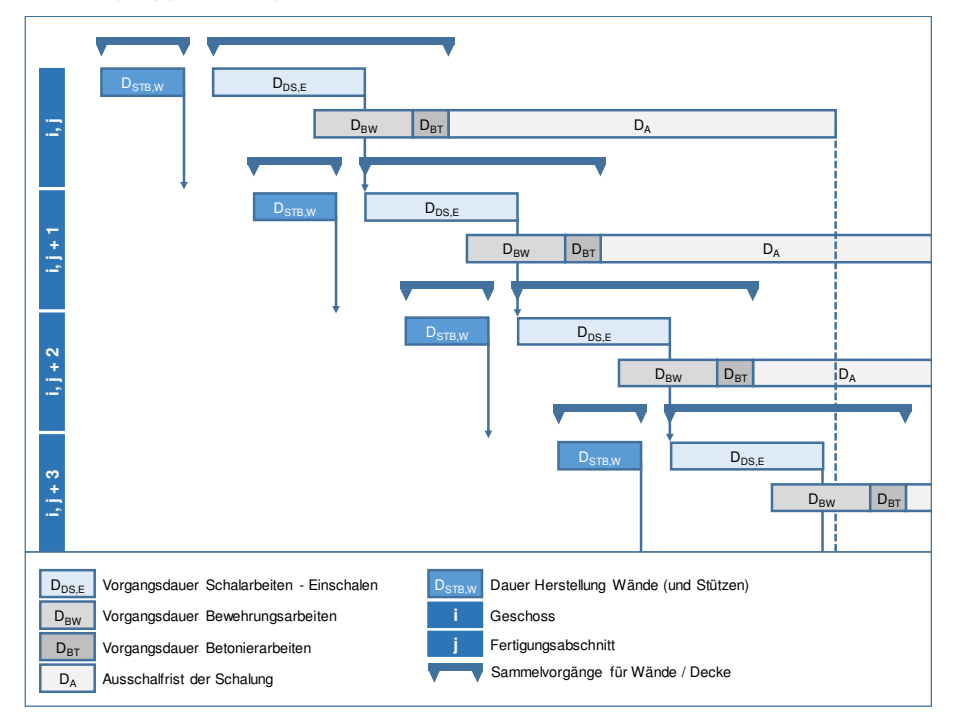

**Abbildung 51: Fertigungsablauf der Stahlbetondecken bei Fließfertigung<sup>357</sup>**

In diesem Beispiel werden die Schalarbeiten der Deckenabschnitte ohne Unterbrechung ausgeführt und stellen somit den Leitbetrieb dar. Eine Verzögerung dieser Schalarbeiten führt unmittelbar zu einer Verzögerung im gesamten Bauablauf. Die Arbeitsleistung der restlichen Vorgänge sind auf die Schalarbeiten abzustimmen. Es ist auf eine Einhaltung der kritischen Annäherung zwischen den vertikalen und den horizontalen Bauteilen zu achten (siehe dazu Abschnitt 3.9). 358

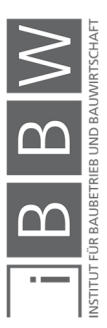

<sup>356</sup> Vgl. HOFSTADLER, C.: Schalarbeiten. S. 390ff

<sup>357</sup> Vgl. HOFSTADLER, C.: Schalarbeiten. S. 392

<sup>358</sup> Vgl. HOFSTADLER, C.: Schalarbeiten. S. 392

#### **3.10.4 Leistungsabstimmung bei Decken**

In Abbildung 52 ist der Fertigungsablauf der Herstellung eines Deckenabschnittes dargestellt. Die Ausführung der Arbeiten erfolgt mit getrennten Arbeitsgruppen. Dadurch ist ein Versatz zwischen den Schal- und Bewehrungsarbeiten möglich.

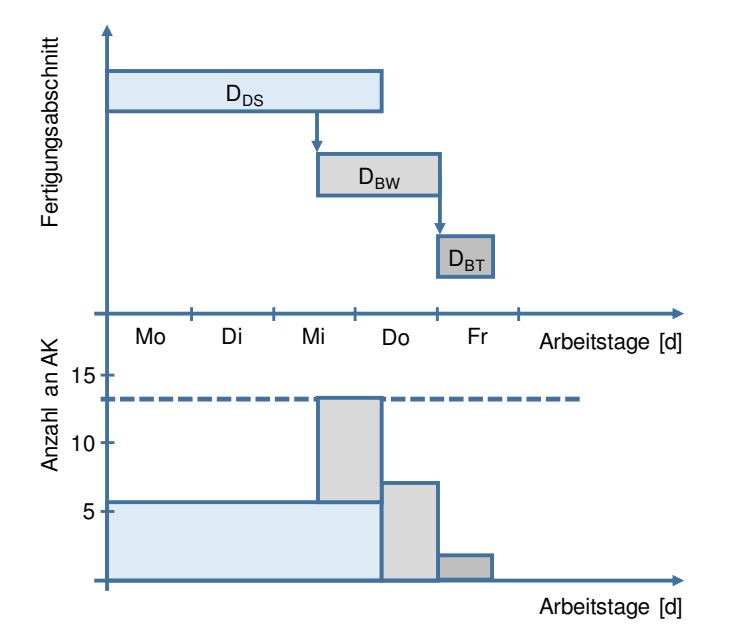

**Abbildung 52: Fertigungsablauf und Ressourcenband eines Fertigungsabschnitts für die horizontalen Tragelemente.<sup>359</sup>**

Die Berechnung der Gesamtdauer D<sub>STB,i,j,</sub> [d] eines Fertigungsabschnittes einer Geschossdecke erfolgt nach Gleichung (3-13).

$$
D_{\text{STB},i,j} = D_{\text{DS},i,j} + D_{\text{BW},i,j} + D_{\text{BT},i,j} - A_{\text{S,BW},i,j}
$$
(3-13)

Mit: Dauer der Schalarbeiten D<sub>S,i,j</sub> [d], Dauer der Bewehrungsarbeiten D<sub>BW,i,j</sub> [d], Dauer der Betonierarbeiten D<sub>BT,i,j</sub> [d] und der Versatz zwischen Schalen und Bewehren  $A_{S,BW,i,j}$  [d].<sup>360</sup>

Für die Herstellung eines Deckenabschnittes wird z.B. ein 5-Tagesrhythmus geplant. Dabei sollen die Schal- und Bewehrungsarbeiten innerhalb der ersten vier Tage abgeschlossen werden. Die Betonarbeiten werden am fünften Tag ausgeführt. Weiterfolgend sind die erforderlichen Leistungswerte der Schal- und Bewehrungsarbeiten zu ermitteln um den gewählten Fertigungsrythmus zu erzielen.<sup>361</sup>

<sup>359</sup> Vgl. HOFSTADLER, C.: Schalarbeiten. S. 407

<sup>360</sup> Vgl. HOFSTADLER, C.: Schalarbeiten. S. 393

<sup>361</sup> Vgl. HOFSTADLER, C.: Schalarbeiten. S. 405

#### **3.10.5 Leistungsabstimmung der vertikalen Tragelemente**

In Abbildung 53 ist der Fertigungsablauf der Herstellung eines Wandabschnittes dargestellt. Die Ausführung der Arbeiten erfolgt mit getrennten Arbeitsgruppen und ermöglicht einen Versatz zwischen den Schal- und Bewehrungsarbeiten. Die Gesamtdauer eines Wandabschnitts D<sub>STB,i,j</sub> [d] wird mit Gleichung (3-14) berechnet.<sup>362</sup>

$$
D_{\text{STB},i,j} = \sum D_{\text{WS},i,j} + D_{\text{BW},i,j} + D_{\text{BT},i,j} - \sum A_{\text{S,BW},i,j} \tag{3-14}
$$

Mit: Dauer der Schalarbeiten Dws.i.j [d], Dauer der Bewehrungsarbeiten D<sub>BW,i,j</sub> [d] und der Versatz zwischen Schalen und Bewehren A<sub>S,BW,i,j</sub> [d].

Für die Herstellung der vertikale Tragelemente wird meist ein 1-Tagesoder 2-Tagesrhythmus angestrebt. In Abbildung 53 ist ein 2-Tagesrhythmus für einen Wandabschnitt dargestellt. Am ersten Tag wird die erste Wandseite geschalt und ein Teil der Bewehrung verlegt. Am zweiten Tag erfolgen die restlichen Bewehrungsarbeiten und die Schalarbeiten der zweiten Wandseite. Die Betonarbeiten werden am zweiten Tag nach Abschluss der Schalarbeiten ausgeführt und sind in der Regel innerhalb von wenigen Stunden abgeschlossen. Die benötigte Dauer ist maßgeblich von der zulässigen Steiggeschwindigkeit des Betons abhängig. Nach einer Ausschalfrist werden die Wände ausgeschalt.<sup>363</sup>

Die Realisierbarkeit eines 2-Tagesrhythmus ist von der Fertigungsabschnittsgröße<sup>364</sup> und der erzielbaren Leistung der Schal-, Bewehrungsund Betonarbeiten abhängig. Die Vorgangsdauern der Teilprozesse "Schalen" und "Bewehren" sollten in einem ausgewogenen Verhältnis zueinander, stehen. Mit den Angaben zur Produktionsmenge und festgelegtem Fertigungsrhythmus, wird die erforderliche Schal- und Bewehrungsleistung ermittelt. Anschließend wird überprüft ob die Leistungswerte erzielt werden können. Gegebenenfalls sind Anpassungen durchzuführen.<sup>365</sup>

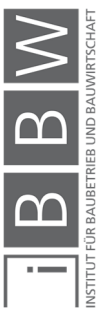

<sup>362</sup> Vgl. HOFSTADLER, C.: Schalarbeiten. S. 393

<sup>363</sup> Vgl. HOFSTADLER, C.: Schalarbeiten. S. 391, 394, 396f

Vgl. BERNER, F.; KOCHENDÖRFER, R. S.: Grundlagen der Baubetriebslehre 2 Baubetriebsplanung 2.Auflage. S. 87

<sup>364</sup> Aus der Fertigungsabschnittsgröße ergibt sich die Produktionsmenge

<sup>365</sup> Vgl. HOFSTADLER, C.: Schalarbeiten. S. 398
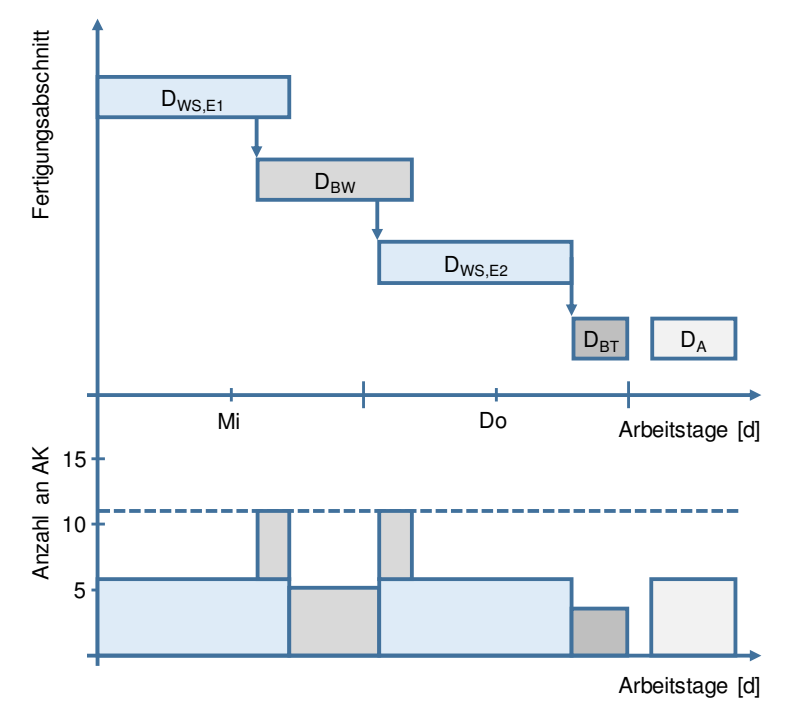

**Abbildung 53: Fertigungsablauf und Ressourcenband eines Fertigungsabschnittes der vertikalen Tragelemente<sup>366</sup>**

### **3.10.6 Ressourcenauslastung**

Es ist auf eine möglichst gleichmäßige Ressourcenauslastung zu achten. Dabei sind Personalspitzen zu vermeiden. Mit der Optimierung des Ablaufs soll ein kontinuierlicher und gleichmäßiger Potenzialeinsatz realisiert werden. Folgend wird anhand eines Beispiels einer Folge von vier Vorgängen das Prinzip erläutert werden. In Abbildung 54 ist ein Ablauf mit vier Vorgängen dargestellt. Im ersten Diagramm ist der Balkenplan und im zweiten Diagramm ist das V/Z - Diagramm dargestellt. Die einzelnen Vorgänge werden von jeweils getrennten Arbeitsgruppen ausgeführt. Eine Überschneidung der Vorgänge ist im Balkendiagramm dargestellt. Im dritten Diagramm sind die jeweiligen Kolonnengrößen qualitativ dargestellt. Das vierte Diagramm stellt den kumulierten Potenzialeinsatz (Ressourcenband<sup>367</sup>) über die Dauer der Arbeiten dar. In diesem Fall sind im Ressourcenband zwei Potenzialspitzen vorhanden. Der Verlauf der Arbeitskräftesummenlinie ist als ungünstig anzusehen.

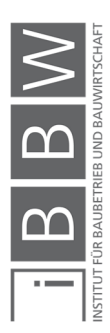

<sup>366</sup> Vgl. HOFSTADLER, C.: Schalarbeiten. S. 401

<sup>367</sup> Weitere Bezeichnung: Arbeitskräfte Summenlinie

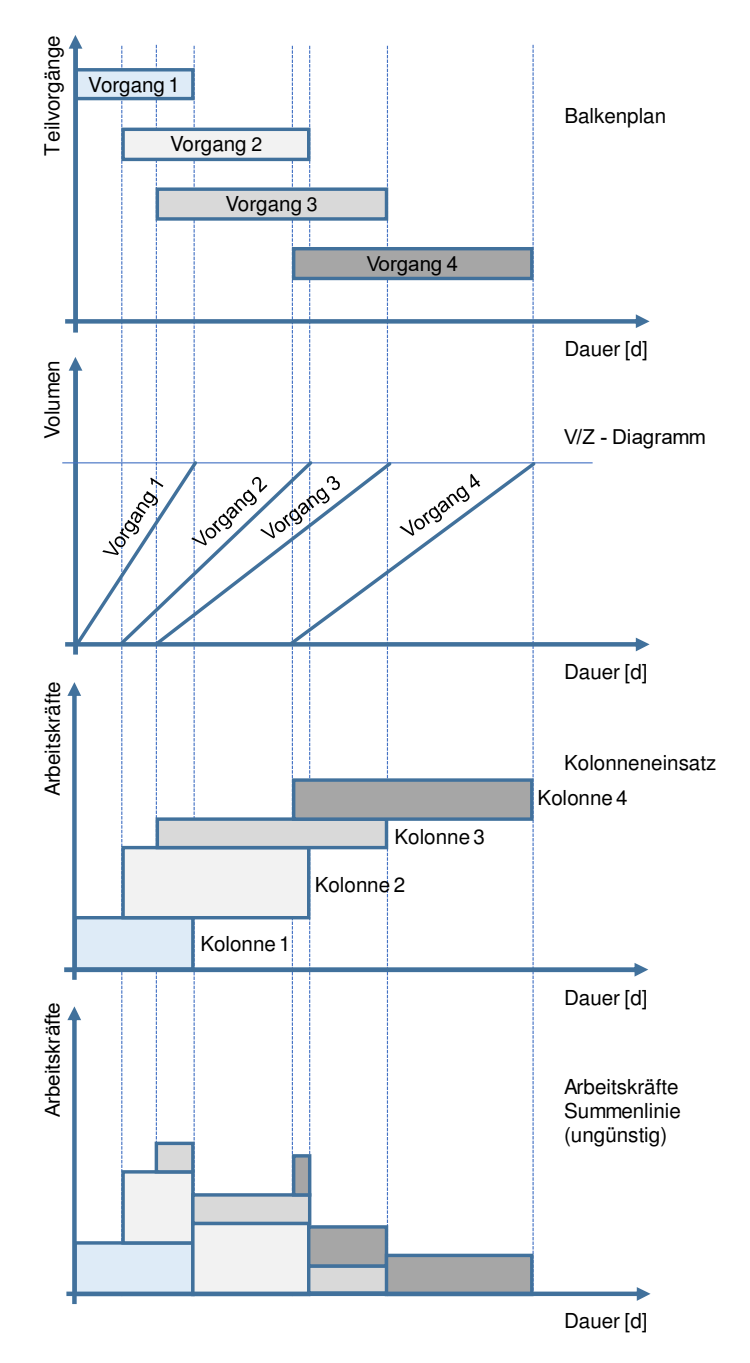

**Abbildung 54: Ablauf und Potenzialeinsatz mit 4 Vorgängen<sup>368</sup>**

In Abbildung 55 wird eine Verbesserung des Ablaufs schematisch dargestellt. Der Beginn von Vorgang 4 ist zunächst so geplant das die Folgezeit zwischen Vorgang 3 und 4 größer ist als die kritische Annäherung (siehe Abbildung 54). Durch verschieben von Vorgang 4 (wie in Abbildung 55)

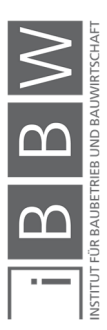

<sup>368</sup> Vgl. BAUER, H.: Baubetrieb. S. 562

kann in diesem Fall eine Verbesserung im Verlauf der Arbeitskräftesummenline erzielt werden. Gleichzeitig wird eine Bauzeitverkürzung von ΔZ erzielt.<sup>369</sup>

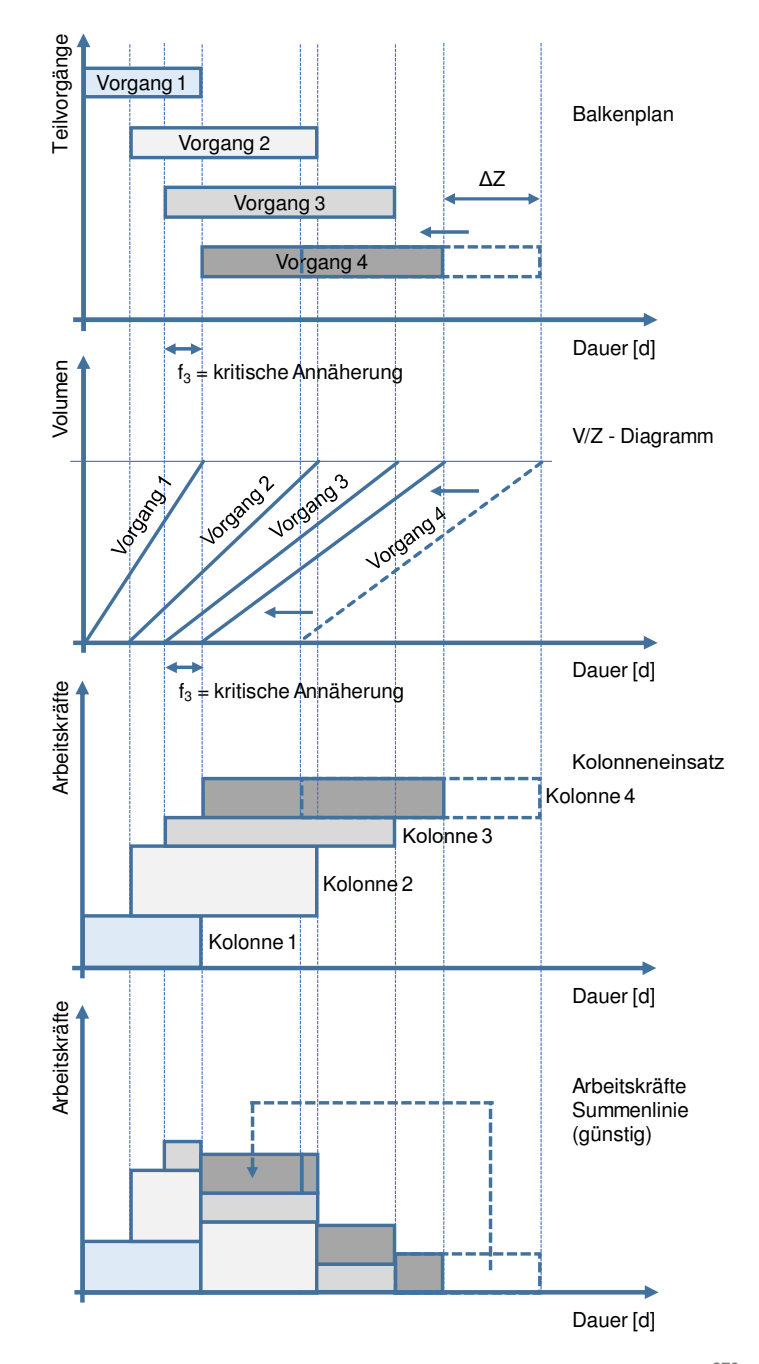

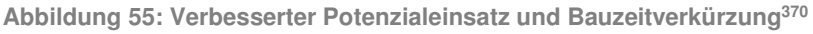

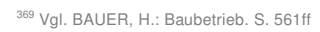

<sup>370</sup> Vgl. BAUER, H.: Baubetrieb. S. 563

 $\overline{a}$ 

Y

#### **3.11 Ablaufschema / Vorgehensweise bei der Terminplanung**

Das Ziel der Ablauf- und Terminplanung ist es, die Gesamtdauer eines Projektes und die einzelnen Schritte des Projektes zu ermitteln, zu koordinieren und darzustellen. Die einzelnen Schritte können sich dabei auf das gesamte Projekt von der Planung bis zur Fertigstellung, oder auf einzelne Bauabschnitte, Bauteile oder Gewerke beziehen. Die Ablauf- und Terminplanung erfolgt unter folgenden Gesichtspunkten:<sup>371</sup>

- Analyse der Bauaufgabe
- **Ermittlung der Projektdauer**
- **Erfassung der Vorgänge und Gewerke**
- Gliederung des Bauwerks in Bauabschnitte
- Mengenermittlung
- Ermittlung der Vorgangsdauern
- Klärung und Darstellung von Abhängigkeiten zwischen den Vorgängen
- Verknüpfung der Vorgänge<sup>372</sup>

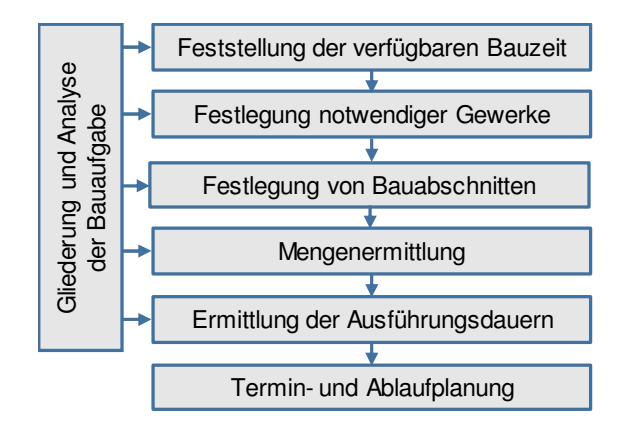

**Abbildung 56: Schema zur Analyse der Bauaufgabe<sup>373</sup>**

In Abbildung 56 ist eine Übersicht einer möglichen Herangehensweise der Ablauf und Terminplanung dargestellt. Je nach Größe und Art des Projektes ist erforderlich die Struktur der Ablauf- und Terminplanung an die Struktur des Bauprojektes anzupassen. Eine Einteilung des Bauprojekts in Bauabschnitte ist bereits bei mittelgroßen Bauvorhaben erforderlich, um

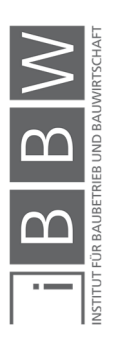

<sup>371</sup> Vgl. WÜRFELE, F.; BIELEFELD, B.; GRALLA, M.: Bauobjektüberwachung 2.Auflage. S. 40

<sup>372</sup> Vgl. WÜRFELE, F.; BIELEFELD, B.; GRALLA, M.: Bauobjektüberwachung. S. 40

<sup>&</sup>lt;sup>373</sup> Vgl. WÜRFELE, F.; BIELEFELD, B.; GRALLA, M.: Bauobjektüberwachung 2.Auflage. S. 42

die Arbeiten in der vorgegebenen Zeit zu erledigen. Für die einzelnen Bauabschnitte sind die jeweiligen Mengen zu ermitteln und die notwendigen Vorgänge zu erfassen. Wesentlich für die Ablauf- und Terminplanung ist die Ermittlung der Projektdauer. Je nach Ausgangsituation bzw. Vorgaben durch den AG ergeben sich folgende zwei Ansätze: 374

#### **Top-Down Planung**

Unter der Top-Down Planung wird die Ablauf- und Terminplanung vom Ziel (Endtermin) zum Start (Anfangstermin) verstanden. Diese Planungsmethode kommt zum Einsatz, wenn Zwischen- und/oder Fertigstellungstermine vorgegeben sind. Für diesen Fall müssen die maximal möglichen Dauern der einzelnen Vorgänge ermittelt werden, sodass das Terminziel erreicht werden kann. Bei der Top-Down Planung unterscheidet man wiederrum zwei Möglichkeiten:

Für die Planung und Ausführung steht genügend Zeit zur Verfügung. Dadurch wird für die jeweiligen Vorgänge stets ein spätestmöglichster Starttermin ermittelt, um die Einhaltung des Terminziels sicherzustellen.

Für die Planung und Ausführung steht nur ein bestimmter Zeitraum (in der Regel zu kurz) zur Verfügung. Für diese Situation ist es erforderlich für jeden Vorgang eine maximale Dauer zu ermitteln. Die Aufgabe der Ablaufplanung ist es die Vorgänge so zu strukturieren, dass das Terminziel erreicht werden kann. Eine Vorgabe der Zeitdauer für ein Projekt bringt den Vorteil, dass Vorgänge und deren Ablauf optimiert geplant werden. Wird die Vorgangsdauer der Vorgänge zu optimistisch (zu kurz) angenommen, besteht die Gefahr, dass der geplante Ablauf in der Praxis nicht in der geplanten Form realisierbar ist (siehe Abbildung 57).

#### **Bottom-Up Planung**

Unter der Bottom-Up Planung wird die Planung des Bauablaufs vom Starttermin zum Endtermin verstanden. Dabei sind weder Zwischenoder Endtermine vorgegeben. Die Gesamtdauer des Projektes ergibt sich aus der Summe aller Vorgangsdauern der jeweiligen Vorgänge und deren Ablauf. Der Vorteil einer Bottom-Up Planung liegt darin, dass die Ermittlung der einzelnen Vorgangsdauern ohne "Termindruck" und daher realistischer erfolgen kann. Dadurch ergibt sich eine höhere Planungssicherheit für den Endtermin. Die fehlende Vorgabe eines Endtermins kann allerdings den Nachteil bringen, dass die Vorgänge nicht optimal koordiniert geplant werden und unnötig viele Reserven eingerechnet werden (siehe Abbildung 57).

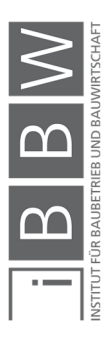

<sup>374</sup> Vgl. WÜRFELE, F.; BIELEFELD, B.; GRALLA, M.: Bauobjektüberwachung 2.Auflage. S. 41ff

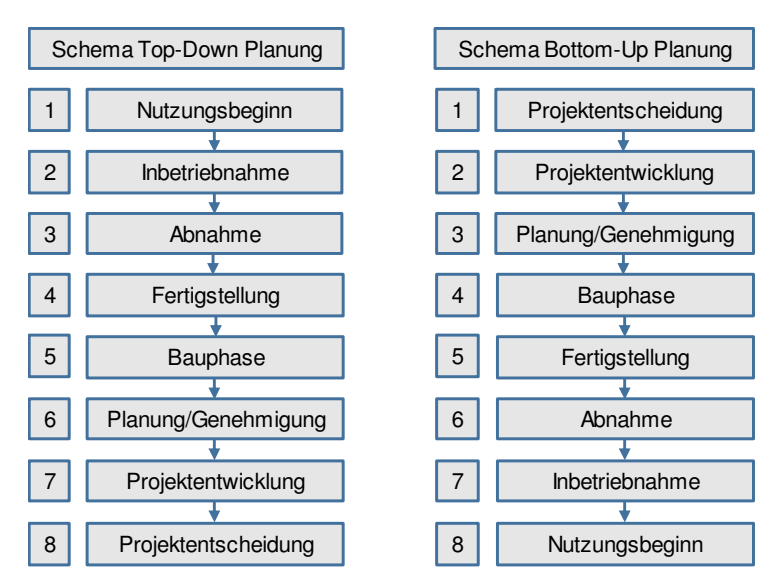

**Abbildung 57: Links: Schema Top-Down Planung; Rechts: Schema Bottom-Up Planung.<sup>375</sup>** 

Die Wahl der Betrachtungstiefe und Ausführlichkeit des Terminplans richtet sich nach der Komplexität und Größe des Terminplans. Ziel ist, dass der jeweilige Terminplan eine Projektübersicht und einen koordinierten Ablauf der Arbeiten ermöglicht. Bei der Erstellung von Ablauf- und Terminplänen wird daher auch unterschieden zwischen der Grob- und der Feinplanung. Für diese zwei Betrachtungstiefen werden unterschiedliche Eingaben und Vorgehensweisen benötigt.

# **3.12 Vorgangsweise Terminplanung in der Grobplanung**

Mit der Grobplanung soll eine erste Übersicht des Bauablaufs für die Errichtung eines Bauwerks erstellt werden, um erste Anhaltspunkte bzgl. der voraussichtlichen Gesamtdauer des Bauablaufes, bzw. die Dauern von Teilabläufe darzustellen. Die Angaben sind in diesem Stadium noch ungenau und dienen nur als Anhaltspunkt. Die Grobplanung kann für die Erstellung eines Rahmenterminplans und eine erste Kostenschätzung herangezogen werden.<sup>376</sup>

Im Allgemeinen werden zuerst die Kosten- und Zeitangaben für den Gesamtablauf betrachtet um erste Angaben bzgl. der erforderlichen Dauer und die Höhe der Kosten zu erhalten. In weiterer Folge erfolgt eine grobe Einteilung in Teilabläufen, (z.B.: Erdbauarbeiten, Gründungsarbeiten, Stahlbetonarbeiten, Mauerwerksarbeiten). Für die jeweiligen Teilabläufe wird die erforderliche bzw. vorgegebene Zeitdauer ermittelt. Dadurch ergibt sich ein erstes Grundgerüst des Ablaufes und der dazugehörigen Zeitangaben der jeweiligen Arbeitsabläufe. In diesem Stadium erfolgt die

<sup>376</sup> Vgl. HOFSTADLER, C.: Bauablaufplanung und Logistik. S. 48ff

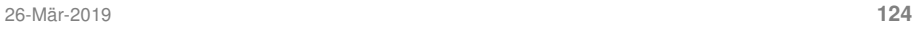

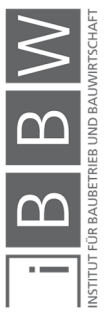

<sup>375</sup> Vgl. WÜRFELE, F.; BIELEFELD, B.; GRALLA, M.: Bauobjektüberwachung. S. 43

Ermittlung der Dauer für die kosten- und zeitbestimmenden Arbeiten, anhand einer groben Mengenermittlung (z.B.: Bruttorauminhalt, Betonmenge) und den jeweiligen globalen Kennzahlen (z.B.: Gesamt-Aufwandswert für die Stahlbetonarbeiten).<sup>377</sup>

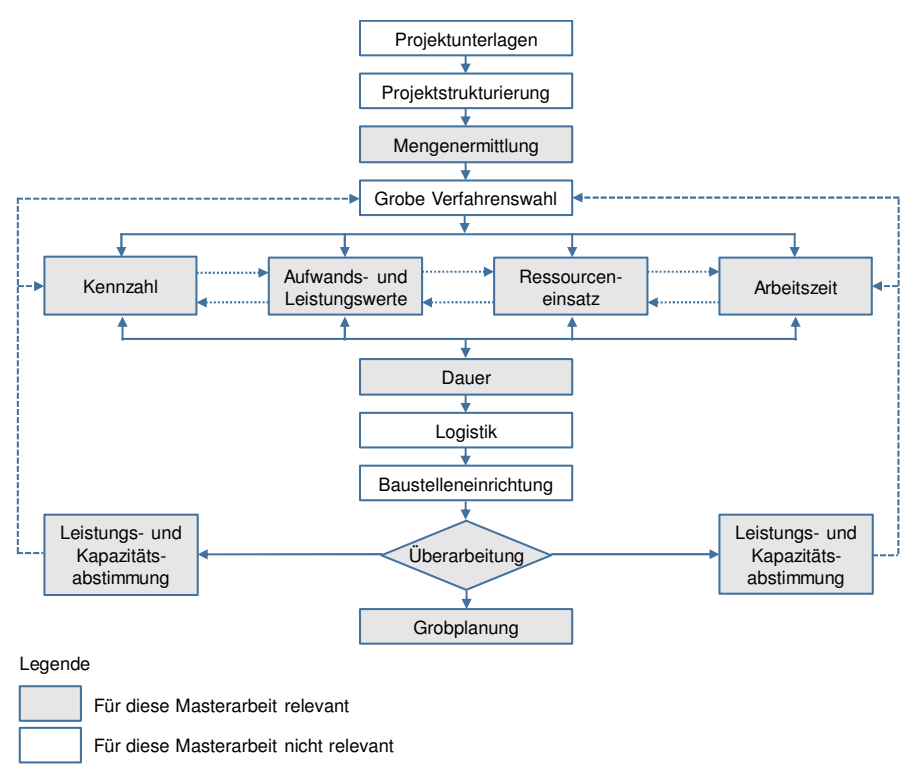

**Abbildung 58: Ablaufschema in der Grobplanung<sup>378</sup>**

In Abbildung 58 ist das Ablaufschema der Grobplanung dargestellt. Die grau markierten Bereiche werden in dieser Arbeit näher behandelt.

### **3.13 Vorgangsweise Terminplanung in der Feinplanung**

Ausgangspunkt für die Feinplanung sind die aus der Grobplanung ermittelten Ergebnisse und Randbedingungen. Mit Berücksichtigung dieser Vorgaben wird in der Detailplanung ein Modell des Bauablaufs erstellt. Die Gliederung erfolgt auf der Vorgangsebene. Die Abhängigkeiten der Vorgänge untereinander werden durch Anordnungsbeziehungen definiert. Die Berechnung der einzelnen Vorgangsdauern erfolgt anhand der spezifischen Inputparameter (Aufwandswerte, Arbeitszeit, Anzahl der Arbeitskräfte, Mengen). Des Weiteren erfolgt eine Differenzierung in Bauteile und

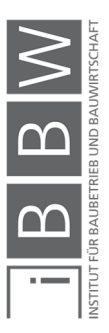

<sup>377</sup> Vgl. HOFSTADLER, C.: Bauablaufplanung und Logistik. S. 48ff

<sup>378</sup> Vgl. HOFSTADLER, C.: Bauablaufplanung und Logistik. S. 49

Fertigungsabschnitte. Mit einer Variation der Inputparameter: (Fertigungsabschnittsgröße, Arbeitszeit, Anzahl an Arbeitskräfte, Bauablauf, etc.) können während der Leistungs- und Kapazitätsabstimmung, die Auswirkungen auf den Ressourceneinsatz und die daraus folgenden Kosten ermittelt werden. 379

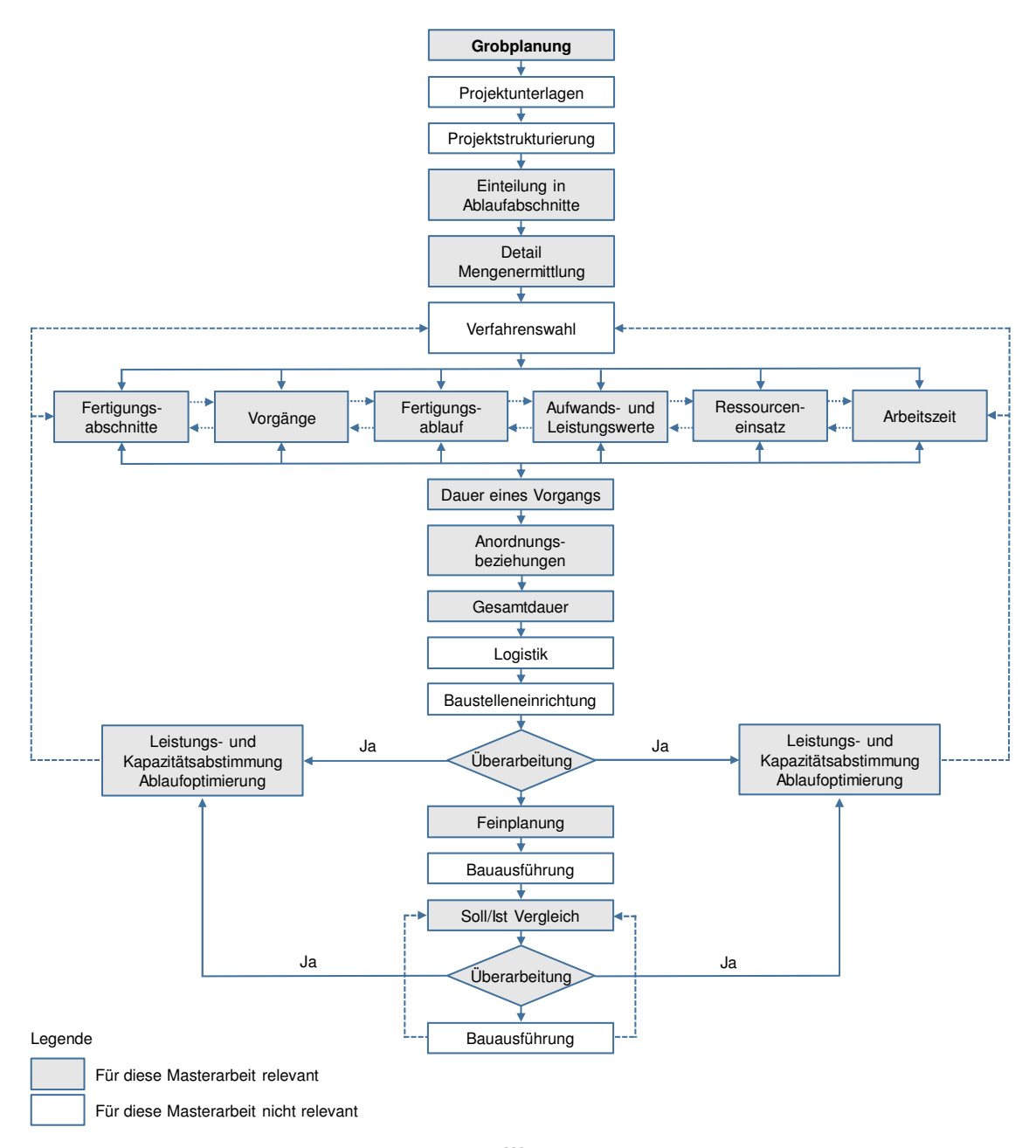

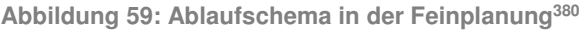

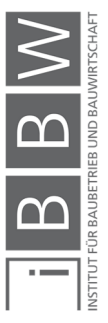

<sup>379</sup> Vgl. HOFSTADLER, C.: Bauablaufplanung und Logistik. S. 67ff

<sup>380</sup> Vgl. HOFSTADLER, C.: Bauablaufplanung und Logistik. S. 68

In Abbildung 59 ist das Ablaufschema für die Detailplanung dargestellt. Die grau hinterlegten Bereiche werden in dieser Arbeit näher behandelt.

Das Ergebnis der Detailplanung ist ein optimiertes Modell des voraussichtlichen Bauablaufes und der Gesamtbauzeit. Des Weiteren wird auch der kritische Weg des Ablaufs ermittelt. Hier werden alle Vorgänge die zeitbestimmend für den Bauablauf sind dargestellt. Jede Verzögerung auf dem kritischen Weg bringt nach Aufbrauchen des Zeitpuffers den gesamten Ablauf in Verzug. Daher ist für eine spätere laufende Kontrolle des Ablaufes während der Ausführung auf jene Vorgänge, die am kritischen Weg liegen besonders Augenmerk zu legen. Mit der Ausarbeitung von verschiedenen Varianten des Ablaufs, ist anhand von Sensitivitätsanalysen zu analysieren welche nicht kritischen Wege unter welchen Umständen zu kritischen Wegen werden könnten.<sup>381</sup>

## **3.14 Der stochastische Ansatz in der Terminplanung**

In diesem Abschnitt werden die Defizite und Probleme der gegenwärtigen (deterministischen) Terminplanung aufgezeigt. Weiterfolgend wird auf die Lösung des Problems durch stochastische Ansätze in der Terminplanung eingegangen. Dabei werden verschiedene Ansätze aus der Literatur dargestellt und auf eine systematische Arbeitsweise der probabilistischen Terminplanung eingegangen.

### **3.14.1 Defizite in der gegenwärtigen Bauablaufplanung**

Bei einem Terminplan handelt es sich um eine Prognose in die Zukunft. Es ist nicht möglich alle Einflüsse auf den Ablauf exakt im Voraus zu ermitteln. Somit gibt es keine Möglichkeit, einen Bauablauf so darzustellen wie sich dieser in der Realität ergibt. Daher wird eine Prognose immer mit Unsicherheiten behaftet sein.<sup>382</sup>

Bauer beschreibt den Bauprozess wie folgt:

[...] Kaum ein Bauprozess läuft unter gleichen, wiederkehrenden Bedingungen ab. Jeder Bauprozess, ob einfach oder komplex, wird daher von zufälligen Störgrößen mehr oder weniger beeinflusst und ist damit ein stochastischer Prozess.

<sup>381</sup> Vgl. HOFSTADLER, C.: Bauablaufplanung und Logistik. S. 67ff

<sup>382</sup> Vgl. HORNUFF, R.: Flexibilität in der Bauablaufplanung und ihre Nutzung bei Bauverzögerungen. S. 45

Vgl. KAPELLLMAN, K. D.; SCHIFFERS, K.-H.: Vergütung, Nachträge und Behinderungsfoglen beim Bauvertag - Band 1: Einheitspreisvertrag 4. Auflage . S. 714

Vgl. BAUER, H.: Baubetrieb. S. 634

Alle Annahmen von Aufwands- und Leistungswerten und damit auch über die Dauer von Bauabläufen gehen von Erfahrungswerten aus, deren erneutes Eintreten innerhalb bestimmter Grenzen vom Zufall abhängt. Damit gelten für diese Daten die Gesetzmäßigkeiten der Statistik.<sup>383</sup>

Die Vergangenheit stellt keine sichere Planungsgrundlage für die Zukunft dar. Die Projektwelt der Baubranche unterliegt hochgradig dynamische und unvorhersehbare Rahmenbedingungen, die durch eine beachtliche Variabilität charakterisiert sind.<sup>384</sup>

Die Terminplanung (bzw. Bauablaufplanung) kann folgende Voraussetzungen nicht bzw. nur sehr schwer erfüllen:<sup>385</sup>

- **Einen störungsfreien Bauablauf**
- **Einfluss und Vorhersage der Witterung**
- Einfluss auf standortbedingte Unsicherheiten (z.B. Arbeiten unter Verkehr oder wechselnde Wasserstände)
- Planänderungen während der Ausführungsphase

Somit kommt es während der Ausführung immer wieder zu Abweichungen von den getroffenen Annahmen.

Das Ziel der Bauablaufplanung, die Realität bestmöglich abzubilden, wird in vielen Fällen nicht oder nur unzureichend erreicht. Gründe dafür sind:<sup>386</sup>

- Unrealistische oder falsche Annahmen von Vorgangsdauern
- Die Aufwandswerte und Leistungswerte aus abgeschlossenen vergleichbaren Bauprojekten sind nicht zur Gänze auf das aktuelle Projekt übertragbar
- Mangelhafte Ablaufstrukturplanung
- Abhängigkeiten der Vorgänge unzureichend bzw. falsch definiert
- Unsystematisch oder nicht berücksichtigte Kapazitätsbeschränkungen

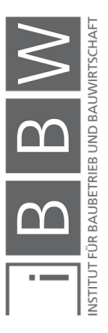

<sup>383</sup> BAUER, H.: Baubetrieb. S. 634

<sup>384</sup> Vgl. JESCHKE, S.; JAKOBS, E.-M.; DRÖGE, A.: Exploring Uncertainty Ungewissheit und Unsicherheit im interdisziplinären Diskurs. S. 223

<sup>385</sup> Vgl. BAUER, H.; Baubetrieb, S. 568

Vgl. HARTMANN, V.: Robuste Bauablaufplanung zur Reduzierung der Auswirkung von Unsicherheiten S. 237ff

<sup>386</sup> Vgl. BAUER, H.: Baubetrieb. S. 634

Vgl. HORNUFF, R.: Flexibilität in der Bauablaufplanung und ihre Nutzung bei Bauverzögerungen. S. 45

Die Folge daraus sind unrealistische Termine und Gesamtpufferzeiten im Terminplan. Der daraus ermittelte Bauzeitenplan ist somit unbrauchbar für die Terminsteuerung des AN und die Terminkontrolle des AG. Infolgedessen sind Methoden der Bauablaufplanung notwendig, mit denen die Wirklichkeit möglichst entsprechend abgebildet werden kann.<sup>387</sup>

Meist werden Fertigstellungstermine zahlreicher Gewerke teilweise Jahre im Voraus festgelegt. Bei der Ermittlung der Termine wird allerdings auf unsichere Aufwands- und Leistungswerte zurückgegriffen. Deterministische Termine werden als eindeutig angesehen. Somit wird im Terminplan von einer eindeutigen und durch Informationen gänzlich erfassten Zukunft ausgegangen, welche eine illusorischen Projektsicherheit darstellt. Tatsache ist das der eingeplante Zeitbedarf für Bauprozesse eine mögliche Zeitdauer darstellt, welche um einen festen Wert variiert. 388

Eines der wesentlichen Aufgaben der Terminplanung ist die Ermittlung der Vorgangsdauern der einzelnen Vorgänge. Die Ermittlung der Vorgangsdauern erfolgt anhand der in Abschnitt 2.2.3 beschriebenen Zusammenhänge. In der Regel erfolgt diese deterministisch. Dabei wird auf Aufwands- und Leistungswerte (z.B. aus Datenbanken) zurückgegriffen. Aufgrund des Unikatcharakters eines Bauprojekts sind Kennzahlen aus vorangegangen Projekten nicht zur Gänze übertragbar. Die Verwendung von Werten aus Datenbanken, Literaturkennwerte oder Erfahrungskennwerte immer ungenau sind.<sup>389</sup>

Eine Untersuchung des Landesinstituts für Bauwesen und Angewandte Bauschadensforschung (LBB) ergab das selbst für exakt definierte Leistungen unterschiedliche Zeitwerte angegeben werden. Die Streuung der angegebenen Werte weisen eine Größenordnung von bis zu 30% auf.<sup>390</sup>

Die Unsicherheiten in der Ermittlung bzw. Schätzung der Vorgangsdauern beruhen im Allgemeinen auf folgende Ursachen: 391

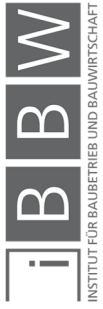

<sup>&</sup>lt;sup>387</sup> Vgl. HORNUFF, R.: Flexibilität in der Bauablaufplanung und ihre Nutzung bei Bauverzögerungen. S. 45

<sup>388</sup> Vgl. JESCHKE, S.; JAKOBS, E.-M.; DRÖGE, A.: Exploring Uncertainty Ungewissheit und Unsicherheit im interdisziplinären Diskurs. S. 223f

<sup>&</sup>lt;sup>389</sup> Vgl. SCHIFFERS, K.-H.: Ausführungsfristen - ihre Festlegung und ihre Fortschreibung bei auftraggeberseitig zu vertretenden Behinderungen.. In: Jahrbuch Baurecht 1998. S. 281ff

Vgl. LOSCHERT, P. G.: Terminmanagement im Schlüsselfertigem Hochbau . Dissertation. S. 53

<sup>390</sup> Vgl. LANDESINSTITUT FÜR BAUWESEN UND ANGEWANDTE BAUSCHADENSFORSCHUNG (LBB): Terminplanung: Zeitbedarfswerte für Bauleistungen im Hochbau 1.Nachdruck S. 1ff

<sup>391</sup> Vgl. HORNUFF, R.: Flexibilität in der Bauablaufplanung und ihre Nutzung bei Bauverzögerungen. S. 47f Vgl. RABETGE, C.: Fuzzy Sets in der Netzplantechnik.. Dissertation. S. 138f

- Der Vorgang wurde bis dato noch nicht ausgeführt. Eine Angabe einer Vorgangsdauer erfolgt mit Hilfe von Angaben zu Dauern ähnlicher Vorgänge.
- Es wurden bereits identische Vorgänge ausgeführt, allerdings zu anderen Randbedingungen.
- Die Vorgangdauern vergleichbarer Vorgänge variieren aus nicht bekannten Gründen Es gibt Differenzen in den Vorgangsdauern. Die Gründe dafür sind unklar.
- Die Informationen zu den Vorgangsdauern sind aus verbalen Äußerungen anderer Personen die unterschiedlich vagen Begriffe benutzt haben.
- Je nach Erfahrung des Bearbeiters sind die Vorstellungen des Terminplaners (Bearbeiter) aus seiner Erinnerung an gleichartige Vorgänge. Allerdings ist hier zu erwähnen das die Erinnerungen vom menschlichen Gedächtnis immer vage sind. Keine Konstante
- Die Vorgangsdauer ist abhängig von physikalischen Prozessen (z.B. das Aushärten des Betons) oder witterungsbedingten Umständen (z.B. der Einbau einer Tonabdichtung im Deponiebau abhängig. Diese Prozesse bzw. deren Dauer sind nicht exakt vorhersehbar.

Aus den genannten Gründen ist eine exakte Bestimmung der Vorgangsdauern nicht möglich. Sie werden vielmehr um einen festen Wert variieren. Mit dieser Betrachtungsweise erweist sich die deterministisch berechnete (minimale) Projektdauer als nur eine von vielen möglichen Zeitdauern. Untersuchungen führen zu dem Ergebnis, dass es sich bei einer deterministischen Schätzung von Vorgangsdauern eher in Tendenz zu minimalen Projektdauern führen. Diese sind stehts zu optimistisch.<sup>392</sup>

### **3.14.2 Literaturansätze zur Berücksichtigung von Unsicherheiten**

Zur Berücksichtigung von Unsicherheiten in Terminplänen kommen folgende Ansätze zur Anwendung:

### **Fuzzy-Set-Theory**

In der Fuzzy-Set-Theory werden Unsicherheiten (der baubetrieblichen Terminplanung) mit Hilfe von unscharfen Informationen und Daten, beschrieben. Dabei bezieht sich die Bezeichnung "unscharf" auf Daten, die nicht exakt quantifiziert, sondern nur qualitativ beschrieben werden

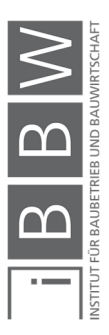

<sup>&</sup>lt;sup>392</sup> Vgl. SEELING, R.: Warum Netzpläne stochastisch ausgewertet werden müssen. In: Bauingenieur 52. S. 277

können. Das Prinzip dieser Methode besteht darin unscharfe Zahlen zur Beschreibung von unsicheren Vorgangsdauern zu verwenden. Des Weiteren erfolgen die Berechnungen mit entsprechenden Operationen der unscharfen Arithmetik. Die Anordnungsbeziehungen zwischen den Vorgängen bleiben deterministisch scharf gestellt. Hornuff und Xiong halten die Fuzzy-Set-Theory für eine geeignete Methode zur Erfassung von Unsicherheiten in der Zeitplanung. Die Anordnungsbeziehungen zwischen den Vorgängen bleiben allerdings deterministisch.<sup>393</sup>

In der Bauinformatik gibt es bereits Bestrebungen die Anordnungsbeziehungen zwischen den Vorgängen, als variable Verknüpfungen (stochastische Anordnungsbeziehungen) in einem dynamisch änderbaren Modell zu definieren.<sup>394</sup>

#### **Stochastische Zeitplanung**

Bei diesem Verfahren werden die Vorgangsdauern als stochastische Größen (Zufallsvariablen) beschrieben. Hierbei wird unterschieden in eine direkte Schätzung der Vorgangsdauer eines Vorgangs und der Berechnung der Vorgangsdauer nach den Gleichungen aus Abschnitt 2.2. Die Anordnungsbeziehungen zwischen den Vorgängen bleiben deterministisch festgelegt. Die Berechnung der Terminplanung erfolgt deterministisch anhand der Rechenregeln der Netzplantechnik (siehe Abschnitt 3.6). Es wird zwischen folgende Methoden der stochastischen Dauerplanung unterschieden (siehe auch Abschnitt 2.7.2):<sup>395</sup>

- PERT Methode
- Varianten von PERT
- Monte-Carlo-Simulation

Diese Masterarbeit beschränkt sich auf die Monte-Carlo-Simulation zur Berücksichtigung von Unsicherheiten der Vorgangsdauern.

Nichtdeterministische Planungsansätze in der Bauablaufplanung sind auf deren Sinnhaftigkeit zu überprüfen. Ein komplett nichtdeterministischer Bauzeitenplan ist aufgrund von vertraglich vereinbarten Zwischen- und Endterminen wenig sinnvoll. Allerdings können Aussagen über die Wahrscheinlichkeit einer Einhaltung bestimmter Termine getroffen werden. Um die Einhaltung von Terminen sicherzustellen ist ein Termincontrolling erforderlich. Damit sind Abweichungen im Terminplan erkennbar und Gegensteuerungsmaßnahmen möglich.<sup>396</sup>

<sup>395</sup> Vgl. HORNUFF, R.: Flexibilität in der Bauablaufplanung und ihre Nutzung bei Bauverzögerungen. S. 65

<sup>396</sup> Vgl. BERNER, F.; KOCHENDÖRFER, R. S.: Grundlagen der Baubetriebslehre 2 Baubetriebsplanung 2.Auflage. S. 107

<sup>393</sup> Vgl. HORNUFF, R.: Flexibilität in der Bauablaufplanung und ihre Nutzung bei Bauverzögerungen. S. 75ff Vgl. JESCHKE, S.; JAKOBS, E.-M.; DRÖGE, A.: Exploring Uncertainty Ungewissheit und Unsicherheit im interdisziplinären Diskurs. S. 227

<sup>394</sup> Vgl. FREUNDT, M.: https://e-pub.uni-weimar.de/opus4/frontdoor/deliver/index/docId/287/file/M\_90\_pdfa.pdf. Datum des Zugriffs: 24.10.2018

Vgl. BERNER, F.; KOCHENDÖRFER, R. S.: Grundlagen der Baubetriebslehre 2 Baubetriebsplanung 2.Auflage. S. 107

#### **3.14.3 Systematische Detailbetrachtung der Terminplanung**

Für die Verwendung stochastischer Ansätze in der Terminplanung ist eine systematische Betrachtung erforderlich. Dabei stellen sich folgende Fragestellungen:

- Welche Abweichungen haben den größten Einfluss auf den Bauzeitenplan bzw. auf bestimmte Termine?
- **Ist es möglich die vorgegebene Bauzeit aus technologischer baube**trieblicher Sicht einzuhalten?
- Mit welcher Wahrscheinlichkeit kann die vorgegebene Bauzeit eingehalten werden?
- Welche Veränderungen im Ablaufplan haben die größte Auswirkung auf das Ergebnis (z.B. die Einhaltungswahrscheinlichkeit)?
- Welcher Detailablauf ist notwendig sodass die erforderliche (vorgegebene) Bauzeit realisiert werden kann.

#### **Betrachtungszeitraum des Terminplans**

In Abbildung 60 sind zwei Vorgänge mit einer Normalfolge dargestellt. Die Vorgangsdauern der jeweiligen Vorgänge werden als unsicher (Annahme Normalverteilung) modelliert. Betrachtet man die bestimmte Sicherheitsgrenzen  $X_s$  für den Mittelwert  $\mu$  so ergibt sich das die Extremwerte jeweils addiert werden können. Bei mehreren aufeinander folgenden Vorgängen tritt somit das Problem auf, das eine Aussage über den Mittelwert des Gesamtablaufes nur relativ grob sein kann. Aufgrund der Aufgabe der Terminüberwachung und Terminsteuerung der Projekt- und Bauleitung, tritt die Situation eines reinen zufallsbedingten Ablaufes allerdings nicht ein. Der Produktionsablauf ist während der Ausführungsphase (im Zuge eines Soll-Ist-Vergleichs) kontinuierlich zu überwachen, um Differenzen zwischen dem geplanten Ablauf (SOLL) und des tatsächlichen Ablaufes (IST) aufzuzeigen. 397

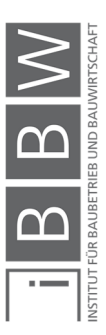

<sup>397</sup> Vgl. BAUER, H.: Baubetrieb. S. 637f

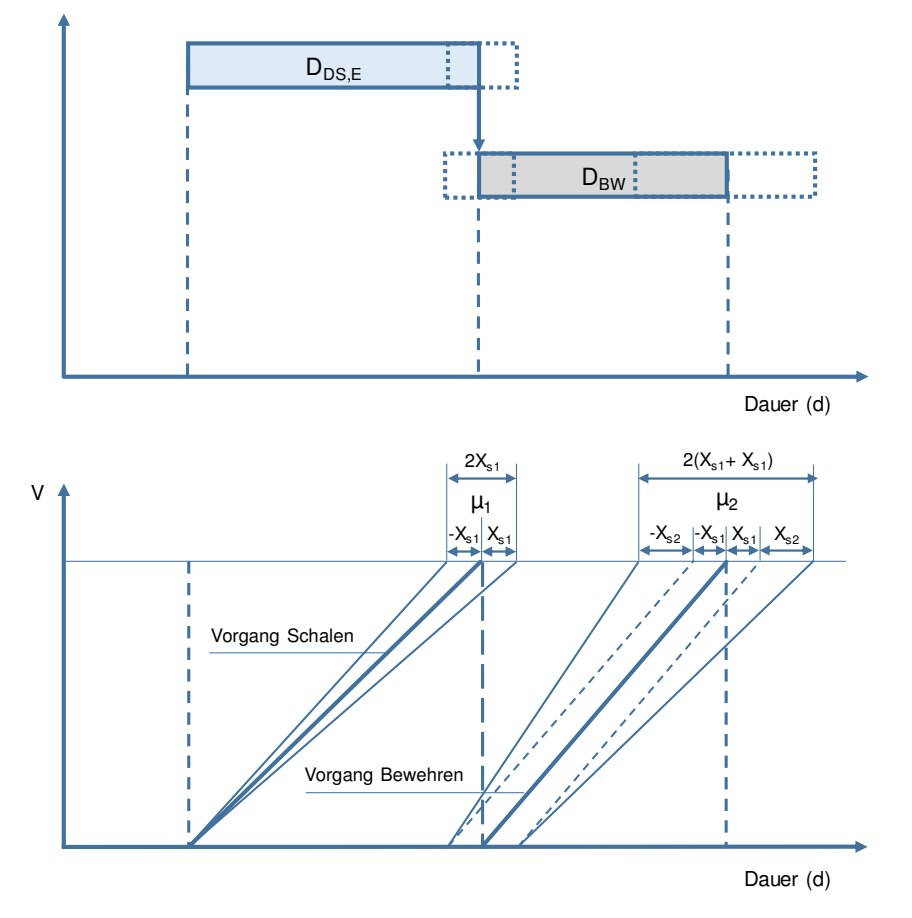

**Abbildung 60: Streuungsbereich der Ablaufdauer von zwei aufeinander folgenden Vorgängen mit einer Normalfolge<sup>398</sup>**

### **Betrachtung des kritischen Wegs**

Die Gesamtbauzeit wird durch Vorgänge, welche am kritischen Weg eines Terminplans liegen, bestimmt. Eine Verlängerung der Vorgangsdauer der dieser Vorgänge wirkt sich unmittelbar auf die Bauzeit und den Ablauf aus. Daher ist es in der Regel ausreichend jene Vorgänge, welche auf dem kritischen Weg liegen zu analysieren. Dadurch ergibt sich eine wesentliche Reduzierung des Arbeitsaufwandes (insbesondere bei komplexen Bauabläufen) ohne dass die Aussage über den Ablauf des Gesamtprojektes an Wert verliert.<sup>399</sup>

Mit der deterministischen Terminplanung wird allerdings ein konkreter kritischer Weg ermittelt. Dieser stellt nur einer der Möglichkeiten dar und ist

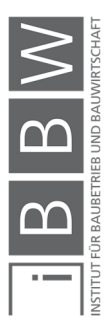

<sup>&</sup>lt;sup>398</sup> Vgl. BAUER, H.: Baubetrieb, S. 638

<sup>399</sup> Vgl. BAUER, H.: Baubetrieb. S. 636ff

Vgl. SANDER, P. et al.: Risk-Based Integrated Cost and Schedule Analysis for Infrastructure Projects. In: Tunnel Business Magazine, 2017. S. 35

somit in seiner Aussagekraft bzgl. der Beurteilung des Bauablaufs begrenzt. Es kann keine Aussage bzgl. der Wahrscheinlichkeit des Einhaltens der Bauzeit getroffen werden. Des Weiteren ist unklar ob weitere Vorgänge, welche ursprünglich nicht kritisch waren, bei einer Veränderung im Bauablauf kritisch werden könnten. In einer deterministischen Betrachtung nicht bzw. nur schwer ersichtlich. Aus diesem Grund ist die probabilistische Betrachtung des kritischen Wegs vorzuziehen.<sup>400</sup>

Anhand eines probabilistischen kritischen Wegs werden mehrere Szenarien und deren Eintrittswahrscheinlichkeiten im Terminplan ermittelt. Für diese Fälle können im Voraus Maßnahmen geplant werden, welche anbei dessen Eintritt umgesetzt werden können. Somit sind systematische Gegensteuerungsmaßnahmen planbar.<sup>401</sup>

#### **Systematische und optimierte Terminsteuerung**

Bei einer Abweichung vom SOLL ist entgegenzusteuern. Dies entspricht der Funktion eines Reglers bzw. eines Regelkreises. Somit liegt ein gesteuerter Ablauf vor. Dieser ist allerdings nicht mehr zufallsbedingt. Durch die Regelung wird nämlich ein ganz bestimmtes Ziel angestrebt. D.h. dass der Gesamtablauf eines Bauprozesses im Normalfall kein stochastischer Wert sein kann.<sup>402</sup>

Die Terminsteuerung erfolgt durch die zuständige Bauleitung während der Ausführungsphase. Dabei wird die Qualität der Terminsteuerung maßgeblich von der Erfahrung und der Qualifikation des Bearbeiters beeinflusst. Weiters wirkt sich der Abstand zwischen den Soll-Ist-Vergleichen auf die Höhe der Abweichungen im Terminplan aus. Je enger die Kontrollen desto geringer die Abweichungen.<sup>403</sup>

Bauer empfiehlt das bereits im Vorfeld Zeitpunkte für die Terminsteuerung vorgegeben werden. Dabei sind die Zeitpunkte so zu wählen, dass dadurch die Abweichungen vom Mittelwert der jeweiligen Vorgangsdauern innerhalb einer festgelegten Grenze liegen. Bei einer Überschreitung dieser Grenzen soll in den Bauproduktionsprozess eingegriffen und entgegengesteuert werden. Somit lässt sich der Bauablauf innerhalb festgelegter Grenzen halten und relativ genau kalkulieren.<sup>404</sup>

<sup>400</sup> Vgl. SANDER, P. et al.: Risk-Based Integrated Cost and Schedule Analysis for Infrastructure Projects. In: Tunnel Business Magazine, 2017. S. 35

Vgl. BAUER, H.: Baubetrieb. S. 637f

<sup>401</sup> Vgl. HARTMANN, V.: Robuste Bauablaufplanung zur Reduzierung der Auswirkung von Unsicherheiten S. 237

<sup>402</sup> Vgl. BAUER, H.: Baubetrieb. S. 637f

<sup>403</sup> Vgl. BAUER, H.: Baubetrieb. S. 638

<sup>404</sup> Vgl. BAUER, H.: Baubetrieb. S. 639

## **4 Bauzeitverkürzung**

Mit der Bauablaufplanung werden die Vorgaben (z.B. Ausführungstermine, Vorgangsdauern, Ablaufreihenfolge) der Ausführung ermittelt und dargestellt.<sup>405</sup> Aufgrund nicht vorhersehbarer äußerer Umstände während der Ausführungsphase, kann es zu Abweichungen vom ursprünglich geplanten Bauablauf kommen. Bei einem Verzug im Bauablauf wird mit Hilfe von Beschleunigungsmaßnahmen angestrebt, die Einhaltung der geplanten (und vertraglich vereinbarten) Termine sicherzustellen. Dabei sind die restlichen Arbeiten meist in einer kürzeren Zeit durchzuführen.<sup>406</sup>

### **4.1 Varianten der Beschleunigung**

Folgende Beschleunigungsmaßnahmen können entweder einzeln oder in Kombination eingesetzt werden: <sup>407</sup>

- Erhöhung der Arbeitsleistung durch leistungsfähigere Geräte (z.B. größerer Bagger). Diese Maßnahme gilt vorwiegend bei geräteintensiven Arbeiten (z.B. Erdbau)
- Erhöhung der Arbeitsleistung durch Erhöhung der Anzahl an Arbeitskräfte. Diese Maßnahme gilt für arbeitsintensiven Arbeiten.
- Erhöhung der Arbeitsleistung durch Erhöhung der täglichen Arbeitszeit. Maßnahme für arbeitsintensive Arbeiten.
- Veränderung des Bauablaufs inkl. Veränderung bzw. Anpassung der Anordnungsbeziehungen.
- Alternative Gliederung in Bauabschnitte, bzw. Erhöhung der Anzahl an Fertigungsabschnitte. Dadurch ist mehr Parallelarbeit möglich und somit kürzere Bauzeiten erzielbar. Eine Umstellung während der Ausführungsphase ist jedoch mit einem erhöhten Aufwand verbunden.
- Mit der Änderung des Bauverfahrens können ggf. kürzere Bauzeiten erzielt werden. Mit einem effizienteren Bauverfahren lassen sich geringere Aufwandswerte erzielen. Da sich diese in den Aufwandswerten wiederspiegeln, werden diese hier nicht gesondert behandelt.

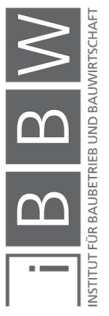

<sup>405</sup> Vgl. BAUER, H.: Baubetrieb. S. 724f

<sup>406</sup> Vgl. BERNER, F.; KOCHENDÖRFER, B.; SCHACH, R.: Grundlagen der Baubetriebslehre 3 . S. 155f

Vgl. BAUER, H.: Baubetrieb. S. 590f

Vgl. REPPERT, R.: Effiziente Terminplanung von Bauprojekten. S. 33

<sup>407</sup> Vgl. BAUER, H.: Baubetrieb. S. 725

 Mit einer Änderung des Leistungsziels bzw. der Qualität kann der Bauablauf beschleunigt werden und somit kürzere Ausführungszeiten erzielt werden.<sup>408</sup>

Durch Festlegung von solchen Maßnahmen kann der Verzug im Ablauf wieder kompensiert werden.<sup>409</sup>

Diese Arbeit beschränkt sich in erster Linie auf die Maßnahmen der Anpassung der Arbeitszeiten, Anzahl an Arbeitskräfte und des Bauablaufs. In Abbildung 61 sind die Möglichkeiten einer Bauzeitverkürzung dargestellt.

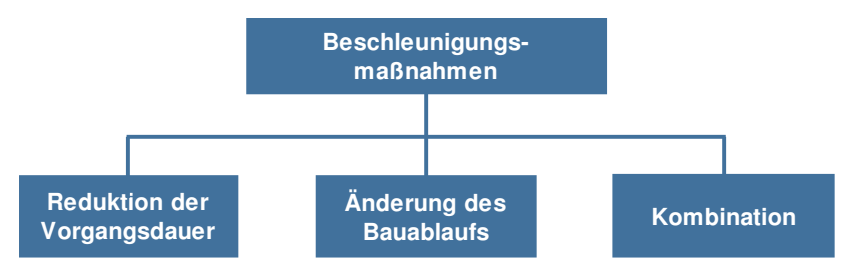

**Abbildung 61: Übersicht der Möglichkeiten einer Bauzeitverkürzung** 

Durch Zergliederung des Bauobjekts sind kleinere Produktionsmengen je Fertigungsabschnitt möglich. Mit der Produktionsmenge und/oder der Leistung der Arbeiten kann die Dauer der Arbeiten beeinflusst werden. Die Produktionsmenge ergibt sich aus der Anzahl an gewählten Fertigungsabschnitten. Hierbei ist anzumerken das die Randbedingungen für die Aufteilung in Fertigungsabschnitte zu berücksichtigen sind.

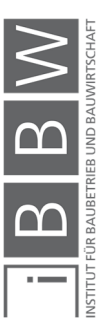

<sup>408</sup> Vgl. WÜRFELE, F.; BIELEFELD, B.; GRALLA, M.: Bauobjektüberwachung 2.Auflage. S. 63

<sup>409</sup> Vgl. BERNER, F.; KOCHENDÖRFER, B.; SCHACH, R.: Grundlagen der Baubetriebslehre 3 . S. 156

### **4.2 Problematik**

Die eingesetzten Beschleunigungsmaßnahmen wirken sich auf den Bauablauf aus. Dabei sind im Besondern folgende Punkte zu beachten.

# **4.2.1 Kritische Weg**

Beschleunigungsmaßnahmen sind speziell für Vorgänge am kritischen Weg wirksam, da diese Vorgänge bauzeitbestimmend sind. Ein Verzug von einem oder mehrerer Vorgänge am kritischen Weg wirken sich unmittelbar auf den Endtermin und den Ablauf aus. Somit sind bei der Planung von Forcierungsmaßnahmen in erster Linie Vorgänge am kritischen Weg zu betrachten.<sup>410</sup>

In Abbildung 62 ist der kritische Weg für einen Ablauf mit vier Vorgänge schematisch dargestellt. In diesem Fall liegen Vorgang A, C und D am kritischen Weg. Eine Bauzeitverkürzung ist somit über diese Vorgänge realisierbar. Allerdings besteht dabei die Gefahr das Vorgänge, welche vorerst nicht am kritischen Weg waren, nun aufgrund der gesetzten Maßnahmen auf einmal kritisch sind (siehe Nr. 2 in Abbildung 63).

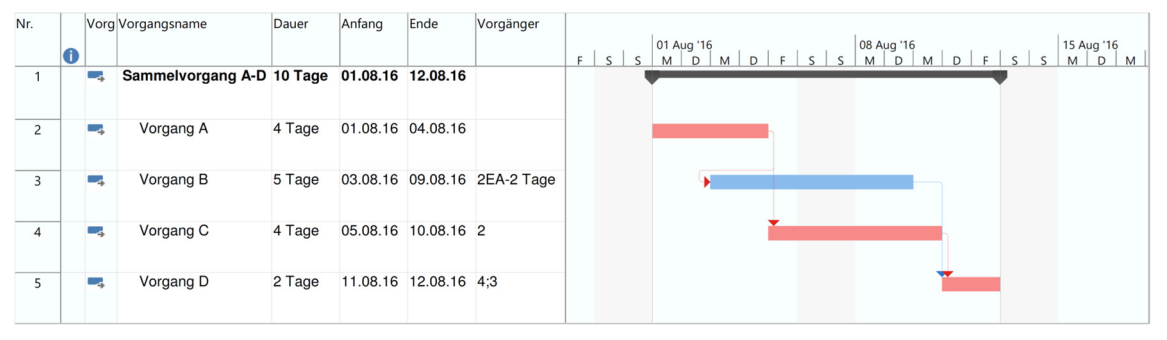

Anfang  $Nr$ Vorg Vorgangsname Dauer Vorgänger  $Ende$ 01 Aug '16<br>M D 08 Aug '16<br>M D 15 Aug "  $D \mid F \mid S \mid S \mid M \mid D \mid M$ 01.08.16 10.08.16  $\overline{1}$ × Sammelvorgang A-D 8 Tage **Vorgang A**  $\overline{2}$  $\sim$ Vorgang A 3 Tage 01.08.16 03.08.16 Kürzung um 1 d 02.08.16 08.08.16 2EA-2 Tage  $\overline{3}$ ь, Vorgang B 5 Tage  $\overline{2}$ Vorgang C Vorgang C 3 Tage 04.08.16 08.08.16 2  $\overline{4}$ ц. Kürzung um 1 d  $\overline{5}$ Vorgang D 2 Tage 09.08.16 10.08.16 4:3

**Abbildung 62: Schematische Darstellung des kritischen Wegs** 

**Abbildung 63: Änderung des kritischen Wegs nach einer Forcierung** 

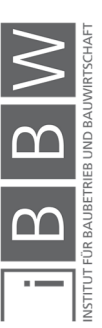

<sup>410</sup> Vgl. WÜRFELE, F.; BIELEFELD, B.; GRALLA, M.: Bauobjektüberwachung 2.Auflage. S. 61

## **4.2.2 Kritische Annäherung**

Bei der Anpassung der Vorgangsdauern am kritischen Weg sind die Anordnungsbeziehungen zwischen den Vorgängen zu beachten. Eine Kürzung der Vorgangsdauern kann zu einer Unterschreitung der kritischen Annäherung führen (siehe Nr. 1 in Abbildung 63).

## **4.2.3 Produktivitätsverluste**

Eine Erhöhung der durchschnittlichen täglichen Leistung ist durch eine Erhöhung der Anzahl an Arbeitskräfte und/oder durch eine Erhöhung der täglichen Arbeitszeit möglich.

Die Problematik dieser Maßnahmen ist, dass bei einer nicht optimalen Kolonnengröße, bzw. einer zu hohen täglichen Arbeitszeit, Produktivitätsverluste entstehen. Dadurch kommt es zu einer Aufwandswerterhöhung und weiterfolgend zu einer Reduktion der Leistung (siehe Abschnitt 2.5 und 2.6). Des Weiteren können zusätzlich noch Produktivitätsverluste durch eine Unterschreitung der kritischen Annäherung auftreten. In der Planung der Forcierungsmaßnahmen sind mögliche Produktivitätsverluste zu berücksichtigen.

Die Problematik dieser Maßnahmen sind eventuelle (synonym suchen) Produktivitätsverluste die durch eine nicht optimale Kolonnenzusammensetzung (Gruppengröße) oder einer zu langen täglichen Arbeitszeit hervorgerufen werden. Bzw, entstehen. Die Produkiviätstverluste entstehen sie sind plötzlich da.

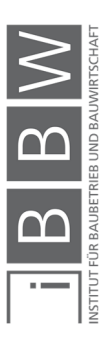

# **5 Funktionsweise MS Project mit @RISK**

In diesem Kapitel werden die für diese Arbeit relevanten Grundlagen und Funktionen der Softwareprogramme: MS Project und @RISK erläutert. Als erstes werden die relevanten Funktionen der Softwareprogramme getrennt betrachtet und deren Möglichkeiten erläutert. Anschließend wird auf die Softwarekombination von @RISK mit MS Excel und MS Project eingegangen. Dabei wird auf das Zusammenwirken der Programme, die Funktionsweise und die Anwendbarkeit hinsichtlich der probabilistischen Terminplanung (Bauablaufplanung) eingegangen.

# **5.1 Grundlagen zu MS Project**

Das Softwareprogramm MS Project ist eine von Microsoft entwickelte Projektmanagementsoftware zur Unterstützung bei der Planung, Steuerung und Überwachung von Projekten. MS Project ist Bestandteil der Office Familie von Microsoft. Das Softwareprogramm ist als Einzelplatzversion "MS Project Standard" und "MS Project Professional" erhältlich. Mit der "Professional" Version ist eine webbasierte Anwendung über den "Microsoft Project Server" möglich. Mit dieser Version können mehrere Bearbeiter auf dasselbe Projekt zugreifen und daran arbeiten. In dieser Masterarbeit wird die Version MS Project Professional 2016 als Einzelplatzversion verwendet. Für ein grundlegendes Verständnis werden im folgenden Abschnitt die wesentlichen Funktionen des Softwareprogramms MS Project erläutert.<sup>411</sup>

# **5.1.1 Die Benutzeroberfläche von MS Project**

In Abbildung 64 ist die Benutzeroberfläche zu Beginn eines leeren Projekts mit der Ansicht "Gantt-Diagramm" dargestellt. Es können auch Projektvorlagen von MS Project verwendet werden.

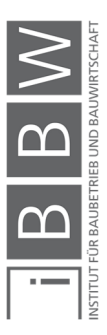

<sup>411</sup> Vgl. https://products.office.com/en-US/project/project-management. Datum des Zugriffs: 18.01.2019 Vgl. ROSENSTOCK, J.: Microsoft Project 2013 Das umfassende Handbuch. S. 47ff

Funktionsweise MS Project mit @RISK

|                  |                                      | 目 ち・・・    |                                                    |                                                                                |                          |                   | Gantt-Diagrammtools                                   |                     | Projekt1 - Project Professional                                              |                                                     |                                         |                                            |                                | Johansson, Christian |                                                                                              | □ | $\times$         |
|------------------|--------------------------------------|-----------|----------------------------------------------------|--------------------------------------------------------------------------------|--------------------------|-------------------|-------------------------------------------------------|---------------------|------------------------------------------------------------------------------|-----------------------------------------------------|-----------------------------------------|--------------------------------------------|--------------------------------|----------------------|----------------------------------------------------------------------------------------------|---|------------------|
| Datei            |                                      | Vorgang   |                                                    | Bericht<br>Ressource                                                           | Projekt                  | Ansicht           | Format                                                |                     | $Q$ Was möchten Sie tun?                                                     |                                                     |                                         |                                            |                                |                      | ⊕                                                                                            | σ | $\times$         |
|                  | Œ<br>Gantt-<br>Diagramm -<br>Ansicht | Einfügen  | $\chi$<br>P<br>晒<br>$\mathbf{v}$<br>Zwischenablage | Calibri<br>$F K U \left  \left\langle \right\rangle \right  A$ .<br>Schriftart | $-11$<br>$\overline{12}$ | 75x<br>25x<br>50x | $\frac{1}{2}$ $\frac{1}{2}$ $\frac{1}{2}$<br>Zeitplan | <b>Deaktivieren</b> | Als plangemäß markieren ·<br>Verknüpfungen berücksichtigen<br>$\overline{2}$ | Manuell Automatisch<br>planen<br>planen<br>Vorgänge | Prüfen -<br>Verschieben ·<br>ED Modus - | ÷<br>Vorgang $\frac{1}{\ x\ }$<br>Einfügen | Informationen<br>Eigenschaften | 雨                    | $\circ$<br>$\mathcal{P}$<br>Zum Vorgang<br>$\overline{\textbf{v}}$<br>scrollen<br>Bearbeiten |   | $\wedge$         |
| <b>ZEITACHSE</b> | Anfang<br>18.03.17                   |           |                                                    |                                                                                |                          | $\mathbf{3}$      |                                                       |                     |                                                                              | Vorgänge mit Datumsangaben der Zeitachse hinzufügen |                                         |                                            |                                |                      |                                                                                              |   | Ende<br>18.03.17 |
|                  |                                      | $\bullet$ |                                                    | Vorgan v Vorgangsname                                                          |                          | $\bullet$ Dauer   | $\bullet$ Anfang                                      | $\bullet$ Ende      |                                                                              | Ressourcen veue Spalte hinzufüger v D M D F S S     | un '17                                  |                                            | 19 Jun '17<br>MDMDFSSMDMDFS    |                      | 26 Jun '17                                                                                   |   |                  |
|                  |                                      |           |                                                    |                                                                                |                          |                   |                                                       |                     |                                                                              |                                                     |                                         |                                            |                                |                      |                                                                                              |   |                  |
| GANTT-DIAGRAMM   |                                      |           |                                                    |                                                                                |                          |                   |                                                       |                     |                                                                              |                                                     |                                         |                                            |                                |                      |                                                                                              |   |                  |
|                  |                                      |           |                                                    |                                                                                |                          | 4                 |                                                       |                     |                                                                              |                                                     |                                         |                                            | $5\phantom{1}$                 |                      |                                                                                              |   |                  |
|                  |                                      |           |                                                    |                                                                                |                          |                   |                                                       |                     |                                                                              |                                                     |                                         |                                            |                                |                      |                                                                                              |   |                  |
|                  | $\overline{4}$                       |           |                                                    |                                                                                |                          |                   |                                                       |                     |                                                                              |                                                     | $+4$                                    |                                            |                                |                      |                                                                                              |   |                  |
| Bereit           |                                      |           |                                                    | Neue Vorgänge : Manuell geplant                                                |                          |                   |                                                       |                     |                                                                              |                                                     |                                         |                                            | 圃<br>國<br>$\boxtimes$          | 曲                    |                                                                                              |   |                  |

**Abbildung 64: Benutzeroberfläche MS Project** 

Im oberen Bereich (siehe 1) befindet sich die Menüleiste mit den Menüpunkten: Datei, Vorgang, Ressource, Bericht, Projekt. Ansicht und Format. Im Menüband (siehe 2) sind die jeweiligen Funktionen der Menüpunkte aufgelistet. In der Standardansicht von MS Project wird eine Zeitachse (siehe 3) dargestellt. Darunter befindet sich die Bearbeitungsfläche. In der Abbildung 64 ist die Bearbeitungsfläche für das Gantt-Diagramm mit Vorgangstabelle (siehe 4) und Balkendiagramm (siehe 5) dargestellt.<sup>412</sup>

# **5.1.2 Globale Einstellungen und Eingaben in MS Project**

Zu Beginn eines Projekts mit MS Project sind die globalen Einstellungen festzulegen. Diese Einstellungen betreffen das gesamte Projekt und sind daher von wesentlicher Bedeutung. Eine nachträgliche Änderung dieser Einstellungen wirkt sich auf die gesamte Projektplanung aus und ist in der Regel mit einem erhöhten Arbeitsaufwand verbunden. Im Folgenden ist eine Auflistung der betreffenden Einstellungen dargestellt:<sup>413</sup>

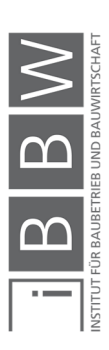

<sup>412</sup> Vgl. ROSENSTOCK, J.: Microsoft Project 2013 Das umfassende Handbuch. S. 91ff

<sup>413</sup> Vgl. ROSENSTOCK, J.: Microsoft Project 2013 Das umfassende Handbuch. S. 102ff

- **Eingabe des Arbeitszeitmodells**
- Arbeitskolonnen / Arbeitsgruppen / Teams (Ressourcen)
- **Material (Ressource)**
- Kosten (Ressource)
- Jahreskalender Typenauswahl und Einstellungen
- **Individuelle Kalender**
- Arbeitsfreie Zeiten; Einstellungen individuell und global
- **Tägliche Arbeitszeit**
- **Eingabe der Lohnstunden**
- Eingabe der Dauer
- Aufgaben definieren (Tasks/Vorgänge)
- Die Aufgaben in die richtige Reihenfolge zuordnen
- **Ressourcen zu den Vorgängen zuordnen**

# **5.1.3 Erfassung der Stammdaten im Projektplan**

Die Erfassung der Stammdaten im Projektplan erfolgt zu Beginn eines Projekts. Hiermit werden die notwendigen Rahmenbedingungen des Projektes gesetzt. Die Dialogbox zur Erfassung der Stammdaten eines Projektes wird unter dem Menüband "Projekt" über die Schaltfläche "Projektinformation" aufgerufen. In Abbildung 65 ist die Dialogbox dargestellt.<sup>414</sup>

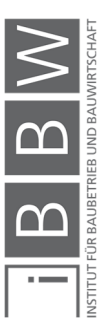

<sup>414</sup> Vgl. ROSENSTOCK, J.: Microsoft Project 2013 Das umfassende Handbuch. S. 102

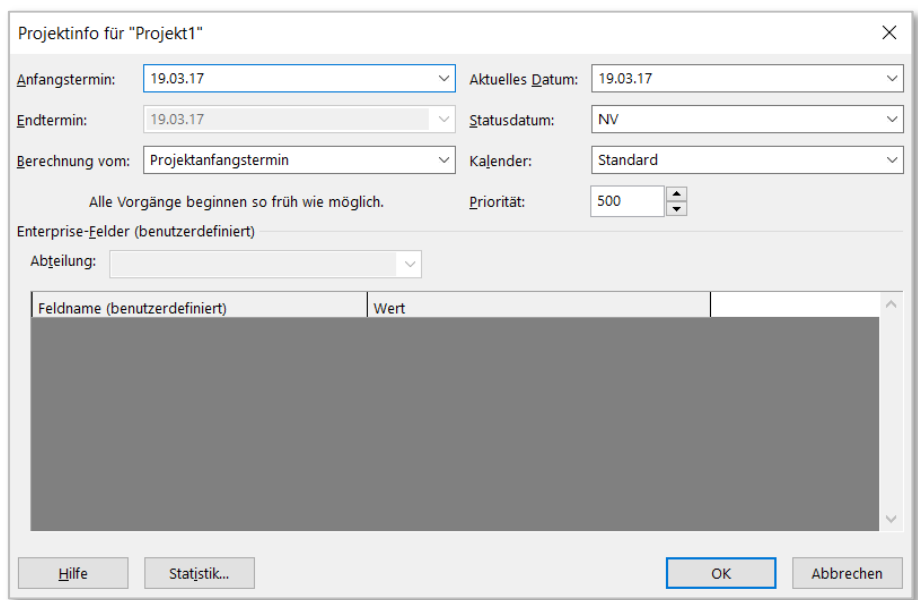

**Abbildung 65: Projektinformationen MS Project** 

Zu Beginn einer Projektablaufplanung werden in der Dialogbox Projektinformation (siehe Abbildung 65) folgende Einstellungen vorgenommen:<sup>415</sup>

#### **Anfangstermin**

Hiermit wird der Projektbeginn des Projekts festgelegt. Alle nicht verknüpften Vorgänge in der Vorgangsliste, werden auf diesen Anfangstermin verschoben.

#### **Endtermin**

Die Angabe eines Endtermins erfolgt nur wenn der Endtermin eines Projektes bekannt ist und von diesem Termin aus, der erforderliche Beginn eines Projekts ermittelt werden soll.

#### **Berechnung vom**

In diesem Feld stehen folgende zwei Möglichkeiten zur Auswahl: "Projektanfangstermin" und "Projektendtermin". Bei der Berechnung vom "Projektanfangstermin" wird der Endtermin des Projekts berechnet. Diese Einstellung kommt bei der Vorwärtsrechnung zur Anwendung. Dabei ist der Anfangstermin bekannt und der Endtermin wird aufgrund des Ablaufes ermittelt. Die Einstellung Berechnung vom "Projektendtermin" wird zur Ermittlung des Projektanfangstermins verwendet. Dafür ist der Projektendtermin als Ausgangspunkt notwendig. Mit der

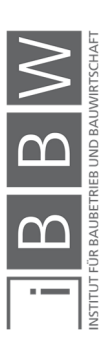

<sup>415</sup> ROSENSTOCK, J.: Microsoft Project 2013 Das umfassende Handbuch. S. 103f

Rückwärtsrechnung wird anhand des Endtermins und des Ablaufs der Projektbeginn berechnet.

### **Aktuelles Datum**

In diesem Feld wird als Standardeinstellung das Systemdatum angezeigt. Dieses Feld wird auch für die Darstellung der Fortschrittslinie im Balkendiagramm verwendet werden.

## **Statusdatum**

Als Standardeinstellung steht in diesem Feld NV (nicht verfügbar), solange kein Statusdatum festgelegt ist. Mit dem Statusdatum können für einem bestimmten Stichtag (z.B. Datum), Berichte über Zeit, Kosten, Leistung eines Projektes erstellt werden.

## **Kalender**

In diesem Feld wird der Basiskalender (Standardkalender) für das gesamte Projekt ausgewählt. Dieser Basiskalender enthält die projekttypischen Arbeitszeiten und arbeitsfreie Zeiten. Die Einstellungen des Basiskalenders sind vor Beginn der Projektablaufplanung festzulegen. Eine nachträgliche Änderung des Basiskalenders während der Projektplanung, wirkt sich auf den gesamten Projektablaufplan aus. Beispielsweise führt eine nachträgliche Ergänzung von Feiertagen oder eine Veränderung der täglichen Arbeitszeit bei einer Neuberechnung des Projektplans zu einer automatischen Verschiebung der Vorgänge.

# **Priorität**

Mit dem Feld "Priorität" wird die Bedeutung eines Projekts beschrieben. Die Einstufung erfolgt eines Werts zwischen 1 bis 1.000. Dieses Feld ist nur bei einem automatischen Kapazitätsabgleich relevant.

# **Abteilung**

Das Feld "Abteilung" ist nur unter der Verwendung des Microsoft Project Server relevant und dient der Zuordnung von Projekten.

### **Enterprise Felder**

Die Enterprise Felder sind nur im Zusammenhang mit einem Projekt unter Verwendung von Microsoft Project Server relevant. Daher werden diese Felder hier nicht erläutert.

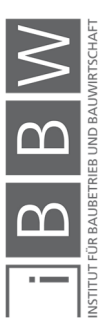

# **5.1.4 Kalendertypen**

In MS Project stehen mehrere Kalendertypen zur Verfügung. Dabei wird in übergeordnete und untergeordnete Kalender differenziert. Während übergeordnete Kalender das gesamte Projekt betreffen, sind untergeordnete Kalender für spezifische Einstellungen von einzelnen Vorgängen der Ressourcen bestimmt. Folgende Kalendertypen stehen zur Auswahl:<sup>416</sup>

# **Basiskalender (auch Standardkalender)**

Der Basiskalender ist ein übergeordneter Kalender. Dieser Kalender dient als Basis für die Projekt-, Ressourcen- und auch Vorgangskalender.

# **Projektkalender**

Der Projektkalender ist ein übergeordneter Kalender für alle weiteren Kalender des Projekts. Untergeordnete Kalendertypen z.B. Vorgangskalender und Ressourcenkalender können unabhängig vom Projektkalender zusätzlich individuell angepasst werden.

## **Vorgangskalender**

Ein Vorgangskalender kann einem bestimmten Vorgang individuell zugeordnet werden. Dieser Kalendertyp wird für Vorgänge deren Einstellungen vom Projektkalender abweichen verwendet. Zum Beispiel kann mit Hilfe eines Vorgangskalenders für einen Vorgang eine Sonderarbeitszeit (z.B. Wochenende oder Nachtschicht) definiert werden, obwohl der Projektkalender für diese Sonderzeiten keine Arbeitszeit zulässt.

### **Ressourcenkalender**

Für eine Ressource kann ein individueller Ressourcenkalender angelegt werden. In diesem Kalender können individuelle Eintragungen z.B.: Urlaubstage oder bestimmte individuelle Feiertage erfasst werden und somit im Projekt berücksichtigt werden.

# **5.1.5 Einstellungen des Basiskalenders**

In der Dialogbox "Project-Optionen" (siehe Abbildung 66) erfolgt die Einstellung des Basiskalenders. Unter "Anzeige" wird der Kalendertyp zu Be-

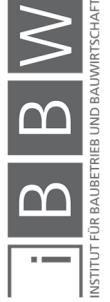

<sup>416</sup> Vgl. ROSENSTOCK, J.: Microsoft Project 2013 Das umfassende Handbuch. S. 152

ginn einer Projektplanung für das gesamte Projekt ausgewählt. Zur Auswahl stehen der Gregorianische-, der Hiijri- und der Thaikalender. In dieser Masterarbeit kommt der Gregorianische Kalender zur Anwendung.<sup>417</sup>

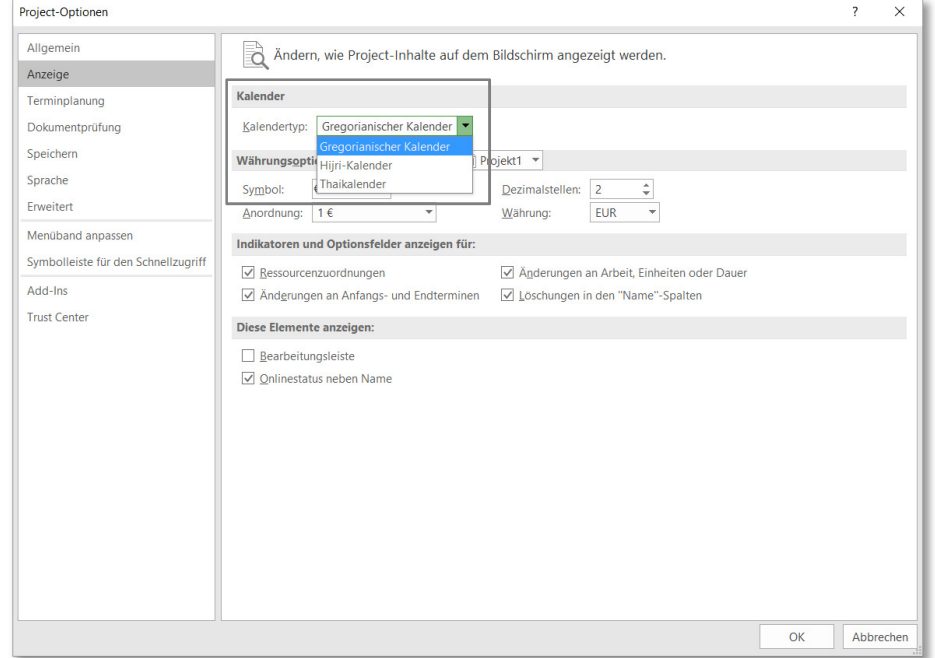

#### **Abbildung 66: Einstellung des allgemeinen Kalendertyps**

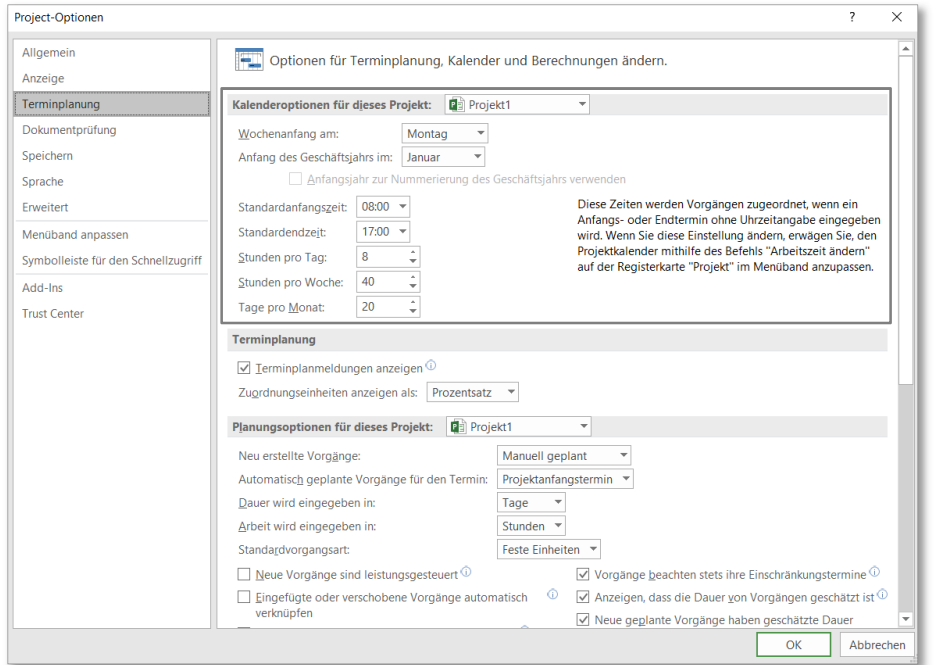

**Abbildung 67: Anpassung des Projektkalenders und der Arbeitszeiten** 

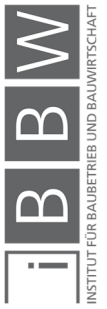

<sup>417</sup> Vgl. ROSENSTOCK, J.: Microsoft Project 2013 Das umfassende Handbuch. S. 151ff

In der Dialogbox "Project-Optionen" unter "Terminplanung" werden die Einstellungen des Basiskalenders (Standardkalenders) vorgenommen. Wesentlich für die Projektplanung mit MS Project ist es die Einstellungen bzgl. der täglichen Arbeitszeit zu Beginn eines Projekts durchzuführen. Des Weiteren ist darauf zu achten das die Arbeitszeiten unter "Optionen" mit denen des Projektkalenders (siehe Abschnitt 5.1.4) übereinstimmen. Abweichende Einstellungen führen zu fehlerhaften Berechnungen im Projektplan. Folgende Einstellungen sind vorzunehmen:<sup>418</sup>

- Auswahl des Wochentages für den Wochenanfang, z.B. Montag
- Auswahl Beginn des Geschäftsjahres
- Auswahl des Arbeitsbeginns z.B. mit 8:00 Uhr
- Auswahl des Arbeitsendes z.B. mit 17:00 Uhr
- Auswahl der täglichen Arbeitszeit z.B. 8 h pro Tag
- Auswahl der Arbeitszeit pro Woche z.B. 40 h pro Woche

### **Feiertage / arbeitsfreie Zeiten**

Als arbeitsfreie Zeit werden im Standardkalender nur Samstage und Sonntage automatisch gekennzeichnet. In MS Project sind standardmäßig keine Feiertage im Standardkalender hinterlegt. Werden in der Projektablaufplanung Feiertage berücksichtigt, ist es erforderlich diese manuell einzugeben.<sup>419</sup>

### **5.2 Projektablaufplanung mit MS Project**

In diesem Abschnitt werden die wesentlichen Schritte der Projektablaufplanung mit MS Project erläutert. Dabei erfolgt die Projektablaufplanung mit MS Project analog zu der in Kapitel 3 beschriebenen Vorgehensweise.

### **5.2.1 Erstellung von Vorgängen in MS Project**

Zu Beginn einer Projektablaufplanung wird das Arbeitsverzeichnis durch den Bearbeiter erstellt. In MS Project erfolgt dies in der Vorgangstabelle (siehe Abbildung 68). Die Eingabe von Vorgängen erfolgt in der Spalte "Vorgangsname." Die Angaben zur Dauer, Beginn, Ende etc. erfolgen in den jeweiligen dafür vorgesehenen Spalten.<sup>420</sup>

<sup>418</sup> Vgl. ROSENSTOCK, J.: Microsoft Project 2013 Das umfassende Handbuch. S. 151f

<sup>419</sup> Vgl. ROSENSTOCK, J.: Microsoft Project 2013 Das umfassende Handbuch. S. 153f

<sup>420</sup> Vgl. ROSENSTOCK, J.: Microsoft Project 2013 Das umfassende Handbuch. S. 115f

In Abbildung 68 ist ein Beispiel für die Gliederung eines Arbeitsverzeichnisses der Stahlbetonarbeiten im Hochbau dargestellt. Hierbei wird beispielsweise eine Trennung in vertikale und horizontale Bauteile, sowie in Fertigungsabschnitte vorgenommen. Die Erstellung und Strukturierung des Arbeitsverzeichnisses in MS Project erfolgt analog zu den in Kapitel 3 beschriebenen Grundlagen. An dieser Stelle ist anzumerken, dass auf einen strukturierten Aufbau zu achten ist, da nachträgliche Änderungen im Projektplan im Zuge der darauffolgenden Risikoanalyse mit erheblichem Aufwand verbunden sind.

| 日               |                                    | 6.70.7               | Gantt-Diagrammtools                                                                                                    |                                                            |                      |                                         |                | Projekt1 - Project Professional                                                                           |                                                                                         |
|-----------------|------------------------------------|----------------------|----------------------------------------------------------------------------------------------------|------------------------------------------------------------|----------------------|-----------------------------------------|----------------|----------------------------------------------------------------------------------------------------|-----------------------------------------------------------------------------------------|
| Datei           |                                    | Vorgang              | Q Was möchten Sie tun?<br>Ressource Bericht<br>Projekt<br>Ansicht<br>Format                                                                                                    |                                                            |                      |                                         |                |                                                                                                    |                                                                                         |
|                 | 同<br>Gantt-<br>Diagramm<br>Ansicht | $\Omega$<br>Einfügen | & Ausschneiden<br>$\frac{1}{\sqrt{2}}\cdot\frac{1}{2\sqrt{2}}\cdot\frac{1}{2\sqrt{2}}\cdot\frac{1}{2\sqrt{2}}\cdot\frac{1}{2\sqrt{2}}$<br>Calibri<br>$-11$<br>$\;$<br>Ra Kopieren -<br>조국 # @ ※<br>F K U<br>Format übertragen<br>Deaktivieren<br>Zwischenablage<br>Schriftart<br>Zeitplan<br>$\langle \hat{r}_2 \rangle$ | Als plangemäß markieren ·<br>Verknüpfungen berücksichtigen |                      | Manuell Automatisch<br>planen<br>planen | H.<br>Vorgänge | ╄┑<br>ാ<br>Prüfen Verschieben Modus Vorgang Sammelvorgang Meilenstein Lieferung Informationen<br>Einfügen | 瞥<br>Notizen<br>F<br><b>Details</b><br>Zum<br>Zur Zeitachse hinzufügen<br>Eigenschaften |
| <b>ZEITACHS</b> | Anfang<br>01.06.17                 |                      |                                                                                                    |                                                            |                      |                                         |                | Vorgänge mit Datumsangaben der Zeitachse hinzufügen                                                       |                                                                                         |
|                 |                                    | $\bullet$            | Vorgan - Vorgangsname                                                                                                    | $\bullet$ Dauer                                            | $\bullet$ Anfang     | $\bullet$ Ende                          | vorgänger      | - Ressourcennamer - Veue Spalte hinzufüger -                                                              | Jun '17<br>12 Jun '17<br>19 Jun '17<br>D M D F S S M D M D F S S M D M D                |
|                 |                                    |                      |                                                                                                    |                                                            |                      |                                         |                |                                                                                                    |                                                                                         |
|                 | $\overline{c}$<br>$\mathbf{R}$     | <b>COL</b><br>ь.     | - OG 01 Fertigungsabschnitt 1                                                                                                    | 1 Tag                                                      | 01.06.17<br>01.06.17 | 01.06.17<br>01.06.17                    |                |                                                                                                    |                                                                                         |
|                 | $\overline{4}$                     | -                    | - Decke OG 01 Fertigungsabschnitt 1<br>Schalen Decke OG 01                                                                                                    | 1 Tag<br>1 Tag?                                            | 01.06.17             | 01.06.17                                |                |                                                                                                    |                                                                                         |
|                 | $\overline{\mathbf{5}}$            | ш,                   | Bewehren Decke OG 01                                                                                                    | 1 Tag?                                                     | 01.06.17             | 01.06.17                                |                |                                                                                                    |                                                                                         |
|                 | 6                                  | -                    | Betonieren Decke OG 01                                                                                                    | 1 Tag?                                                     | 01.06.17             | 01.06.17                                |                |                                                                                                    |                                                                                         |
|                 | $\overline{7}$                     | ×.                   | Ausschalen Decke FA 1                                                                                                    | 1 Tag?                                                     | 01.06.17             | 01.06.17                                |                |                                                                                                    |                                                                                         |
|                 | $\mathbf{8}$                       | -                    | - Wände und Stützen ü. OG 01 Fertigungsabschnitt 1                                                                                                    | 1 Tag                                                      | 01.06.17             | 01.06.17                                |                |                                                                                                    |                                                                                         |
|                 | 9                                  | ÷                    | Schalen Wände und Stützen über OG 01                                                                                                    | 1 Tag?                                                     | 01.06.17             | 01.06.17                                |                |                                                                                                    |                                                                                         |
|                 | 10                                 | ь,                   | Bewehren Wände und Stützen über OG 01                                                                                                    | 1 Tag?                                                     | 01.06.17             | 01.06.17                                |                |                                                                                                    |                                                                                         |
|                 | 11                                 | -                    | Betonieren Wände und Stützen über OG 01                                                                                                    | 1 Tag?                                                     | 01.06.17             | 01.06.17                                |                |                                                                                                    |                                                                                         |
|                 | 12                                 | ш,                   | Ausschalen Wände und Stützen über OG 01                                                                                                    | 1 Tag?                                                     | 01.06.17             | 01.06.17                                |                |                                                                                                    |                                                                                         |
|                 | 13                                 | 办                    | - OG 01 Fertigungsabschnitt 2                                                                                                    |                                                            |                      |                                         |                |                                                                                                    |                                                                                         |
|                 | 14                                 | 办                    | - Decke OG 01 Fertigungsabschnitt 2                                                                                                    |                                                            |                      |                                         |                |                                                                                                    |                                                                                         |
|                 | 15                                 | 雨                    | Schalen Decke OG 01                                                                                                    |                                                            |                      |                                         |                |                                                                                                    |                                                                                         |
|                 | 16                                 | 办                    | Bewehren Decke OG 01                                                                                                    |                                                            |                      |                                         |                |                                                                                                    |                                                                                         |
| <b>DIAGRAMM</b> | 17                                 | 办                    | Betonieren Decke OG 01                                                                                                    |                                                            |                      |                                         |                |                                                                                                    |                                                                                         |
|                 | 18                                 | 办                    | Ausschalen Decke FA 1                                                                                                    |                                                            |                      |                                         |                |                                                                                                    |                                                                                         |
|                 | 19                                 | 办                    | - Wände und Stützen ü. OG 01 Fertigungsabschnitt 2                                                                                                    |                                                            |                      |                                         |                |                                                                                                    |                                                                                         |
| GANTT-          | 20                                 | 雨                    | Schalen Wände und Stützen über OG 01                                                                                                    |                                                            |                      |                                         |                |                                                                                                    |                                                                                         |
|                 | 21                                 | 办                    | Bewehren Wände und Stützen über OG 01                                                                                                    |                                                            |                      |                                         |                |                                                                                                    |                                                                                         |
|                 | 22                                 | 办                    | Betonieren Wände und Stützen über OG 01                                                                                                    |                                                            |                      |                                         |                |                                                                                                    |                                                                                         |
|                 | 23                                 | 办                    | Ausschalen Wände und Stützen über OG 01                                                                                                    |                                                            |                      |                                         |                |                                                                                                    |                                                                                         |
|                 |                                    |                      |                                                                                                    |                                                            |                      |                                         |                |                                                                                                    |                                                                                         |
|                 |                                    |                      |                                                                                                    |                                                            |                      |                                         |                |                                                                                                    |                                                                                         |
|                 |                                    |                      |                                                                                                    |                                                            |                      |                                         |                |                                                                                                    |                                                                                         |

**Abbildung 68: Erstellung eines Arbeitsverzeichnisses in MS Project** 

In Abbildung 68 ist die Standardansicht der Bearbeitungsfläche mit folgenden Spalten dargestellt: Vorgangsmodus, Vorgangsname, Dauer, Anfang, Ende, Vorgänger, Ressourcenname und "Neue Spalte hinzufügen". Mit "Neue Spalte hinzufügen" werden Zusatzspalten im Arbeitsverzeichnis hinzugefügt. Damit können je nach Erfordernis zusätzliche Informationen dargestellt werden. Im Folgenden werden die wesentlichen Funktionen und Einstellungsmöglichkeiten der erwähnten Spalten erläutert.<sup>421</sup>

### **Vorgangsmodus**

In der Spalte "Vorgangsmodus" kann zwischen "manuell geplant" oder "automatisch geplant" gewählt werden. Mit dieser Einstellung wird die automatische Berechnung der Vorgänge durch MS Project gesteuert. Die Einstellung "manuell geplant" deaktiviert die automatische Berechnung des Vorgangs. Im Modus "automatisch geplant" erfolgt die automatische Berechnung des Terminplans durch MS Project. Dadurch

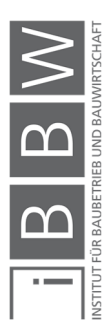

<sup>421</sup> Vgl. ROSENSTOCK, J.: Microsoft Project 2013 Das umfassende Handbuch. S. 105ff

werden Vorgänge aufgrund ihrer Anordnungsbeziehungen im Ablauf automatisch verschoben und die jeweiligen Start- und Endtermine ermittelt. Die manuelle Planung eignet sich zu Beginn eines Projekts während der Erstellung des Arbeitsverzeichnisses. Im manuellen Modus wird bei der Eingabe der geschätzten Vorgangsdauern nicht automatisch ein Endtermin errechnet. Somit ist für den Bearbeiter erkennbar welche Informationen in das Programm eingegeben wurden.

### **Dauer**

Unter dem Begriff "Dauer" wird in MS Project ein Zeitfenster verstanden, welches zur Bearbeitung eines Vorgangs vorgesehen ist. Die Eingabe erfolgt in der Spalte "Dauer" und bezieht sich auf die geschätzte benötigte Zeit zur Ausführung eines bestimmten Vorgangs. In der Regel wird die benötigte Ausführungszeit einer bestimmten Tätigkeit geschätzt und der Wert in dieser Spalte eingetragen. Eine weitere Möglichkeit bietet die Berechnung der erforderlichen Dauer nach den in Kapitel 2 beschriebenen Grundlagen zur Bauzeitermittlung. Der daraus ermittelte Wert wird anschließend in MS Project eingetragen.<sup>422</sup>

In MS Project wird weiterfolgend in "Dauer" und "fortlaufender Dauer" unterschieden.

- \* Als "fortlaufende Dauer" wird in MS Project die Zeit basierend auf einem 24 h Tag und einer 7 Tage Woche einschließlich aller Feiertage und arbeitsfreien Tage bezeichnet. Dadurch wird mit der fortlaufenden Dauer die tatsächliche Zeit (unabhängig von den Arbeitszeiten) berücksichtigt. Definiert werden fortlaufende Dauern durch die Voranstellung eines "f" vor der Einheit (z.B. "5fd" – fünf fortlaufende Tage). In der Ablaufplanung werden fortlaufende Dauern für arbeitszeitunabhängige Prozesse verwendet. Beispiele hierfür sind: die Ausschalfrist der Wand- bzw. Deckenschalung und die Erhärtungszeit des Betons.
- Im Unterschied dazu wird mit der "Dauer" die Tage hinsichtlich der täglichen Arbeitszeit erfasst. Dabei werden arbeitsfreie Zeiten (gemäß der Einstellung im Basiskalender) in der Berechnung durch MS Project berücksichtigt. Beginnt ein Vorgang mit einer geschätzten Dauer von drei Tagen an einem Freitag, wird von MS Project das Ende des Vorgangs am darauffolgenden Dienstag und nicht am Sonntag berechnet.

Die Eingabe der Dauer in MS Project kann in den Einheiten: Minuten, Stunden, Tage, Wochen und Monate erfolgen. Dabei sind die Einheiten in

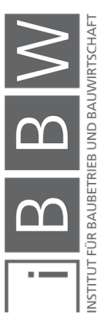

<sup>422</sup> Vgl. ROSENSTOCK, J.: Microsoft Project 2013 Das umfassende Handbuch. S. 105

der Spalte Dauer anzugeben. Die Wahl der Einheit ist vom Detaillierungsgrad des Terminplanes abhängig. In der Regel werden die Stahlbetonarbeiten im Hochbau in Tagen geplant.

Ein Fragezeichen nach der Dauer (siehe Abbildung 68), bedeutet das es sich um eine geschätzte Dauer handelt und dient lediglich als Hinweis. Die Eingabe einer Dauer von "0" ergibt einen Meilenstein.

# **Anfang**

In der Spalte "Anfang" wird der Beginn/Anfangsdatum eines Vorganges als Datum angezeigt oder eingegeben. Unter Berücksichtigung der Verknüpfungen zwischen den Vorgängen werden die jeweiligen Kalendertage automatisch berechnet. Unter der Standardeinstellung besitzt der Vorgang die Einschränkungsart so früh wie möglich (siehe Abschnitt 5.2.3).

# **Ende**

Die Spalte "Ende" zeigt das Abschlussdatum/Enddatum eines Vorgangs an. Dieses Datum wird automatisch anhand des Anfangstermins und der Vorgangsdauer berechnet. Zu beachten ist das eine Überschreibung dieses Feldes automatisch zu einer Änderung der Einschränkungsart des Vorgangs führt. Zu den Einschränkungsarten siehe Abschnitt 5.2.3).

# **Vorgänger**

Die Spalte "Vorgänger" stellt die Informationen zu den Verknüpfungen zwischen den Vorgängen dar.

# **Ressourcenname**

In der Spalte "Ressourcenname" können die in der Ressourcentabelle angelegten Ressourcen den jeweiligen Vorgängen zugewiesen werden (siehe Abschnitt 5.3).

# **5.2.2 Vorgangsverknüpfungen**

Mit Vorgangsverknüpfungen<sup>423</sup> werden in MS Project die Zusammenhänge der Vorgänge untereinander definiert. Die verschiedenen Anordnungsbeziehungen wurden in Abschnitt 3.5.3 beschrieben. Die Art der Verknüpfung wird in der Spalte "Vorgänger" dargestellt. Die Verknüpfung

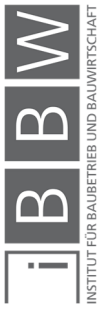

<sup>423</sup> Weitere Bezeichnung: Anordnungsbeziehungen

der Vorgänge im Ablaufplan ist Voraussetzung für eine automatische Berechnung des Terminplans mit MS Project.<sup>424</sup>

### **5.2.3 Vorgangseinschränkungen / Einschränkungsarten**

Mit der Funktion "Einschränkungsarten" werden in MS Project Einstellungen für Vorgänge getroffen, mit denen Vorgänge fixiert oder dessen Bewegungsfreiheit einschränkt werden können. Zum Beispiel kann ein Vorgang eingeschränkt werden, sodass dieser zwar früher beginnen, aber auf keinen Fall auf einen späteren Termin verschoben werden kann. 425

Das Arbeiten mit Einschränkungsarten ist nur im Vorgangsmodus "automatisch planen" möglich. Aufgrund der automatischen Berechnung besteht die Gefahr das sich Vorgänge ungewollt bzw. nicht nachvollziehbar verschieben. Mit der Funktion der Einschränkungsarten besteht die Möglichkeit diese unkontrollierten Verschiebungen von Vorgängen zu kontrollieren.<sup>426</sup>

In MS Project wird in acht verschiedenen Einschränkungsarten unterschieden. In Tabelle 7 ist eine Übersicht der Einschränkungsarten und deren Funktion dargestellt.<sup>427</sup>

Zu beachten ist, dass bei einem "manuellem Eintrag" von Daten für Vorgänge in den Spalten "Anfang" und "Ende", die Einschränkungsarten der jeweiligen Vorgänge wie folgt durch MS Project überschrieben werden: <sup>428</sup>

- Bei einer manuellen Eingabe eines Datums in die Spalte "Anfang" eines Vorgangs, stellt MS Project für den Vorgang die Einschränkungsart auf "Anfang nicht früher als" ein.
- Bei einer manuellen Eingabe eines Datums in die Spalte "Ende" eines Vorgangs, wird für den jeweiligen Vorgang die Einschränkungsart "Ende nicht früher als", durch MS Project automatisch eingestellt.

Einschränkungsarten können eingesetzt werden, wenn beispielsweise Anfangs- und oder Endtermin eines bestimmten Vorgangs bereits im Vorfeld festgelegt werden (z.B. mit dem AG fest vereinbart).<sup>429</sup>

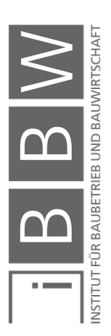

<sup>424</sup> Vgl. ROSENSTOCK, J.: Microsoft Project 2013 Das umfassende Handbuch. S. 118

<sup>425</sup> Vgl. ROSENSTOCK, J.: Microsoft Project 2013 Das umfassende Handbuch. S. 133

<sup>426</sup> Vgl. ROSENSTOCK, J.: Microsoft Project 2013 Das umfassende Handbuch. S. 133

Vgl. https://support.office.com/de-de/article/festlegen-eines-anfangs-oder-endtermins-einschr%C3%A4nkung-f%C3%BCr-einen-vorgang-3a7544fa-e992-4647-911b-54cdbe508784. Datum des Zugriffs: 05.12.2018

<sup>427</sup> Vgl. ROSENSTOCK, J.: Microsoft Project 2013 Das umfassende Handbuch. S. 133f

<sup>428</sup> Vgl. ROSENSTOCK, J.: Microsoft Project 2013 Das umfassende Handbuch. S. 134f

<sup>429</sup> Vgl. ROSENSTOCK, J.: Microsoft Project 2013 Das umfassende Handbuch. S. 139

Werden durch den Bearbeiter keine Einstellungen bzgl. der Einschränkungsarten vorgenommen, gilt für alle Vorgänge die Standardeinstellung von MS Project mit "so früh wie möglich".<sup>430</sup>

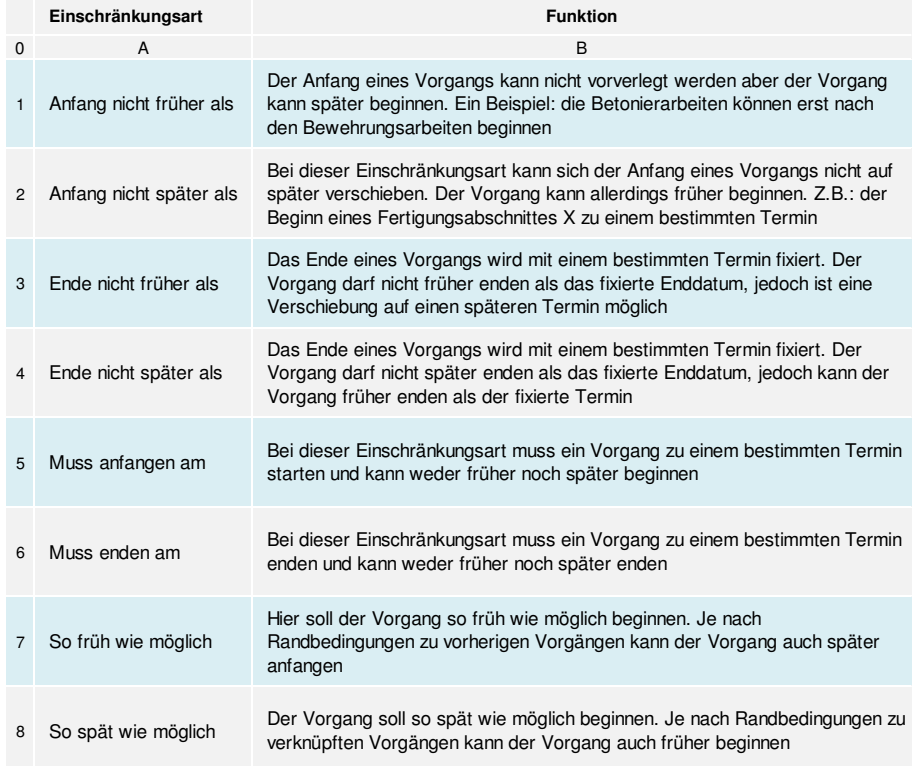

**Tabelle 7: Einschränkungsarten und deren Funktionen für Vorgänge<sup>431</sup>**

### **5.2.4 Meilensteine**

Mit Meilensteinen werden besondere Termine in einem Projektablaufplan gekennzeichnet. Beispiele für mögliche Termine sind: Projektstart bzw. ende, Anfangs- und Zwischentermine für bestimmte Arbeiten sowie pönalisierte Zwischentermine. Der Einsatz von Meilensteinen im Terminplan obliegt dem jeweiligen Bearbeiter des Projektablaufplans. Die Eintragung der Meilensteine im Terminplan erfolgt in der Spalte "Vorgangsname". Definiert werden Meilensteine im Softwareprogramm, indem die Dauer mit dem Wert "0" angegeben wird.

Die Verwendung von Vorgangseinschränkungen in der Projektplanung (siehe 5.2.3) wirkt sich auf die Berechnung der Meilensteine im Projektplan aus. Für Meilensteine ist besonders auf die im folgenden beschriebenen Einschränkungsarten zu achten. Wird bei einem Meilenstein die Einschränkungsart "muss anfangen am" eingestellt, findet der "Termin" am Beginn des Arbeitstages (z.B. 8:00 Uhr) statt. Bei einem Meilenstein mit

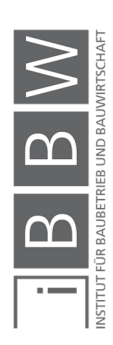

<sup>430</sup> Vgl. ROSENSTOCK, J.: Microsoft Project 2013 Das umfassende Handbuch. S. 135

<sup>431</sup> Vgl. ROSENSTOCK, J.: Microsoft Project 2013 Das umfassende Handbuch. S. 133f

der Einschränkungsart "muss enden am", findet der "Termin" am Ende des Arbeitstages (z.B. 17:00 Uhr) statt. Je nachdem welche Einschränkungsart für den Meilenstein angegeben wird, kann es zu einer Differenz von einem Arbeitstag kommen. Daher ist bei der Projektablaufplanung auf eine genaue Angabe der jeweiligen Frist zu achten.<sup>432</sup>

# **5.2.5 Stichtage**

Mit Stichtagen können bestimmte Ereignisse, Einschränkungen oder Terminwarnungen visuell im Terminplan dargestellt werden. Stichtage sind im Gegensatz zu Meilensteinen, unabhängig vom Anfangs- und Enddatum eines Vorgangs. Mit einem Stichtag kann für einen Vorgang ein weiteres Datum definiert werden. Bei einer Überschreitung des Stichtages durch das Ende des Vorgangs erscheint eine Warnmeldung in der Indikatorenspalte in der Vorgangstabelle. Die Funktion "Stichtag" kann für den Bearbeiter der Projektablaufplanung als Hilfsmittel für die Warnung bei Terminüberschreitungen genutzt werden. Die Darstellung erfolgt graphisch im Terminplan.<sup>433</sup>

## **5.2.6 Puffer**

Als Pufferzeit wird der zeitliche Spielraum eines Vorgangs bezeichnet, um die sich der Vorgang verschieben kann, ohne dass es dadurch zu einer Verzögerung des direkt nachfolgenden Vorgangs kommt (siehe Abschnitt 3.6.9). In MS Project wird der Puffer als "freie Pufferzeit" bezeichnet. In MS Project wird mit Hilfe der Netzplantechnik (siehe Abschnitt 3.6) die automationsunterstütze Berechnung der Pufferzeiten eines Projektablaufplans ermöglicht.<sup>434</sup>

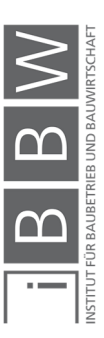

<sup>432</sup> Vgl. ROSENSTOCK, J.: Microsoft Project 2013 Das umfassende Handbuch. S. 110f

<sup>433</sup> Vgl. ROSENSTOCK, J.: Microsoft Project 2013 Das umfassende Handbuch. S. 111

<sup>434</sup> Vgl. ROSENSTOCK, J.: Microsoft Project 2013 Das umfassende Handbuch. S. 125f

Funktionsweise MS Project mit @RISK

|                  |                | ∍ ہے۔ ہ⊒           |                                   |                                                                                             |                        | Gantt-Diagrammtools          |                                                                         |                 | Projekt1 - Project Professional                                                   |                     |     |            |            |                      |            |           |    |   |   | Johansson, Christian                                        |    |  | $\Box$                    |                  | $\times$ |
|------------------|----------------|--------------------|-----------------------------------|---------------------------------------------------------------------------------------------|------------------------|------------------------------|-------------------------------------------------------------------------|-----------------|-----------------------------------------------------------------------------------|---------------------|-----|------------|------------|----------------------|------------|-----------|----|---|---|-------------------------------------------------------------|----|--|---------------------------|------------------|----------|
| Datei            |                | Vorgang            |                                   | Bericht<br>Projekt<br>Ressource                                                             | Ansicht                | Format                       | $\mathsf Q$ Was möchten Sie tun?                                        |                 |                                                                                   |                     |     |            |            |                      |            |           |    |   |   |                                                             |    |  | $\Box$                    |                  | $\times$ |
| $A\!\!\!\!\!\!A$ |                |                    | Textarten Gitternetzlinien Layout | $\equiv \equiv \mathbb{P}$<br>中<br>$\equiv$<br>Spalte<br>einfügen Benutzerdefinierte Felder | Spalteneinstellungen » | =<br>Format                  | Kritische Vorgänge<br>$\triangledown$ Pufferzeit<br>Verspätete Vorgänge |                 | ట<br>Vorgangspfad Basisplan Verzögerung                                           | -<br>$\overline{a}$ | -50 |            |            |                      |            |           |    |   |   | Gliederungsnummer<br>Projektsammelvorgang<br>Sammelvorgänge |    |  | Zeichnung                 |                  |          |
|                  |                | Format             |                                   | Spalten<br>Die 21 Mrz                                                                       | Mit 22 Mrz             | Don 23 Mrz                   | Fre 24 Mrz                                                              | Balkenarten     |                                                                                   | Sam 25 Mrz          |     |            | Son 26 Mrz | Gantt-Diagrammformat | Mon 27 Mrz |           | Б. |   |   | Einblenden/Ausblenden<br>Die 28 Mrz                         |    |  | Zeichnungen<br>Mit 29 Mrz |                  | $\wedge$ |
|                  |                | Anfang<br>20.03.17 |                                   |                                                                                             |                        |                              | Vorgänge mit Datumsangaben der Zeitachse hinzufügen                     |                 |                                                                                   |                     |     |            |            |                      |            |           |    |   |   |                                                             |    |  |                           | Ende<br>29.03.17 |          |
| <b>ZEITACHSE</b> |                |                    |                                   |                                                                                             |                        |                              |                                                                         |                 |                                                                                   |                     |     |            |            |                      |            |           |    |   |   |                                                             |    |  |                           |                  |          |
|                  |                | $\bullet$          |                                   | Vorgan - Vorgangsname                                                                       | $\bullet$ Dauer        | $\blacktriangleright$ Anfang | $\sqrt{ }$ Ende                                                         |                 | 13 Mrz '17<br>S S M D M D F S S M D M D F S S M D M D F S S M D M D F S S M D M D |                     |     | 20 Mrz '17 |            |                      | 27 Mrz '17 |           |    |   |   | 03 Apr '17                                                  |    |  | 10 Apr '17                |                  |          |
|                  |                |                    |                                   |                                                                                             |                        |                              |                                                                         |                 |                                                                                   |                     |     |            |            |                      |            |           |    |   |   |                                                             |    |  |                           |                  |          |
|                  | $\overline{2}$ |                    | L.                                | Vorgang 1                                                                                   | 3 Tage                 | 20.03.17                     | 22.03.17                                                                |                 |                                                                                   |                     |     |            |            |                      |            |           |    |   |   |                                                             |    |  |                           |                  |          |
|                  | $\overline{a}$ |                    | шz.                               | Vorgang 2                                                                                   | 4 Tage                 | 20.03.17                     | 23.03.17                                                                |                 |                                                                                   |                     |     |            |            |                      |            |           |    |   |   |                                                             |    |  |                           |                  |          |
|                  |                |                    | шy.                               | Vorgang 3                                                                                   | 7 Tage                 | 20.03.17                     | 28.03.17                                                                |                 |                                                                                   |                     |     |            |            |                      |            |           |    |   |   |                                                             |    |  |                           |                  |          |
|                  | 5              |                    | ۰.                                | Vorgang 4                                                                                   | 5 Tage                 | 20.03.17                     | 24.03.17                                                                |                 |                                                                                   |                     |     |            |            |                      |            |           |    |   |   |                                                             |    |  |                           |                  |          |
|                  | 6              | <b>HIE</b>         | шy.                               | Fertigstellung                                                                              | 0 Tage                 | 29.03.17                     | 29.03.17                                                                |                 |                                                                                   |                     |     |            |            |                      |            | $* 29.03$ |    |   |   |                                                             |    |  |                           |                  |          |
| GANTT-DIAGRAMM   |                |                    |                                   |                                                                                             |                        |                              |                                                                         |                 |                                                                                   |                     |     |            |            |                      |            |           |    |   |   |                                                             |    |  |                           |                  |          |
|                  |                |                    |                                   |                                                                                             |                        |                              |                                                                         |                 |                                                                                   |                     |     |            |            |                      |            |           |    |   |   |                                                             |    |  |                           |                  |          |
|                  |                |                    |                                   |                                                                                             |                        |                              |                                                                         |                 |                                                                                   |                     |     |            |            |                      |            |           |    |   |   |                                                             |    |  |                           |                  |          |
|                  |                |                    |                                   |                                                                                             |                        |                              |                                                                         |                 |                                                                                   |                     |     |            |            |                      |            |           |    |   |   |                                                             |    |  |                           |                  |          |
|                  |                |                    |                                   |                                                                                             |                        |                              |                                                                         |                 |                                                                                   |                     |     |            |            |                      |            |           |    |   |   |                                                             |    |  |                           |                  |          |
|                  | $\overline{4}$ |                    |                                   |                                                                                             |                        |                              |                                                                         | $\rightarrow$ 4 |                                                                                   |                     |     |            |            |                      |            |           |    |   |   |                                                             |    |  |                           |                  | Þ.       |
| Bereit           |                |                    |                                   | Neue Vorgänge : Manuell geplant                                                             |                        |                              |                                                                         |                 |                                                                                   |                     |     |            |            |                      |            |           | 国  | 丽 | 閵 | 冊                                                           | £1 |  |                           |                  | ÷        |

**Abbildung 69: Darstellung von Vorgängen inkl. der Pufferzeiten in MS Project** 

In Abbildung 69 sind 4 Vorgänge (Vorgang 1 bis Vorgang 4) mit jeweils unterschiedlicher Vorgangsdauer dargestellt. Die Fertigstellung ist exemplarisch durch einen Meilenstein am 29.03.2017 festgelegt. Alle Vorgänge beginnen am 20.03.2017. Der Endtermin ist in diesem Fall definiert durch den Vorgang mit der längsten Dauer (Vorgang 3). Im Vergleich zu Vorgang 3 sind die Vorgangsdauern der Vorgänge 1, 2 und 4, kürzer und weist somit einen Puffer (siehe Abbildung 69) auf.

Neben der Darstellung der "freien Pufferzeit", ermöglicht MS Project auch die Darstellung der "gesamten Pufferzeit". Die gesamte Pufferzeit gibt an, um wie viel sich ein Vorgang verschieben kann, ohne dass der Endtermin des gesamten Projektablaufplans beeinflusst wird. Dieser Puffer gilt vorgangsübergreifend und ist daher unabhängig vom direkt nachfolgenden Vorgang.<sup>435</sup>

Die Darstellung des Puffers im Gantt Diagramm erfolgt über das Menüband "Format" unter "Pufferzeit" (siehe Abbildung 69). Des Weiteren kann die "freie" und/oder "gesamte" Pufferzeit über eine zusätzliche Spalte in der Vorgangstabelle, oder durch einen Wechsel in der Anzeigetabelle, (im Menüband "Ansicht", Tabelle: Berechnete Termine), dargestellt werden.<sup>436</sup>

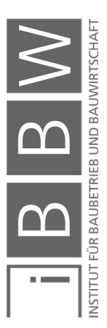

<sup>435</sup> Vgl. ROSENSTOCK, J.: Microsoft Project 2013 Das umfassende Handbuch. S. 126

<sup>436</sup> Vgl. ROSENSTOCK, J.: Microsoft Project 2013 Das umfassende Handbuch. S. 126f

# **5.2.7 Kritische Weg**

Vorgänge die bedingt durch die Verknüpfung keinen Puffer zwischen den Vorgängern und Nachfolgern aufweisen, liegen am kritischen Weg.<sup>437</sup> Tritt eine Verzögerung in einem oder mehreren Vorgängen am kritischen Weg auf, so wirkt sich diese unmittelbar auf alle nachfolgenden Vorgänge und dem Endtermin des Projektablaufplans aus. In MS Project wird in folgende zwei Varianten des kritischen Wegs unterschieden: 438

## **Der kritische Weg für das Gesamtprojekt**

Der kritische Weg verläuft durch den gesamten Projektablaufplan. Es werden alle verknüpften Vorgänge (auch die unterhalb von Sammelvorgängen), im Projektplan berücksichtigt.

## **Der kritische Weg für Teilprojekte / Phasen**

Dieser ermöglicht die Darstellung des kritischen Weges für einen Teilbereich des Projektablaufplans. Im Projektablaufplan können mehrere kritische Wege dargestellt werden.

## **5.2.8 Sensibilität des Puffers**

Als Standard werden in MS Project kritische Vorgänge erst angezeigt, wenn deren Puffer gleich null ist. Hinsichtlich der Terminsteuerung und überwachung wäre ein frühzeitiges Erkennen von kritischen Vorgängen bevor der gesamte Puffer aufgebraucht ist von Vorteil. MS Project bietet daher die Funktion den kritischen Weg anzuzeigen, sobald eine vordefinierte Puffergröße unterschritten wird. Die Einstellung zur Puffersensibilität erfolgt über die Dialogbox "Project-Optionen" (siehe Abbildung 70).<sup>439</sup>

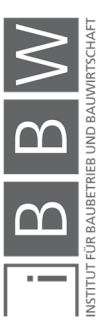

<sup>437</sup> Andere Bezeichnung: kritischer Pfad

<sup>438</sup> Vgl. ROSENSTOCK, J.: Microsoft Project 2013 Das umfassende Handbuch. S. 128

<sup>439</sup> Vgl. ROSENSTOCK, J.: Microsoft Project 2013 Das umfassende Handbuch. S. 128f
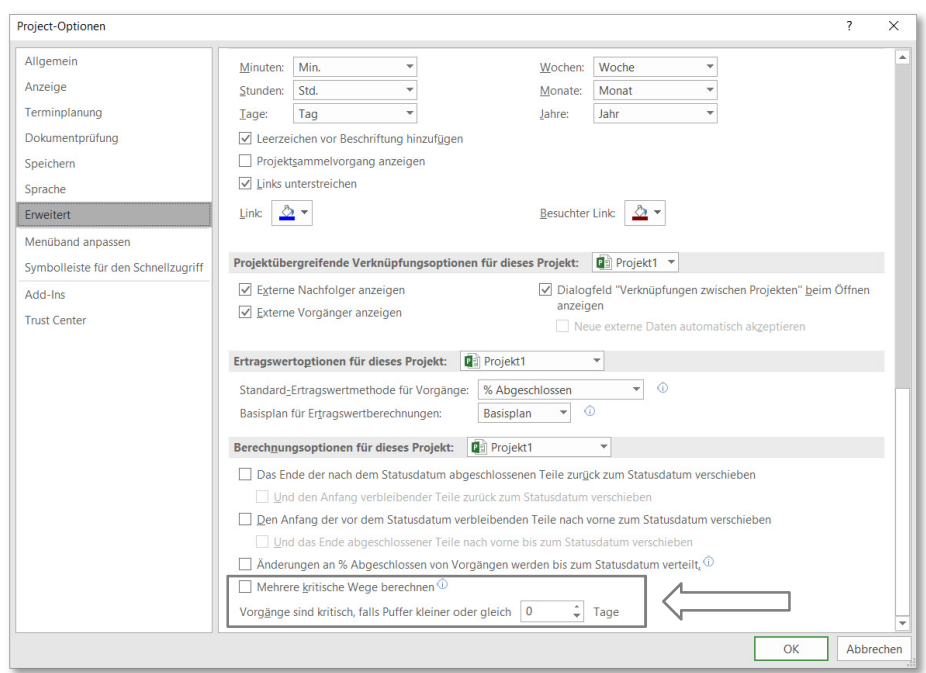

**Abbildung 70: Einstellungsoptionen für die Toleranz des kritischen Wegs** 

## **5.3 Ressourcenmanagement**

In diesem Abschnitt werden die wesentlichen Grundlagen zur Ressourcenplanung mit MS Project erläutert. Mit Hilfe des Ressourcenmanagements wird festgelegt, welche Ressourcen (z.B. Arbeitskräfte, Projektmitarbeiter, externe Unternehmen) in welcher Zeit, eine zugewiesene Arbeit (Vorgang) bearbeiten sollen. Des Weiteren können der Materialverbrauch und die Kosten berücksichtigt werden.

### **5.3.1 Ressourcenarten**

In Abbildung 71 sind die drei möglichen Ressourcenarten "Arbeit-", "Material-" und "Kostenressourcen dargestellt.

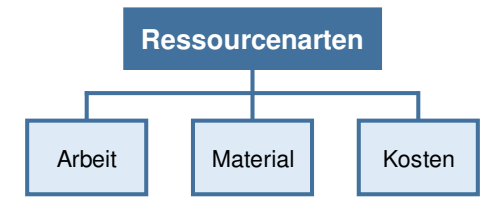

**Abbildung 71: Ressourcenarten in MS Project** 

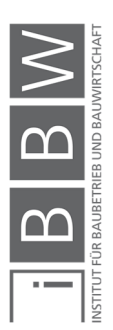

#### **Ressource Arbeit**

Unter "Arbeit" bzw. "Arbeitsressource" ist in MS Project eine reale oder generische Person, die ihre Leistung in Form von Arbeit erbringt zu verstehen.<sup>440</sup>

Als generischen Ressource wird eine nicht nominierte Ressource (N.N.) bezeichnet. Diese ist nicht direkt auf eine bestimmte Person bezogen, sondern repräsentiert eine bestimmte Qualifikation oder eine Abteilungszugehörigkeit. Generische Ressourcen werden beispielsweise in der Vorplanung eines Projektes eingesetzt, bei dem noch nicht genau bekannt ist welche Personen am Projekt mitarbeiten werden. Hinsichtlich der Bauablaufplanung wäre es denkbar generische Ressourcen einzusetzen, wenn nicht alle Arbeitskräfte beim Namen erfasst werden, z.B. die Arbeitsgruppen für Schal-, Bewehrungs- und Betonierarbeiten.<sup>441</sup>

### **Ressource Material**

Als "Material" werden Gegenstände bezeichnet (z.B.: Räume, Maschinen, Werkzeug bzw. der tatsächliche Materialverbrauch (z.B. verbauter Beton), welche für die Durchführung der Tätigkeiten eines Vorgangs benötigt werden.<sup>442</sup>

### **Ressource Kosten**

Unter "Kosten" sind alle Kosten, welche explizit für die Bearbeitung des jeweiligen Vorgangs anfallen zu verstehen. Es wird zwischen Arbeitskosten und Materialkosten unterschieden. Die Kosten werden in ihrer Höhe den jeweiligen Vorgängen zugeordnet, (z.B.: die Reisekosten des Bauleiters, der Betonverbrauch für einen Deckenabschnitt).<sup>443</sup>

#### **5.3.2 Erfassung von Ressourcen**

Die Erfassung von Ressourcen erfolgt in der Ressourcentabelle (siehe Abbildung 72).

<sup>440</sup> Vgl. ROSENSTOCK, J.: Microsoft Project 2013 Das umfassende Handbuch. S. 146

<sup>441</sup> Vgl. ROSENSTOCK, J.: Microsoft Project 2013 Das umfassende Handbuch. S. 146f

<sup>442</sup> Vgl. ROSENSTOCK, J.: Microsoft Project 2013 Das umfassende Handbuch. S. 146

<sup>443</sup> Vgl. ROSENSTOCK, J.: Microsoft Project 2013 Das umfassende Handbuch. S. 146

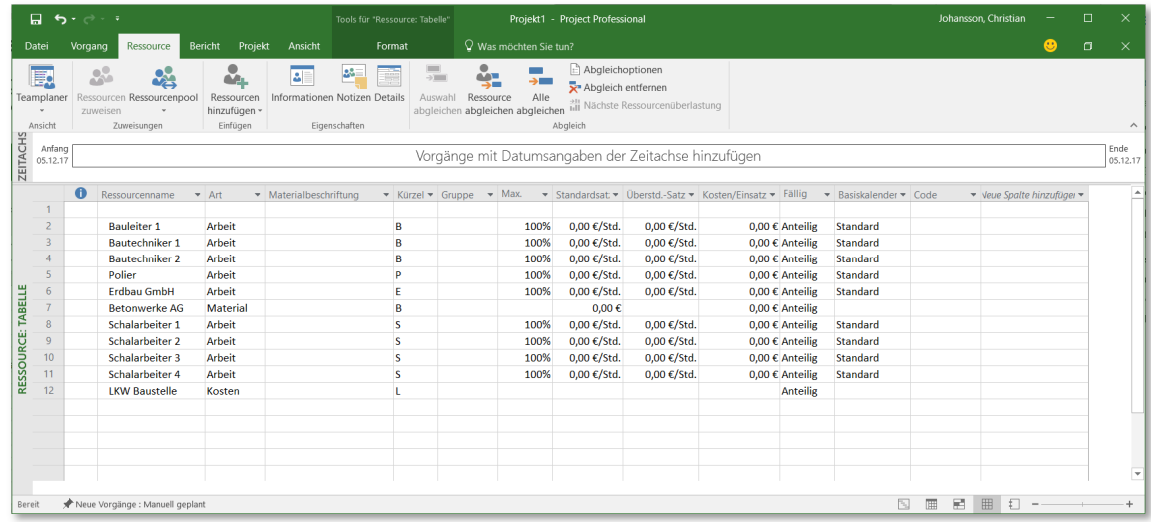

**Abbildung 72: Eingabe in der Ressourcentabelle in MS Project** 

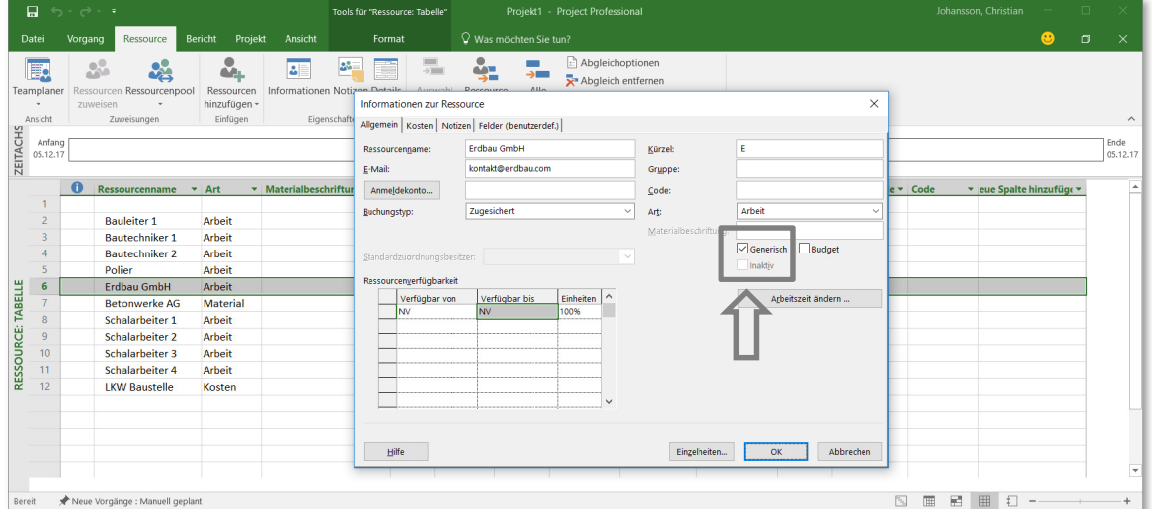

**Abbildung 73: Erstellung von generischen Ressourcen** 

In Abbildung 73 ist die Dialogbox "Informationen zur Ressource" dargestellt. In dieser Dialogbox können Angaben und Informationen zu den jeweiligen Ressourcen angegeben werden. Des Weiteren erfolgt hier die Einstellung ob es sich um eine generische Ressource handelt.

In Tabelle 8 ist eine Übersicht der Eingabefelder der Ressourcentabelle (siehe Abbildung 72) und deren Funktionen dargestellt.

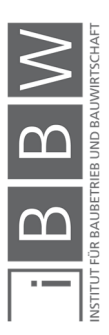

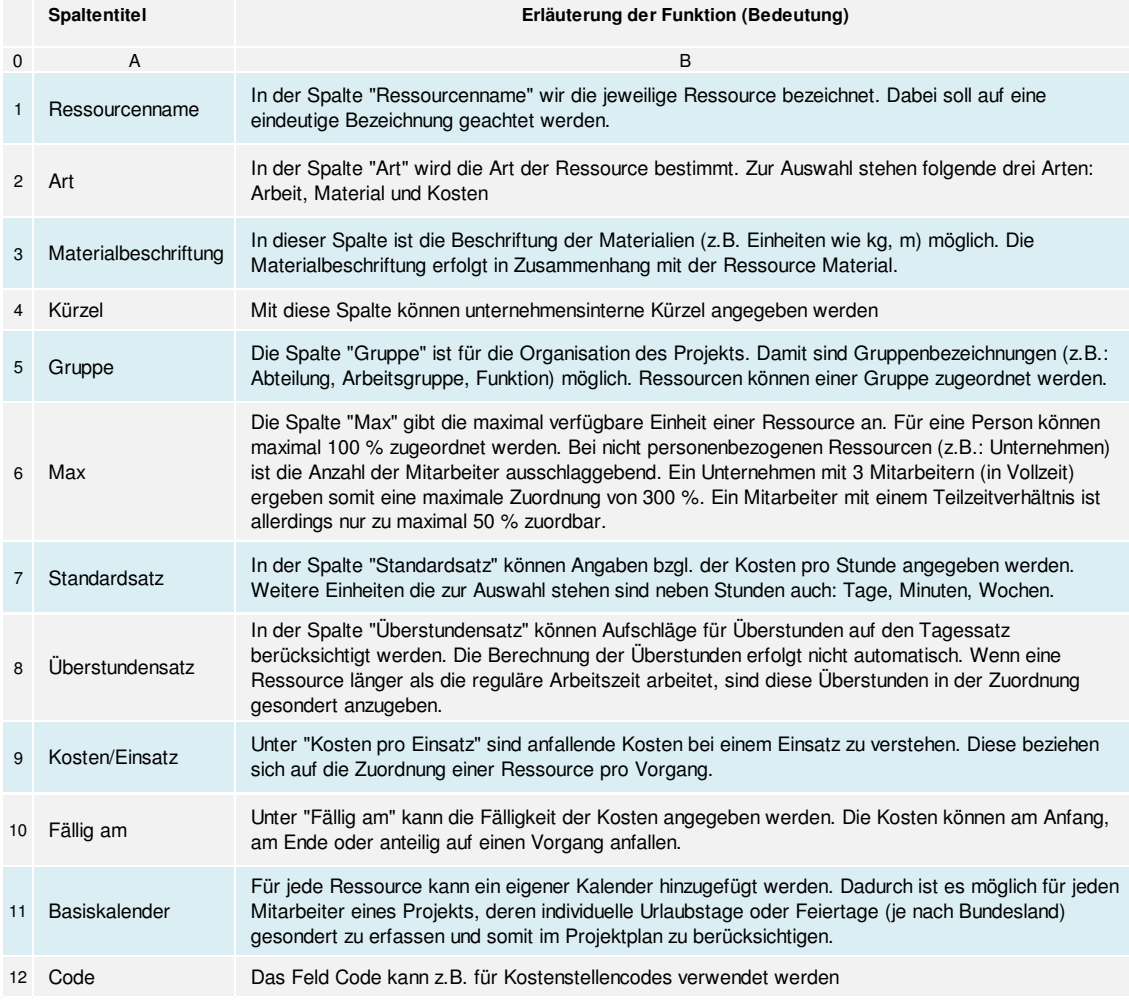

**Tabelle 8: Eingabemöglichkeiten in der Ressourcentabelle<sup>444</sup>**

### 5.3.3 Der Unterschied zwischen "Dauer" und "Arbeit"

In MS Project sind bei Zeitangaben für Vorgänge zwischen den Spalten "Dauer" und "Arbeit" zu unterscheiden. Dies gilt besonders im Zusammenhang mit der Ressourcenplanung. In MS Project wird unter "Dauer" ein geschätztes Zeitfenster, in dem ein bestimmter Vorgang erledigt werden soll, verstanden. Als "Arbeit" wird die Anzahl an erforderlichen Stunden, (bzw. Tage, Wochen, Monate) an Arbeit verstanden, die innerhalb des Zeitfensters "Dauer" zu erledigen sind, bezeichnet. Darunter wird also die Summe der Lohnstunden, welche zur Durchführung der Aufgabe benötigt werden verstanden. Beispielsweise kann für ein Vorgang eine "Dauer" (ein Zeitfenster) von 6 Tagen vorgesehen werden. Die benötigte Zeit um den Vorgang zu bearbeiten (der Arbeitsaufwand) beträgt allerdings nur

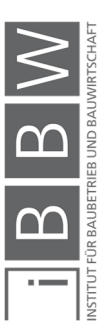

<sup>444</sup> Vgl. ROSENSTOCK, J.: Microsoft Project 2013 Das umfassende Handbuch. S. 148f

32 Stunden (Annahme 1 AK). Bei einer täglichen Arbeitszeit von 8 h/d wäre in diesem Fall die Leistung des Vorgangs in 4 Tagen verrichtet.

Solange den Vorgängen im Projektablaufplan keine Ressourcen zugewiesen sind, können die Werte für "Arbeit" und "Dauer", unabhängig voneinander angegeben bzw. geändert werden.<sup>445</sup>

Im Folgenden wird der Zusammenhang und die Funktionsweise von "Arbeit" und "Dauer" im Zusammenhang mit einer Verknüpfung zwischen Ressourcen und Vorgängen beschrieben.

# **5.3.4 Planungsformel in MS Project**

Mit der Gleichung (5-1) werden die drei Werte "Arbeit", "Dauer" und "Zuordnungseinheiten" in Beziehung gesetzt. Diese gilt sobald im Projektplan Ressourcen zu den Vorgängen zugewiesen werden.<sup>446</sup>

$$
Arbeit = Dauer * Einheit
$$
 (5-1)

### **Arbeit**

Der Wert "Arbeit" stellt die tatsächliche erforderliche Anzahl an Lohnstunden, welche für die Erledigung des Vorgangs benötigt werden dar. Die Eingabe kann in den Einheiten: Stunden, Tage, Wochen und Monate erfolgen.

# **Dauer**

Der Wert "Dauer" stellt das Zeitfenster des Vorgangs in dem die Tätigkeit (der Vorgang) zu erledigen ist dar.

### **Einheit**

Als "Einheit" (auch Zuordnungseinheit) wird im Softwareprogramm das Verhältnis von "Arbeit" zur "Dauer" verstanden. Die "Einheit" ist das Ergebnis der Zuordnung einer Ressource zu einem Vorgang und wird als Prozentwert ausgedrückt.

Zum Beispiel wird einem Vorgang mit einer geschätzten "Dauer" von 4 Tagen und einer "Arbeit" von 24 Stunden ein Mitarbeiter (Ressource) zugeordnet. Unter der Annahme einer täglichen Arbeitszeit von 8 h/d wäre die Tätigkeit des Vorgangs durch den zugeordneten Mitarbeiter

<sup>445</sup> Vgl. ROSENSTOCK, J.: Microsoft Project 2013 Das umfassende Handbuch. S. 156f

<sup>446</sup> Vgl. ROSENSTOCK, J.: Microsoft Project 2013 Das umfassende Handbuch. S. 158

Vgl. https://support.office.com/de-de/article/genauere-planung-durch-%C3%84ndern-der-vorgangsart-b0b969ad-45bc-4e9e-8967-435587548a72. Datum des Zugriffs: 20.11.2018

in 3 Tagen verrichtet. In diesem Fall ergibt dies eine Zuordnung der Ressource von 75 %. Der zugeordnete Mitarbeiter ist folgend zu 75 % mit der Bearbeitung des Vorgangs beschäftigt und könnte zu 25 % einen weiteren Vorgang bearbeiten. Eine Zuordnung von 100%, bedeutet das einer Ressource zur Gänze an einem Vorgang arbeitet. In diesem Fall sind die Werte für "Dauer" und "Arbeit" gleich.

Die "Einheit" repräsentiert somit die prozentuale Verfügbarkeit einer Ressource. Der Prozentwert steht immer für das Verhältnis der Arbeit zur Dauer entsprechend der Ressourcenzuordnung.

# **5.3.5 Vorgangsarten**

Unter Vorgangsart wird die Festlegung eines der drei Werte: "Feste Arbeit", "Feste Dauer", oder "Feste Einheit" eines Vorgangs verstanden. Für jeden Vorgang kann einer der drei Werte fest definiert werden. Dabei werden durch eine solche Festlegung jeweils die korrespondierenden Werte beeinflusst. Wird beispielsweise der Wert "Einheit" eines Vorgangs als "Feste Einheit" definiert, so werden die Werte "Dauer" und "Arbeit" des Vorgangs durch MS Project angepasst.

Bei der Projektplanung mit Vorgangsarten ist die interne Priorisierung von MS Project zu beachten. Diese sieht folgende Reihenfolge vor: "Einheit", gefolgt von Arbeit" und zuletzt "Dauer". In Tabelle 9 ist eine Übersicht der Auswirkungen, welche durch die verschiedenen Vorgangsart hervorgerufen werden dargestellt.<sup>447</sup>

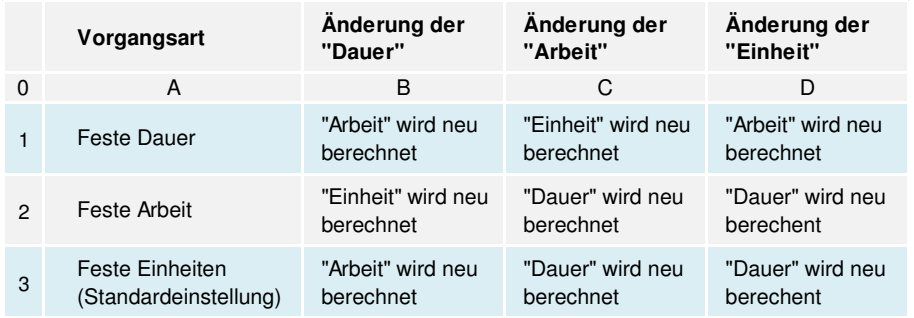

**Tabelle 9: Übersicht über die Auswirkung von Vorgangsarten<sup>448</sup>**

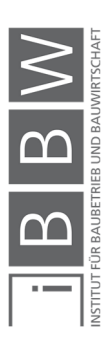

<sup>447</sup> Vgl. ROSENSTOCK, J.: Microsoft Project 2013 Das umfassende Handbuch. S. 159

Vgl. https://support.office.com/de-de/article/genauere-planung-durch-%C3%84ndern-der-vorgangsart-b0b969ad-45bc-4e9e-8967-435587548a72. Datum des Zugriffs: 20.11.2018

<sup>448</sup> Vgl. ROSENSTOCK, J.: Microsoft Project 2013 Das umfassende Handbuch. S. 159

Eine Änderung der Werte "Einheit" oder "Arbeit" eines Vorgangs, führt zu einer Änderung der Vorgangsdauer. Dies wirkt sich unmittelbar auf nachfolgende verknüpfte Vorgänge aus und kann zu (ungewollten) Verschiebungen im Projektablaufplan führen. Eine Abhilfe dieses Problems kann mit der Verwendung von Smart Tags<sup>449</sup> erfolgen (hier nicht näher erläutert).<sup>450</sup>

Die Einstellung der Vorgangsart erfolgt z.B. über die Dialogbox "Informationen zum Vorgang" unter dem Reiter "Erweitert" (siehe Abbildung 74).<sup>451</sup>

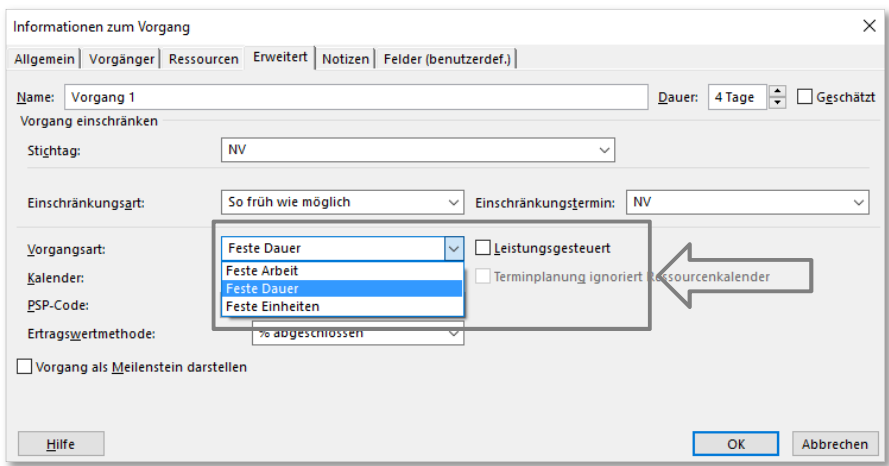

**Abbildung 74: Einstellungen betreffend der Vorgangsart für Vorgänge** 

### **Einstellung Vorgangsart "Feste Arbeit"**

Eine Veränderung (Erhöhung/Reduzierung) der Arbeitsmenge (Lohnstunden) führt zu einer Veränderung der "Dauer" des Vorgangs. Eine Änderung der "Dauer" des Vorgangs führt nicht automatisch zu einer Anpassung der Arbeitsmenge. Diese Vorgangsart kommt zur Anwendung, wenn sich die Arbeitsmenge (Lohnstunden), die einem Vorgang zugeteilt ist, bei einer Änderung der Dauer des Vorgangs nicht verändern soll.

**Einstellung Vorgangsart "Feste Dauer"** 

Bei dieser Einstellung bleibt bei einer Veränderung (Erhöhung / Reduzierung) der "Arbeit" die "Dauer" gleich. Eine Änderung der "Dauer" des Vorgangs führt automatisch zu einer Veränderung der "Arbeit".

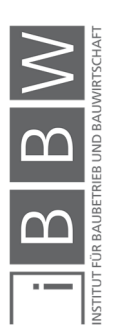

<sup>449</sup> Hilfsmittel in MS Project für die bessere Nachvollziehbarkeit von Veränderungen

<sup>450</sup> Vgl. ROSENSTOCK, J.: Microsoft Project 2013 Das umfassende Handbuch. S. 159

<sup>451</sup> Vgl. ROSENSTOCK, J.: Microsoft Project 2013 Das umfassende Handbuch. S. 161

#### **Einstellung Vorgangsart "Feste Einheiten"**

Die Vorgangsart "Einheit" in MS Project, beschreibt die prozentuale Zuordnung der "Arbeit" (Arbeitsmenge<sup>452</sup>) zu der "Dauer" eines bestimmten Vorgangs. Wird die "Einheit" fixiert, ist die prozentuale Zuordnung immer gleich.

Beispielsweise ist für ein Vorgang mit einer "Dauer" von 4 Tagen und eine "Arbeit" von 16 Arbeitsstunden, bei einer täglichen Arbeitszeit von 8 h/d die "Einheit" (prozentuale Zuordnung der Ressource) gleich 50 %. Eine Erhöhung der "Dauer" des Vorgangs (z.B.: auf 8 Tage), führt zu einer Erhöhung der "Arbeit" von 16 auf 32 Arbeitsstunden. Das Verhältnis von "Dauer" zu "Arbeit" (welches durch die "Einheit" beschrieben wird) bleibt in diesem Fall (mit 50 %) gleich.

### **Leistungsgesteuert**

Neben der Vorgangsart wirkt sich das Feld "Leistungssteuert" (siehe Abbildung 74) auf das Verhalten des Vorgangs bei Änderungen aus. Die Leistungssteuerung gibt an, dass sich zusätzliche Ressourcen positiv auf einen Vorgang auswirken. Werden beispielsweise mehr Ressourcen einem Vorgang zugeordnet, reduziert sich die Dauer des Vorgangs.<sup>453</sup>

Anhand eines Beispiels soll diese Funktion näher erläutert werden. Es ist folgende Tätigkeit (Vorgang): "Ausführungspläne zeichnen" durchzuführen. Ein technischer Zeichner (Arbeitsressource) benötigt für diese Aufgabe z.B.: 32 Arbeitsstunden (bzw. bei einer Arbeitszeit von 8 h/d, 4 Arbeitstage). Werden zwei technische Zeichner eingesetzt, kann die Tätigkeit in 2 Arbeitstagen bewältigt werden. In diesem Fall ist der Vorgang leistungsgesteuert. Die anschließende Planprüfung ist z.B. mit 3 Arbeitstagen angesetzt. Diese dauert allerdings 3 Tage, unabhängig wie viele Prüfer für die Planprüfung eingesetzt werden. Daher ist dieser Vorgang nicht leistungsgesteuert. Analog sind Projektbesprechungen auch nicht leistungsgesteuert, da die Dauer der Besprechung unabhängig von der Anzahl an Teilnehmern ist. Für diese Fälle wird empfohlen die Leistungssteuerung zu deaktivieren. <sup>454</sup>

In der Standardeinstellung von MS Project sind alle neuen Vorgänge auf die Vorgangsart: "feste Einheiten, Leistungsgesteuert" eingestellt.<sup>455</sup>

<sup>&</sup>lt;sup>452</sup> Arbeitsmenge = Arbeit = Aufwand, tatsächliche erforderliche Zeitmenge um die bestimmte Tätigkeit auszuführen

<sup>453</sup> Vgl. ROSENSTOCK, J.: Microsoft Project 2013 Das umfassende Handbuch. S. 161f

<sup>454</sup> Vgl. https://support.office.com/de-de/article/leistungsgesteuert-vorgangsfeld-2155647a-a232-48a6-a832-ed64fa87dc71. Datum des Zugriffs: 03.12.2018

<sup>455</sup> Vgl. ROSENSTOCK, J.: Microsoft Project 2013 Das umfassende Handbuch. S. 161

### **5.3.6 Zuordnung, Auslastung und Verfügbarkeit von Ressourcen**

Mit der Zuordnung von Ressourcen zu Vorgängen, wird durch den Projektplaner festgelegt welche Tätigkeiten durch welche Ressourcen durchgeführt werden sollen, bzw. welche Materialressourcen benötigt werden. Darüber hinaus kann vom Projektplaner festgelegt werden mit welchem Aufwand (Arbeit) bzw. mit welcher prozentualen Menge die jeweilige Ressource an der Ausführung der Tätigkeit beteiligt werden soll. Eine prozentuale Zuordnung von z.B.: 70 % bedeutet das die Ressource zu 70 % mit dem Bearbeiten des Vorgangs beschäftigt ist. Eine Ressource kann maximal zu 100 % einem Vorgang zugeordnet werden. Dies bedeutet, dass die Ressource zur Gänze an dem Vorgang arbeitet. Sind Mitarbeiter mit mehr als einem Arbeitspaket (Vorgang) beschäftigt, ist die Aufteilung der Zuordnung zu beachten. Zum Beispiel kann ein Mitarbeiter zu 40 % an Vorgang A und zu 60 % an Vorgang B zugeteilt werden. 456

### **5.3.7 Ressourcenüberlastung beseitigen**

Nach der Zuordnung von Ressourcen zu den Vorgängen, werden in MS Project mögliche Ressourcenüberlastungen angezeigt. In MS Project stehen folgende Funktionen zur Beseitigung einer Ressourcenüberlastung zur Verfügung.

### **Vorgangsverschiebungen**

Eine Ressourcenüberlastung kann durch Zuordnung einer Ressource zu zwei parallel ablaufenden Vorgängen hervorgerufen werden. In einem solchen Fall besteht die Möglichkeit, dass der Vorgang mit der niedrigeren Priorität durch das Softwareprogramm automatisch auf einen späteren Termin verschoben wird, an dem die Ressource verfügbar ist. Diese Methode setzt Voraus das eine Verschiebung von Vorgängen im Terminplan möglich ist. Zudem sind die Verknüpfung der Vorgänge, der kritische Weg und der verfügbare Puffer zu berücksichtigen. Mit dieser Funktion besteht allerdings die Gefahr, dass dadurch nachfolgende Vorgänge und Termine betroffen sind und es zu ungewollten Verschiebungen im Terminplan kommt.<sup>457</sup>

### **Automatischer Kapazitätsabgleich**

Eine weitere Möglichkeit zur Beseitigung von Ressourcenüberlastungen bietet der automatische Kapazitätsabgleich. Auch bei dieser Methode kommt es zu Verschiebungen der Vorgänge im Terminplan. Ist man mit

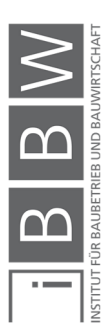

<sup>456</sup> Vgl. ROSENSTOCK, J.: Microsoft Project 2013 Das umfassende Handbuch. S. 163

<sup>457</sup> Vgl. ROSENSTOCK, J.: Microsoft Project 2013 Das umfassende Handbuch. S. 169f

dem Ergebnis der Abgleichsberechnung nicht zufrieden, kann dieser rückgängig gemacht werden. In Abbildung 75 sind die Funktionen des Kapazitätsabgleichs dargestellt. Diese befinden sich im Menüband "Ressource".<sup>458</sup>

|                 | 日                                      |           | $\langle \cdot, \cdot \rangle \rightarrow \langle \cdot \rangle \rightarrow \langle \cdot \rangle$ |                                               | Projekt1 - Project Professional               |                 |                           | Gantt-Diagrammtools                                      |       |                       |   |                                                       |           |          |                                                                         |               |   |            | Johansson, Christian |  |            | □           | ×                |
|-----------------|----------------------------------------|-----------|----------------------------------------------------------------------------------------------------|-----------------------------------------------|-----------------------------------------------|-----------------|---------------------------|----------------------------------------------------------|-------|-----------------------|---|-------------------------------------------------------|-----------|----------|-------------------------------------------------------------------------|---------------|---|------------|----------------------|--|------------|-------------|------------------|
|                 | Datei                                  | Vorgang   |                                                                                                    | <b>Bericht</b><br>Ressource                   | Projekt                                       | Ansicht         | Hilfe                     | Format                                                   |       |                       |   | O Was möchten Sie tun?                                |           |          |                                                                         |               |   |            |                      |  |            | Θ           |                  |
|                 | IB.<br>Teamplaner<br>Ansicht<br>Anfang |           | zuweisen                                                                                           | œ<br>Ressourcen Ressourcenpool<br>Zuweisungen | Ch.<br>Ressourcen<br>hinzufügen -<br>Einfügen |                 | $\overset{\circ}{\omega}$ | $25 -$<br>Informationen Notizen Details<br>Eigenschaften |       | Auswahl<br>abgleichen |   | ٠<br><b>AAT</b><br>Ressource<br>abgleichen abgleichen | ⇥<br>Alle | Abgleich | Abgleichoptionen<br>Abgleich entfernen<br>Mächste Ressourcenüberlastung |               |   |            |                      |  |            |             | $\wedge$<br>Ende |
| <b>ZEITACHS</b> | 10.01.19                               |           |                                                                                                    |                                               |                                               |                 |                           | Vorgänge mit Datumsangaben der Zeitachse hinzufügen      |       |                       |   |                                                       |           |          |                                                                         |               |   |            |                      |  |            |             | 10.01.19         |
|                 |                                        | $\bullet$ |                                                                                                    | Vorgan $\star$ Vorgangsname                   |                                               | $\bullet$ Dauer | $\bullet$ Anfang          | $\bullet$ Ende                                           |       |                       | S | 07 Jan '19<br>M<br>DM                                 | D         |          | 14 Jan '19<br><b>MDMDF</b>                                              |               |   | 21 Jan '19 | $S$ S M D M D F      |  | 28 Jan '19 | S S M D M D |                  |
| GANTT-DIAGRAMM  | $\blacktriangleleft$                   |           |                                                                                                    |                                               |                                               |                 |                           |                                                          | $+ 4$ |                       |   |                                                       |           |          |                                                                         |               |   |            |                      |  |            |             | $\mathbf{r}$     |
| Bereit          |                                        |           |                                                                                                    | Neue Vorgänge : Manuell geplant               |                                               |                 |                           |                                                          |       |                       |   |                                                       |           |          |                                                                         | $\boxed{\Xi}$ | 圃 | 雇          | 囲                    |  |            |             |                  |

**Abbildung 75: Funktionen für den automatischen Kapazitätsabgleich** 

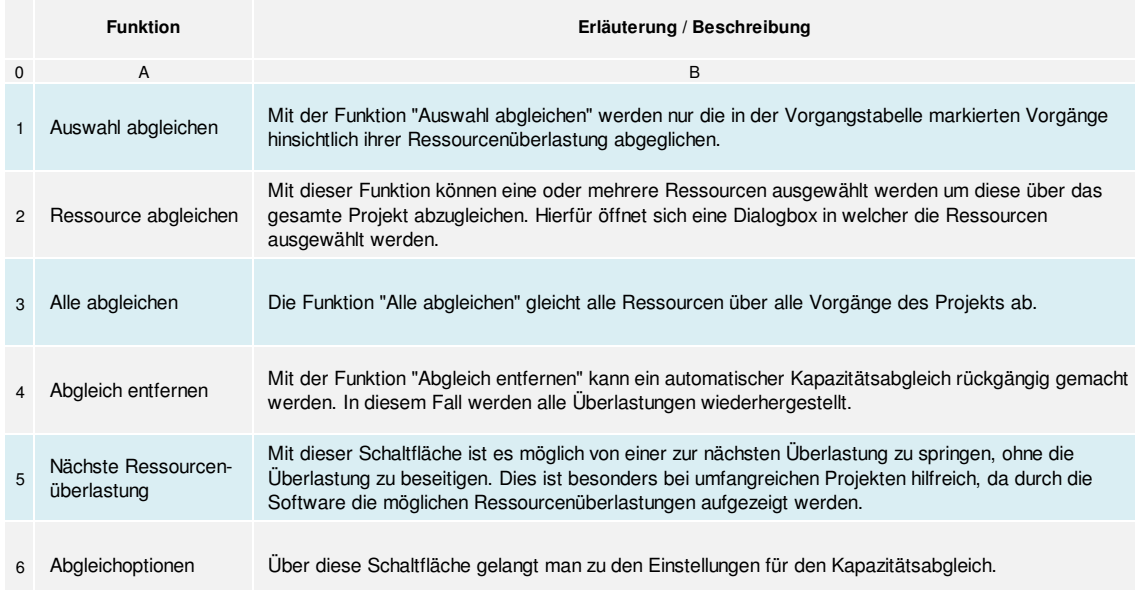

In Tabelle 10 werden die einzelnen Funktionen des Kapazitätsabgleichs erläutert.

**Tabelle 10: Erläuterung der Funktionen des Kapazitätsabgleichs<sup>459</sup>**

In Abbildung 76 ist die Dialogbox für die Einstellungen der Berechnung des Kapazitätsabgleichs dargestellt.

 $\overline{a}$ 

 $\begin{array}{c} 3 & 3 \\ 3 & 4 \\ 3 & 4 \\ 4 & 5 \\ 1 & 1 \end{array}$ 

<sup>458</sup> Vgl. ROSENSTOCK, J.: Microsoft Project 2013 Das umfassende Handbuch. S. 170ff

<sup>459</sup> Vgl. ROSENSTOCK, J.: Microsoft Project 2013 Das umfassende Handbuch. S. 171

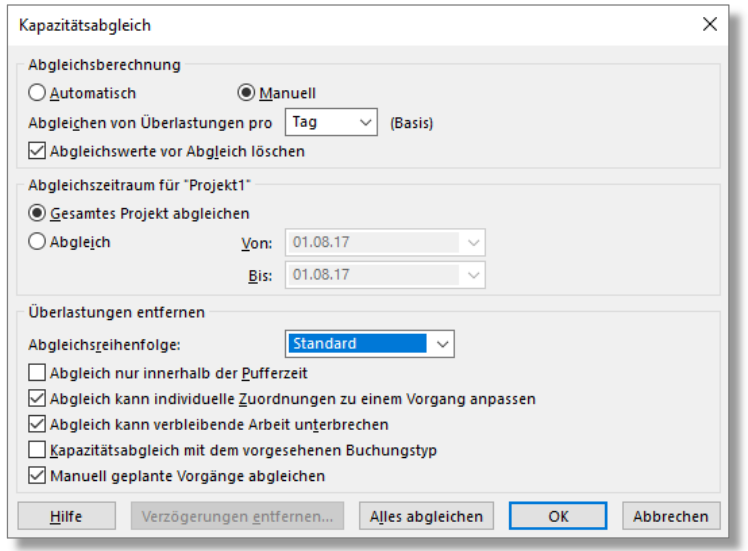

**Abbildung 76: Einstellungsmöglichkeiten für den automatischen Kapazitätsabgleich<sup>460</sup>**

In der folgenden Tabelle 11 werden die wesentlichen Funktionen der Einstellungsmöglichkeiten erläutert.

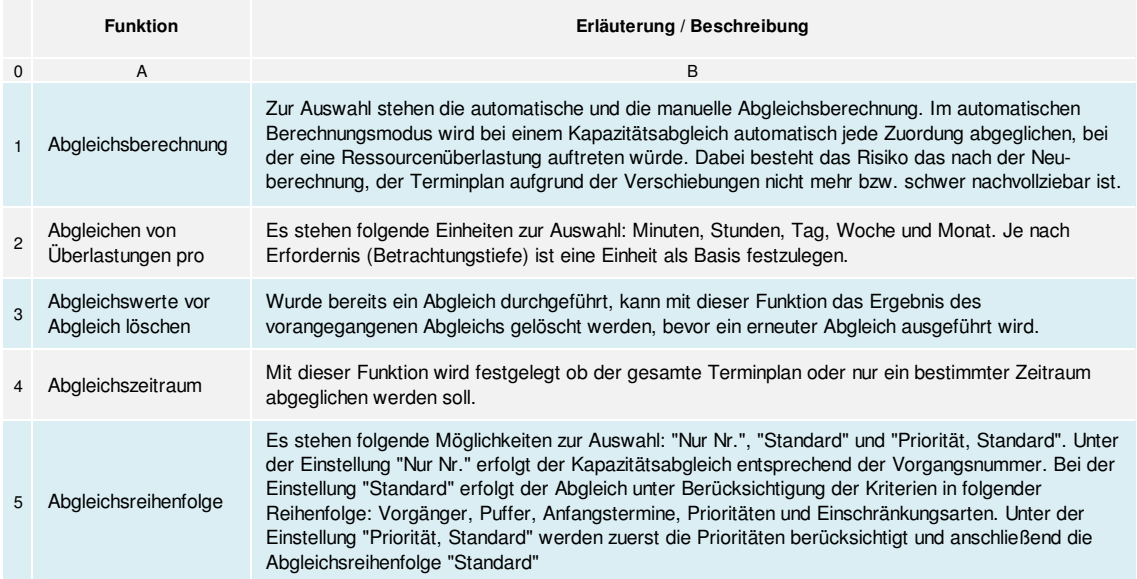

**Tabelle 11: Erläuterung der Einstellungen des Kapazitätsabgleichs<sup>461</sup>**

Während der automatischen Berechnung wird jede Ressourcenzuordnung überprüft. Dadurch können Ressourcenüberlastungen durch das Softwareprogramm automatisch identifiziert und beseitigt werden. Hierbei

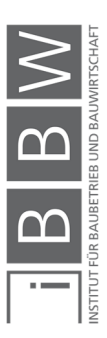

<sup>460</sup> Vgl. ROSENSTOCK, J.: Microsoft Project 2013 Das umfassende Handbuch. S. 172

<sup>461</sup> Vgl. ROSENSTOCK, J.: Microsoft Project 2013 Das umfassende Handbuch. S. 173

besteht jedoch das Risiko, dass die Verschiebungen der Vorgänge im Projektablaufplan schwer bzw. nicht mehr nachvollziehbar sind. Vom Autor wird daher die manuelle Abgleichsoption empfohlen.<sup>462</sup>

Im Folgenden wird die Funktionsweise der Berechnung des Kapazitätsabgleichs durch MS Project erläutert. In Abbildung 77 ist eine Abfolge zweier Vorgänge (Vorgang A und Vorgang B) dargestellt. Beide Vorgänge werden jeweils von "Ressource 1" und "Ressource 2" bearbeitet. Dabei ist "Ressource 1" zu 75 % und Ressource 2 zu 25 % zugeordnet. Diese prozentuale Zuordnung beschreibt die kapazitive Auslastung der jeweiligen Ressource, z.B. ist Ressource 1 mit 75 % der Arbeitszeit<sup>463</sup> am Vorgang A beschäftigt.

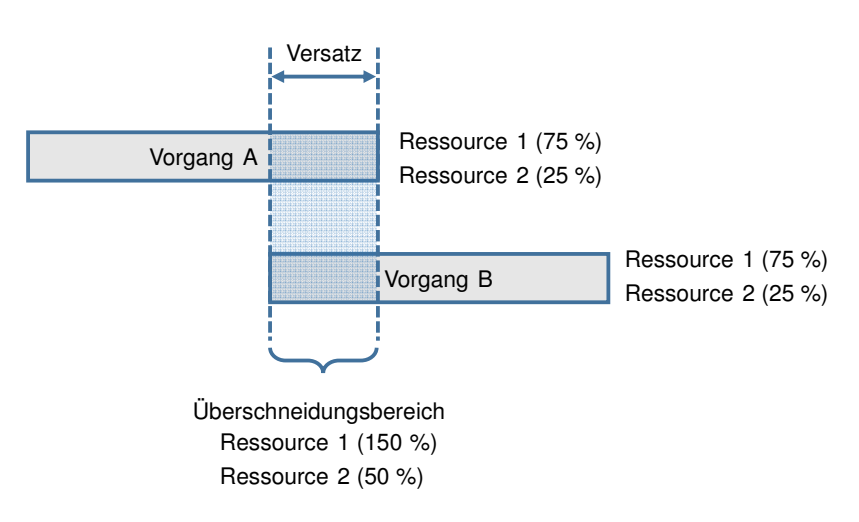

**Abbildung 77: Ressourcenüberlastung im Bereich eines Versatzes** 

Der Beginn von Vorgang B ist vor dem Ende von Vorgang A geplant. Somit liegt ein Versatz zwischen den Vorgängen vor. Im Überschneidungsbereich tritt die Situation auf das "Ressource 1" zu 150 % zugeordnet ist. In MS Project ist eine Zuordnung von maximal 100 % zulässig. Dadurch wird in diesem Fall eine Überlastung von "Ressource 1" durch das Softwareprogramm erkannt. "Ressource 2" ist im Überschneidungsbereich nur zu 50 % ausgelastet. Somit sind für "Ressource 2" noch 50 % der Kapazitäten frei. MS Project erkennt die freien Kapazitäten von "Ressource 2" und verschiebt die Überlastung von "Ressource 1" indem der Arbeitsaufwand aufgeteilt wird (siehe Abbildung 78). 464

Vgl. https://support.office.com/de-de/article/kapazit%C3%A4tsabgleich-dialogfeld-0d280b16-2753-4630-8cca-8c50915df9f5. Datum des Zugriffs: 14.12.2018

<sup>462</sup> Vgl. ROSENSTOCK, J.: Microsoft Project 2013 Das umfassende Handbuch. S. 174

<sup>&</sup>lt;sup>463</sup> Reguläre Arbeitszeit der Arbeitskraft (Mitarbeiters) je nach Arbeitsvertrag

<sup>464</sup> Vgl. ROSENSTOCK, J.: Microsoft Project 2013 Das umfassende Handbuch. S. 170ff

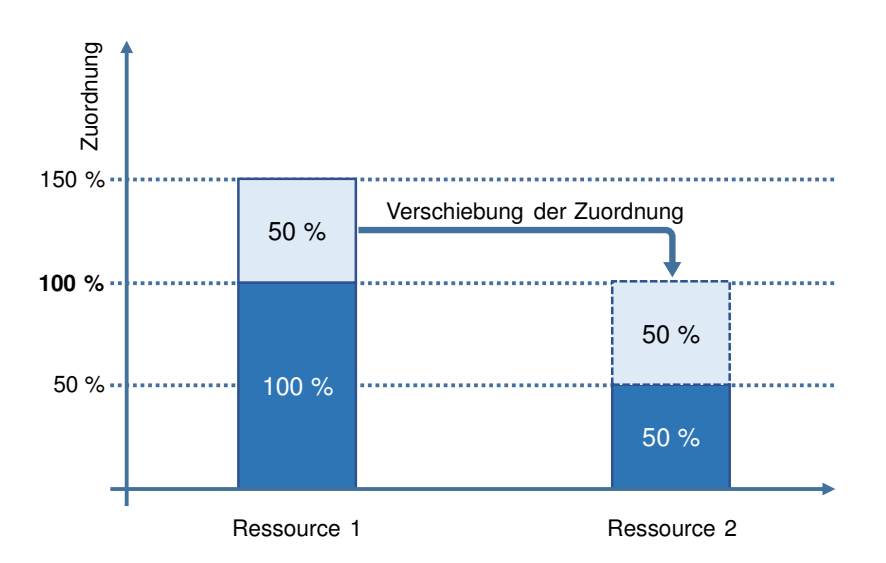

**Abbildung 78: Zuordnungsumverteilung durch den automatischen Kapazitätsabgleich** 

Ist "Vorgang B" nicht am kritischen Weg so ist in diesem Fall auch ein späterer Beginn von "Vorgang B" möglich (z.B. nach Beendung von "Vorgang A", siehe Abbildung 79). Voraussetzung dafür ist das "Vorgang B" genügend Pufferzeit aufweist. Mit der Abgleichsreihenfolge (siehe Punkt 5 Tabelle 11) wird durch den Bearbeiter festgelegt wie der Abgleich erfolgen soll.

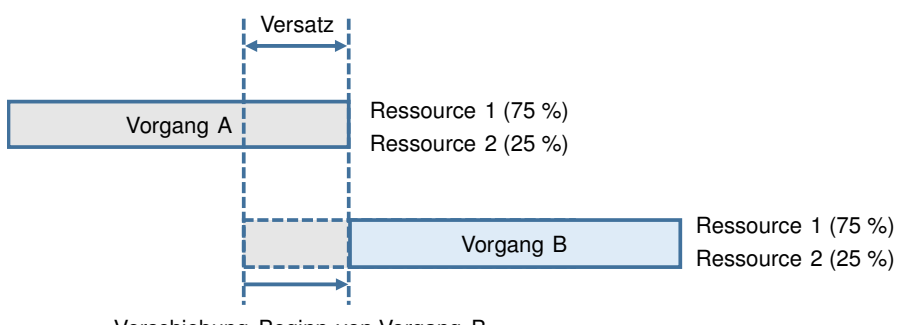

Verschiebung Beginn von Vorgang B

**Abbildung 79: Automatische Vorgangverschiebung durch MS Project** 

Des Weiteren kann mit Hilfe von "Prioritäten" die Abgleichsreihenfolge beeinflusst werden. Im Prioritätenfeld kann für einen Vorgang eine Zahl von 0 bis 1000 angegeben werden. Die niedrigste Priorität wird durch 0, die höchste Priorität durch 1000 gekennzeichnet. Ein Wert von 1000 für einen Vorgang bewirkt das kein Abgleich vorgenommen wird. In der Standardeinstellung von MS Project sind alle Vorgänge mit einer Priorität von 500 definiert. Die Anwendbarkeit des automatischen Kapazitätsabgleichs ist im Einzelfall zu prüfen.<sup>465</sup>

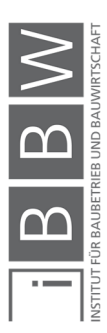

<sup>465</sup> Vgl. ROSENSTOCK, J.: Microsoft Project 2013 Das umfassende Handbuch. S. 173

Vgl. https://support.office.com/de-de/article/kapazit%C3%A4tsabgleich-dialogfeld-0d280b16-2753-4630-8cca-8c50915df9f5. Datum des Zugriffs: 14.12.2018

## **5.4 Kostenmanagement**

In MS Project besteht die Möglichkeit die Kosten eines Projekts zu erfassen. Für die operative Phase der Projektsteuerung können die geplanten Kosten mit den tatsächlichen Kosten im Zuge eines Soll-Ist-Vergleichs überwacht werden. In Tabelle 12 sind die verschiedenen Kostenarten von MS Project dargestellt.

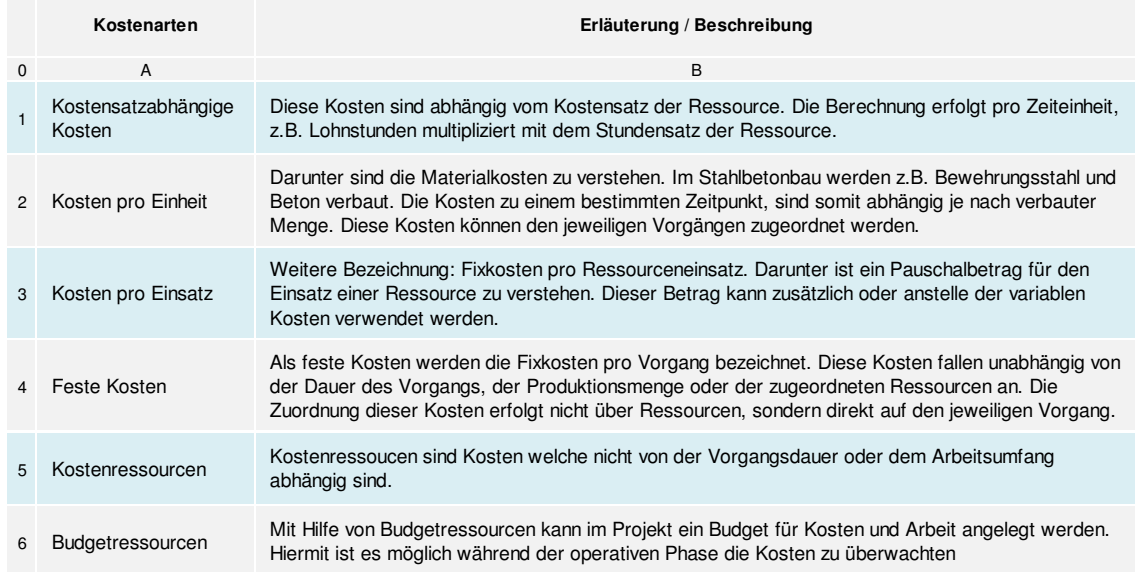

**Tabelle 12: Kostenarten in MS Project<sup>466</sup>**

Voraussetzung für ein Kostenmanagement (und einer Kostenkontrolle) ist ein vollständiges Ressourcenmanagement. D.h. es müssen alle Ressourcen eines Projekts in der Ressourcentabelle eingetragen sein (siehe Abschnitt 5.3.2). Die Berücksichtigung der Kosten erfolgt ebenfalls in der Ressourcentabelle (siehe Abbildung 72).

Die Thematik Kostenmanagement wird in dieser Masterarbeit nicht näher behandelt.

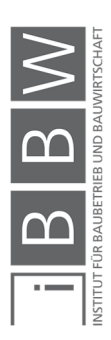

<sup>466</sup> Vgl. ROSENSTOCK, J.: Microsoft Project 2013 Das umfassende Handbuch. S. 179f

### **5.5 Projektüberwachung**

Mit der Projektüberwachung ist es möglich, Abweichungen vom (geplanten) Projektplan zum realen Fortschritt zu erkennen. In Tabelle 13 ist eine Übersicht der verschiedenen Themenbereiche der Projektüberwachung mit MS Project dargestellt.

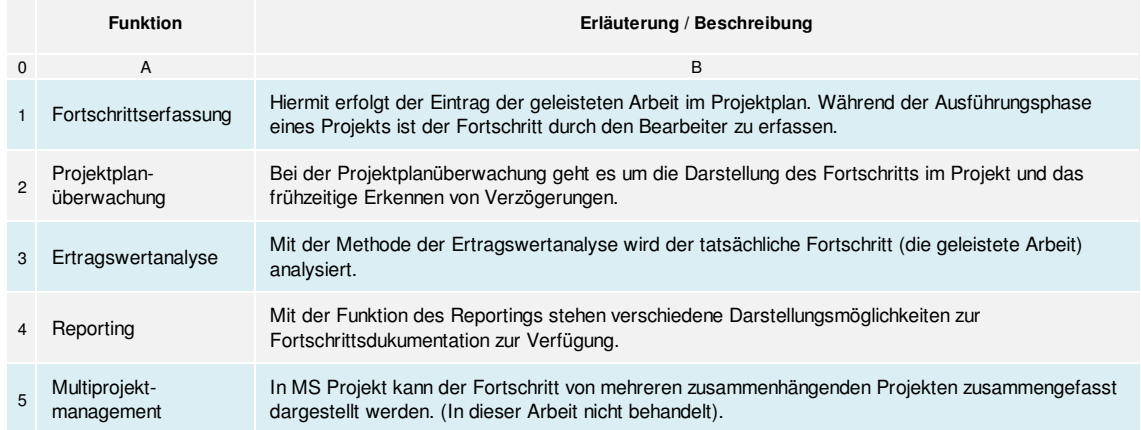

**Tabelle 13: Themenbereiche der Projektüberwachung mit MS Project<sup>467</sup>**

### **5.5.1 Fortschritterfassung**

Bei der Fortschrittserfassung handelt es sich um die regelmäßige Dokumentation der geleisteten Arbeiten im Projektplan. Die Erfassung des Projektfortschritts erfolgt kontinuierlich während der gesamten operativen Phase. Eine Projektsteuerung mit MS Project ist nur möglich, wenn aktuelle Werte (IST-Daten) des Projekts vorliegen. In MS Project sind folgende Möglichkeiten der Fortschrittserfassung vorhanden: 468

- Erfassung des Fortschritts auf Basis einer prozentualen Dauer. Die Erfassung erfolgt in MS Project im Feld "% Abgeschlossen".
- Erfassung des Fortschritts auf Basis der prozentualen Arbeit. Die Erfassung erfolgt im Feld "% Arbeit Abgeschlossen".
- **Erfassung des Fortschritts basierend auf aktueller und verbleibender** Arbeit.
- Erfassung des Fortschritts durch Arbeitswerte je Zeiteinheit, z.B. Arbeit pro Tag.

Dies kann auf verschiedene Arten erfolgen wie z.B. durch grafische Fortschrittserfassung des Projektfortschritts im Balkendiagramm, oder Erfassung in tabellarischer Form.

<sup>467</sup> Vgl. ROSENSTOCK, J.: Microsoft Project 2013 Das umfassende Handbuch. S. 187

<sup>468</sup> Vgl. ROSENSTOCK, J.: Microsoft Project 2013 Das umfassende Handbuch. S. 188ff

### **5.5.2 Projektplanüberwachung**

Mit den Funktionen der Projektplanüberwachung ist eine transparente Darstellung der SOLL und IST Daten des Projektplans möglich. Die Dokumentation des Fortschritts eines Projekts erfolgt manuell durch den Projektplaner (wie in Abschnitt 5.5.1erläutert).

In MS Project stehen folgende Funktionen der Projektplanüberwachung zur Verfügung:

- **Basisplan**
- Fortschrittslinien
- Projektversionen vergleichen

### **Basisplan**

Die Funktion des Basisplans baut auf folgende fünf Basisfelder auf: "Anfang", "Ende", "Arbeit", "Dauer" und "Kosten". Für die Felder werden im Zuge des Projektfortschritts Soll-Ist-Vergleiche durchgeführt. Dafür stehen die folgenden drei Kategorien: "Berechnet", "Geplant" und "Aktuell" zur Verfügung. Die Basisfelder werden in den drei Kategorien erfasst. In Tabelle Tabelle 14 ist eine Übersicht der Einteilung dargestellt.<sup>469</sup>

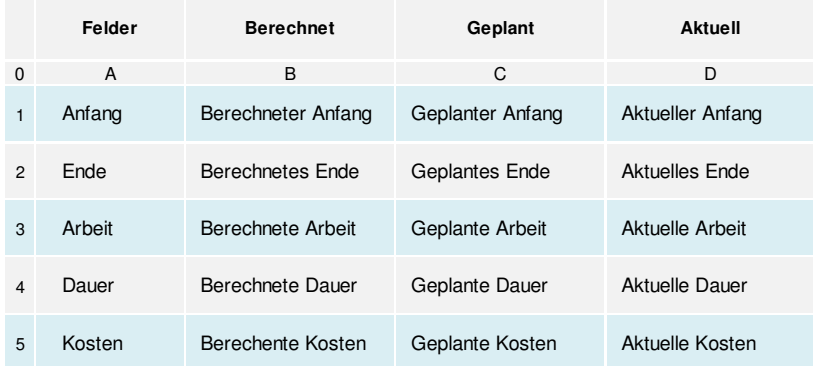

**Tabelle 14: Unterteilung der Basisfelder in Kategorien<sup>470</sup>** 

In Tabelle 15 sind die Funktionen der Kategorien erläutert.

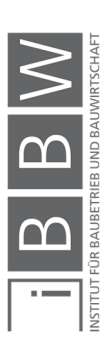

<sup>469</sup> Vgl. ROSENSTOCK, J.: Microsoft Project 2013 Das umfassende Handbuch. S. 196f

<sup>470</sup> Vgl. ROSENSTOCK, J.: Microsoft Project 2013 Das umfassende Handbuch. S. 197

|          | <b>Funktion</b> | Erläuterung / Beschreibung                                                                                                    |
|----------|-----------------|----------------------------------------------------------------------------------------------------|
| $\Omega$ | A               | B                                                                                                    |
|          | Berechnet       | Die eingegebenen Werte für die Basisfelder: Anfang, Ende, Arbeit, Dauer und Kosten durch den<br>Bearbeiter, werden als "berechnet" bezeichnet. Eine Veränderung eines Werts in einem der Felder<br>führt zu einer Neuberechnung der korrespondierenden Felder. Wird z.B. die Vorgangsdauer eines<br>Vorgangs erhöht, erfolgt durch MS Project die Neuberechnung des Endtermins sowie alle weiteren<br>Termine der nachfolgenden verknüpften Vogänge |
|          | Geplant         | Mit "geplante Felder" können die ursprünglichen Werte für Anfang, Ende, Arbeit, Dauer und Kosten zu<br>einem bestimmten Zeitpunkt z.B. Projektstart fixiert werden. Die Werte in diesen Feldern bleiben bei<br>einer nachträglichen Änderung im Projektplan unverändert. Hiermit kann die Ausgangsituation<br>dokumentiert werden. Diese Eingangsdaten bilden die Grundlage für den Soll-Ist-Vergleich.                                             |
| 3        | <b>Aktuell</b>  | In den "aktuellen Basisfeldern" werden die Werte des Projektfortschritts durch den Bearbeiter erfasst.<br>Die Werte in den Feldern können vom Bearbeiter manuell eingetragen werden. Darüber hinaus werden<br>Felder auch von MS Project automatisch aktualisiert, z.B. wird das Feld "aktuelles Ende" eines<br>Vorgangs von MS Project aktualisiert, sobald der Fortschritt des Vorgangs bei 100 % liegt.                                          |

Tabelle 15: Erläuterung der Funktonen "Berechnet", "Geplant" und "Aktuell"<sup>471</sup>

Ein Basisplan wird anhand eines vorliegenden Terminplans erstellt. Vor Beginn der Fortschrittserfassung im Projektplan soll anhand eines Basisplans die ursprüngliche Terminplanung dokumentiert werden. In Abbildung 80 ist die Vorgehensweise anhand eines Beispiels dargestellt.

|                 |                               | 日 うっぺっ             |                                                        |                                 |                                               |                  | Gantt-Diagrammtools                 |                                        | Projekt1 - Project Professional                                   |              |                                             |                                                                                               |                                                                                                    | A Johansson, Christian                         |                                   |           | $\Box$           | $\times$            |
|-----------------|-------------------------------|--------------------|--------------------------------------------------------|---------------------------------|-----------------------------------------------|------------------|-------------------------------------|----------------------------------------|-------------------------------------------------------------------|--------------|---------------------------------------------|-----------------------------------------------------------------------------------------------|----------------------------------------------------------------------------------------------------|------------------------------------------------|-----------------------------------|-----------|------------------|---------------------|
|                 | Datei                         | Vorgang            | Ressource                                              | Bericht                         | Projekt                                       | Ansicht<br>Hilfe | Format                              |                                        | Was möchten Sie tun?                                              |              |                                             |                                                                                               |                                                                                                    |                                                |                                   | $\bullet$ | 同                |                     |
|                 | 眗<br>Unterprojekt<br>Einfügen |                    | <b>H</b> Add-Ins abrufen<br>Meine Add-Ins -<br>Add-Ins |                                 | e.<br>Projektinformationen Benutzerdefinierte | ▓<br>Felder      | 喝<br>Verknüpfungen<br>Eigenschaften | ÷<br>psp.<br>zwischen Projekten Code - | e <sub>re</sub><br>Arbeitszeit<br>ändern                          | E<br>Projekt | P<br>Basisplan                              | $\overline{e_{\rm s}}$<br>Projekt<br>berechnen_festlegen - verschieben<br>Basisplan festlegen | Statusdatum: NV<br>Projekt aktualisieren<br>Status                                                               | ABC<br>Recht-<br>schreibung<br>Rechtschreibung |                                   |           |                  |                     |
|                 | $\times$ $\checkmark$         |                    |                                                        |                                 |                                               |                  |                                     |                                        |                                                                   |              | 辯                                           | Basisplan löschen                                                                             | <b>Basisplan festlegen</b>                                                                                       |                                                |                                   |           |                  |                     |
| <b>ZEITACHS</b> |                               | Anfang<br>01.08.16 |                                                        | Die 02 Aug                      |                                               | Mit 03 Aug       | Don 04 Aug                          |                                        | Fre 05 Aug<br>Vorgänge mit Datumsangaben der Zeitachse hinzufügen |              | Sam 06 Aug                                  | ¡Son (                                                                                        | Eine Momentaufnahme des<br>Zeitplans erstellen, die<br>Informationen zu Vorgängen,<br>Ressourcen und Zuweisungen |                                                | Die 09 Aug                        |           | Ende<br>09.08.16 |                     |
|                 |                               | $\bullet$          |                                                        | Vorgan $\bullet$ Vorgangsname   |                                               | $\bullet$ Dauer  | $\bullet$ Anfang                    | $\bullet$ Ende                         | - Vorgänger                                                       |              | 16                                          | 01 Aug<br>Res M D F S S M D                                                                   | enthält.<br>Vergleichen Sie mehrere                                                                              |                                                | 15 Aug '16<br>S M D M D F S S M D |           |                  | $22$ Au $\triangle$ |
|                 | $\overline{2}$                |                    | шy.                                                    |                                 | - Geschossdecke über 10.OG                    | 7 Tage           | 01.08.16                            | 09.08.16                               |                                                                   |              |                                             |                                                                                               | Basispläne, um festzustellen, wie<br>sich das Projekt im Lauf der Zeit<br>geändert hat.                          |                                                |                                   |           |                  |                     |
| GANTT-DIAGRAMM  | $\overline{a}$                |                    | ш.                                                     |                                 | Einschalen Deckenabschnitt                    | 4 Tage           | 01.08.16                            | 04.08.16                               |                                                                   |              |                                             |                                                                                               |                                                                                                    |                                                |                                   |           |                  |                     |
|                 | 4                             |                    | Цy,                                                    |                                 | Bewehren Deckenabschnitt                      | 4 Tage           | 03.08.16                            | 08.08.16                               | 3EA-2 Tage                                                        |              |                                             |                                                                                               |                                                                                                    |                                                |                                   |           |                  |                     |
|                 | 5                             |                    | m.                                                     |                                 | <b>Betonieren Deckenabschnitt</b>             | 1 Tag            | 09.08.16                            | 09.08.16                               |                                                                   |              |                                             |                                                                                               |                                                                                                    |                                                |                                   |           |                  |                     |
| Bereit          | $\left  \cdot \right $        |                    |                                                        | Neue Vorgänge : Manuell geplant |                                               |                  |                                     |                                        |                                                                   |              | $\blacktriangleright$ $\blacktriangleright$ |                                                                                               | 国                                                                                                    | 閵<br>圃                                         | 冊                                 |           |                  | ы                   |

**Abbildung 80: Basisplan eines Terminplans in MS Project festlegen** 

Mit der Funktion "Basisplan festlegen" gelangt man zu der Dialogbox bzgl. der Einstellungen des Basisplans (siehe Abbildung 81). In MS Project können bis zu elf Basispläne in einem Projekt erstellt werden. Alternativ sind auch Zwischenpläne möglich. Allerdings werden in diesen Plänen nur die Felder "Anfang" und "Ende" (keine "Arbeit", "Dauer" und "Kosten"). gespeichert. Des Weiteren steht zur Auswahl ob der Basisplan für das gesamte Projekt, oder nur für ausgewählte Vorgänge erstellt werden soll.<sup>472</sup>

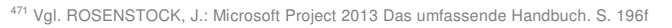

<sup>472</sup> Vgl. ROSENSTOCK, J.: Microsoft Project 2013 Das umfassende Handbuch. S. 198f

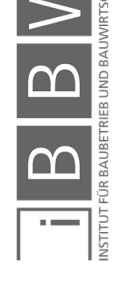

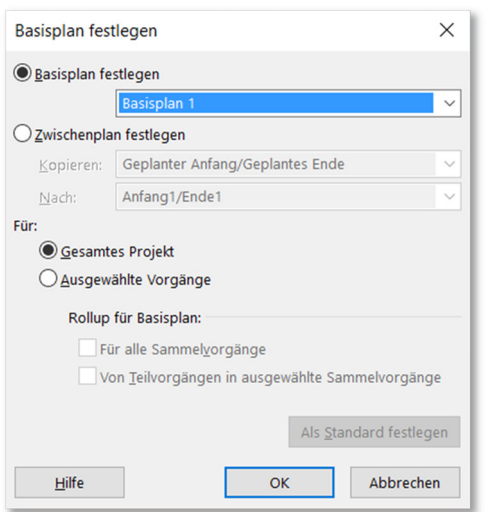

**Abbildung 81: Einstellungen des Basisplans** 

Die grafische Darstellung der Basispläne im Gantt-Diagramm erfolgt über die Funktion "Basisplan" (siehe Nr. 1 in Abbildung 82). Der abgespeicherte Basisplan ist im Gantt-Diagramm dargestellt (siehe Nr. 3).

|                   |                        | 目 ちゃさいす                                 |    |                                                                                                    |                 | Gantt-Diagrammtools                                     |                         | Projekt1 - Project Professional                     | $\Box$<br>Johansson, Christian                                                                                                    | $\times$     |
|-------------------|------------------------|-----------------------------------------|----|----------------------------------------------------------------------------------------------------|-----------------|---------------------------------------------------------|-------------------------|-----------------------------------------------------|----------------------------------------------------------------------------------------------------|--------------|
| Datei             |                        | Vorgang                                 |    | Projekt<br>Ansicht<br>Bericht<br>Ressource                                                                                      | Hilfe           | Format                                                  | $\circ$                 | Was möchten Sie tun?                                | ◉<br>$\Box$                                                                                                    |              |
|                   | A Textarten<br>Layout  | <b>III Gitternetzlinien ▼</b><br>Format |    | $\equiv \frac{ab}{c}$<br>写<br><b>In</b><br>Spalteneinstellungen -<br>Spalte<br>Benutzerdefinierte Felder<br>einfügen<br>Spalten | ⇘<br>Format     | Kritische Vorgänge<br>Pufferzeit<br>Verspätete Vorgänge | ౚ<br><b>Balkenarten</b> | Vorgangspfad Basisplan Verzögerung                  | Gliederungsnummer<br>Projektsammelvorgang<br>Zeichnung<br>$\vee$ Sammelvorgänge<br>Gantt-Diagrammformat<br>Einblenden/Ausblenden<br>Zeichnungen<br>Γü. | $\wedge$     |
| $\times$ $\times$ |                        |                                         |    |                                                                                                    |                 |                                                         |                         |                                                     |                                                                                                    |              |
|                   |                        | Anfang                                  |    |                                                                                                    |                 |                                                         |                         | $\overline{2}$<br>08 A                              | 15 Aug '16<br>Ende                                                                                                    |              |
| <b>ZEITACHS</b>   |                        | 01.08.16                                |    |                                                                                                    |                 |                                                         |                         | Vorgänge mit Datumsangaben der Zeitachse hinzufügen | 15.08.16                                                                                                    |              |
|                   |                        |                                         |    |                                                                                                    |                 |                                                         |                         | 16                                                  | 15 Aug '16<br>01 Aug '16<br>08 Aug '16                                                                                                    | 22 Aug '1 A  |
|                   |                        | $\bullet$                               |    | Vorgan $\star$ Vorgangsname                                                                                                    | $\bullet$ Dauer | $\bullet$ Anfang                                        | $\sqrt{ }$ Ende         | $\blacktriangleright$ Vorgänger                     | M D F S S M D M D F S S M D M D F S S M D M D F S S M D N                                                                                              |              |
|                   |                        |                                         | u. | - Geschossdecke über 10.OG                                                                                                    | 11 Tage         | 01.08.16                                                | 15,08.16                |                                                     |                                                                                                    |              |
| GANTT-DIAGRAMM    |                        |                                         | u, | Einschalen Deckenabschnitt                                                                                                    | 7 Tage          | 01.08.16                                                | 09.08.16                |                                                     |                                                                                                    |              |
|                   |                        |                                         | С. | Bewehren Deckenabschnitt                                                                                                    | 5 Tage          | 08.08.16                                                | 12.08.16                | 3EA-2 Tage                                          |                                                                                                    |              |
|                   | 5                      |                                         | u, | Betonieren Deckenabschnitt                                                                                                    | 1 Tag           | 15,08.16                                                | 15.08.16                |                                                     | 3                                                                                                    |              |
|                   |                        |                                         |    |                                                                                                    |                 |                                                         |                         |                                                     |                                                                                                    |              |
|                   | $\left  \cdot \right $ |                                         |    |                                                                                                    |                 |                                                         |                         | $\rightarrow$ 4                                     |                                                                                                    | $\mathbf{r}$ |
| Bereit            |                        |                                         |    | Neue Vorgänge : Manuell geplant                                                                                                 |                 |                                                         |                         |                                                     | 同<br>嗣<br>冊<br>冊                                                                                                    |              |

**Abbildung 82: Grafische Darstellung eines Basisplans in MS Project** 

Die Verzögerung stellt die Verschiebung des Beginns eines Vorgangs dar. In diesem Fall verschiebt sich der Anfang von Vorgang 3 (Betonieren Deckenabschnitt) vom 9. August (siehe Abbildung 80) auf den 15. August. Die Verzögerung der Vorgänge kann grafisch angezeigt werden (siehe Punkt 2 und 4 in Abbildung 82).<sup>473</sup>

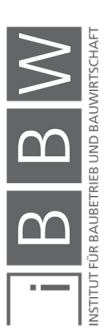

<sup>473</sup> Vgl. ROSENSTOCK, J.: Microsoft Project 2013 Das umfassende Handbuch. S. 199ff

Eine Darstellung der Abweichungen vom Basisplan ist auch in tabellarischer Form möglich (siehe Abbildung 83). In der Tabelle sind die Abweichungen und die ursprünglichen SOLL Werte dargestellt. Weitere Spalteten Spalten z.B. "geplante Dauer" und "geplante Kosten" können ergänzt werden.<sup>474</sup>

| 日.                    |                                | 5.72.7          |                                                                                   |                                  |                                        | Gantt-Diagrammtools                                                        |                                                                                     | Projekt1 - Project Professional                                |                                       |                                |                                                                          |                      | A Johansson, Christian                      |                                  |            | $\Box$   | $\times$           |
|-----------------------|--------------------------------|-----------------|-----------------------------------------------------------------------------------|----------------------------------|----------------------------------------|----------------------------------------------------------------------------|-------------------------------------------------------------------------------------|----------------------------------------------------------------|---------------------------------------|--------------------------------|--------------------------------------------------------------------------|----------------------|---------------------------------------------|----------------------------------|------------|----------|--------------------|
| Datei                 |                                | Vorgang         | Ressource                                                                         | Projekt<br>Bericht               | Ansicht                                | Hilfe<br>Format                                                            |                                                                                     | O Was möchten Sie tun?                                         |                                       |                                |                                                                          |                      |                                             |                                  | ⊛          | $\Box$   | $\times$           |
| $\times$ $\times$     | E<br>Gantt-<br><b>Diagramm</b> |                 | 品<br>Arbeitsauslastung<br>Task<br>- nach Vorgängen - Board -<br>Vorgangsansichten | $\boxed{2}$<br>顧<br>$\mathbb{R}$ | 厭<br>Teamplaner<br>Ressourcenansichten | Ressource: Einsatz<br>Ressource: Tabelle -<br><b>Fa</b> Andere Ansichten - | 9. Sortieren -<br><sup>E</sup> n Gliederung -<br><sup>n</sup> a Tabellen -<br>Daten | Keine Hervorh -<br><b>T</b> [Kein Filter]<br>E [Ohne Gruppe] - | Zeitskala:<br>Tage<br>Zoom            | $Q -$<br>$ \overline{50}$<br>吧 | $\sqrt{ }$ Zeitachse<br>Zeitachse<br>$\Box$ Details<br>Elemente anzeigen |                      | ÷<br>85<br>Ė<br>Neues<br>Fenster<br>Fenster | Œ<br>Makros<br>$\cdot$<br>Makros |            |          | $\wedge$           |
|                       |                                | Anfang          |                                                                                   |                                  |                                        |                                                                            |                                                                                     | 08 Aug '16                                                     |                                       |                                |                                                                          |                      |                                             |                                  | 15 Aug '16 | Ende     |                    |
| <b>ZEITACHS</b>       |                                | 01.08.16        |                                                                                   |                                  |                                        |                                                                            | Vorgänge mit Datumsangaben der Zeitachse hinzufügen                                 |                                                                |                                       |                                |                                                                          |                      |                                             |                                  |            | 15.08.16 |                    |
|                       |                                |                 | Vorgan $\bullet$ Vorgangsname                                                     | Anfang                           | $\sqrt{ }$ Ende                        | Geplanter<br>$\blacktriangleright$ Anfang                                  | $\overline{\phantom{a}}$ Geplantes Ende $\overline{\phantom{a}}$ Anf.               | Abw.                                                           | Abw.<br>$\overline{\phantom{a}}$ Ende | $D$ $F$<br>$S_S$               | 01 Aug '16<br><b>MDMD</b>                                                | 08 Aug '16<br>SMDMDF |                                             | 15 Aug '16<br>SSMDMDFSSMD        |            |          | 22 Aug $\triangle$ |
|                       |                                |                 | <b>4 Geschossded</b>                                                              | 01.08.16                         | 15.08.16                               | 01.08.16                                                                   |                                                                                     |                                                                |                                       |                                |                                                                          |                      |                                             |                                  |            |          |                    |
|                       |                                | <b>Contract</b> | über 10.OG                                                                        |                                  |                                        |                                                                            | 09.08.16                                                                            | 0 Tage                                                         | 4 Tage                                |                                |                                                                          |                      |                                             |                                  |            |          |                    |
| <b>GANTT-DIAGRAMM</b> |                                | u               | Einschalen<br><b>Deckenabsdl</b>                                                  | 01.08.16                         | 09.08.16                               | 01.08.16                                                                   | 04.08.16                                                                            | 0 Tage                                                         | 3 Tage                                |                                |                                                                          |                      |                                             |                                  |            |          |                    |
|                       |                                | E.              | <b>Bewehren</b><br>Deckenabsdl                                                    | 08.08.16                         | 12.08.16                               | 03.08.16                                                                   | 08.08.16                                                                            | 3 Tage                                                         | 4 Tage                                |                                |                                                                          |                      |                                             |                                  |            |          |                    |
|                       |                                | L.              | <b>Betonieren</b><br><b>Deckenabsdl</b>                                           | 15.08.16                         | 15.08.16                               | 09.08.16                                                                   | 09.08.16                                                                            | 4 Tage                                                         | 4 Tage                                |                                |                                                                          |                      |                                             |                                  |            |          |                    |
|                       | $\blacktriangleleft$           |                 |                                                                                   |                                  |                                        |                                                                            |                                                                                     |                                                                | $\blacktriangleright$ 4               |                                |                                                                          |                      |                                             |                                  |            |          | $\mathbf{r}$       |
| Bereit                |                                |                 | Neue Vorgänge : Manuell geplant                                                   |                                  |                                        |                                                                            |                                                                                     |                                                                |                                       |                                |                                                                          | 国                    | 圃<br>屑<br>開                                 |                                  |            |          |                    |

**Abbildung 83: Tabelle zur Darstellung der Abweichungen vom Basisplan** 

## **Arbeiten mit Fortschrittslinien**

Mit Hilfe von Fortschrittslinien kann ein möglicher Verzug in der aktuellen Arbeit dargestellt werden. In Abbildung 84 sind die Einstellungen zu Fortschrittslinien dargestellt.

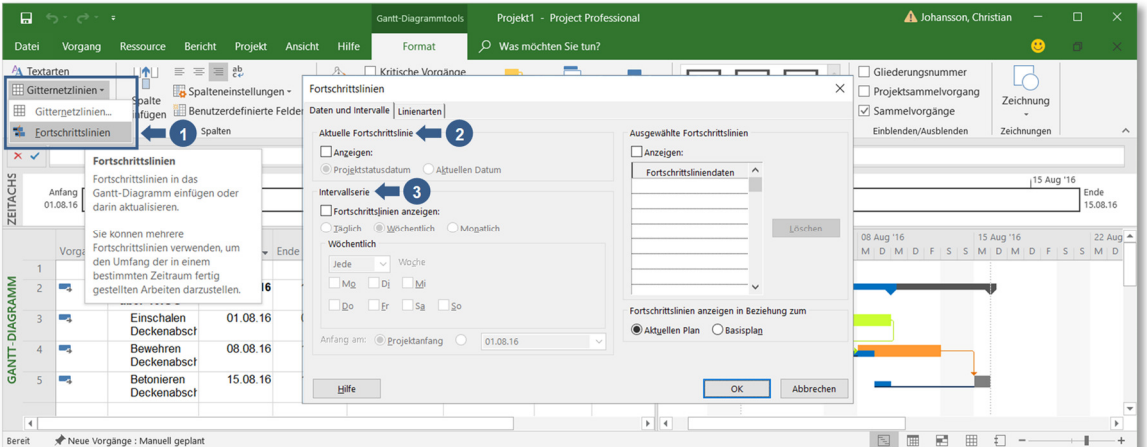

**Abbildung 84: Einstellungen zu Fortschrittslinien** 

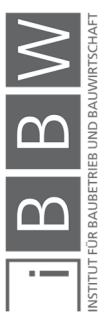

<sup>474</sup> Vgl. ROSENSTOCK, J.: Microsoft Project 2013 Das umfassende Handbuch. S. 200f

### **Projekte vergleichen**

Im Basisplan die Anzahl an vergleichbaren Feldern auf fünf Stück (siehe Tabelle 14) begrenzt. Bei umfangreichen Projekten kommt es meist zu größeren Projektänderungen, z.B. Erfassung neuer und löschen vorhandener Vorgänge, Terminverschiebungen, Änderungen in den Vorgangsund Ressourcentabellen etc. Im Basisplan werden diese Veränderungen nicht zur Gänze dargestellt. Daher bietet MS Project die Funktion "Projekte Vergleichen" an. Damit werden alle Unterschiede zweier Projektplanversionen (Dateien) aufgezeigt. Die Ergebnisse werden anschließend in einer dritten Datei ausführlich dargestellt. 475

### **Leistungswertanalyse**

Mit der Leistungswertanalyse wird neben der Erfassung des Fortschritts, dieser auch bewertet. Anhand dieser Methode kann bereits vor dem Ende des Projekts erkannt werden ob die Kosten im geplanten Rahmen liegen. Folgende Voraussetzungen sind für die Durchführung einer Leistungswertanalyse mit MS Project erforderlich:<sup>476</sup>

- **Vorliegen eines Basisplans**
- Vollständige Erfassung der Kosten im Projektplan (Stundensätze, Materialkosten, fixe Vorgangskosten etc.)
- Verwendung einer der Fortschrittserfassungsmethoden

In Tabelle 16 sind die Felder für die Fortschrittserfassung dargestellt. In der Leistungswertanalyse kommen nur Nr. 2 und Nr. 3 zur Anwendung.

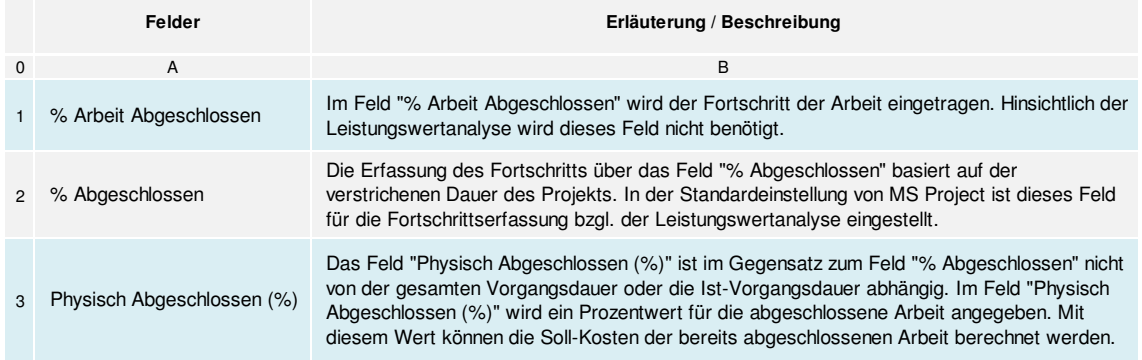

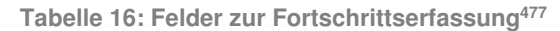

<sup>475</sup> Vgl. ROSENSTOCK, J.: Microsoft Project 2013 Das umfassende Handbuch. S. 204ff

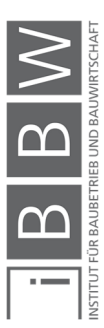

Vgl. https://support.office.com/de-de/article/vergleichen-von-zwei-versionen-eines-projekts-6a699d6e-fa51-465e-bfc6- 5459edc9fd24. Datum des Zugriffs: 18.01.2019

<sup>476</sup> Vgl. ROSENSTOCK, J.: Microsoft Project 2013 Das umfassende Handbuch. S. 206f

<sup>477</sup> Vgl. ROSENSTOCK, J.: Microsoft Project 2013 Das umfassende Handbuch. S. 207

Vgl. https://support.office.com/de-de/article/physisch-abgeschlossen-vorgangsfeld-4866cb37-f404-42e2-9241- 6b144330c806. Datum des Zugriffs: 21.01.2019

Das Thema der Leistungswertanalyse wird in dieser Masterarbeit nicht näher behandelt. An dieser Stelle wird auf weiterführende Literatur verwiesen.

### **Reporting**

In diesem Abschnitt werden die Funktionen des Berichtswesens in MS Project dargestellt. In Abbildung 85 ist das Menüband "Bericht" mit den Funktionen dargestellt.

| H           | $5 - 0 - 1$ |                                             |                             |            |                          |                                           | Gantt-Diagrammtools      |   | Projekt1 - Project Professional |                   |             |
|-------------|-------------|---------------------------------------------|-----------------------------|------------|--------------------------|-------------------------------------------|--------------------------|---|---------------------------------|-------------------|-------------|
| Datei       | Vorgang     | Ressource                                   | <b>Bericht</b>              | Projekt    | Ansicht                  | Hilfe                                     | <b>Format</b>            | Ω | Was möchten Sie tun?            |                   |             |
| 罪           | 逛<br>пh     | $\equiv$<br>ωL.<br>٠                        | $\equiv$ $=$<br><b>ilio</b> | $= -$<br>÷ | $\equiv -$<br>ılı        | $\overline{\mathbb{H}}$ .<br>$\mathbf{r}$ | $\equiv$<br>MЦ           |   | ⊄≕<br>ш                         | $\equiv -$<br>ı'n |             |
| Projekte    | Neuer       | Dashboards Ressourcen Kosten In Bearbeitung |                             |            |                          | Erste                                     | Benutzerdefiniert        |   | Zuletzt                         | Task              | Grafische   |
| vergleichen | Bericht -   | $\overline{\phantom{a}}$                    | $\;$                        | $\;$       | $\overline{\phantom{a}}$ | Schritte -                                | $\overline{\phantom{a}}$ |   | verwendet -                     | Boards -          | Berichte    |
| Projekt     |             |                                             |                             |            | Berichte anzeigen        |                                           |                          |   |                                 |                   | Exportieren |

Abbildung 85: Menüband "Bericht"

In MS Project stehen Berichtsvorlagen zur Verfügung. Mit folgenden vier Berichtsarten (siehe Tabelle 17) können Berichte für eine erste Orientierung erstellt werden. Über die Funktion "Neuer Bericht" ist auch eine individuelle Berichterstellung möglich.<sup>478</sup>

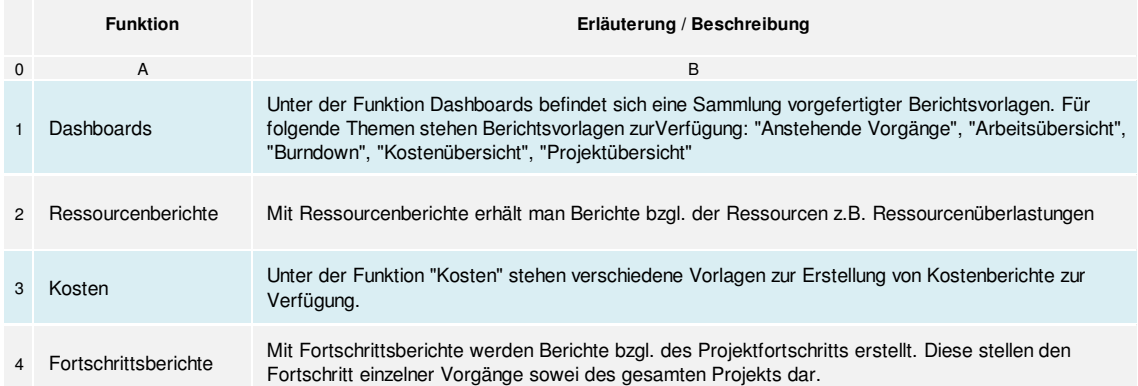

**Tabelle 17: Berichtsarten in MS Project<sup>479</sup>**

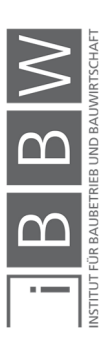

<sup>478</sup> Vgl. ROSENSTOCK, J.: Microsoft Project 2013 Das umfassende Handbuch. S. 211f

<sup>479</sup> Vgl. ROSENSTOCK, J.: Microsoft Project 2013 Das umfassende Handbuch. S. 211

# **5.6 Grundlagen zu @RISK**

Die probabilistischen Simulationsberechnungen in dieser Masterarbeit werden mit dem Softwareprogramm "@RISK" von der Firma Palisade durchgeführt. Bei diesem Softwareprogramm handelt es sich um ein Add-In für MS Excel. Das Programm "@RISK" ist ein Bestandteil der "Decision Tools Suite". Diese bietet eine umfassende Softwarelösung zur Risikoanalyse für verschiedene Fachgebiete und Brachen (siehe Abbildung 87). In Abbildung 86 ist ein Überblick der Softwareprogramme der Decision Tools Suite 7 dargestellt.<sup>480</sup>

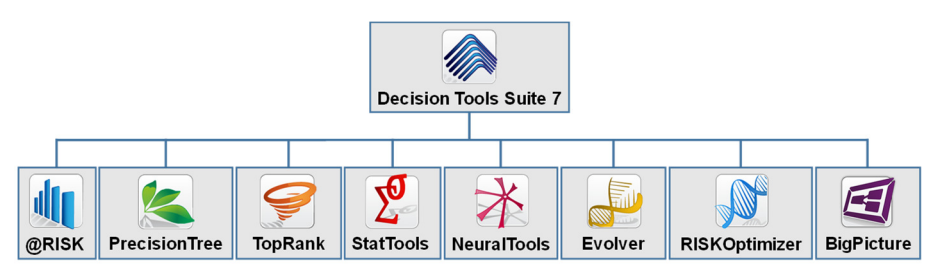

**Abbildung 86: Bereiche der Decision Tools Suite 7** 

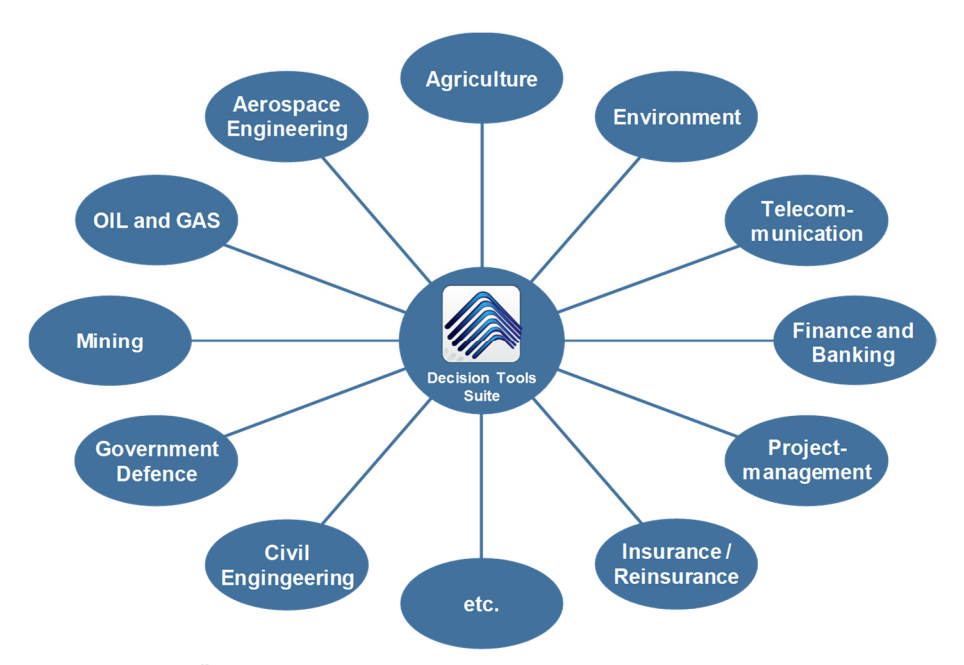

**Abbildung 87: Übersicht der Branchen und Fachgebiete (demonstrative Aufzählung)<sup>481</sup>**

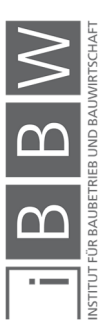

<sup>480</sup> Vgl. http://www.palisade.com/decisiontools\_suite/. Datum des Zugriffs: 09.09.2018

<sup>481</sup> Vgl. https://www.palisade.com/about/about.asp. Datum des Zugriffs: 09.09.2018

### **Das Prinzip von @RISK**

Das Softwareprogramm @RISK ist als Add-In für MS Excel konzipiert. Mit dieser Ergänzung können quantitative Risikoanalysen auf Basis der Monte-Carlo-Simulation in MS Excel ausgeführt werden. Der Aufbau und die Funktionsweise des Programms sind an MS Excel angepasst. Die Anlehnung an MS Excel bietet den Vorteil das alle Funktionen sowie die Arbeitsweise von MS Excel auch für @RISK verwendet werden können. Somit ist eine schnelle Einarbeitung in das Softwareprogramm möglich.<sup>482</sup>

# **5.6.1 Die "@RISK" Benutzeroberfläche**

Nach der Installation ist das Softwareprogramm "@RISK" als zusätzlicher Reiter in MS Excel vorhanden. In Abbildung 88 ist die Benutzeroberfläche mit dem Menüband der @RISK–Funktionen dargestellt.

|                                                                                                    | 日 ち・さ・キ           |                                                                                                    |   |                          |                             |                                          |                        | Mappe1 - Excel                            |                               |                                                       |                                      |             |                            | Johansson, Christian                                      |                          | 囨       | $-$                          | $\Box$   | $\times$       |
|----------------------------------------------------------------------------------------------------|-------------------|----------------------------------------------------------------------------------------------------|---|--------------------------|-----------------------------|------------------------------------------|------------------------|-------------------------------------------|-------------------------------|-------------------------------------------------------|--------------------------------------|-------------|----------------------------|-----------------------------------------------------------|--------------------------|---------|------------------------------|----------|----------------|
| Datei                                                                                                    | Einfügen<br>Start | Seitenlayout Formeln                                                                                                    |   | Daten Überprüfen Ansicht |                             | <b>ORISK</b>                             | V Was möchten Sie tun? |                                           |                               |                                                       |                                      |             |                            |                                                           |                          |         | A Freigeben                  |          | $\bullet$      |
|                                                                                                    | M                 | Ø.<br>$f_x$<br>Verteilungen Ausgabe Funktion Korrelationen Verteilungs- Modell- Daten-<br>definieren hinzufügen einfügen - definieren - anpassung - fenster ansicht<br>Modell |   | 譱<br>鬯                   | Ilerationen<br>Simulationen | 100<br>Einstellungen 26 22<br>Simulation | Simulation<br>starten  | Excel- Ergebnisse<br>Berichte durchsuchen | $\frac{1}{N-1}$<br>Ergebnisse | <sup>2</sup> Übersicht<br>了 Filter definieren<br>日因因因 | Erweiterte<br>Analysen - Optimizer - | <b>RISK</b> | $M = 1$<br>$\sim$<br>Tools | Zeitserie Projekt Bibliothek Dienstprogramme<br>$\;$ $\;$ | $\frac{d}{dt}$<br>$\psi$ |         | $\boldsymbol{\cdot}$<br>$\;$ |          | $\wedge$       |
| $\overline{\mathbf{3}}$<br>$\overline{4}$<br>5<br>$\sqrt{6}$<br>$\overline{7}$<br>$\bf8$<br>$\begin{array}{c}\n9 \\ 10 \\ 11\n\end{array}$<br>$\begin{array}{r} 12 \\ 13 \\ 14 \\ 15 \\ 16 \\ 17 \end{array}$ | B                 |                                                                                                    | D | E                        |                             | F<br>۰.                                  | H                      | т.                                        | L.                            |                                                       | K                                    |             |                            |                                                           | N                        | $\circ$ |                              | P        |                |
| $\rightarrow$                                                                                                    | <b>Tabelle1</b>   | (F)                                                                                                    |   |                          |                             |                                          |                        |                                           |                               | $\frac{1}{2}$                                         |                                      |             |                            |                                                           |                          |         |                              |          | $\overline{r}$ |
| Bereit                                                                                                    |                   |                                                                                                    |   |                          |                             |                                          |                        |                                           |                               |                                                       |                                      |             |                            | 田<br>00                                                   | 凹<br>$\sim$              |         |                              | $+ 100%$ |                |

**Abbildung 88: Darstellung des Softwareprogramms @RISK in MS Excel** 

Das Menüband von @RISK ist in folgende Abschnitte gegliedert: Modell (1), Simulation (2), Ergebnisse (3) und Tools (4) – siehe Nummerierung in Abbildung 88. In den jeweiligen Abschnitten sind die spezifischen Funktionen untergeordnet. Im Abschnitt "Modell" befinden sich z.B.: alle erforderlichen Funktionen für die Modellbildung eines Simulationsmodells. Im Abschnitt "Simulation" werden alle Einstellungen bzgl. der Simulation getätigt und im Abschnitt "Ergebnisse" sind alle Funktionen der Ergebnisdarstellung untergeordnet. Unter "Tools" befinden erweiterte Funktionen. Die Arbeitsweise mit @RISK erfolgt analog zu der von MS Excel, sodass

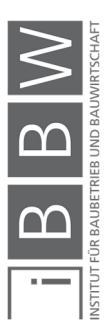

<sup>482</sup> Vgl. PALISADE CORPORATION: Benutzerhandbuch @Risk Version 7 S. 29f, 45ff

in der Regel ein schneller Einstieg in die Anwendung des Softwareprogramms erfolgen kann. Darüber hinaus können alle Funktionen von MS Excel auch in @RISK verwendet werden.<sup>483</sup>

Die Verwendung von Risikoanalysen eignen sich für die Entscheidungsfindung, Strategieentwicklung und bei Prognosen von zukünftigen Ereignissen. Eine exakte Vorhersage der Zukunft ist nicht möglich. Mit Hilfe von Risikoanalysen können für eine Prognose (z.B. Endtermin eines Bauprojekts, möglicher Gewinn am Ende des Jahres) die Risiken systematisch erfasst und somit in der Berechnung berücksichtigt werden.<sup>484</sup>

### **5.6.2 Grobbetrachtung des Ablaufprinzips in @RISK**

Das grobe Ablaufprinzip des Bearbeitungsablaufs einer Risikoanalyse mit @RISK, besteht im Wesentlichen aus den in Abbildung 89 dargestellten Schritten (A bis E). Die Unsicherheiten der Eingangswerte (Inputparameter) werden durch den Bearbeiter bewertet. Die Beschreibung der Unsicherheiten im Modell erfolgt durch Verteilungsfunktionen. Nach den Simulationseinstellungen und dem Simulationsvorgang sind in die Ergebnisse in Form von z.B. Histogramme, Tornadodiagramme, etc. vorhanden.<sup>485</sup>

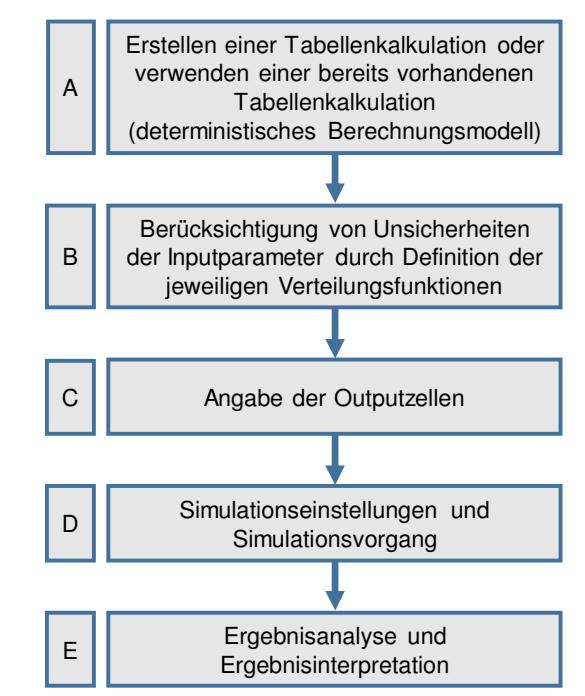

**Abbildung 89: Grobbetrachtung – Ablaufprinzip einer Berechnung mit @RISK<sup>486</sup>**

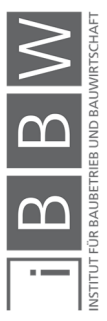

<sup>483</sup> Vgl. PALISADE CORPORATION: Benutzerhandbuch @Risk Version 7 S. 45ff

<sup>484</sup> Vgl. PALISADE CORPORATION: Benutzerhandbuch @Risk Version 7 S. 19ff

<sup>485</sup> Vgl. PALISADE CORPORATION: Benutzerhandbuch @Risk Version 7 S. 27

<sup>486</sup> Vgl. PALISADE CORPORATION: Benutzerhandbuch @Risk Version 7 S. 27

## **5.6.3 Definieren von Unsicherheiten**

Die Qualität der Ergebnisse einer Risikosimulation ist im Wesentlichen von der richtigen Definition der Unsicherheiten der Inputparameter abhängig. Die Bewertung der Unsicherheiten der Eingangsparameter erfolgt durch den Benutzer. Die Unsicherheiten der Eingabevariablen im Berechnungsmodell werden durch Verteilungsfunktionen angegeben. Für den Anwender stellen sich folgende Fragestellungen:

- Welche Inputparameter sind sicher und welche unsicher?
- Welche Wahrscheinlichkeitsverteilung beschreibt am besten die Unsicherheit / Streuung des jeweiligen Inputparameters?

Das Softwareprogramm @RISK bietet mehr als 30 verschiedene Verteilungsfunktionen in einer Bibliothek an. Darüber hinaus besteht die Möglichkeit mit Daten (z.B. aus Expertenbefragungen) Verteilungsfunktionen zu generieren.<sup>487</sup>

Für Verteilungsfunktionen von Inputparameter hinsichtlich des Baubetriebs und der Bauwirtschaft wird auf Kapitel 2, Abschnitt 2.8.3. verwiesen.

# **5.6.4 Definieren von Ergebniszellen**

Die Ergebniszellen werden im Modellbereich (siehe Abbildung 88) mit der Funktion "Ausgabe hinzufügen" definiert. Dafür sind die Zellen mit Ergebnissen im Excel Arbeitsblatt auszuwählen. Für die definierten Ergebniszellen wird nach der Simulationsberechnung eine Verteilung von möglichen Resultaten generiert.<sup>488</sup>

### **5.6.5 Definieren von Korrelationen**

In @RISK können Korrelationen zwischen den Eingabeparametern definiert werden. Korrelationen treten dann auf, wenn die Probenerhebung aus zwei oder mehreren Verteilungen voneinander abhängen. Für die Angabe von Korrelationen mit Bezug auf den Baubetrieb und die Bauwirtschaft wird auf Kapitel 2 Abschnitt 2.9 verwiesen. Die Eingabe von Korrelationen in @RISK erfolgt mit Hilfe der Korrelations-Matrix (siehe Abbildung 90).<sup>489</sup>

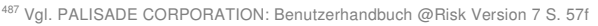

<sup>488</sup> Vgl. PALISADE CORPORATION: Benutzerhandbuch @Risk Version 7 S. 113

<sup>489</sup> Vgl. PALISADE CORPORATION: Benutzerhandbuch @Risk Version 7 S. 60ff

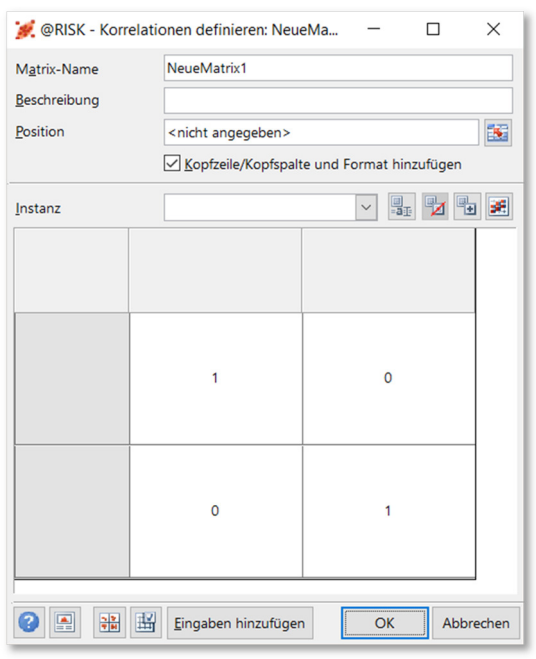

**Abbildung 90: Korrelationsmatrix in @RISK** 

#### **5.6.6 Simulationseinstellungen**

Vor der Durchführung einer Simulationsberechnung sind die Simulationseinstellungen zu prüfen und ggf. zu anzupassen. In Abbildung 91 ist die Dialogbox mit den Einstellungsmöglichkeiten dargestellt. Eine Gliederung erfolgt in folgende fünf Registergruppen: Allgemein, Ansicht, Probenerhebung, Makros und Konvergenz. Folgend werden die wesentlichen Einstellungen, welche für diese Masterarbeit relevant sind näher erläutert. Die hier behandelten Einstellungen gelten sowohl für @RISK als auch in weiterer Folge für @RISK in Zusammenhang mit MS Project.

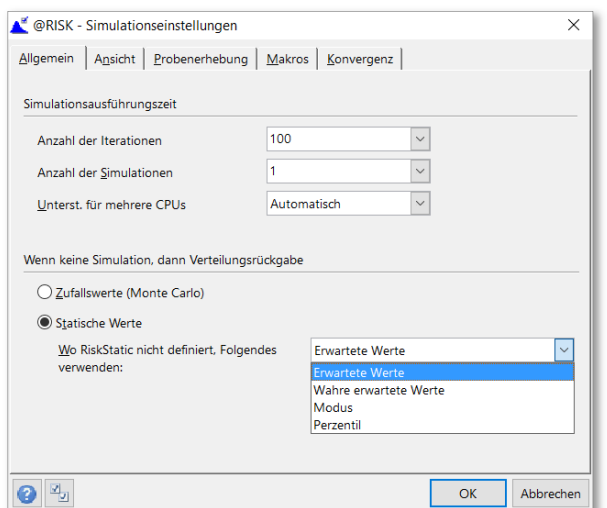

**Abbildung 91: Simulationseinstellungen in @RISK** 

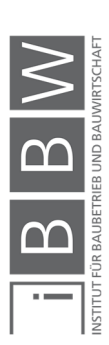

### **5.6.7 Anzahl an Iterationen**

In der Registergruppe "Allgemein" wird die Anzahl an Iterationen gewählt. Mit dieser Funktion wird festgelegt, mit wie vielen Wiederholungen die Berechnung des Tabellenkalkulationsblatts durchgeführt werden. Dabei wird ein jeder Berechnungsschritt mit einer bestimmten Kombination an Zufallsvariablen der Inputparameter durchgeführt.<sup>490</sup>

Die Wahl der Anzahl an Iterationen obliegt dem Benutzer. Dabei ist zu beachten, dass sich die Anzahl an Iterationen auf folgende zwei Kriterien auswirken:

- Die Genauigkeit der Ergebnisse
- Die Dauer (Ausführungszeit/ Laufzeit) einer Simulation und den damit verbundenen Arbeitsaufwand

Eine geringe Anzahl an Iterationen ermöglicht eine kurze Laufzeit des Simulationsvorgangs. Allerdings besteht die Gefahr einer geringeren Qualität der Ergebnisse, welche möglicherweise zu einer Fehlinterpretation der Ergebnisse führt. Gemäß des Softwareherstellers ist zu Beginn einer Berechnung, eine Anzahl von < 100 Iterationen ausreichend, um eine grobe Übersicht der Ergebnisse zu erhalten.<sup>491</sup>

Im Allgemeinen ist die Anzahl an Iterationen so zu wählen das sich das Ergebnis bei einer zusätzlichen Erhöhung der Anzahl an Iterationen, nur unwesentlich verändert. Die Anzahl an erforderliche Iterationen um stabile Ergebnisse zu erhalten ist vom Berechnungsmodell und die darin enthaltenen Verteilungsfunktionen abhängig. Mit Hilfe der Konvergenzüberwachung (Abbildung 91 Registergruppe: Konvergenz) wird für die Berechnung eine ausreichende Anzahl an Iterationen durch @RISK sichergestellt.<sup>492</sup>

### **5.6.8 Probenerhebung**

Als "Probenerhebung" wird die zufällige Auswahl einzelner Werte innerhalb der vorgegebenen Verteilungsfunktionen der Inputparameter verstanden. Diese Zufallswerte werden anschließend als Eingangswerte für die Berechnung verwendet. In @RISK stehen folgende zwei Probenerhebungsverfahren zur Auswahl: 493

<sup>490</sup> Vgl. PALISADE CORPORATION: Benutzerhandbuch @Risk Version 7 S. 212ff

<sup>491</sup> Vgl. PALISADE CORPORATION: Benutzerhandbuch @Risk Version 7 S. 213

<sup>492</sup> Vgl. PALISADE CORPORATION: Benutzerhandbuch @Risk Version 7 S. 230

<sup>493</sup> Vgl. PALISADE CORPORATION: Benutzerhandbuch @Risk Version 7 S. 201, 221, 705

- Monte-Carlo-Probenerhebungsverfahren
- Latin Hypercube Probenerhebungsverfahren

In beiden Verfahren werden aus der Summenkurve (kumulierte Wahrscheinlichkeitsverteilung) der Inputparameter, Zufallszahlen aus der vorgegebenen Bandbreite gewählt. Mit diesen genierten Zufallszahlen werden weiterfolgend die Berechnungen durchgeführt. In Abbildung 92 sind beide Verfahren schematisch dargestellt. Für jede Berechnung (Iteration) wird mit Hilfe eines Zufallsgenerators eine Pseudozufallszahl zwischen 0 und 1 generiert. Diese Werte werden auf der Ordinate aufgetragen. Die strichlierten horizontalen Pfeile stellen den Schnittpunkt der generierten Zahlen mit der Summenkurve dar. Die vertikalen Pfeile stellen die abgetasteten Werte auf der Abszisse dar. Eine Besonderheit stellt das Latin Hypercube Probenerhebungsverfahren dar. In diesem Verfahren wird die Ordinate in Bereiche gleicher Wahrscheinlichkeiten eingeteilt. Dabei entspricht die Anzahl an Bereiche der gewählten Anzahl an Iterationen. In jedem Bereich wird eine Zufallszahl generiert und durch den Schnittpunkt mit der Summenkurve der korrespondierende Wert auf der Abszisse ermittelt. Durch die Einteilung in Bereiche wird ein breiteres Spektrum an Zufallszahlen ermöglicht und somit eine Bündelung der Werte verhindert. Dadurch kann bereits bei wenigen Iterationen ein breiterer Bereich an abgetastete Werte erhoben werden (siehe Abbildung 92). Bei der Latin Hypercube Probenerhebung sind somit weniger Iterationen als bei der Monte-Carlo-Probenerhebung notwendig, um ein stabiles Ergebnis zu erhalten.<sup>494</sup>

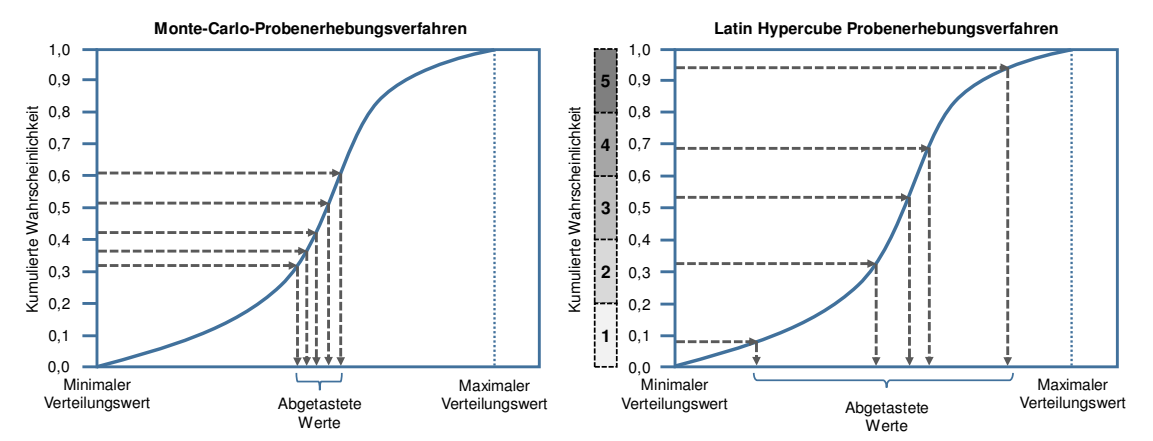

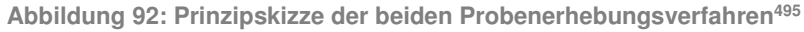

Kummer untersucht beiden Verfahren anhand eines Berechnungsbeispiels. In diesem Beispiel wird dieselbe Dreiecksverteilung mit beiden Verfahren angenähert. Die Anzahl an Iterationen ist in beiden Berechnungen mit 1.000 Iterationen festgelegt. Das Ergebnis zeigt eine deutlich bessere

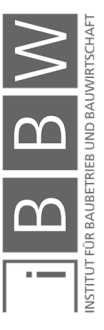

<sup>494</sup> Vgl. PALISADE CORPORATION: Benutzerhandbuch @Risk Version 7 S. 705

Vgl. HOFSTADLER, C.; KUMMER, M.: Chancen- und Risikomanagement in der Bauwirtschaft. S. 210ff

<sup>495</sup> Vgl. PALISADE CORPORATION: Benutzerhandbuch @Risk Version 7 S. 940f

Annäherung an die vorgegebene Dreiecksverteilung mit der Latin Hypercube Probenerhebung. Auf eine vertiefte Funktionsweise der Probenerhebungsverfahren wird hier nicht näher eingegangen. Die durchgeführten Simulationsberechnungen in dieser Arbeit werden ausschließlich mit der Latin Hypercube Probenerhebung durchgeführt.<sup>496</sup>

# **5.7 @RISK mit MS Excel in Kombination mit MS Project**

Durch eine Verknüpfung zwischen @RISK und MS Project, ist es möglich Risikosimulationen auf Basis der Monte-Carlo-Simulation an Terminplänen aus MS Project durchzuführen. In diesem Abschnitt wird die Funktionsweise der Kombination von @RISK, MS Excel und MS Project erläutert. Weiterfolgend wird auf den Arbeitsablauf für diese Softwarekombination im Hinblick auf die Bauablaufplanung eingegangen. Dabei werden zuerst die Möglichkeiten der Softwareprogramme laut Hersteller aufgezeigt und in weiterer Folge spezifisch auf die Bauablaufplanung eingegangen.

In der Regel stehen bei Softwareprogrammen mehrere Varianten zur Erstellung eines Berechnungsmodells zur Auswahl. Die in dieser Arbeit vorgestellte Vorgehensweise stellt eine Empfehlung bei Verwendung dieser Softwarekombination hinsichtlich der Bauablaufplanung dar.

# **5.7.1 Die Verknüpfung zwischen @RISK und MS Project**

Die Verknüpfung zwischen den Softwareprogrammen @RISK und MS Project erfolgt in MS Excel durch @RISK. Im Menüband unter "Projekt", "MPP-Datei importieren" wird die jeweilige MS Project Datei ausgewählt. (siehe Abbildung 93).<sup>497</sup>

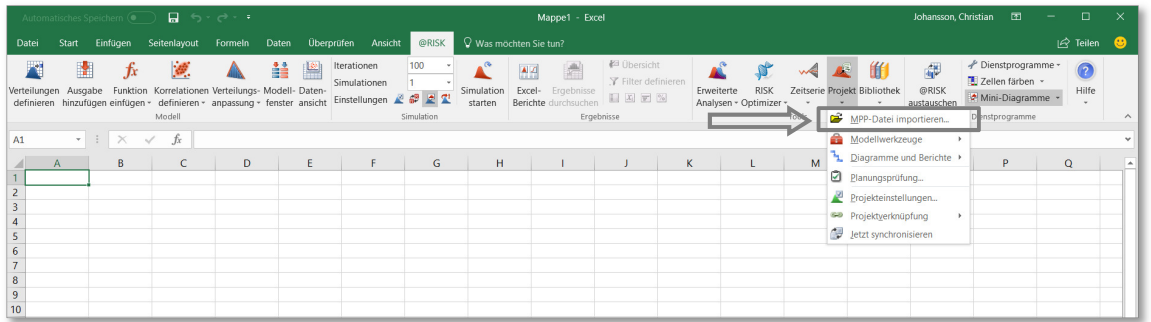

**Abbildung 93: Importieren einer MS Project Datei in @RISK mit MS Excel** 

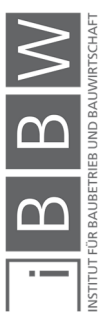

<sup>496</sup> Vgl. KUMMER, M.: Einsatz der Monte-Carlo Simulation zur Berechnung von Baukosten und Bauzeit. Masterarbeit. S. 71ff

<sup>497</sup> Vgl. PALISADE CORPORATION: Benutzerhandbuch @Risk Version 7 S. 501, 519

Über dem Menüpunkt "MPP-Datei importieren" gelangt man zu einer Dialogbox (siehe Abbildung 94). Hier wird die Datei des jeweiligen Terminplans ausgewählt.<sup>498</sup>

| Organisieren *                 | Neuer Ordner       |                  |                   |               | 三 ▼<br>$\Box$ | $\bullet$ |
|--------------------------------|--------------------|------------------|-------------------|---------------|---------------|-----------|
|                                |                    |                  |                   |               |               |           |
| DA TEXT geschri <sup>^</sup>   | Name               | Änderungsdatum   | Typ               | Größe         |               |           |
| <b>FAHRRAD Kauf I</b>          | Documentation      | 04.11.2016 11:28 | Dateiordner       |               |               |           |
| $\sum$ Dropbox                 | Examples           | 04.11.2016 11:28 | Dateiordner       |               |               |           |
| <b>CJ-BBW</b>                  | <b>Resources</b>   | 04.11.2016 11:28 | Dateiordner       |               |               |           |
| $\bullet$ Info                 | $\blacksquare$ XDK | 04.11.2016 11:28 | Dateiordner       |               |               |           |
|                                | <b>PE RPJProj</b>  | 21.05.2016 13:31 | Microsoft Project | <b>270 KB</b> |               |           |
| <b>A</b> OneDrive              |                    |                  |                   |               |               |           |
| Dieser PC                      |                    |                  |                   |               |               |           |
| A360 Drive                     |                    |                  |                   |               |               |           |
| <b>Bilder</b>                  |                    |                  |                   |               |               |           |
| $\Box$ Desktop                 |                    |                  |                   |               |               |           |
| <b>Dokumente</b>               |                    |                  |                   |               |               |           |
| <b>Downloads</b>               |                    |                  |                   |               |               |           |
| Musik                          |                    |                  |                   |               |               |           |
| <b>目</b> Videos                |                    |                  |                   |               |               |           |
| <sup>12</sup> Lokaler Datenträ |                    |                  |                   |               |               |           |
|                                |                    |                  |                   |               |               |           |

**Abbildung 94: Dialogbox zur Auswahl der MS Project Datei** 

Der Importvorgang einer MS Project Datei ist nur einmal notwendig. Eine erstellte Verknüpfung bleibt nach Schließung der MS Excel Arbeitsmappe aufrecht. Beim Öffnen einer Arbeitsmappe mit einer aufrechten Verknüpfung, wird die verknüpfte MS Project Datei im Hintergrund automatisch geöffnet. Nachträgliche Änderungen in den verknüpften Dateien werden durch die Schnittstelle zwischen @RISK und MS Project automatisch synchronisiert. Des Weiteren besteht die Möglichkeit eine manuelle Synchronisation über den Menüpunkt "Jetzt Synchronisieren" auszuführen.<sup>499</sup>

Im Zuge des Importvorgangs wird erscheint folgende Dialogbox für die Importeinstellungen (siehe Abbildung 95).

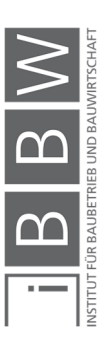

<sup>498</sup> Vgl. PALISADE CORPORATION: Benutzerhandbuch @Risk Version 7 S. 519

<sup>499</sup> Vgl. PALISADE CORPORATION: Benutzerhandbuch @Risk Version 7 S. 520

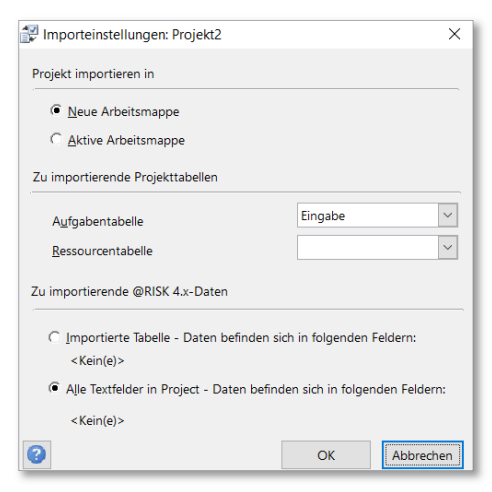

**Abbildung 95: Importeinstellungen bei Import einer MS Project Datei in @RISK** 

Das Projekt kann in eine neue oder in die aktive Arbeitsmappe in MS Excel importiert werden. Aus MS Project können die Aufgabentabelle und / oder die Ressourcentabelle importiert werden. In dieser Arbeit kommt @RISK Version 7.5 zur Anwendung. Daher sind die zusätzlichen Einstellungen bzgl. @RISK 4.x Dateien nicht relevant.<sup>500</sup>

Die folgenden Abbildungen (Abbildung 96 und Abbildung 97) veranschaulichen die Darstellung eines Terminplans in MS Project und in @RISK nach dessen Import. Als Beispiel dient hier ein Terminplan mit 4 Vorgängen.

|                  |                          | 日う・・・                                     |                                                                     |                                                                           | Zeitachsentools                                                                                                    |                                 | Projekt1 - Project Professional                            |                 |                                     |                                    |                 |                |          |                                                 |              |                      | Johansson, Christian             |           |                                                        | $\Box$          | $\times$         |
|------------------|--------------------------|-------------------------------------------|---------------------------------------------------------------------|---------------------------------------------------------------------------|----------------------------------------------------------------------------------------------------|---------------------------------|------------------------------------------------------------|-----------------|-------------------------------------|------------------------------------|-----------------|----------------|----------|-------------------------------------------------|--------------|----------------------|----------------------------------|-----------|--------------------------------------------------------|-----------------|------------------|
| Datei            |                          | Vorgang                                   | Bericht<br>Ressource                                                | Projekt                                                                   | Ansicht<br>Format                                                                                                    |                                 | Was möchten Sie tun?                                       |                 |                                     |                                    |                 |                |          |                                                 |              |                      |                                  |           |                                                        | O               | $\times$         |
| Diagramm -       | IF3<br>Gantt-<br>Ansicht | $\sqrt{2}a$<br>Einfügen<br>Zwischenablage | $\chi$<br>Segoe UI<br>$\mathbb{F}_{\square}$ .<br>FKU<br>Schriftart | $-8$<br>$\overline{a}$<br>25%<br>$\Delta$ - $\Delta$ -<br>$\overline{12}$ | 752 1002<br>50x<br>$\frac{1}{2}$ $\frac{1}{2}$ | <b>Deaktivieren</b><br>Zeitplan | Als plangemäß markieren *<br>Verknüpfungen berücksichtigen | planen          | -5<br>Manuell Automatisch<br>planen | Prüfen -<br>To Modus -<br>Vorgänge | 图 Verschieben - | 16.<br>Vorgang | Einfügen | + Sammelvorgang<br>₩ Meilenstein<br>Lieferung ~ |              | $=$<br>Eigenschaften | $\frac{1}{100}$<br>Informationen |           | Zum Vorgang $\boxed{\Psi}$ r<br>scrollen<br>Bearbeiten | $\circ$<br>〃    | $\wedge$         |
|                  |                          | Heute                                     |                                                                     |                                                                           |                                                                                                    |                                 |                                                            |                 |                                     |                                    |                 |                |          |                                                 |              |                      | 26,04.17                         |           |                                                        |                 |                  |
|                  |                          |                                           |                                                                     | 03 Apr '17                                                                |                                                                                                    | 10 Apr '17                      |                                                            |                 |                                     | 17 Apr '17                         |                 |                |          |                                                 | 24 Apr '17   |                      |                                  |           |                                                        |                 |                  |
| <b>ZEITACHSE</b> |                          | Anfang<br>30,03,17                        |                                                                     |                                                                           |                                                                                                    |                                 | Vorgänge mit Datumsangaben der Zeitachse hinzufügen        |                 |                                     |                                    |                 |                |          |                                                 |              |                      |                                  |           |                                                        |                 | Ende<br>30.04.17 |
|                  |                          |                                           |                                                                     |                                                                           |                                                                                                    |                                 |                                                            |                 |                                     |                                    |                 |                |          |                                                 |              |                      |                                  |           |                                                        |                 |                  |
|                  |                          |                                           |                                                                     |                                                                           |                                                                                                    |                                 |                                                            |                 | 27 Mrz '17                          |                                    | 03 Apr '17      |                |          | 10 Apr '17                                      |              |                      | 17 Apr '17                       |           |                                                        |                 | 24 Apr '1 A      |
|                  |                          |                                           | Vorgan $\bullet$ Vorgangsname                                       | $\bullet$ Dauer                                                           | $\sqrt{ }$ Anfang                                                                                                    | $\overline{\phantom{a}}$ Ende   | $\bullet$ Vorgänger $\bullet$                              | $F \mid S$<br>S |                                     |                                    |                 |                |          | M                                               | $\mathbf{D}$ |                      |                                  | S M D M D |                                                        | $S$ $S$ $M$ $D$ |                  |
|                  | $\overline{1}$           |                                           |                                                                     |                                                                           |                                                                                                    |                                 |                                                            |                 |                                     |                                    |                 |                |          |                                                 |              |                      |                                  |           |                                                        |                 |                  |
|                  | $\overline{z}$           | С.                                        | <b>4 Sammelvorgang</b>                                              | 13 Tage                                                                   | 30.03.17                                                                                                    | 17.04.17                        |                                                            |                 |                                     |                                    |                 |                |          |                                                 |              |                      |                                  |           |                                                        |                 |                  |
|                  |                          | Щ.                                        | Vorgang 1                                                           | 4 Tage                                                                    | 30.03.17                                                                                                    | 04.04.17                        |                                                            |                 |                                     |                                    |                 |                |          |                                                 |              |                      |                                  |           |                                                        |                 |                  |
| GANTT-DIAGRAMM   |                          | ш,                                        | Vorgang 2                                                           | 3 Tage                                                                    | 05.04.17                                                                                                    | 07.04.17                        | $\overline{\mathbf{3}}$                                    |                 |                                     |                                    |                 |                |          |                                                 |              |                      |                                  |           |                                                        |                 |                  |
|                  |                          | С.,                                       | Vorgang 3                                                           | 4 Tage                                                                    | 10.04.17                                                                                                    | 13.04.17                        | $\overline{4}$                                             |                 |                                     |                                    |                 |                |          |                                                 |              |                      |                                  |           |                                                        |                 |                  |
|                  | 6                        | шy,                                       | Vorgang 4                                                           | 2 Tage                                                                    | 14.04.17                                                                                                    | 17.04.17                        | 5                                                          |                 |                                     |                                    |                 |                |          |                                                 |              |                      |                                  |           |                                                        |                 |                  |
|                  |                          |                                           |                                                                     |                                                                           |                                                                                                    |                                 |                                                            |                 |                                     |                                    |                 |                |          |                                                 |              |                      |                                  |           |                                                        |                 |                  |
|                  | 8                        |                                           |                                                                     |                                                                           |                                                                                                    |                                 |                                                            |                 |                                     |                                    |                 |                |          |                                                 |              |                      |                                  |           |                                                        |                 |                  |
|                  | $\sqrt{2}$               |                                           |                                                                     |                                                                           |                                                                                                    |                                 |                                                            |                 |                                     |                                    |                 |                |          |                                                 |              |                      |                                  |           |                                                        |                 |                  |
|                  | $\leftarrow$             |                                           |                                                                     |                                                                           |                                                                                                    |                                 | $\blacktriangleright$ 4                                    |                 |                                     |                                    |                 |                |          |                                                 |              |                      |                                  |           |                                                        |                 | ×.               |
| Bereit           |                          |                                           | Neue Vorgänge : Manuell geplant                                     |                                                                           |                                                                                                    |                                 |                                                            |                 |                                     |                                    |                 |                |          |                                                 | 囤<br>圃       | 閵                    | 開                                |           |                                                        |                 |                  |

**Abbildung 96: Darstellung des Terminplans in MS Project** 

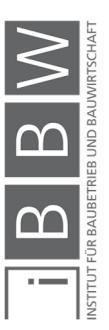

<sup>500</sup> Vgl. PALISADE CORPORATION: Benutzerhandbuch @Risk Version 7 S. 520

|                |                                  | 日 ちゃぎゃす                                                                               |                       |                                                                 |                                                   |                                   |                       | Projekt1 - Excel                                                          |                                                                     |                                                                                                    | Johansson, Christian           | 图<br><b>Contract Contract</b>                                               | $\Box$                          |
|----------------|----------------------------------|---------------------------------------------------------------------------------------|-----------------------|-----------------------------------------------------------------|---------------------------------------------------|-----------------------------------|-----------------------|---------------------------------------------------------------------------|---------------------------------------------------------------------|----------------------------------------------------------------------------------------------------|--------------------------------|-----------------------------------------------------------------------------|---------------------------------|
|                | Datei                            | Start<br>Einfügen                                                                     | Seitenlayout          | Daten<br>Formeln                                                | Überprüfen                                        | Ansicht<br>@RISK                  |                       | V Was möchten Sie tun?                                                    |                                                                     |                                                                                                    |                                | 4 Freigeben                                                                 | o                               |
|                | $\blacktriangle$<br>Verteilungen | H.<br>fx<br>definieren hinzufügen einfügen - definieren - anpassung - fenster ansicht | Ø.<br>Modell          | 蕇<br>Ausgabe Funktion Korrelationen Verteilungs- Modell- Daten- | Iterationen<br>圖<br>Simulationen<br>Einstellungen | 100<br>医<br>ø<br>Ŧ.<br>Simulation | Simulation<br>starten | <b>A</b><br>$\blacktriangle$<br>Excel- Ergebnisse<br>Berichte durchsuchen | <sup>2</sup> Übersicht<br>Y Filter definieren<br>国国国国<br>Ergebnisse | CB.<br>RISK<br>Erweiterte<br>Zeitserie Projekt Bibliothek<br>Analysen - Optimizer<br>Tools                                                     | 酃<br>甾<br>@RISK<br>austauschen | Dienstprogramme -<br>Zellen färben *<br>Mini-Diagramme v<br>Dienstprogramme | $\bigcirc$<br>Hilfe<br>$\wedge$ |
| AF6            |                                  | $-1 \times$                                                                           | $f_x$<br>$\checkmark$ |                                                                 |                                                   |                                   |                       |                                                                           |                                                                     |                                                                                                    |                                |                                                                             |                                 |
|                | $\triangleq$ A                   | D                                                                                     | F                     | F                                                               | G                                                 | н                                 | M<br>N                | $\circ$<br>P.                                                             | $\alpha$<br>R<br>$S$ $T$                                            | $\cup$<br>V<br>W X<br>Y                                                                                                    | Z<br>AA<br>AB                  | AC<br>AD<br>AE                                                              | AF                              |
| 1 <sup>1</sup> | ID                               | Vorgangsname                                                                          | <b>Dauer</b>          | Anfang                                                          | Ende                                              | Vorgänger                         |                       |                                                                           |                                                                     | 30.3.17 31.3.17 1.4.17 2.4.17 3.4.17 4.4.17 5.4.17 6.4.17 7.4.17 8.4.17 9.4.17 10.4.17 11.4.17 12.4.17 13.4.17 14.4.17 15.4.17 16.4.17 17.4.17 |                                |                                                                             |                                 |
| $\mathbf{2}$   |                                  | 2 Sammelvorgang                                                                       | 13 Tage               | 30.3.2017                                                       | 17.4.2017                                         |                                   |                       |                                                                           |                                                                     |                                                                                                    |                                |                                                                             |                                 |
| $\overline{3}$ |                                  | Vorgang 1                                                                             | 4 Tage                | 30.3.2017                                                       | 4.4.2017                                          |                                   |                       |                                                                           |                                                                     |                                                                                                    |                                |                                                                             |                                 |
| 4              |                                  | Vorgang 2                                                                             | 3 Tage                | 5.4.2017                                                        | 7.4.2017                                          | 3                                 |                       |                                                                           |                                                                     |                                                                                                    |                                |                                                                             |                                 |
| 5 <sup>2</sup> |                                  | Vorgang 3                                                                             | 4 Tage                | 10.4.2017                                                       | 13.4.2017                                         |                                   |                       |                                                                           |                                                                     |                                                                                                    |                                |                                                                             |                                 |
| 6 <sup>1</sup> |                                  | Vorgang 4                                                                             | 2 Tage                | 14.4.2017                                                       | 17.4.2017                                         | 5                                 |                       |                                                                           |                                                                     |                                                                                                    |                                |                                                                             |                                 |
| $\overline{7}$ |                                  |                                                                                       |                       |                                                                 |                                                   |                                   |                       |                                                                           |                                                                     |                                                                                                    |                                |                                                                             |                                 |
| $\bf{8}$       |                                  |                                                                                       |                       |                                                                 |                                                   |                                   |                       |                                                                           |                                                                     |                                                                                                    |                                |                                                                             |                                 |
|                | $\left\{ 1, 1 \right\}$          | Aufgaben                                                                              | Tabelle1              | (A)                                                             |                                                   |                                   |                       |                                                                           |                                                                     | $\pm$ 3                                                                                                    |                                |                                                                             | ×                               |
| Bereit         |                                  |                                                                                       |                       |                                                                 |                                                   |                                   |                       |                                                                           |                                                                     |                                                                                                    | 田<br>回                         | 凹                                                                           | 100 %                           |

**Abbildung 97: Darstellung des Terminplans in Excel mit @RISK** 

### **5.7.2 Interner Datenaustausch**

Die Risikomodellierung des Terminplans erfolgt in MS Excel, indem die Zellwerte (wie z.B. die Vorgangsdauer) mit @RISK Verteilungsfunktionen (zur Beschreibung der Unsicherheiten) belegt werden. Während der Simulation werden von @RISK zufällige Werte aus den Verteilungsfunktionen ausgewählt und an MS Project weitergeleitet. In MS Project erfolgt die Berechnung der Ablaufplanung anhand der von @RISK erhaltenen Werte. Die jeweiligen Ergebnisse der einzelnen Berechnungen der Ablaufplanung, werden in @RISK (in MS Excel) gebündelt und die Statistik daraus berechnet. Nach Abschluss der Simulationsberechnung sind die probabilistischen Ergebnisse der Terminplanung in @RISK (in MS Excel) verfügbar.<sup>501</sup>

In Abbildung 98 ist der interne Berechnungsvorgang schematisch dargestellt. Die Anzahl der durchlaufenden Berechnungszyklen entspricht der Anzahl an Iterationen.

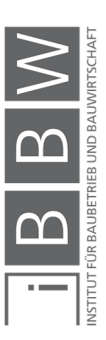

<sup>501</sup> Vgl. PALISADE CORPORATION: Benutzerhandbuch @Risk Version 7 S. 500ff, 519f

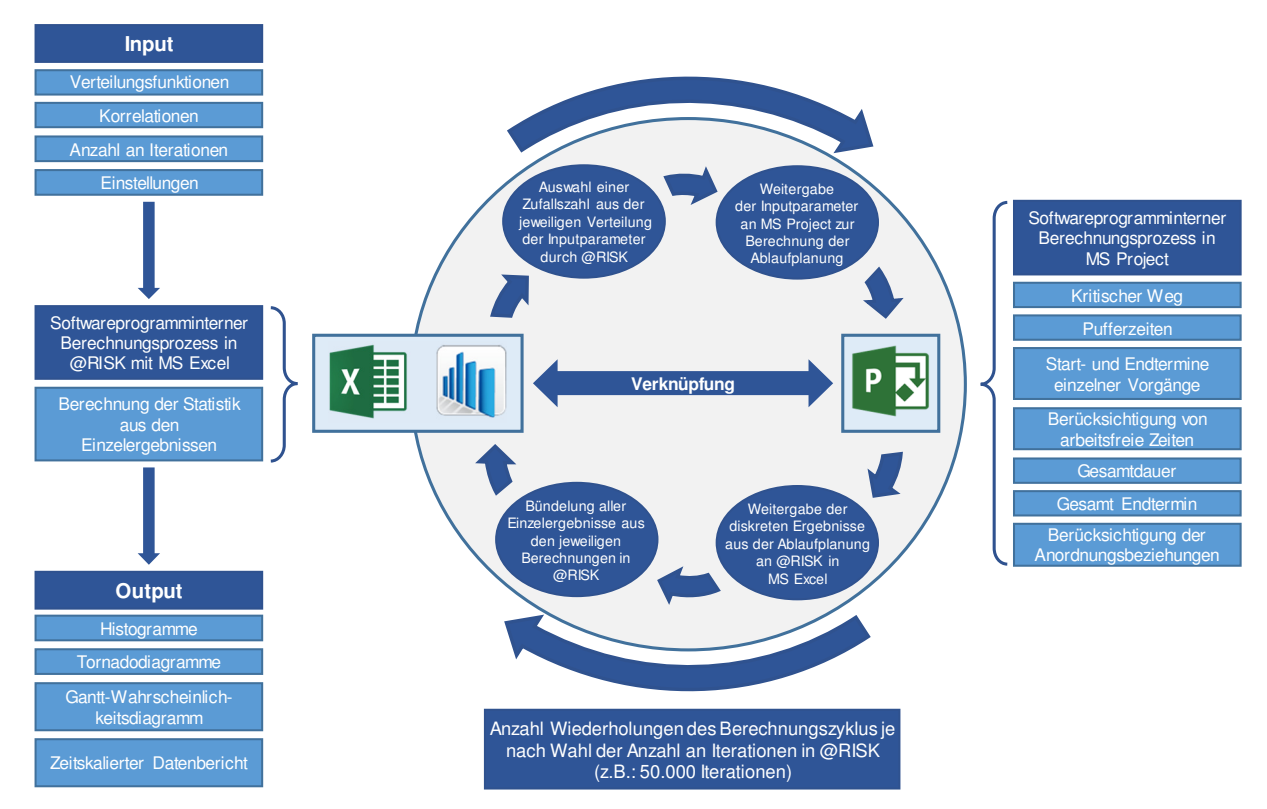

**Abbildung 98: Berechnungszyklus @RISK, MS Excel und MS Project** 

### **5.7.3 Einstellungen in @RISK in Zusammenhang mit MS Project**

In @RISK kombiniert mit MS Project, sind zusätzlich zu den bereits erläuterten @RISK Funktionen (siehe Abschnitt 5.6), folgende weitere Einstellungsmöglichkeiten vorhanden:<sup>502</sup>

### **Risikokategorien**

Mit "Risikokategorien" werden mehrere Vorgänge oder Ressourcen in Kategorien zusammengefasst und mit einem allgemeinen Risiko (in Form einer Verteilungsfunktion) definiert. Dadurch wird ermöglicht das mehrere Vorgänge oder Ressourcengruppen die ähnliche Charakteristika aufweisen bzw. zusammen hängen zusammengefasst werden. Für diese Gruppen können Schwankungsbereiche (wie z.B. ± 10 %) definiert werden.<sup>503</sup>

### **Parametereingabetabelle**

Diese Funktion ermöglicht eine vereinfachte und schnellere Dateneingabe für Aufgaben- oder Ressourcentabellen während der Risikomodellierung. Beispielsweise wird die Spalte Vorgangsdauer automatisch

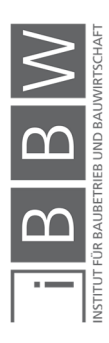

<sup>502</sup> Vgl. PALISADE CORPORATION: Benutzerhandbuch @Risk Version 7 S. 506

<sup>503</sup> Vgl. PALISADE CORPORATION: Benutzerhandbuch @Risk Version 7 S. 506ff

durch drei weitere Spalten ergänzt. In diesen Spalten kann der minimalste, der wahrscheinlichste und der maximale Wert der jeweiligen Vorgangsdauer eingegeben werden. Mit den Werten werden anschließend durch @RISK die jeweiligen Verteilungsfunktionen generiert.<sup>504</sup>

#### **Wahrscheinlichkeitskalender**

Mit der Funktion "Wahrscheinlichkeitskalender" werden dem Kalender in MS Project, Wahrscheinlichkeiten für betriebslose Tage zugewiesen und somit in die Simulation miteinbezogen. Mit dieser Funktion werden Ereignisse berücksichtigt, welche möglicherweise die Projektplanung beeinflussen, wie z.B.: Wetterbedingungen während bestimmter Jahreszeiten.<sup>505</sup>

#### **Wahrscheinlichkeitsverzweigungen**

Diese Funktion ermöglicht, dass während der Simulationsberechnung von einem Vorgang auf beliebig viele nachfolgende Vorgänge verzweigt wird. Hierfür wird jeder Vorgang auf den verzweigt werden kann, mit einem Wahrscheinlichkeitswert versehen. In Abbildung 99 ist ein Modellaufbau einer Wahrscheinlichkeitsverzweigung anhand drei Vorgänge schematisch dargestellt. In diesem Fall bilden "Vorgang B" und "Vorgang C" die Nachfolger von "Vorgang A". "Vorgang B" und "Vorgang C" sind voneinander unabhängig und können nach Abschluss von "Vorgang A" beginnen. Der Beginn der Nachfolger kann mit einer Wahrscheinlichkeit bewertet werden. In diesem Fall folgt auf "Vorgang A" mit einer 70 %iger Wahrscheinlichkeit "Vorgang B" und mit einer 30 %iger Wahrscheinlichkeit Vorgang "C". Die Anwendung dieser Funktion wäre in der Planungsphase denkbar, wenn die Ablaufreihenfolge noch nicht fixiert ist. Eine weitere Möglichkeit wäre die Untersuchung des Ablaufs auf Alternativen (Ausweichmöglichkeit) im Falle einer Störung eines Vorgangs. Die Anwendbarkeit dieser Funktion in Projektablaufplänen ist im Einzelfall zu prüfen.<sup>506</sup>

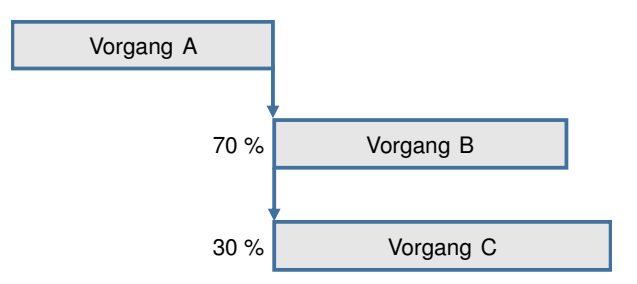

**Abbildung 99: Wahrscheinlichkeitsverzweigungen** 

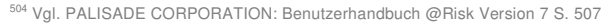

<sup>505</sup> Vgl. PALISADE CORPORATION: Benutzerhandbuch @Risk Version 7 S. 509

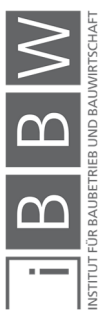

<sup>506</sup> Vgl. PALISADE CORPORATION: Benutzerhandbuch @Risk Version 7 S. 508

### **ProjectFieldVal**

Mit der Funktion "ProjectFieldVal" wird für eine Zelle in Excel der betreffende Wert aus MS Project zurückgegeben. Diese Funktion erleichtert die Bearbeitung des Simulationsmodells. Durch diese Funktion werden im statischen Modell (ohne Simulationsvorgang) gleiche Werte in MS Excel und in den korrespondierenden Zellen in MS Project angezeigt. Ist die Funktion "ProjectFieldVal" nicht aktiviert, kann der Fall eintreten, dass in Excel ein Mittelwert aus der Simulation angezeigt wird, die nicht mit dem angezeigten Wert in der korrespondierenden Zelle in MS Project übereinstimmt.<sup>507</sup>

Des Weiteren ist mit "ProjectFieldVal" die Ermittlung einer prozentualen Abweichung zwischen dem deterministischen Eingangswert und dem Ergebnis aus der Simulation der Vorgangsdauer möglich. Dadurch wird ein Vergleich zwischen den ursprünglichen Werten des Terminplans (Ausgangsituation) und den Werten aus der Simulationsberechnung ermöglicht.<sup>508</sup>

# **5.7.4 "RiskProject" Funktionen**

Mit den "RiskProject" Funktionen werden während einer Simulationsberechnung, Änderungen in der Projektablaufplanung vorgenommen. Diese Funktionen sind nützlich, wenn die in MS Excel berechneten Formeln, in MS Project mit der Logik der Ablaufplanung verknüpft werden müssen.<sup>509</sup>

# **RiskProjectAddDelay(Aufgabe;Länge;Kosten)**

Mit der Funktion "RiskProjectAddDelay(Aufgabe;Länge;Kosten)" wird dem Projekt nach Abschluss eines Vorgangs ein neuer Vorgang hinzugefügt. Der neue Vorgang bezieht sich auf die angegebene Länge und den angegebenen Kosten.

# **RiskProjectAddCost(Kosten;Zeit)**

Mit dieser Funktion wird dem Projekt ein neuer Kostenposten zu einem angegebenen Zeitpunkt (Datumswert) hinzugefügt.

# **RiskProjectRemoveTask(Aufgabe)**

Mit dieser Funktion wird ein bestimmter Vorgang aus einem Simulationsschritt entfernt. Zur Anwendung kommt diese Funktion, wenn bei

<sup>507</sup> Vgl. PALISADE CORPORATION: Benutzerhandbuch @Risk Version 7 S. 509

<sup>508</sup> Vgl. PALISADE CORPORATION: Benutzerhandbuch @Risk Version 7 S. 510

<sup>509</sup> Vgl. PALISADE CORPORATION: Benutzerhandbuch @Risk Version 7 S. 510f

einer Simulation eines Ereignisrisikos, bestimmte Vorgänge nicht ausgeführt werden sollen.

# **RiskProjectResourceUse(Task;Resource;UsageValue)**

Mit dieser Funktion können die Einheiten einer materiellen Ressource oder die Arbeit einer Arbeitsressource geändert werden. Die im Project berechneten Kosten reflektieren jeweils die geänderte Verwendung in den einzelnen Simulationen.

### **RiskProjectResourceAdd(Aufgabe;Ressource;Einheiten)**

Mit dieser Funktion wird in jeder Iteration einer Simulation eines Vorgangs eine neue Ressource zugeteilt.

# **RiskProjectResourceRemove(Aufgabe;Ressource)**

Mit dieser Funktion wird eine Ressource, die in einer betreffenden Iteration eines Vorgangs zugewiesen war entfernt.

### **5.8 Simulationsergebnisse**

Nach der Simulationsberechnung von Projektablaufplänen, stehen die allgemeinen Ergebnisberichte von @RISK zur Verfügung. Ergänzend werden bei Simulationen von Projektablaufplänen folgende Ergebnisberichte erstellt:<sup>510</sup>

- Gantt-Wahrscheinlichkeitsdiagramm (in Excel und/oder in MS Project)
- **EXEC** Zeitskalierte Datenbericht

### **5.8.1 Gantt-Wahrscheinlichkeitsdiagramm**

In Abbildung 100 ist ein Beispiel eines Gantt-Wahrscheinlichkeitsdiagramms (in MS Excel) für einen Terminplan mit vier Vorgängen dargestellt.

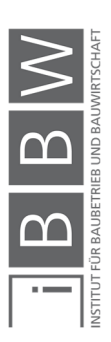

<sup>510</sup> Vgl. PALISADE CORPORATION: Benutzerhandbuch @Risk Version 7 S. 514, 539ff
| Automatisches Speichern (                                                                        | 日りで··                                                                               |                                                          |                                                                                                    |             |                                                                                                    |                                         |                | Mappe3 - Excel |                                               |                                |                                  |                         |   |                                                 |                               |                                                                | A Johansson, Christian ED                |                    |                                         |                    | $\Box$                      |         |
|--------------------------------------------------------------------------------------------------|-------------------------------------------------------------------------------------|----------------------------------------------------------|----------------------------------------------------------------------------------------------------|-------------|----------------------------------------------------------------------------------------------------|-----------------------------------------|----------------|----------------|-----------------------------------------------|--------------------------------|----------------------------------|-------------------------|---|-------------------------------------------------|-------------------------------|----------------------------------------------------------------|------------------------------------------|--------------------|-----------------------------------------|--------------------|-----------------------------|---------|
| Start Einfügen<br>Datei                                                                          | Seitenlayout Formeln Daten Überprüfen Ansicht Hilfe @RISK O Was möchten Sie tun?    |                                                          |                                                                                                    |             |                                                                                                    |                                         |                |                |                                               |                                |                                  |                         |   |                                                 |                               |                                                                |                                          | <b>B</b> Freigeben |                                         | <b>EXommentare</b> |                             | $\odot$ |
| X Ausschneiden<br>LA Kopieren -<br>Einfügen<br>Format übertragen<br>Zwischenablage<br>$\sqrt{2}$ | Calibri<br>$F$ $I$ $U$ $\cdot$ $H$ $\cdot$ $\phi$ $\cdot$ $A$ $\cdot$<br>Schriftart | $-11  -$ A <sup>*</sup> A <sup>*</sup><br>$\overline{1}$ | $\equiv \equiv \equiv \gg$ $\frac{ab}{2}$ Textumbruch<br>$\equiv \equiv \equiv \equiv \equiv \equiv$ $\boxdot$ werbinden und zentrieren $\cdot$ | Ausrichtung | $\overline{12}$                                                                                                    | Standard<br>$$ - 9600$ $$ -332$<br>Zahl |                | $-15$          | н<br>Bedingte<br>Formatierung - formatieren - | $\mathbb{D}$<br>Formatyorlagen | Als Tabelle Zellenformatvorlagen |                         | 疆 | <b>Tax</b><br>Einfügen Löschen Format<br>Zellen | 圧                             | ∑ AutoSumme -<br>$\sqrt{\frac{1}{2}}$ Ausfüllen -<br>Löschen - | $\frac{A}{2}$<br>Filtern -<br>Bearbeiten |                    | Sortieren und Suchen und<br>Auswählen - |                    | Ideen<br>Ideen              |         |
| $\begin{array}{c ccc} \star & \vdots & \times & \checkmark & f\! \end{array}$<br><b>B30</b>      |                                                                                     |                                                          |                                                                                                    |             |                                                                                                    |                                         |                |                |                                               |                                |                                  |                         |   |                                                 |                               |                                                                |                                          |                    |                                         |                    |                             |         |
| B<br>$\triangleq$ A                                                                              | $\epsilon$                                                                          | D                                                        | K                                                                                                    |             | L M N O P                                                                                                    |                                         | $\overline{Q}$ |                | R S T U V W X Y Z AA ABACAD                   |                                |                                  |                         |   |                                                 |                               |                                                                |                                          | AE                 | AF                                      | AG AH A            |                             |         |
| Vorgangsname<br>$\overline{1}$                                                                   | <b>Start</b>                                                                        | Deterministischer Deterministische<br><b>Beendung</b>    | Wichtiger<br>Index $%$                                                                                                    |             | 30.3.17 31.3.17 1.4.17 2.4.17 3.4.17 4.4.17 6.4.17 6.4.17 8.4.17 8.4.17 10.4.17 11.4.17 12.4.17 14.4.17 14.4.17 15.4.17 16.4.17 18.4.17 19.4.17 19.4.17 20.4.17 21.4.17 |                                         |                |                |                                               |                                |                                  |                         |   |                                                 |                               |                                                                |                                          |                    |                                         |                    |                             |         |
| $\overline{2}$                                                                                   |                                                                                     |                                                          |                                                                                                    |             |                                                                                                    |                                         |                |                |                                               |                                |                                  |                         |   |                                                 |                               |                                                                |                                          |                    |                                         |                    |                             |         |
| 2 Sammelvorgang                                                                                  | 30.3.2017                                                                           | 17.4.2017                                                | n/a                                                                                                    |             |                                                                                                    |                                         |                |                |                                               |                                |                                  |                         |   |                                                 |                               |                                                                |                                          |                    |                                         |                    |                             |         |
| $\overline{\mathbf{3}}$                                                                          |                                                                                     |                                                          |                                                                                                    |             | $\mathbf{2}$                                                                                                    |                                         |                |                |                                               |                                |                                  | $\overline{\mathbf{3}}$ |   |                                                 |                               |                                                                |                                          |                    |                                         |                    |                             |         |
| 3 Vorgang 1                                                                                      | 30.3.2017                                                                           | 4.4.2017                                                 | 100%                                                                                                    |             |                                                                                                    |                                         |                |                |                                               |                                |                                  |                         |   |                                                 |                               |                                                                |                                          |                    |                                         |                    |                             |         |
| $\overline{4}$                                                                                   |                                                                                     |                                                          |                                                                                                    |             |                                                                                                    |                                         |                |                |                                               |                                |                                  |                         |   |                                                 |                               |                                                                |                                          |                    |                                         |                    |                             |         |
| 4 Vorgang 2                                                                                      | 5.4.2017                                                                            | 7.4.2017                                                 | 100%                                                                                                    |             |                                                                                                    |                                         | e.             | $\bullet$      |                                               |                                |                                  |                         |   |                                                 |                               |                                                                |                                          |                    |                                         |                    |                             |         |
| 5<br>5 Vorgang 3                                                                                 | 10.4.2017                                                                           | 13.4.2017                                                | 100%                                                                                                    |             |                                                                                                    |                                         |                |                |                                               |                                |                                  |                         |   |                                                 |                               |                                                                |                                          |                    |                                         |                    |                             |         |
| 6<br>6 Vorgang 4                                                                                 | 14.4.2017                                                                           | 17.4.2017                                                | 100%                                                                                                    |             |                                                                                                    |                                         |                |                |                                               |                                |                                  |                         |   |                                                 |                               |                                                                |                                          |                    |                                         |                    |                             |         |
| $\overline{7}$                                                                                   |                                                                                     |                                                          |                                                                                                    |             |                                                                                                    |                                         |                |                |                                               |                                |                                  |                         |   |                                                 |                               |                                                                | 5                                        |                    |                                         |                    |                             |         |
| Gantt-Wahrscheinlichkeit<br>$\mathcal{A}$<br>Bereit                                              | (F)                                                                                 |                                                          |                                                                                                    |             |                                                                                                    |                                         |                |                |                                               | $\pm$ 31                       |                                  |                         |   |                                                 | <b>D</b> Anzeigeeinstellungen |                                                                | 田<br>图                                   | 凹 -                |                                         |                    | $\rightarrow$<br>$+ 100 \%$ |         |
|                                                                                                  |                                                                                     |                                                          |                                                                                                    |             |                                                                                                    |                                         |                |                |                                               |                                |                                  |                         |   |                                                 |                               |                                                                |                                          |                    |                                         |                    |                             |         |

**Abbildung 100: Darstellung eines Gantt-Wahrscheinlichkeitsdiagramm** 

Im Gantt-Wahrscheinlichkeitsdiagramm werden für jeden Vorgang folgende Informationen dargestellt (siehe Tabelle 18):

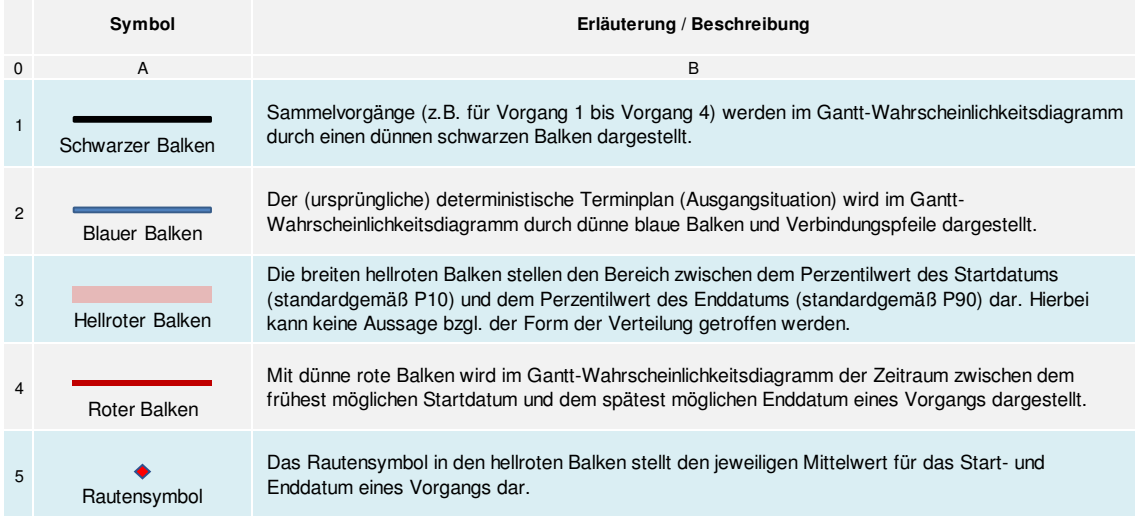

**Tabelle 18: Informationen des Gantt-Wahrscheinlichkeitsdiagramm<sup>511</sup>**

In Abbildung 101 ist das Ergebnis eines Vorgangs aus dem Gantt-Wahrscheinlichkeitsdiagramm schematisch dargestellt. In diesem Beispiel stellten die Rauten jeweils das 10.Perzentil und das 90.Perzentil dar. Die Wahrscheinlichkeitsverteilung ist nur angedeutet. Die Form der Verteilung geht aus den qualitativen Daten des Gantt-Diagramms nicht hervor.

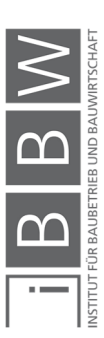

<sup>511</sup> Vgl. PALISADE CORPORATION: Benutzerhandbuch @Risk Version 7 S. 540ff

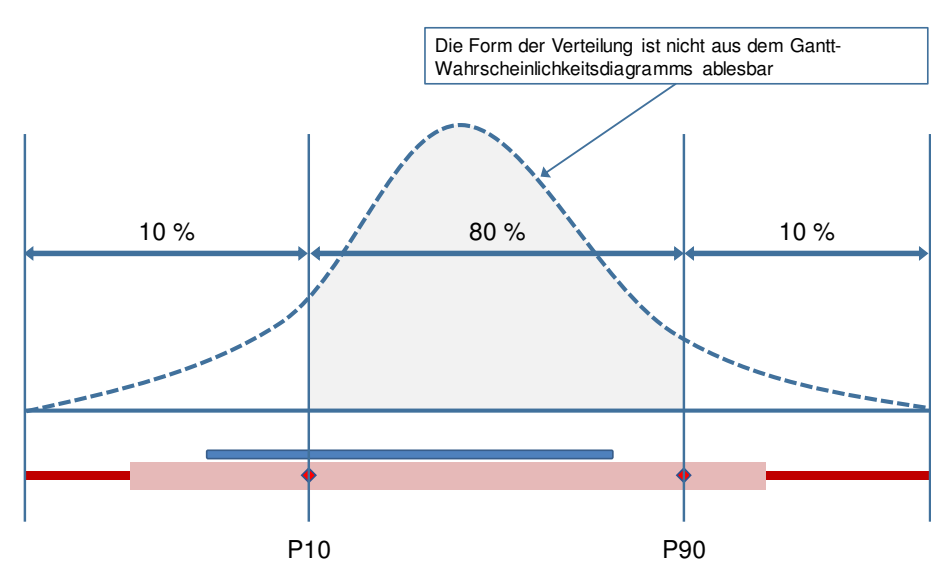

**Abbildung 101: Darstellung der Daten des Gantt-Wahrscheinlichkeitsdiagramms** 

Die Wahrscheinlichkeitswerte im Gantt-Wahrscheinlichkeitsdiagramm können angepasst werden. In Abbildung 102 ist die Dialogbox "Gantt-Wahrscheinlichkeit" mit den Einstellungsoptionen dargestellt.

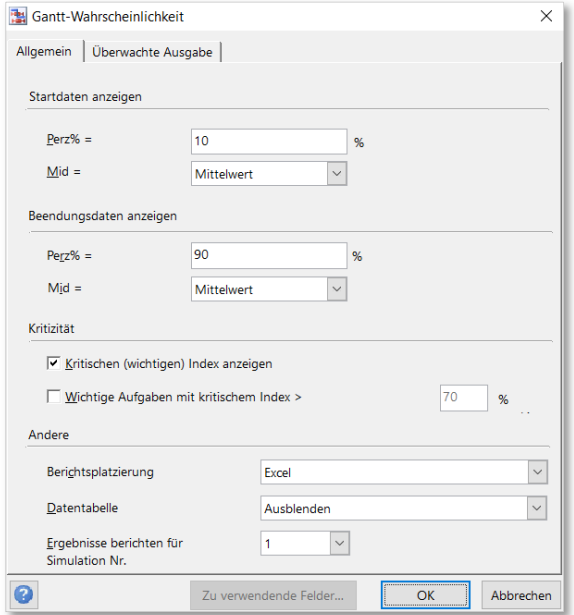

**Abbildung 102: Einstellungen zu Gantt-Wahrscheinlichkeitsdiagramm** 

In Tabelle 19 sind die Einstellungsoptionen betreffend der Dialogbox (Abbildung 102) für das Gantt-Wahrscheinlichkeitsdiagramm erläutert.

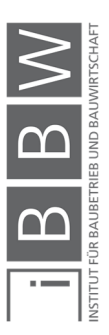

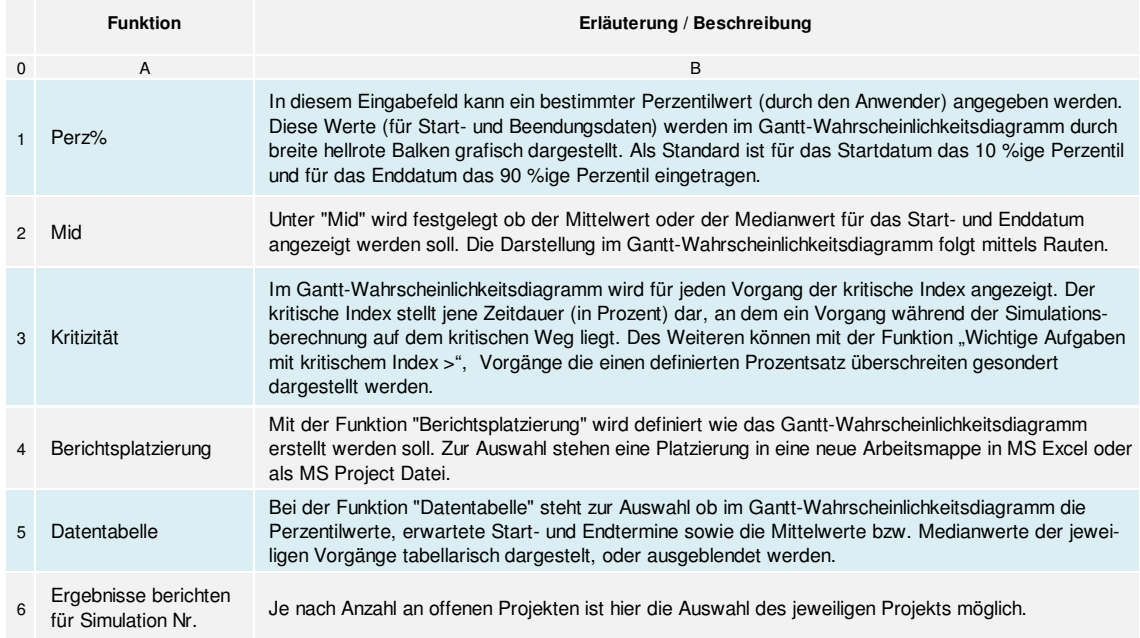

**Tabelle 19: Beschreibung der Funktionen der Einstellungen für das Gantt-Wahrscheinlichkeitsdiagramm<sup>512</sup>**

In Abbildung 103 ist die Registerkarte "Überwachte Ausgabe" dargestellt. Diese ist Teil der Dialogbox betreffend der Einstellungen bzgl. des Gantt-Wahrscheinlichkeitsdiagramms. Mit dieser Option werden die Ergebnisse einer Empfindlichkeitsanalyse im Gantt-Wahrscheinlichkeitsdiagramm angezeigt. Empfindlichkeitsanalysenergebnisse sind nur möglich, wenn einer oder mehrere Inputparameter als Verteilungsfunktion in die Berechnung einfließen.<sup>513</sup>

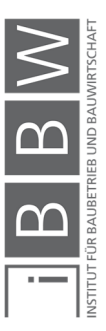

<sup>512</sup> Vgl. PALISADE CORPORATION: Benutzerhandbuch @Risk Version 7 S. 540f

<sup>513</sup> Vgl. PALISADE CORPORATION: Benutzerhandbuch @Risk Version 7 S. 542

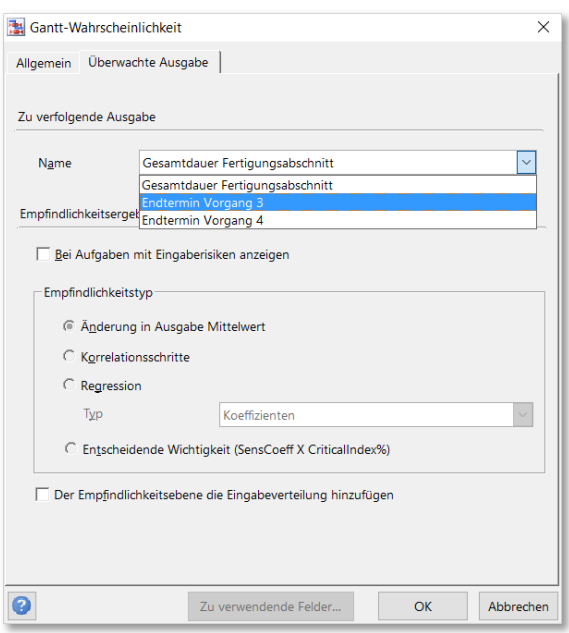

Abbildung 103: Einstellungen "Überwachte Ausgabe"

In Tabelle 20 sind die Einstellungsoptionen betreffend der Dialogbox (Abbildung 103) für das Gantt-Wahrscheinlichkeitsdiagramm erläutert.

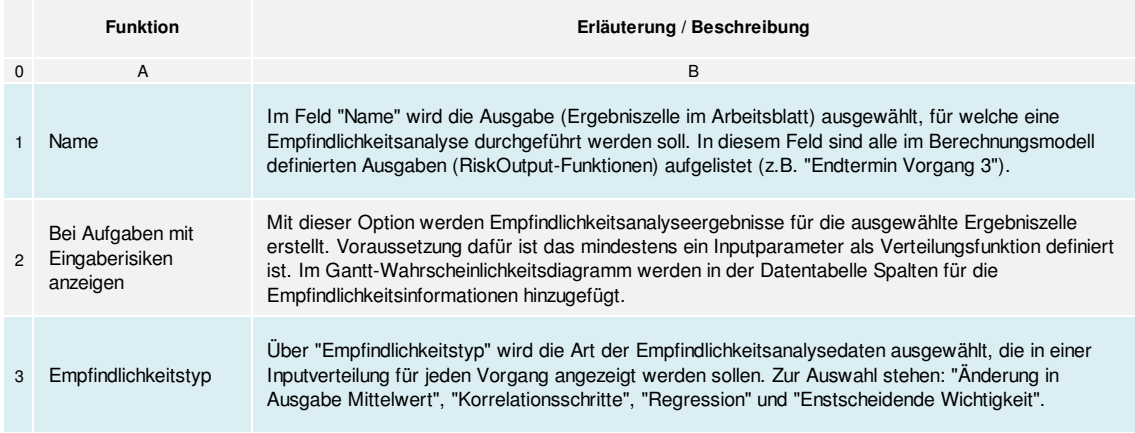

**Tabelle 20: Erläuterung der Funktionen<sup>514</sup>**

Unter "Empfindlichkeitstyp" gibt es die Optionen Korrelation, Regression und Wichtigkeit. Bei Korrelation und Regression handelt es sich um Empfindlichkeitsanalysemethoden, die in @RISK integriert sind. Die "Wichtigkeit" bezeichnet ein Koeffizient, bei dem es sich um eine Kombination von kritischem Index und Korrelationsempfindlichkeits-Koeffizienten handelt. Mit diesem Index wird die Empfindlichkeit eines Vorgangs nach der prozentualen Zeitlänge auf dem kritischen Weg. Die Berechnung erfolgt durch

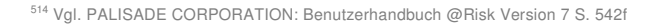

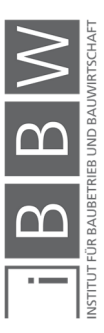

Multiplikation des kritischen Indexes mit dem Korrelationsempfindlichkeits-Koeffizienten.<sup>515</sup>

#### **5.8.2 Zeitskalierte Datenbericht**

Mit der Funktion "zeitskalierter Datenbericht" werden die Eingaben der Fortschrittserfassung im Projektplan durch @RISK analysiert. Voraussetzung dafür ist, dass IST-Daten aus der Dokumentation des Fortschritts im Projektplan (siehe Abschnitt 5.5.1) vorliegen. Unter zeitskalierte Daten werden Werte, welche einer Zeitperiode (Woche, Monat, Quartal, Jahr) zugeordnet werden verstanden. Beispiele von zeitskalierten Daten sind: Kosten, Gesamtkosten, Terminfortschritt, etc. Diese Daten sind für Aufgaben (Vorgänge) und Ressourcen verfügbar. Die Daten können gesamt oder getrennt nach spezifischen Zeitperioden dargestellt werden. Somit sind beispielsweise neben der Verteilung der Gesamtkosten des Projekts, auch die Gesamtkosten je Monat vorhanden. Mit Hilfe des zeitskalierten Datenberichts sind diese Informationen unmittelbar nach einer Simulationsberechnung verfügbar. Welche Daten im zeitskalierten Datenbericht erfasst werden ist vom Benutzer festzulegen. Die Erfassung der Daten kann für das gesamte Projekt oder für bestimmte Vorgänge bzw. Ressourcen erfolgen. Während einer Simulationsberechnung werden die Werte der ausgewählten Felder gemäß der zugeordneten Zeitperioden des Projekts erfasst. Nach der Berechnung in @RISK stehen tabellarische und grafische Berichte bzgl. der Wahrscheinlichkeiten der Werte der erfassten zeitskalierten Daten zur Verfügung. Des Weiteren werden in den Ergebnisberichten Statistiktendenzen der zeitskalierten Daten dargestellt.<sup>516</sup>

#### **5.8.3 Weitere Simulationsergebnisse**

Neben dem Gantt-Wahrscheinlichkeitsdiagramm und den zeitskalierten Datenbericht stehen weitere Ergebnisberichte zur Verfügung. Im Folgenden werden die für diese Masterarbeit relevanten Ergebnisberichte erläutert.

In Abbildung 104 ist der Terminplan eines Deckenabschnitts in @RISK dargestellt. In diesem Fall ist die Gesamtdauer (siehe Nr. 1) und der Endtermin (siehe Nr. 2) als Outputzelle definiert. Während der Simulation werden für diese Zellen Ergebnisse gesammelt und anschließend grafisch oder tabellarisch dargestellt.

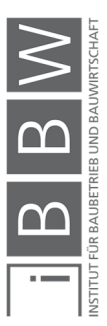

<sup>515</sup> Vgl. PALISADE CORPORATION: Benutzerhandbuch @Risk Version 7 S. 543

<sup>516</sup> Vgl. PALISADE CORPORATION: Benutzerhandbuch @Risk Version 7 S. 544ff

| Automatisches Speichern (CD)<br>日<br>$\Box \rightarrow \Box \rightarrow \bullet$                                                                                              |                                                        | Kap 5 Terminplan 1 FA Decke - Excel                |                                                                                                    | A Johansson, Christian                                  | $\Box$<br>困<br>$\times$<br>$-$ |  |  |  |  |  |  |  |  |
|----------------------------------------------------------------------------------------------------|--------------------------------------------------------|----------------------------------------------------|----------------------------------------------------------------------------------------------------|---------------------------------------------------------|--------------------------------|--|--|--|--|--|--|--|--|
| Einfügen<br>Seitenlayout<br>Formeln<br>Datei<br>Start                                                                                                    | Überprüfen Ansicht<br>Daten                            | Hilfe<br>Was möchten Sie tun?<br>$\Omega$<br>@RISK | <b>B</b> Freigeben                                                                                                    | $\odot$<br>$\Box$ Kommentare                            |                                |  |  |  |  |  |  |  |  |
| 濵<br>fx<br>Y<br>Funktion<br>Korrelationen Verteilungs- Modell- Daten-<br>Verteilungen<br>Ausgabe<br>definieren hinzufügen einfügen • definieren • anpassung • fenster ansicht | Iterationen<br>ä<br>噜<br>Simulationen<br>Einstellungen | 5000<br>Simulation<br>69<br>starten<br>Simulation  | Dbersicht<br>$\blacktriangle$<br>▼ Filter definieren<br>Ergebnisse<br>Excel-<br>$X_i = %$<br>Berichte durchsuchen<br>Ergebnisse | 分<br>$\boldsymbol{\varphi}$<br>Dienstprogramme<br>Tools |                                |  |  |  |  |  |  |  |  |
| Modell                                                                                                    |                                                        | $\widehat{\phantom{a}}$                            |                                                                                                    |                                                         |                                |  |  |  |  |  |  |  |  |
| $\mathbf{y}$ : $\times$<br>fx<br>E <sub>2</sub><br>=RiskOutput("Gesamtdauer Fertigungsabschnitt")+8<br>$\checkmark$                                                           |                                                        |                                                    |                                                                                                    |                                                         |                                |  |  |  |  |  |  |  |  |
| D<br>$A$ $B$ $C$                                                                                                    | F<br>F.                                                | G<br>H                                             | M<br>$\circ$<br>N<br>P<br>$\mathbf Q$                                                                                           | $\mathbb{R}$<br><sub>S</sub><br>T.<br>U                 | W<br>$\mathsf{v}$<br>l A       |  |  |  |  |  |  |  |  |
| <b>Indika Vorgangs</b><br>ID<br>Vorgangsname<br>modus<br>toren<br>$\mathbf{1}$                                                                                                | <b>Dauer</b><br>Anfang                                 | Ende<br>Vorgänger                                  | 1.8.16<br>5.8.16<br>2.8.16<br>3.8.16<br>4.8.16                                                                                  | 6.8.16<br>7.8.16<br>8.8.16                              | 9.8.16 10.8.16                 |  |  |  |  |  |  |  |  |
| Automatis Geschossdecke ü. 10.OG<br>$\overline{2}$                                                                                                    | 8 Tage<br>1.8.2016                                     | 10.8.2016<br>$2^{1}$                               |                                                                                                    |                                                         |                                |  |  |  |  |  |  |  |  |
| Automatisc Einschalen Deckenabschnitt<br>3<br>2                                                                                                    | 4,4122083 Tage<br>1.8.2016                             | 5.8.2016                                           |                                                                                                    |                                                         |                                |  |  |  |  |  |  |  |  |
| <b>Automatisc Bewehren Deckenabschnitt</b><br>4<br>3                                                                                                    | 3.8.2016<br>4,3777931 Tage                             | 9.8.2016 2EA-2 Tage                                |                                                                                                    |                                                         |                                |  |  |  |  |  |  |  |  |
| Automatisc Betonieren Deckenabschnitt<br>5<br>$\frac{6}{7}$                                                                                                    | 1.1769566 Tage<br>10.8.2016                            | 10.8.2016 3                                        |                                                                                                    |                                                         |                                |  |  |  |  |  |  |  |  |
| Berechnungstabelle<br>Aufgaben<br>$(+)$<br>(1, 1)                                                                                                    | l w<br>$\frac{1}{2}$<br>$\mathbf{r}$                   |                                                    |                                                                                                    |                                                         |                                |  |  |  |  |  |  |  |  |
| $\boxed{\boxplus}$<br>囲<br>凹<br>Anzeigeeinstellungen<br>$+ 100%$<br>Berechnen                                                                                                 |                                                        |                                                    |                                                                                                    |                                                         |                                |  |  |  |  |  |  |  |  |

**Abbildung 104: Definierte Outputzellen in einem Terminplan in @RISK** 

Das Ergebnis der Gesamtdauer (Nr. 1) wird als Histogramm dargestellt (siehe Abbildung 105).

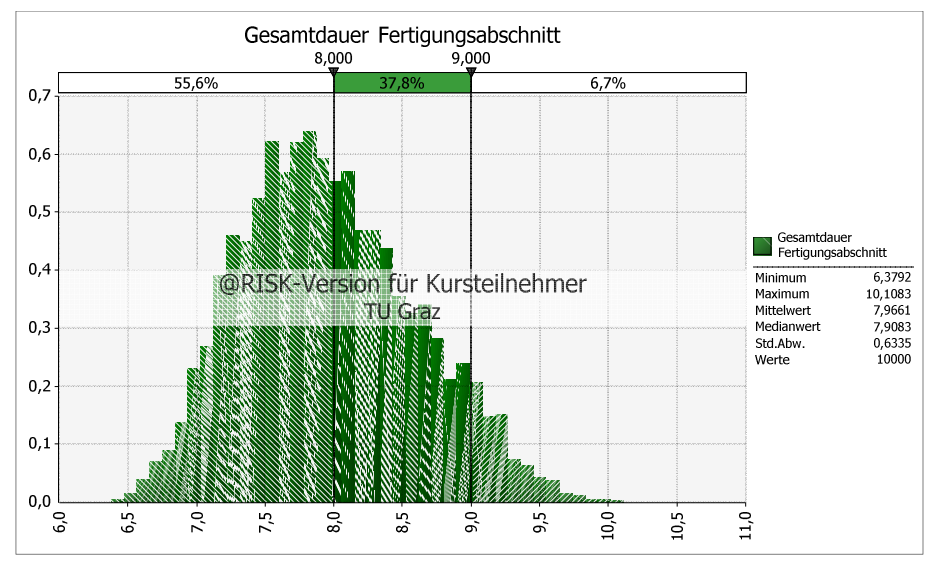

**Abbildung 105: Histogramm der Gesamtdauer Fertigungsabschnitt** 

In diesem Fall kann eine Gesamtdauer für den Fertigungsabschnitt von 8,0 d in 55,6 % der Fälle erzielt werden. In 44,4 % der Fälle wird der Fertigungsabschnitt länger als 8,0 d benötigen. Eine Gesamtdauer von 9,0 d ist bereits mit einer Wahrscheinlichkeit von 93,4 % realisierbar. Die Gleitbegrenzer sind beliebig einstellbar. Somit kann z.B. für eine bestimmte Gesamtdauer in das Chancen-Risikoverhältnis ermittelt werden.

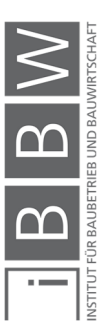

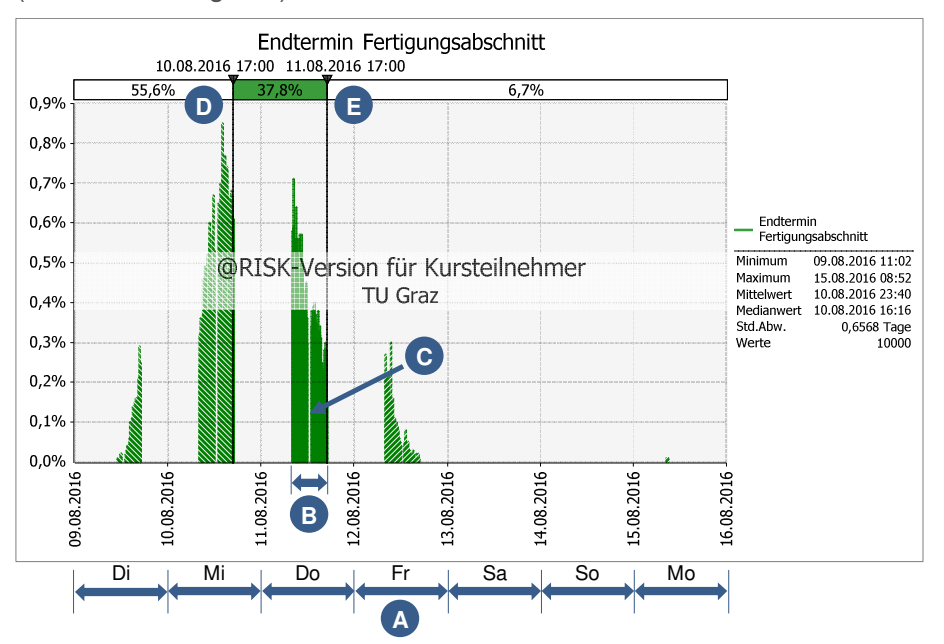

Das Ergebnis des Endtermins (Nr. 2) wird als Histogramm dargestellt (siehe Abbildung 106).

Auf der Abszisse werden die Kalendertage dargestellt (siehe A). Die Zeitdauer zwischen zwei Tagen sind 24 h. In @RISK werden die Einstellungen der Arbeitszeiten und die arbeitsfreien Zeiten aus MS Project berücksichtigt. Die Simulationsergebnisse sind somit nur im Bereich der Arbeitszeiten vorhanden (siehe B). Darüber hinaus wird die Mittagspause als arbeitsfreie Zeit mitberücksichtigt. In dieser Zeitspanne sind somit keine Ergebnisse möglich (siehe C). In diesem Fall beträgt die Wahrscheinlichkeit das der Fertigungsabschnitt zum 10.08.2016 um 17:00 (Arbeitszeitende) fertiggestellt wird, 55,6 % (siehe D). In 44,4 % der Fälle wird dieser Termin überschritten. Die Fertigstellung am Folgetag (11.08.2016 um 17:00 Uhr) ist bereits in 93,4 % Fälle realisierbar (siehe E).

In Abbildung 107 ist das Tornadodiagramm für die Gesamtdauer (siehe Outputzelle Nr. 2 in Abbildung 104) dargestellt. Anhand des Tornadodiagramms ist erkennbar welche unsichere Inputparameter, die größte Auswirkung auf das Ergebnis haben.

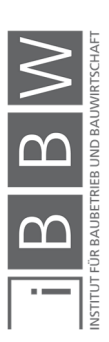

**Abbildung 106: Histogramm des Endtermins des Fertigungsabschnitts** 

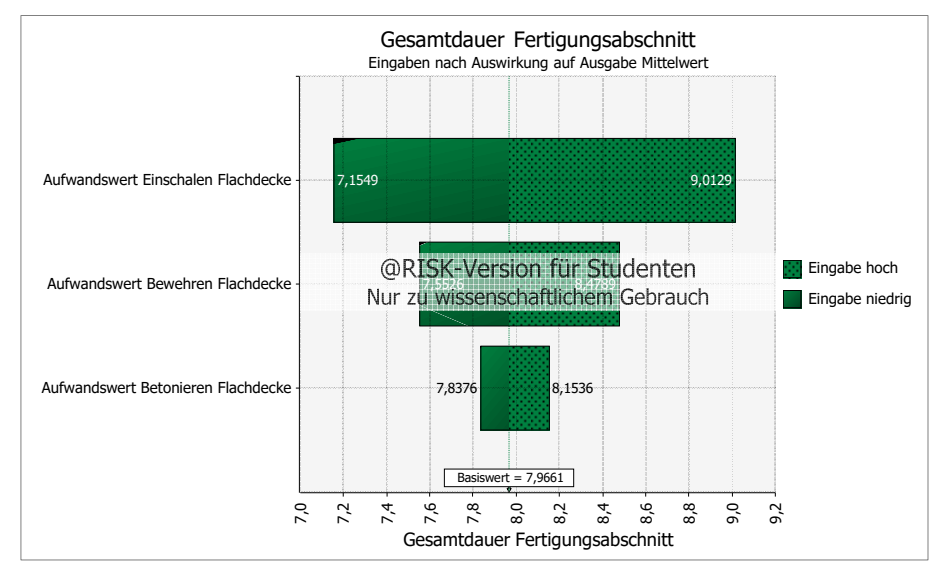

**Abbildung 107: Tornadodiagramm für die Gesamtdauer Fertigungsabschnitt** 

Zur Anwendung kommt das Tornadodiagramm: "Eingaben nach Auswirkung auf Ausgabe Mittelwert". Damit wird die absolute Änderung der Ausgabe bezogen auf einen Inputwert in erhöhender und verringernder Richtung zum Mittelwert dargestellt.<sup>517</sup>

In diesem Beispiel ist der Inputparameter mit der größten Auswirkung, der Aufwandswert der Schalarbeiten der Decke, gefolgt von den Detail-Aufwandswerten für die Bewehrungs- und Betonierarbeiten.

# **5.9 Arbeitsabläufe: Erstellung eines Berechnungsmodells**

In den bisherigen Abschnitten sind die Möglichkeiten der Softwareprogramme @RISK (mit MS Excel) im Zusammenhang mit MS Project erläutert worden. In diesem Abschnitt wird auf die Arbeitsabläufe (Workflow) der Risikomodellierung hinsichtlich der Bauablaufplanung eingegangen.

# **5.9.1 Grober Arbeitsablauf für die Erstellung eines Risikomodells**

In Abbildung 108 ist der grobe Arbeitsablauf für die Risikomodellierung von Terminplänen schematisch dargestellt. Diese dient zur Übersicht der Arbeitsschritte. Im Wesentlichen kann in folgende fünf Hauptschritte (siehe A bis E) unterschieden werden.

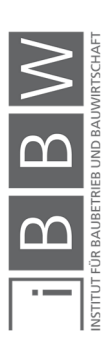

<sup>517</sup> Vgl. HOFSTADLER, C.; KUMMER, M.: Chancen- und Risikomanagement in der Bauwirtschaft. S. 305f

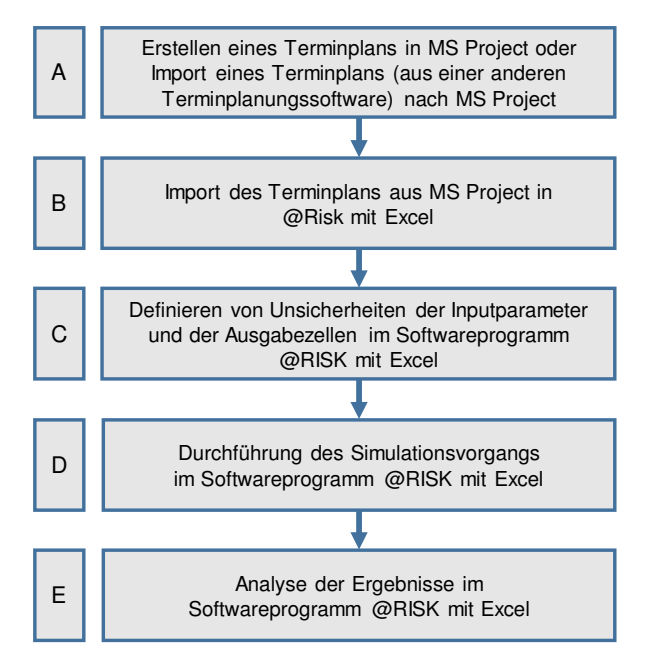

**Abbildung 108: Grobes Ablaufschema der Risikoanalyse einer Terminplanung<sup>518</sup>**

Als Ausgangspunkt einer Risikoanalyse eines Terminplans mit @RISK ist ein vorhandener Ablaufplan aus MS Project. Es ist anzumerken das in @RISK nur Terminpläne aus MS Project verwendet werden können. Terminpläne, welche mit einem anderen Softwareprogramm erstellt wurden, sind zuerst auf das Dateiformat von MS Project zu konvertieren. Der Import erfolgt über die in @RISK vorgesehene Schnittstelle (siehe Abschnitt 5.8.1). Anschließend kann der Terminplan in Excel (mit @RISK) bearbeitet werden. Beispielsweise können die deterministischen Vorgangsdauern durch Wahrscheinlichkeitsverteilungen (zur Beschreibung der Unsicherheiten) ersetzt werden. Des Weiteren werden die zu analysierenden Bereiche (z.B. Fertigstellungstermine, Zwischentermine) als "Output Zellen" definiert (Schritt C). Nach der Simulationsberechnung befinden sich in den "Output Zellen", Ergebnisse (z.B. als Histogramme). Diese können in weiterer Folge auf statistische Merkmale (Charakteristika) analysiert werden.<sup>519</sup>

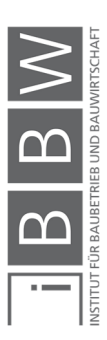

<sup>518</sup> Vgl. PALISADE CORPORATION: Benutzerhandbuch @Risk Version 7 S. 501ff

<sup>519</sup> Vgl. PALISADE CORPORATION: Benutzerhandbuch @Risk Version 7 S. 501f

# **5.9.2 Grobbetrachtung des Arbeitsablaufs einer probabilistischen Bauablaufplanung**

In Abbildung 109 ist der Workflow einer probabilistischen Bauablaufplanung mit @RISK dargestellt. Der Ablauf kann im Wesentlichen in neun Arbeitsschritte unterteilt werden. Anhand der Symbole der Softwareprogramme (Abbildung links) wird dargestellt welche Programme in welchen Arbeitsschritten zur Anwendung kommen.

Die Schritte 1 bis 3 stellen den Arbeitsablauf einer herkömmlichen Bauablaufplanung dar. Dabei erfolgt die Ermittlung der Vorgangsdauern (Schritt 1) gemäß den in Kapitel 2 erläuterten Zusammenhängen. Das Ergebnis der ersten drei Arbeitsschritte ist ein (konventioneller) deterministischer Bauablaufplan. Dieser Terminplan wird weiterfolgend als Eingangsgröße für die probabilistische Terminplanung benötigt.

Der Arbeitsablauf der probabilistischen Ablaufplanung ist in Schritt vier bis neun dargestellt. Ein wesentlicher Arbeitsschritt ist die Definition von Unsicherheiten der Eingangsgrößen durch den Bearbeiter. Dies erfolgt indem die konkreten Angaben zu den Inputparametern: Aufwandswert, tägliche Arbeitszeit, Produktionsmenge und Anzahl der Arbeitskräfte durch Verteilungsfunktionen ersetzt werden.

Mittels der Funktion in @RISK wird der deterministische Bauablaufplan (aus Schritt 3) in die Excel Arbeitsmappe importiert bzw. eine Verknüpfung zwischen den Dateien hergestellt (Schritt 6). Dabei wird ein Abbild des Terminplans in der Excel Arbeitsmappe erstellt. In weiterer Folge werden die Vorgangsdauern des Terminplans mit den ermittelten Vorgangsdauern aus Schritt fünf ersetzt. Dadurch entsteht eine Verknüpfung zwischen den Werten aus der Excel Berechnung der Vorgangsdauer und den Vorgangsdauern im Terminplan in MS Project.

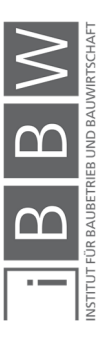

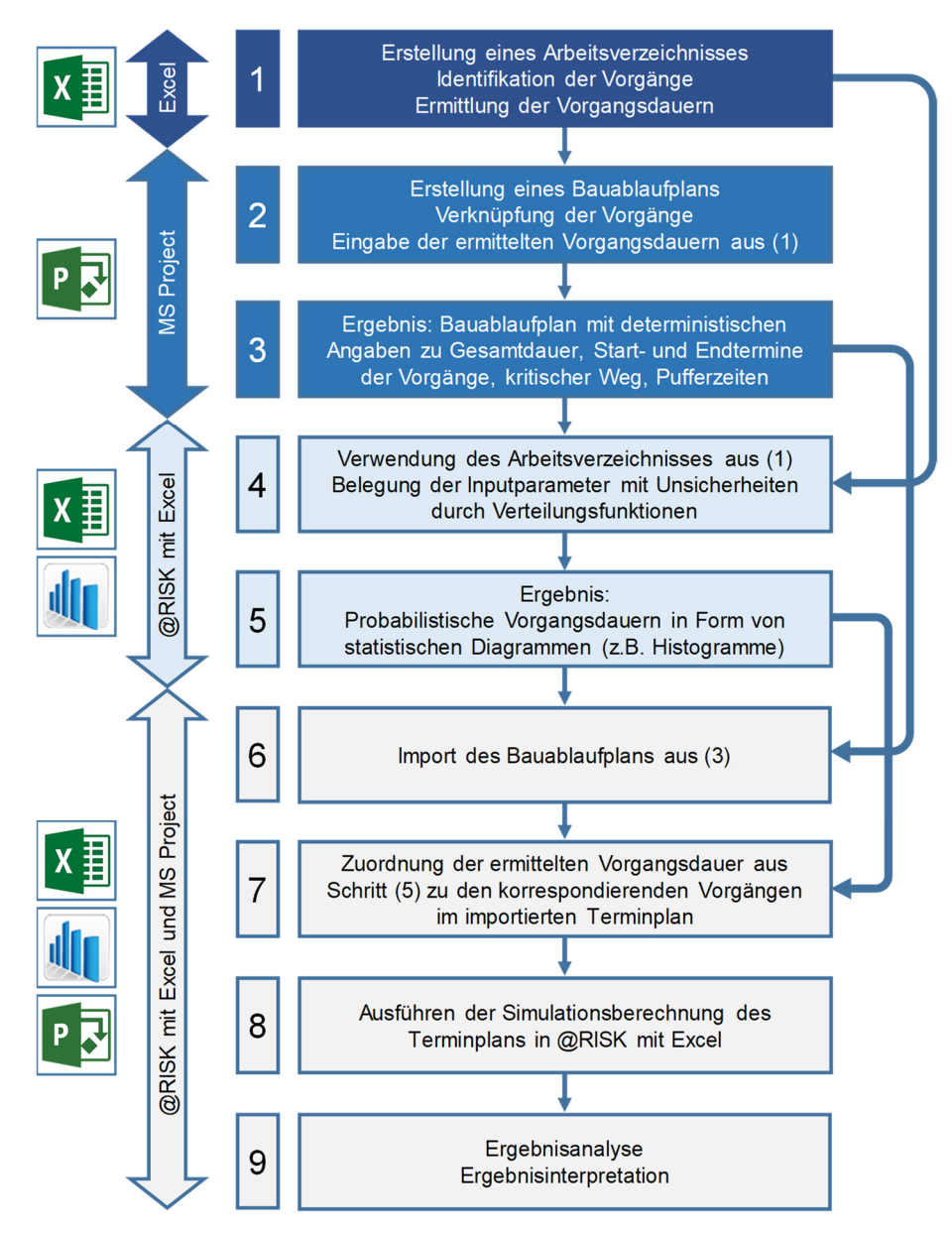

**Abbildung 109: Grobbetrachtung des Arbeitsablaufs der probabilistischen Terminplanung mit @RISK, MS Excel und MS Project** 

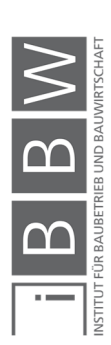

## **5.9.3 Deterministische Dauer- und Ablaufplanung**

In Abbildung 110 ist das Flussdiagram zur probabilistischen Dauerplanung mit @RISK dargestellt.

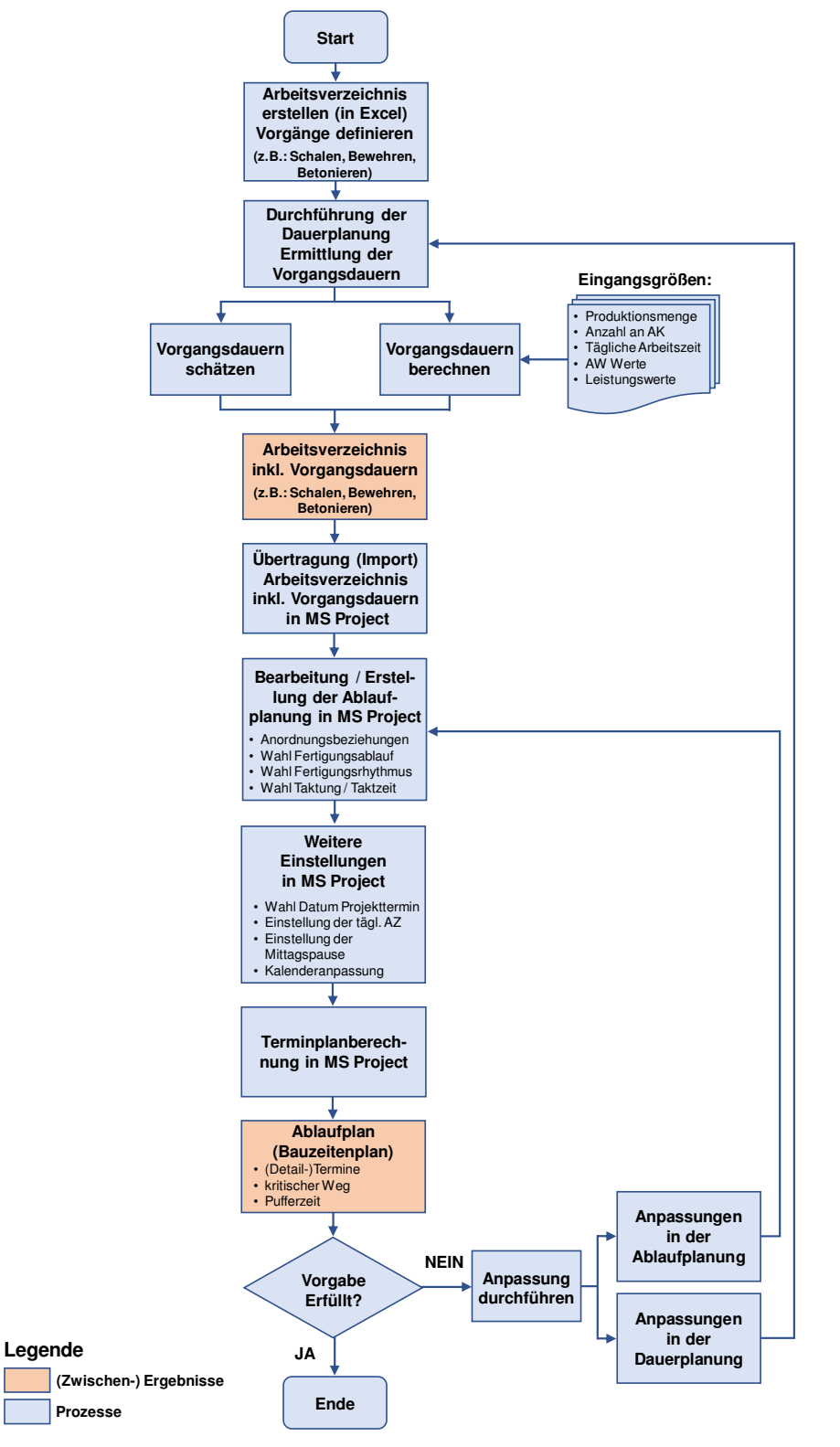

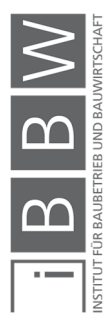

**Abbildung 110: Deterministische Dauer- und Ablaufplanung** 

# **5.9.4 Dauerplanung mit Berücksichtigung von PV**

In Abbildung 111 ist das Flussdiagram zur probabilistischen Dauerplanung mit @RISK dargestellt.

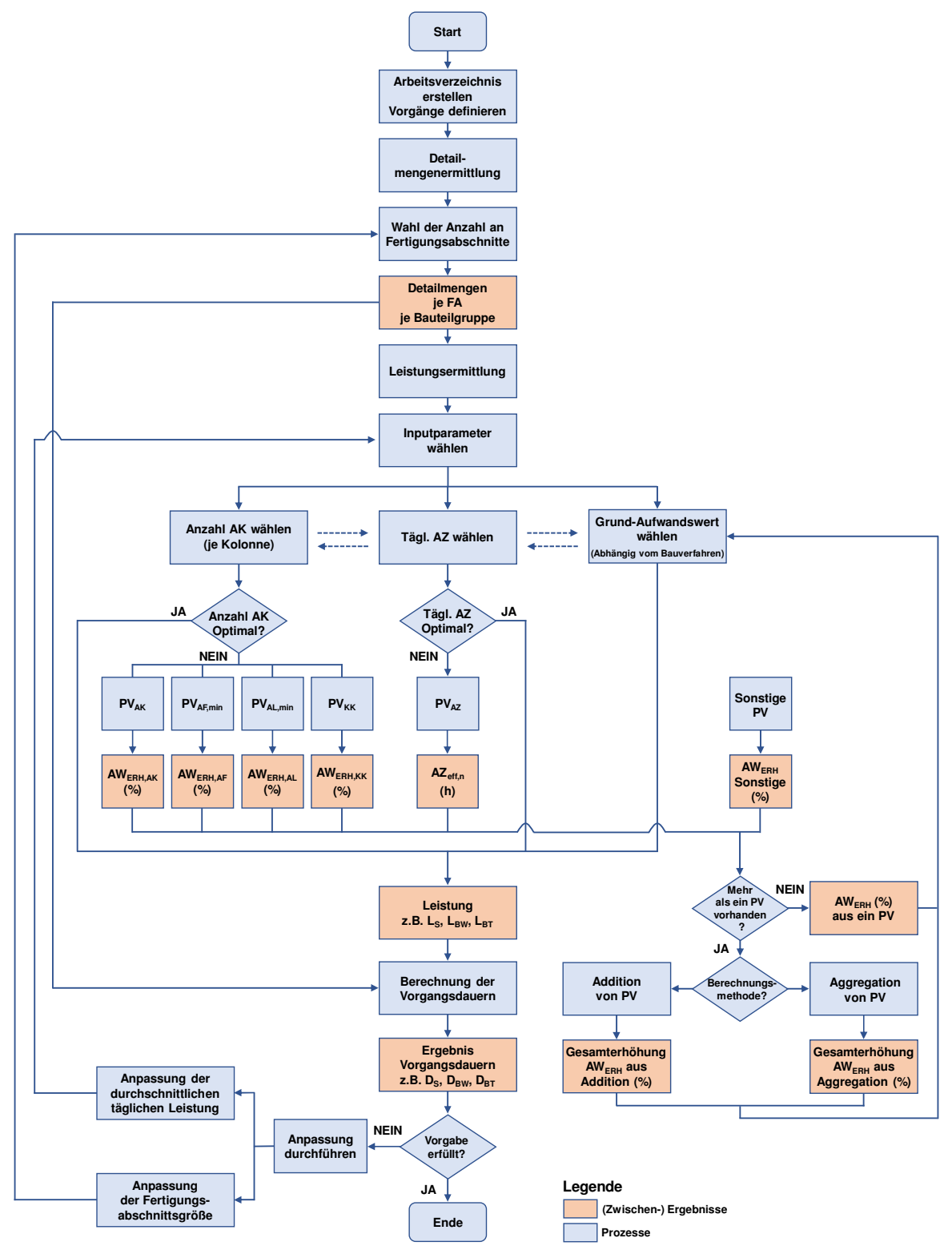

**Abbildung 111: Dauerplanung mit Berücksichtigung von PV** 

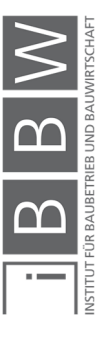

# **5.9.5 Detailbetrachtung probabilistische Dauerplanung**

In Abbildung 112 ist das Flussdiagram zur probabilistischen Dauerplanung mit @RISK dargestellt.

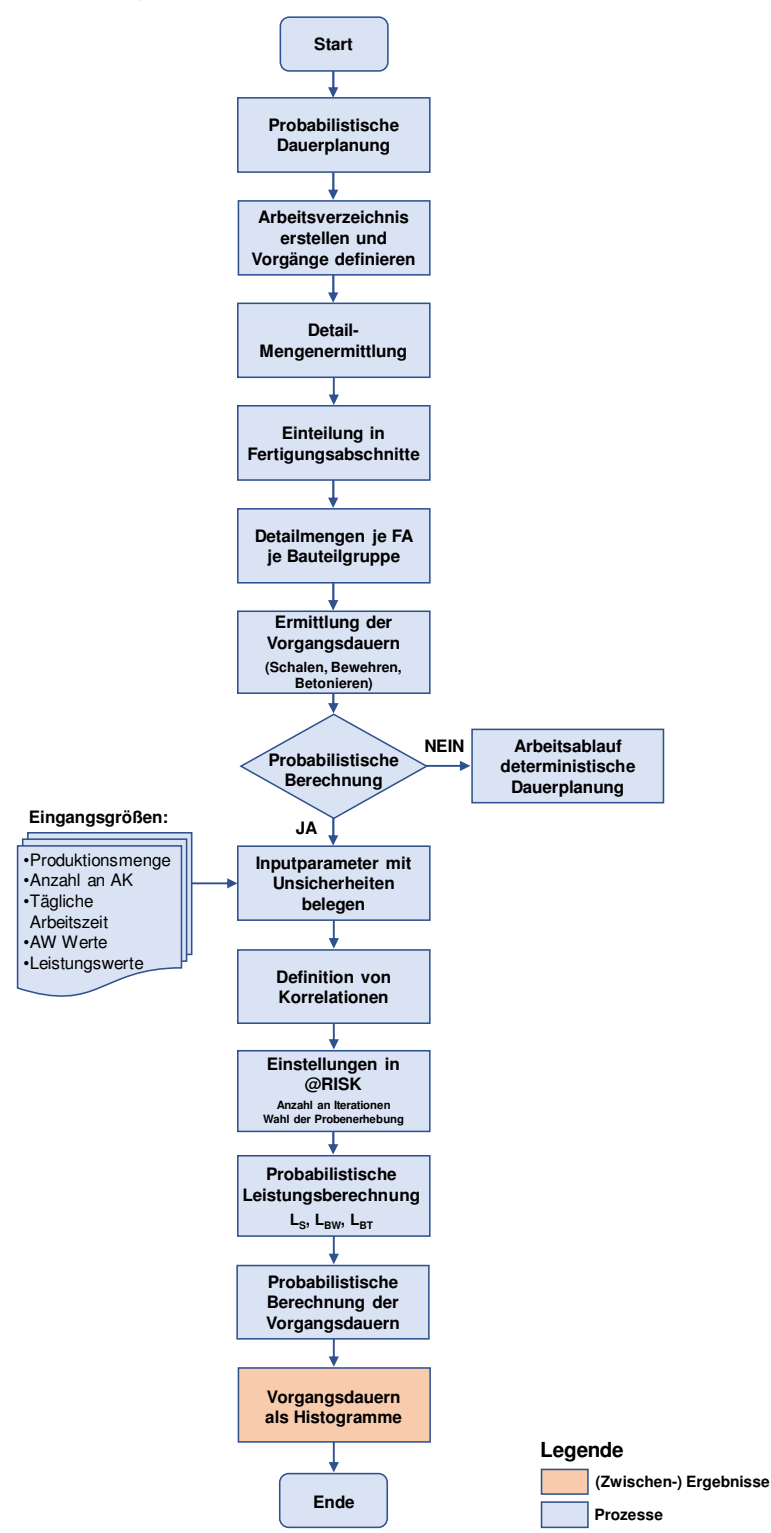

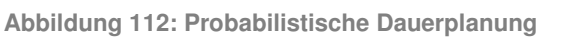

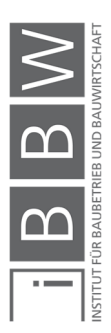

# **5.9.6 Probabilistische Ablaufplanung**

In Abbildung 113 ist das Flussdiagram zur probabilistischen Ablaufplanung mit @RISK dargestellt.

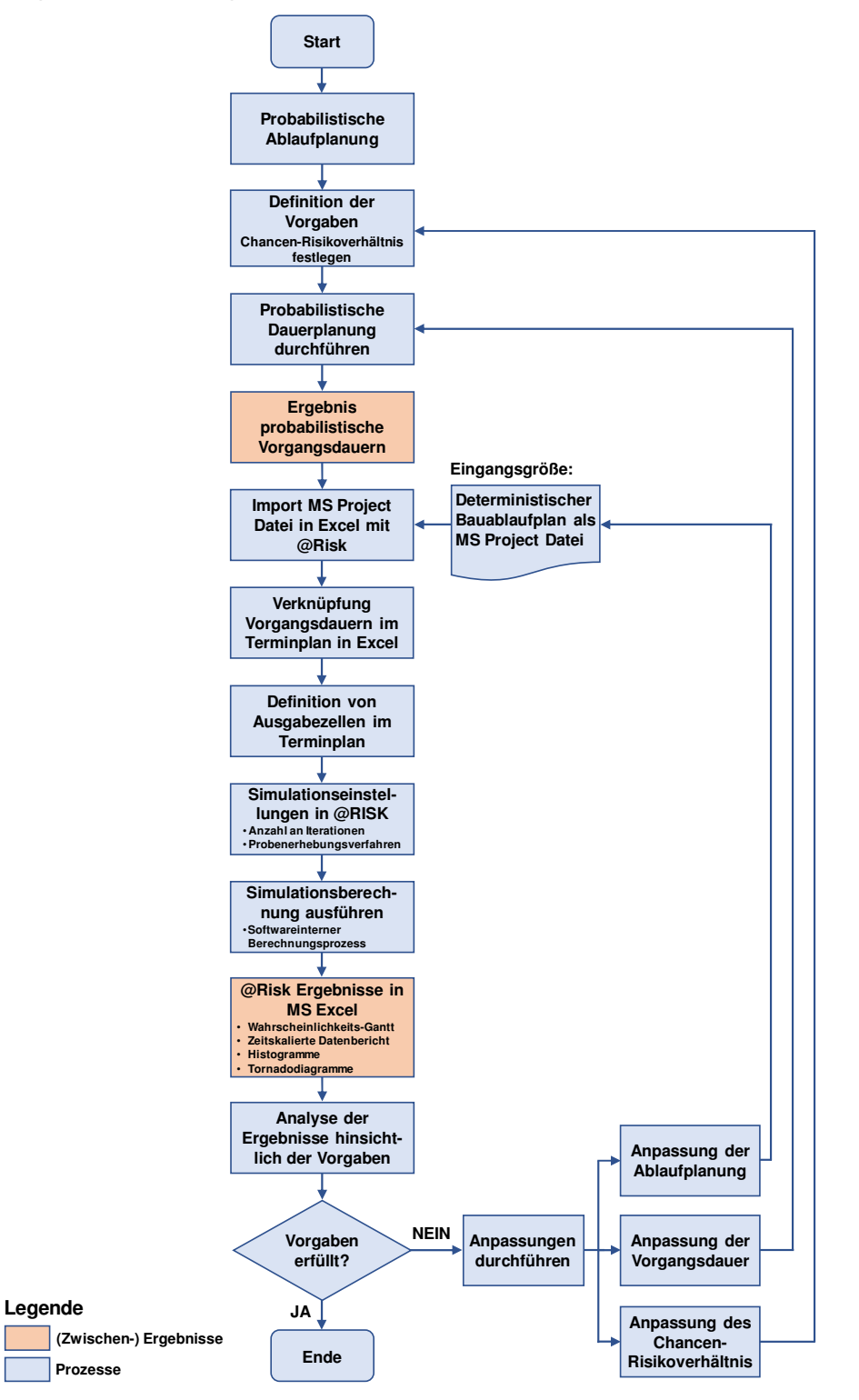

**Abbildung 113: Flussdiagramm probabilistische Ablaufplanung** 

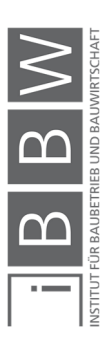

# **5.9.7 Detailbetrachtung Rückwärtsrechnung**

In Abbildung 114 ist das Flussdiagramm zur Erstellung eines Terminplans für die Risikoanalyse dargestellt.

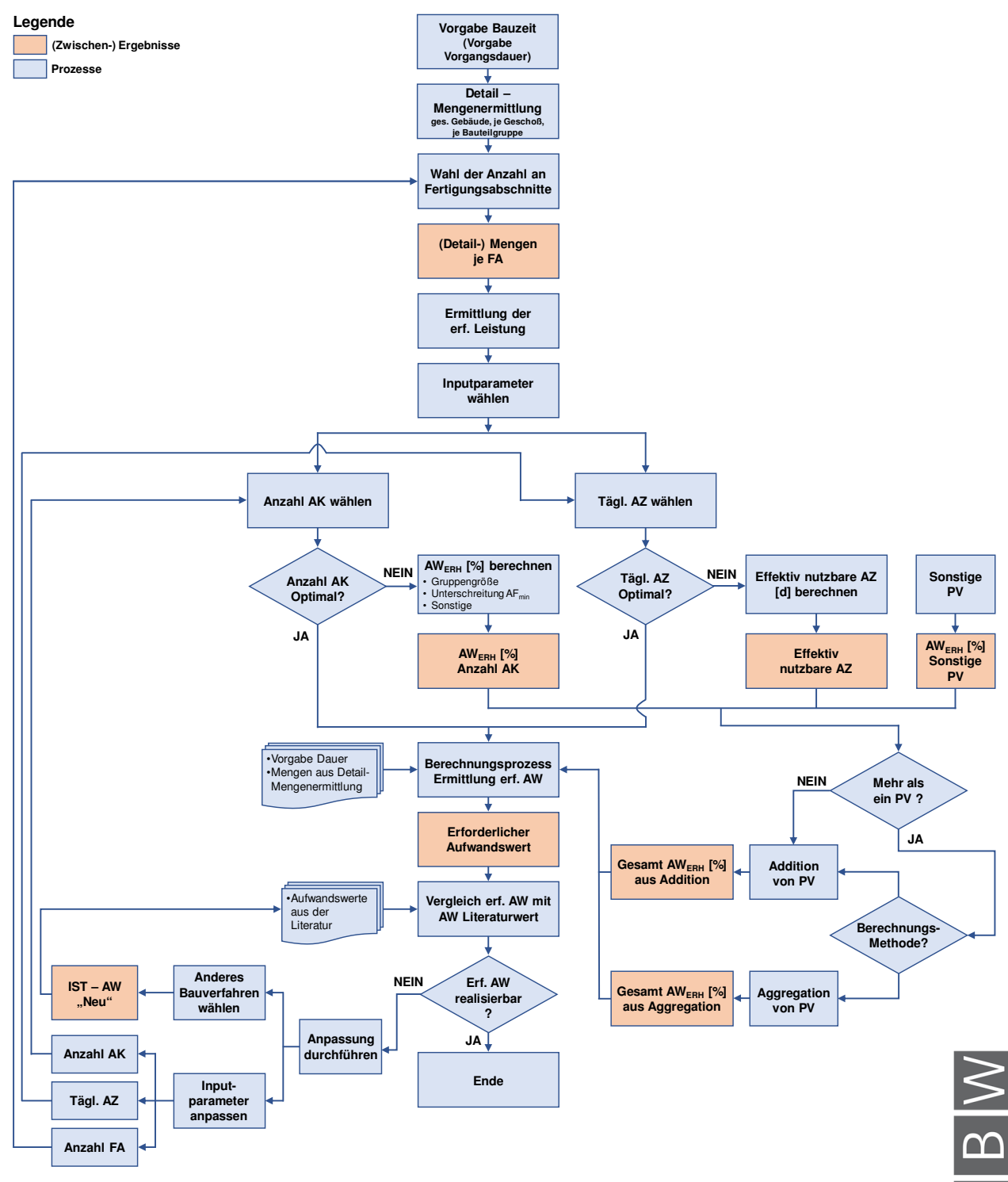

**Abbildung 114: Flussdiagramm der Rückwärtsrechnung** 

∩∩

## **5.9.8 Schematische Darstellung des Berechnungsablaufs**

In Abbildung 115 ist der schematische Berechnungsablauf der Probabilistischen Berechnung der Dauer- und Ablaufplanung dargestellt. Die deterministischen Eingangsparameter werden durch Pfeile dargestellt. Unsichere Inputparameter sind in diesem Beispiel als Dreiecksverteilungen dargestellt. Die berechneten Vorgangsdauern werden mit dem Ablaufplan verknüpft.

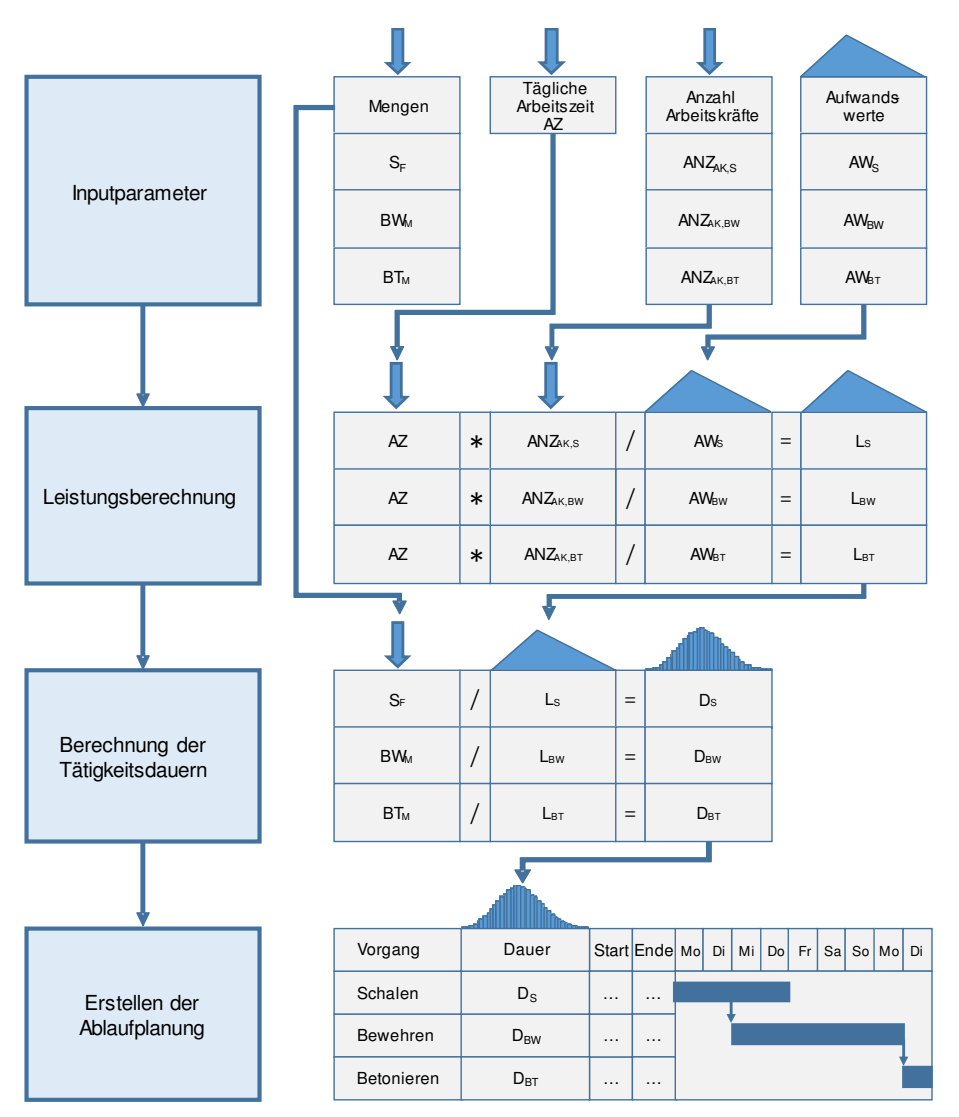

**Abbildung 115: Schematische Darstellung des Berechnungsablaufs** 

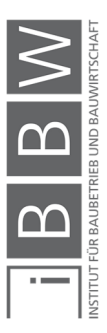

#### **5.10 Modellaufbau: Verknüpfungsvarianten**

In MS Project wird die Vorgangsdauer über die Spalte "Dauer" oder "Arbeit" berechnet (siehe Abschnitt 5.3.3). Dabei repräsentiert die Spalte "Arbeit" die benötigten Lohnstunden um einen Vorgang zu bearbeiten und die Spalte "Dauer" die Zeit, in welcher der Vorgang zu bearbeiten ist. Für die Risikomodellierung eines Ablaufplans sind beide Varianten denkbar. Im folgenden Abschnitt werden beide Möglichkeiten erläutert.

#### 5.10.1 Verknüpfung durch die Spalte "Dauer"

Die Vorgangsdauern werden anhand der Inputparameter: tägliche Arbeitszeit, Anzahl an Arbeitskräfte, Produktionsmenge und Aufwandswert ermittelt. Dabei erfolgt zuerst eine Leistungsberechnung (siehe Gleichung (5-2)) und anschließend die Berechnung der Vorgangsdauer (siehe Gleichung (5-3)). Siehe auch Kapitel 2 Abschnitt 2.2.3.

$$
L = \frac{AK * AZ}{AW}
$$
 (5-2)

$$
D = \frac{BT_M}{L} = \frac{BT_M * AW}{AK * AZ}
$$
 (5-3)

Die Definition der Unsicherheiten der Inputparameter erfolgt in einer Berechnungstabelle in MS Excel. Zur Veranschaulichung ist in Abbildung 116 die Berechnungstabelle aus MS Excel dargestellt. In diesem Beispiel sind nur die jeweiligen Detail-Aufwandswerte mit Unsicherheiten belegt. Die Definition erfolgt über einen minimalen, erwarteten und maximalen Wert (siehe Spalten D, E und F). Alle weiteren Inputparameter sind als deterministische Werte definiert.

Der Terminplan (aus MS Project) wird in die Arbeitsmappe der Berechnungstabelle als eigenes Arbeitsblatt importiert (siehe "Aufgaben" in Abbildung 116 unten). Die Berechnung der Vorgangsdauern erfolgt im Arbeitsblatt "Berechnungstabelle"). Die Ergebnisse aus der Berechnungstabelle werden mit den korrespondierenden Zellen in der Spalte "Dauer" verknüpft (siehe Pfeile in Abbildung 116). Die Verknüpfung der Zellen erfolgt gemäß der Arbeitsweise in MS Excel.

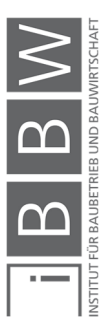

|                                           |                       | s Speichern $\bigcirc \qquad \blacksquare \; \blacklozenge \cdot \, \rightarrow \, \cdot \,$                                                                                                    |                                |                                      |                              |                         | Kap 5 Terminplan 1 FA Decke - Excel  |                                                             |                                   |          |         |              |                                     | A Johansson, Christian ED       |                        | $\Box$               |           |
|-------------------------------------------|-----------------------|----------------------------------------------------------------------------------------------------|--------------------------------|--------------------------------------|------------------------------|-------------------------|--------------------------------------|-------------------------------------------------------------|-----------------------------------|----------|---------|--------------|-------------------------------------|---------------------------------|------------------------|----------------------|-----------|
| Datei                                     |                       | Start Einfügen Seitenlayout Formeln Daten Überprüfen Ansicht Hilfe @RISK O Was möchten Sie tun?                                                                                                    |                                |                                      |                              |                         |                                      |                                                             |                                   |          |         |              |                                     |                                 |                        | <b>B</b> Freigeben © |           |
|                                           | Ħ.<br>fx              | 当图<br>Ø.<br>$\triangle$                                                                                                    | Iterationen                    | $10000 -  $<br>$\triangle^{\circ}$   | 图                            | 圖                       | <sup>23</sup> Übersicht              | A<br>Æ                                                      | ⇜                                 | <b>A</b> | ₩       | 禪            | + Dienstprogramme -                 | $\sqrt{2}$                      |                        |                      |           |
|                                           |                       | Verteilungen Ausgabe Funktion Korrelationen Verteilungs- Modell- Daten-                                                                                                    | Simulationen<br>$\overline{1}$ |                                      |                              |                         | $\gamma$ Filter definieren           | Erweiterte                                                  | RISK Zeitserie Projekt Bibliothek |          |         | @RISK        | Zellen färben                       | Hilfe                           |                        |                      |           |
|                                           |                       |                                                                                                    |                                |                                      |                              |                         |                                      | Analysen - Optimizer -                                      |                                   |          |         | austauschen  | Mini-Diagramme -                    |                                 |                        |                      |           |
|                                           |                       | Modell                                                                                                    | Simulation                     |                                      |                              | Ergebnisse              |                                      |                                                             | Tools                             |          |         |              | Dienstprogramme                     |                                 |                        |                      |           |
| M35                                       |                       | $\cdot$ $\mid$ $\times$ $\check{ }$ fx                                                                                                    |                                |                                      |                              |                         |                                      |                                                             |                                   |          |         |              |                                     |                                 |                        |                      |           |
|                                           |                       |                                                                                                    |                                |                                      |                              |                         |                                      |                                                             |                                   |          |         |              |                                     |                                 |                        |                      |           |
|                                           |                       |                                                                                                    |                                |                                      |                              |                         |                                      |                                                             |                                   | $K$ $L$  | M       | ${\sf N}$    | $\circ$                             | P                               | $\mathbf Q$            | $\mathbb{R}$         |           |
|                                           |                       |                                                                                                    |                                |                                      |                              |                         |                                      |                                                             |                                   |          |         |              |                                     |                                 |                        |                      |           |
|                                           |                       | Berechnungstabelle Ermittlung Vorgangsdauer                                                                                                    |                                |                                      |                              |                         |                                      |                                                             |                                   |          |         |              |                                     |                                 |                        |                      |           |
| 3                                         |                       |                                                                                                    |                                |                                      |                              |                         |                                      |                                                             |                                   |          |         |              |                                     |                                 |                        |                      |           |
|                                           | Lfd.                  | Parameter                                                                                                    | Abk.                           | Einheiten                            | <b>MIN</b>                   | ERW                     | <b>MAX</b>                           | Verteilung                                                  |                                   |          |         |              |                                     |                                 |                        |                      |           |
| 4                                         | Nr.                   |                                                                                                    |                                |                                      |                              |                         |                                      |                                                             |                                   |          |         |              |                                     |                                 |                        |                      |           |
| 5<br>6                                    | A<br>$\mathbf{0}$     | $\overline{B}$<br>Horizontale Bauteile - Decken ü.10.OG                                                                                                    |                                | $\mathbf{c}$                         | D                            | E                       | F.                                   | G                                                           |                                   |          |         |              |                                     |                                 |                        |                      |           |
| $\overline{7}$                            | $\overline{1}$        | Schalfläche Decke ü. 10.OG gesamt                                                                                                    | S <sub>F,Decke,ges</sub>       | m <sup>2</sup>                       |                              | 1.058,93                |                                      |                                                             |                                   |          |         |              |                                     |                                 |                        |                      |           |
| 8                                         | $\sqrt{2}$            | Anzahl an Fertigungsabschnitten                                                                                                    | $ANZ_{FA}$                     | $[ \cdot ]$                          |                              | 2.00                    |                                      |                                                             |                                   |          |         |              |                                     |                                 |                        |                      |           |
| $\overline{9}$                            | $\overline{3}$        | Deckenstärke                                                                                                    | ď                              | m                                    |                              | 0.22                    |                                      |                                                             |                                   |          |         |              |                                     |                                 |                        |                      |           |
| 10                                        | $\overline{4}$        | Schalfläche Decke je FA                                                                                                    | S <sub>F,Decke,FA</sub>        | m <sup>2</sup>                       |                              | 529,47                  |                                      |                                                             |                                   |          |         |              |                                     |                                 |                        |                      |           |
| 11                                        | 5                     | Betonmenge Decke je FA                                                                                                    | $BT_H$                         | m <sup>3</sup>                       |                              | 116,48                  |                                      |                                                             |                                   |          |         |              |                                     |                                 |                        |                      |           |
| 12                                        | $6\phantom{1}$        | Bewehrungsgrad Decke je FA                                                                                                    | $bw_{g}$                       | kg/m <sup>3</sup>                    |                              | 110,00                  |                                      |                                                             |                                   |          |         |              |                                     |                                 |                        |                      |           |
| 13                                        | $\overline{7}$        | Bewehrungsmenge Decke je FA                                                                                                    | BW <sub>MD</sub>               | $\mathbf{t}$                         |                              | 12.81                   |                                      |                                                             |                                   |          |         |              |                                     |                                 |                        |                      |           |
| 14                                        | 8                     | Aufwandswert Einschalen Flachdecke                                                                                                    | $AW_{S,D}$                     | Std/m <sup>2</sup>                   | 0.25                         | 0.30                    | 0.45                                 | 0.33                                                        |                                   |          |         |              |                                     |                                 |                        |                      |           |
| 15                                        | $\overline{9}$        | Aufwandswert Bewehren Flachdecke                                                                                                    | <b>AW<sub>BW</sub></b>         | Std/t                                | 12,00                        | 13,00                   | 16.00                                | 13,67                                                       |                                   |          |         |              |                                     |                                 |                        |                      |           |
| 16                                        | 10                    | Aufwandswert Betonieren Flachdecke                                                                                                    | <b>AWSTB</b>                   | Std/m <sup>3</sup>                   | 0.27                         | 0.30                    | 0.40                                 | 0.32                                                        |                                   |          |         |              |                                     |                                 |                        |                      |           |
| 17                                        | 11                    | Anzahl Arbeitskräfte Einschalen Decke                                                                                                    | <b>ANZAKS</b>                  | Std/h                                |                              | 5,00                    |                                      |                                                             |                                   |          |         |              |                                     |                                 |                        |                      |           |
| 18                                        | 12                    | Anzahl Arbeitskräfte Bewehren Decke                                                                                                    | <b>ANZAKBV</b>                 | Std/h                                |                              | 5.00                    |                                      |                                                             |                                   |          |         |              |                                     |                                 |                        |                      |           |
| 19                                        | 13                    | Anzahl Arbeitskräfte Betonieren Decke                                                                                                    | <b>ANZAK RT</b>                | Std/h                                |                              | 4,00                    |                                      |                                                             |                                   |          |         |              |                                     |                                 |                        |                      |           |
| 20                                        | 14<br>15              | Tägliche Arbeitszeit Einschalen Decke<br>Tägliche Arbeitszeit Bewehren Decke                                                                                                    | $AZ_{AKS}$<br><b>AZAKBW</b>    | $\mathsf{h}$<br>h                    |                              | 8,00<br>8,00            |                                      |                                                             |                                   |          |         |              |                                     |                                 |                        |                      |           |
| 21<br>22                                  | 16                    | Tägliche Arbeitszeit Betonieren Decke                                                                                                    | <b>AZAKBT</b>                  | h                                    |                              | 8.00                    |                                      |                                                             |                                   |          |         |              |                                     |                                 |                        |                      |           |
|                                           | 17                    | Leistung Einschalen                                                                                                    | Le nerie                       | m <sup>2</sup> /d                    |                              | 133,33                  |                                      | 120,00                                                      |                                   |          |         |              |                                     |                                 |                        |                      |           |
| 23<br>24                                  | 18                    | Leistung Bewehren (bezogen auf Tonne)                                                                                                    | Lew, Decke                     | t/d                                  |                              | 3.08                    |                                      | 2,93                                                        |                                   |          |         |              |                                     |                                 |                        |                      |           |
| 25                                        | 19                    | Leistung Bewehren (bezogen auf Fläche)                                                                                                    | Law Decke                      | m <sup>2</sup> /d                    |                              | 127,15                  |                                      | 120,94                                                      |                                   |          |         |              |                                     |                                 |                        |                      |           |
| 26                                        | 20                    | Leistung Betonieren                                                                                                    | LBT, Decke                     | m <sup>3</sup> /d                    |                              | 106,67                  |                                      | 98,97                                                       |                                   |          |         |              |                                     |                                 |                        |                      |           |
| 27                                        | 21                    | Dauer Einschalen Decke                                                                                                    | D <sub>ES, Decke</sub>         | d                                    |                              | 3,97                    |                                      | 4,41                                                        |                                   |          |         |              |                                     |                                 |                        |                      |           |
| 28                                        | 22                    | Dauer Bewehren Decke                                                                                                    | D <sub>BW</sub> Decke          | d                                    |                              | 4.16                    |                                      | 4,38                                                        |                                   |          |         |              |                                     | Probabilistische Vorgangsdauern |                        |                      |           |
| 29                                        | 23                    | Dauer Betonieren Decke                                                                                                    | D <sub>BT</sub> , Decke        | d                                    |                              | 1,09                    |                                      | 1,18                                                        |                                   |          |         |              |                                     |                                 |                        |                      |           |
|                                           |                       | Berechnungstabelle Aufgaben                                                                                                    | Arbeitsblatt                   |                                      |                              |                         |                                      | $\frac{1}{2}$                                               |                                   |          |         |              |                                     |                                 |                        |                      |           |
| Bereit                                    |                       |                                                                                                    |                                |                                      |                              |                         |                                      |                                                             |                                   |          |         |              |                                     |                                 |                        |                      | $+ 100$ % |
|                                           |                       |                                                                                                    |                                |                                      |                              |                         |                                      |                                                             |                                   |          |         |              |                                     |                                 |                        |                      |           |
|                                           |                       | 日 ら・<br>$\sim$                                                                                                    |                                |                                      |                              |                         | Kap 5 Terminplan 1 FA De ce - Exci I |                                                             |                                   |          |         |              |                                     | A Johansson, Christian          | $\blacksquare$         | $\Box$               |           |
| Datei<br>Start                            | Einfügen              | Seitenlayout Formeln Daten                                                                                                    | Überprüfen                     | Ansicht Hilfe                        | @RISK                        | O Was möchten Sie tun   |                                      |                                                             |                                   |          |         |              |                                     |                                 |                        | <b>B</b> Freigeben   | $\odot$   |
| m                                         | Ľ.                    | 語 图<br>fx<br>Ø.<br>Д                                                                                                    | Iterationen<br>10000           | $^\circ$<br>$\blacktriangle^{\circ}$ | 图                            | L.                      | <sup>2</sup> Übersic                 | 北<br>A                                                      |                                   | ↓● ▲ 的   |         | ₩            | + Dienstprogramme ·                 |                                 |                        |                      |           |
|                                           |                       | Verteilungen Ausgabe Funktion Korrelationen Verteilungs- Modell- Daten-<br>definieren hinzufügen einfügen v definieren v anpassung v fenster ansicht Einstellungen $222$ starten Berichte durchsuchen $122$ | $\mathbf{1}$<br>Simulationen   | ÷.                                   | Simulation Excel- Ergebnisse |                         | Y Filter de                          | Erweiterte RISK Zeitserie Projekt Bibliothek @RISK          |                                   |          |         |              | Zellen färben ·<br>Mini-Diagramme - | Hilfe                           |                        |                      |           |
|                                           |                       | Modell                                                                                                    |                                |                                      |                              | Ergebnisse              |                                      | Inalysen - Optimizer -                                      | $\;$ $\;$<br>Tools                |          |         | austauschen  | Dienstprogramm                      |                                 |                        |                      |           |
| E3                                        |                       | $\cdot$ $\mid$ $\times$ $\checkmark$ $f_k$ =Berechnungstabelle!127                                                                                                    | <b>Spalte</b>                  |                                      |                              |                         |                                      |                                                             |                                   |          |         |              |                                     |                                 |                        |                      |           |
|                                           |                       |                                                                                                    |                                |                                      |                              |                         |                                      |                                                             |                                   |          |         |              |                                     |                                 |                        |                      |           |
|                                           |                       |                                                                                                    | Dauer                          |                                      |                              |                         |                                      |                                                             |                                   |          |         |              |                                     |                                 |                        |                      |           |
| B<br>$\triangleq$ A                       |                       | $\mathsf{C}$<br>D                                                                                                    |                                |                                      | ${\mathsf G}$                |                         | H                                    | N                                                           | $\circ$                           |          | $\circ$ | $\mathbb{R}$ |                                     |                                 | $\cup$<br>$\mathsf{v}$ |                      | $W =$     |
| $1$ ID<br>ren                             | Indikato Vorgangsmodu | Vorgangsname                                                                                                    | Dauer                          | Anfang                               | Ende                         |                         | Vorgänger<br>.8.1                    | 3.8.16<br>2.8.16                                            |                                   | 4.8.16   | 5.8.16  | 6.8.16       | 7.8.16                              | 8.8.16<br>9.8.16                | 10.8.16                |                      |           |
|                                           |                       | Automatisch gej Geschossdecke ü. 10.OG                                                                                                    | 8 Tage                         | 1.8.2016                             | 10.8.2016                    |                         | ш                                    |                                                             |                                   |          |         |              |                                     |                                 |                        |                      |           |
| $\overline{c}$                            |                       |                                                                                                    |                                |                                      |                              |                         |                                      |                                                             |                                   |          |         |              |                                     |                                 |                        |                      |           |
|                                           |                       | Automatisch gepl<br>Einschalen Deckenabschnitt                                                                                                    | 4,4122083 Tage                 | 1.8.2016                             | 5.8.2016                     |                         |                                      |                                                             |                                   |          |         |              |                                     |                                 |                        |                      |           |
| $\overline{\mathbf{3}}$<br>$\overline{2}$ |                       |                                                                                                    |                                |                                      |                              |                         |                                      |                                                             |                                   |          |         |              |                                     |                                 |                        |                      |           |
|                                           |                       | Automatisch gepl<br><b>Bewehren Deckenabschnitt</b>                                                                                                    | 4,3777931 Tage                 | 3.8.2016                             | 9.8.2016                     | 2EA-2 Tage              |                                      |                                                             |                                   |          |         |              |                                     |                                 |                        |                      |           |
| 4                                         |                       | Automatisch gepl<br><b>Betonieren Deckenabschnitt</b>                                                                                                    | 1,17695657 Tag 10.8.2016       |                                      | 10.8.2016                    | $\overline{\mathbf{3}}$ |                                      |                                                             |                                   |          |         |              |                                     |                                 |                        |                      |           |
|                                           |                       |                                                                                                    |                                |                                      |                              |                         |                                      |                                                             |                                   |          |         |              |                                     |                                 |                        |                      |           |
| 6                                         |                       |                                                                                                    |                                |                                      |                              |                         |                                      |                                                             |                                   |          |         |              |                                     |                                 |                        |                      |           |
|                                           |                       |                                                                                                    |                                |                                      |                              |                         |                                      |                                                             |                                   |          |         |              |                                     |                                 |                        |                      |           |
| 8                                         |                       |                                                                                                    |                                |                                      |                              |                         |                                      |                                                             |                                   |          |         |              |                                     |                                 |                        |                      |           |
|                                           |                       | Berechnungstabelle Aufgaben                                                                                                    | Arbeitsblatt                   |                                      |                              |                         |                                      | $\left\vert \cdot\right\vert$ $\left\vert \cdot\right\vert$ |                                   |          |         |              |                                     |                                 |                        |                      |           |
|                                           |                       |                                                                                                    |                                |                                      |                              |                         |                                      |                                                             |                                   |          |         |              |                                     |                                 |                        |                      |           |

Abbildung 116: Verknüpfung über Spalte "Dauer"

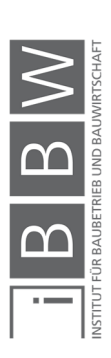

#### 5.10.2 Verknüpfung über die Spalte "Arbeit"

Die Spalte "Arbeit" in MS Project entspricht der Anzahl an erforderlichen Lohnstunden, um einen Vorgang zu bearbeiten (siehe Abschnitt 5.3.3). Die Berechnung der erforderlichen Lohnstunden erfolgt mit Gleichung (5-4). Anschließend wird mit den Lohnstunden, der täglichen Arbeitszeit und der Anzahl an Arbeitskräfte die Vorgangsdauer berechnet (siehe Gleichung (5-5)).

Lohnstunden 
$$
\left[\frac{\text{Std}}{1}\right] = AW \left[\frac{\text{Std}}{\text{MEH}}\right] * BT_M \left[\frac{\text{MEH}}{1}\right]
$$
 (5-4)

$$
D\left[\frac{d}{1}\right] = AK\left[\frac{Std}{h}\right] * AZ\left[\frac{h}{d}\right] * Lohnstunden\left[\frac{Std}{1}\right]
$$
 (5-5)

Die Definition der Unsicherheiten der Inputparameter erfolgt in der Berechnungstabelle in MS Excel. Zur Veranschaulichung ist in Abbildung 117 die Berechnungstabelle aus MS Excel dargestellt.

Der Terminplan (aus MS Project) wird in die Arbeitsmappe der Berechnungstabelle als eigenes Arbeitsblatt importiert (siehe "Aufgaben" in Abbildung 117 unten). Die Ergebnisse der Lohnstunden aus der Berechnungstabelle werden mit den korrespondierenden Zellen in der Spalte "Arbeit" verknüpft (siehe Pfeile in Abbildung 117). Die Verknüpfung der Zellen erfolgt gemäß der Arbeitsweise in MS Excel.

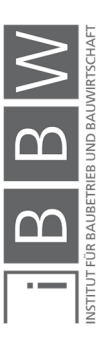

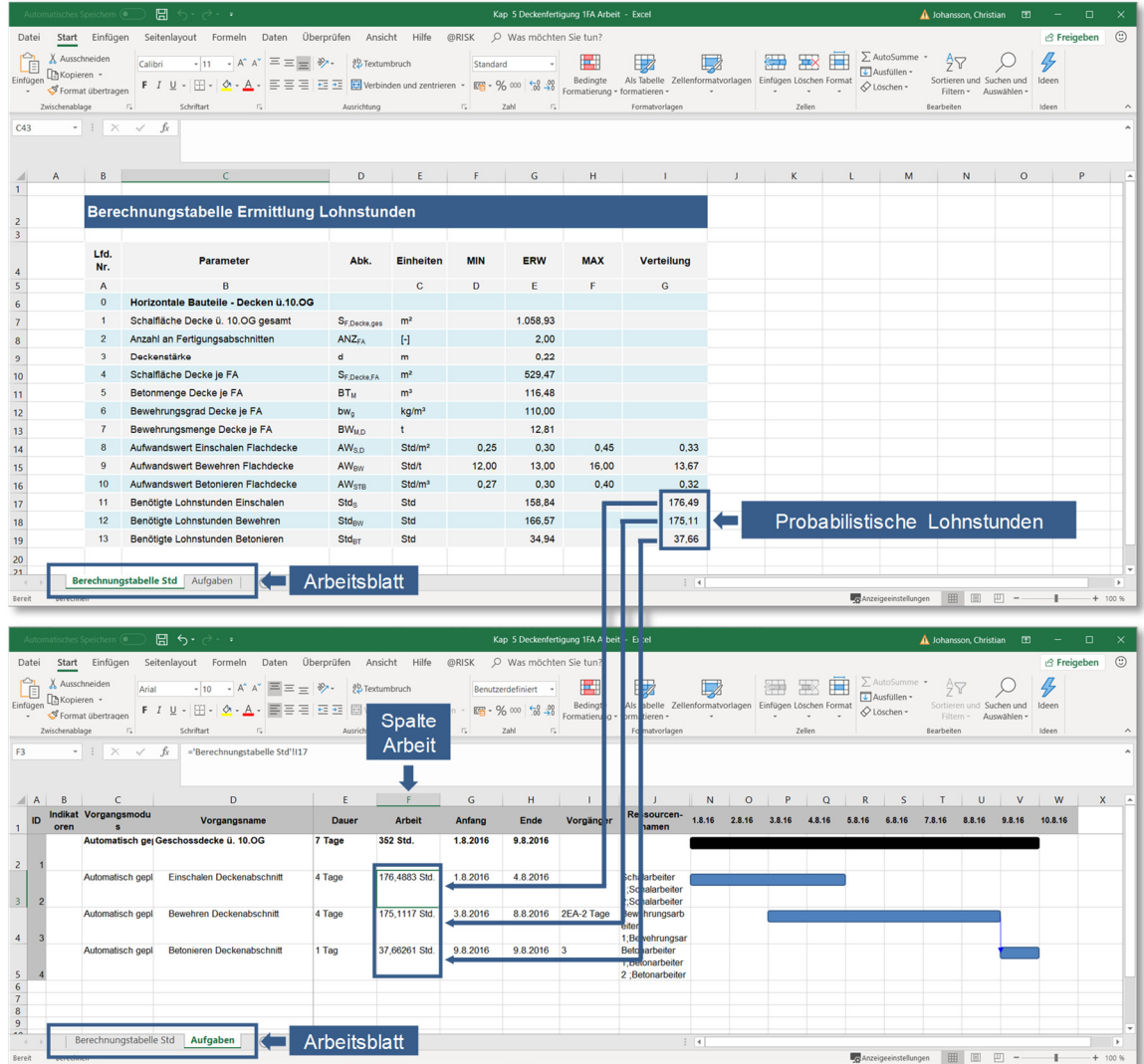

Abbildung 117: Verknüpfungsvariante über Spalte "Arbeit"

In diesem Modellaufbau wird die Berechnung der Vorgangsdauern in MS Project durchgeführt. Dazu sind Angaben zur täglichen Arbeitszeit und der Anzahl an Arbeitskräfte in MS Project erforderlich. In Abbildung 118 ist die Eingabe der Arbeitskräfte in der Ressourcentabelle (in MS Project) dargestellt. In diesem Beispiel sind für die Schal- und Bewehrungsarbeiten jeweils 5 AK und für die Betonierarbeiten 4 AK vorgesehen. (Anmerkung: es werden keine Kosten berücksichtigt).

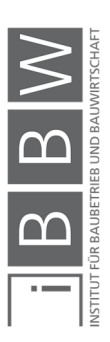

|                     |                         | 偏 ちゃぎゃす                                     |                                         |                           |            | Tools für "Ressource: Tabelle" |                      |                                                                                      |      | Kap 5 Deckenfertigung 1FA Arbeit - Project Professional |               |                                                     |               | A Johansson, Christian                                   |   |                             |        | $\Box$     | $\times$ |                 |              |
|---------------------|-------------------------|---------------------------------------------|-----------------------------------------|---------------------------|------------|--------------------------------|----------------------|--------------------------------------------------------------------------------------|------|---------------------------------------------------------|---------------|-----------------------------------------------------|---------------|----------------------------------------------------------|---|-----------------------------|--------|------------|----------|-----------------|--------------|
| Datei               |                         | Ressource<br>Vorgang                        | Bericht                                 | Projekt                   | Ansicht    | Hilfe                          |                      | Format                                                                               |      | $O$ Was möchten Sie tun?                                |               |                                                     |               |                                                          |   |                             |        |            |          | 同               |              |
| ÞÞ<br>Unterprojek   |                         | <b>H</b> Add-Ins abrufen<br>Meine Add-Ins - | Projektinformationen Benutzerdefinierte |                           |            | Felder                         | Sprints              | 멩<br>Verknüpfungen<br>verwalten zwischen Projekten Code -                            | PSP- | ீ்்<br>Arbeitszeit<br>ändern                            | t,<br>Projekt | P<br>Basisplan<br>berechnen festlegen - verschieben | A,<br>Projekt | Statusdatum: D NV<br>Projekt aktualisieren               |   | ABC<br>Recht-<br>schreibung |        |            |          |                 |              |
| Einfügen            |                         | Add-Ins                                     |                                         |                           |            |                                | Eigenschaften        |                                                                                      |      |                                                         |               | Zeitplan                                            |               | Status                                                   |   | Rechtschreibung             |        |            |          |                 | $\wedge$     |
|                     |                         |                                             | Die 02 Aug                              |                           | Mit 03 Aug |                                | Don 04 Aug           | Fre 05 Aug                                                                           |      |                                                         | Sam 06 Aug    |                                                     | Son 07 Aug    | Mon 08 Aug                                               |   | Die 09 Aug                  |        | Mit 10 Aug |          |                 |              |
| <b>ZEITACHS</b>     | Anfang<br>01.08.16      |                                             |                                         |                           |            |                                |                      | Vorgänge mit Datumsangaben der Zeitachse hinzufügen                                  |      |                                                         |               |                                                     |               |                                                          |   |                             |        |            |          | Ende            | 10,08.16     |
|                     |                         |                                             |                                         |                           |            |                                |                      |                                                                                      |      |                                                         |               |                                                     |               |                                                          |   |                             |        |            |          |                 |              |
|                     |                         | $\bullet$<br>Ressourcenname                 |                                         | $\blacktriangleright$ Art |            |                                | Materialbeschriftung | $\blacktriangleright$ Kürzel $\blacktriangleright$ Gruppe $\blacktriangleright$ Max. |      |                                                         |               |                                                     |               | ▼ Standardsat: ● Überstd.-Satz ▼ Kosten/Einsatz ▼ Fällig |   | Basiskalender v Code        |        |            |          | veue Spalte hir |              |
|                     |                         | Schalarbeiter 1                             |                                         |                           | Arbeit     |                                |                      | s                                                                                    |      |                                                         | 100%          | 0.00 €/Std.                                         | 0.00 €/Std.   | 0.00 € Anteilig                                          |   | Standard                    |        |            |          |                 |              |
|                     |                         | Schalarbeiter 2                             |                                         |                           | Arbeit     |                                |                      | S                                                                                    |      |                                                         | 100%          | 0.00 €/Std.                                         | 0.00 €/Std.   | 0.00 € Anteilig                                          |   | Standard                    |        |            |          |                 |              |
|                     | $\overline{\mathbf{3}}$ | Schalarbeiter 3                             |                                         |                           | Arbeit     |                                |                      | s                                                                                    |      |                                                         | 100%          | 0.00 €/Std.                                         | 0.00 €/Std.   | 0.00 € Anteilig                                          |   | Standard                    |        |            |          |                 |              |
|                     | A                       | Schalarbeiter 4                             |                                         |                           | Arbeit     |                                |                      | s                                                                                    |      |                                                         | 100%          | 0,00 €/Std.                                         | 0,00 €/Std.   | 0,00 € Anteilig                                          |   | <b>Standard</b>             |        |            |          |                 |              |
|                     | 5                       | <b>Schalarbeiter 5</b>                      |                                         |                           | Arbeit     |                                |                      | s                                                                                    |      |                                                         | 100%          | 0,00 €/Std.                                         | 0,00 €/Std.   | 0,00 € Anteilig                                          |   | <b>Standard</b>             |        |            |          |                 |              |
| <b>TABELLE</b>      | 6                       | Bewehrungsarbeiter 1                        |                                         |                           | Arbeit     |                                |                      | B                                                                                    |      |                                                         | 100%          | 0,00 €/Std.                                         | 0,00 €/Std.   | 0,00 € Anteilig                                          |   | <b>Standard</b>             |        |            |          |                 |              |
|                     |                         | <b>Bewehrungsarbeiter 2</b>                 |                                         |                           | Arbeit     |                                |                      | B                                                                                    |      |                                                         | 100%          | 0,00 €/Std.                                         | 0,00 €/Std.   | 0,00 € Anteilig                                          |   | <b>Standard</b>             |        |            |          |                 |              |
| <b>ESSOURCE:</b>    | 8                       | Bewehrungsarbeiter 3                        |                                         |                           | Arbeit     |                                |                      | B                                                                                    |      |                                                         | 100%          | 0,00 €/Std.                                         | 0,00 €/Std.   | 0,00 € Anteilig                                          |   | <b>Standard</b>             |        |            |          |                 |              |
|                     | $\mathbf{Q}$            | <b>Bewehrungsarbeiter 4</b>                 |                                         |                           | Arbeit     |                                |                      | B                                                                                    |      |                                                         | 100%          | 0,00 €/Std.                                         | 0,00 €/Std.   | 0,00 € Anteilig                                          |   | Standard                    |        |            |          |                 |              |
|                     | 10                      | <b>Bewehrungsarbeiter 5</b>                 |                                         |                           | Arbeit     |                                |                      | B                                                                                    |      |                                                         | 100%          | 0,00 €/Std.                                         | 0,00 €/Std.   | 0,00 € Anteilig                                          |   | Standard                    |        |            |          |                 |              |
| $\overline{\alpha}$ | 11                      | <b>Betonarbeiter 1</b>                      |                                         |                           | Arbeit     |                                |                      | B                                                                                    |      |                                                         | 100%          | 0,00 €/Std.                                         | 0,00 €/Std.   | 0,00 € Anteilig                                          |   | Standard                    |        |            |          |                 |              |
|                     | 12                      | <b>Betonarbeiter 2</b>                      |                                         |                           | Arbeit     |                                |                      | B                                                                                    |      |                                                         | 100%          | 0,00 €/Std.                                         | 0,00 €/Std.   | 0,00 € Anteilig                                          |   | Standard                    |        |            |          |                 |              |
|                     | 13                      | <b>Betonarbeiter 3</b>                      |                                         |                           | Arbeit     |                                |                      | B                                                                                    |      |                                                         | 100%          | 0,00 €/Std.                                         | 0,00 €/Std.   | 0,00 € Anteilig                                          |   | Standard                    |        |            |          |                 |              |
|                     | 14                      | <b>Betonarbeiter 4</b>                      |                                         |                           | Arbeit     |                                |                      | B                                                                                    |      |                                                         | 100%          | 0,00 €/Std.                                         | 0,00 €/Std.   | 0,00 € Anteilig                                          |   | Standard                    |        |            |          |                 |              |
| $\left($            |                         |                                             |                                         |                           |            |                                |                      |                                                                                      |      |                                                         |               |                                                     |               |                                                          |   |                             |        |            |          |                 | $\mathbb{F}$ |
| Bereit              |                         | Berechnung: Erforderlich                    | Neue Vorgänge : Manuell geplant         |                           |            |                                |                      |                                                                                      |      |                                                         |               |                                                     |               |                                                          | 囘 | 圃                           | 田<br>吕 | $\Box$     |          |                 | $+$          |
|                     |                         |                                             |                                         |                           |            |                                |                      |                                                                                      |      |                                                         |               |                                                     |               |                                                          |   |                             |        |            |          |                 |              |

**Abbildung 118: Eingabe der Arbeitskräfte in der Ressourcentabelle** 

Die Ressourcen sind den einzelnen Vorgängen zuzuordnen. In Abbildung 119 ist die Zuordnung am Beispiel des Vorgangs "Einschalen Decke" dargestellt.

|                                  | 日 ち・さ・・    |                    |                                                         |                                                                                                    |              | Gantt-Diagrammtools                                                               |                   | Kap 5 Deckenfertigung 1FA Arbeit - Project Professional |                            |                                                                       |                                        | A Johansson, Christian               |              | $\Box$                                                |              |
|----------------------------------|------------|--------------------|---------------------------------------------------------|----------------------------------------------------------------------------------------------------|--------------|-----------------------------------------------------------------------------------|-------------------|---------------------------------------------------------|----------------------------|-----------------------------------------------------------------------|----------------------------------------|--------------------------------------|--------------|-------------------------------------------------------|--------------|
| Datei                            | Vorgang    |                    | Bericht<br>Projekt<br>Ressource                         | Ansicht                                                                                                    | Hilfe        | Format                                                                            |                   | O Was möchten Sie tun?                                  |                            |                                                                       |                                        |                                      |              | O)<br>$\Box$                                          |              |
| Æ<br>Gantt<br>Diagramm           |            | $\chi$<br>Einfügen | $-10$<br>Arial<br>$\mathbb{R}$ -<br>$F K U \$ $A - A -$ | $\overline{\phantom{a}}\xrightarrow{\qquad \qquad } \overline{\phantom{a}}\xrightarrow{\qquad \qquad } \overline{\phantom{a}}\xrightarrow{\qquad \qquad } \overline{\phantom{a}}\xrightarrow{\qquad \qquad } \overline{\phantom{a}}\xrightarrow{\qquad \qquad } \overline{\phantom{a}}\xrightarrow{\qquad \qquad } \overline{\phantom{a}}\xrightarrow{\qquad \qquad } \overline{\phantom{a}}\xrightarrow{\qquad \qquad } \overline{\phantom{a}}\xrightarrow{\qquad \qquad } \overline{\phantom{a}}\xrightarrow{\qquad \qquad } \overline{\phantom{a}}\xrightarrow{\qquad \qquad } \overline{\phantom{a}}\x$ | シローデ マラ      | Als plangemäß markieren ·<br>Verknüpfungen berücksichtigen<br><b>Deaktivieren</b> |                   | planen                                                  | Manuell Automatisch<br>pla | Prüfen -<br>Verschieben -<br>Vorgang                                  | *Sammelvorgang<br><b>₩</b> Meilenstein | $-$<br>Informationen <sub>ta</sub> j | 惑<br>Planner | $\circ$<br><b>TIN</b><br>s<br>Zum Vorgang<br>scrollen |              |
| Ansicht                          |            | Zwischenablage     | Schriftart                                              | $\overline{1}$                                                                                                    |              | Zeitplan                                                                          |                   |                                                         |                            | Zuordnung der Ressourcen                                              |                                        | Eigenschaften                        | Verknüpf     | Bearbeiten                                            | $\wedge$     |
|                                  | Anfang     |                    | Die 02 Aug                                              | IMit 03 Aug                                                                                                    |              | Don 04 Aug                                                                        |                   | Fre 05 Aug                                              |                            | aus der Ressourcentabelle                                             |                                        | Mon 08 Aug                           | Die 09 Aug   |                                                       | Ende         |
| <b>ZEITACHS</b>                  | 01.08.16   |                    |                                                         |                                                                                                    |              |                                                                                   |                   |                                                         |                            | Vorgänge mit Datumsangaben der zenachse minzulgern                    |                                        |                                      |              |                                                       | 09.08.16     |
|                                  |            |                    |                                                         |                                                                                                    |              |                                                                                   |                   |                                                         |                            |                                                                       |                                        |                                      |              |                                                       |              |
|                                  |            |                    |                                                         |                                                                                                    |              |                                                                                   |                   |                                                         |                            |                                                                       |                                        | 01 Aug '16                           | 08 Aug '16   |                                                       | 15 Aug '16 4 |
|                                  | $^{\circ}$ |                    | $Vorg - Vorgangsname$                                   |                                                                                                    | $\sim$ Dauer | $\div$ Arbeit                                                                     | $\sqrt{ }$ Anfang | $\div$ Ende                                             |                            | $\vee$ Vorgänger $\vee$ <b>Ressourcennamen</b> $\vee$ N D   F   S   S |                                        |                                      | S S M D M    | SSMDN                                                 |              |
|                                  |            | -                  | - Geschossdecke ü. 10.OG                                |                                                                                                    | 7 Tage       | 352 Std.                                                                          | 01.08.16          | 09.08.16                                                |                            |                                                                       |                                        |                                      |              |                                                       |              |
| $\overline{2}$                   |            | шy.                | Einschalen Deckenabschnitt                              |                                                                                                    | 4 Tage       | 160 Std.                                                                          | 01.08.16          | 04.08.16                                                |                            | er 4:Schalarbeiter 5                                                  |                                        |                                      |              |                                                       |              |
|                                  |            |                    |                                                         |                                                                                                    |              |                                                                                   |                   |                                                         |                            |                                                                       |                                        |                                      |              |                                                       |              |
| $\overline{z}$<br>GANTT-DIAGRAMM |            | шy.                | <b>Bewehren Deckenabschnitt</b>                         |                                                                                                    | 4 Tage       | 160 Std.                                                                          | 03.08.16          | 08.08.16                                                | 2EA-2 Tage                 | Betonarbeiter 1<br>Betonarbeiter 2                                    |                                        |                                      |              |                                                       |              |
| 4                                |            | шy.                | <b>Betonieren Deckenabschnitt</b>                       |                                                                                                    | 1 Tag        | 32 Std.                                                                           | 09.08.16          | 09.08.16                                                | $\overline{3}$             | Betonarbeiter 3                                                       |                                        |                                      |              |                                                       |              |
|                                  |            |                    |                                                         |                                                                                                    |              |                                                                                   |                   |                                                         |                            | Betonarbeiter 4                                                       |                                        |                                      |              |                                                       |              |
|                                  |            |                    |                                                         |                                                                                                    |              |                                                                                   |                   |                                                         |                            | Bewehrungsarbeiter 1                                                  |                                        |                                      |              |                                                       |              |
|                                  |            |                    |                                                         |                                                                                                    |              |                                                                                   |                   |                                                         |                            | Bewehrungsarbeiter 2                                                  |                                        |                                      |              |                                                       |              |
|                                  |            |                    |                                                         |                                                                                                    |              |                                                                                   |                   |                                                         |                            | Bewehrungsarbeiter 3<br>Bewehrungsarbeiter 4                          |                                        |                                      |              |                                                       |              |
|                                  |            |                    |                                                         |                                                                                                    |              |                                                                                   |                   |                                                         |                            | Bewehrungsarbeiter 5                                                  |                                        |                                      |              |                                                       |              |
|                                  |            |                    |                                                         |                                                                                                    |              |                                                                                   |                   |                                                         |                            | Schalarbeiter 1                                                       |                                        |                                      |              |                                                       |              |
|                                  |            |                    |                                                         |                                                                                                    |              |                                                                                   |                   |                                                         |                            | Schalarbeiter 2                                                       |                                        |                                      |              |                                                       |              |
|                                  |            |                    |                                                         |                                                                                                    |              |                                                                                   |                   | Zuordnung zu Vorgang                                    |                            | Schalarbeiter 3                                                       |                                        |                                      |              |                                                       |              |
|                                  |            |                    |                                                         |                                                                                                    |              |                                                                                   |                   | "Einschalen Deckenabschnitt"                            |                            | Schalarbeiter 4                                                       |                                        |                                      |              |                                                       |              |
| $\overline{4}$                   |            |                    |                                                         |                                                                                                    |              |                                                                                   |                   |                                                         |                            | Schalarbeiter 5                                                       |                                        |                                      |              |                                                       | $\mathbf{r}$ |
| Bearbeiten                       |            |                    | Neue Vorgänge : Manuell geplant                         |                                                                                                    |              |                                                                                   |                   |                                                         |                            |                                                                       |                                        | 圃<br>閐<br>囻                          |              |                                                       |              |

**Abbildung 119: Zuordnung der Ressourcen zu den Vorgängen** 

Mit diesem Modellaufbau sind Einstellung der Vorgangsart erforderlich (siehe auch Abschnitt 5.3.5). In Abbildung 120 sind die Einstellungen der Vorgangsarten für diesen Fall dargestellt. Diese Einstellungen sind für alle Vorgänge im Terminplan durchzuführen.

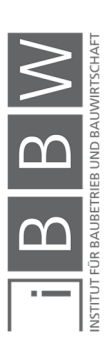

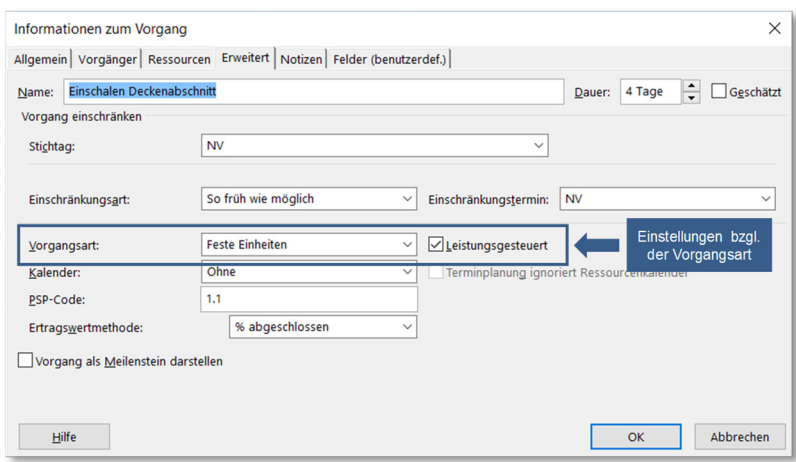

**Abbildung 120: Einstellungen der Vorgangsart** 

Für alle Vorgänge im Terminplan ist die Vorgangsart "Feste Einheiten" und "Leistungsgesteuert" einzustellen (siehe Abbildung 120). Somit stehen in MS Project die "Dauer" und "Arbeit" in Zusammenhang zueinander (siehe auch Abschnitt 5.3.3).

Die Einstellungen der täglichen Arbeitszeit erfolgt unter den "Project-Optionen" (siehe Abbildung 121) und im Projektkalender (siehe Abbildung 122). In diesem Beispiel ist die tägliche Arbeitszeit mit 8 h/d festgelegt.

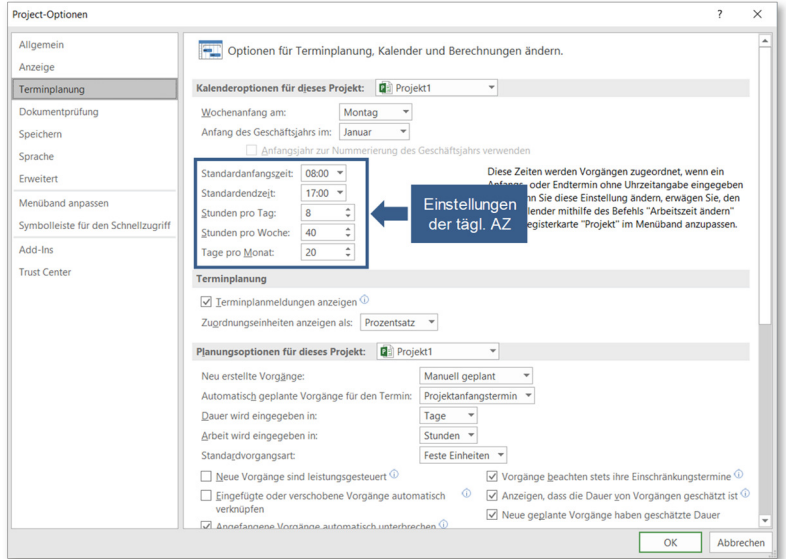

**Abbildung 121: Einstellung der täglichen Arbeitszeit**

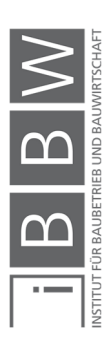

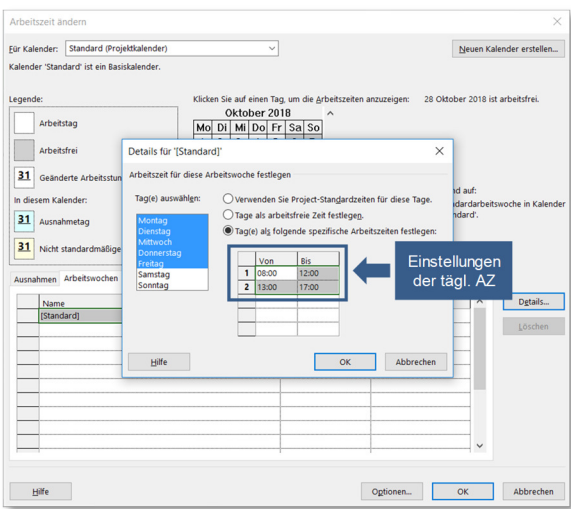

**Abbildung 122: Einstellung der täglichen Arbeitszeit**

#### **5.10.3 Gegenüberstellung beider Varianten**

In beiden Berechnungsmodellen ist zu beachten, dass die Angaben zur täglichen Arbeitszeit in MS Project und in der Berechnungstabelle übereinstimmen. Eine automatische Synchronisation über die Schnittstelle aus @RISK ist nicht vorhanden. Eine Übereinstimmung der Angaben ist für die richtige Berechnung der Ergebnisse (Gesamtdauer Fertigungsabschnitt, Termine, etc.) erforderlich.

Des Weiteren ist die Einschränkung zu beachten, dass die tägliche Arbeitszeit nicht als unsicher modelliert werden kann. Dies ist darauf zurückzuführen, dass in MS Project nur eine deterministische Eingabe der Arbeitszeit möglich ist und über @RISK nicht auf die Arbeitszeiteinstellung aus MS Project zugegriffen werden kann.

In beiden Varianten sind die Angaben zu den Inputparametern: tägliche Arbeitszeit und Anzahl an Arbeitskräfte deterministisch anzugeben. Somit können lediglich die Inputparameter Detail-Aufwandswert und Produktionsmenge mit Unsicherheiten modelliert werden.

Im Allgemeinen sind in der Modellbildung "Verknüpfung über Arbeit" mehrere Arbeitsschritte als bei der Modellbildung über die Spalte "Dauer" erforderlich. Des Weiteren liegen mehrere Verknüpfungen zur Aufgabenund Ressourcentabelle vor.

Die Berechnung der Vorgangsdauern im Berechnungsmodell: "Verknüpfung über die Spalte Dauer" erfolgt unabhängig von der Ressourcentabelle. Im Gegensatz zu der Modellierung mit der Verknüpfung über die Spalte "Arbeit" ist kein Ressourcenpool erforderlich.

Im folgenden Abschnitt werden beide Berechnungsmodelle mit unterschiedlicher Anzahl an Iterationen getestet. Dabei werden die Simulationsdauer und die Qualität der Ergebnisse untersucht.

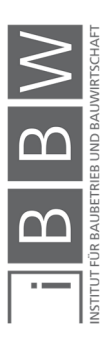

### **5.10.4 Anzahl an Iterationen**

Die Wahl der Anzahl an Iterationen in der Simulationsberechnung ist vom Berechnungsmodell, der Fragestellung und den angesetzten Verteilungsfunktionen abhängig.<sup>520</sup>

Die Anzahl an Iterationen beeinflussen jedoch die Dauer der Simulationsberechnung. Daher ist es von Interesse die Anzahl an Iterationen so zu wählen, dass brauchbare Ergebnisse, bei einem möglichst niedrigen Berechnungsaufwand erzielt werden. Anhand eines Beispiels werden für die beiden Berechnungsmodelle (siehe Abbildung 116 und Abbildung 117) Berechnungen mit unterschiedlicher Anzahl an Iterationen durchgeführt. Untersucht werden die Qualität der Ergebnisse und die benötige Simulationsdauer bei unterschiedlicher Anzahl an Iterationen.

Das Beispiel besteht aus einem Fertigungsabschnitt mit drei Vorgängen (siehe Abbildung 116 und Abbildung 117). Die Aufwandswerte der Schal-, Bewehrungs- und Betonierarbeiten werden mit Dreiecksverteilungen als unsichere Inputparameter definiert. Die Inputparameter: tägliche Arbeitszeit, Anzahl an AK und Produktionsmenge werden als deterministische Werte angesetzt. Des Weiteren wird für jede Berechnung nur eine Ergebniszelle ("Gesamtdauer Fertigungsabschnitt") definiert. Die Simulationsberechnungen werden ausschließlich mit dem Latin Hypercube Probeerhebungsverfahren durchgeführt (siehe auch Abschnitt 5.6.8).

Die Simulationsberechnungen sind alle am selben Rechner durchgeführt. In Tabelle 21 sind die Spezifikationen des verwendeten Computers dargestellt.

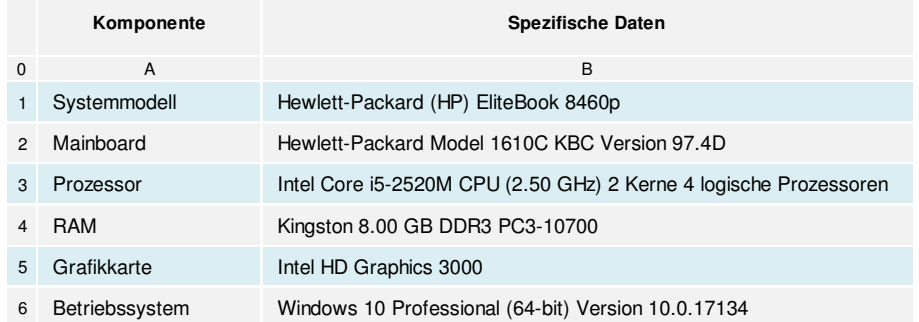

**Tabelle 21: Eckdaten des verwendeten Rechners** 

Die Ergebnisse der Berechnungen sind in Abbildung 123, Tabelle 22 und Tabelle 23 dargestellt.

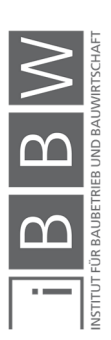

<sup>520</sup> Vgl. KUMMER, M.: Aggregierte Berücksichtigung von Produktivitätsverlusten bei der Ermittlung von Baukosten und Bauzeit - Deterministische und probabilistische Betrachtung. Dissertation. S. 142

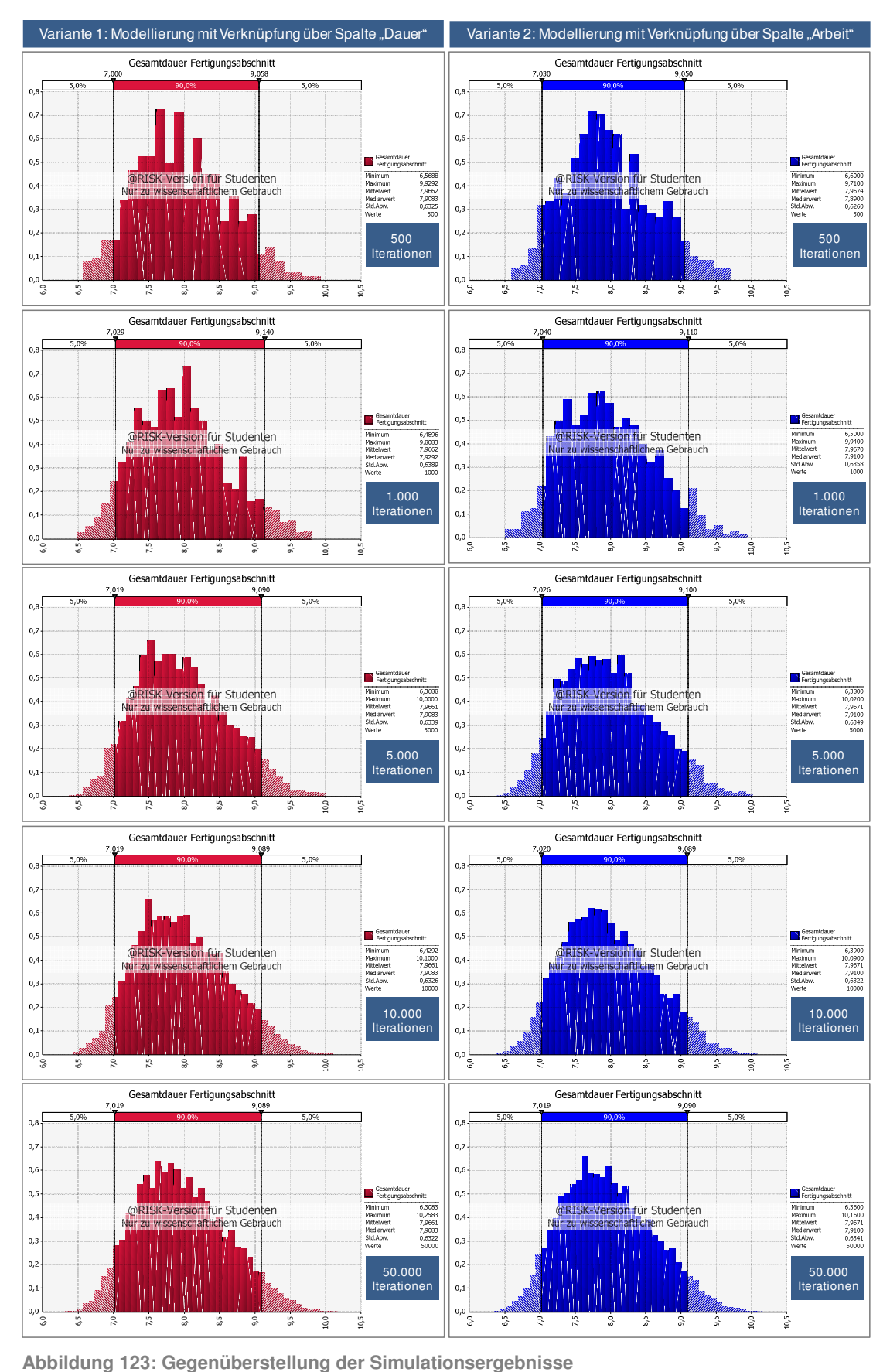

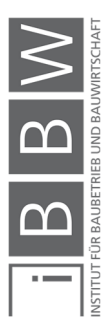

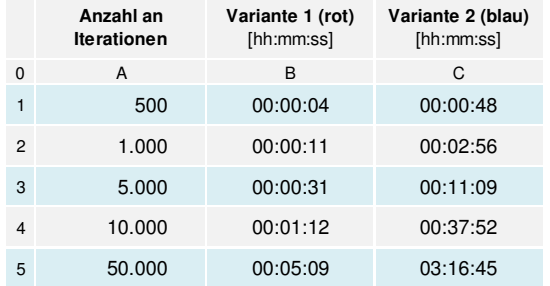

**Tabelle 22: Gegenüberstellung der Simulationsdauer** 

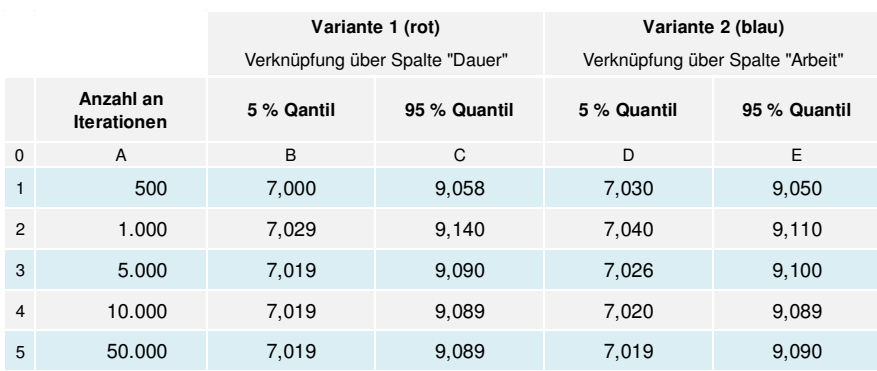

**Tabelle 23: Gegenüberstellung der 5 % und 95 % Quantile der Ergebnisse** 

In Tabelle 22 sind die jeweiligen Berechnungsdauern gegenübergestellt. In allen fünf Fällen dauert die Simulationsberechnung im Berechnungsmodell "Variante 1" (Verknüpfung über die Spalte Dauer) kürzer als in "Variante 2" (Verknüpfung über Spalte Arbeit). Dabei ist eine Erhöhung der Differenz zwischen den Dauern bei ansteigender Anzahl an Iterationen zu verzeichnen. An dieser Stelle ist anzumerken das die Simulationsdauer von der Rechenleistung abhängig ist. Mit einem leistungsfähigeren Rechner sind durchaus kürzere Simulationsdauern erzielbar.

In Abbildung 123 sind die Histogramme der einzelnen Berechnungen dargestellt. In Tabelle 23 sind die jeweiligen 5 % und 95 % Quantile gegenübergestellt. Beide Varianten liefern annähernd gleiche Ergebnisse. Die Unterschiede der Ergebnisse liegen im Bereich der dritten Kommastelle und sind somit vernachlässigbar. Allerdings ist aus dem Vegleich erkennbar, dass im Berechnungsmodell "Variante 1" bereits ab 5.000 Iterationen ein stabiles Ergebnis vorliegt. In Variante 2 ist dies erst ab ca. > 10.000 Iterationen der Fall. Vergleicht man die Ergebnisse (5 % und 95 % Quantil) beider Berechnungsmodelle ist erkennbar, dass erst ab ca. 10.000 Iterationen ähnliche Ergebnisse vorliegen.

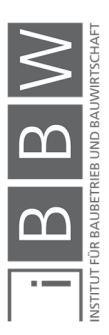

### **5.10.5 Modellierung unterschiedlicher täglicher Arbeitszeiten**

Die Arbeitszeiten werden in MS Project unter "Project-Optionen" (siehe Abbildung 124) und im Projektkalender (siehe Abbildung 125) eingestellt. Diese Einstellungen gelten übergeordnet für das gesamte Projekt. Darüber hinaus können für einzelne Vorgänge und Ressourcen gesonderte Arbeitszeiten mit Hilfe von Vorgangs- und Ressourcenkalendern definiert werden. Hierbei ist die interne Kalenderhierarchie von MS Project zu beachten. Der Projektkalender gilt als übergeordnet. Die Vorgangskalender gelten ausschließlich für Vorgänge bei denen diese gesondert zugeteilt wurden. Ist einem Vorgang kein Kalender zugeteilt, wird automatisch der Projektkalender für die Berechnung herangezogen (siehe auch Abschnitt 5.1.4).

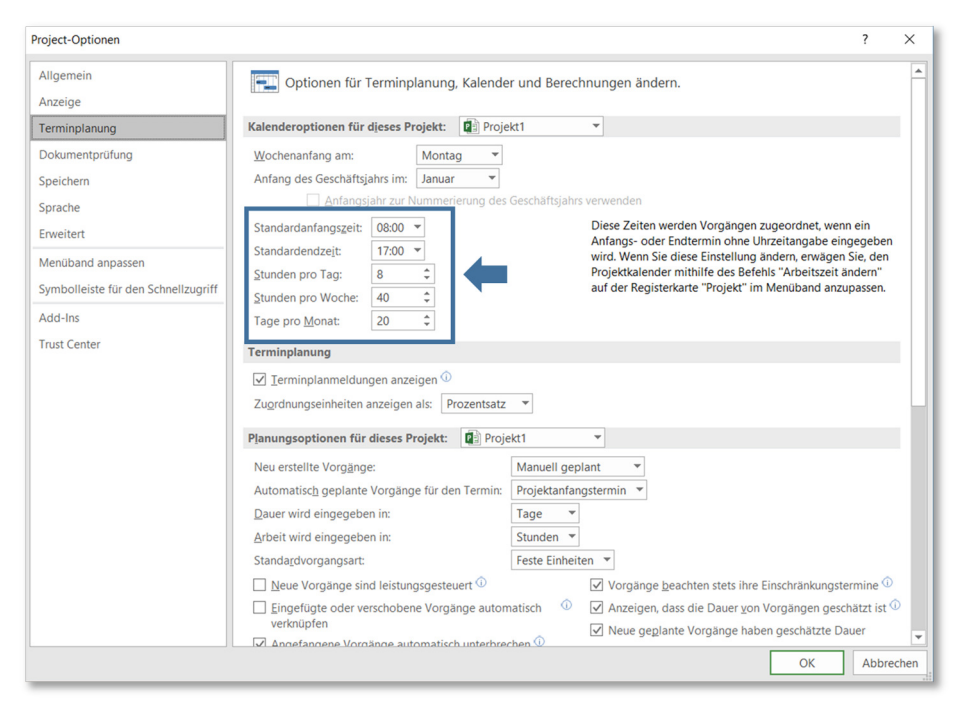

Abbildung 124: Einstellung der täglichen Arbeitszeit unter "Optionen"

Unter "Project-Optionen" sind die Uhrzeiten der Arbeitstage, die Stunden pro Tag und Woche sowie die Tage pro Monat einzustellen.

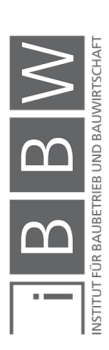

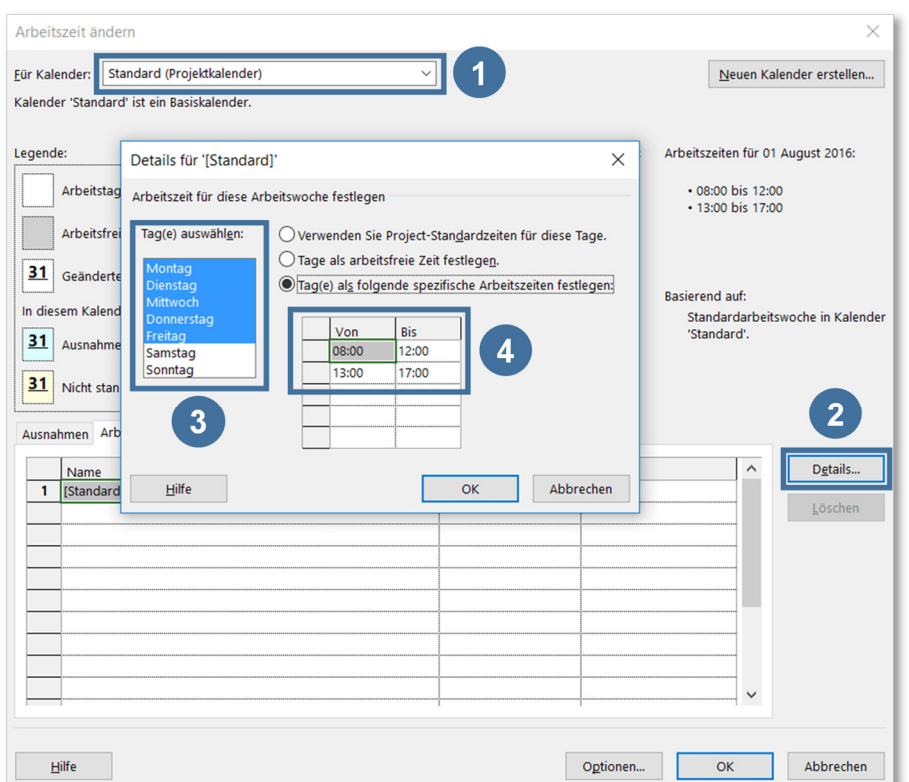

**Abbildung 125: Einstellungen der Projekt- und Vorgangskalender** 

Die Einstellung der Projekt-, Vorgangs- und Ressourcenkalender erfolgt über die Dialogbox "Arbeitszeit ändern". Als erstes wird der jeweilige Kalender ausgewählt bzw. ein neuer Kalender erstellt (siehe Nr. 1). Unter "Details" (siehe Nr. 2) werden die Arbeitstage ausgewählt (siehe Nr. 3) und für die jeweiligen Arbeitstage die spezifische Arbeitszeit angegeben (siehe Nr. 4).

Bei Verwendung mehrerer Kalender mit unterschiedlichen Arbeitszeiten tritt die Fragestellung auf, welche Hauptarbeitszeit unter "Project-Optionen" einzustellen ist und wie sich diese Einstellung auf die Ergebnisse der Simulationsberechnung auswirken.

Zur Veranschaulichung wird die Problematik anhand eines Beispiels erläutert. Als Beispiel dient ein Fertigungsabschnitt einer Geschossdecke mit den Vorgängen Einschalen, Bewehren und Betonieren (siehe Abbildung 126).

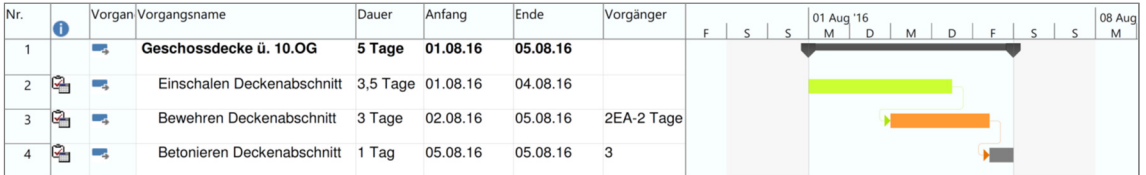

**Abbildung 126: Terminplan eines Fertigungsabschnitts der Geschossdecke** 

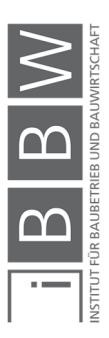

In dem Beispiel sind für alle drei Vorgänge jeweils unterschiedlichen Arbeitszeiten (über spezifische Vorgangskalender) definiert (siehe Tabelle 24). Somit liegen im Terminplan drei Vorgänge mit jeweils unterschiedlichen Arbeitszeiten vor. "Project-Optionen" und des Projektkalenders kommen demzufolgedrei verschiedene Einstellungen Frage.

Für alle drei Varianten werden jeweils getrennte Simulationsberechnungen durchgeführt und die Ergebnisse verglichen. Als Ergebnisausgabe wird die Gesamtdauer des Fertigungsabschnittes festgelegt.

Die Berechnung der Vorgangsdauern erfolgt in Tabelle 24. Diese gelten für alle drei Simulationsberechnungen. Die tägliche Arbeitszeit der jeweiligen Vorgänge ist in Nr. 14 bis 16, Spalte E dargestellt. Nur die Detailaufwandswerte werden als unsichere Parameter definiert. Die Verknüpfung mit MS Project erfolgt über die Spalte "Dauer" (siehe Abschnitt 5.10.1). Die Berechnung der Gesamtdauer des Fertigungsabschnittes (Summe der einzelnen Vorgangsdauern abzüglich Versatz) erfolgt in MS Project.

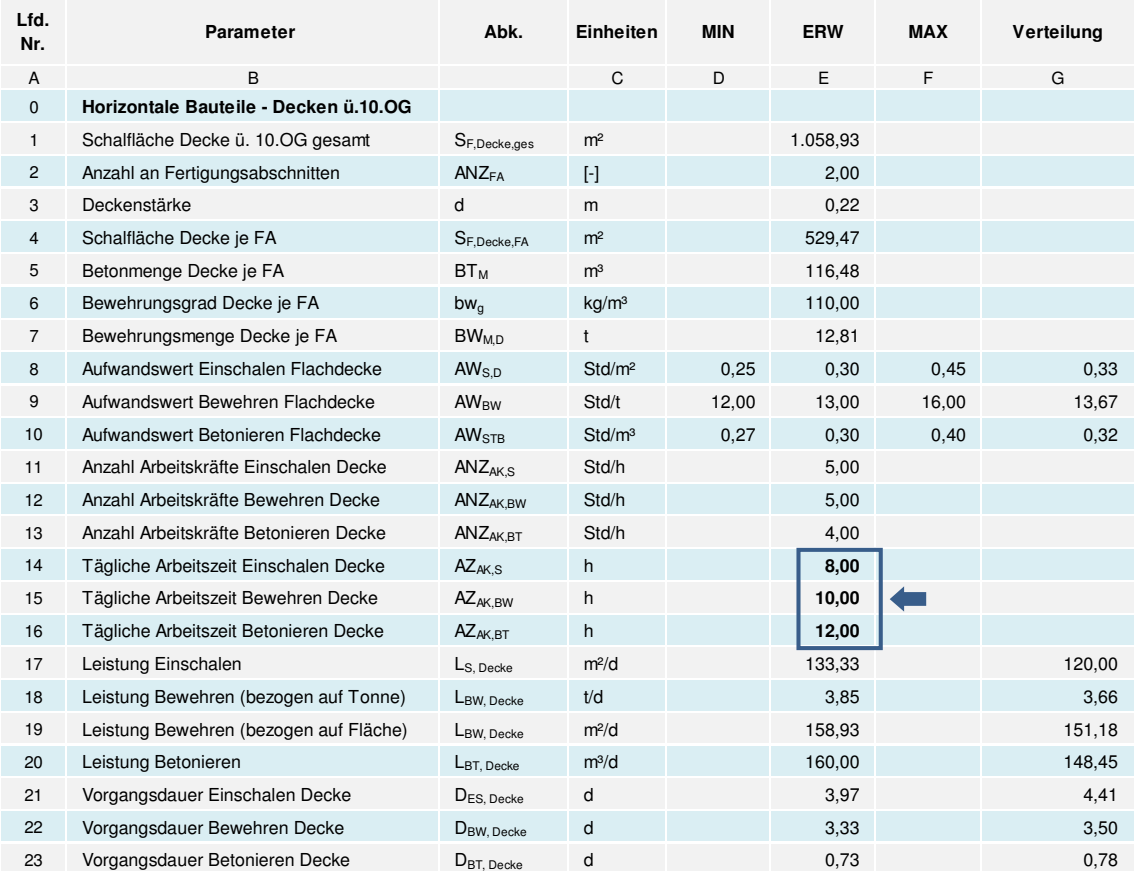

**Tabelle 24: Berechnung der Vorgangsdauern** 

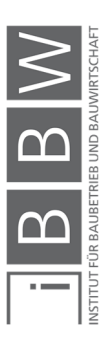

Die individuellen Arbeitszeiten der Vorgänge "Einschalen", "Bewehren" und "Betonieren" werden in MS Project durch jeweils einen Vorgangskalender definiert. Hierbei ist zu beachten das die Angaben bzgl. der täglichen Arbeitszeit aus der Berechnungstabelle mit denen aus den Vorgangskalenden übereinstimmen.

In Tabelle 25 sind die Einstellungen der drei getrennten Simulationsberechnungen dargestellt. Die Inputparameter zur Berechnung der Vorgangsdauern sind in allen drei Berechnungen konstant.

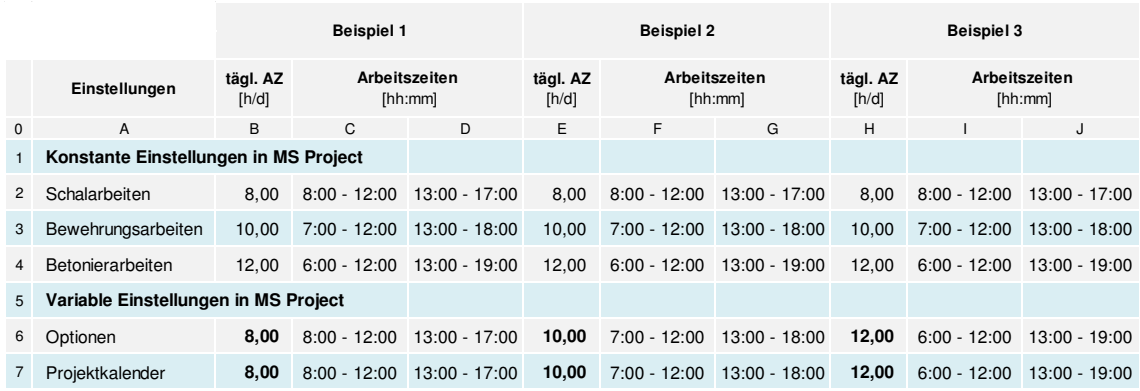

**Tabelle 25: Einstellungen der jeweiligen Beispiele** 

Aufgrund derselben Eingangsdaten (die gleichen Vorgangsdauern) in allen drei Simulationsberechnungen ist zu erwarten das die Ergebnisse in allen drei Fällen gleich sein werden.

### **Ergebnisse und Interpretation**

Die Ergebnisse der Berechnung sind in den Abbildung 127 bis Abbildung 129 dargestellt.

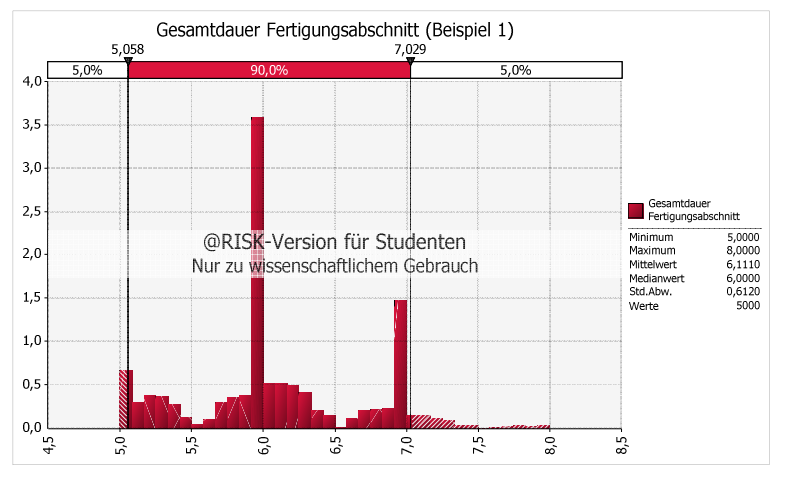

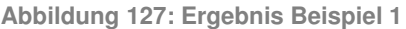

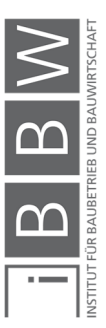

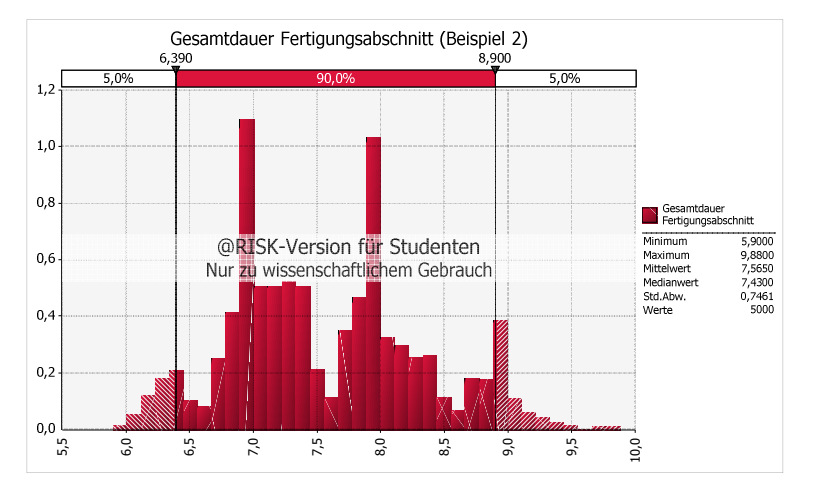

**Abbildung 128: Ergebnis Beispiel 2** 

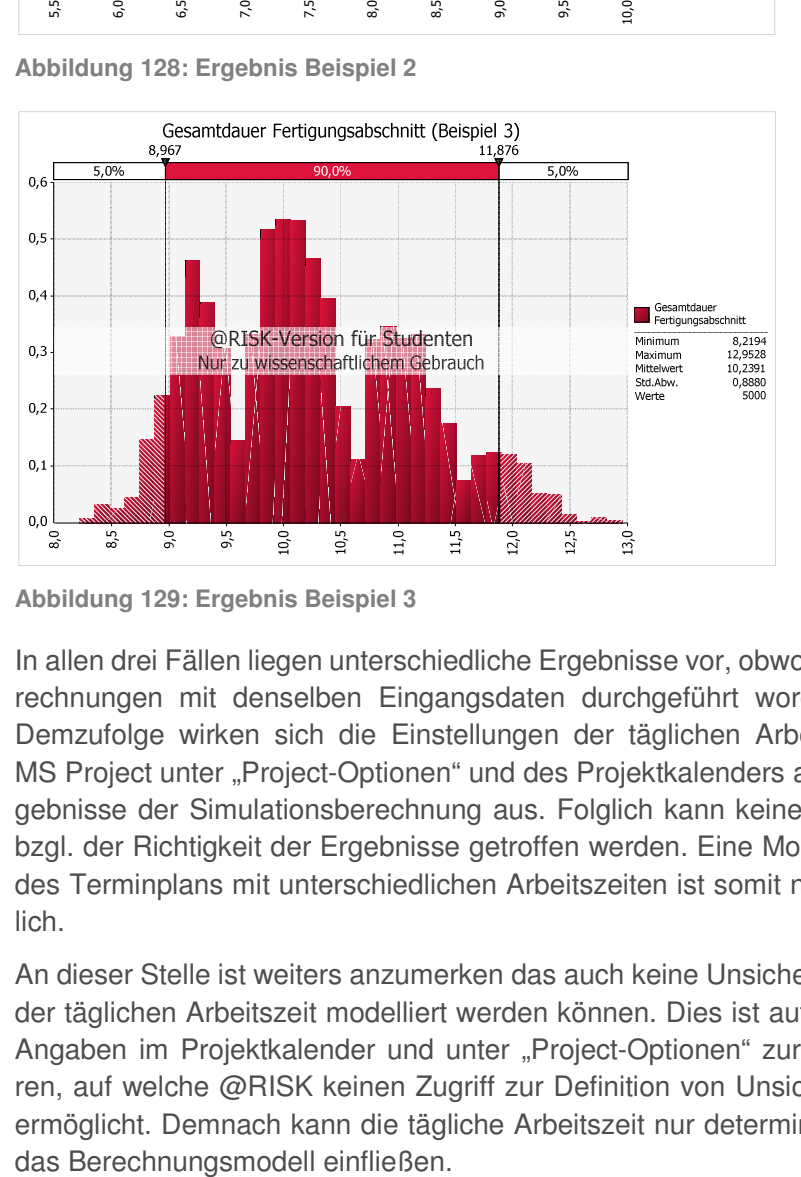

**Abbildung 129: Ergebnis Beispiel 3** 

In allen drei Fällen liegen unterschiedliche Ergebnisse vor, obwohl die Berechnungen mit denselben Eingangsdaten durchgeführt worden sind. Demzufolge wirken sich die Einstellungen der täglichen Arbeitszeit in MS Project unter "Project-Optionen" und des Projektkalenders auf die Ergebnisse der Simulationsberechnung aus. Folglich kann keine Aussage bzgl. der Richtigkeit der Ergebnisse getroffen werden. Eine Modellierung des Terminplans mit unterschiedlichen Arbeitszeiten ist somit nicht möglich.

An dieser Stelle ist weiters anzumerken das auch keine Unsicherheiten in der täglichen Arbeitszeit modelliert werden können. Dies ist auf die fixen Angaben im Projektkalender und unter "Project-Optionen" zurückzuführen, auf welche @RISK keinen Zugriff zur Definition von Unsicherheiten ermöglicht. Demnach kann die tägliche Arbeitszeit nur deterministisch in

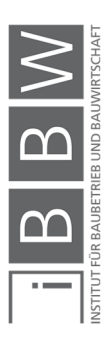

### **5.10.6 Modellbildung "variabler Versatz"**

Das Softwareprogramm @RISK verfügt über die Funktion der Planungsprüfung. Diese wird über den Menüpunkt "Project" unter "Planungsprüfung" hervorgerufen (siehe Abbildung 130).

|                              | Automatisches Speichern (.                                                                                                    |                    | $\Box$ $\Box$ $\Diamond$ $\rightarrow$ $\rightarrow$ $\rightarrow$                                                                   |                                                                                           | Kap 5 Terminplan 1 FA Decke - Excel |          |                                                               |                                  |                                                   |        | Johansson, Christian                                                  | $\blacksquare$ | $\Box$             | ×                        |
|------------------------------|----------------------------------------------------------------------------------------------------|--------------------|----------------------------------------------------------------------------------------------------|-------------------------------------------------------------------------------------------|-------------------------------------|----------|---------------------------------------------------------------|----------------------------------|---------------------------------------------------|--------|-----------------------------------------------------------------------|----------------|--------------------|--------------------------|
| Datei                        | Einfügen<br>Start                                                                                                    | Seitenlayout       | Formeln<br>Daten                                                                                                    | Überprüfen<br>Ansicht                                                                     | Hilfe                               | @RISK    | O Was möchten Sie tun?                                        |                                  |                                                   |        |                                                                       |                | <b>B</b> Freigeben | $\odot$                  |
|                              | Verteilungen Ausgabe                                                                                                    | Ø.<br>fx<br>Modell | 瞎<br>Funktion Korrelationen Verteilungs- Modell- Daten-<br>definieren hinzufügen einfügen v definieren v anpassung v fenster ansicht | 5000<br>Iterationen<br>Simulationen<br>上<br>$\mathbb{S}^3$<br>Einstellungen<br>Simulation | Simulation<br>로<br>starten          | Excel-   | Dbersicht<br>Ergebnisse<br>Berichte durchsuchen<br>Ergebnisse | Y Filter definieren<br>$x_i = %$ | <b>RISK</b><br>Erweiterte<br>Analysen - Optimizer | Tools  | Zeitserie Projekt Bibliothek Dienstprogramme<br>MPP-Datei importieren | ⊀              |                    | $\wedge$                 |
| <b>E2</b>                    | =RiskOutput("Gesamtdauer Fertigungsabschnitt")+35612<br>Modellwerkzeuge<br>$\times$<br>$-1$<br>$\checkmark$<br>$f_x$<br>Diagramme und Berichte<br><b>2</b> Planungsprüfung |                    |                                                                                                    |                                                                                           |                                     |          |                                                               |                                  |                                                   |        |                                                                       |                |                    |                          |
| $\blacktriangle$ A           | B                                                                                                    | $\mathsf{C}$       | D                                                                                                    |                                                                                           |                                     |          | G                                                             | H                                |                                                   |        | Projekteinstellungen                                                  |                | P                  |                          |
| ID<br>$\mathbf{1}$           | Indikatoren                                                                                                    | Vorgangsmodus      | Vorgangsname                                                                                                    |                                                                                           | <b>Dauer</b>                        | Anfang   | Ende                                                          | Vorgänger                        | Ressourcenname<br>$\mathbf n$                     | 1.8.16 | <b>BR</b> Projektverknüpfung                                          |                | .16                | 5.8                      |
| $\overline{2}$               |                                                                                                    |                    | Automatisch gepli Geschossdecke ü. 10.OG                                                                                             | <b>35612 Tage</b>                                                                         |                                     | 1.8.2016 | 10.8.2016                                                     |                                  |                                                   |        | Jetzt synchronisieren                                                 |                |                    |                          |
| 3                            |                                                                                                    | Automatisch gepla  | Einschalen Deckenabschnitt                                                                                                    | 4,4122083 Tage                                                                            |                                     | 1.8.2016 | 5.8.2016                                                      |                                  |                                                   |        |                                                                       |                |                    |                          |
| 4<br>$\overline{3}$          |                                                                                                    | Automatisch gepla  | <b>Bewehren Deckenabschnitt</b>                                                                                                    |                                                                                           | 4,3777931 Tage 3.8.2016             |          | 9.8.2016                                                      | 2EA-2 Tage                       |                                                   |        |                                                                       |                |                    |                          |
| 5                            |                                                                                                    | Automatisch gepla  | <b>Betonieren Deckenabschnitt</b>                                                                                                    |                                                                                           | 1,1769566 Tage 9.8.2016             |          | 10.8.2016                                                     | 3                                |                                                   |        |                                                                       |                |                    |                          |
| $\sqrt{6}$<br>$\overline{7}$ |                                                                                                    |                    |                                                                                                    |                                                                                           |                                     |          |                                                               |                                  |                                                   |        |                                                                       |                |                    |                          |
| $\bf8$                       |                                                                                                    |                    |                                                                                                    |                                                                                           |                                     |          |                                                               |                                  |                                                   |        |                                                                       |                |                    |                          |
| $\overline{9}$               |                                                                                                    |                    |                                                                                                    |                                                                                           |                                     |          |                                                               |                                  |                                                   |        |                                                                       |                |                    |                          |
| 10<br>11                     |                                                                                                    |                    |                                                                                                    |                                                                                           |                                     |          |                                                               |                                  |                                                   |        |                                                                       |                |                    |                          |
| 12                           |                                                                                                    |                    |                                                                                                    |                                                                                           |                                     |          |                                                               |                                  |                                                   |        |                                                                       |                |                    |                          |
| 13                           |                                                                                                    |                    |                                                                                                    |                                                                                           |                                     |          |                                                               |                                  |                                                   |        |                                                                       |                |                    |                          |
| 14<br>15                     |                                                                                                    |                    |                                                                                                    |                                                                                           |                                     |          |                                                               |                                  |                                                   |        |                                                                       |                |                    | $\overline{\phantom{0}}$ |
| $\sim$                       |                                                                                                    | Berechnungstabelle | (F)<br>Aufgaben                                                                                                    |                                                                                           |                                     |          | $\pm$ R                                                       |                                  |                                                   |        |                                                                       |                |                    | $\overline{a}$           |
| Bereit Berechnen             |                                                                                                    |                    |                                                                                                    |                                                                                           |                                     |          |                                                               |                                  | Anzeigeeinstellungen                              | 囲      |                                                                       |                |                    | 100 %                    |

**Abbildung 130: Planungsprüfung eines Terminplans in @RISK** 

Mit dieser Funktion wird der importierte Terminplan durch @RISK hinsichtlich der Simulationsfähigkeit untersucht. Dabei werden Elemente des Terminplans und Einstellungen in MS Project, welche sich auf die Ergebnisse der Risikoanalyse auswirken könnten, geprüft. In Abbildung 131 sind die Planungsprüfungsoptionen dargestellt. Durch den Bearbeiter wird festgelegt fest welche Kernpunkte durch @RISK untersucht werden sollen.<sup>521</sup>

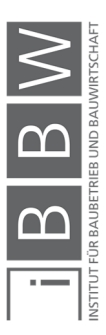

<sup>521</sup> Vgl. PALISADE CORPORATION: Benutzerhandbuch @Risk Version 7 S. 550ff

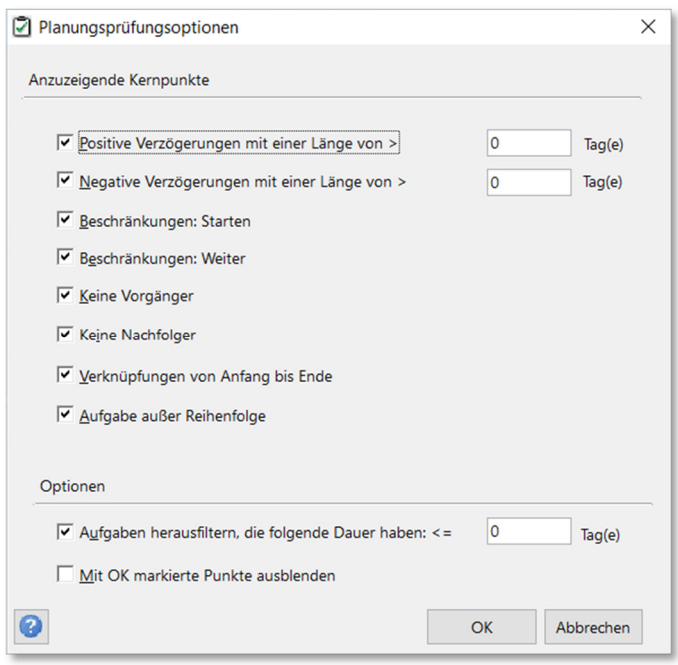

**Abbildung 131: Planungsprüfungsoptionen** 

Zur Veranschaulichung dieser Funktion wird der Terminplan eines Deckenabschnitts (siehe Abbildung 133) einer Planungsprüfung unterzogen.

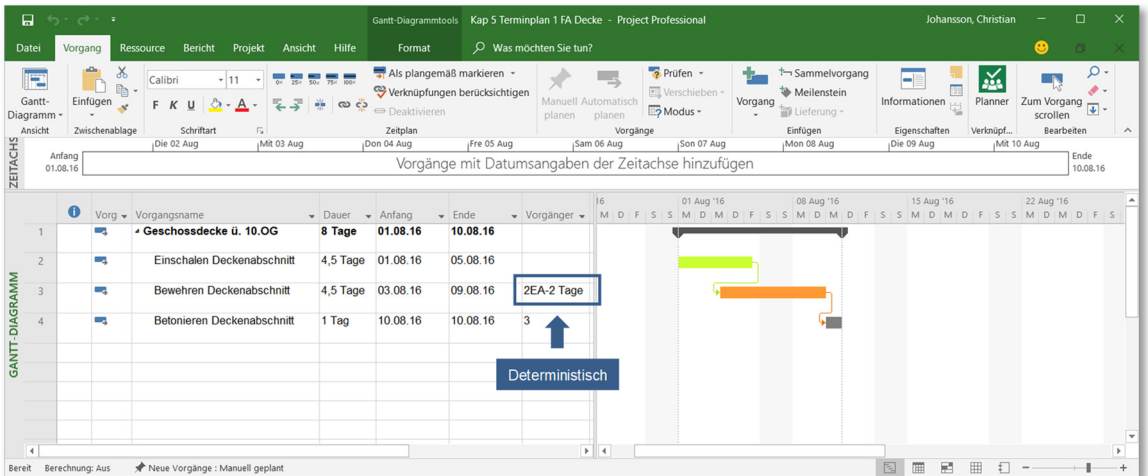

**Abbildung 132: Modellbildung Terminplan Deckenabschnitt** 

Für den Terminplan (Abbildung 132) ergibt die Planungsprüfung folgenden Hinweis (siehe Abbildung 133).

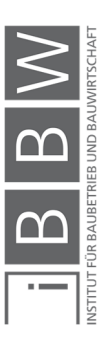

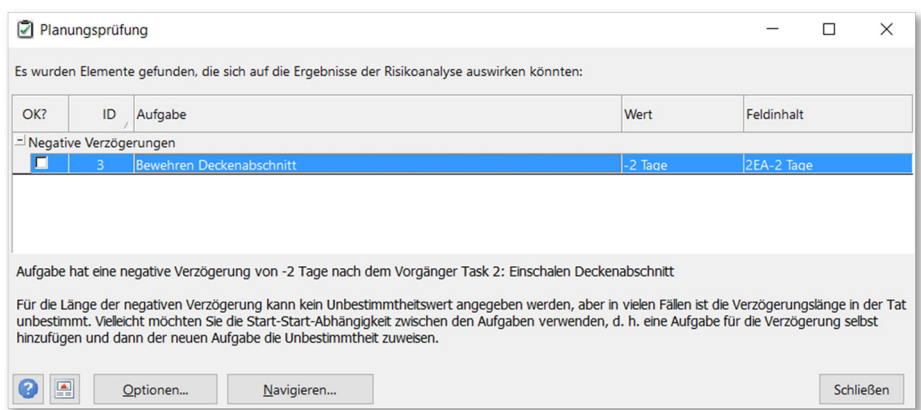

**Abbildung 133: Planungsprüfung Beispiel** 

Die Modellierung des Versatzes in MS Project (in Form von: 2EA-2Tage) lässt keinen Unbestimmtheitswert für die Verzögerung zu. Je nach Erfordernis kann es notwendig sein auch für Verzögerungslängen unbestimmte Variablen zu definieren. In diesem Fall wird durch @RISK eine Modellierung des Versatzes als Vorgang vorgeschlagen.

In Abbildung 134 ist die Modellierung des Versatzes als Vorgang dargestellt. Die Verknüpfung des Vorgangs "Einschalen Deckenabschnitt" mit dem Folgevorgang "Bewehren Deckenabschnitt" erfolgt durch eine EEund einer AA- Anordnungsbeziehung (siehe Abbildung).

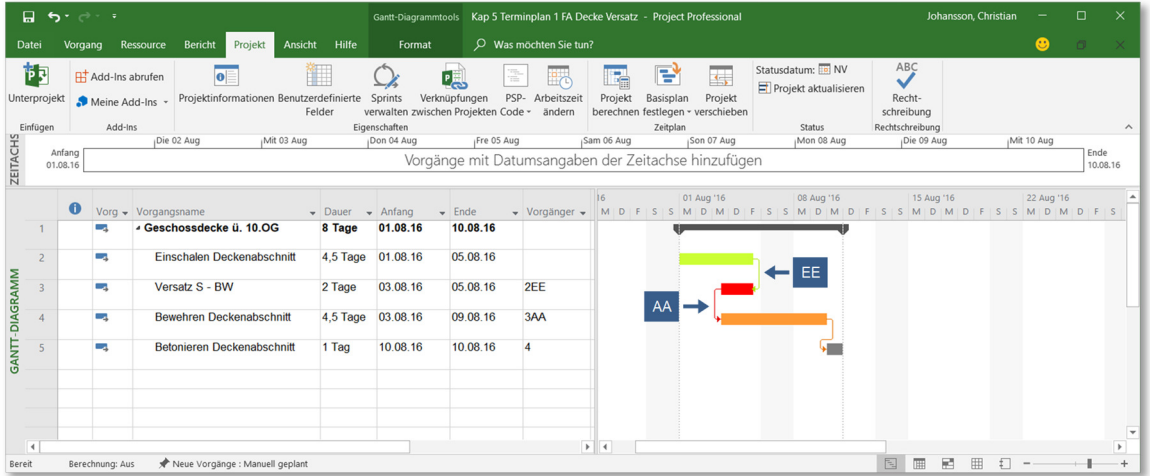

**Abbildung 134: Modellbildung des Versatzes als eigenen Vorgang in MS Project** 

In diesem Fall besteht die Möglichkeit Unsicherheiten für den Versatz zu definieren. Die Entscheidung für diese Modellierung liegt beim Bearbeiter. In der Bauablaufplanung wird in der Regel ein bestimmter Versatz festgelegt. Des Weiteren liegt die Planungsgenauigkeit eines Bauzeitenplans meist bei 0,5 d. Insofern ist daher eine deterministische Modellierung des Versatzes sinnvoll. Somit sind je nach Erfordernis des Bearbeiters, beide Modellierungsoptionen (Abbildung 132 und Abbildung 134) denkbar.

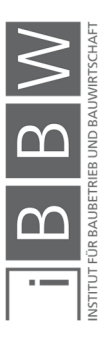

#### **5.10.7 Modellierung der kritischen Annäherung**

Die kritische Annäherung stellt die minimalste Folgezeit zwischen den Beginn eines Vorgangs und dessen Nachfolger dar. Die Folge einer Unterschreitung der kritischen Annäherung sind gegenseitige Behinderungen der Arbeitskräfte und somit Produktivitätsverluste (siehe Abschnitt 3.9). Die Größe des maximalen Versatzes zwischen zwei Vorgängen ist demnach durch die Höhe der kritischen Annäherung beschränkt (siehe Abschnitt 3.9).

Die Berechnung der kritischen Annäherung kA,S,BW [d] (für die Stahlbetonarbeiten) erfolgt anhand Gleichung (3-7), (siehe auch Abschnitt 3.9.1).

$$
k_{A,S,BW} > \frac{AK_{S+BW} * AF_{AK,MIN}}{L_{S,i}} \tag{5-6}
$$

Die Höhe der kritischen Annäherung wird von der Leistung der Schalarbeiten beeinflusst. Werden die Inputparameter (z.B. die Leistung der Schalarbeiten) in Gleichung (5-6) als unsicher modelliert, ist das Ergebnis für die kritische Annäherung eine Verteilung.

Die Höhe des Versatzes zwischen zwei Vorgängen (z.B. Schalen und Bewehren) wird vom Entscheidungsträger im Zuge der Taktplanung festgelegt. Somit kann der Versatz als konstante angesehen werden. Mit Berücksichtigung der kritischen Annäherung kann geprüft werden, ab welcher Höhe des Versatzes es zu einer Unterschreitung der kritischen Annäherung kommt. Bei einer probabilistischen Betrachtung ist es erforderlich ein Chancen-Risikoverhältnis festzulegen, welches für die Unterschreitung der kritischen Annäherung anzusetzen ist.

In Abbildung 135 und Abbildung 136 ist die probabilistische Betrachtung der kritischen Annäherung für Fall 1 und 2 (siehe Abschnitt 3.9.2) schematisch dargestellt. In beiden Fällen ist bei der Planung der Bewehrungsarbeiten zu berücksichtigen, dass es zu keiner Unterschreitung der kritischen Annäherung kommt. Der maximal mögliche Versatz ist abhängig vom gewählten Chancen-Risikoverhältnis der kritischen Annäherung.

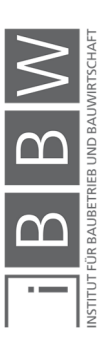
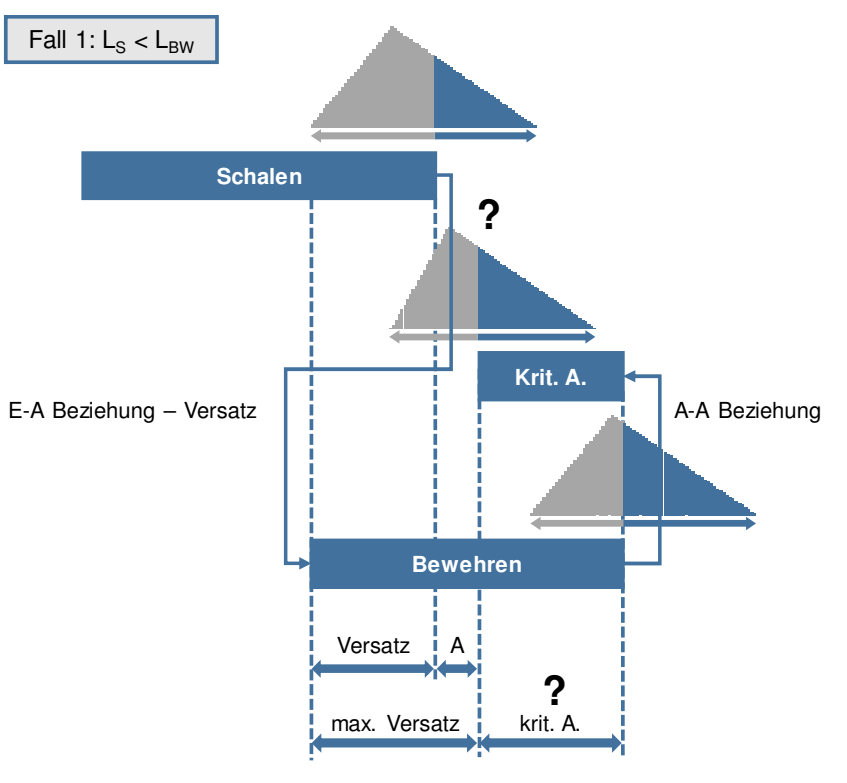

Grenzfall wenn Abstand " $A^* = 0$ 

**Abbildung 135: Kritischer Annäherung zwischen Schalen und Bewehren (Fall 1)** 

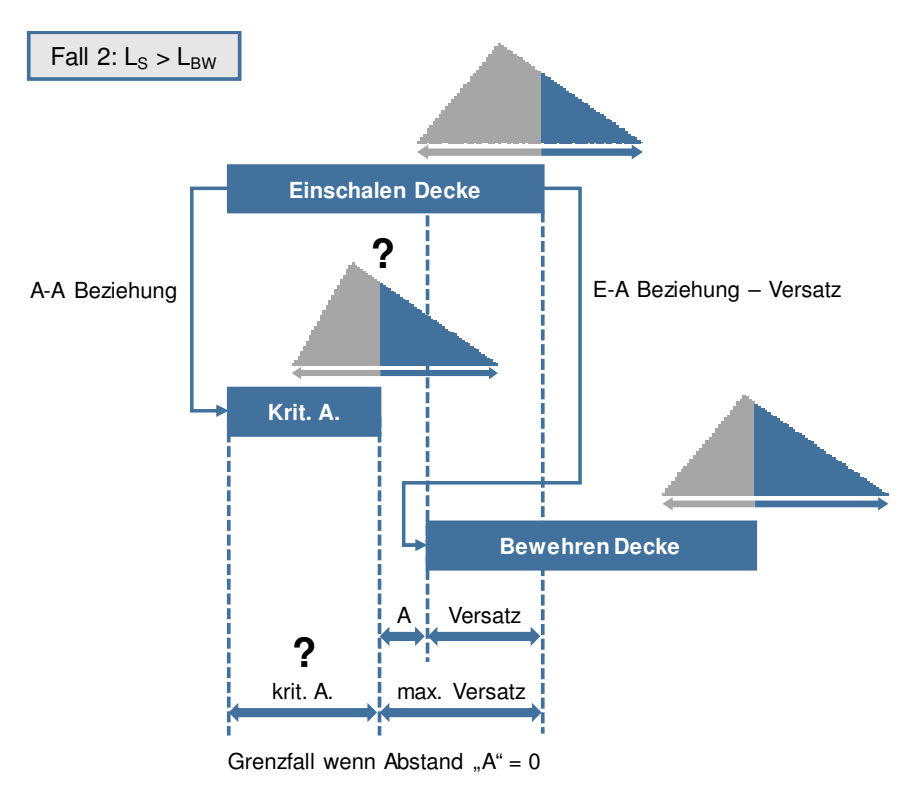

**Abbildung 136: Kritische Annäherung zwischen Schalen und Bewehren (Fall 2)** 

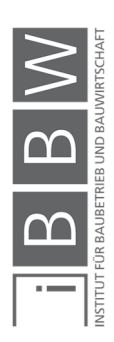

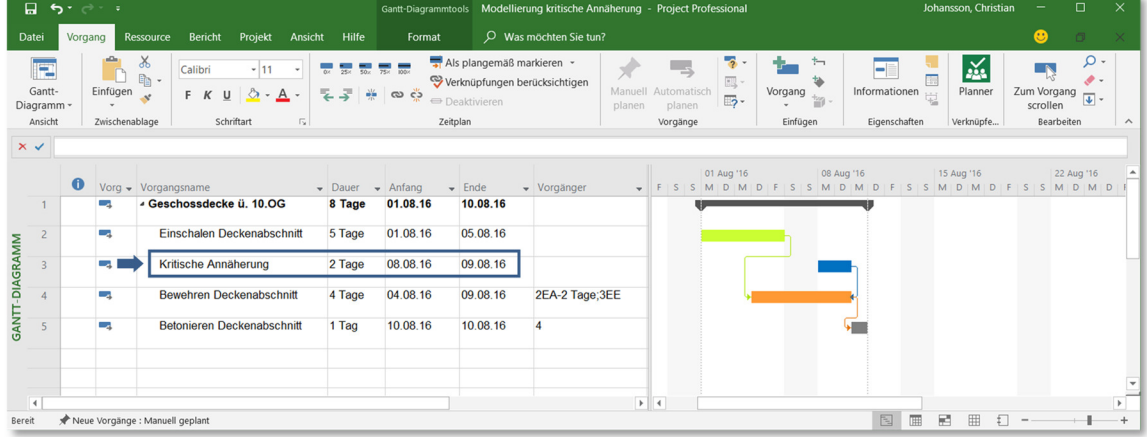

In Abbildung 137 und Abbildung 138 ist jeweils für Fall 1 und Fall 2 die Modellierung der kritischen Annäherung in MS Project dargestellt.

**Abbildung 137: Modellierung kritische Annäherung in MS Project (Fall 1)** 

| 口<br>$5 - 7 - 7$  |                                                                     |         |                 |                                                 |                                                      | Gantt-Diagrammtools |                          | Modellierung kritische Annäherung - Project Professional  |                                                       |                                                                                                    | Johansson, Christian                                   | $\Box$                                                         | $\times$            |                         |
|-------------------|---------------------------------------------------------------------|---------|-----------------|-------------------------------------------------|------------------------------------------------------|---------------------|--------------------------|-----------------------------------------------------------|-------------------------------------------------------|----------------------------------------------------------------------------------------------------|--------------------------------------------------------|----------------------------------------------------------------|---------------------|-------------------------|
| Datei             |                                                                     | Vorgang |                 | Bericht<br>Ressource                            | Ansicht<br>Projekt                                   | Hilfe               | Format                   |                                                           | O Was möchten Sie tun?                                |                                                                                                    |                                                        |                                                                | $\bullet$<br>$\Box$ | $\mathbb{X}$            |
|                   | 眗<br>Unterprojekt<br>Einfügen                                       |         |                 | H Add-Ins abrufen<br>Meine Add-Ins -<br>Add-Ins | $\bullet$<br>Projektinformationen Benutzerdefinierte | Ť<br>Felder         | Sprints<br>Eigenschaften | 嘎<br>Verknüpfungen<br>verwalten zwischen Proiekten Code - | $\frac{1}{16}$<br>Fo<br>PSP-<br>Arbeitszeit<br>ändern | P<br>$\overline{e_{\rm s}}$<br>Ę<br>Projekt<br>Projekt<br>Basisplan<br>berechnen festlegen v verschieben<br>Zeitplan | Statusdatum: Fol NV<br>Projekt aktualisieren<br>Status | ABC<br>$\checkmark$<br>Recht-<br>schreibung<br>Rechtschreibung |                     | $\wedge$                |
| $\times$ $\times$ |                                                                     |         |                 |                                                 |                                                      |                     |                          |                                                           |                                                       |                                                                                                    |                                                        |                                                                |                     |                         |
|                   |                                                                     | $\bf o$ |                 | Vorg - Vorgangsname                             |                                                      | $\sqrt{}$ Dauer     | $\div$ Anfang            | $\overline{\phantom{a}}$ Ende                             | v Vorgänger                                           | 01 Aug '16<br>D                                                                                                    | 08 Aug '16<br>S S M D M D F S S M D M D F S S M D M D  | 15 Aug '16                                                     | 22 Aug '16          |                         |
|                   |                                                                     |         | u.              |                                                 | - Geschossdecke ü. 10.OG                             | 8 Tage              | 01.08.16                 | 10.08.16                                                  |                                                       |                                                                                                    |                                                        |                                                                |                     |                         |
|                   | $\overline{c}$                                                      |         | mar.            |                                                 | Einschalen Deckenabschnitt                           | 4 Tage              | 01.08.16                 | 04.08.16                                                  |                                                       |                                                                                                    |                                                        |                                                                |                     |                         |
|                   | $\overline{3}$                                                      |         | <b>Contract</b> |                                                 | Kritische Annäherung                                 | 2 Tage              | 01.08.16                 | 02.08.16                                                  | 2AA                                                   |                                                                                                    |                                                        |                                                                |                     |                         |
| GANTT-DIAGRAMM    | $\overline{A}$                                                      |         | шy.             |                                                 | <b>Bewehren Deckenabschnitt</b>                      | 5 Tage              | 03.08.16                 | 09.08.16                                                  | 2EA-2 Tage                                            |                                                                                                    |                                                        |                                                                |                     |                         |
|                   |                                                                     |         | ш.              |                                                 | <b>Betonieren Deckenabschnitt</b>                    | 1 Tag               | 10.08.16                 | 10.08.16                                                  |                                                       |                                                                                                    |                                                        |                                                                |                     |                         |
|                   |                                                                     |         |                 |                                                 |                                                      |                     |                          |                                                           |                                                       |                                                                                                    |                                                        |                                                                |                     |                         |
|                   | $\overline{4}$                                                      |         |                 |                                                 |                                                      |                     |                          |                                                           |                                                       | $+$ 4                                                                                                    |                                                        |                                                                |                     | $\overline{\mathbf{r}}$ |
|                   | 国<br>圃<br>層<br>囲<br>ŧΠ<br>Neue Vorgänge : Manuell geplant<br>Bereit |         |                 |                                                 |                                                      |                     |                          |                                                           |                                                       |                                                                                                    |                                                        |                                                                |                     |                         |

**Abbildung 138: Modellierung kritische Annäherung in MS Project (Fall 2)** 

Zur Beurteilung ob ein gewählter Versatz zu einer Unterschreitung der kritischen Annäherung führt, wird für die probabilistische Betrachtung eine Modellierung wie in Abbildung 137 und Abbildung 138 dargestellt, vorgeschlagen. Hierbei wird die kritische Annäherung als eigener Vorgang modelliert (siehe Zeile 3 in den Abbildungen). Dabei entspricht die Vorgangsdauer die Höhe der kritischen Annäherung. Die Berechnung der Höhe erfolgt anhand Gleichung (5-6).

Anhand des Ablaufs in Fall 2 wird im Folgenden das Ergebnis und die Interpretation erläutert. Es soll geprüft werden ob der geplante Versatz von 2,0 d zu einer Unterschreitung der kritischen Annäherung führt. In Abbildung 139 ist für Fall 2 das Ergebnis der kritischen Annäherung beispielhaft dargestellt.

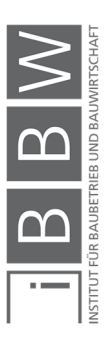

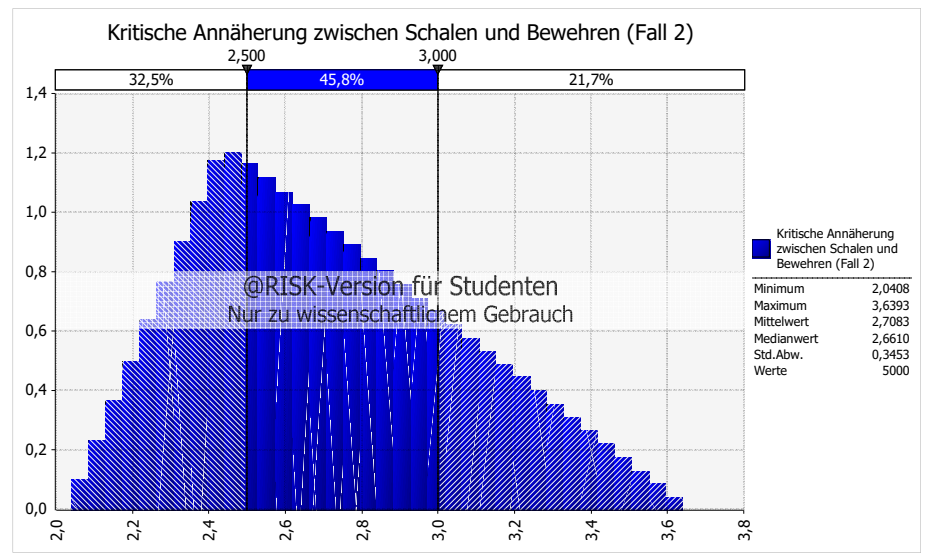

**Abbildung 139: Kritische Annäherung zwischen den Vorgängen Schalen und Bewehren (Fall 2)** 

Eine kritische Annäherung von 2,0 d ist in diesem Fall praktisch nicht realisierbar bzw. wird die kritische Annäherung mit 100 % höher als 2,0 d überschreiten. Mit einer Wahrscheinlichkeit von 32,5% wird die kritische Annäherung unterhalb von 2,5 d liegen. Eine kritische Annäherung unter 3,0 d ist in 78,3 % (32,5 % + 45,8 %) der Fälle wahrscheinlich. In 21,7 % der Fälle ist die kritische Annäherung höher als 3,0 d.

In diesem Fall wird der geplante Versatz von 2,0 d definitiv zu einer Unterschreitung der kritischen Annäherung führen. Bei einem Versatz von 1,0 d liegt die Folgezeit zwischen dem Beginn der Schal- und Bewehrungsarbeiten bei 3,0 d. Eine kritische Annäherung von 3,0 d ist in 78,3 % realisierbar. Somit ist es wahrscheinlich das in diesem Fall eine Unterschreitung nicht vorliegt.

Anhand des Ergebnisses ist ersichtlich, dass für die Ablaufplanung die Definition eines Chancen-Risikoverhältnis notwendig ist. Dabei ist zu klären ab welchem Prozentsatz eine Unterschreitung der kritischen Annäherung vorliegt.

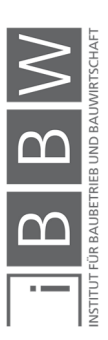

In diesem Kapitel werden anhand konkreter Fallbeispiele die Anwendung der probabilistischen Terminplanung veranschaulicht. Dabei liegt der Fokus auf die Möglichkeiten und die Sichtweise der probabilistischen Betrachtung. Darüber hinaus werden im Berechnungsmodell die Quantifizierung von Produktivitätsverlusten berücksichtigt und die Abweichungen in den Ergebnissen mit und ohne Berücksichtigung aufgezeigt.

#### **6.1 Beschreibung des Projekts**

Als Referenzprojekt dient das Bauvorhaben "Monte Laa Bauplatz 5", Laaer Berg – Straße, im 10. Gemeindebezirk in Favoriten (Wien). Es handelt sich dabei um ein Wohnungsprojekt mit einer maximalen Höhe von 65 m und einer Gesamtnutzfläche von ca. 19.000 m², aufgeteilt in 314 Wohnungseinheiten. Im Mai 2015 erfolgte der Spatenstich. Die geplante Fertigstellung ist mit Ende des Jahres 2017 geplant. Zum Zeitpunkt der Verfassung dieser Arbeit sind die Stahlbetonarbeiten bereits abgeschlossen.<sup>522</sup>

Für die Beispiele werden ausschließlich die Stahlbetonarbeiten behandelt. Des Weiteren liegt die Beschränkung auf ein Regelgeschoss im großen Turm (ab dem 10.Obergeschoss).

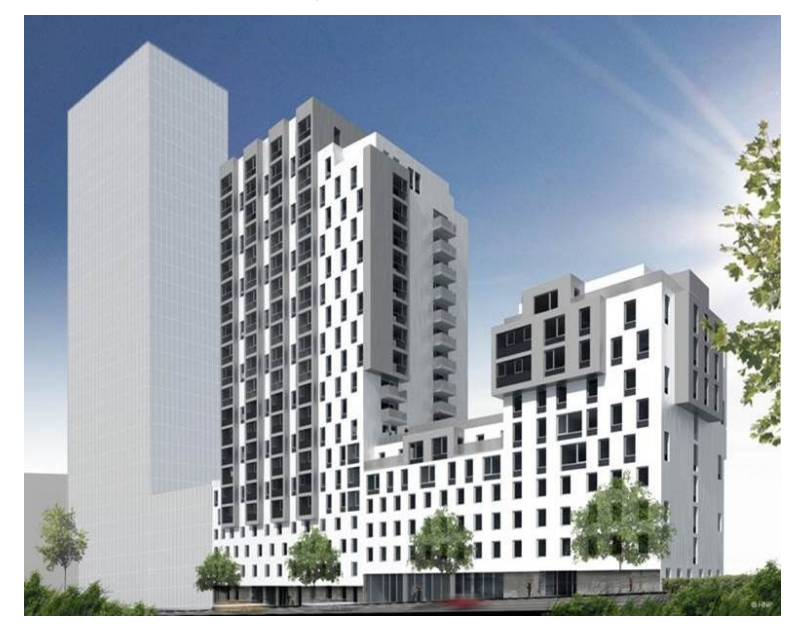

**Abbildung 140: Visualisierung Bauvorhaben Monte Laa Bauplatz 5<sup>523</sup>**

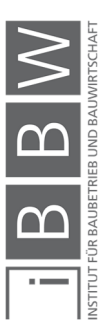

 $\overline{a}$ 

<sup>522</sup> Vgl. http://www.montelaa.net/6131/aktuelles/internetpraesenz-a/mysky-wien-auf-dem-bauplatz-5-in-monte-laa 9.3.2017

<sup>523</sup> Vgl. http://www.montelaa.net/6131/aktuelles/internetpraesenz-a/mysky-wien-auf-dem-bauplatz-5-in-monte-laa Zugriff 9.3.2017

# **6.1.1 Mengenermittlung**

Für das 10.Obergeschoss wird eine Detailmengenermittlung anhand der Einreichpläne durchgeführt. An dieser Stelle ist anzumerken das für diese Arbeit keine Bewehrungspläne vorliegen. Demnach wird die Bewehrungsmenge mit Hilfe eines angenommenen Bewehrungsgrades von 110 kg/m<sup>3</sup> (horizontale Tragelemente) und 150 kg/m³ (vertikalen Tragelemente) ermittelt. Die durchgeführte Mengenermittlung (Ergebnisse in Tabelle 26 ersichtlich) kann als ausreichend genau für die Ablaufplanung angesehen werden. Diese Angaben gelten weiterfolgend für alle Berechnungsbeispiele.

# **6.1.2 Aufwandswerte**

Die Aufwandswerte der Schal-, Bewehrungs- und Betonierarbeiten sind in Anlehnung an dementsprechende Literaturwerte gewählt. Die Dreiecksverteilungen entsprechen rechtsschiefe Verteilungen (gemäß der Theorie aus Abschnitt 2.8.3). In Tabelle 26 sind die gewählten Aufwandswerte ersichtlich. An dieser Stelle ist anzumerken, dass mit Hilfe der Berechnungsbeispiele, die Berechnungssystematik und keine konkreten Ergebnisse dargestellt werden. Somit ist die Wahl der korrekten Aufwandswerte, insofern diese in einem vertretbaren Rahmen liegen, von untergeordneter Bedeutung.

#### **6.1.3 Morphologischer Kasten**

Anhand eines morphologischen Kastens wir die in den jeweiligen Beispielen betrachtete Thematik übersichtlich dargestellt (siehe Abbildung 141). Es wird in folgende fünf Hauptmerkmale unterschieden:

- Fertigungsabschnitte
- Bauteile
- **\*** Fertigungsmethode
- Berechnungsmethode
- Produktivitätsverluste

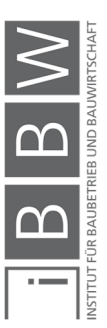

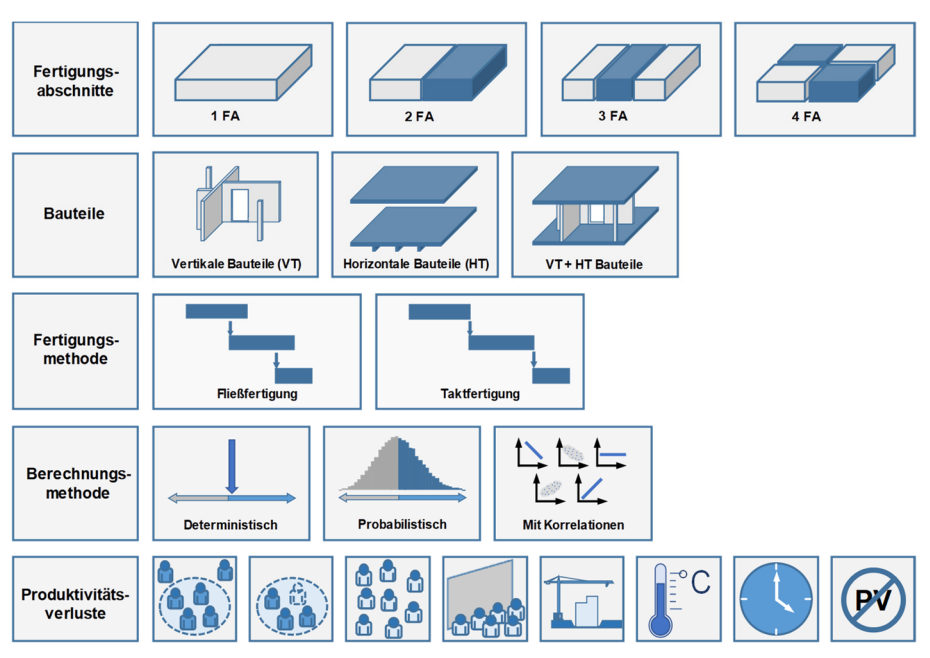

**Abbildung 141: Morphologischer Kasten – Erläuterung** 

# **6.1.4 Berechnungstabelle**

In Tabelle 26 ist die Berechnungstabelle der deterministischen und probabilistischen Dauerplanung für horizontalen Bauteile dargestellt.

In den Zellen 2 bis 8 sind die jeweiligen Mengen angegeben. Von Zeile 9 bis Zeile 17 erfolgen die Angaben zu den Inputparametern: Aufwandswerte, Anzahl an Arbeitskräfte und der täglichen Arbeitszeit. Deterministische Inputparameter werden nur durch die Angabe eines Wertes in Spalte E (erwarteter Wert) dargestellt. Inputparameter die als Verteilung (in diesem Fall Dreiecksverteilungen) definiert werden, sind durch einen minimalen, einen erwarteten und einen maximalen Wert beschrieben, (Werte in Spalte D, E und F). Die aus diesen Werten generierte Verteilung ist in Spalte G hinterlegt.

Die Berechnung der Leistung erfolgt in Zeile 18 bis Zeile 21 und die Berechnung der Vorgangsdauern in Zeile 22 bis Zeile 24. In Spalte E wird die deterministische Berechnung und in Spalte G die probabilistische Berechnung ausgeführt. Die Werte in Spalte G (siehe Tabelle 26) stellen nur einen zufälligen Wert aus der Ergebnisverteilung dar. Das vollständige Ergebnis der probabilistischen Berechnung liegt als Histogrammen vor.

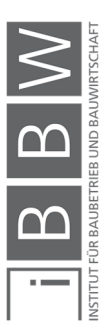

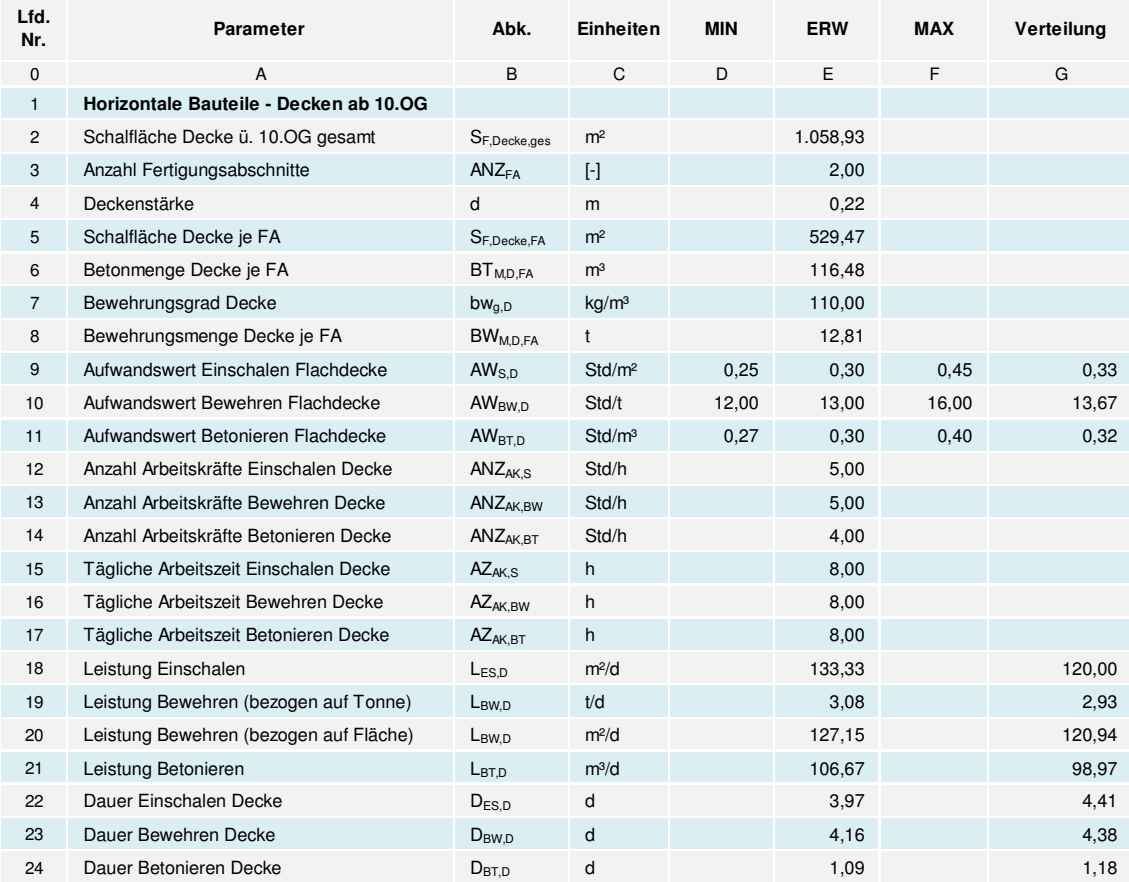

**Tabelle 26: Berechnungstabelle für Horizontale Bauteile** 

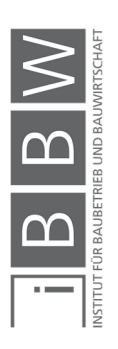

## **6.2 Beispiel 1 – Ermittlung der normalen Bauzeit**

Im folgenden Beispiel wird die erforderliche Bauzeit der Herstellung eines Fertigungsabschnittes einer Geschossdecke (10. OG) unter (theoretisch) optimalen Bedingungen ermittelt. Die ermittelten Ergebnisse dienen für weiterfolgende Beispiele als Vergleichswerte.

# **6.2.1 Aufgabenstellung**

Die Aufteilung der Geschossfläche erfolgt in zwei gleich große Fertigungsabschnitte. In diesem Beispiel werden die Arbeiten an einem dieser Fertigungsabschnitte betrachtet. In Abbildung 142 ist der morphologische Kasten mit den in diesem Beispiel betrachteten Parametern dargestellt.

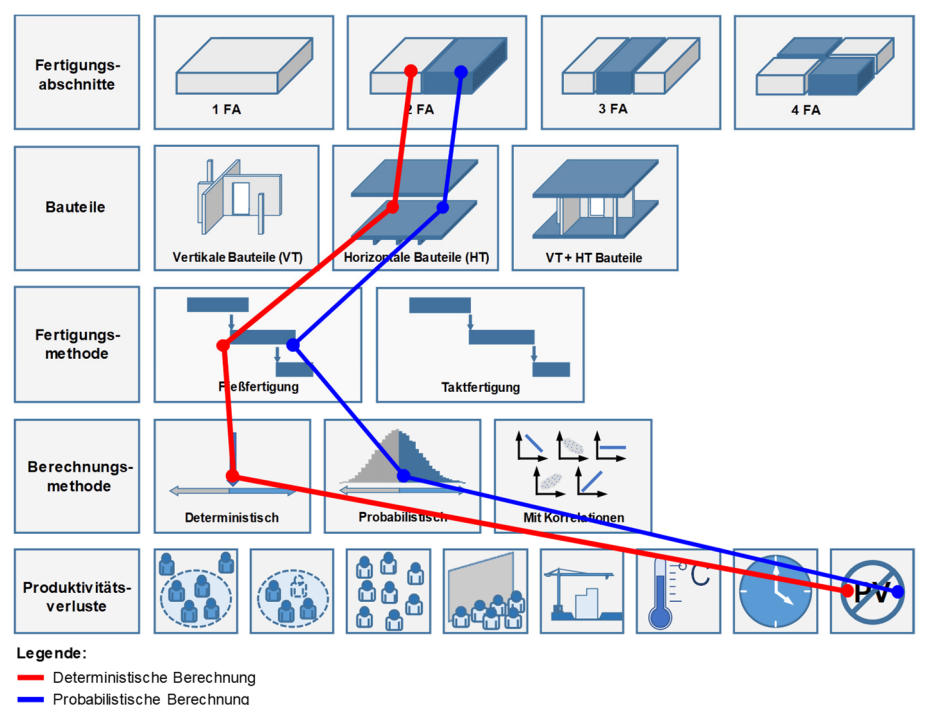

**Abbildung 142: Morphologischer Kasten Beispiel 1** 

#### **6.2.2 Modellierung**

Die probabilistische Dauerplanung erfolgt nach dem Berechnungsschema siehe Abbildung 112, Abschnitt 5.9.5. Die Ablaufplanung erfolgt nach dem Ablaufschema siehe Abschnitt 5.9.6. Die Dauerplanung erfolgt anhand von Tabelle 26.

Folgende Annahmen werden für dieses Berechnungsbeispiel getroffen (siehe Tabelle 27).

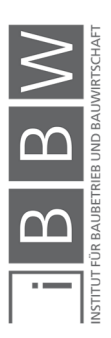

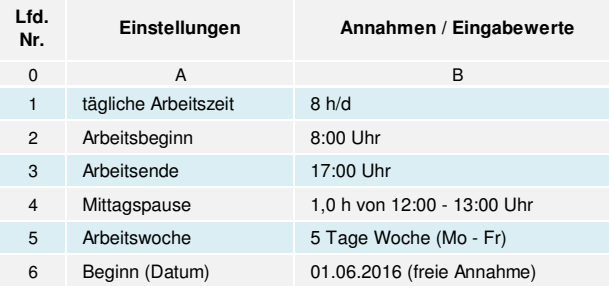

**Tabelle 27: Einstellungen für das Berechnungsbeispiel** 

Diese Einstellungen sind im Projektplan in MS Project durchzuführen. Wenn nicht anders angegeben gelten die in der Tabelle 27 dargestellten Einstellungen für MS Project und für alle weiteren Beispiele.

# **6.2.3 Berechnung und Ergebnisinterpretation**

**Lfd. Nr. Parameter Abk. Einheiten MIN ERW MAX Verteilung** 0 A B C D E F G 1 **Horizontale Bauteile - Decken ab 10.OG** 2 Schalfläche Decke ü. 10.OG gesamt SF,Decke,ges m<sup>2</sup> 1.058,93 3 Anzahl Fertigungsabschnitte ANZ<sub>FA</sub> [-] 2,00 4 Deckenstärke d m 0,22 5 Schalfläche Decke je FA SF,Decke,FA m<sup>2</sup> 529,47 6 Betonmenge Decke je FA BT<sub>MD,FA</sub> m<sup>3</sup> 116,48 7 Bewehrungsgrad Decke bw<sub>g,D</sub> kg/m<sup>3</sup> 110,00 8 Bewehrungsmenge Decke je FA BW<sub>MD,FA</sub> t 12,81 9 Aufwandswert Einschalen Flachdecke AW<sub>S,D</sub> Std/m<sup>2</sup> 0,25 0,30 0,45 0,33 10 Aufwandswert Bewehren Flachdecke AW<sub>BW,D</sub> Std/t 12,00 13,00 16,00 13,67 11 Aufwandswert Betonieren Flachdecke AW<sub>BT,D</sub> Std/m<sup>3</sup> 0,27 0,30 0,40 0,32 12 Anzahl Arbeitskräfte Einschalen Decke ANZ<sub>AK,S</sub> Std/h 5,00 13 Anzahl Arbeitskräfte Bewehren Decke ANZ<sub>AK,BW</sub> Std/h 5,00 14 Anzahl Arbeitskräfte Betonieren Decke ANZ<sub>AK,BT</sub> Std/h 4,00 15 Tägliche Arbeitszeit Einschalen Decke AZ<sub>AK,S</sub> h 8,00 16 Tägliche Arbeitszeit Bewehren Decke AZ<sub>AK,BW</sub> h 8,00 17 Tägliche Arbeitszeit Betonieren Decke AZ<sub>AK,BT</sub> h 8,00 18 Leistung Einschalen Leistung Einschalen Leistung Einschalen Leistung Leistung Leistung Einschalen 120,000 19 Leistung Bewehren (bezogen auf Tonne) LBW,D t/d 3,08 3,08 2,93 20 Leistung Bewehren (bezogen auf Fläche) L<sub>BW,D</sub> m<sup>2</sup>/d 127,15 120,94 21 Leistung Betonieren 1980 Letter Letter M<sup>3</sup>/d 106,67 98,97 98,97 22 Dauer Einschalen Decke D<sub>ESD</sub> d 3,97 4,41 23 Dauer Bewehren Decke D<sub>BWD</sub> d 4,16 4,38 24 Dauer Betonieren Decke D<sub>BT,D</sub> d 1,09 1,18 1,18

In Tabelle 28 ist das Ergebnis der Dauerplanung dargestellt.

**Tabelle 28: Berechnungstabelle Dauerplanung Geschossdecken** 

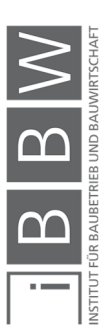

Das Ergebnis der deterministischen Berechnung der Vorgangsdauern ergibt für die Schalarbeiten einen Wert von 3,97 d (siehe E 22), für die Bewehrungsarbeiten 4,16 d (siehe E 23) und für die Betonierarbeiten 1,09 d (siehe E 24). Detailterminpläne werden in der Regel mit einer Genauigkeit von 0,5 d ausgeführt. Die deterministisch berechneten Werte sind somit dementsprechend auf- bzw. abzurunden.

Die gewählten Dauern als Eingangsgröße für die Terminplanung sind in Tabelle 29 dargestellt.

| Lfd.<br>Nr.    | Vorgänge                       | Abk.             | EH | berechnete<br><b>Dauer</b> | gewählte<br>Dauer (1) | qewählte<br>Dauer (2) |
|----------------|--------------------------------|------------------|----|----------------------------|-----------------------|-----------------------|
| 0              | A                              | B                | C  | D                          | E                     |                       |
|                | Vorgangsdauer Einschalen Decke | $D_{FS,D}$       | d  | 3,97                       | 4,00                  | 4,50                  |
| $\overline{2}$ | Vorgangsdauer Bewehren Decke   | $D_{BW.D}$       | d  | 4.16                       | 4.00                  | 4,50                  |
| 3              | Vorgangsdauer Betonieren Decke | $D_{\text{BTD}}$ | d  | 1,09                       | 1.00                  | 1.50                  |

**Tabelle 29: Eingangsgrößen der Terminplanung** 

In Tabelle 29 sind die naheliegenden Varianten (gerundete Werte für die Terminplanung) der Vorgangsdauern in Spalte E und F dargestellt. Die Betonierarbeiten eines Fertigungsabschnitts sind aus fertigungstechnischen Gründen in einem Arbeitsgang auszuführen. Somit ist das Ziel diese innerhalb eines Tages zu vollenden. Demzufolge fällt die Variante mit 1,5 d (siehe F 2) in diesem Fall weg.

Mit den Ergebnissen der deterministischen Berechnung ist jedoch keine Aussage hinsichtlich der Realisierbarkeit möglich. Mit einer probabilistischen Berechnung der Vorgangsdauern, wird eine Bandbreite der Vorgangsdauern und deren Häufigkeit angegeben. Somit ist es möglich das Chancen-Risikoverhältnis für eine bestimmte Vorgangsdauer zu ermitteln.

Die deterministische Berechnung der Vorgangsdauer der Bewehrungsarbeiten ergibt einen Schätzwert von 4,16 d. Gemäß dieser Angabe kann der Entscheidungsträger nun eine Zeitvorgabe für die Bewehrungsarbeiten in der Terminplanung angeben. Je nach Erfahrung und Risikoaffinität stehen in diesem Fall für die Bewehrungsarbeiten zum Beispiel 4,0 d oder 4,5 d als mögliche Dauer zur Wahl. Erst bei Betrachtung des Ergebnisses der probabilistischen Berechnung, kann eine Aussage über die Wahrscheinlichkeit das die geplanten Zeiten eingehalten werden können, getroffen werden.

# **Ergebnisse aus der probabilistischen Berechnung**

Die folgenden Histogramme (Abbildung 143 bis Abbildung 145) stellen die Ergebnisse der probabilistischen Berechnung der Vorgangsdauern dar. Die Histogramme veranschaulichen die Wahrscheinlichkeiten, mit welcher die deterministischen Vorgangsdauern realisiert werden können.

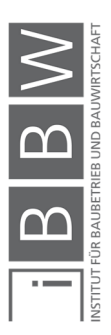

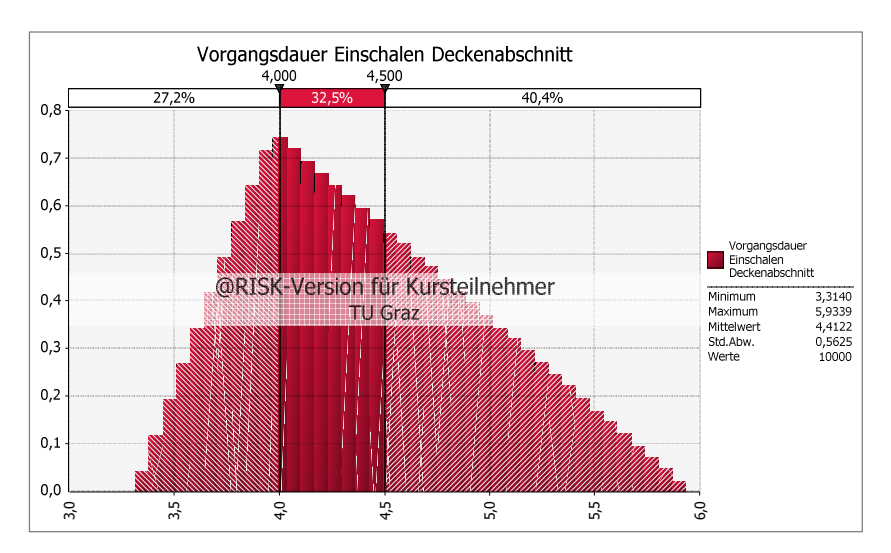

**Abbildung 143: Vorgangsdauer Einschalen Deckenabschnitt** 

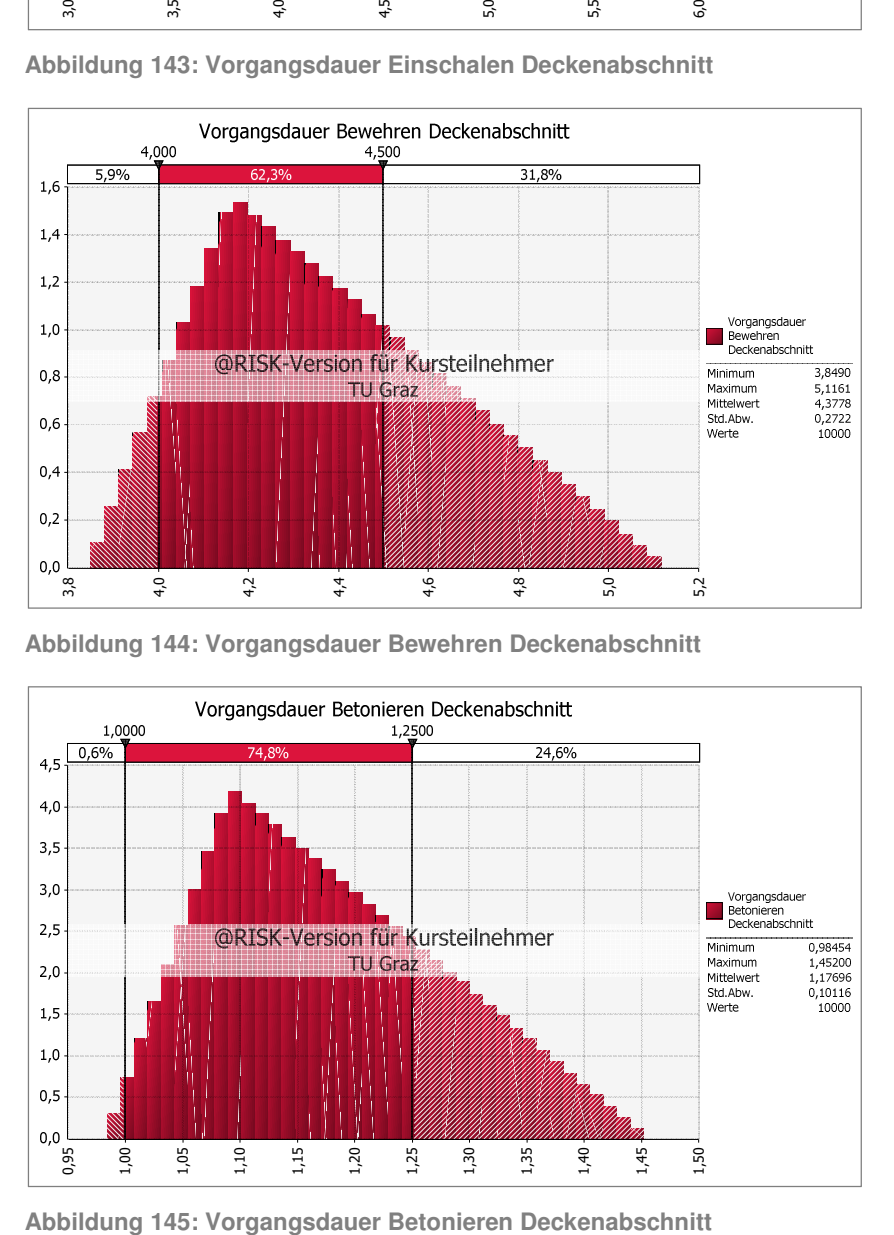

**Abbildung 144: Vorgangsdauer Bewehren Deckenabschnitt** 

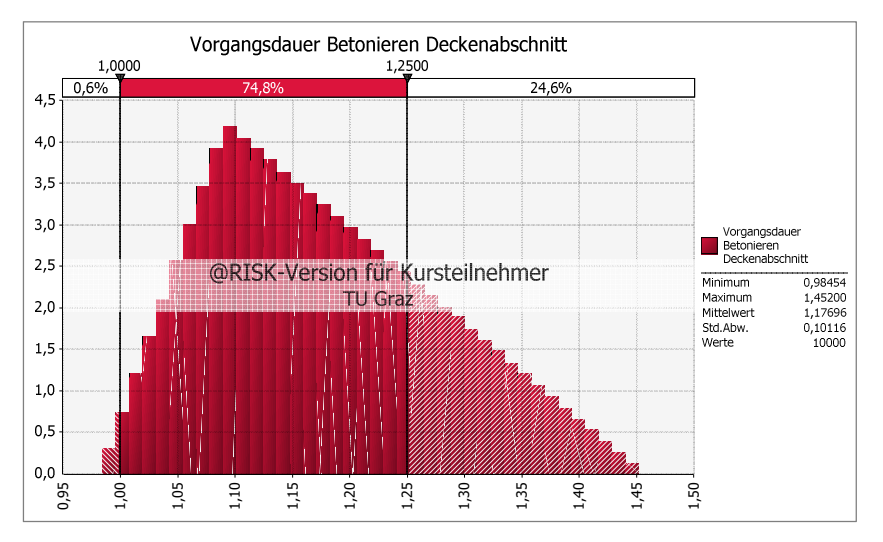

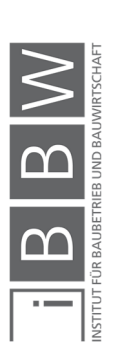

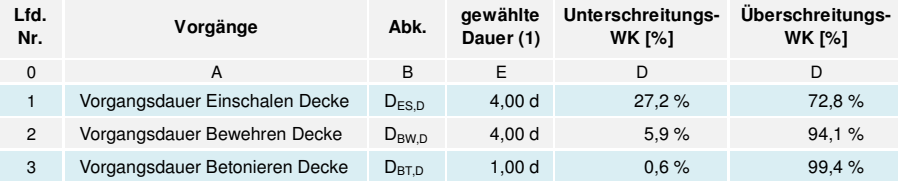

**Tabelle 30: Unter- und Überschreitungswahrscheinlichkeiten Variante 1** 

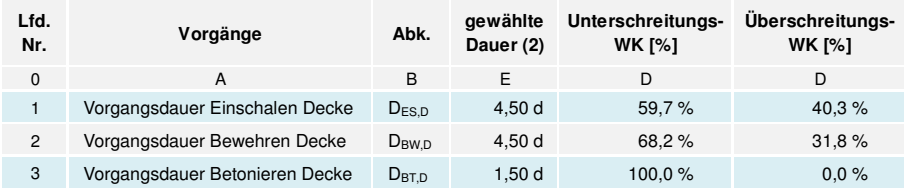

**Tabelle 31: Unter- und Überschreitungswahrscheinlichkeiten Variante 2** 

In Tabelle 30 und Tabelle 31 sind die jeweiligen Wahrscheinlichkeiten, dass die gewählten Vorgangsdauern eingehalten werden können, zusammengefasst dargestellt. Die Wahrscheinlichkeit das die Vorgangsdauern aus Variante 1 ("gewählte Dauer (1)") eingehalten werden können ist gering. Eine geplante Vorgangsdauer von 4,0 d für die Schalarbeiten ist in 27,2 % der Fälle realisierbar. Die Wahrscheinlichkeit das die Schalarbeiten länger andauern beträgt allerdings 72,8 %. Die Bewehrungsarbeiten werden in 94,1 % der Fälle länger als 4,0 d benötigen und die Betonierarbeiten sind mit einer Wahrscheinlichkeit von 0,6 % an einem Tag praktisch nicht realisierbar. Die Wahrscheinlichkeit der Einhaltung der geplanten Vorgangdauern verbessert sich in Variante 2 ("gewählte Dauer (2)" siehe Tabelle 31). Demnach sind für alle drei Vorgänge eine Einhaltung der geplanten Dauern mit 60 % oder höher möglich. Das Risiko, das die Arbeiten länger andauern ist in diesem Fall mit 40 % oder weniger gegeben.

Anzumerken ist, dass eine Vorgangsdauer der Betonierarbeiten von 1,5 d aufgrund fertigungstechnischer Randbedingungen (Betonieren eines Fertigungsabschnittes ohne Unterbrechung) nicht erstrebenswert ist. Aus diesem Grund sind Anpassungen (zeitlich, kapazitiv, Fertigungsabschnittsgröße) durchzuführen, sodass die Betonierarbeiten auch an einem Tag beendet werden können. Das in Abbildung 145 dargestellte Histogramm bezieht sich auf eine Arbeitszeit von 8 h/d. D.h. 1,0 d entsprechen 8,0 h/d und 1,25 d entsprechen 10 h/d. Wird in diesem Fall die Arbeitszeit der Betonierarbeiten von 8 h/d auf 10 h/d erhöht, so können die Betonierarbeiten in letzterem Fall mit einer Wahrscheinlichkeit von 75,4 % an einem Tag abgeschlossen werden. Die Betonierabschnittsgrößen sind so zu planen, dass diese innerhalb eines Arbeitstages abgeschlossen werden können. Dabei sind Anpassungen der Betonabschnitte (Fertigungsabschnittsgröße), der Anzahl an Arbeitskräfte und/oder der täglichen Arbeitszeit denkbare Möglichkeiten.

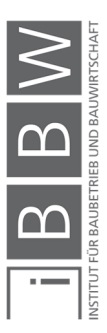

#### **6.2.4 Berechnung Schritt 2 – Terminplanung**

Die gewählten Vorgangsdauern werden weiterfolgend für die Terminplanung benötigt. In Abbildung 146 ist der Terminplan des Fertigungsabschnitts mit einer versetzten Normalfolge zwischen den Schal- und Bewehrungsarbeiten von 2,0 d (freie Annahme) dargestellt.

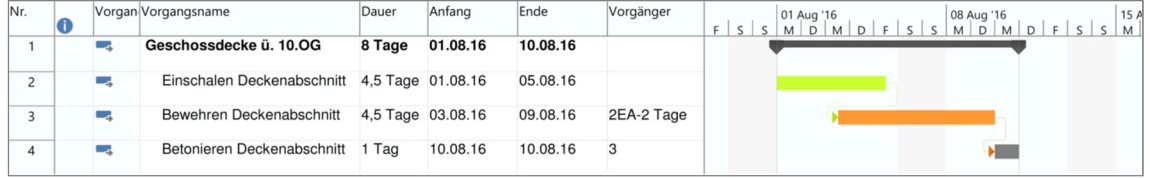

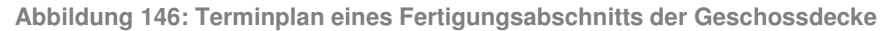

Aus den Einzelvorgangsdauern und den Anordnungsbeziehungen ergibt sich eine Gesamtdauer für den Fertigungsabschnitt von 8,0 d (siehe Abbildung 146). Des Weiteren sind die jeweiligen geplanten Anfangs- und Endtermine sowie der Gesamtendtermin ermittelt.

Für dieses Beispiel beträgt die ermittelte notwendige Gesamtdauer des Fertigungsabschnittes 8,0 d. Allerdings ist mit diesem Terminplan keine Aussage bzgl. der Wahrscheinlichkeit einer Einhaltung der geplanten Termine möglich. Mit Hilfe einer probabilistischen Berechnung können die Termine auf deren Chance-Risikoverhältnis untersucht werden.

Mit Hilfe der probabilistische Simulationsberechnung sollen folgende Informationen bzgl. des Chancen-Risikoverhältnisses für folgende Daten ermitteln werden:

- Welches Chancen-Risikoverhältnis liegt für die Gesamtdauer des Fertigungsabschnittes vor.
- Mit welcher Wahrscheinlichkeit werden die Schal- und Bewehrungsarbeiten wie geplant am 09.08.2016 fertiggestellt werden, sodass am Folgetag mit den Betonierarbeiten begonnen werden kann.

# **6.2.5 Ergebnisinterpretation – Terminplanung**

Für die Fragestellungen sind Simulationsberechnungen der Gesamtdauer des Fertigungsabschnittes und für den Endtermin der Bewehrungsarbeiten am 09.08.2016 notwendig. Die Ergebnisse der probabilistischen Berechnung sind in Abbildung 147 bis Abbildung 150 dargestellt.

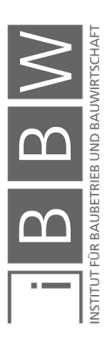

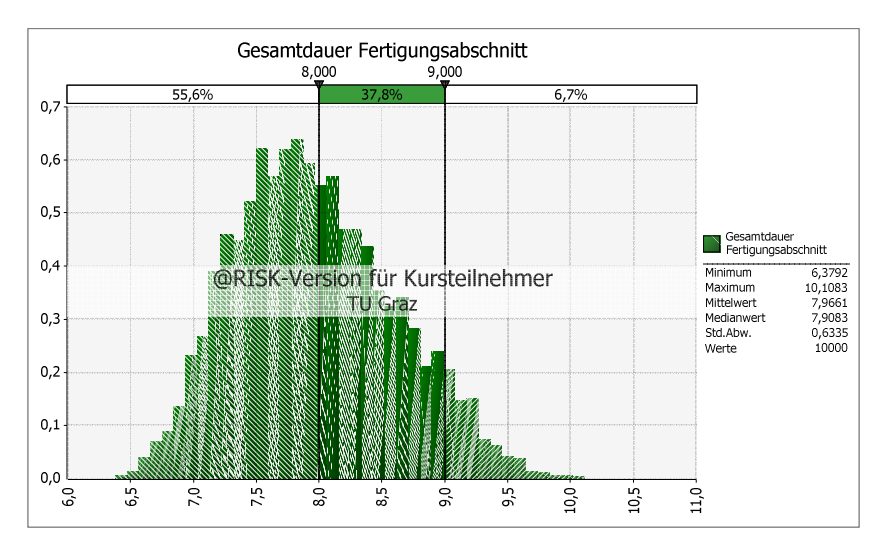

**Abbildung 147: Gesamtdauer Fertigungsabschnitt Decke** 

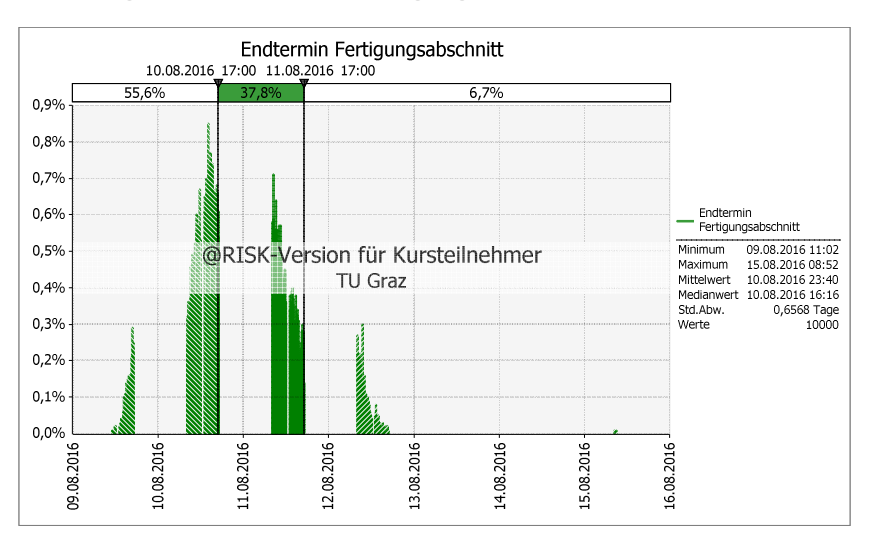

**Abbildung 148: Endtermin Fertigungsabschnitt** 

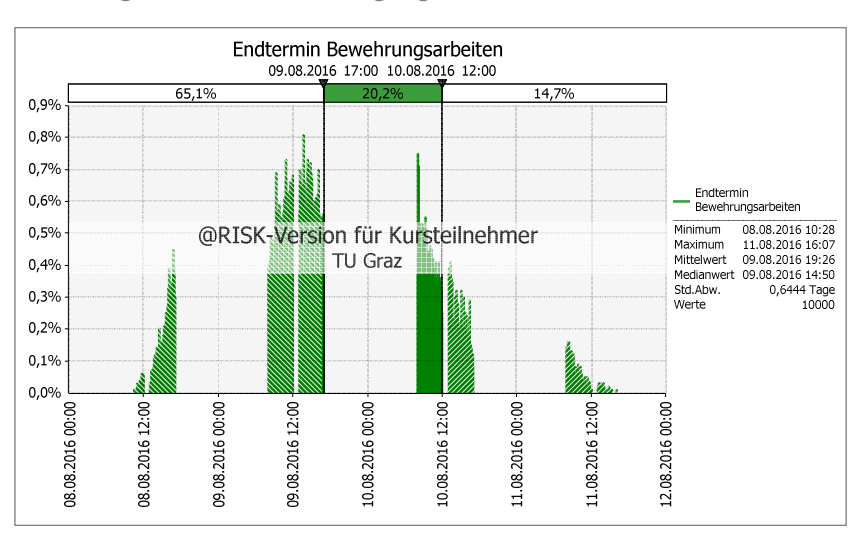

**Abbildung 149: Endtermin der Bewehrungsarbeiten** 

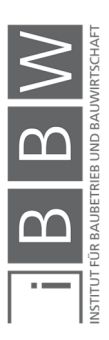

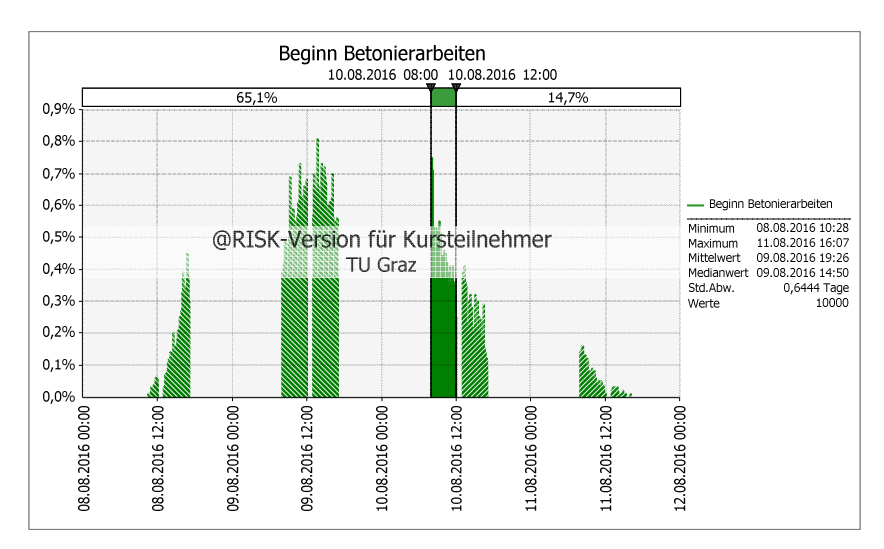

**Abbildung 150: Beginn der Betonierarbeiten** 

Eine geplante Gesamtdauer von 8,0 d ist in 55,6 % der Fälle realisierbar (siehe Abbildung 147). Das Risiko das die Arbeiten länger als 8,0 d benötigen liegt bei 44,5 %. Mit einer Wahrscheinlichkeit von bereits 93,4 % werden die Arbeiten am Fertigungsabschnitt innerhalb von 9,0 d fertigstellt.

Die Betonierarbeiten sind von der Vorleistung (Schal- und Bewehrungsarbeiten) abhängig. Die Fertigstellung der Schal- und Bewehrungsarbeiten ist am 09.08.2016 um 17:00 (Arbeitszeitende) geplant (siehe Abbildung 146). Das Ergebnis der probabilistischen Simulationsberechnung ergibt, dass dieser Termin mit einer Wahrscheinlichkeit von 65,1 % erzielbar ist. Dieses Ergebnis erfüllt ein Chancen-Risikoverhältnis von 60 % Chance zu 40 % Risiko. Sollten die Bewehrungsarbeiten länger andauern, liegt die Chance das diese bis 12:00 Uhr am Folgetag (10.08.2016) abgeschlossen werden, bei 85,3 %.

Die Ergebnisse hinsichtlich des Beginns der Betonierarbeiten sind gleich mit denen des Endtermins der Schal- und Bewehrungsarbeiten (siehe Abbildung 149 und Abbildung 150). Dies ist auf die deterministischen Anordnungsbeziehungen zurückzuführen. In diesem konkreten Fall ist eine Anpassung der Betonierarbeiten zielführend. Mit einer kapazitiven und/oder zeitlichen Anpassung (Erhöhung der täglichen Arbeitszeit, Erhöhung der Anzahl an Arbeitskräfte) ist eine höhere durchschnittliche Leistung der Betonierarbeiten erzielbar. Somit erhöht sich die Wahrscheinlichkeit das die Betonierarbeiten innerhalb eines Arbeitstages abgeschlossen werden können. Anhand der probabilistischen Betrachtung kann gezielt aufgezeigt werden in welchen Bereichen Anpassungen durchzuführen sind.

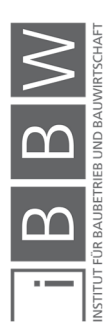

## **6.3 Beispiel 2: Vergleich Taktfertigung und Fließfertigung**

Im folgenden Beispiel werden die Unterschiede zwischen der Takt- und Fließfertigung hinsichtlich der probabilistischen Simulationsberechnung untersucht. In der deterministischen Berechnung reduziert sich die Bauzeit um das Maß des Versatzes. In diesem Beispiel wird untersucht wie dieses Ergebnis anhand einer probabilistischen Berechnung ausfällt.

# **6.3.1 Aufgabenstellung**

In Abbildung 151 ist die Berechnungskombination für das Beispiel dargestellt. Die Geschossdecke wird in zwei Fertigungsabschnitte unterteilt. In diesem Beispiel wird einer der Fertigungsabschnitte betrachtet. Der Fertigungsablauf erfolgt in Taktfertigung und Fließfertigung.

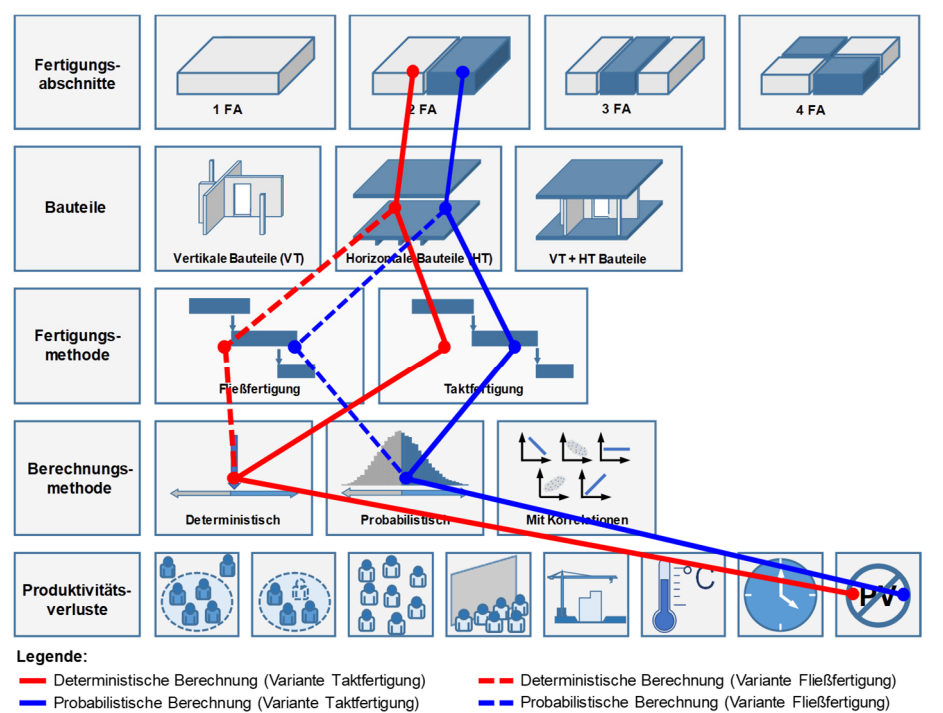

**Abbildung 151: Berechnungskombination Beispiel 2** 

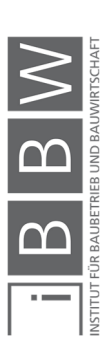

#### **6.3.2 Modellierung**

Für dieses Beispiel werden die Ergebnisse der Dauerplanung aus Abschnitt 6.2 übernommen. Es werden keine Produktivitätsverluste aus einer möglichen Unterschreitung der kritischen Annäherung (bei zu hohem Versatz) betrachtet. Der Berechnungsablauf gliedert sich in zwei Abschnitte. Im ersten Abschnitt erfolgt die deterministische und probabilistische Dauerplanung. Im zweiten Abschnitt erfolgt die deterministische und probabilistische Terminplanung.

Auf Basis der Ergebnisse aus der Dauerplanung (siehe Abschnitt 6.2.3): Schalarbeiten 4,5 d, Bewehrungsarbeiten 4,5 d und Betonierarbeiten 1,0 d wird der Terminplan erstellt. Es werden folgende drei Varianten behandelt:

- Kein Versatz zwischen Schalen und Bewehren Taktfertigung
- Ein Versatz von 1,0 d zwischen Schalen und Bewehren
- Ein Versatz von 2,0 d zwischen Schalen und Bewehren

In Abbildung 152 ist die Modellierung der Terminpläne für diese Fälle dargestellt:

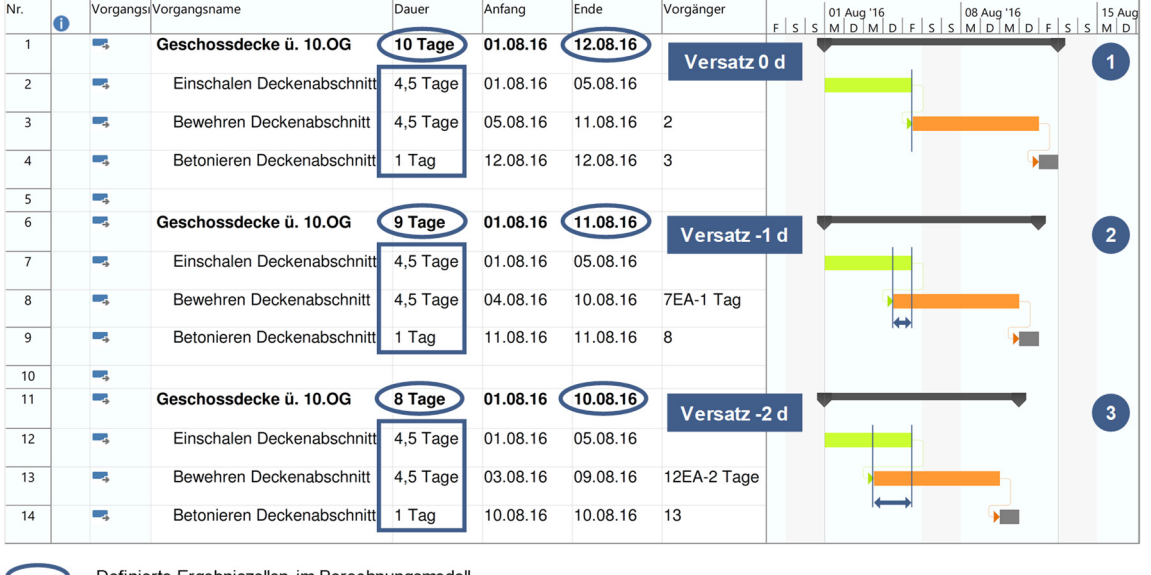

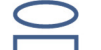

Definierte Ergebniszellen im Berechnungsmodell

Definierte Eingabeparameter im Berechnungsmodell

**Abbildung 152: Terminpläne für Taktfertigung, Versatz 1,0 d und Versatz 2,0 d** 

Im Berechnungsmodell werden drei gleiche Terminpläne des Fertigungsabschnitts erstellt (siehe Abbildung 152). Davon ist einer der Abläufe in Taktfertigung (siehe Nr. 1), ein Ablauf mit einem Versatz von -1 d zwischen den Schal- und Bewehrungsarbeiten (siehe Nr. 2) und ein Ablauf mit einem Versatz von -2,0 d (siehe Nr. 3) modelliert.

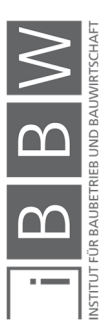

Die deterministischen Endtermine und Gesamtdauer des Fertigungsabschnitts sind für die jeweiligen Modelle aus den Terminplänen zu entnehmen.

Für die probabilistische Simulationsberechnung werden die Einzelvorgangsdauern als Inputparameter definiert. Die jeweiligen Zellen der Gesamtdauer und des Endtermins werden im Berechnungsmodell als Ergebniszellen definiert (siehe Abbildung 152).

# **6.3.3 Berechnung und Ergebnisinterpretation**

Die Ergebnisse der probabilistischen Simulationsberechnung sind in Abbildung 153 und Abbildung 154 dargestellt. In Tabelle 32 und Tabelle 33 sind die einzelnen statistischen Werte gegenübergestellt.

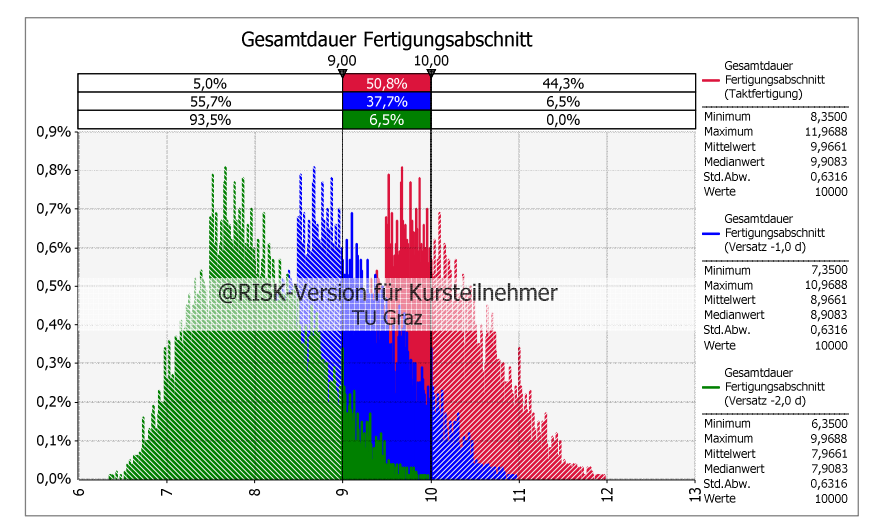

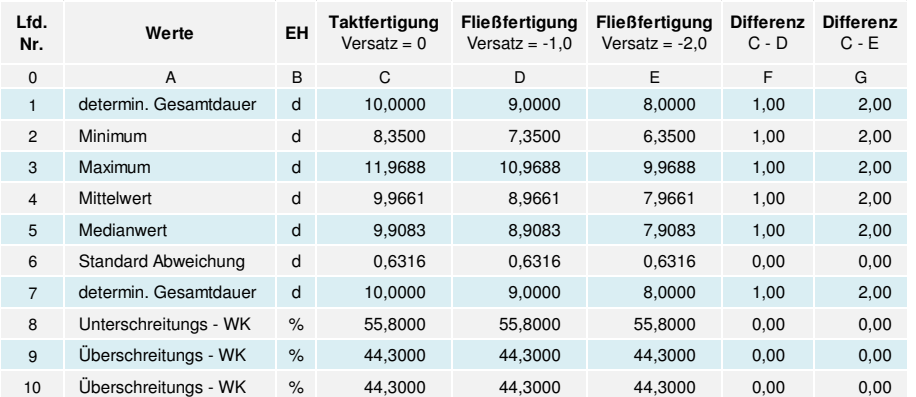

**Abbildung 153: Vergleich der Gesamtdauer des Fertigungsabschnittes** 

**Tabelle 32: Gegenüberstellung der statistischen Werte der Gesamtdauer** 

In den statistischen Werten: Minimum, Maximum, Mittelwert und Medianwert ist jeweils eine Differenz in der Höhe des Versatzes zu erkennen (siehe Spalte F und G). Die Standardabweichung ist in allen drei Ergebnissen mit 0,6316 konstant. (siehe Zeile 6).

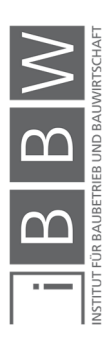

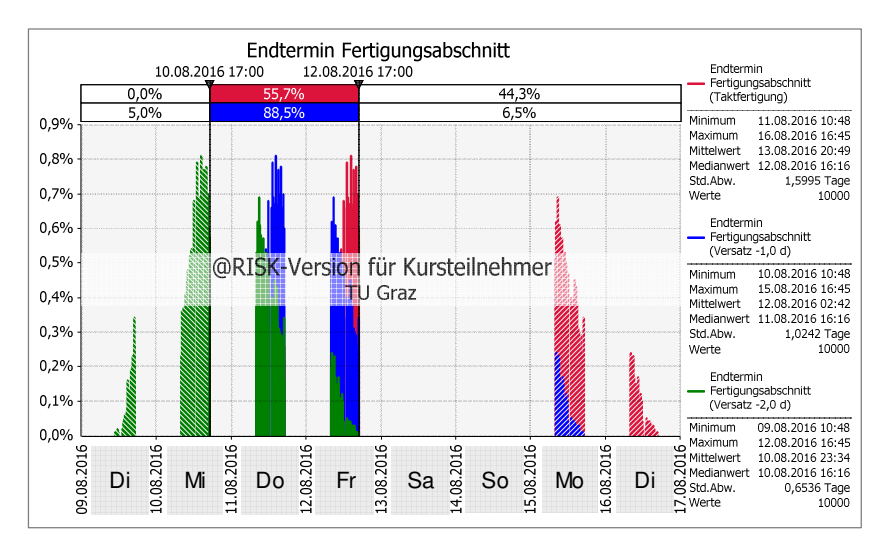

**Abbildung 154: Vergleich der Endtermine** 

| Lfd.<br>Nr.    | Werte                 | EH   | Taktfertigung<br>Versatz = $0$ | <b>Fließfertigung</b><br>Versatz = $-1.0$ | <b>Fließfertigung</b><br>Versatz = $-2.0$ | <b>Differenz</b><br>$C - D$ | <b>Differenz</b><br>$C - E$ |
|----------------|-----------------------|------|--------------------------------|-------------------------------------------|-------------------------------------------|-----------------------------|-----------------------------|
| $\mathbf{0}$   | A                     | B    | C                              | D                                         | E                                         | F                           | G                           |
| 1              | determin. Endtermin   | d    | 12.08.16 17:00                 | 11.08.16 17:00                            | 10.08.16 17:00                            | 1,00                        | 2,00                        |
| $\overline{2}$ | Minimum               | d    | 11.08.16 10:48                 | 10.08.16 10:48                            | 09.08.16 10:48                            | 1,00                        | 2,00                        |
| 3              | Maximum               | d    | 16.08.16 16:45                 | 15.08.16 16:45                            | 12.08.16 16:45                            | 1,00                        | 4,00                        |
| $\overline{4}$ | Mittelwert            | d    | 13.08.16 20:49                 | 12.08.16 02:42                            | 10.08.16 23:34                            | 1,75                        | 2,89                        |
| 5              | Medianwert            | d    | 12.08.16 16:16                 | 11.08.16 16:16                            | 10.08.16 16:16                            | 1,00                        | 2,00                        |
| 6              | Standard Abweichung   | d    | 1,5995                         | 1,0242                                    | 0.6536                                    | 0.58                        | 0,95                        |
| $\overline{7}$ | Unterschreitungs - WK | $\%$ | 55.7000                        | 55.7000                                   | 55,7000                                   | 0,00                        | 0,00                        |
| 8              | Überschreitungs - WK  | $\%$ | 44.2000                        | 44.2000                                   | 44.2000                                   | 0,00                        | 0,00                        |

**Tabelle 33: Gegenüberstellung der statistischen Werte der Endtermine** 

In Tabelle 33 sind die einzelnen statistischen Ergebnisse gegenübergestellt. Es ist erkennbar das ein Versatz zu einer Verschiebung auf der Abszisse führt. Die statistischen Werte: Minimum, Maximum und Medianwert unterscheiden sich im selben Maß wie der jeweilige Versatz. Der Mittelwert verändert sich in diesem Fall nicht um das Maß des Versatzes. Die Standardabweichung ist in allen drei Fällen unterschiedlich. Die Unterschiede in den Mittelwerten und in der Standardabweichung sind aufgrund der Berücksichtigung der Arbeitsfreien Zeit (Sa-So) zurückzuführen.

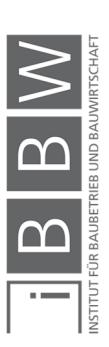

#### **6.4 Beispiel 3: Erhöhung der Mannschaftsstärke**

Mit einer Erhöhung der Mannschaftsstärke ist eine erhöhte durchschnittliche tägliche Leistung und dadurch eine kürzere Bauzeit möglich. In Abschnitt 6.2 ist unter optimal gewählten Inputparametern eine Gesamtdauer von 8,0 d für den Fertigungsabschnitt ermittelt worden. In diesem Beispiel wird eine mögliche Bauzeitverkürzung, infolge einer Erhöhung der Mannschaftsstärke aufgezeigt. Des Weiteren werden die daraus entstehenden Produktivitätsverluste, aufgrund einer nicht optimalen Mannschaftsstärke, im Berechnungsmodell berücksichtigt. Anhand der Ergebnisse werden die Abweichungen zwischen den Berechnungsmodellen mit und ohne Berücksichtigung der einschlägigen Produktivitätsverluste aufgezeigt.

#### **6.4.1 Aufgabenstellung**

In Abbildung 155 ist die Berechnungskombination für das Beispiel dargestellt. Die Geschossdecke wird in zwei Fertigungsabschnitte unterteilt. In diesem Beispiel wird einer der Fertigungsabschnitte betrachtet. Die Berechnung erfolgt mit und ohne Berücksichtigung der Produktivitätsverluste.

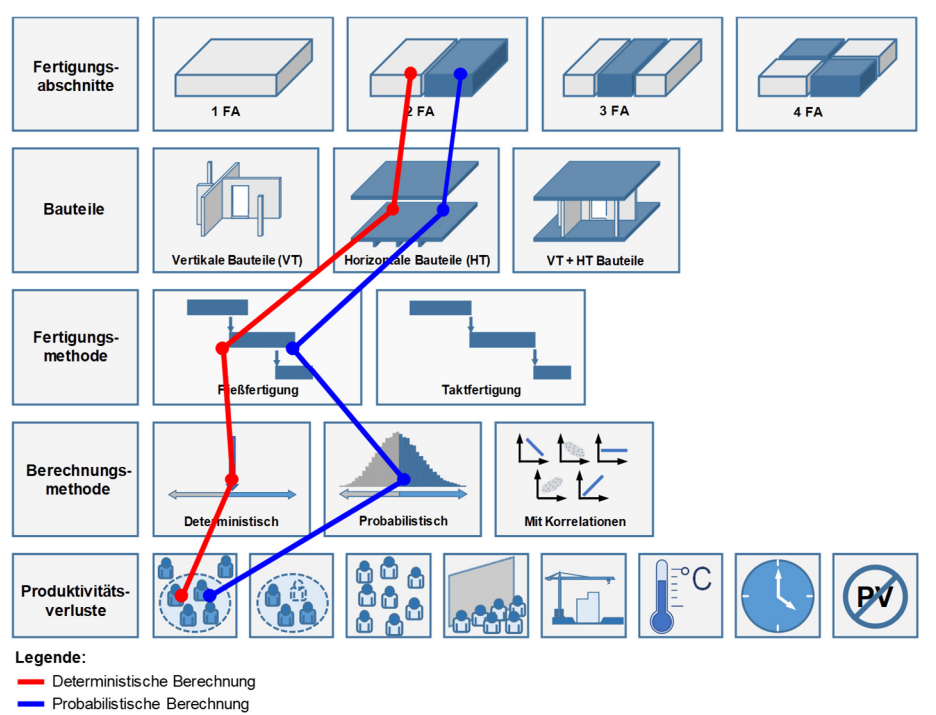

**Abbildung 155: Berechnungskombination Beispiel 3** 

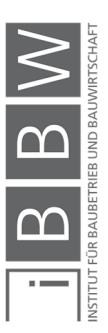

In diesem Beispiel werden folgende Aspekte behandelt:

- Untersuchung der Auswirkung und Einfluss einer Erhöhung der Mannschaftsstärke auf die Gesamtdauer eines Deckenabschnittes und der Termine.
- Darstellung der Varianten der Kolonnenbildung.
- Berücksichtigung der Produktivitätsverluste infolge eine nicht optimale Kolonnenstärke.
- Vergleich der Ergebnisse und Abweichungen aus den Berechnungsmodellen mit und ohne Produktivitätsverluste.
- Veranschaulichung des Mehrwerts einer probabilistischen Berechnung in Zusammenhang mit Berücksichtigung von Produktivitätsverlusten.

# **6.4.2 Modellierung**

Im Berechnungsmodell ist zu unterscheiden, ob für einen Vorgang eine optimale oder nicht optimale Mannschaftsgröße vorliegt. In Tabelle 34 sind die Literaturwerte der optimale Kolonnengröße für Schal-, Bewehrungsund Betonierarbeiten für den Hochbau dargestellt. Die optimalen Gruppengrößen bei Stahlbetondecken sind in Zeile 5 dargestellt (siehe auch Abschnitt 2.5.1).

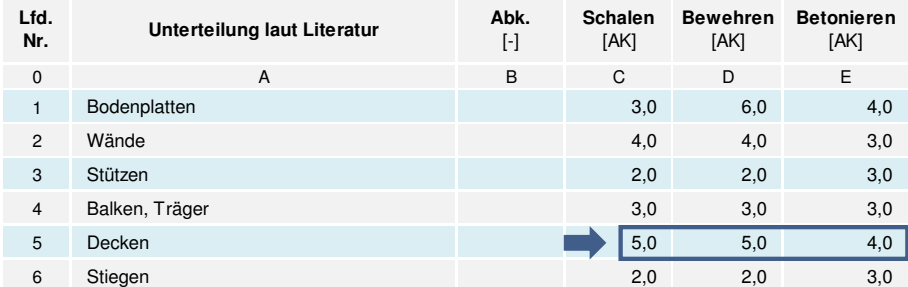

**Tabelle 34: Optimale Kolonnengrößen für Stahlbetonarbeiten<sup>524</sup>**

Im Basisbeispiel (siehe Abschnitt 6.2) werden die Schal-, Bewehrungsund Betonierarbeiten von jeweils einer optimalen Kolonne durchgeführt. In diesem Beispiel werden die jeweiligen Mannschaftsstärken erhöht, um dadurch eine höhere durchschnittliche tägliche Leistung zu erzielen. Dabei sind verschiedene Gruppenaufteilungen möglich. In Tabelle 35 sind Beispiele von möglichen Gruppierungen dargestellt. Hierfür wird die Annahme getroffen, dass die kleinste (mögliche) Einheit, um die Schal- bzw. Bewehrungsarbeiten auszuführen, aus mindestens drei Arbeitskräfte besteht (freie Annahme).

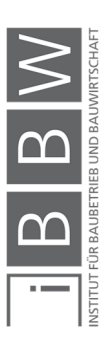

 $\overline{a}$ 

<sup>524</sup> Vgl. HOFSTADLER, C.: Produktivität im Baubetrieb. S. 189ff

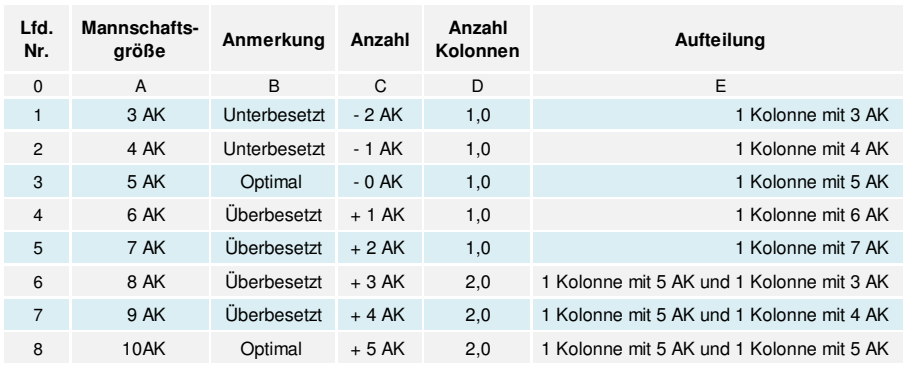

**Tabelle 35: Konstellationen der Mannschaftsaufteilung (freie Annahme)** 

In Tabelle 35 sind Varianten der Mannschaftsaufteilung für eine optimale Kolonnengröße von 5 Arbeitskräfte dargestellt. Demnach ist eine Gruppengröße kleiner gleich 5 AK als unterbesetzt und eine Gruppengröße größer als 5 AK als überbesetzt anzusehen. Ab einer Mannschaftsgröße von insgesamt 8 AK, erfolgt eine Unterteilung in 2 Kolonnen. Dabei sind folgende Varianten möglich: Eine Aufteilung in 2 Kolonnen zu je 4 Arbeitskräfte, oder eine Aufteilung wie in Zeile 6 Spalte E in 1 Kolonne mit 5 AK und 1 Kolonne mit 3 AK. Letztere besteht aus einer optimalen und einer unterbesetzten Kolonne, wobei die Variante mit 2 Kolonnen zu je 4 AK aus 2 unterbesetzten Kolonnen besteht.

In diesem Fallbeispiel werden unterschiedliche Mannschaftsveränderungen bei den Schal-, Bewehrungs- und Betonierarbeiten durchgeführt und deren Auswirkung auf die Ergebnisse untersucht. In Tabelle 36 sind die gewählten Änderungen dargestellt.

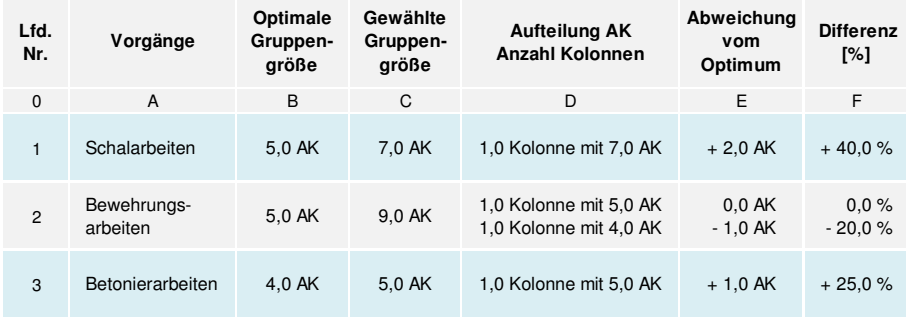

**Tabelle 36: Gewählte Anpassungen der Mannschaftsstärke** 

Das Ziel ist es, die durchschnittliche tägliche Leistung durch den Einsatz von mehreren Arbeitskräften zu erhöhen. Die jeweilige prozentuelle Differenz ist in Spalte F ersichtlich. Die Bewehrungsarbeiten sind in 2 Kolonnen aufgeteilt. Dabei ist eine optimal und eine unterbesetzt. Bei der optimalen Kolonne sind keine Produktivitätsverluste zu erwarten.

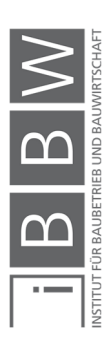

# **6.4.3 Dauerplanung ohne Berücksichtigung von Produktivitätsverlusten (aus erhöhter Mannschaftsstärke)**

Die Berechnung der Vorgangsdauern erfolgt anhand der Berechnungstabelle (Tabelle 26, siehe Abschnitt 6.1.4). Dabei bleiben bis auf die Anzahl an Arbeitskräfte, alle Inputparameter gleich wie im Beispiel aus Abschnitt 6.2. In Tabelle 37 sind die geänderten Werte der Berechnungstabelle dargestellt und in Tabelle 38 die Ergebnisse der Dauerplanung ohne Berücksichtigung der Produktivitätsverluste. Für die Erklärung der Berechnungstabelle wird auf 6.1.4 verwiesen.

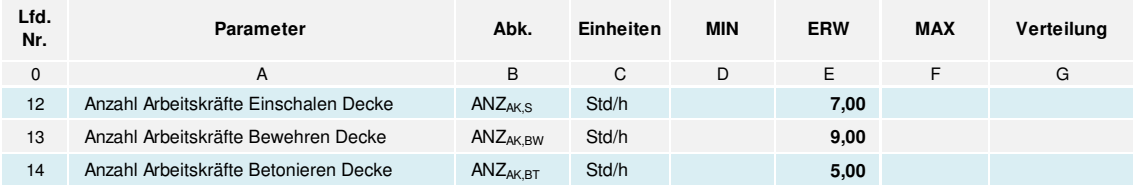

**Tabelle 37: Geänderte Eingangswerte** 

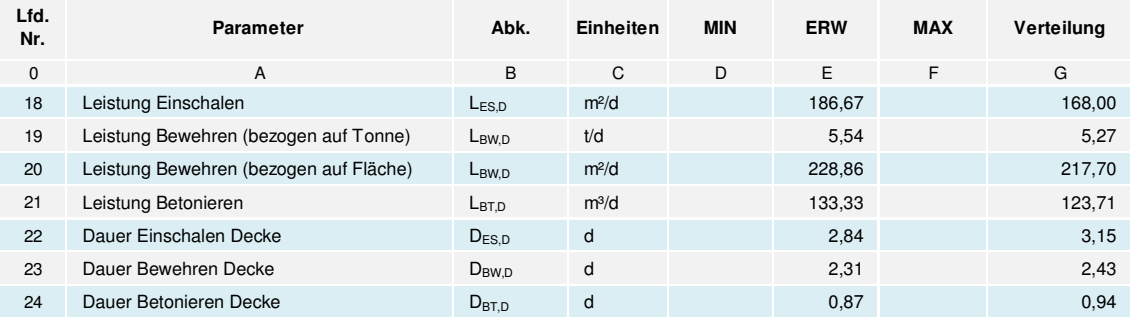

**Tabelle 38: Ergebnisse der Vorgangsdauern (ohne Berücksichtigung von PV)** 

#### **6.4.4 Dauerplanung mit Berücksichtigung von Produktivitätsverlusten (aus erhöhter Mannschaftsstärke)**

Im folgenden Abschnitt wird die Berechnung der Vorgangsdauern mit Berücksichtig der Produktivitätsverluste veranschaulicht. Die Berechnung der jeweiligen Aufwandswerterhöhungen erfolgt in Tabelle 39 bis Tabelle 41.

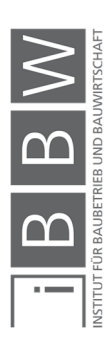

#### **Berechnung der Aufwandswerterhöhungen**

# **Produktivitätsverluste infolge nicht optimale Mannschaftsgröße Schalarbeiten Flachdecke**

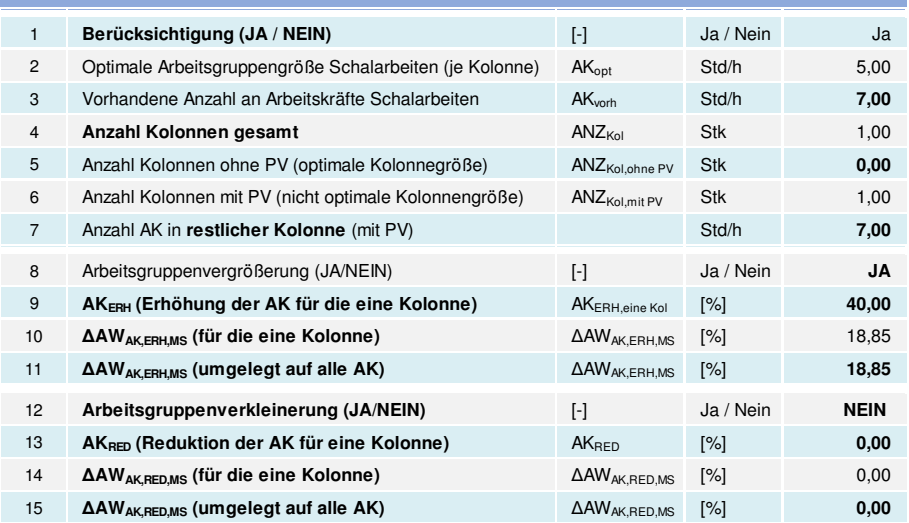

**Tabelle 39: Aufwandswerterhöhung aufgrund nicht optimaler Mannschaftsgröße bei Schalarbeiten von Flachdecken** 

# **Produktivitätsverluste infolge nicht optimale Mannschaftsgröße Bewehrungsarbeiten Flachdecke**

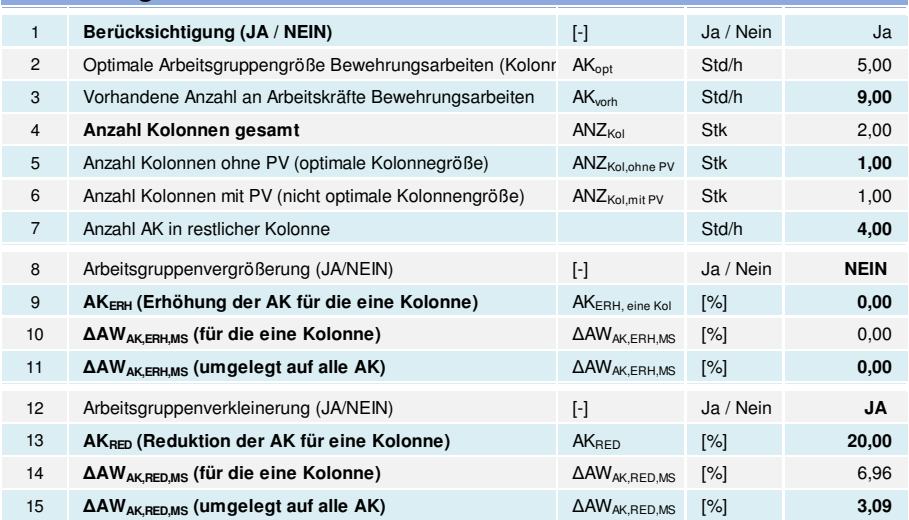

**Tabelle 40: Aufwandswerterhöhung aufgrund nicht optimaler Mannschaftsgröße bei Bewehrungsarbeiten von Flachdecken** 

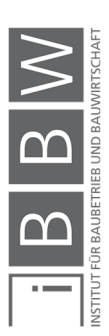

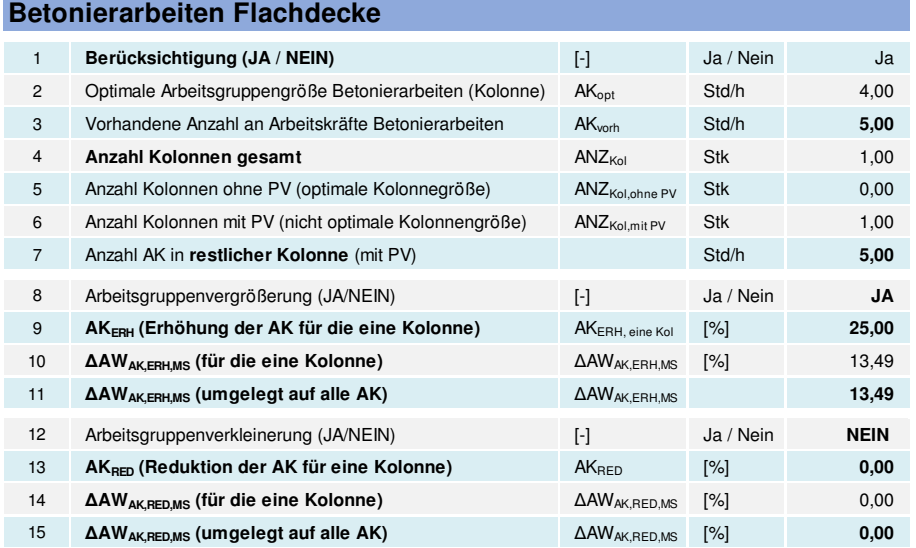

# **Produktivitätsverluste infolge nicht optimale Mannschaftsgröße**

**Tabelle 41: Aufwandswerterhöhung aufgrund nicht optimaler Mannschaftsgröße bei Betonierarbeiten von Flachdecken** 

In Tabelle 42 erfolgt die Berechnung der Vorgangsdauern mit den erhöhten Aufwandswerten. Dadurch werden die entstandenen Produktivitätsverluste aus einer nicht optimalen Mannschaftsgröße in der Berechnung berücksichtigt.

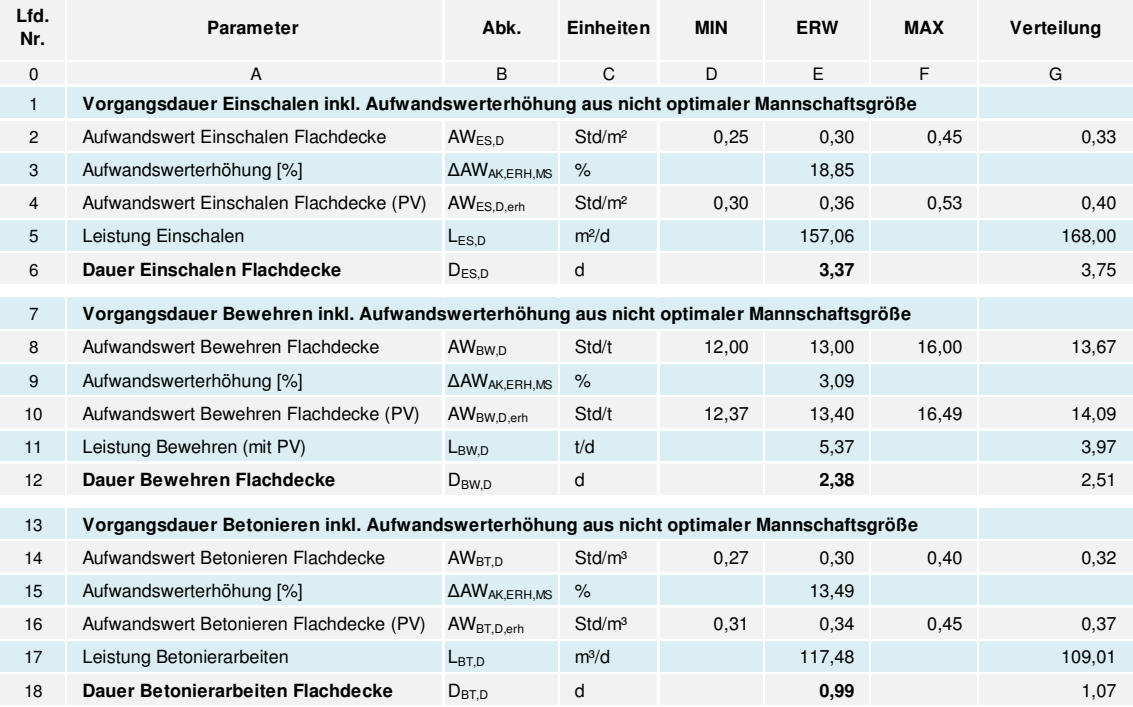

**Tabelle 42: Berechnung der Vorgangsdauern mit Berücksichtigung der Produktivitätsverluste aus einer nicht optimalen Mannschaftsgröße** 

In den Zeilen 2, 8 und 14 sind die jeweiligen Grund-Aufwandswerte der Arbeiten dargestellt. Die prozentualen Aufwandswerterhöhungen sind in

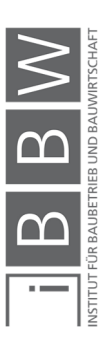

den Zeilen 3, 9 und 15 ersichtlich. Die erhöhten Aufwandswerte werden in den Zeilen 4, 10 und 16 berechnet. Die Berechnung der Vorgangsdauern mit den erhöhten Aufwandswerten erfolgt in den Zeilen 6, 12 und 18. Die deterministischen Ergebnisse sind in Spalte E (Zeilen 6, 12 und 18) dargestellt. Die Ergebnisse der probabilistischen Berechnung werden im folgenden Abschnitt veranschaulicht.

#### **6.4.5 Ergebnisinterpretation – Dauerplanung**

Die Ergebnisse der probabilistischen Berechnung der Vorgangsdauern sind in Abbildung 156 bis Abbildung 158 dargestellt. Die grüne Linie beschreibt die Basis (siehe auch Beispiel 1, Abschnitt 6.2). Das blaue Histogramm stellt das Ergebnis mit Berücksichtigung von Produktivitätsverluste und das rote Histogramm stellt das Ergebnis aus der Berechnung ohne Berücksichtigung von Produktivitätsverluste dar.

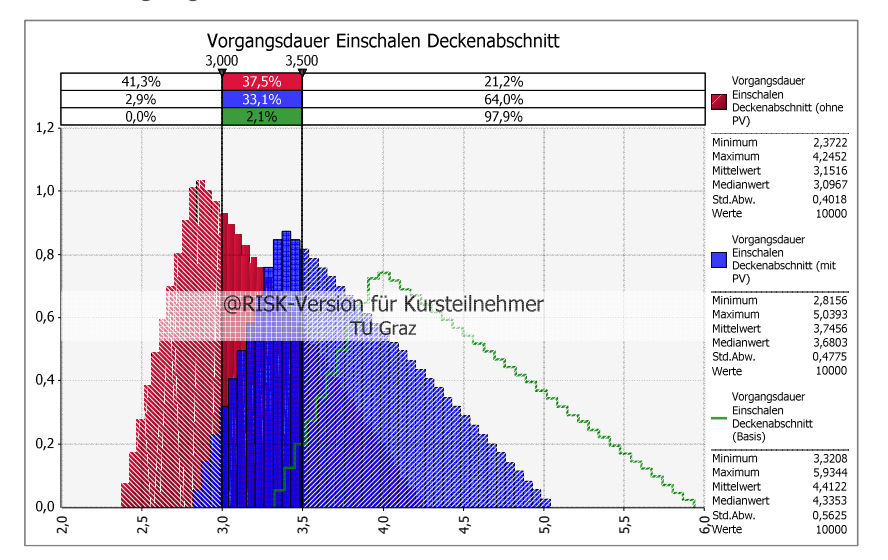

**Abbildung 156: Gegenüberstellung der Ergebnisse aus der probabilistischen Berechnung der Vorgangsdauer der Schalarbeiten mit und ohne Berücksichtigung von PV** 2,0 2,5 3,0 3,5 4,0 4,5 5,0 5,5 6,0

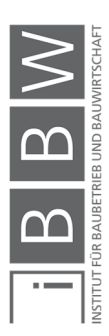

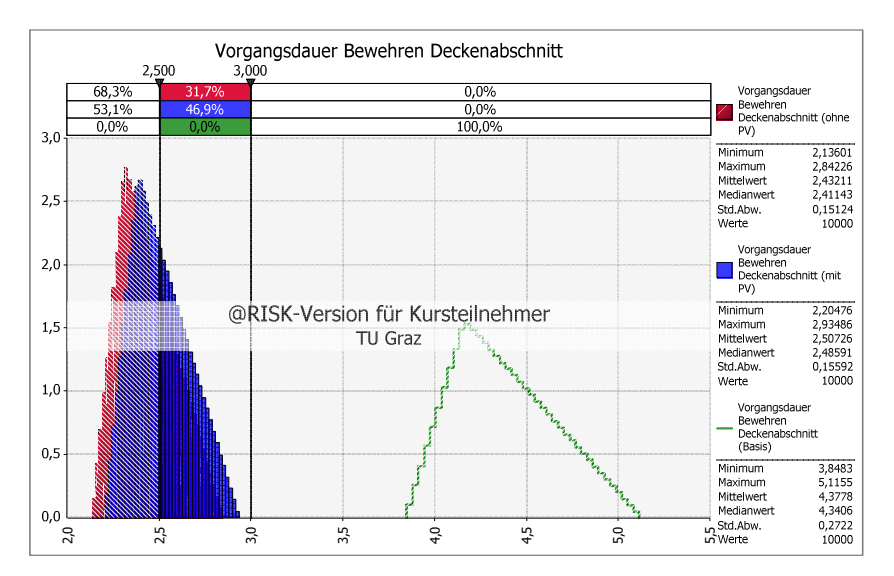

**Abbildung 157: Gegenüberstellung der Ergebnisse aus der probabilistischen Berechnung der Vorgangsdauer der Bewehrungsarbeiten mit und ohne Berücksichtigung von PV** 

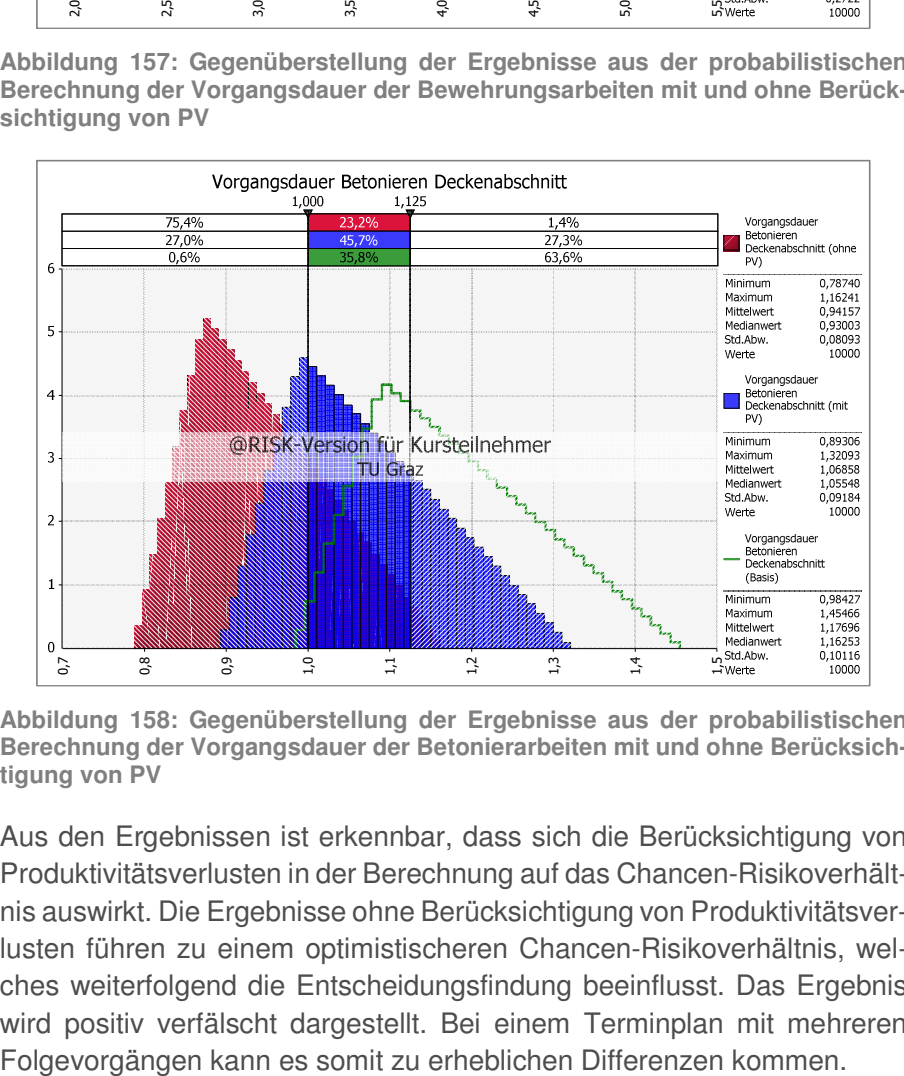

**Abbildung 158: Gegenüberstellung der Ergebnisse aus der probabilistischen Berechnung der Vorgangsdauer der Betonierarbeiten mit und ohne Berücksichtigung von PV** 

Aus den Ergebnissen ist erkennbar, dass sich die Berücksichtigung von Produktivitätsverlusten in der Berechnung auf das Chancen-Risikoverhältnis auswirkt. Die Ergebnisse ohne Berücksichtigung von Produktivitätsverlusten führen zu einem optimistischeren Chancen-Risikoverhältnis, welches weiterfolgend die Entscheidungsfindung beeinflusst. Das Ergebnis wird positiv verfälscht dargestellt. Bei einem Terminplan mit mehreren

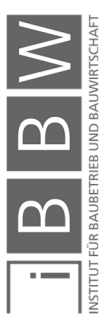

## **6.4.6 Berechnung 2 – Terminplanung**

Die kürzeren Vorgangsdauern werden auf die Terminplanung übertragen. Dabei wird untersucht wie sich die gewählten Maßnahmen auf die Gesamtdauer des Fertigungsabschnitts auswirken.

Auf Basis der Ergebnisse aus der Dauerplanung (siehe Abschnitt 6.4.5) werden anhand folgender Einzelvorgangsdauern: Schalarbeiten 3,5 d, Bewehrungsarbeiten 2,5 d und Betonierarbeiten 1,0 d, der Terminplan erstellt. Es wird ein Versatz i.H.v. von 2,0 d zwischen den Schal- und Bewehrungsarbeiten angenommen (freie Annahme). In Abbildung 159 ist der Terminplan mit den gewählten Angaben dargestellt.

Für einen Vergleich der Ergebnisse ist ein Berechnungsaufbau in MS Project wie in Abbildung 159 dargestellt, erforderlich. Dieser besteht aus drei voneinander getrennten Fertigungsabschnitten.

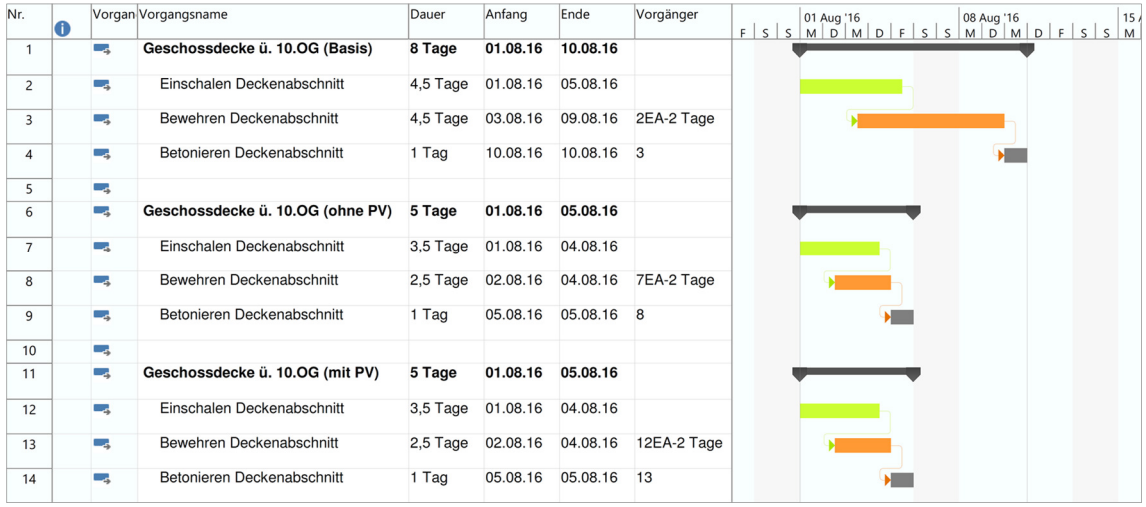

**Abbildung 159: Terminplan Deckenabschnitt mit erhöhter Mannschaftsstärke.** 

Durch die Kürzung der Vorgangsdauern kann eine Reduktion der Gesamtdauer für den Fertigungsabschnitt von 8,0 d auf 5,0 d erzielt werden (Vergleich mit Basisbeispiel Abschnitt 6.2.4). In der Regel ist hier zu untersuchen ob ein Versatz von 2,0 d noch möglich ist. (Anm. mögliche Unterschreitung der kritischen Annäherung; weiterführendes Beispiel). Für dieses Beispiel wird die Annahme getroffen, dass es noch zu keiner Unterschreitung der kritischen Annäherung kommt.

Mit den reduzierten Vorgangsdauern und des gewählten Versatzes zwischen den Schal- und Bewehrungsarbeiten, ist eine Taktzeit von 5,0 d möglich. Der Beginn der Betonierarbeiten ist mit dem 05.08.2016 um 8:00 Uhr (Arbeitszeitbeginn) geplant. Dafür ist es notwendig das die Schal- und Bewehrungsarbeiten bis zum 04.08.2016 um 17:00 Uhr (Arbeitszeitende) abgeschlossen werden. Das Ende des Fertigungsabschnittes ist am Freitag den 05.08.2016 um 17:00 Uhr (Arbeitszeitende) geplant.

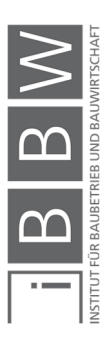

Anhand dieser deterministischen Darstellung des Terminplans, kann keine Aussage getroffen werden, ob die geplanten Termine und Vorgangsdauern auch tatsächlich realisierbar sind. Mit Hilfe einer probabilistischen Berechnung des Terminplans soll das Chancen-Risikoverhältnis der einzelnen Termine und Dauern dargestellt werden.

#### **6.4.7 Ergebnisinterpretation – Terminplanung**

In Abbildung 160 bis Abbildung 162 sind die Ergebnisse der probabilistischen Berechnung (als Histogramme) dargestellt.

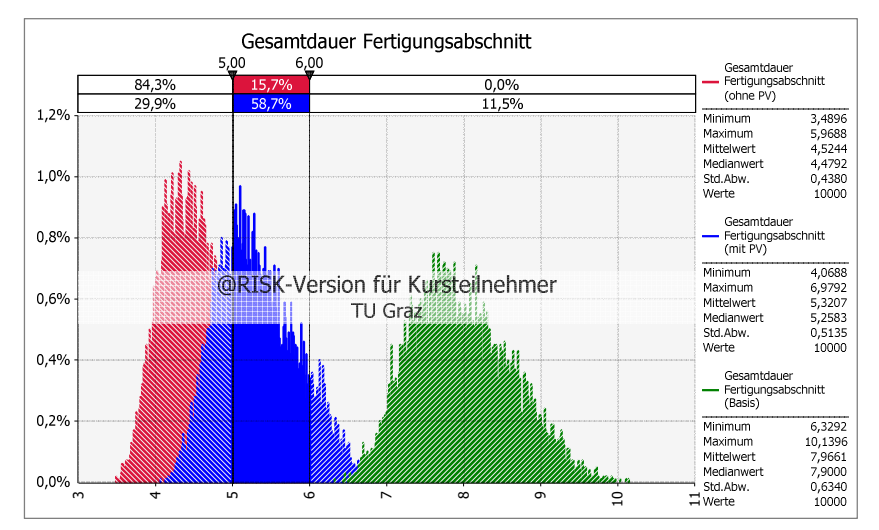

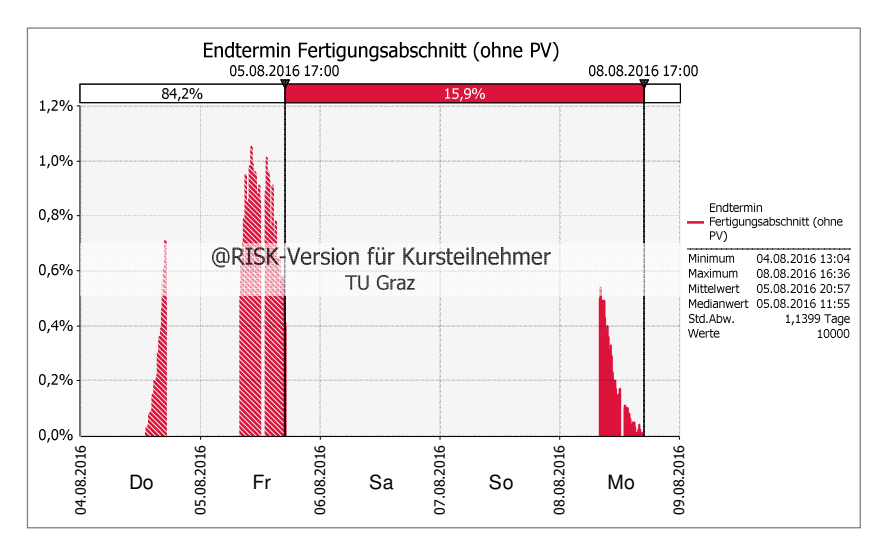

**Abbildung 160: Gesamtdauer Fertigungsabschnitt Deckenfertigung** 

**Abbildung 161: Endtermin Fertigungsabschnitt (ohne PV)** 

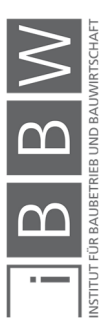

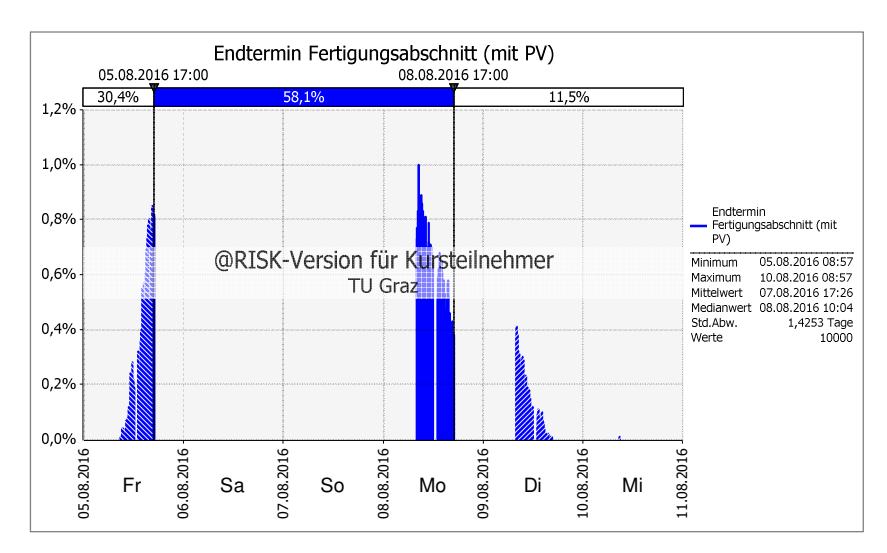

**Abbildung 162: Endtermin Fertigungsabschnitt (mit PV)** 

Eine Gesamtdauer von 5,0 d ist gemäß der Berechnung ohne Berücksichtigung von PV mit einer Chance von 84,5 % realisierbar (siehe Abbildung 160). Werden allerdings die entstandenen Produktivitätsverluste berücksichtigt, reduziert sich die Chance das die Arbeiten innerhalb der geplanten 5,0 d abgeschlossen werden können auf 31,4 %. Die Differenz der beiden Wahrscheinlichkeiten beträgt 54,6 % (84,5 % abzüglich 29,9 %). In diesem Fall ist ein Chancen-Risikoverhältnis von 60% zu 40% nicht erfüllt.

In Abbildung 161 und Abbildung 162 sind die Ergebnisse des Endtermins des Fertigungsabschnitts dargestellt. In diesem Fall handelt es sich um einen Freitag. Es wird angestrebt die Betonierarbeiten am Freitag abzuschließen sodass die Aushärtung über das Wochenende (arbeitsfreie Zeit) erfolgen kann. Das Ergebnis ohne Berücksichtigung von Produktivitätsverluste vermittelt eine positive Sicherheit (84,2 % Chance), dass die Arbeiten rechtzeitig wie geplant fertiggestellt werden können. Werden allerdings die entstandenen Produktivitätsverluste berücksichtigt, sinkt die Wahrscheinlichkeit einer Fertigstellung auf 30,4 %. Wird für die Entscheidungsfindung ein bestimmtes Chancen-Risikoverhältnis (z.B. 60 % zu 40 %) vordefiniert, wird in diesem Fall die Entscheidungsfindung durch das verwendete Berechnungsmodell beeinflusst. Somit ist bei der Inter-Free Examples and Examples and Examples and Examples and Examples and Aspekte der Berechnung of the Berücks tigung von PV mit einer Chance von 84,5 % realisierbar (siehe Abbild 160). Werden allerdings die entstandenen Pro

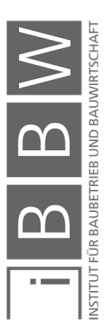

#### **6.5 Beispiel 4: Erhöhung der Arbeitszeit**

Mit einer längeren täglichen Arbeitszeit ist eine Erhöhung der durchschnittlichen täglichen Leistung und somit eine kürzere Bauzeit erzielbar. In Abschnitt 6.2 ist unter optimal gewählten Inputparametern eine Gesamtdauer von 8,0 d für den Fertigungsabschnitt der Geschossdecke ermittelt worden. Anhand dieses Beispiels wird eine mögliche Bauzeitverkürzung durch eine längere Arbeitszeit aufgezeigt. Des Weiteren werden die aufgrund einer nicht optimalen Arbeitszeit entstehenden Produktivitätsverluste ermittelt und im Berechnungsmodell berücksichtigt. Anhand der Ergebnisse werden die Abweichungen zwischen den Berechnungsmodellen mit und ohne einschlägige Produktivitätsverluste veranschaulicht.

#### **6.5.1 Aufgabenstellung**

In Abbildung 163 ist die Berechnungskombination für das Beispiel dargestellt. Die Geschossdecke ist in zwei Fertigungsabschnitte unterteilt. In diesem Beispiel wird einer der Fertigungsabschnitte betrachtet. Die Berechnung erfolgt mit und ohne Berücksichtigung der einschlägigen Produktivitätsverluste.

Die Angaben der Inputparameter und alle weiteren Annahmen sind analog zu denen aus dem Beispiel aus Abschnitt 6.2.

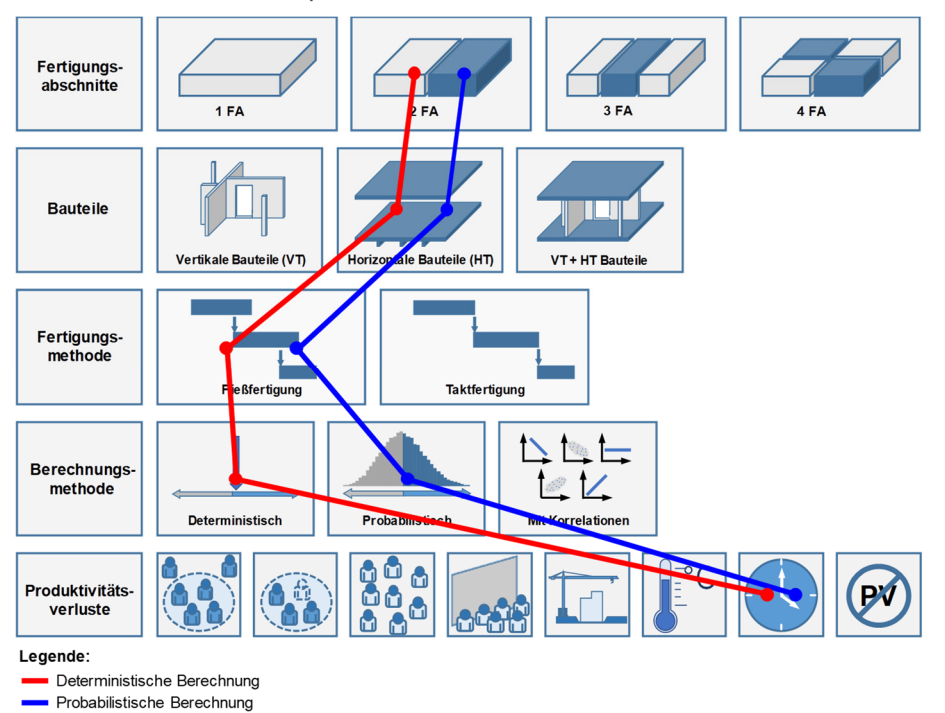

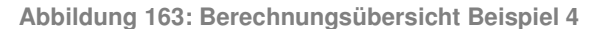

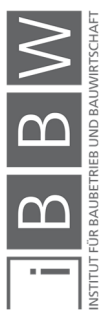

In diesem Beispiel werden folgende Aspekte behandelt:

- Untersuchung der Auswirkung und Einfluss einer längeren täglichen Arbeitszeit auf die einzelnen Vorgangsdauern und weiterfolgend auf die Gesamtdauer des Fertigungsabschnitts.
- Vergleich der Ergebnisse und Abweichungen aus den Berechnungsmodellen mit und ohne Berücksichtigung von Produktivitätsverlusten

# **6.5.2 Modellierung**

Im Berechnungsmodell ist zu unterscheiden wann (welcher Zeitpunkt) eine Arbeitszeitveränderung (i.d.R. eine Erhöhung) bekanntgegeben wird (siehe Abschnitt 2.6.4). In diesem Beispiel wird die kurzfristige Bekanntgabe der Arbeitszeiterhöhung betrachtet.

In Abschnitt 5.10.5 ist die probabilistische Simulationsberechnung eines Berechnungsmodells mit unterschiedlichen Arbeitszeiten im Terminplan untersucht worden. Die Ergebnisse zeigen, dass ein Berechnungsmodell mit verschiedenen Arbeitszeiten keine nachvollziehbaren Ergebnisse ermöglicht. Aus diesem Grund werden jeweils getrennte Berechnungsmodelle mit einer spezifischen Hauptarbeitszeit erstellt. Dabei werden folgende Arbeitszeiten verwendet: 8 h/d (siehe Basisbeispiel, Abschnitt 6.2), 10 h/d und 12 h/d.

# **6.5.3 Berechnung der Dauerplanung**

Die Berechnung der Vorgangsdauern (Arbeitsschritt – Dauerplanung) erfolgt anhand Tabelle 26 (siehe Abschnitt 6.1.4). Dabei bleiben bis auf die Angaben zur täglichen Arbeitszeit, alle Inputparameter gleich. In Tabelle 43 sind die geänderten Werte der Berechnungstabelle dargestellt und in Tabelle 44 die Ergebnisse der Dauerplanung, ohne Berücksichtigung von Produktivitätsverlusten. Für die Erklärung der Berechnungstabelle wird auf Abschnitt 6.1.4 verwiesen.

Anmerkung: Die Ergebnisse der Dauerplanung mit einer Arbeitszeit von 8 h/d sind aus dem Basisbeispiel (Abschnitt 6.2) zu entnehmen. Diese dienen im Zuge der Ergebnisinterpretation als Vergleichswerte.

#### **Berechnungsmodell mit einer Arbeitszeit von 10 h/d**

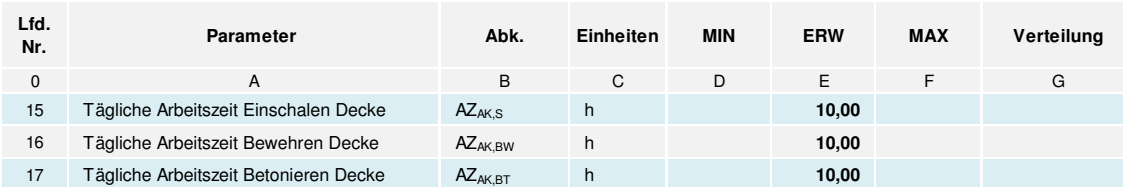

**Tabelle 43: Geänderte Inputparameter in der Berechnungstabelle** 

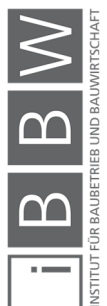

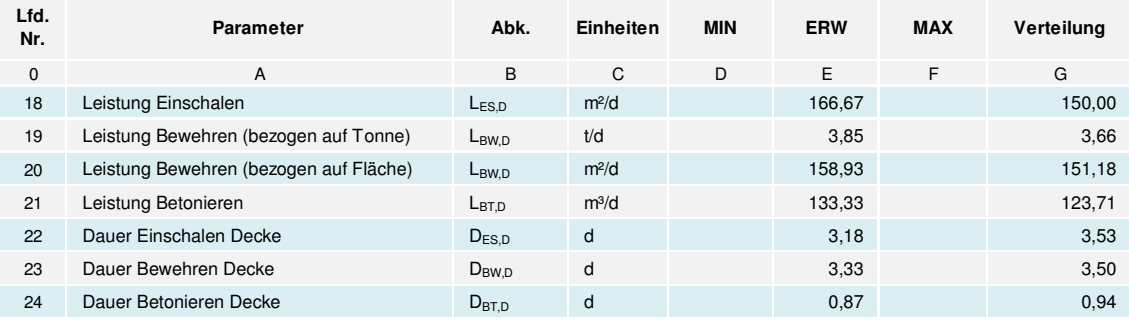

**Tabelle 44: Berechnung und Ergebnisse der Vorgangsdauern bei 10 h/d (ohne Berücksichtigung von PV)** 

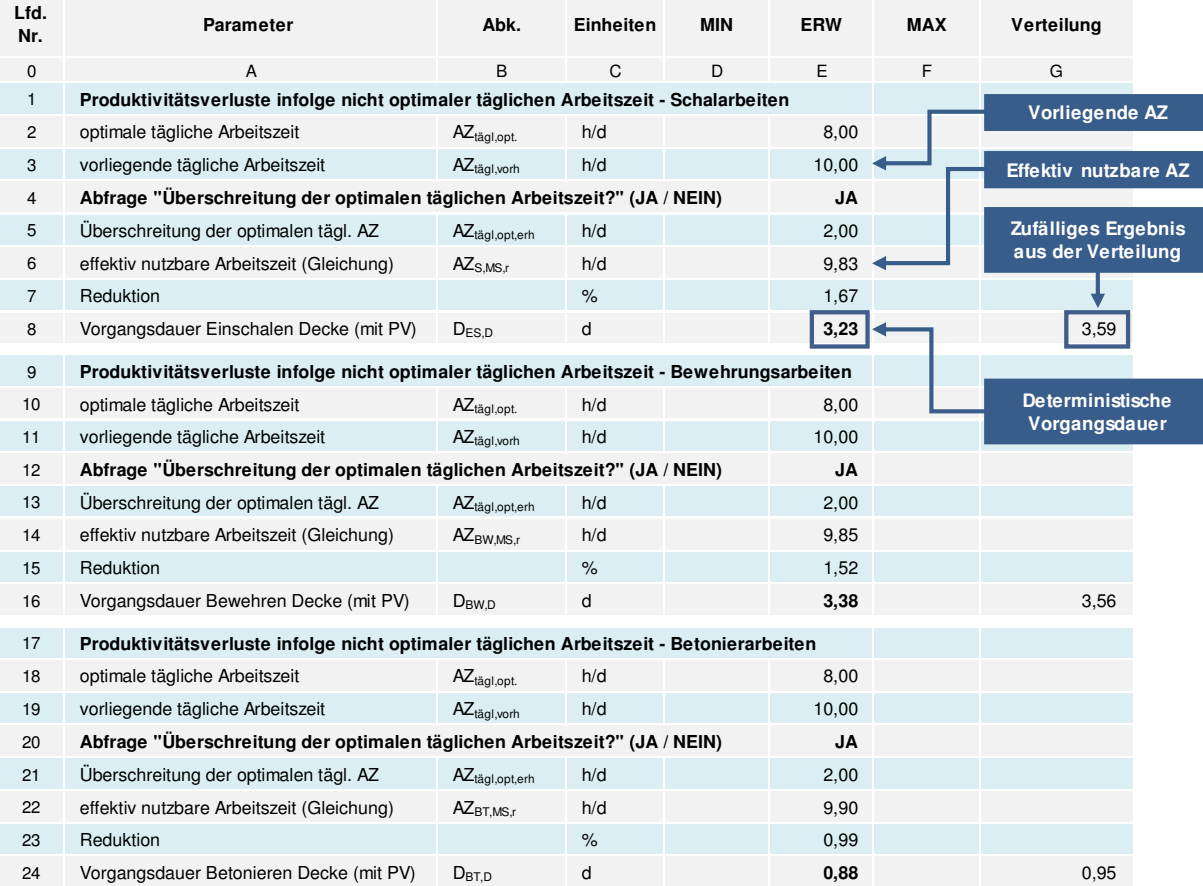

**Tabelle 45: Berechnung und Ergebnisse der Vorgangsdauern bei 10 h/d (mit Berücksichtigung von PV)** 

In Tabelle 45 erfolgt die Berechnung der Vorgangsdauern mit Berücksichtigung von Produktivitätsverlusten (infolge einer nicht optimalen Arbeitszeit). Die optimale tägliche Arbeitszeit (in diesem Fall 8 h/d) ist in den Zellen E 2, E 10 und E 18 und die tatsächliche Arbeitszeit in den Zellen E 3, E 11 und E 19 dargestellt. Die Berechnung der effektiv nutzbaren Arbeitszeit erfolgt in den Zellen E 6, E 14 und E 22, anhand der Gleichungen von

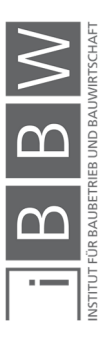

Hofstadler (siehe Abschnitt 2.6.4). Die jeweiligen Ergebnisse (Vorgangsdauern mit Berücksichtigung von PV) werden in den Zeilen 8, 16 und 24 (in Spalte E deterministisch und in Spalte G probabilistisch) berechnet.

Die Berechnungen werden im Folgenden analog für eine Arbeitszeit von 12 h/d durchgeführt.

## **Tägliche Arbeitszeit von 12 h/d**

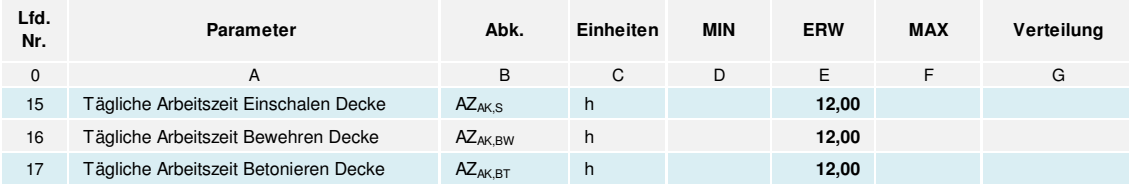

**Tabelle 46: Geänderte Inputparameter in der Berechnungstabelle** 

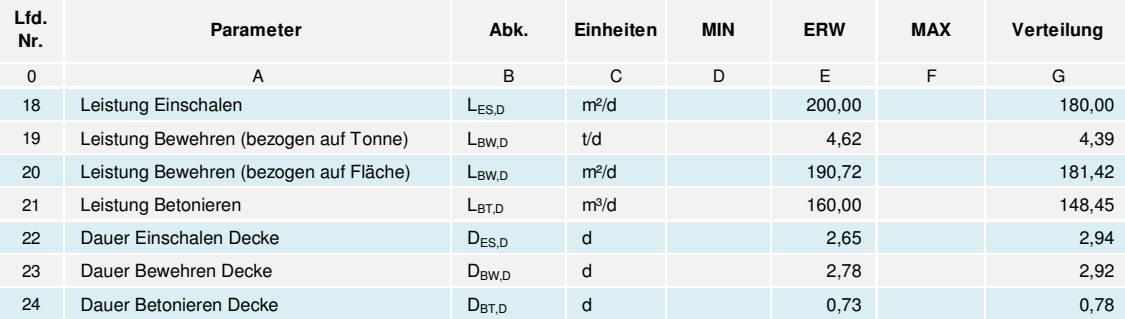

**Tabelle 47: Berechnung und Ergebnisse der Vorgangsdauern bei 12 h/d (ohne**  Berücksichtigung von PV)

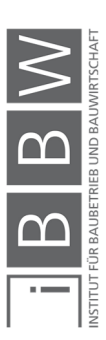

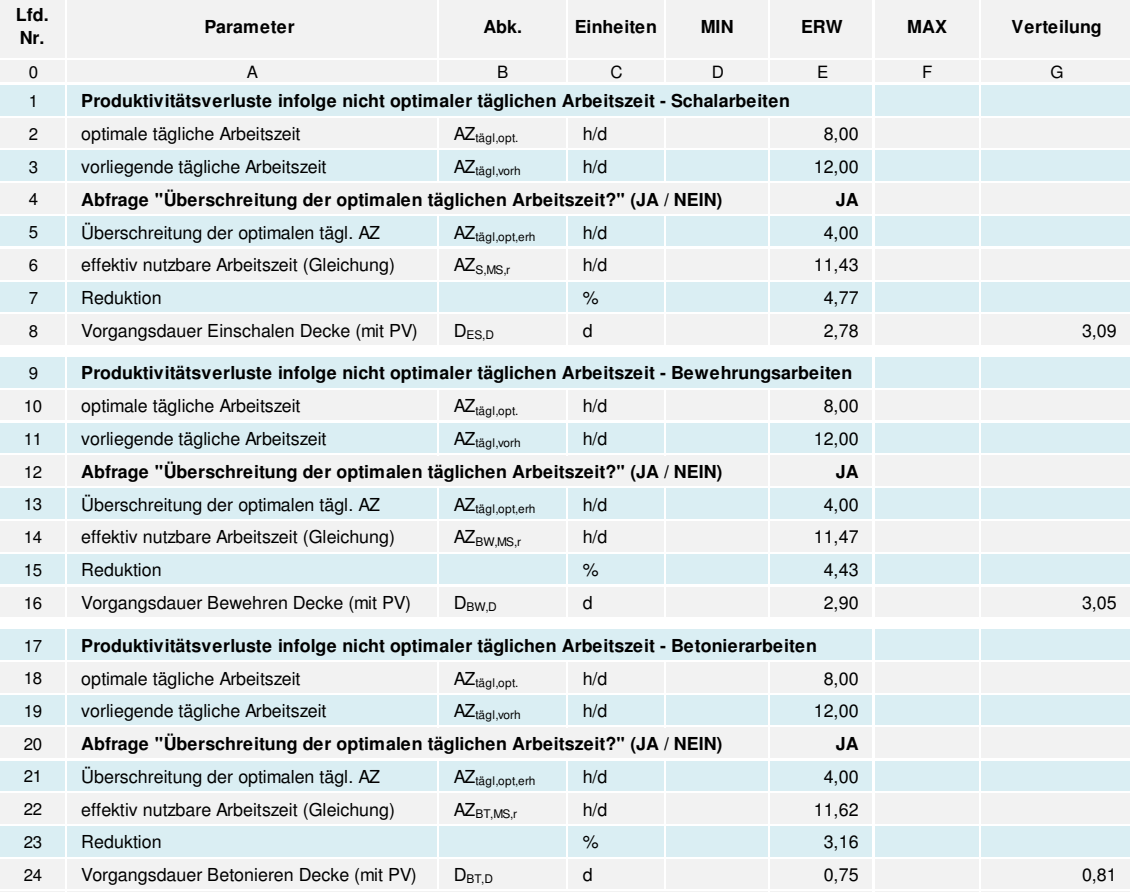

**Tabelle 48: Berechnung und Ergebnisse der Vorgangsdauern bei 12 h/d (ohne Berücksichtigung von PV)** 

#### **Ergebnisse der probabilistischen Berechnung**

In Abbildung 164 bis Abbildung 169 sind die Ergebnisse (Histogramme) der Vorgangsdauern aus den Simulationsberechnungen dargestellt. Das grüne Histogramm (grüne Linie) stellt das Ergebnis der Vorgangsdauer bei einer Arbeitszeit von 8 h/d (optimale Arbeitszeit) dar und dient als Referenz (siehe auch Beispiel 1, Abschnitt 6.2). Die blauen Histogramme stellen die Ergebnisse mit Berücksichtigung von PV und die roten Histogramme die Ergebnisse ohne Berücksichtigung von PV dar. Die jeweiligen Unter- und Überschreitungs-Wahrscheinlichkeiten der spezifischen Vorgangsdauern sind in den Histogrammen anhand der Gleitbegrenzer ablesbar.

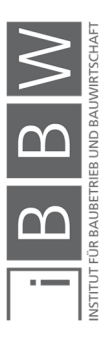

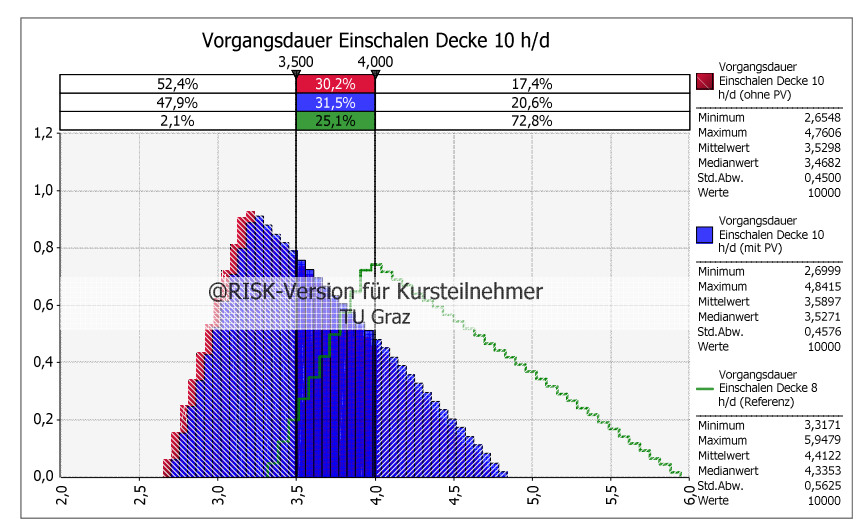

#### **Schalarbeiten Deckenabschnitt**

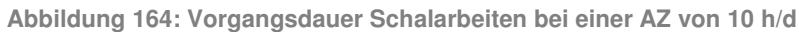

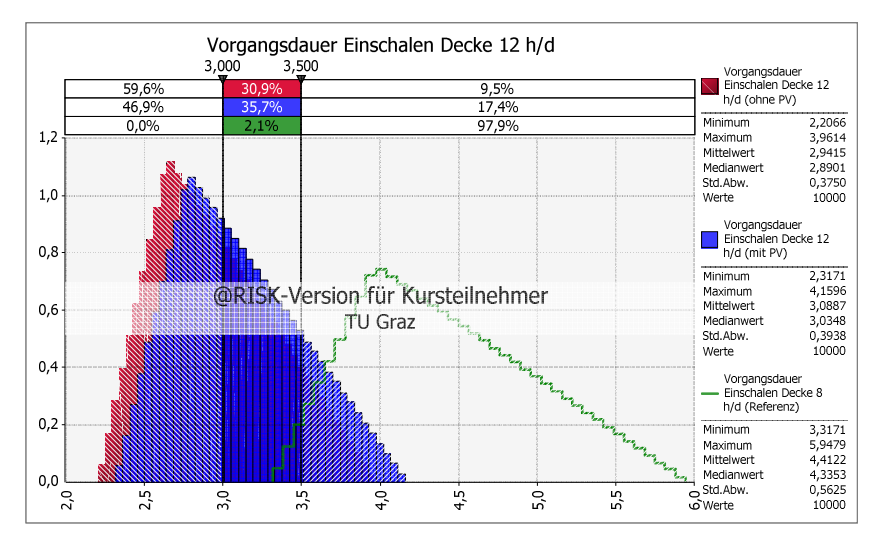

**Abbildung 165: Vorgangsdauer Schalarbeiten bei einer AZ von 12 h/d** 

#### **Schalarbeiten - Arbeitszeit von 10 h/d**

Eine Vorgangsdauer der Schalarbeiten von 4,0 d ist bei einer Arbeitszeit von 8 h/d nur mit einer Wahrscheinlichkeit von 27,2 % realisierbar. Durch eine Erhöhung der Arbeitszeit von 8 h/d auf 10 h/d erhöht sich die Wahrscheinlichkeit, dass die Arbeiten innerhalb von 4,0 d abgeschlossen werden, auf 82,6 % (52,4 % + 30,2 %) ohne Berücksichtigung von PV. Mit Berücksichtigung einschlägiger PV liegt die Chance die Arbeiten innerhalb von 4,0 d abzuschließen bei 79,4 % (47,9 % + 31,5 %). Die Differenz der Ergebnisse aus den beiden Berechnungsmodellen beträgt 3,2 % und kann in diesem Fall als gering gewertet werden. Ein mögliches vorgegebenes Chancen-Risikoverhältnis von 60 % (Chance) zu 40 % (Risiko) wird in diesem Fall in beiden Berechnungsmodellen erfüllt.

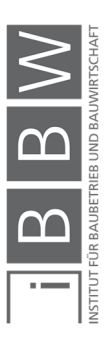
Durch die Erhöhung der täglichen Arbeitszeit von 8 h/d auf 10 h/d ist eine Reduktion der Vorgangsdauer (in diesem Fall von 4,0 d auf 3,5 d) erzielbar. Die Wahrscheinlichkeit das die Schalarbeiten am Deckenabschnitt in 3,5 d erledigt werden kann, beträgt 52,4 % (ohne Berücksichtigung von PV) und 47,9 % (mit Berücksichtigung von PV). Die Differenz der Ergebnisse aus den beiden Berechnungsmodellen beträgt 4,5 % und kann in diesem Fall als gering gewertet werden. Eine Vorgangsdauer von 3,5 d bei einer Arbeitszeit von 8 h/d ist mit 2,1 % Chance, praktisch nicht realisierbar.

# **Schalarbeiten - Arbeitszeit von 12 h/d**

Wird die Arbeitszeit auf 12 h/d erhöht, ist eine geplante Vorgangsdauer von 3,5 d in 90,5 % der Fälle (ohne Berücksichtigung von PV) und in 82,6 % der Fälle (mit Berücksichtigung von PV) realisierbar. Die Differenz beträgt 7,9 %. Eine Verkürzung der Vorgangsdauer von 3,5 d auf 3,0 d ist in 59,6 % der Fälle (ohne Berücksichtigung von PV) und in 46,9 % der Fälle (mit Berücksichtigung von PV) realisierbar. Die Abweichung der Wahrscheinlichkeiten der Ergebnisse (aus den beiden Berechnungsmodellen) beträgt in diesem Fall 12,7 %.

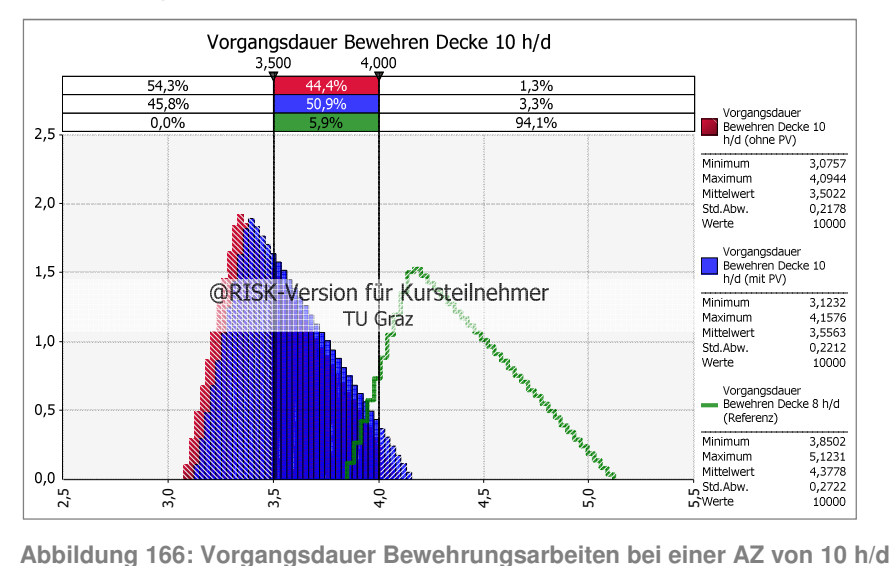

#### **Bewehrungsarbeiten Deckenabschnitt**

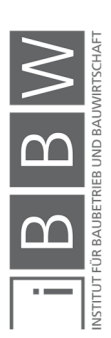

Anwendungsbeispiel

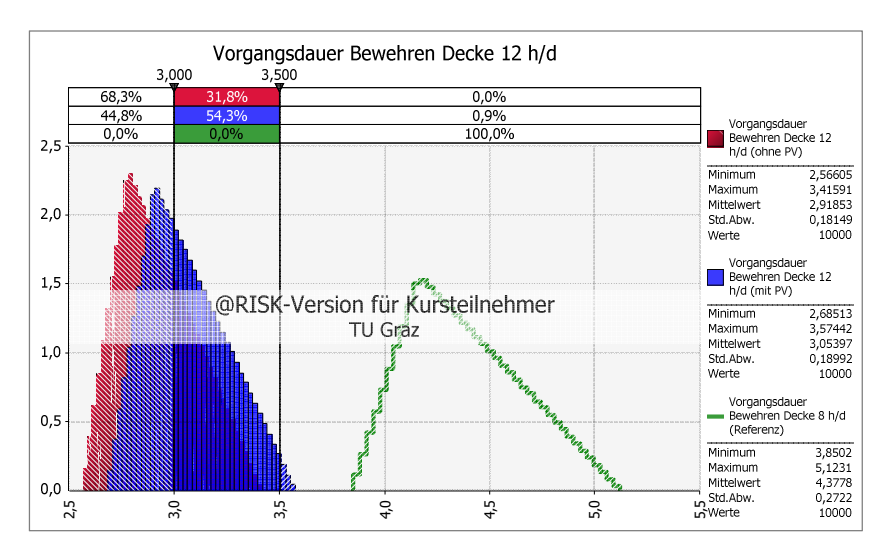

**Abbildung 167: Vorgangsdauer Bewehrungsarbeiten bei einer AZ von 12 h/d** 

### **Bewehrungsarbeiten – Arbeitszeit von 10 h/d**

Bei einer Erhöhung der täglichen Arbeitszeit von 8 h/d auf 10 h/d ist eine geplante Vorgangsdauer von 4,0 d, mit einer Wahrscheinlichkeit von 98,7 % (Berechnungsmodell ohne Berücksichtigung von PV) bzw. 96,7 % (Berechnungsmodell mit Berücksichtigung von PV) möglich. Die Differenz der Ergebnisse der beiden Berechnungsmodelle beträgt 2,0 % (geringe Abweichung). Bei einem Vorgegebenen Chancen-Risikoverhältnis von 60 % (Chance) zu 40 % (Risiko) wird bei einer täglichen Arbeitszeit von 8 h/d die Vorgabe nicht erfüllt. Bei 10 h/d hingegen, wird die Vorgabe erfüllt chung). Ein vorgegebenes Chancen-Risikoverhältnis von 60 % 2,5 3,0 3,5 4,0 4,5 5,0 5,5

Durch die Erhöhung der täglichen Arbeitszeit von 8 h/d auf 10 h/d ist eine Verkürzung der Vorgangsdauer (in diesem Fall von 4,0 d auf 3,5 d) erzielbar. Die Wahrscheinlichkeit das die Bewehrungsarbeiten am Deckenabschnitt in 3,5 d erledigt werden können, beträgt 54,3% (ohne Berücksichtigung von PV) und 45,8 % (mit Berücksichtigung von PV). Die Differenz der Ergebnisse aus den beiden Berechnungsmodellen beträgt 8,5 % (geringe Differenz). Bei einer täglichen Arbeitszeit von 8 h/d ist eine Vorgangsdauer von 3,5 d nicht realisierbar (100 %).

### **Bewehrungsarbeiten – Arbeitszeit von 12 h/d**

Bei einer Erhöhung der täglichen Arbeitszeit auf 12 h/d ist eine geplante Vorgangsdauer von 3,5 d in 100 % der Fälle (ohne Berücksichtigung von PV) und in 99,1 % der Fälle (mit Berücksichtigung von PV) realisierbar. Eine Verkürzung der Vorgangsdauer von 3,5 d auf 3,0 d ist in 68,3 % der Fälle (ohne Berücksichtigung von PV) und in 44,8 % der Fälle (mit Berücksichtigung von PV) realisierbar. Die Abweichung der Wahrscheinlichkeiten der Ergebnisse (aus den beiden Berechnungsmodellen) beträgt in diesem Fall 23,5 % (erhebliche Abwei-

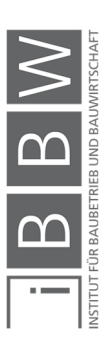

(Chance) zu 40 % (Risiko), wird in diesem Fall mit dem Berechnungsmodell ohne Berücksichtigung von PV erfüllt. Das Ergebnis aus dem Berechnungsmodell mit Berücksichtigung von PV erfüllt die Vorgabe jedoch nicht.

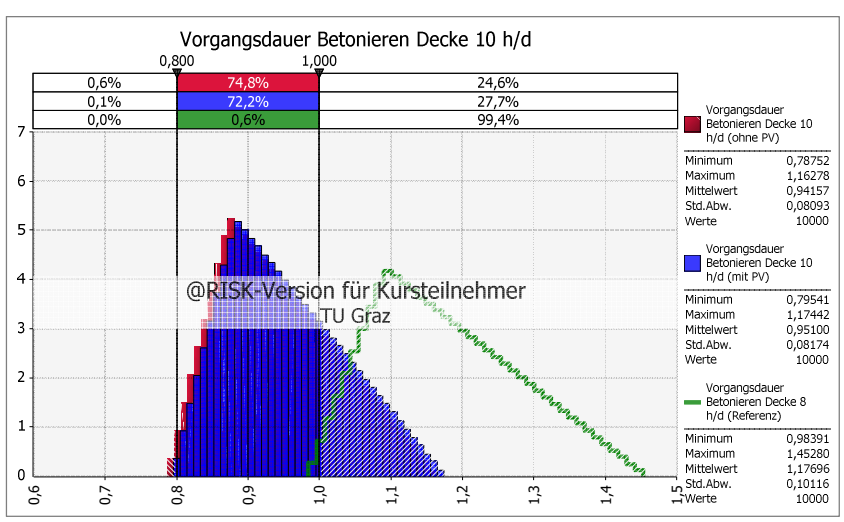

# **Betonierarbeiten Deckenabschnitt**

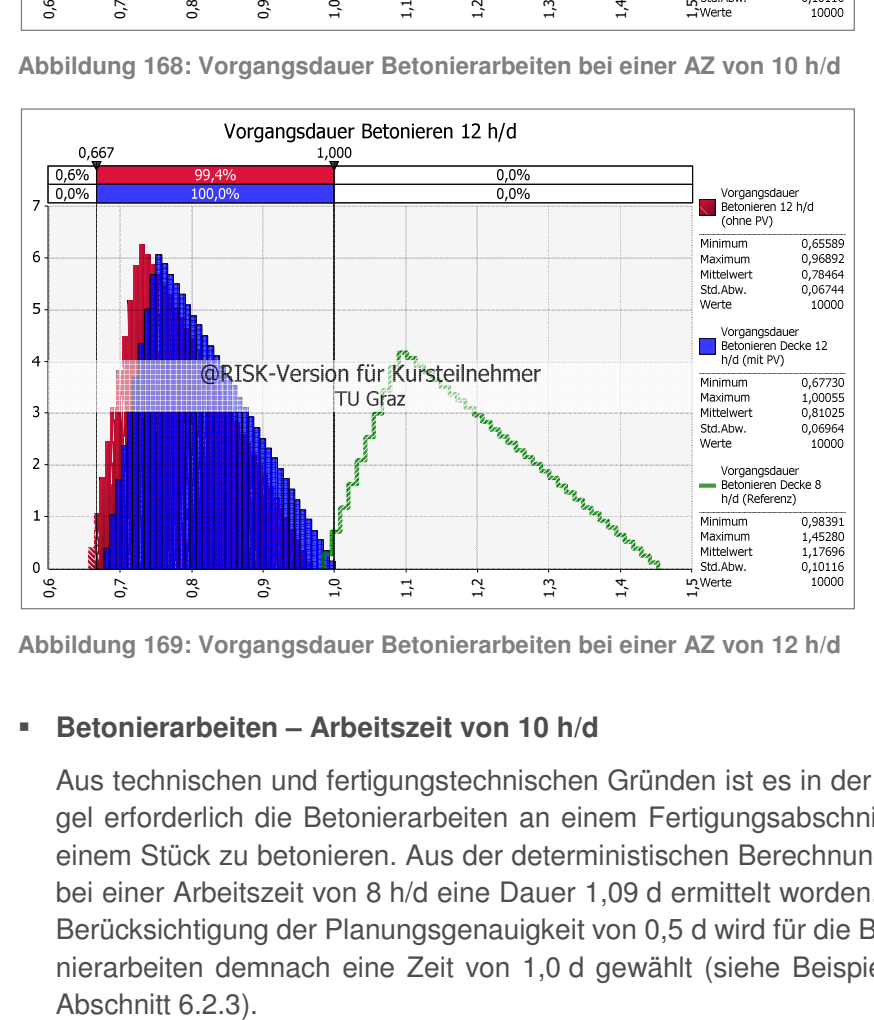

**Abbildung 168: Vorgangsdauer Betonierarbeiten bei einer AZ von 10 h/d** 

**Abbildung 169: Vorgangsdauer Betonierarbeiten bei einer AZ von 12 h/d** 

### **Betonierarbeiten – Arbeitszeit von 10 h/d**

Aus technischen und fertigungstechnischen Gründen ist es in der Regel erforderlich die Betonierarbeiten an einem Fertigungsabschnitt in einem Stück zu betonieren. Aus der deterministischen Berechnung ist bei einer Arbeitszeit von 8 h/d eine Dauer 1,09 d ermittelt worden. Mit Berücksichtigung der Planungsgenauigkeit von 0,5 d wird für die Betonierarbeiten demnach eine Zeit von 1,0 d gewählt (siehe Beispiel 1,

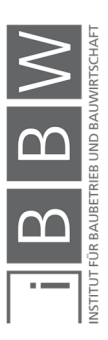

Anhand der Ergebnisse der probabilistischen Berechnung (siehe Abbildung 168), ist zu erkennen das die geplante Dauer von 1,0 d unter einer Arbeitszeit von 8 h/d, nur mit einer Wahrscheinlichkeit von 0,6 % realisiert werden kann. In 99,4 % der Fälle werden die Betonierarbeiten länger als 1,0 d (bei einer AZ von 8 h/d) benötigen. Somit ist die geplante Dauer unter den Eingangsbedingungen praktisch nicht realisierbar.

Bei einer Erhöhung der täglichen Arbeitszeit von 8 h/d auf 10 h/d, ist eine geplante Vorgangsdauer von 1,0 d mit einer Wahrscheinlichkeit von 75,4 % (Berechnungsmodell ohne Berücksichtigung von PV) bzw. 72,3 % (Berechnungsmodell mit Berücksichtigung von PV) möglich. Die Differenz der Ergebnisse der beiden Berechnungsmodelle beträgt 3,1 % (geringe Abweichung). Bei einem Vorgegebenen Chancen-Risikoverhältnis von 60 % (Chance) zu 40 % (Risiko), wird bei einer täglichen Arbeitszeit von 8 h/d die Vorgabe nicht erfüllt. Bei 10 h/d hingegen, wird die Vorgabe erfüllt.

#### **Betonierarbeiten – Arbeitszeit von 12 h/d**

Wird die Arbeitszeit auf 12 h/d erhöht, ist eine geplante Vorgangsdauer von 1,0 d in 100 % der Fälle (ohne Berücksichtigung von PV) und in 99,4 % der Fälle (mit Berücksichtigung von PV) realisierbar. Die Differenz der Ergebnisse aus den beiden Berechnungsmodellen ist mit 0,6 % vernachlässigbar gering. Bei einem Vorgegebenen Chancen-Risikoverhältnis von 60 % (Chance) zu 40 % (Risiko), ist diese Vorgabe bereits bei einer Erhöhung der täglichen Arbeitszeit von 8 h/d auf 10 h/d erfüllt. Daher ist eine Erhöhung der täglichen Arbeitszeit auf 12 h/d in diesem Fall nicht notwendig.

### **6.5.4 Berechnung – Terminplanung**

Die erzielbaren Vorgangsdauern werden auf die Terminplanung übertragen. Weiterfolgend wird untersucht wie sich die gewählten Maßnahmen (Erhöhung der täglichen Arbeitszeit) auf die Gesamtdauer des Fertigungsabschnitts auswirken.

Auf Basis der Ergebnisse aus der Dauerplanung werden für die Berechnungen mit den täglichen Arbeitszeiten von 8 h/d, 10 h/d und 12 h/d, die jeweiligen Terminpläne (für die probabilistische Simulationsberechnung) erstellt. Zwischen den Schal- und Bewehrungsarbeiten wird ein Versatz in der Höhe von 2,0 d angenommen (freie Annahme). In Abbildung 170 bis Abbildung 172 sind die jeweiligen (deterministischen)Terminpläne mit den gewählten Angaben dargestellt. In diesem Fall ist es erforderlich drei getrennte Berechnungsmodelle (Dateien) zu erstellen, da verschiedene Arbeitszeiten innerhalb eines Projekts in MS Project gemeinsam mit @RISK nicht möglich sind (in Abschnitt 5.10.5 erläutert).

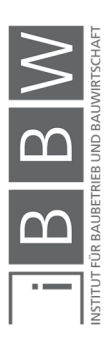

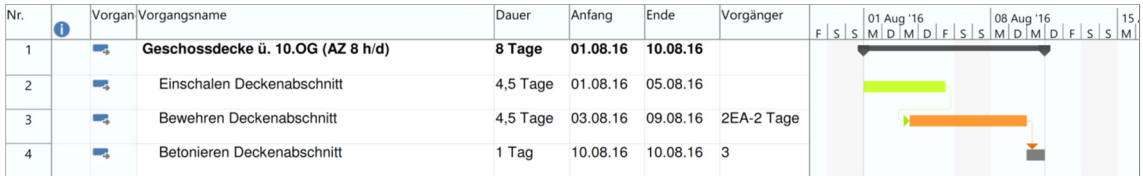

**Abbildung 170: Terminplan Fertigungsabschnitt - AZ 8 h/d** 

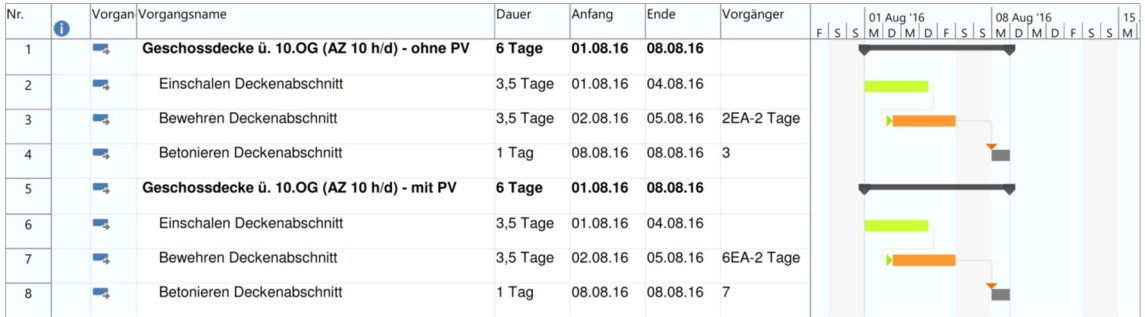

**Abbildung 171: Terminplan Fertigungsabschnitt - AZ 10 h/d** 

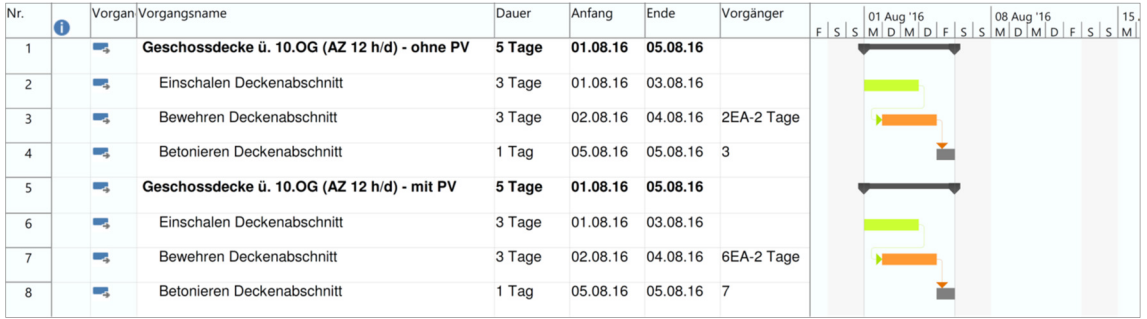

**Abbildung 172: Terminplan Fertigungsabschnitt - AZ 12 h/d** 

Durch die Kürzung der Vorgangsdauern infolge einer Erhöhung der Arbeitszeiten, ist eine Reduktion der Gesamtdauer des Fertigungsabschnitts von 8,0 d (Normalbauzeit) auf 6,0 d (bei einer AZ von 10 h/d) und auf 5,0 d (bei einer AZ von 12 h/d) möglich. In der Regel ist hier zu untersuchen ob durch die Veränderung der Vorgangsdauern der geplante Versatz von 2,0 d noch möglich ist (Anm. Gefahr einer Unterschreitung der kritischen Annäherung). In diesem Fallbeispiel gilt die Annahme, dass es zu keiner Unterschreitung kommt. Die Gesamtdauer und Endtermine sind aus den Terminplänen ersichtlich.

Anhand der deterministischen Terminpläne kann allerdings keine Aussage hinsichtlich der Realisierbarkeit getroffen werden. Mit einer probabilistischen Betrachtung des Terminplans wird das jeweilige Chancen-Risikoverhältnis der einzelnen Termine und der Gesamtdauer aufgezeigt.

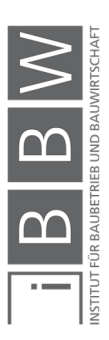

# **6.5.5 Ergebnisinterpretation – Terminplanung**

In Abbildung 173 bis Abbildung 175 sind die Ergebnisse der probabilistischen Berechnung der Gesamtdauer des Fertigungsabschnitts (unter den jeweiligen Arbeitszeiten) dargestellt.

Das grüne Histogramm (Abbildung 173) stellt das Ergebnis der Gesamtdauer des Fertigungsabschnittes bei einer Arbeitszeit von 8 h/d (optimale Arbeitszeit) dar und dient in diesem Fall als Referenz (siehe Basisbeispiel, Abschnitt 6.2 ). Anhand der roten Histogramme wird das Ergebnis der Berechnung ohne Berücksichtigung von Produktivitätsverluste und mit den blauen Histogrammen das Ergebnis mit Berücksichtigung von Produktivitätsverlusten dargestellt.

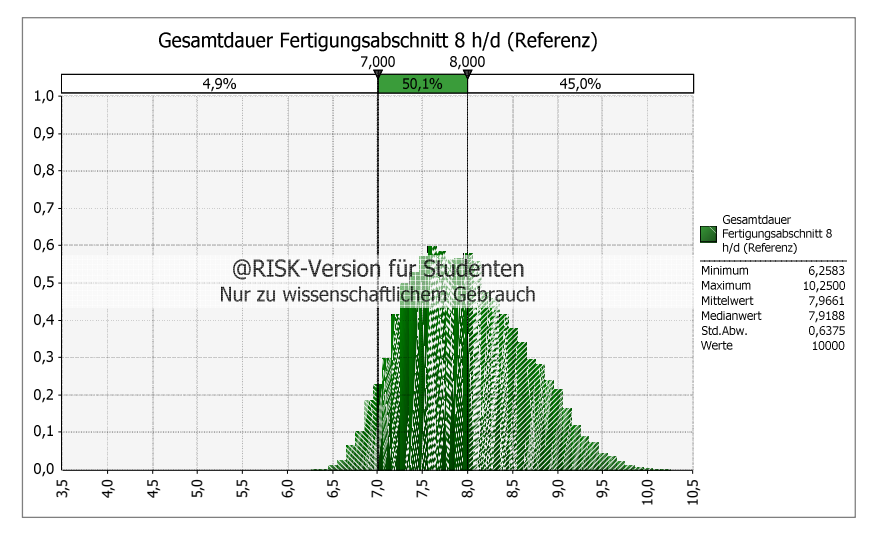

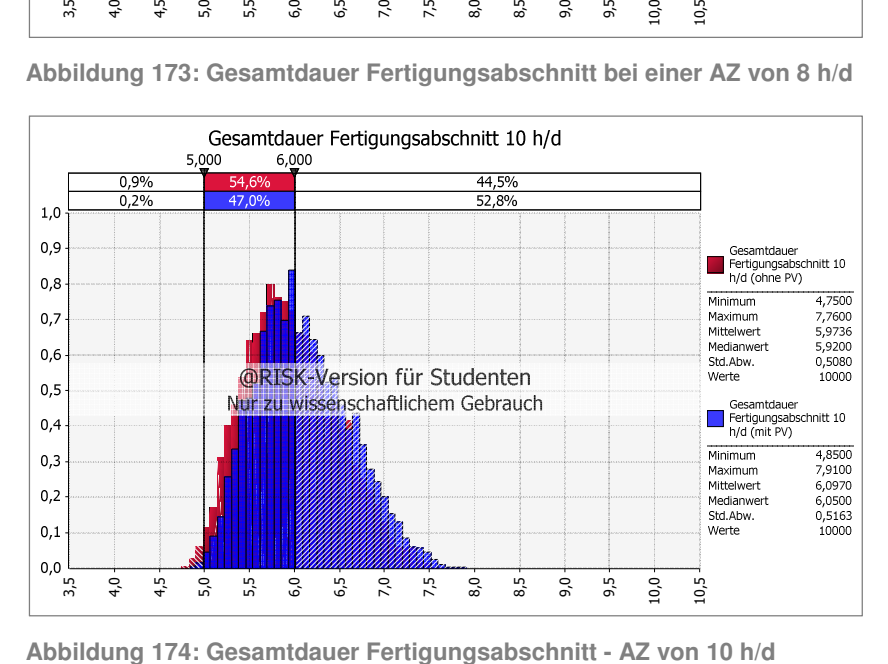

**Abbildung 173: Gesamtdauer Fertigungsabschnitt bei einer AZ von 8 h/d** 

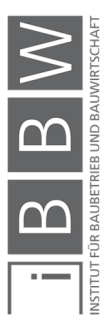

Anwendungsbeispiel

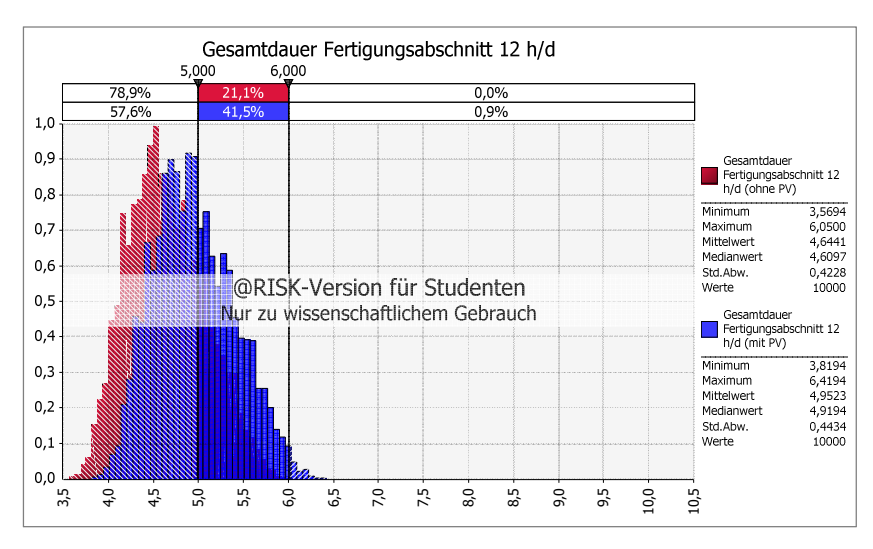

**Abbildung 175: Gesamtdauer Fertigungsabschnitt bei einer AZ von 12 h/d** 

Durch eine Erhöhung der Arbeitszeit von 8 h/d auf 10 h/d, kann eine Reduktion der Gesamtdauer von 8,0 d auf 6,0 d erzielt werden (siehe Abbildung 170 und Abbildung 171). Anhand der Ergebnisse aus der probabilistischen Berechnung, ist ersichtlich das eine Gesamtdauer von 6,0 d mit einer Chance von 55,6 % (ohne Berücksichtigung von PV) und 47,2 % (mit Berücksichtigung von PV) möglich ist. Die Differenz der Ergebnisse der beiden Berechnungsmodelle beträgt 8,4 %. In beiden Fällen ist ein Chancen-Risikoverhältnis von 60 % (Chance) zu 40 % (Risiko) nicht erfüllt. Ein Chancen-Risikoverhältnis von 50% (Chance) zu 50 % (Risiko), wird durch die Berechnung ohne Berücksichtigung erfüllt. Das Ergebnis mit Berücksichtigung von Produktivitätsverlusten erfüllt die Vorgabe jedoch nicht.  $\frac{1}{2}$   $\frac{1}{3}$   $\frac{1}{2}$   $\frac{1}{2}$   $\frac{1}{2}$   $\frac{1}{2}$   $\frac{1}{2}$  Abbildung 175: Gesamtdauer Fertigun<br>Durch eine Erhöhung der Arbeitsze<br>duktion der Gesamtdauer von 8,0  $\frac{1}{2}$  bildung 170 und Abbildung 171).  $\frac{1}{2$ 

Mit einer Erhöhung der Arbeitszeit auf 12 h/d, wird eine Gesamtdauer von 6,0 d in beiden Fällen (mit und ohne Berücksichtigung von PV) mit einer Wahrscheinlichkeit von über 90 % erfüllt. Des Weiteren ist eine Gesamtdauer von 5,0 d, in 78,9 % der Fälle (ohne Berücksichtigung von PV) und in 57,6 % der Fälle (mit Berücksichtigung von PV) realisierbar. Die Differenz zwischen den Ergebnissen der beiden Berechnungsmodelle beträgt 21,3 % (erhebliche Abweichung). Ein Chancen-Risikoverhältnis von 60 % (Chance) zu 40 % (Risiko), wird mit dem Berechnungsmodell mit Berücksichtigung von PV knapp nicht erfüllt. Beide Ergebnisse erfüllen jedoch ein Chancen-Risikoverhältnis von

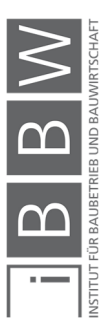

# **6.6 Beispiel 5: Detailbetrachtung der kritischen Annäherung**

In den vorherigen Beispielen ist stets die Annahme getroffen worden, dass die kritische Annäherung zwischen den Schal- und Bewehrungsarbeiten nicht unterschritten wird. Bei einer Unterschreitung besteht die Gefahr einer gegenseitigen Behinderung der Arbeitskräfte, aufgrund von Platzmangel. Dies führt wiederrum zu Produktivitätsverluste und somit zu einer Leistungsreduktion. Im folgenden Beispiel wird der Unterschied zwischen der deterministischen und probabilistischen Betrachtung der kritischen Annäherung aufgezeigt. Des Weiteren wird die Auswirkung der Produktivitätsverluste infolge einer Unterschreitung untersucht. Anhand der Ergebnisse werden die Abweichungen zwischen den Berechnungsmodellen mit und ohne Berücksichtigung einschlägiger Produktivitätsverluste dargestellt.

# **6.6.1 Aufgabenstellung**

In Abbildung 176 ist die Berechnungskombination für das Beispiel dargestellt. Die Geschossdecke wird in zwei Fertigungsabschnitte unterteilt. In diesem Beispiel wird einer der Fertigungsabschnitte betrachtet. Die Berechnung erfolgt mit und ohne Berücksichtigung der Produktivitätsverluste infolge einer Unterschreitung der kritischen Annäherung.

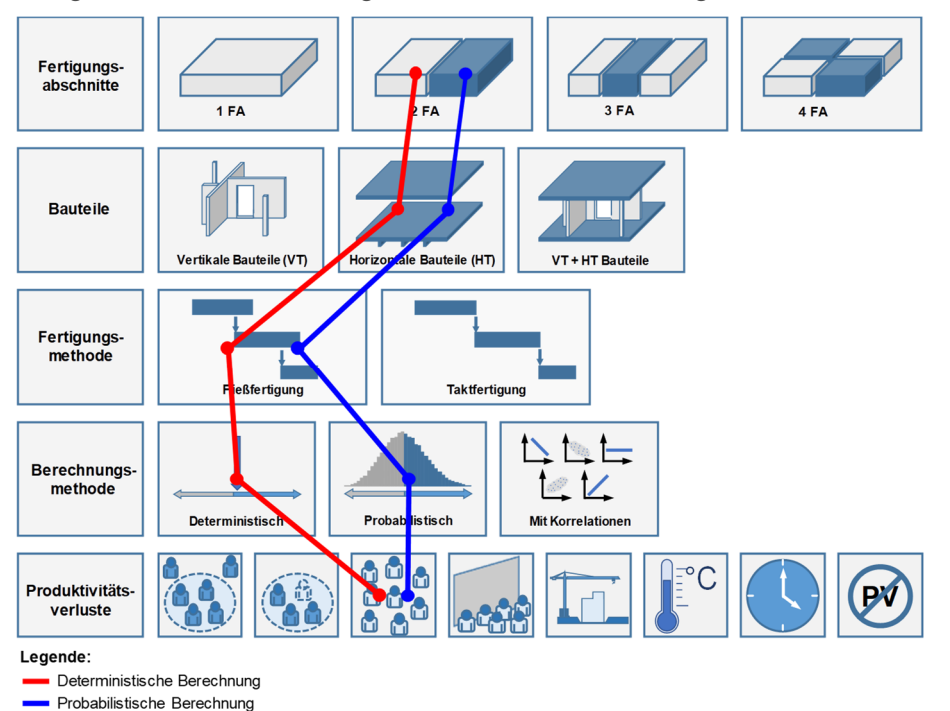

**Abbildung 176: Berechnungsübersicht Beispiel 5** 

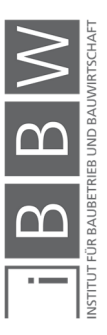

In diesem Beispiel werden folgende Aspekte behandelt:

- Modellbildung der kritischen Annäherung zwischen den Schal- und Bewehrungsarbeiten und Berücksichtigung im Berechnungsmodell.
- Festlegung der kritischen Annäherung bei der probabilistischen Betrachtung bzw. Festlegung des Chancen-Risikoverhältnisses.
- Vergleich der Ergebnisse und Abweichungen aus den Berechnungsmodellen mit und ohne Berücksichtigung von Produktivitätsverlusten infolge einer Unterschreitung.

# **6.6.2 Modellierung**

Hinsichtlich der theoretischen Grundlagen zur kritischen Annäherung wird auf Abschnitt 3.9 verwiesen. Die Ermittlung der kritischen Annäherung erfolgt anhand von Gleichung (6-1). Dafür sind Angaben zur Anzahl an eingesetzten Arbeitskräften, der jeweiligen Mindestarbeitsfläche und der Leistung der Schalarbeiten erforderlich.

$$
k_{A,S,BW} > \frac{AK_{S+BW} * AF_{AK,MIN}}{L_{S,i}}
$$
(6-1)

### **Ermittlung der Mindestarbeitsfläche**

Die Literaturangaben zur Mindestarbeitsfläche je Arbeitskraft wurden in Abschnitt 2.5.2 aufgezeigt. In Tabelle 49 sind die für dieses Beispiel relevanten Angaben der jeweiligen Mindestarbeitsfläche dargestellt. Die vollständige Tabelle ist in Abschnitt 2.5.2, Tabelle 3 ersichtlich.

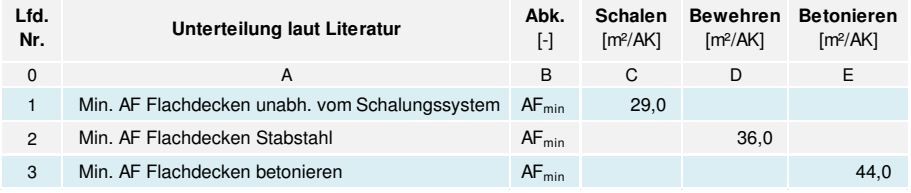

**Tabelle 49: Grenzwerte für die Mindestarbeitsfläche je Arbeitskraft für unterschiedliche Arbeiten und Bauteilgruppen<sup>525</sup>**

Für die Ermittlung der kritischen Annäherung ist die Gesamtmindestarbeitsfläche erforderlich. Diese setzt sich aus den jeweiligen Werten der Anzahl an AK und der entsprechenden Mindestarbeitsfläche je AK zusammen. In Abbildung 177 ist die Situation bei Geschossdecken schematisch dargestellt.

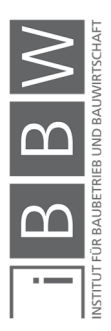

 $\overline{a}$ 

<sup>525</sup> Vgl. HOFSTADLER, C.: Produktivität im Baubetrieb. S. 191ff

Anwendungsbeispiel

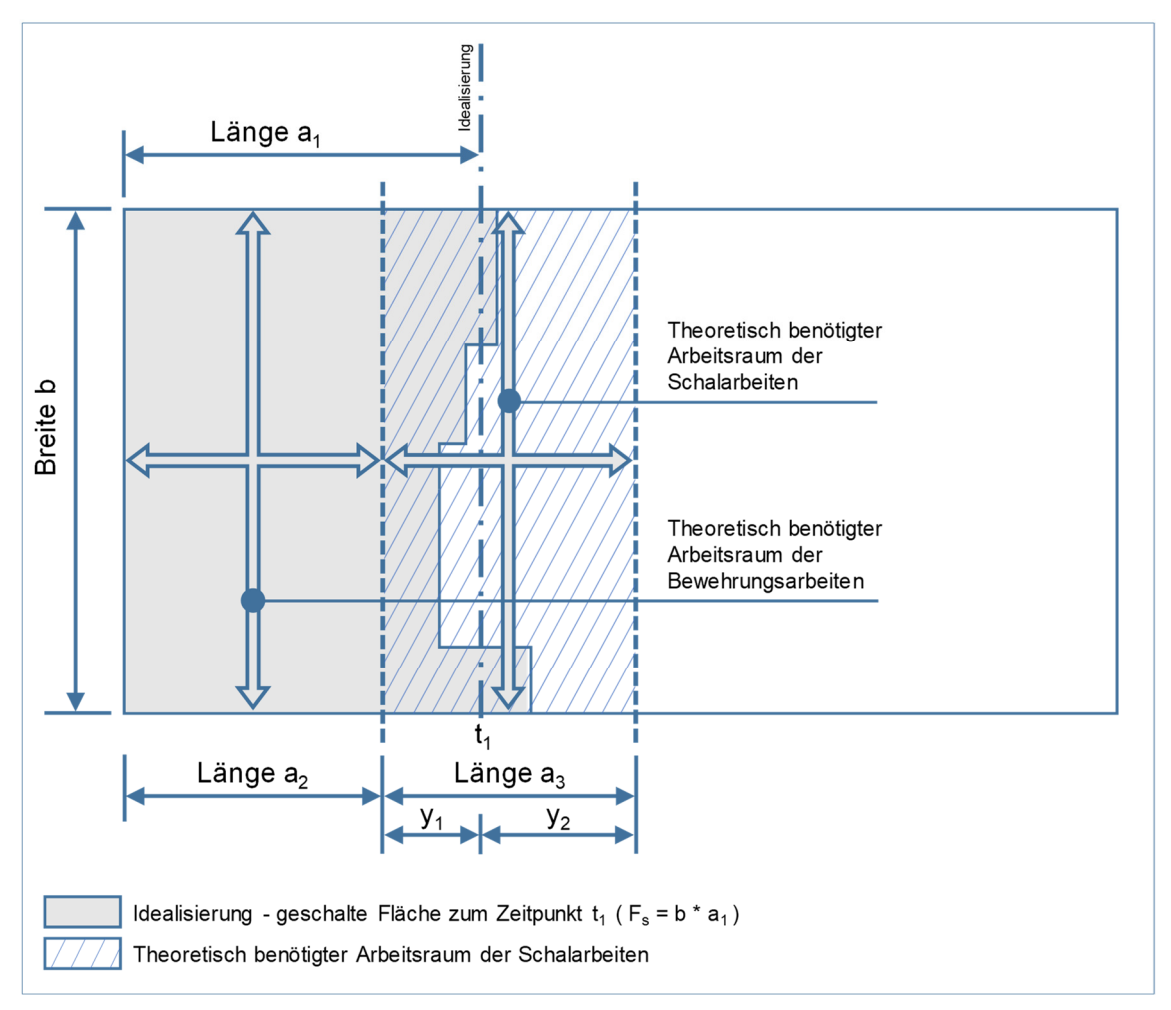

**Abbildung 177: Theoretische Mindestarbeitsfläche für die Schal- und Bewehrungsarbeiten** 

Die graue Fläche stellt die tatsächlich eingeschalte Fläche zu einem bestimmten Zeitpunkt dar. die geschalte Fläche wird vereinfacht durch die Länge a1 und die Breite b ermittelt.

Die Gesamtmindestarbeitsfläche der Bewehrungsarbeiten wird anhand der Mindestarbeitsfläche je AK (Literaturwert) und der Anzahl an vorhandenen AK für Bewehrungsarbeiten ermittelt. Diese Fläche stellt den benötigten Arbeitsraum der Bewehrungsarbeiten dar. Bei Beginn der Bewehrungsarbeiten sollte diese Arbeitsfläche vorhanden sein, sodass es zu keiner gegenseitigen Behinderung kommt.

Der Arbeitsraum der Schalarbeiten setzt sich zusammen aus einem Bereich der bereits geschalten Fläche, sowie aus der ungeschalten Fläche. Gründe dafür sind das Lagern von Schalelementen auf der bereits geschalten Fläche, bzw. diverse Nacharbeiten wie das Schließen von Lücken in der Schalhaut. In Abbildung 177 ist die erforderliche Arbeitsfläche der Schalarbeiten durch die schraffierte Fläche dargestellt. Die Teilfläche aus dem fertiggeschalten Bereich setzt sich aus der Länge y1 und der

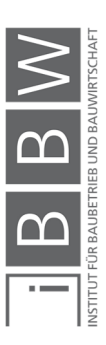

Breite b zusammen. Die Mindestarbeitsfläche der Schalarbeiten ist in diesem Fall nicht kritisch, da theoretisch die gesamte noch nicht eingeschalte Fläche zur Verfügung steht. Die Größe der Teilfläche des geschalten Bereichs wird in diesem Beispiel mit 1/3 der gesamten Mindestarbeitsfläche der Schalarbeiten festgelegt (freie Annahme). Bei Beginn der Bewehrungsarbeiten ist daher eine Schalfläche in der Größe der Mindestarbeitsfläche der Bewehrungsarbeiten und 1/3 der Mindestarbeitsfläche der Schalarbeiten erforderlich.

Für die in Abbildung 177 dargestellte Situation und unter der Annahme das die Leistung der Schalarbeiten höher als die Leistung der Bewehrungsarbeiten ist, wird die kritische Annäherung gemäß Gleichung (6-2) ermittelt:

$$
k_{A,S,BW} > \frac{AK_{BW} * AF_{AK,MIN,BW} + \frac{1}{3}(AK_S * AF_{AK,MIN,S})}{L_{S,i}} \tag{6-2}
$$

# **6.6.3 Berechnung der kritischen Annäherung**

Für dieses Beispiel werden die Berechnungen der Dauerplanung aus Beispiel 1, Abschnitt 6.2 herangezogen. In Tabelle 50 sind die Ergebnisse der Dauerplanung dargestellt.

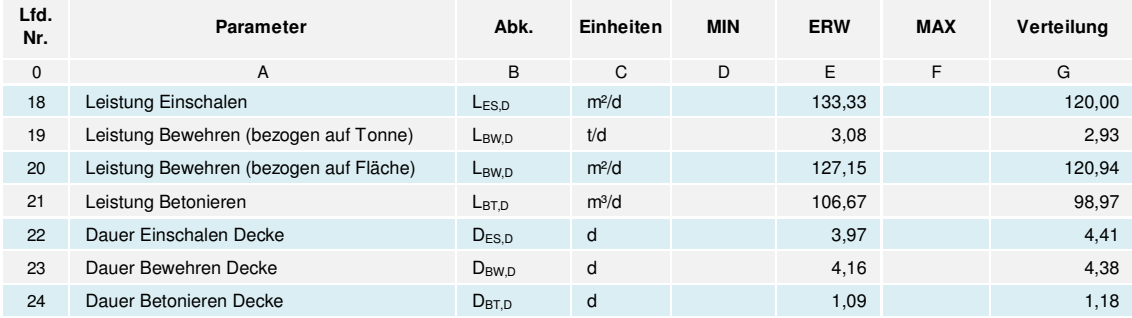

**Tabelle 50: Ergebnisse der Vorgangsdauern (ohne Berücksichtigung von PV)** 

Die Berechnung der kritischen Annäherung erfolgt in Tabelle 51. Die Mindestarbeitsfläche gesamt (siehe Zeile 4) wird anhand Gleichung (6-2) ermittelt.

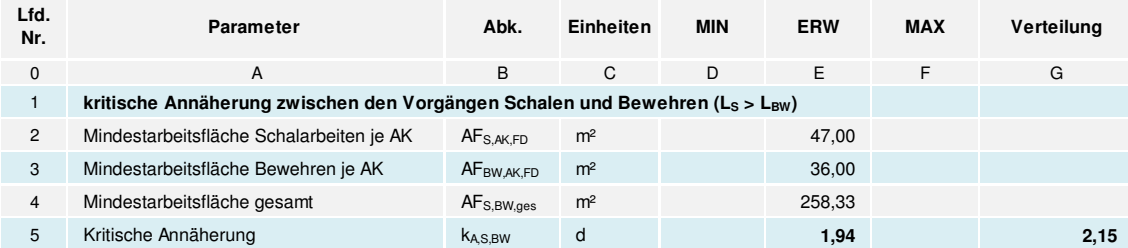

**Tabelle 51: Berechnungstabelle der kritischen Annäherung** 

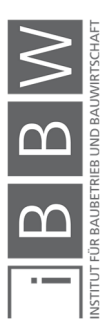

# **6.6.4 Probabilistisches Ergebnis der kritischen Annäherung**

In Abbildung 178 und Abbildung 179 sind die Ergebnisse der probabilistischen Berechnung der kritischen Annäherung dargestellt.

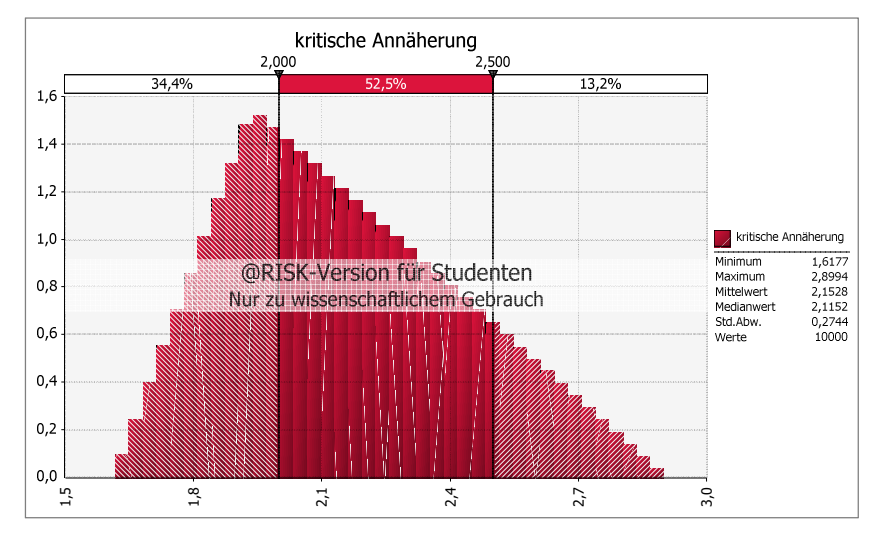

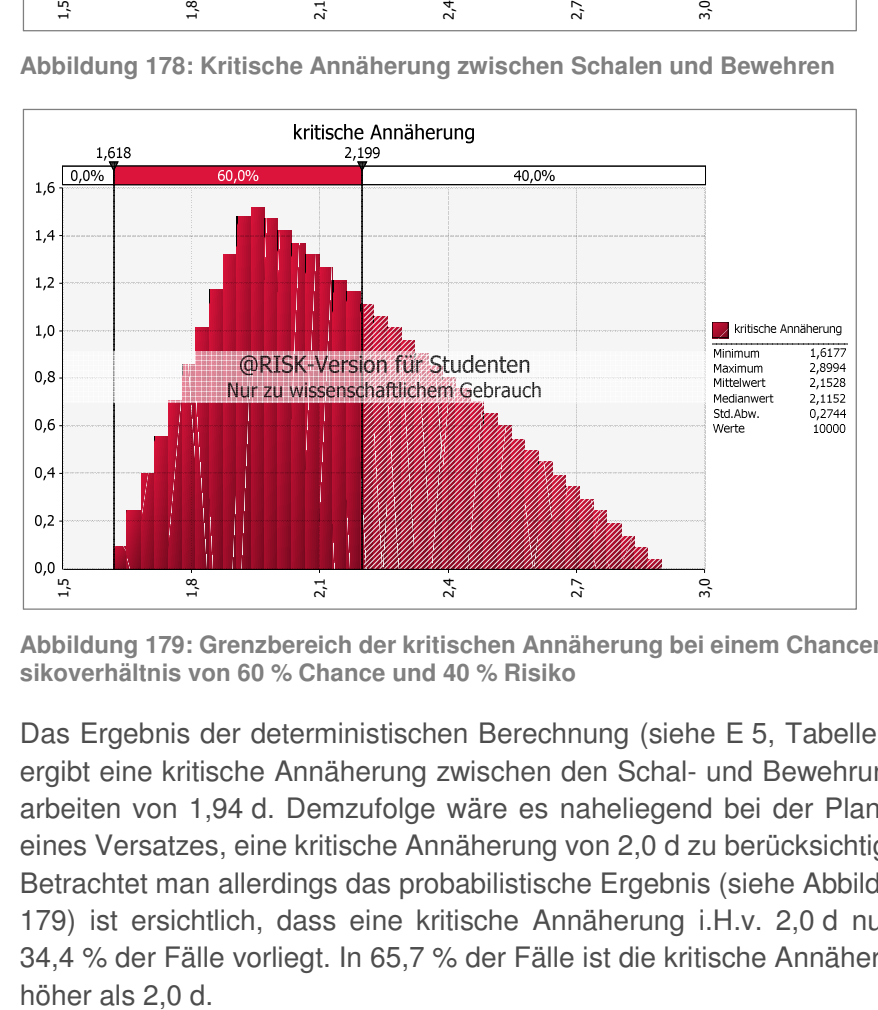

**Abbildung 178: Kritische Annäherung zwischen Schalen und Bewehren**

**Abbildung 179: Grenzbereich der kritischen Annäherung bei einem Chancen-Risikoverhältnis von 60 % Chance und 40 % Risiko**

Das Ergebnis der deterministischen Berechnung (siehe E 5, Tabelle 51) ergibt eine kritische Annäherung zwischen den Schal- und Bewehrungsarbeiten von 1,94 d. Demzufolge wäre es naheliegend bei der Planung eines Versatzes, eine kritische Annäherung von 2,0 d zu berücksichtigen. Betrachtet man allerdings das probabilistische Ergebnis (siehe Abbildung 179) ist ersichtlich, dass eine kritische Annäherung i.H.v. 2,0 d nur in 34,4 % der Fälle vorliegt. In 65,7 % der Fälle ist die kritische Annäherung höher als 2,0 d.

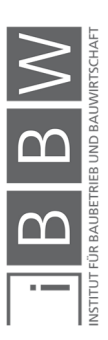

Wird darüber hinaus ein Chancen-Risikoverhältnis (z.B. von 60 % zu 40 %) vorgeben, liegt die kritische Annäherung bei > 2,199 d (siehe Abbildung 179). Unter Berücksichtigung der Planungsgenauigkeit von 0,5 d, ist in diesem Fall eine kritische Annäherung von 2,5 d zu wählen. Dieser Wert wird bereits mit einer Wahrscheinlichkeit von 86,9 % eingehalten (siehe Abbildung 178). Die Wahrscheinlichkeit das die kritische Annäherung größer als 2,5 d beträgt liegt bei 13,2 %.

# **6.6.5 Unterschreitung der kritischen Annäherung**

Im folgenden Abschnitt wird eine gezielte Unterschreitung der kritischen Annäherung initiiert. Dabei werden Berechnungen mit und ohne Produktivitätsverluste infolge einer Unterschreitung der Mindestarbeitsfläche durchgeführt und die Ergebnisse verglichen. Im Beispiel 1, Abschnitt 6.2 ist eine Gesamtdauer von 8,0 d für den Fertigungsabschnitt ermittelt worden. Der Versatz wurde mit 2,0 d festgelegt. Folgend wird der Versatz auf 3,0 d erhöht. Dadurch lässt sich eine Bauzeitverkürzung von 8,0 d auf 7,0 d realisieren. In Abbildung 180 ist der Terminplan für das Beispiel dargestellt. Es werden zwei getrennte Berechnungen (mit und ohne PV) durchgeführt. Die Vorgangsdauern sind aus dem Beispiel aus Abschnitt 6.2 übernommen worden. Die Modellbildung der kritischen Annäherung erfolgt nach Abschnitt 5.10.7.

Für die Terminplanung gelten die im Basisbeispiel (Abschnitt 6.2) ermittelten Eingangsgrößen der Dauer- und Terminplanung.

Aufgrund des Versatzes von 3,0 d, beträgt die Folgezeit zwischen dem Beginn der Schalarbeiten und dem Beginn der Bewehrungsarbeiten 1,5 d. Somit liegt zu 100 % eine Unterschreitung der kritischen Annäherung vor (siehe Abbildung 179).

| Nr.            |     | Vorgan Vorgangsname                     | Dauer             | Anfang            | Ende     | Vorgänger  | $F   S   S   M   D   M   D   F   S   S   M   D   M   D   F   S   S   M$ |
|----------------|-----|-----------------------------------------|-------------------|-------------------|----------|------------|-------------------------------------------------------------------------|
|                | Шz, | Geschossdecke ü. 10.OG (ohne PV) 7 Tage |                   | 01.08.16          | 09.08.16 |            |                                                                         |
| $\overline{2}$ | L.  | Einschalen Deckenabschnitt              |                   | 4,5 Tage 01.08.16 | 05.08.16 |            |                                                                         |
| 3              | ш.  | Kritische Annäherung                    | 2 Tage            | 01.08.16          | 02.08.16 | 2AA        |                                                                         |
| 4              | Щ.  | Bewehren Deckenabschnitt                | 4,5 Tage 02.08.16 |                   | 08.08.16 | 2EA-3 Tage |                                                                         |
| 5.             | Шz, | Betonieren Deckenabschnitt              | 1 Tag             | 09.08.16          | 09.08.16 | 4          |                                                                         |
| 6              | Щ.  |                                         |                   |                   |          |            |                                                                         |
| $\overline{7}$ | Ц.  | Geschossdecke ü. 10.OG (mit PV)         | 7 Tage            | 01.08.16          | 09.08.16 |            |                                                                         |
| 8              | Ц,  | Einschalen Deckenabschnitt              |                   | 4,5 Tage 01.08.16 | 05.08.16 |            |                                                                         |
| 9              | L,  | Kritische Annäherung                    | 2 Tage            | 01.08.16          | 02.08.16 | 8AA        |                                                                         |
| 10             | Щ.  | Bewehren Deckenabschnitt                |                   | 4,5 Tage 02.08.16 | 08.08.16 | 8EA-3 Tage |                                                                         |
| 11             | ۰., | Betonieren Deckenabschnitt              | 1 Tag             | 09.08.16          | 09.08.16 | 10         |                                                                         |

**Abbildung 180: Terminplan Fertigungsabschnitt mit Versatz von 3,0 d** 

Die Berechnung der Produktivitätsverluste aus einer Unterschreitung der Mindestarbeitsfläche erfolgt in Tabelle 52. Der geplante Ablaufplan sieht vor, dass nach 1,5 d nach Beginn der Schalarbeiten, mit den Bewehrungs-

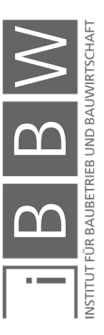

arbeiten begonnen werden soll (siehe Abbildung 180). Zu diesem Zeitpunkt sind nur 200 m² Deckenfläche eingeschalt (Schalleistung multipliziert mit der Dauer). Aus der erforderlichen Mindestarbeitsfläche und der vorhandenen Arbeitsfläche wird die prozentuale Reduktion ermittelt. Weiterfolgend werden anhand der Gleichungen von Hofstadler, die jeweiligen prozentualen Aufwandswerterhöhungen berechnet (siehe Abschnitt 2.6.3). Für dieses Beispiel sind die Aufwandswerterhöhungen in Zeile 5 und 6 ersichtlich.

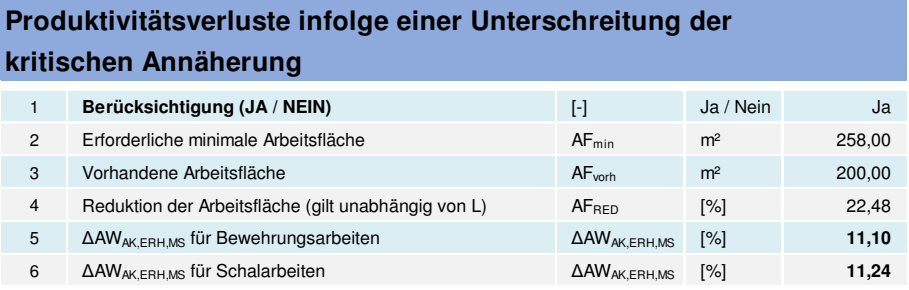

**Tabelle 52: Berechnung der Aufwandswerterhöhungen für Schal- und Bewehrungsarbeiten infolge einer Unterschreitung der Mindestarbeitsfläche bei Flachdecken.** 

Die Berechnung der Leistungen und der Vorgangsdauern mit Berücksichtigung der Aufwandswerterhöhungen erfolgt in Tabelle 53. Anzumerken ist das die Betonierarbeiten nicht von der Unterschreitung der kritischen Annäherung zwischen den Schal- und Bewehrungsarbeiten beeinflusst wird. Daher ist in diesem Fall auch keine Aufwandswerterhöhung vorhanden.

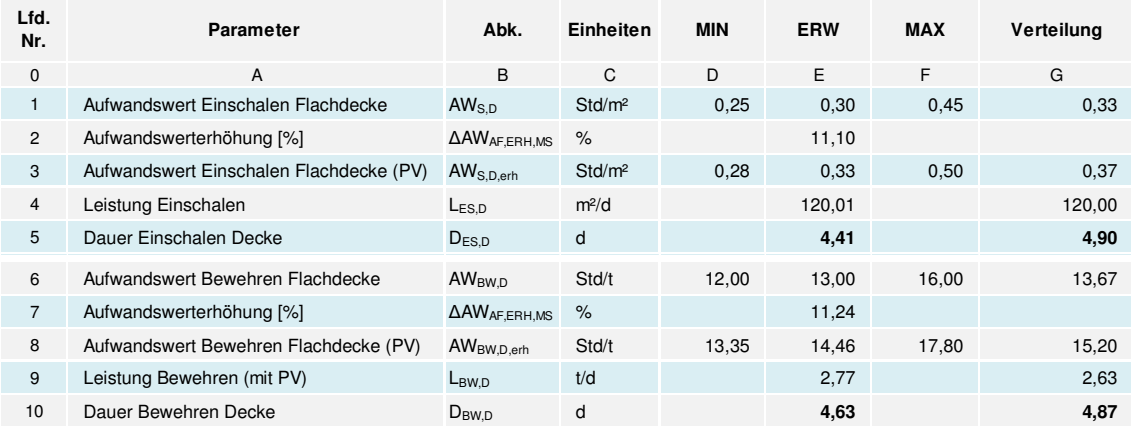

**Tabelle 53: Berechnung der Leistungen und Vorgangsdauern (mit Berücksichtigung der Aufwandswerterhöhungen)** 

# **6.6.6 Ergebnisse und Ergebnisinterpretation**

In diesem Beispiel ist der Versatz mit dem Vorwand eine Bauzeitverkürzung zu erzielen, erhöht worden. Der gewählte Versatz von 3,0 d führt zu einer Unterschreitung der kritischen Annäherung und weiterfolgend zu Produktivitätsverluste. Gemäß der deterministischen Betrachtung lässt

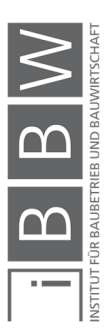

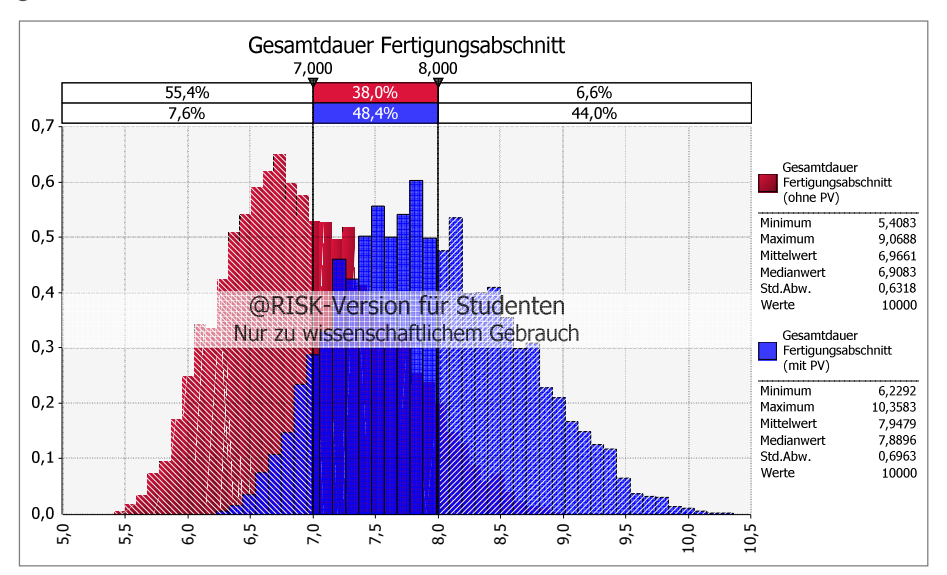

sich eine Gesamtbauzeit für den Fertigungsabschnitt von 7,0 d erzielen. In Abbildung 181 ist das Ergebnis der probabilistischen Berechnung dargestellt.

**Abbildung 181: Gesamtdauer Fertigungsabschnitt mit und ohne Berücksichtigung von PV aus einer Unterschreitung der Mindestarbeitsfläche** 

Durch die Erhöhung des Versatzes um einen Tag von 2,0 d auf 3,0 d, wird eine Bauzeitverkürzung des Fertigungsabschnitts angestrebt. Dabei kommt es zu einer Unterschreitung der kritischen Annäherung und weiterfolgend zu gegenseitigen Behinderungen der Arbeitskräfte. Demzufolge treten Produktivitätsverluste und somit eine Leistungsminderung ein. Werden diese Produktivitätsverluste nicht im Berechnungsmodell berücksichtigt, ergibt das Ergebnis eine Wahrscheinlichkeit von 55,4 %, dass die Arbeiten innerhalb von 7,0 d abgeschlossen werden können. In diesen Fall liegt eine Chance von über 50 % vor. Werden die entstandenen Produktivitätsverluste quantifiziert (Gleichungen von Hofstadler) und im Berechnungsmodell berücksichtigt, liegt die Wahrscheinlichkeit das mit dieser Maßnahme eine Bauzeit von 7,0 d erzielt werden kann, bei nur noch 7,6 %. Die Differenz der beiden Ergebnisse beträgt 47,8 %. Dies kann als eine erhebliche Abweichung gewertet werden. Demzufolge ist die Maßnahme nicht geeignet um eine Bauzeitverkürzung zu erzielen. Robildungung von Durch deine Battern Production des Kommt en Battern Production des Kommt en den dies vir beiten im virtalischen Maßnah Production des Solutions (Carpentina) der Solution der Solution der Solution der Solut

In diesem Fall handelt es sich um eine Addition der Produktivitätsverluste und nicht um eine Aggregation der Produktivitätsverluste. Diesbezüglich gilt es zu beachten, dass es bei einer Aggregation von Produktivitätsverlusten zu höheren Differenzen zwischen den Berechnungsmodellen kommt.

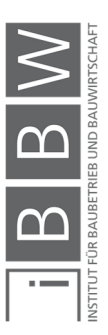

# **7 Schlussfolgerung**

In der vorliegenden Masterarbeit wird die probabilistische Betrachtung der Terminplanung mit @RISK und MS Project untersucht. Des Weiteren sind erste Schritte hinsichtlich einer systematischen Berücksichtigung von Produktivitätsverlusten, infolge diverser nicht optimaler Bedingungen, in der Terminplanung getätigt worden. Im folgenden Kapitel werden die Stärken und Schwächen der verwendeten Softwareprogramme mit Bezug auf die Bauablaufplanung aufgezeigt. Des Weiteren werden Anregungen zu einer Erweiterung der Berechnungsmodelle und der Forschungsbedarf erörtert.

# **7.1 SWOT Analyse**

Anhand einer SWOT-Analyse werden die Vor- und Nachteile der beschriebenen Softwareprogrammkombination hinsichtlich der Bauzeitplanung aufgezeigt. Mit dieser Methode werden folgende vier Kategorien: Stärken (Strengths), Schwächen (Weaknesses), Chancen (Opportunities) und Risiken (Threats) berücksichtigt. Im Folgenden werden die Erkenntnisse der untersuchten Softwareprogramme aufgelistet. Dabei handelt es sich um eine demonstrative Aufzählung.

### **7.1.1 Stärken (Strenghts)**

Im Folgenden werden die Stärken der beschrieben Softwareprogramme hinsichtlich der Bauzeitplanung aufgezeigt:

- Unsichere Eingabeparameter (z.B. Aufwandswerte) werden durch Verteilungsfunktionen beschrieben und in der Berechnung berücksichtigt. Dadurch ist es möglich Unsicherheiten systematisch zu erfassen und in der Berechnung zu berücksichtigen. Demzufolge ist eine transparente und nachvollziehbare Bearbeitung möglich.
- Bei einem Terminplan handelt es sich um eine Prognose in die Zukunft. Die Problematik dabei ist das Ereignisse in der Zukunft nicht vorhergesagt werden können. Mit einem deterministischen Terminplan kann keine Aussage über die Realisierbarkeit der geplanten Termine getroffen werden. Mit einer probabilistischen Simulationsberechnung werden verschiedene Szenarien durchgespielt und die Wahrscheinlichkeiten des Eintretens erfasst. Somit können mit einer probabilistischen Untersuchung des Terminplans mehrere Varianten simuliert werden. Bei einer deterministischen Berechnung sind hingegen nur einige wenige Varianten möglich (z.B. "worst case", "best case", "most likely case").

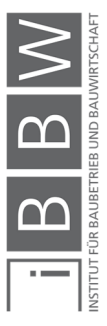

Da in diesem Fall separate Berechnungen durchgeführt werden ist dies mit einem erheblichen Aufwand verbunden.

- Die probabilistische Berechnung der Vorgangsdauern ermöglicht eine möglichst transparente Darstellung der geplanten (gewählten) Werte für die Dauerplanung. Häufig werden Vorgangsdauern zu kurz oder zu lang eingeschätzt. Die folge daraus sind unrealistische Termine im Bauzeitenplan, welche nicht eingehalten werden können. Anhand von probabilistischen Vorgangsdauern können Unsicherheiten systematisch erfasst und berücksichtigt werden. Die Unter- bzw. Überschreitungswahrscheinlichkeiten der gewählten Werte sind aus den Histogrammen der Vorgangsdauern ablesbar. Somit ist das jeweilige Chancen-Risikoverhältnis ersichtlich.
- Durch eine Verknüpfung mit MS Excel stehen dem Benutzer alle Funktionen von MS Excel zur Verfügung. Dadurch sind individuelle Berechnungsmodelle je nach Erfordernis des Benutzers möglich (z.B. Berücksichtigung von Produktivitätsverlusten).
- Mit den Funktionen des Kostenmanagements in MS Project können die Kosten für das Projekt mit dem Terminplan verknüpft werden. Durch die Kombination mit @RISK ist auch für das Kostenmanagement eine probabilistische Simulationsberechnungen möglich. Des Weiteren können im Zuge der Projektfortschreibung Termine und Kosten dokumentiert werden.

### **7.1.2 Schwächen (Weaknesses)**

Im Folgenden werden die Schwächen der probabilistischen Terminplanung mit der beschriebenen Softwarekombination aufgezeigt:

- Die Erstellung eines probabilistischen Terminplans ist aufwendiger als ein deterministischer Terminplan. Es ist zuerst ein deterministischer Terminplan erforderlich. Dieser wird weiterfolgend als probabilistischer Terminplan bearbeitet.
- Mit dem Softwareprogramm @RISK können nur Terminpläne aus MS Project bearbeitet werden. Für Terminpläne, die mit einem anderen Softwareprogramm erstellt wurden, ist eine Konvertierung auf das Dateiformat "MPP" erforderlich.

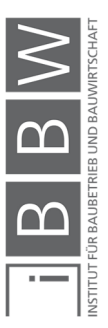

- Bei der Erstellung der Terminpläne in MS Project ist auf die Kompatibilität mit @RISK zu achten. Einige Funktionen von MS Project (z.B. Einschränkungsarten) wirken sich auf die Simulationsberechnung aus. Dies kann weiterfolgend zu fehlerhaften Ergebnissen führen.
- Ein wesentlicher Nachteil ist die eingeschränkte Modellierung der Arbeitszeiten. Es sind nur Berechnungsmodelle mit einer konstanten Arbeitszeit möglich. Berechnungsmodelle mit unterschiedlichen Arbeitszeiten für verschiedene Vorgänge sind nicht möglich. Darüber hinaus kann durch @RISK nicht auf die Einstellungen der täglichen Arbeitszeit in MS Project zugegriffen werden. Somit kann die Arbeitszeit nicht als unsicher modelliert werden.
- Eine Untersuchung von Terminplanvarianten mit unterschiedlichen Arbeitszeiten ist nur anhand von getrennten Berechnungsmodellen möglich. Dies ist wiederrum mit einem erheblichen Arbeitsaufwand verbunden.
- Im Berechnungsmodell werden die Vorgangsdauern durch die Eingabeparameter: Anzahl an AK, tägliche AZ, Produktionsmenge und Aufwandswert bestimmt. Dabei ist zu beachten, dass die Angaben zur täglichen Arbeitszeit in der Berechnungstabelle mit den Angaben in MS Project übereinstimmen. Es besteht keine Möglichkeit diese Werte automatisch zu synchronisieren. Stimmen die Werte nicht überein, kommt es zu fehlerhaften Ergebnissen in der Simulationsberechnung (z.B. bei den Terminen).
- Die Entscheidungsfindung ist abhängig von der Riskoaffinität bzw. Risikoaversion des Entscheidungsträgers.
- Mit MS Project kann kein Ressourcenband wie es in der Bauablaufplanung üblich ist, erstellt werden. Somit fehlt eine wesentliche Funktion der Bauablaufplanung um Kapazitätsspitzen im Ablaufplan zu beseitigen.
- Mit der Anzahl an Vorgängen im probabilistischen Terminplan erhöht sich die Streuung des Endergebnisses. Dies ist auf die Addition der Einzelvorgangsdauern zurückzuführen. Somit ist nur eine Analyse eines Teilbereichs eines Terminplans und nicht der gesamte Bauzeitenplan zielführend.

### **7.1.3 Chancen (Opportunities)**

Im Folgenden werden die Chancen der probabilistischen Terminplanung mit der beschriebenen Softwarekombination aufgezeigt:

• In @RISK stehen Empfindlichkeitsanalysen zur Ergebnisinterpretation zur Verfügung (z.B. Tornadodiagramme). Mit dieser Analyse können

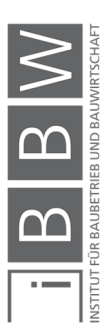

die maßgebenden Faktoren ermittelt werden. Somit kann zielgerichteter an einer Lösung im Bauablauf gearbeitet werden.

- Anhand der Informationen aus probabilistischen Terminplänen kann gezielt der Ablauf optimiert und eine Pufferplanung durchgeführt werden.
- Im deterministischen Bauzeitenplan werden durch den kritischen Weg die Vorgänge, welche maßgebend die Bauzeit beeinflussen dargestellt. Allerdings kann keine Aussage getroffen werden wie sich der kritische Weg bei einer Verzögerung im Ablauf verändert. Anhand des probabilistischen kritischen Wegs ist erkennbar welche Vorgänge mit welcher Wahrscheinlichkeit kritisch sind bzw. kritisch werden könnten. Demzufolge ist nicht nur der aktuelle kritische Weg, sondern auch der mutmaßliche kritische Weg (infolge einer Störung, Verzögerung etc.) erkennbar. Somit können bereits im Vorfeld Maßnahmen für potenzielle kritische Vorgänge getroffen werden. Dadurch besteht die Möglichkeit die Beteiligten für eine mögliche Störung besser vorzubereiten.
- Entscheidungen hinsichtlich der Ablaufplanung und zu den gewählten Vorgangsdauern können auf Basis eines gewählten Chancen-Risikoverhältnisses gefällt werden. Neben der Transparenz der Entscheidung, ist auch eine Angabe des Risikos dargestellt.

# **7.1.4 Risiken (Threats)**

Im Folgenden werden die Risiken der probabilistischen Terminplanung mit der beschriebenen Softwarekombination aufgezeigt:

- Die Qualität der Ergebnisse der probabilistischen Terminplanung sind maßgeblich von den unsicheren Inputparametern abhängig. Somit ist die Wahl der "richtigen" Eingabevariablen und der Verteilung unerlässlich. Bei Ergebnissen aus einer Berechnung mit falschen Annahmen bzgl. der Unsicherheiten besteht die Gefahr falsche Rückschlüsse (falsche Entscheidungen) zu treffen.
- Die Eingaben zur täglichen Arbeitszeit sind im Berechnungsmodell und in MS Project getrennt voneinander durchzuführen. Es steht diesbezüglich keine automatische Synchronisation zur Verfügung. Werden die Werte durch den Bearbeiter nicht überprüft besteht die Gefahr das die Angaben im Berechnungsmodell nicht übereinstimmen. Dies kann zu (unwissentlich) falschen Ergebnissen führen.
- Die Kombination: Berechnung der Vorgangsdauern in MS Excel und Durchführung der Ablaufplanung in MS Project sowie Verknüpfung der Programme durch @RISK erfordert viele einzelne Arbeitsschritte. Der komplexe Workflow ist somit fehleranfällig. Eine Überprüfung der Kor-

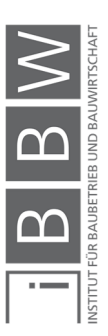

rektheit der Angaben kann nur manuell erfolgen. Somit besteht die Gefahr von fehlerhaften Einstellungen bzw. nicht übereinstimmenden Eingaben.

# **7.2 Bewertung und Ausblick**

Im Folgenden werden Erweiterungen und Anregungen zur weiteren Behandlung dieses Themas vorgestellt.

#### **7.2.1 Adaption und Erweiterung des Berechnungsmodells**

Durch die Kombination mit MS Excel stehen zahlreiche Möglichkeiten für Tabellenkalkulationen zur Verfügung. Somit können individuelle Berechnungen mit der Ablaufplanung gekoppelt werden. Im folgenden Abschnitt werden Vorschläge zur Adaption des Berechnungsmodells dargestellt:

#### **Erweiterung durch Module**

Der Vorteil der verwendeten Softwarekombination ist die individuelle Gestaltung der Berechnungstabellen in MS Excel. In den Fallbeispielen werden einige Beispiele bzgl. der Berechnung der Produktivitätsverluste vorgestellt. Dabei werden die einzelnen Berechnungstabellen als Module aufgebaut. Diese können weiterfolgend gemeinsam, je nach Erfordernis eingesetzt werden. Ferner können beliebige Berechnungstabellen erstellt werden um z.B. weitere Produktivitätsverluste (z.B. Temperatur, Krankapazität etc.) zu berücksichtigen.

#### **Addition und Aggregation von Produktivitätsverlusten**

Durch die einzelnen Module werden systematisch die Aspekte (z.B. Produktivitätsverluste) im Berechnungsmodell erfasst. Treten mehrere Produktivitätsverluste auf (z.B. durch eine erhöhte tägliche Arbeitszeit und nicht optimale Kolonnengrößen) können diese neben der einfachen Addition auch über Aggregation im Berechnungsmodell berücksichtigt werden. Dadurch ist eine Verbesserung des Berechnungsmodells hinsichtlich der Realität möglich.

### **Definition von Korrelationen**

Zwischen den einzelnen Arbeiten (z.B. Schal-, Bewehrung- und Betonierarbeiten) herrschen Zusammenhänge. Des Weiteren können auch Zusammenhänge der einzelnen Inputparameter vorliegen. Anhand von Korrelationen sind diese im Berechnungsmodell erfassbar. Somit kann das Berechnungsmodell präzisiert werden.

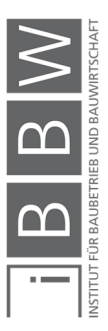

#### **Aufwandswerte**

Die Wahl der zu erwarteten Aufwandswerte ist wesentlich für die Qualität der Ergebnisse. In dieser Arbeit wurde vereinfacht mit Dreiecksverteilung gerechnet. Anhand der Log-Logistc-Verteilungsfunktionen von Hofstadler/Kummer ist eine weitere Präzisierung des Berechnungsmodells möglich.

### **7.2.2 Forschungsbedarf**

Während der Bearbeitung sind einige Fragestellungen aufgetreten, welche im Folgenden aufgezeigt werden.

### **Modellierung und Berücksichtigung der kritischen Annäherung**

An dieser Stelle handelt es sich um die kritische Annäherung zwischen den Schal- und Bewehrungsarbeiten bei den horizontalen Tragelementen. Bei einer Unterschreitung der kritischen Annäherung ist mit einer gegenseitigen Behinderung der Arbeitskräfte und dadurch mit Produktivitätsverlusten zu rechnen. Anhand der probabilistischen Betrachtung ist ersichtlich, dass es sich bei der kritischen Annäherung um einen unsicheren Wert (Histogramm) handelt. Hierbei stellt sich die Frage ab welchem Chancen-Risikoverhältnis eine Unterschreitung der kritischen Annäherung vorliegt. Bei unterschiedlichen Arbeitsleistungen (z.B. Schalleistung ist höher als die Bewehrungsleistung) stellt sich weiters die Frage, wie lange die kritische Annäherung unterschritten wird, bzw. wie lange die Produktivitätsverluste auftreten.

### **Anordnungsbeziehungen**

Das Softwareprogramm @RISK kann nicht auf die Einstellungen der Anordnungsbeziehungen in MS Project zugreifen. Somit ist nur eine deterministische Modellierung der Anordnungsbeziehungen möglich. Gemäß der Literaturrecherche gibt es bereits Bestrebungen probabilistische Anordnungsbeziehungen in der Bauablaufplanung zu modellieren. Demzufolge ist es denkbar die Unterschiede, Vor- und Nachteile dieser Modellierung zu betrachten und ob bereits Software mit dieser Modellierungsfähigkeit zur Verfügung steht.

## **Vergleich verschiedener Softwareprogramme**

Die Softwarekombination @RISK, MS Excel und MS Project zeigt Grenzen auf, hinsichtlich der Anwendbarkeit auf die Bauablaufplanung. Aus diesem Grund sind weitere Softwareprodukte mit Simulationsfunktionen (z.B. Astra Powerprojekt oder Primavera) hinsichtlich der Anwendbarkeit für die Bauablaufplanung zu untersuchen bzw. zu vergleichen.

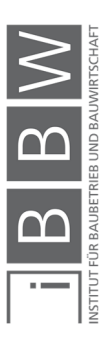

# **7.3 Resümee**

Anhand von Bauzeitplänen werden die in Zukunft auszuführenden Arbeiten geplant. Dabei werden Angaben zum Ablauf und der Dauer der Arbeiten getätigt. In der Regel kommen deterministische Terminpläne zur Anwendung. Aus diesen Plänen lassen sich konkrete Anfangs- und Endtermine einzelner Arbeiten ablesen. Allerdings handelt es sich dabei um Prognosen. In der Regel kommt es aufgrund von nicht vorhersehbaren bzw. nicht beeinflussbaren Ereignisse zu Störungen und Abweichungen vom eingangs geplanten Ablauf. Anhand der probabilistischen Terminplanung können die Unsicherheiten in der Planung systematisch erfasst und im Terminplan berücksichtigt werden. Somit kann ein Einblick bzgl. der möglichen Auswirkung von Störungen im Terminplan erreicht werden.

Die Berechnungsmodelle können weiter präzisiert werden indem zusätzliche Aspekte wie beispielsweise Produktivitätsverluste berücksichtigt werden. Anhand der Gleichungen von Hofstadler ist eine Quantifizierung und Berücksichtigung im Berechnungsmodell möglich. Besonders bei Forcierungen im Bauablauf, werden Maßnahmen wie eine kapazitive oder zeitliche Anpassung getroffen. Durch ungünstige Verhältnisse reduziert sich dabei die Arbeitsproduktivität. Anhand der Berechnungsbeispiele wurde aufgezeigt, dass es je nach Wahl der Anpassungsmaßnahmen zum Teil zu erheblichen Differenzen in den Ergebnissen kommt. Wird zudem bei einer probabilistischen Betrachtung, ein Chancen-Risikoverhältnis vordefiniert, können diese Abweichungen der Ergebnisse die Entscheidungsfindung beeinflussen. Grundsätzlich ist davon auszugehen das Berechnungsmodelle mit Berücksichtigung von Produktivitätsverlusten ein genaueres Abbild der Realität liefern als jene ohne Berücksichtigung von Produktivitätsverlusten.

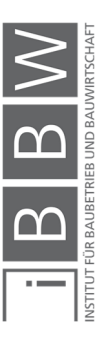

# **Literaturverzeichnis**

https://www.projektmagazin.de/glossarterm/anfangstermin. Datum des Zugriffs: 16.09.2017.

http://wirtschaftslexikon.gabler.de/Definition/taktzeit.html. Datum des Zugriffs: 20.09.2017.

http://wirtschaftslexikon.gabler.de/Stichwort-Ergebnisseite.jsp. Datum des Zugriffs: 23.02.2017.

http://wirtschaftslexikon.gabler.de/Definition/korrelation.html. Datum des Zugriffs: 18.10.2017.

https://www.duden.de/rechtschreibung/Bauzeit. Datum des Zugriffs: 28.10.2017.

http://wirtschaftslexikon.gabler.de/Definition/frist.html. Datum des Zugriffs: 18.10.2017.

http://wirtschaftslexikon.gabler.de/Definition/termin.html. Datum des Zugriffs: 09.10.2017.

http://wirtschaftslexikon.gabler.de/Definition/histogramm.html. Datum des Zugriffs: 03.11.2017.

http://wirtschaftslexikon.gabler.de/Stichwort-Ergebnisseite.jsp. Datum des Zugriffs: 03.11.2017.

http://wirtschaftslexikon.gabler.de/Archiv/6983/quantil-der-ordnung-pv13.html. Datum des Zugriffs: 05.11.2017.

http://wirtschaftslexikon.gabler.de/Definition/arbeitsproduktivitaet.html. Datum des Zugriffs: 31.10.2017.

http://www.palisade.com/decisiontools\_suite/. Datum des Zugriffs: 09.09.2018.

https://wirtschaftslexikon.gabler.de/search/content?keys=frist&sort\_by=s earch\_api\_relevance&sort\_order=DESC. Datum des Zugriffs: 07.11.2018.

https://support.office.com/de-de/article/festlegen-eines-anfangs-oderendtermins-einschr%C3%A4nkung-f%C3%BCr-einen-vorgang-3a7544fa-e992-4647-911b-54cdbe508784. Datum des Zugriffs: 05.12.2018.

https://www.palisade.com/about/about.asp. Datum des Zugriffs: 09.09.2018.

https://support.office.com/de-de/article/genauere-planung-durch- %C3%84ndern-der-vorgangsart-b0b969ad-45bc-4e9e-8967- 435587548a72. Datum des Zugriffs: 20.11.2018.

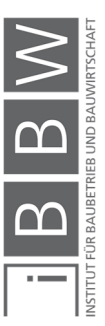

https://support.office.com/de-de/article/leistungsgesteuert-vorgangsfeld-2155647a-a232-48a6-a832-ed64fa87dc71. Datum des Zugriffs: 03.12.2018.

https://products.office.com/en-US/project/project-management. Datum des Zugriffs: 18.01.2019.

https://support.office.com/de-de/article/kapazit%C3%A4tsabgleichdialogfeld-0d280b16-2753-4630-8cca-8c50915df9f5. Datum des Zugriffs: 14.12.2018.

https://support.office.com/de-de/article/vergleichen-von-zwei-versioneneines-projekts-6a699d6e-fa51-465e-bfc6-5459edc9fd24. Datum des Zugriffs: 18.01.2019.

https://support.office.com/de-de/article/physisch-abgeschlossenvorgangsfeld-4866cb37-f404-42e2-9241-6b144330c806. Datum des Zugriffs: 21.01.2019.

ALBER, A.: Risikomanagement in Bauunternehmen - Eine Analyse von Theorie und Praxis. Diplomarbeit. Graz. Technische Universität Graz, 2013.

BAUER, H.: Baubetrieb. Hamm. Springer-Verlag Berlin Heidelberg, 2007.

BERNER, F.; KOCHENDÖRFER, R. S.: Grundlagen der Baubetriebslehre 2 Baubetriebsplanung 2.Auflage. Wiesbaden. Springer Vieweg, 2013.

BERNER, F.; KOCHENDÖRFER, B.; SCHACH, R.: Grundlagen der Baubetriebslehre 3 . Wiesbaden. Vieweg + Teubner, 2009.

BIELEFELD, B.: Basics Terminplanung. Basel, Boston, Berlin. Birkhäuser Verlag AG, 2009.

BIELEFELD, B.; THOMAS, F.: Baukosten- und Terminplanung, Grundlagen - Methoden - Durchführung. Basel . Birkhäuser - Verlag für Architektur, 2007.

BISANI, K.-F.: Einführung in MS Project. Skriptum. München. Hochschule München, 2012.

CLEFF, T.: Deskriptive Statistik und Explorative Datenanalyse. Pforzheim. Gabler Verlag, 2015.

CRAMER, E.; KAMPS, U.: Grundlagen der Wahrscheinlichkeitsrechnung und Statistik 4. Auflage. Aachen. Springer-Verlag GmbH, 2017.

DREES, G.; DIETER, S.: Handbuch der Arbeitsvorbereitung in Bauunternehmen. Wiesbaden. Bauverlag GmbH, 1976.

DRESS; SPRANZ: Handbuch der Arbeitsvorbereitung in Bauunternehmen. 1976.

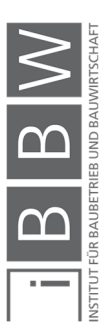

E.V., R. B.: REFA-Lexikon. Darmstadt. Beltz Druckpartner GmbH & Co. KG, Hemsbach, 2011.

ECKSTEIN, P. P.: Statistik für Wirtschaftswissenschaftler 4. Auflage. Wiesbaden . Springer Gabler, 2014.

FREUNDT, M.: https://e-pub.uni-

weimar.de/opus4/frontdoor/deliver/index/docId/287/file/M\_90\_pdfa.pdf. Datum des Zugriffs: 24.10.2018.

GÖLLMANN, L. et al.: Mathematik für Ingenieure: Verstehen Rechnen Anwenden Band 1: Vorkus, Analysis in einer Variablen, Lineare Algebra, Statistik. Wiesbaden. Springer Vieweg, 2017.

HARTMANN, V.: Robuste Bauablaufplanung zur Reduzierung der Auswirkung von Unsicherheiten . Bauhaus Universität Weimar, 2013.

HOFSTADLER, C.: Bauablaufplanung und Logistik. Berlin, Heidelberg. Springer-Verlag, 2007.

HOFSTADLER, C.: Produktivität im Baubetrieb. Berlin, Heidelberg. Springer Vieweg , 2014.

HOFSTADLER, C.: Schalarbeiten. Berlin, Heidelberg. Springer Verlag, 2008.

HOFSTADLER, C.: Bauzeit und Baukosten für Stahlbetonarbeiten - Berechnungsmethoden und Anwendung. In: Beton und Stahlbeton 104 (2009), Heft 5. Hrsg.: Berlin. Ernst & Sohn Verlag, 05/2009.

HOFSTADLER, C.; KUMMER, M.: Chancen- und Risikomanagement in der Bauwirtschaft. Berlin. Springer-Verlag GmbH, 2017.

HOFSTADLER, C.; KUMMER, M.: Systematischer Umgang mit Produktivitätsrisiken. In: Tagungsband – 12.Grazer Baubetriebs- und Bauwirtschaftssymposium – Risiken im Bauvertrag – Baubetriebliche, bauwirtschaftliche und rechtliche Aspekte. Hrsg.: HECK, D.; MAUERHOFER, G.; CHRISTIAN, H.: Graz. Verlag der Technischen Universität Graz, 2014.

HORNUFF, R.: Flexibilität in der Bauablaufplanung und ihre Nutzung bei Bauverzögerungen. Braunschweig. Institut für Bauwirtschaft und Baubetrieb , 2003.

INSTITUT FÜR BAUBETRIEB UND BAUWIRTSCHAFT: Das Problem Bauzeit Festlegung, Dokumentation und Bewertung. In: Beiträge zum Braunschweiger Baubetriebsseminar, Heft 48. Hrsg.: WANNINGER, R.: Braunschweig. Technische Universität Braunschweig, 2009.

JAKOBY, W.: Intensivtraining Projektmanagement. Trier. Springer Fachmedien Wiesbaden GmbH, 2014.

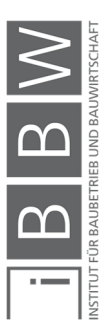

JESCHKE, S.; JAKOBS, E.-M.; DRÖGE, A.: Exploring Uncertainty Ungewissheit und Unsicherheit im interdisziplinären Diskurs. Wiesbaden Springer Gabler, 2013.

KAPELLLMAN, K. D.; SCHIFFERS, K.-H.: Vergütung, Nachträge und Behinderungsfoglen beim Bauvertag - Band 1: Einheitspreisvertrag 4. Auflage . Düsseldorf. Werner Verlag, 2000.

KOCHENDORFER, B.; LIEBCHEN, J. H.; VIERING, M. G.: Bau-Projekt-Management Grundlagen und Vorgehensweisen 4. Auflage.

KUMMER, M.: Aggregierte Berücksichtigung von Produktivitätsverlusten bei der Ermittlung von Baukosten und Bauzeit - Deterministische und probabilistische Betrachtung. Dissertation. Graz. Technische Universität Graz, 2015.

KUMMER, M.: Einsatz der Monte-Carlo Simulation zur Berechnung von Baukosten und Bauzeit. Masterarbeit. Graz. Technische Universität Graz, 2012.

KÜNSTNER, G.: REFA in der Baupraxis - Teil 2 Datenermittlung . Frankfurt am Main. ztv-Verlag, 1984.

LANDESINSTITUT FÜR BAUWESEN UND ANGEWANDTE BAUSCHADENSFORSCHUNG (LBB): Terminplanung: Zeitbedarfswerte für Bauleistungen im Hochbau 1.Nachdruck . Aachen. Eingenverlag, 1994.

LOSCHERT, P. G.: Terminmanagement im Schlüsselfertigem Hochbau . Dissertation. Darmstadt. Technische Universität Darmstadt, 1999.

NOOSTEN, D.: Netzplantechnik Grundlagen und Anwendung im Bauprojektmanagement. Wiesbaden. Springer Vieweg, 2013.

OBERNDORFER, W.; JODL, H. G.: Hanwörterbuch der Bauwirtschaft. Wien. Österreichisches Normungsinstitut, 2001.

ÖSTERREICHISCHES NORMUNGSINSTITUT: ÖNORM B 1801-1:2009 - Bauprojekt und Objektmanagement Teil 1: Objekterrichtung . Wien. Austria Standards plus GmbH, 2009.

ÖSTERREICHISCHES NORMUNGSINSTITUT: ÖNORM A 6770:1980 - Struktur- und Zeitplanung mittles Netzplantechnik. ÖNORM. Wien . Austria Standards plus GmbH, 1980.

PALISADE CORPORATION: Benutzerhandbuch @Risk Version 7 . Ithaca, NY. 2016.

RABETGE, C.: Fuzzy Sets in der Netzplantechnik.. Dissertation. Wiesbaden. Deutscher Universitäts-Verlag , 1991.

REPPERT, R.: Effiziente Terminplanung von Bauprojekten. Berlin. Springer Fachmedien Wiesbaden GmbH, 2016.

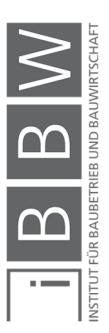

ROSENSTOCK, J.: Microsoft Project 2013 Das umfassende Handbuch. Bonn. Galileo Press, 2013.

SANDER, P. et al.: Risk-Based Integrated Cost and Schedule Analysis for Infrastructure Projects. In: Tunnel Business Magazine, 2017.

SCHIEFER, H.; SCHIEFER, F.: Statistik für Ingenieure Eine Einführung mit Beispielen aus der Praxis. Wiesbaden. Springer Vieweg, 2018.

SCHIFFERS, K.-H.: Ausführungsfristen - ihre Festlegung und ihre Fortschreibung bei auftraggeberseitig zu vertretenden Behinderungen.. In: Jahrbuch Baurecht 1998. Hrsg.: KAPELLMANN, K. D.; KLAUS, V.: Düsseldorf. Werner Verlag , 1998.

SEELING, R.: Warum Netzpläne stochastisch ausgewertet werden müssen. In: Bauingenieur 52. Hrsg.: Düsseldorf. Springer-VDI-Verlag, 1977.

STANDOP, E.; MEYER, M. L.: Die Form der wissenschaftlichen Arbeit : ein unverzichtbarer Leitfaden für Studium und Beruf. Wiebelsheim. Quelle und Meyer, 2004.

VIERING, M.; ZANNER, C.; SAALBACH, B.: Rechte aus gestörtem Bauablauf nach Ansprüchen. Berlin. Springer Vieweg, 2014.

VOLKMANN, W.; RÖSCH, W.: Bauprojekt Management. Berlin. Verlagsgesellschaft Rudolf Müller Gmbh &Co. Kg, 1994.

WÜRFELE, F.; BIELEFELD, B.; GRALLA, M.: Bauobjektüberwachung 2.Auflage. Dortmund. Vieweg+Teubner Verlag, 2012.

WÜRFELE, F.; BIELEFELD, B.; GRALLA, M.: Bauobjektüberwachung. Wiesbaden. Springer Vieweg, 2012.

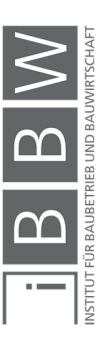

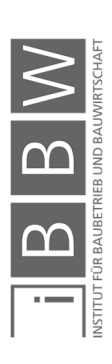